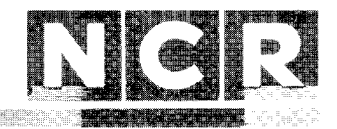

# Personal Computer

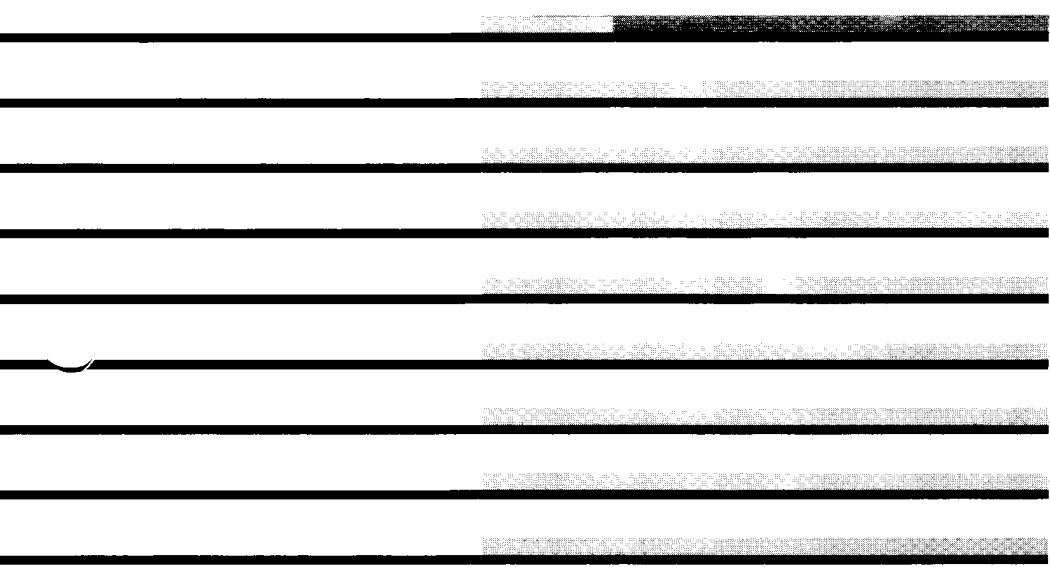

## GW™-BASIC

GW (GWtm-BASIC) ist ein Warenzeichen der Microsoft Corporation. IBM ist ein eingetragenes Warenzeichen der International Business Machines Corporation.

#### Copyright © 1982, 1983, 1984, 1985 by Microsoft Corporation Bellevue, Washington

Copyright © 1984 by NCR Corporation Dayton, Ohio All Rights Reserved Printed in the Federal Republic of Germany

#### **1. Auflage, September 1984**

NCR ist ständig bemüht, die Produkte im Zuge der Entwicklung von Technologie, Bauteilen, Soft- und Firmware dem neuesten Stand anzupassen. NCR behält sich deshalb das Recht vor, Spezifikationen ohne vorherige Ankündigung zu ändern.

Nicht alle hier beschriebenen Leistungen werden von NCR in allen Teilen der Welt vertrieben. Nähere Informationen bezüglich eventueller Einschränkungen oder auch Erweiterungen sowie den aktuellen Stand erfahren Sie von Ihrem Händler oder der nächstgelegenen NCR-Geschäftsstelle.

### **GW-BASIC**

### **Vorwort**

GW-BASIC ist eine weitverbreitete Programmiersprache, die zur optimalen Nutzung der Leistungen Ihres NCR Personal Computer beiträgt.

Diese beinhalten Diskettenzugriff, Drucken, Datenkommunikation, hochauflösende Graphik und sogar Musik.

Mit Hilfe des bildschirmorientierten Editors und dem umfassenden GW-BASIC-Befehlsregister können Sie Programme für einen breiten Anwendungsbereich entwickeln: die vielseitigen Druck- und Zeicheninstruktionen ermöglichen mit dem Programm das Erstellen, Speichern und Abrufen von Listen, Briefen und Geschäftsgrafiken, die sich ganz nach Ihren Anforderungen richten.

Zusätzlich steht Ihnen eine große Anzahl von mathematischen Funktionen zur Verfügung. Wenn Sie Spaß am Progammieren haben, können Sie auch etwas "Musik" in Ihre Programme aufnehmen.

^jrW-BASIC stellt Ihnen außerdem Programmierhilfen zur Verfügung, die es Ihnen ermöglichen, den Farbbildschirm, einen Lichtgriffel und einen joystick (Steuerknüppel) voll zu nutzen.

Kapitel 1 bietet sowohl dem Anfänger als auch dem erfahrenen Programmierer Anleitungen für das Starten und Verlassen von GW-BASIC nach Bearbeitung oder Ablauf des Programms. Das Kapitel beschreibt weiter, welche Meldungen GW-BASIC am Bildschirm ausgibt, und wie es von Ihnen eingegebene Informationen speichert. Die letzten Abschnitte des ersten Kapitels geben Ihnen schließlich einen Einblick in die Entscheidungen, die ein GW-BASIC-Programm treffen kann, sowie die Hilfe, die es von Ihnen dafür braucht. Als Hilfestellung für den Anfänger ist die Einleitung von Beispielen und Übungen begleitet.

Kapitel 2 gibt einen Überblick über den GW-BASIC Programm-Editor und beschreibt die Leistungen, die GW-BASIC für das Erstellen von neuen und das Ändern von bestehenden Programmen, besitzt. Wenn Sie ichon mit einem Zeileneditor, wie er in vielen BASIC-Versionen angeboten wird, gearbeitet haben, werden Sie die Fähigkeiten von GW-BASIC, hinsichtlich der bildschirmorientierten Textverarbeitung, besonders zu schätzen wissen.

Kapitel 3 stellt mit den vielfältigen Möglichkeiten der Bildschirmsteuerung die herausragende Fähigkeit von GW-BASIC vor. Zusätzlich zum erweiterten Zeichensatz, der Ihnen auf einem Adapter mit einfarbigem Bildschirm zur Verfügung steht, haben Sie besonders bei einem Adapter mit Farbbildschirm die Möglichkeit, die Graphik voll auszuschöpfen. Wie in Kapitel 1, sind diese Beschreibungen wieder durch Beispiele und Übungen ergänzt.

Die einleitenden Seiten von Kapitel 4 fuhren Ihnen eine Zusammenstellung der gesamten GW-BASIC-Befehle auf. Viele der Bezeichnungen sind selbsterklärend, so hat zum Beispiel BEEP ganz offensichtlich mit Lauterzeugung zu tun, CIRCLE zeichnet genau diese geometrische Figur. Die Zusammenstellung ist aufgeteilt in Abschnitte, von denen jeder einen bestimmten Gesichtspunkt der Programmierung behandelt, zum Beispiel "Das Laden und Speichern von Programmen" und "Der Lautsprecher". Dann folgt, in alphabetischer Reihenfolge, eine ausführliche Beschreibung jedes Kommandos und jeder Funktion des GW-BASIC-Befehlsregisters mit vielen Programmierbeispielen. Daher dient dieses Kapitel sowohl als Nachschlagewerk für erfahrene Programmierer als auch als nützlicher Wegweiser für Programmieranfanger. Selbst wenn ein Beispiel Ihren individuellen Programmieransprüchen einmal nicht genügen sollte, finden Sie dort die Informationen, die Ihnen helfen, das Beispiel so abzuändem, um das gewünschte Ergebnis zu erzielen.

In Kapitel 5 werden die verschiedenen Arten der Diskettenspeicherung und die Funktionsweise des Datenaustausches von GW-BASIC mit Peripheriegeräten, wie zum Beispiel einem Drucker, beschrieben. Vielleicht sind Sie mit Bezeichnungen wie "wahlfreier Zugriff" und "sequentieller Zugriff" im Zusammenhang mit Dateien schon vertraut, wenn nicht, so helfen Ihnen zahlreiche Erläuterungen und Beispiele weiter.

Kapitel 6 und 7 sind hauptsächlich für Assembler-Programmierer gedacht, die Maschinensprachroutinen in ein GW-BASIC-Programm einbauen möchten, oder daran interessiert sind, wie GW-BASIC den Speicher des NCR Personal Computer nutzt.

GW-BASIC ist zum Testen von Programmen ideal geeignet. Die Befehle RUN und GOTO ermöglichen Ihnen den Zugriff auf ein Programm an jeder beliebigen Stelle. Das STOP-Kommando bewirkt genau das, was sein Name besagt, und eine spezielle Sucheinrichtung (TRON/TROFF) ermöglicht eine Übersicht über den Ablauf Ihres jeweiligen Programms. Außerdem ist GW-BASIC in der Lage, Ihnen wichtige Fehlerhinweise bei Programmstörung zu geben. Wenn Sie GW-BASIC beispielsweise anweisen, die Note K zu spielen, wird es Ihnen nicht nur mitteilen, daß es diese Note nicht gibt, sondern auch, wo die falsche Anweisung im Programm aufgetreten ist.

Als erfahrener Programmierer möchten Sie die vielfältigen Möglichkeiten von GW-BASIC bei Ihrer Arbeit sicher bald nicht mehr missen. Doch auch dem Anfänger bietet dieses Handbuch zahlreiche Informationen, Beispiele und Übungen, die ihm, zusammen mit den eingebauten Hilfsfunktionen von GW-BASIC auf seinem Weg zum geübten Programmanwender behilflich sein werden.

 $\mathcal{L}^{\text{max}}_{\text{max}}$  and  $\mathcal{L}^{\text{max}}_{\text{max}}$  $\mathcal{L}(\mathcal{L}^{\text{max}}_{\mathcal{L}}(\mathcal{L}^{\text{max}}_{\mathcal{L}}))$ 

 $\frac{1}{2} \sum_{i=1}^n \frac{1}{2} \sum_{j=1}^n \frac{1}{2} \sum_{j=1}^n \frac{1}{2} \sum_{j=1}^n \frac{1}{2} \sum_{j=1}^n \frac{1}{2} \sum_{j=1}^n \frac{1}{2} \sum_{j=1}^n \frac{1}{2} \sum_{j=1}^n \frac{1}{2} \sum_{j=1}^n \frac{1}{2} \sum_{j=1}^n \frac{1}{2} \sum_{j=1}^n \frac{1}{2} \sum_{j=1}^n \frac{1}{2} \sum_{j=1}^n \frac{1}{2} \sum_{j=$ 

## **GW-BASIC**

## **Inhaltsverzeichnis**

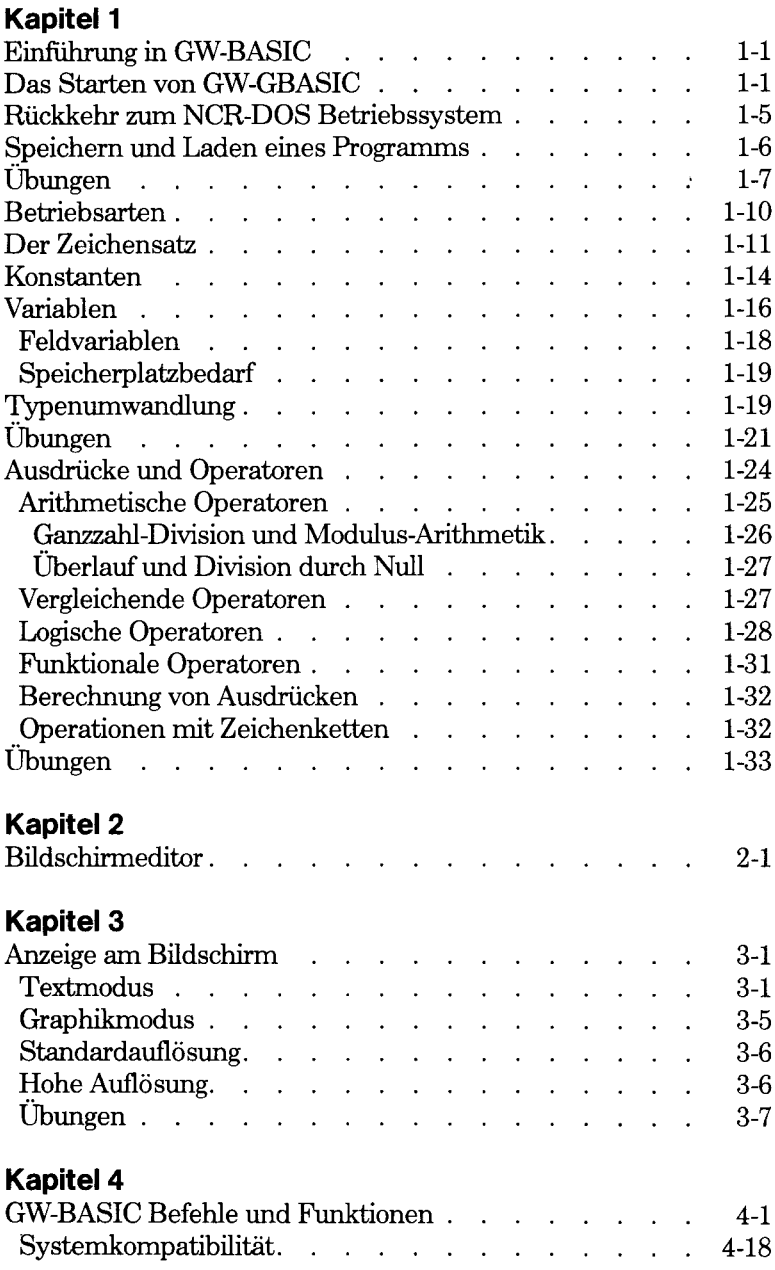

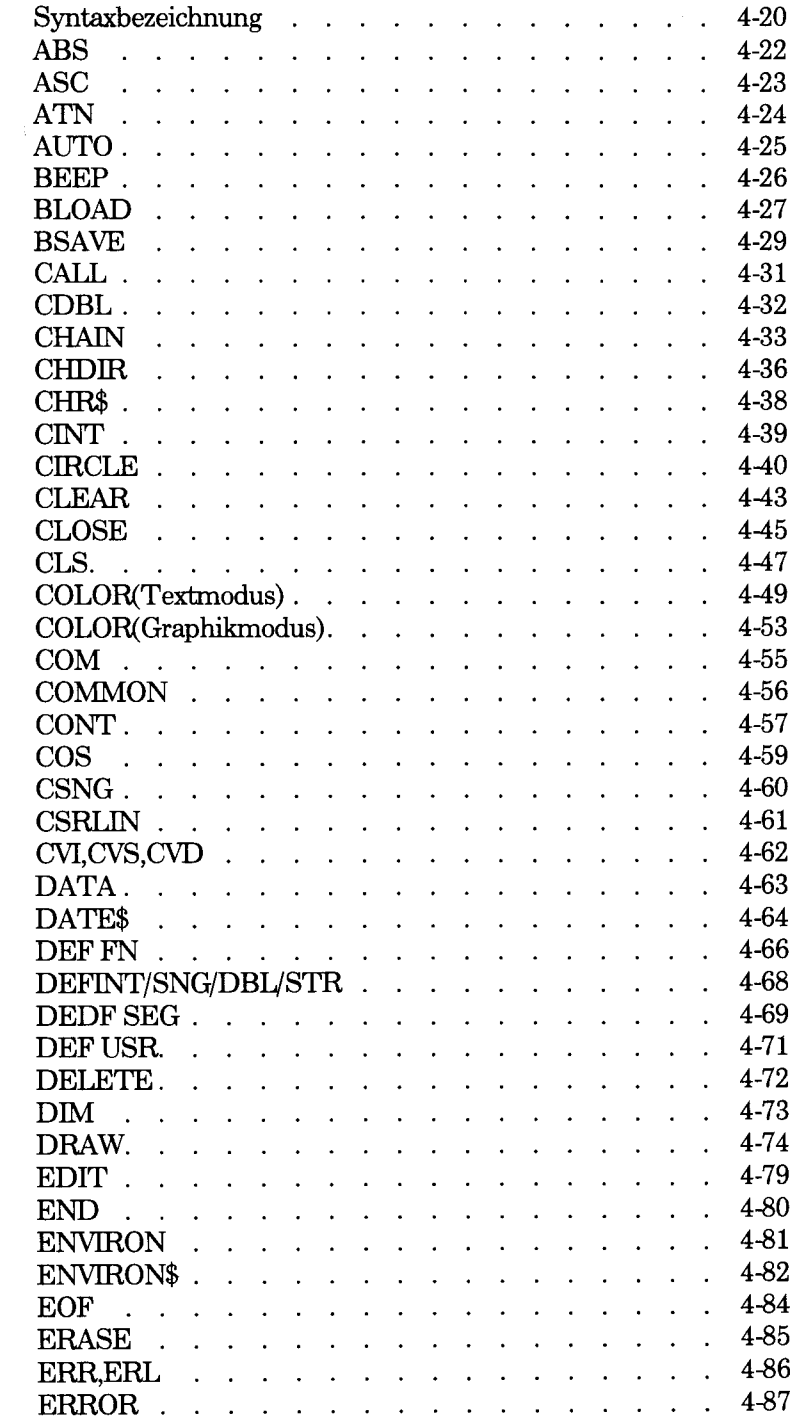

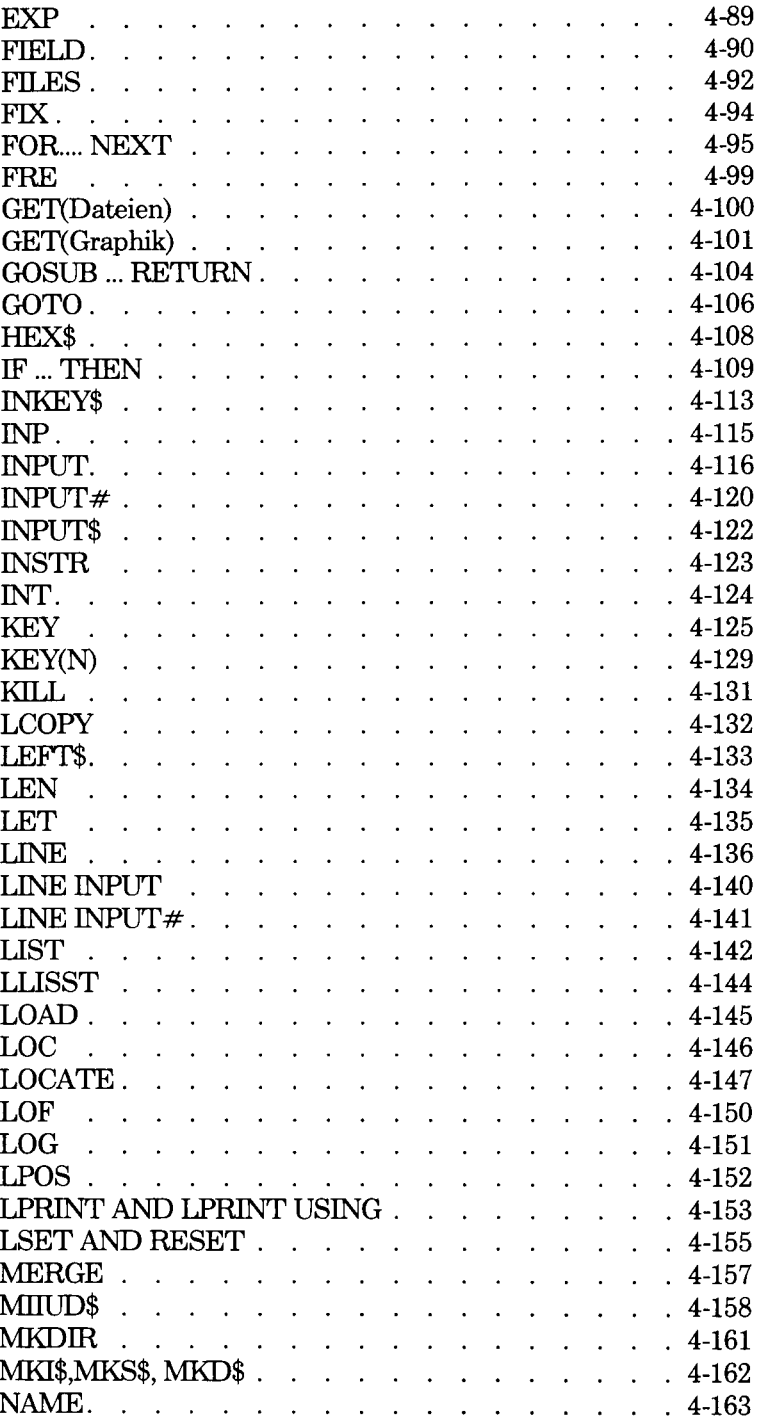

 $\Delta \sim 10^4$ 

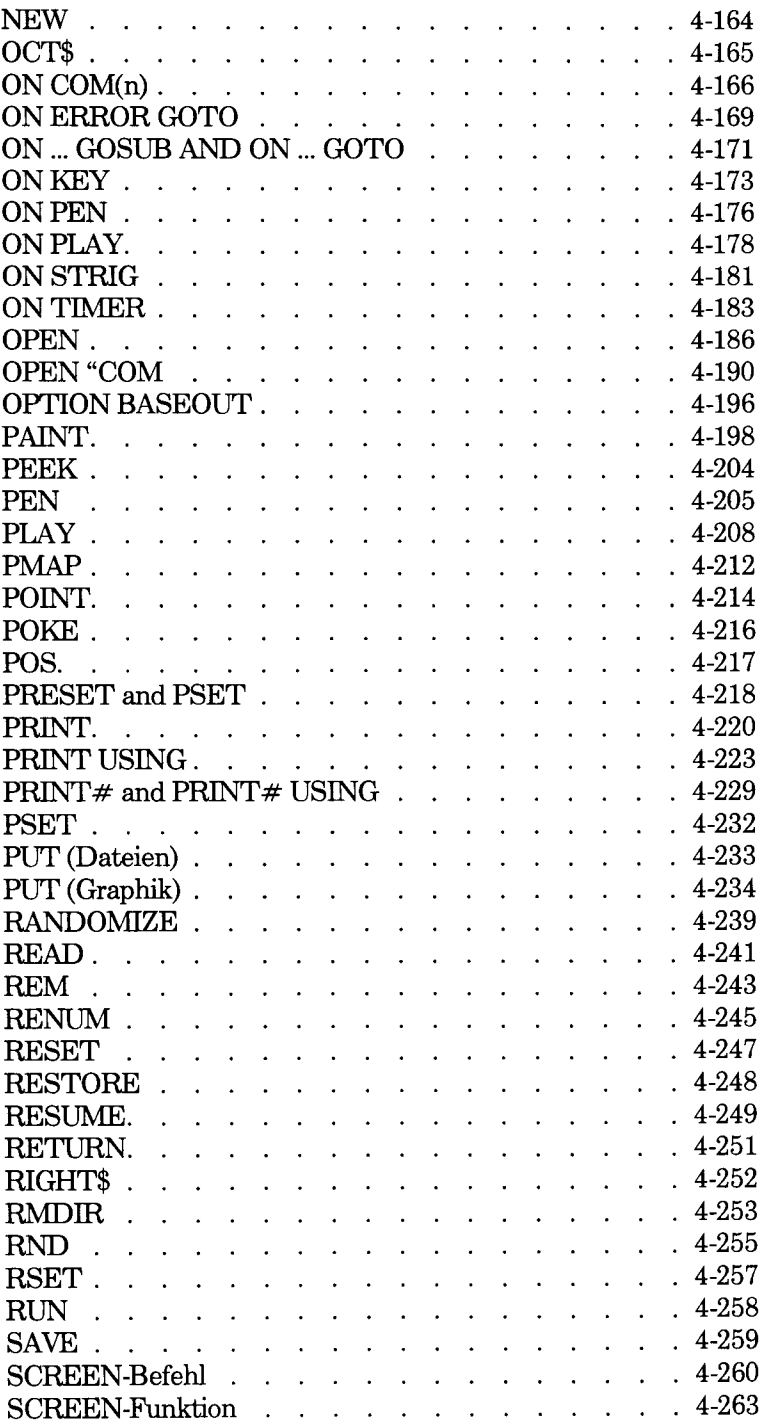

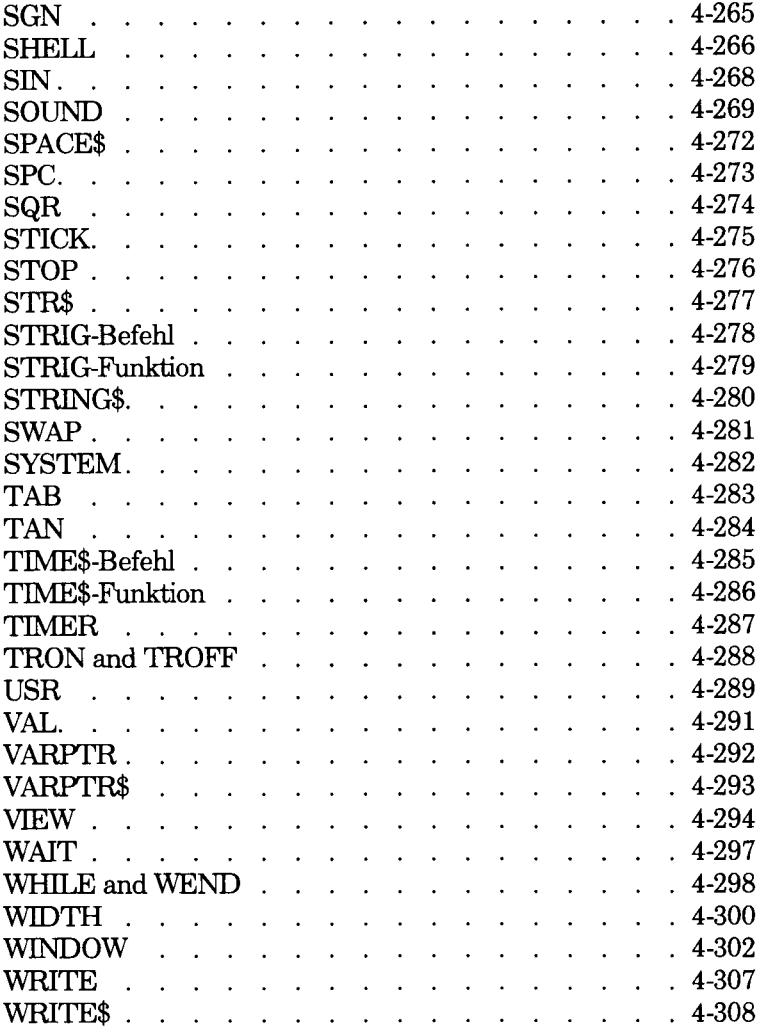

## Kapitel 5

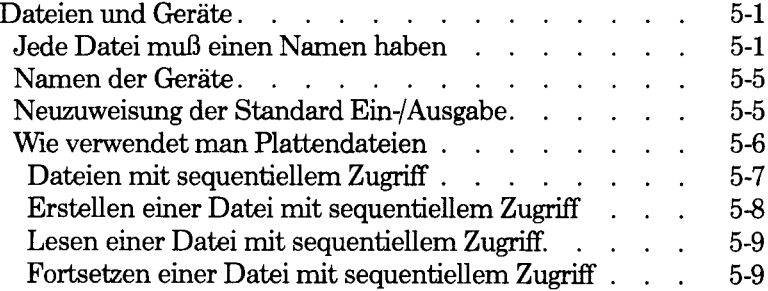

 $\Delta \sim 10^4$ 

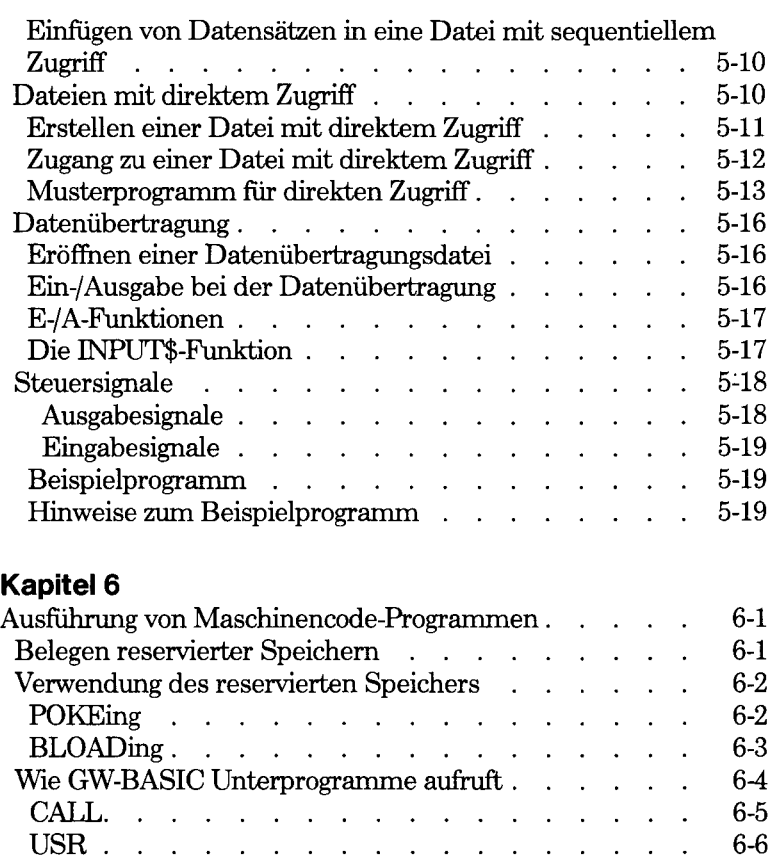

## **Kapitel 7**

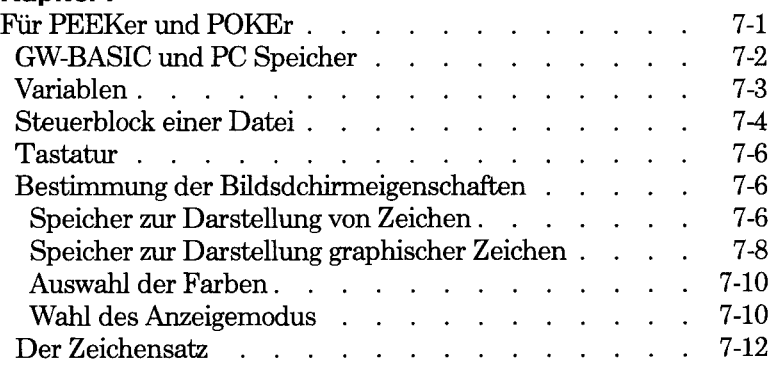

## **Anhang**

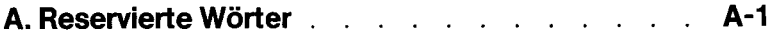

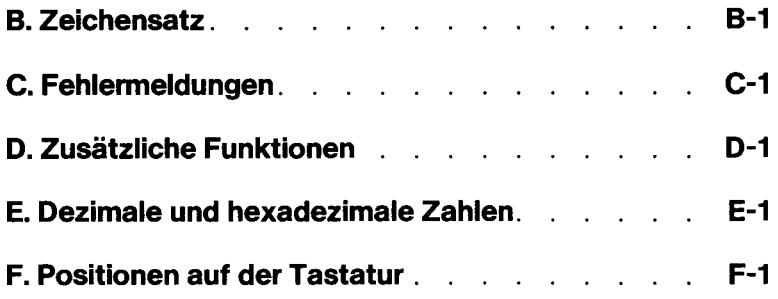

 $\label{eq:2.1} \mathcal{E}_{\mathcal{A}}(\mathcal{A}) = \mathcal{E}_{\mathcal{A}}(\mathcal{A}) = \mathcal{E}_{\mathcal{A}}(\mathcal{A})$  $\label{eq:2.1} \frac{1}{\sqrt{2}}\int_{0}^{\infty}\frac{1}{\sqrt{2\pi}}\left(\frac{1}{\sqrt{2\pi}}\right)^{2\alpha} \frac{1}{\sqrt{2\pi}}\int_{0}^{\infty}\frac{1}{\sqrt{2\pi}}\left(\frac{1}{\sqrt{2\pi}}\right)^{\alpha} \frac{1}{\sqrt{2\pi}}\frac{1}{\sqrt{2\pi}}\int_{0}^{\infty}\frac{1}{\sqrt{2\pi}}\frac{1}{\sqrt{2\pi}}\frac{1}{\sqrt{2\pi}}\frac{1}{\sqrt{2\pi}}\frac{1}{\sqrt{2\pi}}\frac{1}{\sqrt{2\pi}}$  $\label{eq:2} \frac{1}{\sqrt{2}}\left(\frac{1}{\sqrt{2}}\right)^2\left(\frac{1}{2}\right)^2\left(\frac{1}{2}\right)^2.$ 

## *Einführung in GW-BASiC*

Das Programm GW-BASIC befindet sich auf Ihrer NCR-DOS Diskette. Es läßt sich unter den Namen GWBASIC, GW-BASIC, BASIC oder BASICA aufrufen. Welchen Namen Sie auch verwenden, es wird immer das Programm GW-BASIC geladen. Das Programm selbst ist nur einmal vorhanden. Es kann aber unter jedem der vier Namen erreicht werden. Dies ist erforderlich, weil Anwenderprogramme nicht immer einheitlich den Namen GW-BASIC verwenden, sondern auch die anderen Namen.

Diese vier Namen sind als reine Lesedateien gekennzeichnet, damit sie nicht unabsichtlich gelöscht werden können. Wenn Sie mit DISK-COPY eine Sicherungskopie gemacht haben, dann lassen sich die vier Einträge nicht aus dem Katalog der Zieldiskette löschen. Wenn Sie eine Diskette erzeugen wollen, die nicht alle vier Einträge aufweist, dann benutzen Sie bitte den COPY-Befehl. Geben Sie jedoch den Befehl COPY \*.\* ein, versucht das System vier Kopien des Programms GW-BASIC zu erstellen, nämlich eine für jeden Eintrag im Katalog. Weil aber auf der Zieldiskette nicht genug Platz für die zusätzlichen Dateien ist, erscheint die Meldung:

Disketten- /Plattenplatz nicht ausreichend

Zu diesem Zeitpunkt sind alle Dateien - einschließlich GWBASIC übertragen worden. Es fehlen die Dateien GW-BASIC, BASIC und BASICA, die als letzte im Katalog aufgeführt sind.

Bevor Sie beginnen, sollten Sie schon einige grundlegende Vorgänge im NCR-DOS-Betriebssystem kennen, zum Beispiel, wie man Disketten kopiert und Befehle an das Betriebssystem erteilt. Es ist weiterhin hilfreich, wenn Sie schon mit der Vergabe von Dateibezeichnungen vertraut sind. Es lohnt sich sicherlich für Sie, diese Einzelheiten Ihres Betriebssystems kennenzulernen, bevor Sie beginnen, mit GW-BASIC zu arbeiten.

#### **Das Starten von GW-BASIC**

Zuerst laden Sie das NCR-DOS-Betriebssystem in den Speicher Ihres Computers. Wenn Sie diesen Vorgang noch nicht kennen, sollten Sie in Ihrem "NCR-DOS-Handbuch" nachschlagen. Sobald das Systembereitschaftszeichen (system prompt) am Bildschirm erscheint, können Sie GW-BASIC in den Speicher laden. Geben Sie nun einen der vier Namen ein, zum Beispiel:

GWBASIC

Denken Sie bitte daran, daß ein Befehl nur dann vollständig ist, wenn Sie anschließend die Taste <CR> betätigen. Wenn GW-BASIC erfolgreich geladen wurde, wird es seine Bereitschaft durch

GW-BASIC 2.01 © Copyright Microsoft 1983,1984 The NCR Personal Computer Model 4 Version 2.01.00 Copyright NCR Corp., 1984 38021 Bytes free Ok

anzeigen. "Ok" bedeutet, daß GW-BASIC bereit ist, Dire Befehle entgegenzunehmen. Die Anzeige am unteren Bildschirmende bezieht sich auf die Funktionstasten der Tastatur, und ist für Sie momentan noch nicht von Bedeutung.

Dem erfahreneren Programmierer stehen bei GW-BASIC weitere Lademöglichkeiten zur Verfügung. Wenn GW-BASIC also neu für Sie ist, können Sie die nun folgenden Seiten bis zum Abschnitt "Das Verlassen von GW-BASIC", überspringen.

Für zusätzliche Möglichkeiten, GW-BASIC zu laden, benötigen Sie wahlweise weitere Angaben im Ladebefehl:

GWBASIC Dateispezifikation

Dateispezifikation steht hierbei für die Bezeichnung einer Programmdatei (steht nicht in Klammem). Sie teilt GW-BASIC mit, diese Datei zu finden, sie zu laden und zu starten (RUN), ohne auf weitere Anweisungen von Ihnen zu warten, und ohne Anzeige der Copyright-Mitteilung. Die Dateispezifikation muß den NCR-DOS Dateisspezifikationsrichtlinien entsprechen. Er kann außerdem auch einen Pfad bezeichnen. Wenn Sie keinen Namenszusatz angeben, der Dateiname aber kürzer ist als 9 Zeichen, nimmt GW-BASIC automatisch an, daß der Namenszusatz .BAS ist. Beispiele:

### GWBASIC ALTPROG.ABC

lädt GW-BASIC in den Speicher und startet (RUN) das Programm der Datei ALTPROG.ABC, wohingegen

## GWBASIC ALTPROG

GW-BASIC in den Speicher lädt, und das Programm der Datei ALT-PROG.BAS startet. Es ist für Sie von Vorteil, Ihren GW-BASIC-Programmen den Namenszusatz .BAS zu geben, da Sie sich beim Betrachten Ihres Diskettenverzeichnisses leichter unterscheiden lassen. Wenn Sie beim Laden von NCR-DOS die AUTOEXEC.BAT-Datei für die automatische Ausführung einer Folge von GW-BASIC-Programmen benutzen, sollten Sie jedes Programm mit dem GW-BASIC SYSTEM-Befehl abschließen, um die Ausführung des nächsten Befehls in der AUTOEXEC.BAT-Datei sicherzustellen.

<stdin

bezieht sich auf das Standard-Eingabegerät, normalerweise ist das die Tastatur, stdin ist die Bezeichnung einer Datei, von der GW-BASIC stattdessen Daten entgegennimmt. Entscheiden Sie sich für diese wahlfreie Angabe,so muß sie jeder anderen Angabe, die mit einem Schrägstrich (*/*) beginnt, vorangestellt werden.

>stdaus

bezieht sich auf das Standard-Ausgabegerät, normalerweise ist das der Bildschirm, stdout steht für den Namen einer Datei, an die GW-BASIC Daten ausgibt. Sollten Sie sich zu dieser wahlfreien Angabe entschließen, muß sie jeder anderen, mit einem Schrägstrich (/) beginnenden Angabe, vorangestellt werden. Wird  $\gg$  anstelle von  $\gg$  verwendet. wird die Ausgabe an die Datei gehängt, andernfalls wird die Datei überschrieben.

GWBASIC/F:n

Hier steht "n" für die Anzahl von Plattendateien(maximal 15), die zu einem beliebigem Zeitpunkt während eines Programmablaufs geöffnet sein können. Beispiel:

GWBASIC/F:6

zeigt GW-BASIC an, daß bis zu sechs Dateien geöffnet sein können. Jede Datei hat einen Speicherbedarf von 62 Byte für den Dateisteuerblock und die Pufferkapazität (siehe Wahlmöglichkeit /S). Die Zahl der zu einem Zeitpunkt geöffneten Dateien hängt ab vom Wert, der dem FILES-Parameter der Betriebssystem-Datei CONFIG.SYS zugeteilt ist. Der Standardwert des Parameters ist 8. GW-BASIC selbst benötigt vier Dateien. Hat CONFIG.SYS FILES=8 festgelegt, dann liegt der Maximalwert für die Dateienanzahl in der Wahlmöglichkeit /F bei 4. Nachdem sämtliche Dateien geöffnet wurden, werden alle Versuche, weitere Dateien zu öffnen, mit der Fehlermeldung "Zu viele Dateien" beantwortet.

GWBASIC /M:Adresse, Blockgröße

In diesem Beispiel entspricht die Adresse dem Speicherplatz mit der

#### *EINFÜHRUNG*

höchstmöglichen Speicheradresse der von GW-BASIC benutzt werden kann. Diese Wahlmöglichkeit ist hilfreich bei der Reservierung von Raum für Ihr Programm im oberen Speicherbereich. Der Wert für die Adresse sollte natürlich sinnvoll sein, d. h., es sollte zumindest genug Platz für Ihr Programm vorhanden sein. Der maximale reservierbare Speicherplatz beträgt 64 KB. Wenn keine Eingabe gemacht bzw. 0 eingegeben wird, versucht GW-BASIC, so viel wie möglich bis zu maximal 65536 Byte zuzuordnen. Beispiel:

## GWBASIC /M:32768

ermöglicht GW-BASIC die Nutzung der ersten 32 KB des vom Betriebssystem zugeteilten Programmsegments. Den zweiten Teil der wahlfreien Eingabe können Sie für die Zuteilung einer maximalen Blockgröße verwenden. Dies empfiehlt sich, wenn Sie Programme oberhalb der im ersten Teil der wahlfreien Angabe definierten Adresse laden möchten. Bei Verwendung des "SHELL"-Befehls muß die Blockgröße bereits definiert worden sein. Andernfalls wird das aufrufende Programm von dem nit "SHELL" aufgerufenen Programm überschrieben. Unter Blockgröße versteht man die Anzahl von Speicherparagraphen (je 16 Byte), die als Arbeitsplatz für GW-BASIC benötigt werden, und den zusätzlichen Speicherplatz, der außerhalb des GW-BASIC-Programmbereiches nötig ist. Beispiel:

## GWBASIC /M:32000,2048

In diesem Beispiel ergibt sich eine Summe von 32768 reservierten Bytes (2048 x 16), von denen 32000 für GW-BASIC, und 768 für die Benutzung außerhalb von GW-BASIC zur Verfügung stehen.

## GWBASIC /S:Größe

Hier wird die Größe des Puffers für die Bearbeitung von Dateien mit wahlfreiem Zugriff bestimmt. Der Maximalwert ist 32767. Diese Wahlmöglichkeit bestimmt die maximale Datensatzlänge von Datensätzen, die vom OPEN-Befehl festgelegt werden können.

## GWBASIC /C:ÜbertrGröß

legt die Größe des für den Datenempfang benutzten Puffers bei asynchroner Datenübertragung fest. Machen Sie von dieser Möglichkeit keinen Gebrauch, so tritt die wahlfreie Angabe außer Kraft. Der gültige Maximalwert für diese Angabe ist 32767. Wenn Sie für diese den Wert 0 setzen, wird die RS232C-Schnittstelle abgeschaltet, mit dem Ergebnis, daß der Pufferplatz nicht benötigt wird. Dies hat zur Folge, daß Teile von GW-BASIC, die für die Datenübertragung erforderlich sind, nicht von der Diskette geladen werden.

Bei Benutzung von zwei asynchronen Datenschnittstellen gilt Übertr-Größ für beide. Der empfohlene Wert für eine Hochgeschwindigkeitsdatenleitung beträgt 1024. Der Puffer für die Datenübertragung liegt immer bei 128 Bytes.

#### /D

Dieser wählbare Zusatz teilt GW-BASIC mit, ob Sie bei den folgenden mathematischen Funktionen mit "doppelter Genauigkeit" arbeiten wollen: ATN, COS, EXP, LOG, SIN, SQR, und TAN. Die Einbeziehung dieser Wahlmöglichkeit erfordert ungefähr 3000 Bytes mehr an Speicherplatz, als sonst von GW-BASIC eingenommen würde.

Wenn Sie für diese wahlfreien Eingaben keine Werte angeben, setzt GW-BASIC sogenannte Standardwerte: die maximale Anzahl von Dateien, die zu einem Zeitpunkt geöffnet sein können, ist hier 3, die Benutzung des Speichers ist nicht eingeschränkt, die Datensatzlänge beträgt 128 Bytes, die Puffergröße für asynchrone Datenübertragung ist 256 Bytes, die /D-Option ist dabei ausgeschaltet.

Beim Laden von GW-BASIC können diese Optionen zu einem Befehl zusammengefaßt werden. Hier einige Beispiele:

#### GWBASIC GEHALT.BAS /F:6

GW-BASIC wird geladen, und die Programmdatei GEHALT. BAS ausgeführt. Dabei dürfen bis zu 6 Dateien zu einem Zeitpunkt geöffnet sein.

#### GWBASIC /M:32768

GW-BASIC wird geladen und wartet auf weitere Anweisungen. Speicherplatz oberhalb von 327G8 steht GW-BASIC nicht zur Verfügung.

#### GWBASIC DATEN /F:2/M:32768

GW-BASIC wird geladen, und die Programmdatei GWBASIC DATEN.BAS ausgeführt. Zu einem Zeitpunkt dürfen nicht mehr als 2 Dateien geöffnet sein. Speicherplatz oberhalb von 32768 steht GW-BASIC nicht zur Verfügung.

## **RÜCKKEHR ZUM NCR-DOS BETRIEBSSYSTEM**

#### Durch Eingabe des Befehls

### **SYSTEM**

verlassen Sie GW-BASIC und kehren zur NCR-DOS Betriebssystemebene zurück. Beachten Sie jedoch, daß Sie durch Betätigen der Control-

Break Taste nicht auf die NCR-DOS-Ebene zurückkehren können. Diese Taste dient zum Abbruch eines GW-BASIC-Programms, um wieder zur GW-BASIC-Ebene zurückzukehren. Dies wird durch das Erscheinen von "Ok" am Bildschirm bestätigt.

## **SPEICHERN UND LADEN EINES PROGRAMMS**

Wenn Sie sich noch nicht mit GW-BASIC beschäftigt haben, sollten Sie diesen Abschnitt vor Ausführung der folgenden Übungen lesen.

Sobald Sie GW-BASIC geladen haben, erscheint "Ok" am Bildschirm. GW-BASIC teilt Ihnen dadurch mit, daß es auf die Eingabe Ihrer Befehle wartet. Jetzt können Sie mit dem Schreiben Ihres Programms beginnen. Programm zu schreiben. Bevor Sie jedoch Ihr Programm testen, ist es zweckmäßig, das Programm auf Platte zu speichern. Dafür benötigen Sie den SAVE-Befehl. Hier müssen Sie jetzt entscheiden, welchen Namen Sie Ihrem Programm geben wollen. Im folgenden Beispiel wird ein Programm unter dem Namen NEWPROG.BAS auf der augenblicklich aktivierten Platte gespeichert:

## SAVE ..NEUPROG"

Dieser Befehl kann immer dann eingegeben werden, wenn "Ok" als letzte Meldung am Bildschirm erscheint oder sobald der blinkende Cursor anzeigt, daß GW-BASIC auf die Eingabe einer weiteren Programmzeile wartet. Bei erneuter Ausgabe der "Ok"-Meldung ist Ihr Programm auf Platte gespeichert. GW-BASIC nimmt an, daß das, was Sie auf Platte gespeichert haben, ein GW-BASIC-Programm ist. Der Name einer Programmdatei erhält dann die Erweiterung BAS. Sie können auch den Namenszusatz BAS. (SAVE "NEUPROG.BAS") selbst bestimmen, das Ergebnis bleibt davon unberührt. Wenn Sie es wünschen, können Sie auch einen anderen Namenszusatz für Ihren Dateinamen festlegen. GW-BASIC wird dies akzeptieren jedoch jedesmal, wenn Sie mit Ihrem Programm arbeiten wollen, müßten Sie dann sowohl den Namenszusatz als auch den Dateinamen eingeben. Daher erscheint es wesentlich sinnvoller, wenn GW-BASIC selbst den Namenszusatz .BAS dem Dateinamen gibt.

Wollen Sie zu einem späteren Zeitpunkt Ihr Programm ändern bzw. erweitern, laden Sie zunächst GW-BASIC. Bei Ausgabe der "Ok"-Meldung geben Sie

## LOAD ..NEUPROG"

ein und Ihr Programm wird wieder in den Arbeitsspeicher übertragen.

Jetzt können Sie Ihr Programm weiterschreiben (editieren) bzw. unter Verwendung des RUN-Befehls ablaufen lassen. Durch Eingabe von

#### RUN

können Sie das Programm durchfuhren. Wissen Sie schon von vornherein, daß Sie ein bereits vorhandenes Programm ohne weitere Editierung ablaufen lassen wollen, können Sie zwischen zwei anderen Methoden wählen. Zeigt Dir NCR-PC die Bereitschaft des NCR-DOS-Betriebssystems an, können Sie den Programmnamen (ohne Anführungszeichen) angeben, sobald Sie GW-BASIC laden:

#### GWBASIC NEUPROG

Haben Sie nach der zweiten Methode GW-BASIC geladen und wurde die Copyright-Mitteilung und das "Ok" am Bildschirm ausgegeben, können Sie nun

RUN "NEUPROG"

eingeben.

In beiden Fällen wird dann das Programm ohne Ihr Zutun ausgefuhrt. Es ist wenig sinnvoll, diese Befehle vorerst einzugeben, da Sie noch kein Programm für GW-BASIC auf Platte gespeichert haben. Haben Sie jedoch gerade versucht, ein nicht vorhandenes Programm zu laden bzw. ablaufen zu lassen, werden Sie bemerken, daß GW-BASIC beanstandet, daß es die Datei mit dem Programm nicht gefunden hat. Eine solche Fehlermeldung ist jedoch kein Grund zur Besorgnis. Auf diese Weise macht Sie GW-BASIC darauf aufmerksam, welche Information fehlt bzw. es zeigt Ihnen an, wo Sie etwas falsch gemacht haben.

## **ÜBUNGEN**

Stellen Sie das System durch Betätigen von Control-Alt-Del zurück und laden Sie das NCR-DOS-Betriebssystem. Durch Eingabe von

#### GWBASIC

auf der NCR-DOS-Betriebsebene wird GW-BASIC geladen. GW-BASIC meldet dann seine Bereitschaft mit "Ok". Geben Sie nun folgende Zeile ein:

20 PRINT "So kurz kann ein Programm sein"

Diesmal meldet sich GW-BASIC nicht mit "Ok", sondern wartet darauf, daß Sie weitere Programmzeilen eingeben. Es kann sich hier um ein sehr kurzes Programm handeln, das jedoch auf Platte gespeichert werden kann. Geben Sie diesem Programm einen Namen, z.B. MINIPROG, und geben Sie folgenden GW-BASIC-Befehl ein (falls Sie mit den Regeln der NCR-DOS-Benennung von Dateien nicht vertraut sind, geben Sie Ihrer Datei einem Namen bis zu 8 Buchstaben)

## SAVE ..MINIPROG"

Meldet sich GW-BASIC wieder mit "Ok", so verlassen Sie GW-BASIC und kehren durch Eingabe von

#### **SYSTEM**

wieder zur Betriebssystemebene zurück. Durch Erteilen des NCR-DOS DIR-Befehls können Sie jetzt prüfen, ob MENÜPROG.BAS in das Inhaltsverzeichnis der Platte eingetragen wurde.

Sie können jetzt die Arbeit an Ihrem Programm wieder aufnehmen, indem Sie GW-BASIC zuerst laden und dann

### LOAD ..MINIPROG"

eingeben. Die "Ok"-Meldung am Bildschirm teilt Ihnen mit, daß Ihr Programm gefunden und geladen wurde. Sie können den Inhalt Ihres Programms durch Eingabe von

### LIST

überprüfen, worauf auf dem Bildschirm die Programmzeile gefolgt von "Ok" ausgegeben wird. Fügen Sie nun dem Programm an der Stelle, wo sich der blinkende Cursor befindet, folgende Eingabe hinzu:

### 10 CLS

Dann geben Sie nochmals LIST ein. Sie werden wahrscheinlich bemerkt haben, daß GW-BASIC die beiden Programmanweisungen in die "richtige Reihenfolge" gebracht hat, d.h. die niedrigere der beiden Zahlen steht an erster Stelle. In dieser Reihenfolge werden die Programmanweisungen ausgeführt, sobald RUN eingegeben wird. Zunächst jedoch ist es zweckmäßig, die neu geänderte Version des Programms auf die gleiche Art wie oben zu speichern, und zwar durch Eingabe von:

## SAVE "MINIPROG"

Für einen Versuchsprogrammablauf geben Sie einfach

RUN

ein. Der erste der beiden Befehle (mit der vorangestellten Zahl 10) löscht den Inhalt des Bildschirms, während der zweite Befehl den Text zwischen den Anfiihrungsstrichen am Bildschirm anzeigt (PRINT). Die Ausführung dieses kurzen Programms erfolgt sehr schnell, worauf sich GW-BASIC wieder mit "Ok" meldet. Kehren Sie jetzt wieder zur Betriebsebene (SYSTEM) zurück, damit Sie eine weitere Methode für den Programmablauf versuchen können. Sobald die NCR-DOS-Betriebsbereitschaft erscheint, geben Sie

#### GWBASIC MINIPROG

ein. Dabei wird zunächst GW-BASIC und unmittelbar darauf MINI-PROG geladen. MINIPROG wird dann ohne weitere Anweisungen Ihrerseits ausgeführt.

Falls Sie bei der Eingabe einer Programmzeile (Befehl mit vorangestellter Nummer) einen Fehler machen, geben Sie einfach die Zeile in ihrer unvollständigen bzw. falschen Form ein und schreiben Sie die Zeile in der richtigen Form unter Verwendung der gleichen Zeilennummer. Die alte falsche Version wird durch die richtige ersetzt, sobald die richtige Version eingegeben ist. Falls Sie einen Fehler übersehen, der gegen die Sprache von GW-BASIC verstößt, wird er erst beim Ablauf des Programms von GW-BASIC festgestellt. GW-BASIC hält dann das Programm an und zeigt Ihnen die Zeilennummer, wo sich der Fehler befindet. Um eine Programmzeile ersatzlos löschen zu können, geben Sie einfach DELETE zusammen mit der betreffenden Zeilennummer ein. Die gesamten Leistungen des Editors werden im Kapitel "Bildschirmeditor" (Kapitel 2) beschrieben.

Die Zeilennummern geben GW-BASIC die Reihenfolge an, in der Sie die Ausführung der Befehle wünschen. Eine Zeilennummer muß sich im Zahlenbereich 0 bis 65529 bewegen; es besteht jedoch kein Grund dafür, warum ein Programm von 5 Zeilen die Zeilennummern 0,1,2,3 und 4 verwenden muß. Dies wäre tatsächlich nicht wünschenswert, da es ein späteres Einfügen zusätzlicher Programmzeilen verhindern würde. Daher ist es besonders von Nutzen, wenn Sie Ihre Programme mit einem Zeilenabstand von 10 schreiben. Der RENUM-Befehl bietet eine Möglichkeit für mehr Platz zwischen den jeweiligen Programmzeilen, falls so etwas überhaupt nötig sein sollte. AUTO ist ein Befehl, der Ihnen Zeilennummem mit Abständen anbietet, die von Ihnen selbst festgelegt wurden. Somit ersparen Sie sich die Mühe, für jede einzelne Programmzeile die Zeilennummer eingeben zu müssen.

GW-BASIC verwendet Kurzformen für die Befehle EDIT, LIST, AUTO und DELETE, die sich auf die gerade bearbeitete Zeile, nämlich den Punkt (.), beziehen. Wenn Sie daher

## LIST.

eingeben, wird die von Ihnen augenblicklich bearbeitete Programmzeile am Bildschirm ausgegeben.

Die beiden GW-BASIC Zeilen, die das Programm M1MPROG.BAS umfassen, bestehen jeweils nur aus einem Befehl. In GW-BASIC können Programmzeilen mit mehr als einen Befehl Vorkommen, in einem solchen Fall müssen die einzelnen Befehle durch Kommas voneinander getrennt werden. Zum Beispiel hätte die folgende Zeile die gleiche Wirkung wie die beiden Zeilen von MINIPROG.BAS zusammen:

10 CLS:PRINT "So kurz kann ein Programm sein"

Bei der Eingabe einer Programmzeile ist eine Überschreitung der am Bildschirm ausgegebenen Programmzeile sogar zulässig, vorausgesetzt die Programmzeile ist nicht länger als 254 Zeichen mit abschließender Betätigung von <CR>.

## **BETRIEBSARTEN**

Beim Laden vom GW-BASIC wird die "Ok"-Meldung ausgegeben, die anzeigt, daß GW-BASIC bereit ist, Ihre Befehle anzunehmen. An dieser Stelle können Sie zwei Betriebsarten wählen: die indirekte und die direkte Betriebsart.

Bei der indirekten Betriebsart geben Sie die Programmzeilen so ein, wie sie es in den vorausgegangenen Übungen praktiziert haben. Man bezeichnet diese Betriebsart indirekt, weil die Befehle erst dann ausgeführt werden, wenn der Befehl für den Ablauf des Programms erteilt wird. Sie brauchen GW-BASIC nicht mitzuteilen, daß Sie diese Betriebsart benötigen: denn sobald nämlich diesem Befehl eine Zeilennummer vorausgeht, erkennt GW-BASIC, daß der Befehl nicht für eine unmittelbare Ausführung bestimmt ist, sondern Teil eines Programms ist, das zu einem späteren Zeitpunkt ausgeführt, gespeichert und und wiedergefunden werden kann.

Bei den Befehlen LOAD, SAVE, RUN und SYSTEM, wie sie in den vorausgegangenen Übungen verwendet wurden, handelt es sich um direkte Befehle, das bedeutet, daß sie einen unmittelbaren Effekt haben. Durch die Verwendung von GW-BASIC-Befehlen als direkte Befehle läßt sich leicht prüfen, was in einem Programm vorgegangen ist. Dies macht es Ihnen möglich, GW-BASIC und Ihren Computer als Rechner für schnell durch-führbare Rechenvorgänge zu verwenden. Versuchen Sie einmal, folgenden einfachen Rechenvorgang als direkten Befehl einzugeben:

PRINT 128+64-5

Das Ergebnis wird sofort am Bildschirm ausgegeben. Der Verzicht auf Zeilennummern, um sofortige Ergebnisse zu erzielen, besagt daß der Befehl nicht über seine Ausführung hinaus gespeichert wird (obgleich das Ergebnis das gleiche ist, als wenn er als Teil eines Programms ausgeführt worden wäre). Wenn daher ein Befehl bzw. eine Folge von Befehlen wiederholt verwendet werden soll, ist es am zweckmäßigsten, ihnen Zeilennummern voranzustellen und sie auf Platte zu speichern. Aus diesem Grund werden Computerprogramme erstellt.

## **DER ZEICHENSATZ**

Der GW-BASIC Zeichensatz umfaßt alle Buchstaben des Alphabets sowie numerische Zeichen (die Ziffern 0 bis 9). Zusätzlich gehört eine Anzahl von Sonderzeichen zum GW-Zeichensatz. Man kann erkennen, daß einige von ihnen arithmetische Funktionen bezeichnen. Weitere Sonderzeichen sind beim Programmieren mit GW-BASIC von besonderer Bedeutung. Diese Zeichen werden in den entsprechenden Abschnitten dieses Handbuches erklärt. Im folgenden finden Sie eine Liste der Sonderzeichen

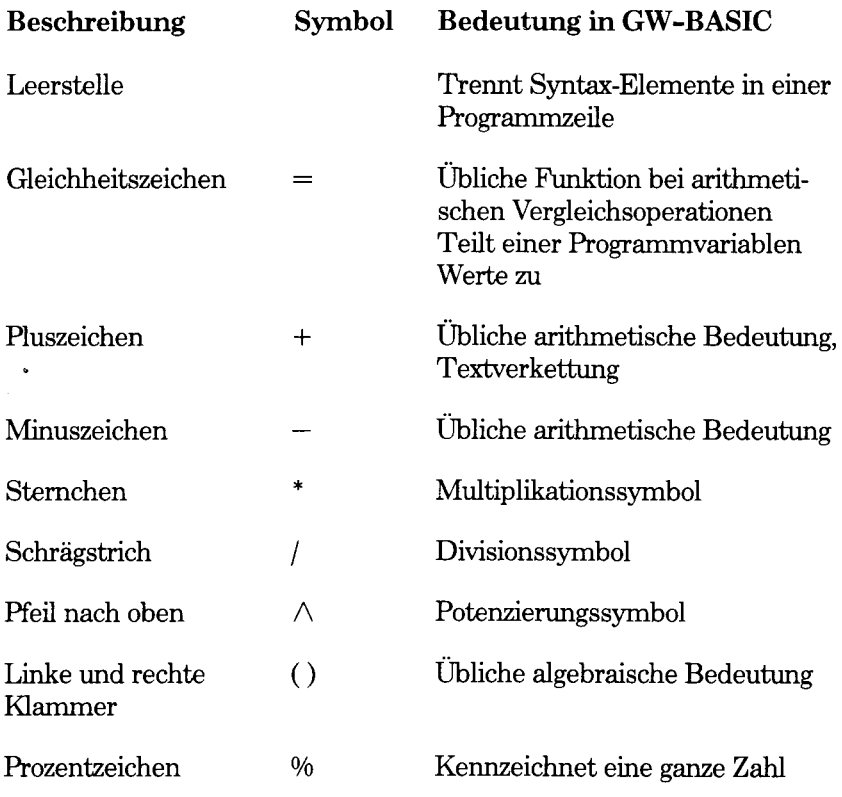

*EINFÜHRUNG*

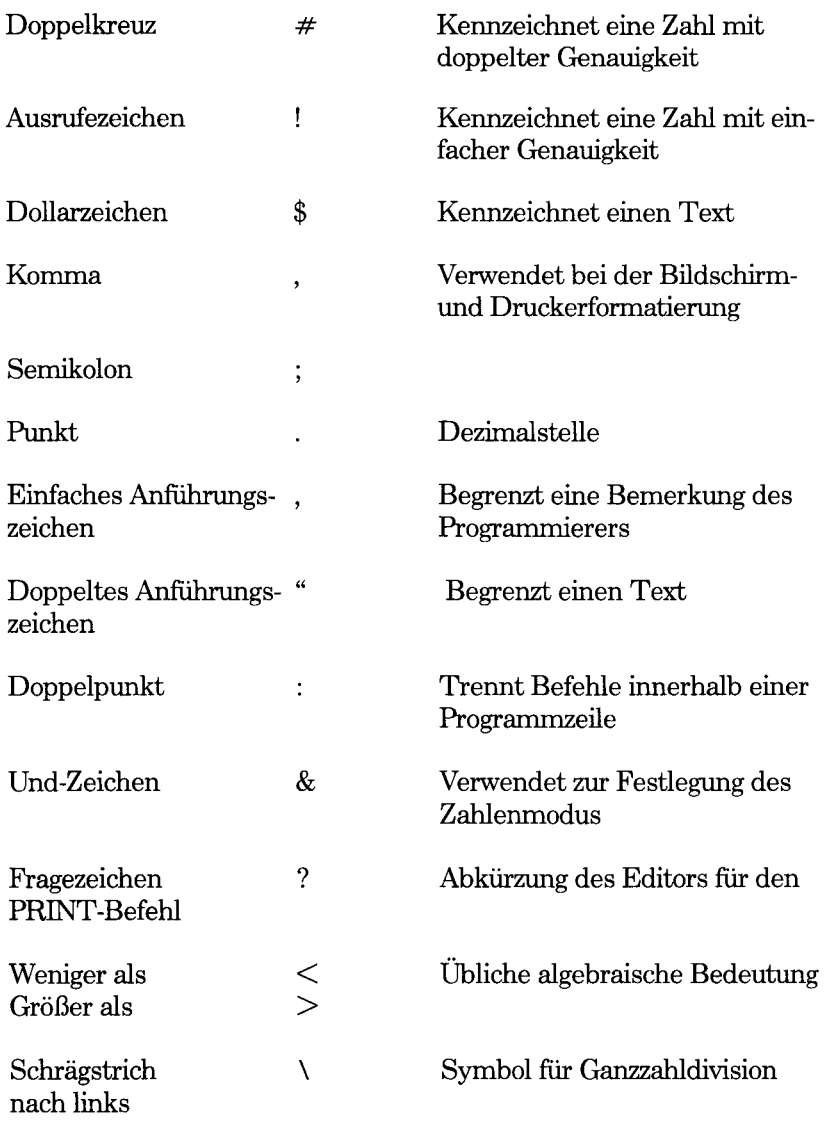

GW-BASIC erkennt auch eine Anzahl von Kombinationen der Control-Taste für die Programmeditierung. Solche Kombinationen werden in dem Abschnitt, der sich mit dem GW-BASIC-Bildschirm-Editor befaßt, beschrieben.

Die GW-BASIC Zeichenkette stellt eine Erweiterung des allgemein bekannten und benutzten ASCII-Code dar. Der ASCü-Code teilt 128 Einzelzeichen einen Wert zu. Das ASCII-Codezeichen für den Großbuchstaben A ist 65, und 51 für Ziffer 3. Die sogenannten "Control"-Steuerzei-

chen, d.h. solche Codes, die nicht direkt am Bildschirm erscheinen (z.B. solche Codes, die eine Bewegung des Cursors auf dem Bildschirm bestimmen), werden ebenfalls im ASCD-Code dargestellt.

Im Anhang B dieses Handbuches wird die gesamte GW-BASIC-Zeichenkette aufgeführt. Die Zeichen, die die Werte 32 bis 126 belegen, sind dem Programmierer bereits bekannt. Einige wenig gebrauchte ASCII-,, Control"-Steuerzeichen im Bereich 0 bis 31 verwendet GW-BASIC für graphische Symbole. Obwohl die Werte 128 bis 255 im ASCD-Code nicht vorhanden sind, werden sie bei GW-BASIC verwendet, damit Ihnen eine Vielzahl von zusätzlichen Buchstaben und Symbolen zur Verfügung steht.

Anhand des Anhangs B geben Sie folgende Befehle ein:

PRINT CHR\$(65)

Dieser Befehl fordert GW-BASIC auf, das Zeichen, das dem Codewert 65 entspricht, am Bildschirm anzuzeigen. Der Großbuchstabe A wird somit am Bildschirm ausgegeben ( als hätten Sie den Befehl PRINT "A" erteilt). Nun versuchen Sie ein Zeichen, das sich nicht auf der Tastatur befindet, zu schreiben, z.B.

PRINT CHR\$(227)

Als Ergebnis erscheint am Bildschirm der griechische Buchstabe pi. Abschließend versuchen Sie, eines der Steuerzeichen (Zeichen, die nicht am Bildschirm ausgegeben werden) zu schreiben:

PRINT CHR\$(7)

Bei dieser Eingabe ertönt am Lautsprecher ein Warnton.

Die Namen der GW-BASIC Befehle können in Groß- bzw. Kleinbuchstaben eingeben werden. Wenn Sie Ihr Programm das nächste Mal am Bildschirm ausgeben, werden Sie sehen, daß GW-BASIC alle Kleinbuchstaben, die Sie in Befehlen verwendet haben, in Großbuchstaben umgewandelt hat. Dies gilt jedoch nicht für solche Buchstaben, die Sie in Anführungszeichen eingegeben haben: GW-BASIC erkennt, daß Sie beabsichtigen, diese Kleinbuchstaben zu einem späteren Zeitpunkt am Bildschirm bzw. Drucker auszugeben. Wenn Sie zum Beispiel Zeile 0 Ihres Programms wie folgt schreiben:

10 print "GROSS klein"

wird es bei der nächsten Bildschirmanzeige als

10 PRINT "GROSS klein"

ausgegeben.

## **KONSTANTEN**

Konstanten sind tatsächliche Daten, die GW-BASIC mitgeteilt werden. Diese Daten können die Form einer Zeichennkette bzw. numerischer Konstanten annehmen. Eine Zeichenkette steht immer in (doppelten) Anführungszeichen z.B.

"WILLKOMMEN" "Geben Sie jede beliebige Zahl ein"

Dementsprechend enthielt Zeile 20 Ihres Kurzprogramms eine Zeichenkette aus Ihren letzten Übungen (20 PRINT "So kurz kann ein Programm sein").

Sogar Zahlen lassen sich in Anführungszeichen setzen, z.B.

"DM25,000,00"

(in der hier angegebenen Form können jedoch keine arithmetischen Operationen ausgeführt werden).

Wenn Sie mit Zahlen arithmetische Operationen ausführen wollen, können Sie numerische Konstanten für sowohl positive als auch negative Zahlen verwenden. Bei der einfachen Rechenoperation im GW-BASIC-Direktmodus in einer Ihrer letzten Übungen wurden drei numerische Konstanten (128,64, und 5) verwendet. Es gibt 5 Arten von numerischen Konstanten:

Ganzzahlige Konstanten

Ganze Zahlen zwischen -32768 und +32767 (bei einer positiven Zahl ist das Pluszeichen wahlfrei).

Festkommakonstanten

Positive und negative reelle Zahlen, d.h. Zahlen mit Dezimalstellen.

Gleitkommakonstanten

Konstanten mit positiven bzw. negative Zahlen in Exponentialform (ähnlich der wissenschaftlichen Schreibweise). Eine Gleitkommakonstante besteht aus einer ganzen Zahl bzw. Festpunktzahl (Mantisse) mit wahlfreiem Vorzeichen gefolgt vom Buchstaben E und einer Ganzzahl (dem Exponenten) mit wahlfreiem Vorzeichen. Der zulässige Bereich für Konstanten mit Gleitkomma erstreckt sich von 2.9E-39 bis 1.7E+38.

Beispiele:

 $35E-2$  ("fünfunddreißig" mal "zehn hoch minus  $2$ ")  $= 0.35$ 

 $235.988E-7 = 0.0000235988$  $2359E6 = 2359000000$ 

(Gleitkommakonstanten mit doppelter Genauigkeit verwenden den Buchstaben D anstelle von E. Der Unterschied zwischen den beiden wird in diesem Abschnitt beschrieben).

Hexadezimale Konstanten

Zahlen mit &H vorangestellt (Assembler Programmierer wissen darüber gut Bescheid).

Beispiele: &H76 &H32F

Oktalkonstanten

Zahlen mit &O bzw. &. vorangestellt

Beispiele: &0347 &1234

Nicht-ganzzahlige numerische Konstanten können Zahlen von einfacher bzw. doppelter Genauigkeit sein. Numerische Konstanten mit einfacher Genauigkeit werden mit bis zu 7 Ziffern gespeichert und mit bis zu 7 Ziffern (mit einer Genauigkeit von 6 Ziffern) am Bildschirm ausgegeben. Bei doppelter Genauigkeit werden die Zahlen mit 17 Ziffern gespeichert und mit bis zu 16 Ziffern am Bildschirm ausgegeben.

Eine Konstante mit einfacher Genauigkeit ist jede nicht-ganzzahlige numerische Konstante, die

• sieben oder weniger Ziffern, bzw.

• Exponentialform mit E , bzw.

• ein Ausrufezeichen (!) aufweist.

Eine Konstante mit doppelter Genauigkeit ist jede numerische Konstante, die

- acht oder mehr Ziffern, bzw.
- Exponentialform mit D, bzw.
- $\bullet$  ein nachfolgendes Doppelkreuz  $(\#)$  aufweist.

Beispiele für Konstanten

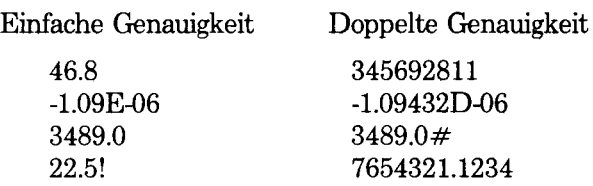

#### **VARIABLEN**

Eine Variable stellt eine Art Schublade in Ihrem Programm dar, in der ein Wert (eine Zeichenkette bzw. numerisches Zeichen) aufbewahrt wird. Mit Ihrem Programm können Sie einer Variablen einen Wert zuteilen und ihren Inhalt manipulieren. Sie können sogar die Variablen im Direktmodus mit Werten belegen, sie prüfen und ändern.

Der Name einer Variablen muß mit einem Buchstaben beginnen, der restliche Teil kann sich aus Buchstaben, Ziffern, Dezimalpunkten und einer Typdefinition der Variablen zusammensetzen (siehe unten). Er kann beliebig lang sein. GW-BASIC erkennt jedoch nur die ersten 40 Zeichen an, was kaum eine Beschränkung bedeutet, denn es ist zweckmäßig, den Variablen kurze Namen zu geben, um somit das Programm leichter in den Computer eingeben zu können.

Eine Variable kann entweder eine Zeichenkette oder einen numerischen Wert speichern. Das letzte Zeichen einer Zeichenketten-Variablen muß \$ sein und stellt somit die Typendefinition der Variablen dar. Es gibt drei Arten von numerischen Variablen, die jeweils ein Sonderzeichen am Ende des Namens aufweisen:

% Ganzzahl-Variable

! Variable von einfacher Genauigkeit

# Variable von doppelter Genauigkeit

Wenn Sie keine Typkennzeichnung festlegen, nimmt GW-BASIC eine Variable von einfacher Genauigkeit an. (Der Unterschied zwischen den verschiedenen Typen der numerischen Werte wurde im Abschnitt "Konstanten") besprochen. Im folgenden finden Sie einige Beispiele für Variablennamen:

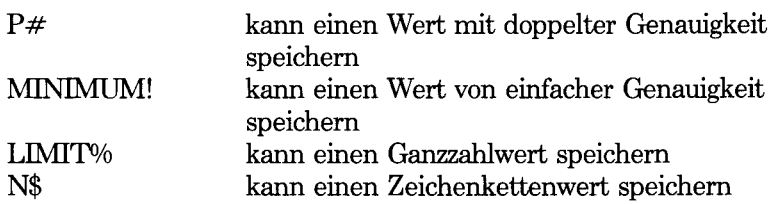

Wenn Sie ein Programm schreiben, können Sie die Namen Ihrer Variablen wählen. Zu den bereits erwähnten Formalitäten der Namensauswahl, kommt noch eine weitere Beschränkung hinzu, der Name einer Variablen darf nicht mit einem zum GW-BASIC-Befehlssatz gehörenden Namen identisch sein. Solche Namen bekommen oft die Bezeichnung "reservierte Wörter", die im Anhang A aufgelistet sind. Ein reserviertes Wort kann jedoch einen Teil eines Variablennamens darstellen. Zum Beispiel sollen Sie in GW-BASIC nicht den Namen PRINT\$, sondern die Bezeichnung PRINTERS verwenden. Beginnt der Namen einer Variablen mit FN, nimmt GW-BASIC an, daß es ein Aufruf für eine vom Anwender definierte Funktion ist. Dies wird im Kapitel 4 "GW-BASIC Befehle und Funktionen" beschrieben.

Es ist immer zweckmäßig, der Variablen einen Namen zu geben, der in einem sinnvollen Verhältnis zu den in ihr gespeicherten Daten steht. Wenn Sie z.B. die Zinsen für eine Anleihe berechnen wollen, können Sie die laufende Zinsrate in einer Variablen mit der Bezeichnung INTE-REST und den Namen des Kreditinstituts mit BANK\$ speichern. Alle Kleinbuchstaben, die Sie für einem Variablennamen eingeben, werden von GW-BASIC beim nächsten LIST-Befehl in Großbuchstaben umgewandelt.

Es gibt noch eine zweite Methode der Typkennzeichnung für Variablen, bei der man eine beliebige Anzahl von Variablen mit einem einzigen Befehl (siehe DEFINT, DEFSTR, DEFSNG und DEFDBL im Kapitel "GW-BASIC Befehle und Funktionen") als Ganzzahl-Variable, als Zeichenkette, als Variable von einfacher bzw. doppelter Genauigkeit kennzeichnen kann.

Zur Speicherung von Werten in Variablen steht GW-BASIC der LET-Befehl zur Verfügung. Dazu zwei Beispiele:

LET TEMP=30 LET WETTER\$=, sonnig"

Diese Befehle besagen lediglich, daß die numerische Variable TEMP den Wert 30 annehmen soll, und daß die Zeichenkette WETTER\$ die Buchstaben "sonnig" beinhalten sollte. Der Befehl LET wäre eigentlich gar nicht nötig, Sie brauchen nur folgendes einzugeben:

TEMP=30 WETTER\$

Um den jeweiligen Inhalt einer Variablen am Bildschirm ausgeben zu können, bedienen Sie sich des PRINT-Befehls, z.B.:

PRINT TEMP:PRINT WETTER\$

oder vielleicht etwas ausführlicher in der Bedeutung

PRINT "Das Wetter ist ";WETTER\$". Die Temperatur beträgt";-TEMP;" Grad."

ANMERKUNG: Wenn einer Variablen nicht ausdrücklich ein Zahlenwert entweder im Direktmodus oder in einem Programm zugewiesen wurde, antwortet es mit 0(numerische Variable) oder gar nicht (Zeichenketten-Variable), sobald Sie den Inhaltder Variablen zur Ausgabe am Bildschirm aufrufen. Die Länge einer Zeichenketten-Variablen ist die Anzahl der Zeichen, die sich bis zu maximal 255 Zeichen erstreckt.

Wenn Sie versuchen, einer numerischen Variablen einen Zeichenkettenwert zuzuweisen oder umgekehrt, macht Sie GW-BASIC auf den Fehler "Type mismatch" (Typenvermischung) aufmerksam. Was GW-BASIC jedoch nicht kann, ist die Glaubwürdigkeit eines Variableninhalts zu prüfen: wenn Sie z.B. "kalt" dem WETTER\$ zuweisen, wird der Satz, der durch den oben erwähnten PRINT-Befehl am Bildschirm ausgegeben wird, etwas widersprüchlich aussehen, obwohl der Befehl von GW-BASIC als syntaktisch richtig angenommen wird.

Es ist möglich, nicht nur Konstanten einer Variablen zuzuordnen, sondern auch die gleichen bzw. andere Variablen zuzuweisen und sogar arithmetische Änderungen bzw. Änderungen an Zeichenketten gleichzeitig vorzunehmen. Wenn Sie TEMP der Zahl 30 und WETTER\$ "sonnig" zuordnen, können Sie folgendes ändern:

TEMP=TEMP-10 WETTER\$=,schön und "+WETTER\$

Der PRINT-Befehl gibt dann aus:

Es ist ein schöner sonniger Tag und die Temperatur beträgt 20 Grad Celsius.

### **FELDVARIABLEN**

Ein Feld ist eine Gruppe bzw. Tabelle von Werten, die zum gleichen Variablennamen gehören. Jedes Element in einem Feld wird durch den Feldnamen und den Indexwert angesprochen, der GW-BASIC mitteüt, zu welchem Feldelement man Zugang haben will. Beim Index handelt es sich entweder um eine Ganzzahl oder einen Ausdruck, der eine Ganzzahl ergibt. Zum Beispiel teilt PRINT NNAME\$(4) GW-BASIC mit, einen Eintrag, der vermutlich aus einer Liste von Namen besteht, am Bildschirm anzuzeigen.

Ein Feld kann mehr als nur eine Dimensionen aufweisen. Ein Beipiel für ein zweidimensionales Feld ist eine Kilometertabelle, welche die Entfernungen zwischen einer Anzahl von Städten angibt. Der Befehl PRINT KM(2,5) weist GW-BASIC an, den numerischen Wert aus der Tabellenposition Spalte 2 und Zeile 5 am Bildschirm anzuzeigen. Die maximale Anzahl der Dimensionen für ein Feld beträgt 255, die maximale Anzahl für jede Dimension 32767.

Der Umgang mit Feld-Variablen unterscheidet sich kaum von dem mit einfachen numerischen Variablen. Soll die Feld-Variable mehr als 11 Elemente (Indices von 0 bis 10) bzw. mehr als eine Dimension enthalten, muß sie dementsprechend benannt werden (siehe DIM im Kapitel "GW-BASIC-Befehle und Funktionen"). Wenn Sie ein Feld verwenden, bevor es definiert wurde, wird angenommen, daß es sich um ein eindimensionales Feld handelt und die höchste Zuweisung 10 aufweist. Dies erfolgte bereits, als ein Wert dem Inhalt eines Elements zugewiesen bzw. der Inhalt gelesen wurde, wobei das gesuchte Element in Klammem angegeben sein muß, wie z.B.:

 $V(2) = 65$ 

Dabei ist besonders zu beachten, daß hier der Wert 65 dem dritten (!) Element der Feld-Variablen V zugewiesen wird (das erste Element wird mit dem Index 0 versehen, vorausgesetzt Sie ändern dies nicht in 1 mit Hüfe von OPTION BASE).

### **SPEICHERPLATZBEDARF**

Die verschiedenen Typen von Zahlenvariablen benötigen folgenden Speicherplatz:

Ganzzahl einschließlich Hexadezimal- und Oktalzahlbyte - 2 Byte Variable von einfacher Genauigkeit - 4 Byte Variable von doppelter Genauigkeit - 8 Byte

Bei einem Feld sind diese Zahlen als Speicherplatz pro Element zu verstehen. Der Speicherplatzbedarf einer Zeichenketten-Variablen ist die Länge der Zeichenkette (Anzahl der Zeichen) plus 3 Byte.

Offensichtlich benötigen die Zahlen mit höherer Genauigkeit mehr Speicherplatz. Sie zu berechnen nimmt mehr Zeit in Anspruch. Ein Programm mit Ganzzahlen läuft daher schneller ab, besonders wenn es sich dabei um immer wiederkehrende Rechenvorgänge handelt.

## **TYPENUMWANDLUNG**

Zuweilen muß für GW-BASIC eine Zahl von einem Genauigkeitsgrad in den anderen umgewandelt werden. Ist dies der Fall, gelten die in diesen Abschnitt aufgefuhrten Regeln. Wenn Sie versuchen, eine Zeichenketten-Variable einer Zahlenvariablen zuzuweisen oder umgekehrt, meldet sich GW-BASIC mit einem "Type mismatch" (Typenvermischung).

• Wird ein Zahlenwert von einer Genauigkeit einer Zahlenvariablen von unterschiedlicher Genauigkeit zugeordnet, wird die Zahl zusammen mit der Genauigkeit, diefür die Zielvariablen (links des Gleichheitszeichens) bestimmt wurde, gespeichert. Beispiel:

 $10 \text{ A} % = 23.42$ 20 PRINT A%

Wenn Sie dieses kurze Programm ablaufen lassen, gibt GW-BASIC die Zahl 23 aus. Wenn Sie A°/odie Zahl 23,52 zuordnen, meldet sich GW-BASIC mit der Zahl 24. Die Zahl wird nicht einfach auf eine Ganzzahl gekürzt, sondern abgerundet, sobald der Wert einer Variablen mit niedriger Genauigkeit zugewiesen wird. Eine Abrundung dieser Art findet statt, wenn einer Variablen von einfacher Genauigkeit ein Wert von doppelter Genauigkeit zugeordnet wird.

 $10 \text{ C} = 55.8834567 \#$ 20 PRINT C

Am Bildschirm erscheint der Zahlenwert 55.88346.

Diese Abrundung wird dort angewendet, wenn man vergißt, überall dort reine Ganzzahlen in Befehlen bzw. Funktionen zu verwenden, wo Ganzzahlen erforderlich sind. Nehmen wir z.B. an, daß die Variable SUBSC den Wert 2,5 enthält, dann wird beim Programmablauf der Befehl PRINT NNAME\$(SUBSCR) von GW-BASIC als PRINT NNAME\$(3) interpretiert.

• Weist man einer Variablen von höherer Genauigkeit eine Zahl von niedrigerer Genauigkeit zu, dann ergibt sich natürlich keine größere Genauigkeit. Manchmal erhält man tatsächlich wegen der Art und Weise, wie GW-BASIC Zahlen speichert eine geringfügige Abweichung von der ursprünglichen Zahl. Betrachten wir daher folgendes Beispiel:

 $10 A = 2.04$  $20 B# = A$ 30 PRINT A;B#

Beim Ablauf dieses Programms gibt GW-BASIC die ursprüngliche und die neue Form der Zahl nebeneinander folgendermaßen aus:

2.04 2.039999961853027

Für Mathematiker, die eine genaue Information über den Grad der Abweichung benötigen, ist folgender Ausdruck interessant:

ABS  $(B#A) \leq 6.3E-8 \neq A$ 

wobei  $B#$  und A Variable von doppelter bzw. einfacher Genauigkeit darstellen.

• Bei der Berechnung eines Ausdrucks nehmen alle Operanden Genauigkeitsgrad des genauesten vorhandenen Operanden an. Dazu zwei Beispiele:

 $10 D# = 6#/7$ 20 PRINT D#

Sämtliche arithmetische Berechnungen werden mit doppelter Genauigkeit ausgeführt und auch das Ergebnis (.8571428571428571) wird mit doppelter Genauigkeit ermittelt.

 $10D = 6 \# 7$ 20 PRINT D

Wieder werden die arithmetischen Berechnungen von doppelter Genauigkeit ausgeführt, diesmal aber wird das Ergebnis einer Variablen von einfacher Genauigkeit zugeordnet. Am Bildschirm erscheint daher beim Befehl PRINT D ein Ergebnis mit einfacher Genauigkeit (0,8571429).

• Logische Operatoren (AND, OR etc. später in diesem Kapitel beschrieben) wandeln ihre Operanden in Ganzzahlen um und man erhält somit ein Ganzzahlergebnis. Die Operanden müssen im Bereich von – 32768 bis 32767 liegen, andernfalls ist ein "Überlauffehler" (Overflow) die Folge.

## **ÜBUNGEN**

Aus dem folgenden Beispiel geht hervor, wie durch die Verwendung von Zeichenketten-Variablen bei der Eingabe Zeit gespart werden kann, wenn die Elemente eines Textes umgestellt werden müssen:

- 10 A\$=. The quick brown ..: B\$=" jumps over the lazy "
- 20 AN\$=, fox":AN2\$=, dog":AN3\$=, bear"
- 30 AN4\$=, kangaroo": AN6\$=, beaver": AN6\$=, camel
- 40 CLS
- 50 PRINT A\$;AN1\$;B\$;AN2\$:PRINT
- 60 PRINT A\$;AN2\$;B\$;AN1\$:PRINT
- 70 PRINT A\$:AN3\$:B\$:AN4\$:PRINT
- 80 PRINT A\$;AN6\$;B\$;AN3\$:PRINT
- 90 PRINT A\$:AN5\$:b\$:AN6\$:PRINT
- 100 PRINT A\$:AN6\$:B\$:AN4\$:PRINT

Jedes Textelement der am Bildschirm ausgedruckten Zeilen ist in einer Zeichenketten-Variablen vorhanden. Die einzelnen PRINT-Elemente sind hier durch Semikolon voneinander getrennt. Das Semikolon weist

GW-BASIC an, das nächste Element unmittelbar im Anschluß an das zuletzt ausgegebene Element am Bildschirm sichtbar zu machen. Der zusätzliche PRINT-Befehl jeweils am Ende der Zeilen 50 bis 100 läßt eine Leerzeile zwischen jeder Zeile am Bildschirm entstehen.

Im nächsten Beipiel wird eine einfache Prozentrechnung an einer Zahlenfolge demonstriert, die dem Computer eingegeben wurde. Das Programm bedient sich dabei der Arithmetik mit einfacher Genauigkeit:

 $10$  PC $=5$ 20 PCX=PC/100 30 CLS 40 INPUT ZAHL 50 IF NUMBER=0 THEN GOTO 100 60 ERGEBNIS=ZAHL#PCX 70 PRINT PC;" % von ";ZAHL" = ";ERGEBNIS 80 PRINT 90 GOTO 40 100 END

Lassen Sie jetzt dieses Programm ablaufen. Zeile 10 weist PC den Zahlenwert 5 zu. Zeile 20 dividiert diesen Zahlenwert durch 100. Die sich daraus ergebende Zahl kann direkt multipliziert werden, um eine Prozentzahl zu erhalten. Die neue Zahl wird in der Variablen PCX abgelegt. Zeile 30 löscht den Bildschirm. Daraufhin fordert Sie GW-BASIC durch Anzeige eines Fragezeichens auf, einen numerischen Wert (der eine Dezimalstelle enthalten oder als Exponent angegeben sein kann) einzugeben. Der von Ihnen eingegebene Wert wird in ZAHL gespeichert. Zeile 50 prüft, ob ZAHL 0 ist. Ist dies der Fall ist, springt (GOTO) auf Zeile 100, zum Ende (END) des Programms. Ist ZAHL nicht 0, werden 5% von ZAHL berechnet (Zeile 60) und das Ergebnis wird in ERGEBNIS gespeichert. Der Rechenvorgang wird zusammen mit dem Ergebnis am Bildschirm ausgegeben (Zeile 70; Zeile 80 gibt eine Leerzeile aus). Übersteigt das Ergebnis die Anzahl der Ziffern, die am Bildschirm als Zahl von einfacher Genauigkeit angezeigt werden können, bedient sich GW-BASIC automatisch der exponentiellen Darstellung). GW-BASIC springt dann zurück in Zeile 40, was bewirkt, daß GW-BASIC erneut auf die Eingabe einer weiteren Zahl über die Tastatur wartet. Die Befehlsschleife zwischen Zeile 40 und 90 wird solange wiederholt, bis ZAHL den Wert 0 aufweist. Um die Prozentzahl, die Basis für den Rechenvorgang, ändern zu können, ändern Sie einfach dementsprechend Zeile 10. Wenn Sie eine unzulässige Eingabe versuchen, z.B. einen Buchstaben in eine Zahl einbeziehen, fordert Sie GW-BASIC auf, die betreffende Eingabe nochmals vorzunehmen ("?Redo from start").
Das letzte Beispiel in diesen Übungen befaßt sich mit dem Gebrauch einer Feldvariablen. Es zeigt uns auch, wie mit einer Mindestzahl von Programmzeilen eine Aufgabe mehrmals wiederholt werden kann, und zwar jedesmal in einer etwas anderen Form. Das Programm bestimmt eine Feldvariable, die aus 10 Elementen in einer einfachen Dimension besteht, und belegt das erste Element mit dem Indexwert 1 (Zeile 10). GW-BASIC fordert Sie nun auf, 10 Namen einzugeben (INPUT), um dieses Feld aufzufüllen (Zeilen 20-50). Daraufhin wird die Anzeige am Bildschirm gelöscht. Sie werden dann aufgefordert, Zahlen nach Ihrer Wahl von 1 bis 10 einzugeben. Nach jeder Eingabe wird das entsprechende Feldelement, das die Namen enthält, am Bildschirm ausgegeben. Bei Eingabe von 0 wird das Programm beendet.

- 10 OPTION BASE 1:DIM NNAME\$(10):CLS
- 20 FOR SCHLEIFE%=1 TO 10
- 30 PRINT "Geben Sie den Namen von jemandem ein";
- 40 INPUT NNAME\$(SCHLEIFE%)
- 50 NEXT SCHLEEFE%
- 60 CLS
- 70 PRINT "Nun rufen Sie diese Namen auf":PRINT
- 80 PRINT "Geben Sie Zahlen von 1 bis 10 ein".PRINT
- 90 INPUT "Zahl";N%
- 100 IFN%=0 THEN GOTO 130
- 110 PRINT "Name ":N%" ist ":NNAME\$(N%)
- 120 GOTO 90
- 130 END

Dieses Programm bedient sich einer sogenannten. FOR...NEXT Schleife von Zeile 20 bis 50. Zeile 20 teilt GW-BASIC mit, wie oft die Schleife durchlaufen werden muß (von 1 bis 10, d.h. 10 mal). Die Anzahl der Schleifenabläufe wird in einer Variablen festgehalten, die im Programm mit SCHLEIFE% bezeichnet wird, es kann jedoch jede Zahlenvariable (vorzugsweise ganzzahlig) dafür eintreten. Am Anfang ist die Zahl 1, was bedeutet, daß beim ersten Schleifendurchlauf die Feldvariable NNAME\$ in Zeile 40 mit dem Indexwert 1 versehen wird. Dies bedeutet wiederum, daß der erste Name, den Sie bei der Ausführung des Programms eingegeben (INPUT) haben, als erstes Element der Feldvariablen gespeichert wird. Daraufhin erhöht GW-BASIC den in SCHLEIFE% gespeicherten Zahlenwert und prüft, ob der in Zeile 20 festgelegte Grenzwert überschritten wurde. Da dies offensichtlich nach dem ersten Schleifendurchlauf nicht der Fall ist, kehrt GW-BASIC nach Zeile 20 zum nächsten Schleifendurchlauf zurück: zum zweiten Mal werden Sie von GW-BASIC aufgefordert, einen Namen einzugeben; der dann als zweites Element der Feldvariablen gespeichert wird und so weiter. GW-BASIC fährt erst nach dem zehnten Schleifendurchlauf mit Zeile 60 fort.

Zeile 90 gibt am Bildschirm die Aufforderung "Zahl" aus und fordert Sie auf, eine Zahl einzugeben. Die Art wie die Aufforderung in den INPUT-Befehl einbezogen wird, stellt eine Leistung von GW-BASIC dar. Die Eingabe eines ausdrücklichen PRINT-Befehls erübrigt sich. Daher ist Zeile 90 mit

90 PRINT "Zahl"::INPUT N%

gleichwertig. Das Programm hindert Sie jedoch nicht, eine Ganzzahl größer als 10 einzugeben, da sich im Feld kein Element mit dem Indexwert größer als 10 befindet. Wenn Sie jedoch eine solche Zahl eingeben, dann beendet GW-BASIC das Programm mit der Fehlermeldung "Subscript out of range ("Indexwert außerhalb des Zahlenbereichs"). Die nächste Reihe von Übungen zeigt Ihnen, wie Sie GW-BASIC programmieren können, um logische Entscheidungen, die solche Vorkommnisse aufdekken, zu treffen und somit verhindern, daß letztere einen vorzeitigen Abbruch des Programms auslösen.

## **AUSDRÜCKE UND OPERATOREN**

Ein Ausdruck kann entweder einfach eine Zeichenkette oder eine Zahlenkonstante bzw. eine Variable sein oder kann Konstanten und Variablen mit Hilfe von Operatoren zu einem einzigen Wert verbinden.

Operatoren fuhren mathematische bzw. logische Operationen aus, die hauptsächlich an Zahlenwerten vorgenommen werden, dabei besteht jedoch kein Grund dafür, warum Zeichenketten nicht miteinander addiert oder verglichen werden sollten. Die Operatoren von GW-BASIC können so betrachtet werden, als gehörten sie vier verschiedenen Kategorien an:

- Arithmetische
- Vergleichende
- Logische
- Funktionale

#### **ARITHMETISCHE OPERATOREN**

Die arithmetischen Operatoren sind folgende:

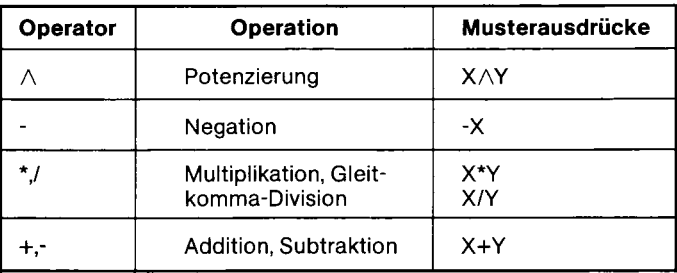

Diese Operatoren werden hier in einer bestimmten Rangfolge aufgefuhrt. Wenn Sie ein mathematisches Grundwissen besitzen, ist Ihnen die Notwendigkeit dieser Rangfolge bestimmt bekannt. Sie gibt die Folge wieder, in der untergeordnete Ausdrücke innerhalb eines komplexeren Ausdrucks berechnet werden.

 $2 + 6 \neq 5$ 

Es besteht offensichtlich ein Unterschied im Ergebnis, ob man 2 mit 6 addiert und dann dieses Zwischenergebnis mit 5 (=40) multipliziert oder 5 mit 6 multipliziert und dann 2 addiert (=32). Der übliche Rechenvorgang von beiden ist der letztere, d.h. die Multiplikation hat vor der Addition den Vorrang und wird vor der Addition ausgeführt. Eine solche Rangfolge bezeichnet man als "algebraische Logik".

Bei Verwendung von Klammerausdrücken brauchen Sie diese Rangfolge nicht beachten. Der Ausdruck

 $(2 + 6) * 5$ 

ergibt somit 40.

In dem Abschnitt, der sich mit dem GW-BASIC-Zeichensatz befaßt, wurden bereits die Sonderzeichen erwähnt, die mathematische Funktionen darstellen. Ein Beispiel dazu ist das Sternchen (\*), das in GW-BASIC den Multiplikationsvorgang bezeichnet. Im folgenden sind einige Beispiele, die zeigen, wie GW-BASIC diese mathematischen Funktionen darstellt:

#### *EINFÜHRUNG*

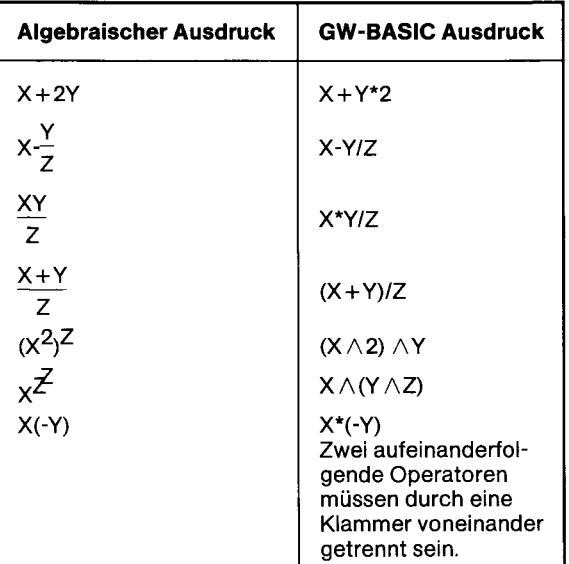

#### **Ganzzahl-Division und Modulus-Arithmetik**

In GW-BASIC stehen zwei zusätzliche Operatoren zur Verfügung:

Ganzzahl-Division und Modulus-Arithmetik.

Die Ganzzahl-Division wird durch Voranstellen von INT gekennzeichnet. Vor Ausführung der Division werden die Operanden zu Ganzzahlen (müssen im Bereich von -32768 bis 32767 liegen) abgerundet und der Quotient wird auf eine Ganzzahl abgerundet

Zum Beispiel:

10\4 ergibt den Wert 2 25.68X6.99 ergibt den Wert 3

In der Rangfolge kommt die Ganzzahl-Division gleich nach der Multiplikation und Gleitkomma-Division.

Die Modulus-Arithmetik wird durch den Operator MOD gekennzeichnet. Letzterer liefert den Ganzzahlwert, der den Rest einer Ganzzahl-Division darstellt. Überall dort, wo es erforderlich ist, erzeugt GW-BASIC-Ganzzahlen durch Rundung (nicht durch Abrundung). Beispiele:

10.4 MOD  $4 = 2(10/4=2 \text{ mit dem Rest } 2)$ 25.68 MOD 6.99 =  $5(26/7=3 \text{ mit dem Rest } 5)$ 

In der Rangfolge kommt die Modulus-Arithmetik gleich nach der Division.

#### **Überlauf und Division durch Null**

Falls während der Berechnung eines Ausdrucks eine Division durch Null auftaucht, wird die Fehlermeldung "Division durch Null" (DIVISION BY ZERO) angezeigt. Der "Unendlichwert" des Systems mit dem Vorzeichen des Dividenden wird als Ergebnis der Division festgelegt und der Programmablauf wird fortgesetzt. Falls die Berechnung einer Potenzierung eine Null mit negativer Potenz ergibt, wird ebenfalls "Division durch Null" (DIVISION BY ZERO) angezeigt und der positive "Unendlichwert" des Systems wird als Ergebnis der Potenzierung angenommen, bevor das Programm fortgesetzt wird.

Im Falle eines Datenüberlaufs wird die Fehlermeldung "Überlauf" (OVERFLOW) ausgegeben, der Unendlichwert des Systems mit dem algebraisch richtigen Vorzeichen wird als Ergebnis festgelegt und der Programmablauf wird fortgesetzt.

### **VERGLEICHENDE OPERATOREN**

Mit diesen Operatoren werden zwei Werte miteinander verglichen. Das Ergebnis des Vergleichs ist entweder "richtig" (-1) oder "falsch" (0). Es kann dann zur Entscheidung über den weiteren Programmablauf benutzt werden (Siehe IF, Kapitel 4).

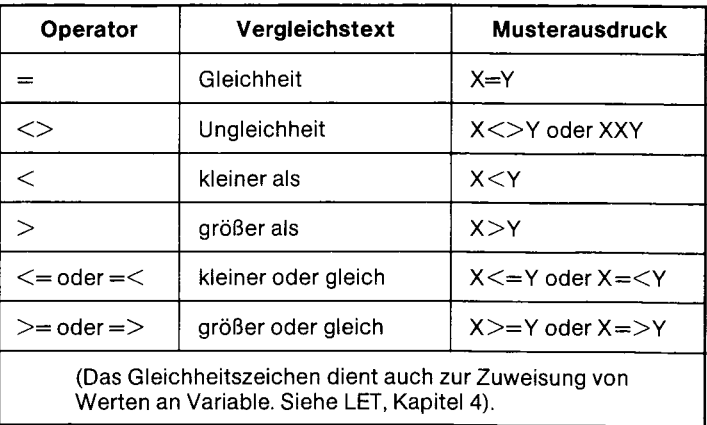

Wenn arithmetische und vergleichende Operatoren in einem Ausdruck kombiniert werden, werden immer zuerst die arithmetischen Operationen ausgeführt. Zum Beispiel ist der Ausdruck:

 $X+Y < (T-1)/Z$ 

"richtig", wenn der Wert von X plus Y kleiner ist als der Wert von T minus 1 geteilt durch Z.

Weitere Beispiele:

IF  $\text{SIN}(X) \leq 0.5$  THEN GOTO 1000 IF I MOD J $\leq$  THEN K=K+1

Im ersten dieser beiden Beipiele bestimmt das Ergebnis der Berechnung (sin X ist kleiner als 0,5), ob der Programmlauf auf Zeile 1000 springt. Im zweiten Beispiel wird der Wert von K um 1 erhöht, vorausgesetzt daß der Rest, der sich aus der Division des Inhalts der Variablen I durch den Inhalt von J ergibt, nicht Null ist. Der Befehl

PRINT SECONDS% $>30$ 

veranlaßt, daß GW-BASIC die Zahl -1 ausgibt, falls die Ganzzahl-Variable einen Wert höher als 30 enthält, andernfalls gibt GW-BASIC 0 am Bildschirm aus.

#### **LOGISCHE OPERATOREN**

Logische Operatoren führen logische oder Boolsche Operationen aus. Der Operator definiert die Art des Vergleichs zweier Werte miteinander. Die GW-BASIC-Wörter für die verschiedenen Arten des logischen Vergleichs sind: NOT, AND, OR, XDR, IMP und EQV.

In Ihrem Programm könnte eine Entscheidung bestimmen, ob Sie eine bestimmte Ware aufgrund folgender Kriterien kaufen oder nicht: "Ist der Qualitätscode höher als 3 und liegt der Preis unter 200, dann kaufen Sie!" Ein entsprechender GW-BASIC-Befehl würde dann folgendermaßen aussehen:

IF QUALITÄT% > 3 AND PREIS < 200 THEN PRINT "Die Bedingungen für den Kauf sind gut"

Beide Bedingungen müssen erfüllt sein, wenn die Kaufempfehlung am Bildschirm ausgegeben werden soll. Nun betrachten Sie folgendes Beipiel:

IF QUALITÄT% > 3 OR PREIS < 200 THEN PRINT "Die Bedingungen sind für den Kauf annehmbar"

was bedeutet, daß wenigstens eine der Bedingungen erfüllt werden muß; und zwar ganz gleich welche; außerdem wäre es von Vorteil, wenn beide Bedingungen erfüllt wären.

Wollen wir nun die gleiche Situation vom Standpunkt des Verkäufers betrachten. Er bzw. sie zieht in Betracht aufgrund folgender Erwägung zu verkaufen: "Ich bin bereit, Ihnen die Ware von einer Qualität von mehr als 3 zu verkaufen, aber dann kann der Preis nicht unter 200 liegen.

"Andernfalls werde ich den niedrigeren Preis akzeptieren, kann jedoch die Qualitätsbedingungen nicht erfüllen." GW-Basic bedient sich des XOR-Operators, um diese Einstellung des "Entweder einer oder der andere, jedoch nicht beide" auszudrücken z.B. in:

IF QUALITÄT% $> 3$  XOR PREIS  $< 200$  THEN PRINT "Die Verkaufsbedingungen sind nicht ideal, jedoch gut genug, um Geschäfte zu machen"

Die logischen Operatoren NOT und EQV (gleichwertig mit) haben im GW-BASIC-Zeichensatz jeweils eine Entsprechung.

IF NOT (TEMP  $= 100$ ) THEN GOTO 100) THEN GOTO 1000 hat die gleiche Wirkung wie IF TEMP  $\bigcirc$  100 THEN GOTO 1000

IF ANSWER\$ EQV "JA" THEN GOTO 1500 hat die gleiche Wirkung wie IF ANSWER $$ =$  "JA" THEN GOTO 1500

In der folgenden Liste finden Sie das Ergebnis aller Varianten eines jeden der sechs logischen Operatoren. 1 steht für "richtig" und 0 für "falsch". Nimmt man die zweite Variante unter OR als Beispiel, liest sich die Information etwa so "Wenn die erste Bedingung erfüllt ist (1), jedoch die zweite nicht (0), sind die Vergleichsbedingungen insgesamt als erfüllt anzusehen (1). Die erste Variante unter XOR liest sich folgendermaßen: "Wenn sowohl die erste als auch und die zweite Bedingung erfüllt sind, sind die Vergleichsbedingungen insgesamt als nicht erfüllt zu betrachten."

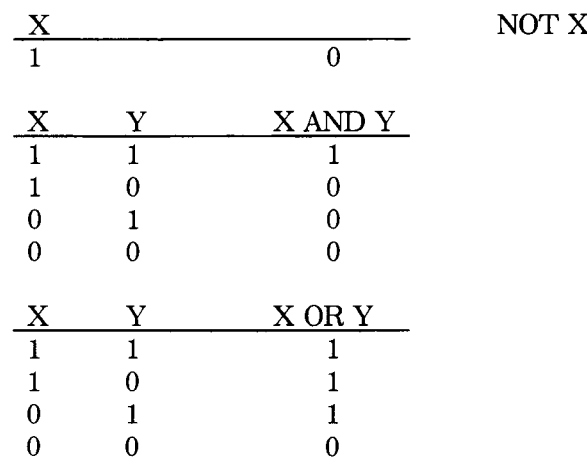

*EINFÜHRUNG*

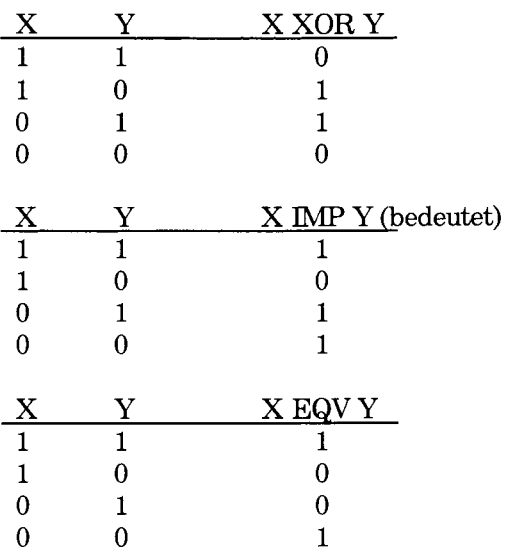

Diese Liste zeigt ebenfalls die Rangfolge an, in der logische Ausdrücke berechnet werden (NOT als die höchste Priorität). Wie bei arithmetischen Operationen können Sie diese Rangfolge unter Verwendung von Klammem übergehen. Betrachten Sie dazu folgende Beispiele:

IF HIMMEL\$ = "klar" AND TEMP  $> 70$  OR HUMID  $< 75$ THEN PRINT "Dann wollen wir wandern gehen"

IF HIMMEL\$ = "klar" AND (TEMP  $>$  70 OR HUMID  $<$  75) THEN PRINT "Dann wollen wir wandern gehen"

Im ersten Beispiel richtet sich die Einladung zum Wandern nicht nach dem Wetter, sondern nach der Luftfeuchtigkeit, d.h. solange sie unter 75% liegt. Beim zweiten Beispiel müssen sowohl die Temperatur als auch die Luftfeuchtigkeit (bzw. beide) günstig sein und der Himmel muß auf jeden Fall klar sein.

Im folgenden finden Sie eine ausführliche Erläuterung, wie GW-BASIC das Ergebnis einer logischen Operation ermittelt.

Sie brauchen diesen Vorgang nicht verstehen, um mit GW-BASIC programmieren zu können. Die Erläuterung ist hauptsächlich für Programmierer von Interesse, die auf Bit-Ebene arbeiten.

Logische Operatoren wandeln die Operanden in 16-Bit Binärkomplemente zwischen -32768 bis +32767 mit Vorzeichen um. (Wenn die Operanden außerhalb dieses Bereiches liegen, wird ein Fehler angezeigt). Falls beide Operanden 0 oder -1 als Wert ergeben, ermittteln die logisehen Operatorenais Ergebnis 0 oder -1 als Wert. Die logische Operation wird mit den umgewandelten Operatoren bit-weise an diesen Ganzzahlen vorgenommen, d.h. jedes Bit aus dem Ergebnis wird durch die entsprechenden Bits der beiden Operanden bestimmt.

Somit ist eine Verwendung logischer Operatoren möglich, um einzelne Byte auf ihr besonderes Bitmuster zu prüfen. Zum Beispiel kann der AND-Operator dazu verwendet werden, um alle Bits eines Statusbytes an einem Maschinen Ein/Ausgang (Port) auszublenden. Der OR-Operator kann verwendet werden, um zwei Byte zu einem bestimmten Binärwert zu mischen. Die nachfolgenden Beispiele sollen die Funktion der logischen Operatoren aufzeigen.

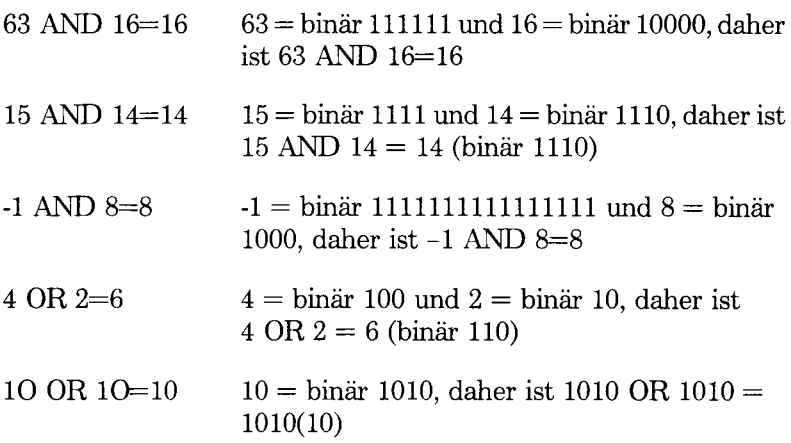

Sie können GW-BASIC dazu verwenden, das Zweierkomplement einer Ganzzahl zu errechnen:

 $ZWEIKOMP% = (NOT GANZZAHL%) + 1$ 

Beispiel: GANZZAHL% enthält den Wert 2 (=binär 10), NOT GANZ-ZAHL% erzeugt das Bitmuster 1111111111111101. Dezimal ausgedrückt bedeutet dies -3. Dem ZWEIKOMP% wird daher der Wert -2 zugeordnet (das Ergebnis aus der Addition von  $1 + -3$ ). Der allgemeine Ausdruck zur Berechnung des Zweierkomplements einer Ganzzahl ist "Bitkomplement plus 1".

#### **FUNKTIONALE OPERATOREN**

Funktionen werden in einem Ausdruck verwendet, um eine vorbestimmte Operation für einen Operanden aufzurufen. GW-BASIC besitzt interne Funktionen, die bereits im System integriert sind, wie z.B. SQR (Quadratwurzel) oder SIN (Sinus). Alle internen Funktionen von GW-BASIC sind in Kapitel 4 beschrieben.

GW-BASIC ermöglicht auch dem Programmierer, selbst Funktionen zu definieren. Siehe DEF FN, Kapitel 4.

## **BERECHNUNG VON AUSDRÜCKEN**

Dieser Abschnitt faßt die Rangfolge der numerischen Operationen zusammen, d.h. die Reihenfolge, in der GW-BASIC solche Operationen in einem Ausdruck ausführt.

- 1. Funktionsaufrufe (imgeachtet ob in Ihrem Programm definiert oder bereits von GW-BASIC bereitgestellt) werden zuerst ausgerechnet.
- 2. Arithmetische Operationen werden dann in folgender Reihenfolge ausgeführt:

```
a A
b monadisch -
c. \sqrt[k]{}d. \lambdae. MOD
f. + -
```
- 3. Vergleichende Operationen werden als nächstes ausgefuhrt.
- 4. Zuletzt werden logische Operationen in der folgenden Reihenfolge ausgefuhrt.
	- a. NOT
	- b. AND
	- c. OR
	- d. XOR (exclusive  $OR =$  ausschließlich)
	- e. EQV (equivalent  $=$  gleichwertig)
	- f. IMP (implication  $=$  Folgerung)

Von links nach rechts werden Operationen in der gleichen Reihenfolge ausgeführt. Um die Rangfolge für einen besonderen Ausdruck zu ändern, sind Klammem zu benutzen: die Operationen in Klammem erfolgen zuerst und die übliche Priorität innerhalb der Berechnungen (wie oben genau beschrieben) wird eingehalten.

#### **OPERATIONEN MIT ZEICHENKETTEN**

Zeichenketten werden mit einem Pluszeichen (+) verkettet, z.B.:

10 A\$= "DATEI" :B\$="NAME" 20 PRINT A\$ + B\$  $30$  PRINT"NEUER" + A\$ + B\$

*EINFÜHRUNG*

RUN DATEINAME NEUER DATEINAME

Zeichenketten können mit den gleichen Vergleichsoperatoren, die bei Zahlen verwendet werden, verglichen werden.

 $=\ll\;\asymp\;:=\;$ 

Vergleiche mit Zeichenketten werden so ausgefiihrt, daß die betreffenden Zeichenketten unter Berücksichtigung des ASCI-Wertes Zeichen für Zeichen verglichen werden. Wenn alle ASCI-Werte gleich sind, sind auch die Zeichenketten gleich. Sind die ASCI-Werte verschieden, kommen die niedrigeren Codezahlen vor den höheren. Wenn im Verlauf einer Vergleichsoperation das Ende einer Zeichenkette erreicht ist, dann wird die kürzere Zeichenkette als die kleinere angesehen. Vorangestellte und nachfolgende Leerstellen sind von Bedeutung. Beispiele (das Ergebnis ist in jedem Fall "richtig"):

" $AA2" < "AB"$  $"$ DATEINAME $"$  =  $"$ DATEINAME $"$ " $X&'' > "x#"$ " $CL" > "CL"$ "kg"  $>$  "KG" "SCHMIDT" < "SCHMITT" B\$ < "256" (wobei B\$ die Zeichenkette "1234" enthält)

Vergleichsoperationen mit Zeichenketten können zur Prüfung bzw. zur Alphabetisierung von Zeichenketten verwendet werden. Alle in Vergleichsausdrücken verwendete Zeichenkettenkonstanten müssen in Anführungsstrichen stehen.

### **ÜBUNGEN**

Sie haben jetzt eine ganze Menge über die Priorität von Operatoren gelesen. Machen Sie jetzt den Versuch, einige mathematische Operationen einzugeben und dabei besonders auf die Auswirkungen zu achten, die sich ergeben, wenn mit Klammerausdrücken gearbeitet wird und so die übliche Rangfolge übergangen werden. Achten Sie z.B. auf den Unterschied bei dem Ergebnis zwischen

PRINT  $5 + 6 * 12$ 

und

PRINT  $(5 + 6) * 12$ 

Geben Sie diese Befehle im Direktmodus ein, damit Sie ein schnelles Ergebnis erhalten. Sie können sogar GW-BASIC-Variable in einen Ausdruck einbeziehen, was jedoch nur dann einen Sinn hat, wenn Sie ihnen zuerst einen Zahlenwert zuordnen, andernfalls weist GW-Basic diesen Variablen den Wert 0 zu. Geben Sie jetzt im Direktmodus ein:

$$
\begin{array}{c} X = 12 \\ Y = 14 \end{array}
$$

und darauffolgend einen Befehl (ebenso im Direktmodus), um einen Ausdruck, der zwei Variable verwendet, aufzulösen, wie zum Beispiel:

PRINT Y MOD  $X + 3$ 

Das nächste Beispiel wird Sie an die arithmetischen Rechenübungen Ihrer Schulzeit erinnern, bevor Sie etwas über Dezimalstellen gelernt haben. Es zeigt Ihnen, wie Sie bei GW-BASIC ganzzahlige und Modulus-Divisionsoperatoren verwenden können, um ein Ergebnis in Form eines Quotienten und Restbetrages zuerhalten.

Das Programm bedient sich der sogenannten "Fehlerbehandlung". Sobald GW-BASIC beim Programmablauf bemerkt, daß ein synktatischer Fehler vorliegt, oder daß ein Befehl bzw. eine Funktion nicht richtig verwendet wurde (z.B. Division durch Null oder nichtzulässiger Index), meldet sich dazu GW-BASIC am Bildschirm. Sie können nicht-syntaktische Fehler "abfangen", indem Sie den Inhalt einer Variablen befragen und je nach Antwort im Programm einen Sprung ausführen. Bei den letzten Übungen, in dem Programm, das eine Liste von Namen gespeichert hat und das sich dann aufgrund Ihrer Zahleingabe an diese Namen erinnerte, wurden Sie von nichts daran gehindert, eine Zahl höher als der maximal zulässige Index für das Feld einzugeben.

Ein Weg, um eine solche fehlerhafte Eingabe "abfangen" zu können, wäre folgende Programmzeile:

#### 105 IF  $N\% > 10$  THEN PRINT "So viele Namen gibt es nicht": GOTO 80

Dies bewirkt, daß, wenn Sie eine Zahl höher als 10 eingeben, zunächst Dire eigene Fehlermeldung am Bildschirm erscheint, worauf GW-BASIC nach Zeile 80 zurückkehrt und auf eine zulässige Eingabe wartet. So verhindert Ihr Programm, daß GW-BASIC versucht, in Zeüe 110 auf ein Feld mit einem zu hohen Index zu verweisen.

GW-BASIC besitzt eine noch bessere Möglichkeit zur Fehlerbehandlung, die im folgenden Programm angewendet wird. Zeüe 10 fordert GW-BASIC auf, im Fall eines Fehlers, der irgendwo im Programm auftauchen kann, auf Zeile 100 zu springen. Die Fehlerarten, die in diesem Programm auftreten können, würden sich aus der Eingabe einer Ganzzahl ergeben, die außerhalb des zulässigen Ganzzahl-Bereichs liegt (aufgrund eines Überlauffehlers) oder aus dem Versuch, GW-BASIC zu veranlassen, eine Division mit Null vorzunehmen (Fehlermeldung bei Division mit Null). Zeile 110 befaßt sich mit dem früheren Fehler, mit diesem Fehler braucht man sich jedoch nicht abgeben, da eine Division durch Null GW-BASIC nicht veranlaßt, den Programmablauf zu stoppen. Die Zahlen 6 und 11 sind Codes, deren sich GW-BASIC bedient, um diese Fehler zu kennzeichnen. Im Anhang C dieses Handbuchs finden Sie eine Liste sämtlicher Fehlermöglichkeiten, die GW-BASIC erkennen kann. Es ist besonders wichtig, den Fehler bei Ganzzahlüberlauf einzugrenzen, da ein solcher Fehler sonst zur Beendigung des Programms führen könnte. Der RESUME 30 Befehl fordert GW-BASIC auf, den Fehler zu berücksichtigen und den normalen Programmablauf in Zeile 30 wieder aufzunehmen.

Sie werden schon bemerkt haben, daß es bei diesem Programm nicht möglich ist, die Befehlsschleife zwischen Zeile 30 und 70 zu verlassen. Dies verschafft Ihnen die Gelegenheit, die Steuertaste BREAK zu benutzen. Sie beendet ein Programm und bringt GW-BASIC wieder auf seine Bereitschaftsebene ("Ok") zurück. Bei der Entwicklung von Programmen werden Sie wahrscheinlich von dieser Möglichkeit häufig Gebrauch machen, um eine unendliche Programmschleife verlassen zu können.

- 10 ON ERROR GOTO 100
- 30 INPUT "zu teilende Zahl":Q%
- 40 INPUT "Jetzt geben Sie den Divisor ein";D°/o
- 50 PRENT:PRINT "Die Antwort darauf ist ";Q%\!D%;", Rest ";Q% MOD D%
- 60 PRINT
- 70 GOTO 30
- 100 CLS
- 110 IF ERR=6 THEN PRINT "Außerhalb des Ganzzahlbereiches! Noch einmal versuchen"
- 130 RESUME 30

Der Abschnitt "Zeichenketten-Operatoren" hat gezeigt, daß es möglich ist, nicht nur Zahlen, sondern auch Zeichenketten miteinander zu vergleichen. Das Ergebnis aus dem Vergleich zweier Zeichenketten hängt davon ab, wie Zeichen für Zeichen mit dem ASCE-Wert verglichen werden. Somit ist "345" als Zeichenkette gesehen größer als "12345", weil der ASCII Code für die Ziffer "3" höher ist als die für die Ziffer "1".

Das folgende Programm fordert Sie auf, 10 Namen einzugeben (Zeile 10 bis 50), die im Feld NNAME\$ gespeichert werden. Am Bildschirm

erscheint keine Anzeige und das Programm läuft weiter, um die Namen in aufsteigender ASCII-Folge (Zeilen 70 bis 110) zu sortieren. Es gibt viele bekannte Verfahren zur Datensortierung. Das vorliegende Verfahren ist jedoch eines der einfachsten. Bei diesem Verfahren wird die Liste durchgegangen und eine Reihe von benachbarten Einträge werden miteinander verglichen, und wo erforderlich erfolgt ein Datenaustausch. In Zeile 110 prüft das Programm die Variable TAUSCH\$ auf "Y" für Ja oder auf "N" für nein, um zu sehen, ob ein Datenaustausch beim gerade erfolgten Durchgang der Liste erforderlich war. War dies der Fall, wird die Liste noch einmal durchlaufen. Nach einem Leer-Durchlauf, bei dem sich ein Datenaustausch erübrigt, läuft das GW-BASIC Programm weiter, um die Liste in der neuen Reihenfolge auszudrucken.

Beachten Sie jedoch, daß der Sortiervorgang den gesamten ASCII-Code berücksichtigt und sich nicht nur auf Buchstaben beschränkt. Das Programm hindert Sie nicht daran, nicht-alphabetische Zeichen einzugeben. Darüber hinaus können Sie bestimmen, ob Groß- oder Kleinbuchstaben verwendet werden sollen. Sie könnten z.B. den "Namen" "!seltsam" eingeben. Der Sortiervorgang würde dann dieses Wort näher an den Anfang der Liste setzen wie jeden anderen Namen, der mit einem Buchstaben beginnt, weü der ASCü-Wert für das Ausrufezeichen 57 beträgt und der niedrigste Code, der mit einem Buchstaben belegt ist, 65 (großes A) ist.

Der tatsächliche Datenaustausch erfolgt in einem "Unterprogramm" in Zeile 180. Dieses Unterprogramm wird mit dem GOSUB-Befehl in Zeüe 90 (falls die Bedingung zum Datenaustausch erfüllt ist) eingegeben. Der RETURN-Befehl fordert GW-BASIC auf, zu den Befehl zurückzukehren, der unmittelbar auf dem folgte, der GW-BASIC in das Unterprogramm schickte, In unserem Fall nach Zeile 100. Hier wäre es möglich gewesen, einen Befehl GOTO 180 zu benutzen, um den Namen des Unterprogramms für den Datenaustausch und den Befehl GOTO 100 eingeben zu können, damit GW-BASIC wieder zurückfinden kann. Der Unterschied zwischen den beiden Methoden liegt darin, daß der RETURN-Befehl (kann nur zusammen mit GOSUB verwendet werden) GW-BASIC wieder an den richtigen Ort zurückbringt, ohne eine Zeüennummer nennen zu müssen. Dies ist eine sehr zweckmäßig in solchenb Programmen, bei denen ein Unterprogramm an verschiedenen Stellen eingegeben werden kann.

Der größere Teil der "Tausch"-Routine" ist damit beschäftigt, die Namenpaare, die ausgetauscht werden am Büdschirm auszugeben. Die Programmschleife in Zeile 200 stellt für den Programmablauf eine Verzögerung dar, denn das Programm muß diese Schleife 600mal durchlaufen, bevor es zurückkehren (RETURN) kann, um das nächste Namenpaar vergleichen zu können. Die Schleife selbst enthält keinerlei Befehle, so bewegt sich hier GW-BASIC tatsächlich am Fleck, um Ihnen genügend Zeit zu geben, die Anzeige am Bildschirm lesen zu können, bevor das nächste Namenspaar aus dem Unterprogramm am Bildschirm erscheint. Ist die Ablesezeit zu kurz, ist die Anzahl der Schleifendurchgänge zu erhöhen. Sie sollten jedoch dabei beachten, daß die Anzeige der aus dem Unterprogramm gefundenen Namenspaare die Zeit beträchtlich erhöht, die GW-BASIC für den gesamten Sortiervorgangbenötigt. Um die Sortiergeschwindigkeit zu erhöhen, sind die Zeilen 180 und 200 zu löschen.

Zeile 170 enthält keine Befehlet für GW-BASIC, stellt jedoch einen Kommentar des Programmierers dar. Trifft GW-BASIC auf das Wort REM, braucht es den Rest der Zeile nicht mehr zu lesen, daher können Sie in diese Zeile eingeben, was Sie wünschen. In unserem Fall wird sie für zwei Zwecke verwendet: die Sternchen machen eine klare Trennung zwischen dem Ablauf des Unterprogramms und des Hauptprogramms, und erleichtert somit dem Programmierer das Lesen des Programms. Nachfolgende Anmerkung bezieht sich auf den Zweck des Unterprogramms

- 10 OPTION BASE 1:DIM NNAME\$(10):CLS
- 20 FOR SCHLEIFE%=1 TO 10
- 30 PRINT "Geben Sie den Namen von jemandem ein";
- 40 INPUT NNAMES\$(LOOP%)
- 50 NEXT SCHLEIFE%
- 60 CLS
- 70 TAUSCH<sup>\$="N"</sup>
- 80 FOR LP%=1 TO 9
- 90 IF NNAME\$(LP%)>NNAME\$(LP%+1) THEN TAUSCH\$= "Y":GOSUB 180
- 100 NEXT LP%
- 110 IF TAUSCH\$="Y" THEN CLS:GOTO 70
- 120 PRINT "InASCII-Reihenfolge":PRINT
- 130 FOR LP%=1 TO 10
- 140 PRINT NNAMNE\$(LP%)
- 150 NEXT LP%
- 160 END
- 170 REM \*\*\*\*\*\*\*\*\*\*\*\*\*\*\* Unterprogramm Feldelemente anzeigen/austauschen<br>PRINT "Tauschen
- 180 PRINT "Tauschen von";NNAME\$(LP%);" und ";NNAME\$ $(LP\%+1)$
- 190 SWAP NNAME\$(LP%),NNAME\$\$(LP%+1)
- 200 FOR DLY%=1 TO 800:NEXT DLY°/o
- 210 RETURN

 $\label{eq:2} \frac{1}{\sqrt{2}}\sum_{i=1}^n\frac{1}{\sqrt{2}}\sum_{i=1}^n\frac{1}{\sqrt{2}}\sum_{i=1}^n\frac{1}{\sqrt{2}}\sum_{i=1}^n\frac{1}{\sqrt{2}}\sum_{i=1}^n\frac{1}{\sqrt{2}}\sum_{i=1}^n\frac{1}{\sqrt{2}}\sum_{i=1}^n\frac{1}{\sqrt{2}}\sum_{i=1}^n\frac{1}{\sqrt{2}}\sum_{i=1}^n\frac{1}{\sqrt{2}}\sum_{i=1}^n\frac{1}{\sqrt{2}}\sum_{i=1}^n\frac{1$  $\mathcal{L}^{\text{max}}_{\text{max}}$ 

# *Bildschirmeditor*

Dieser Abschnitt beschreibt die Verwendung der Tastatur Ihres Computers in Hinblick auf das Schreiben und Editieren von GW-BASIC-Programmen. Wenn Sie mit der Belegung und den Grundfunktionen der Tastatur noch nicht vertraut sind, sollten Sie zunächst die entsprechende Beschreibung in der Betriebsanleitung Ihres Computers lesen.

GW-BASIC hat einen komfortablen Bildschirmeditor, mit dem Sie Programme erstellen und ändern können. Das Editieren beschränkt sich nicht auf die augenblicklich geschriebene Programmzeile, sondern Sie können sich der einzelnen Cursortasten bedienen, um den Cursor an jede beliebige Stelle des Bildschirms zu bewegen, um an dem vom Cursor angezeigten Punkt Zeichen löschen bzw. einfugen zu können. Nachdem Sie eine Programmzeile editiert haben, betätigen Sie die Abschlußtaste. Während sich der Cursor noch in der betreffenden Zeile befindet, speichert GW-basic den neuen Inhalt der betreffenden Zeile.

ANMERKUNG: Der GW-BASIC-Befehl NEW löscht den Speicherinhalt jedes GW-BASIC-Programms, das sich augenblicklich im Speicher befindet, läßt jedoch GW-BASIC unberührt. Der NEW-Befehl wird dazu verwendet, um sich zu vergewissern, daß der Inhalt des Speichers gelöscht wurde, bevor man mit dem Editieren eines neuen Programms beginnen kann.

Der Cursor wird durch Betätigen einer einzigen Taste bewegt. Die Bewegungsrichtung ist auf jeder der vier betreffenden Tasten gekennzeichnet. Wenn sich der Cursor zu weit nach links über den Rand des Bildschirms hinaus bewegt, erscheint er sofort wieder am äußersten rechten Rand der vorausgehenden Zeile. Bewegt sich der Cursor über den rechten Rand des Bildschirms, erscheint er wieder am äußersten linken Rand der nächsten Zeile.

Die einzelnen Tastaturfunktionen, die von GW-BASIC unterstützt werden, werden nachfolgend aufgeführt. Bei einigen muß eine Taste in Verbindung mit der Control-Taste betätigt werden.

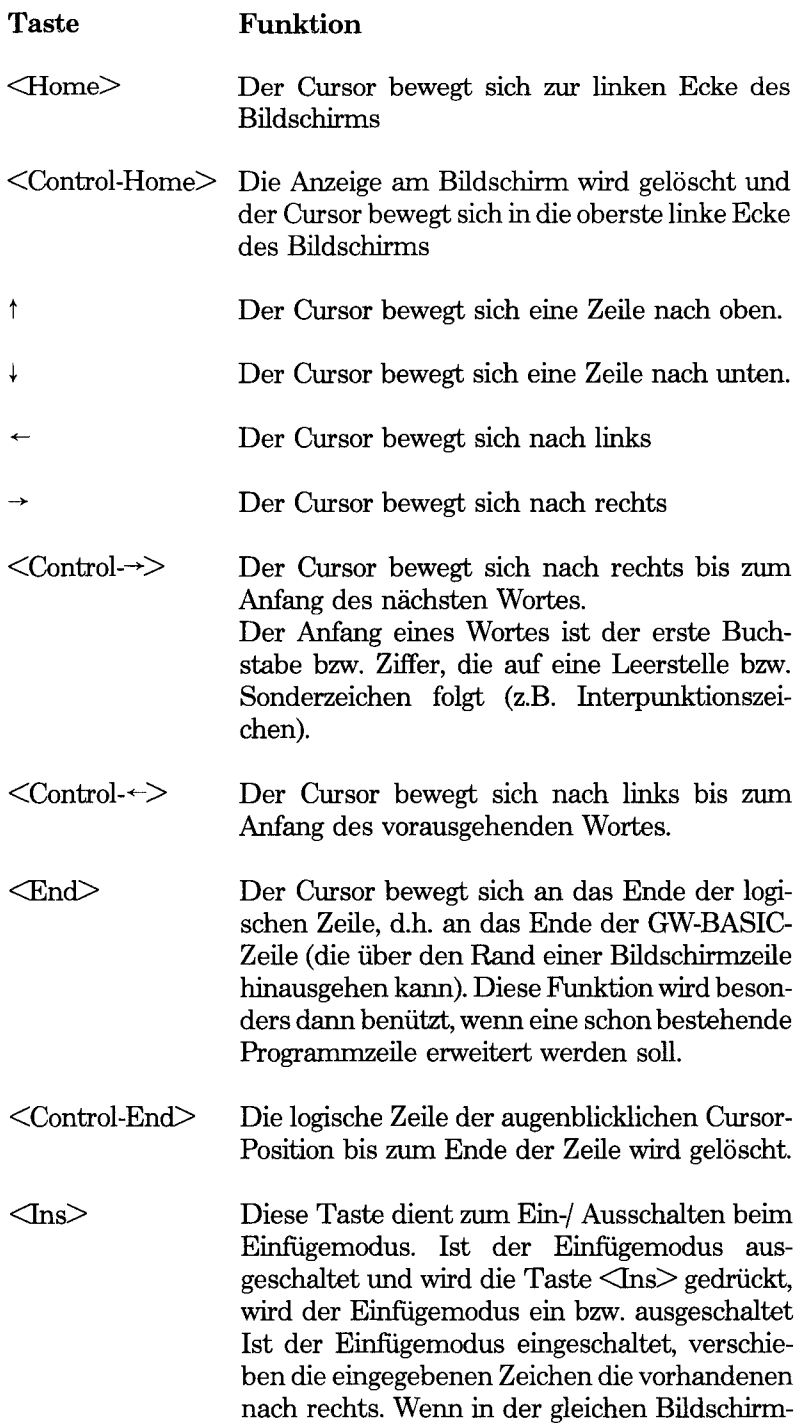

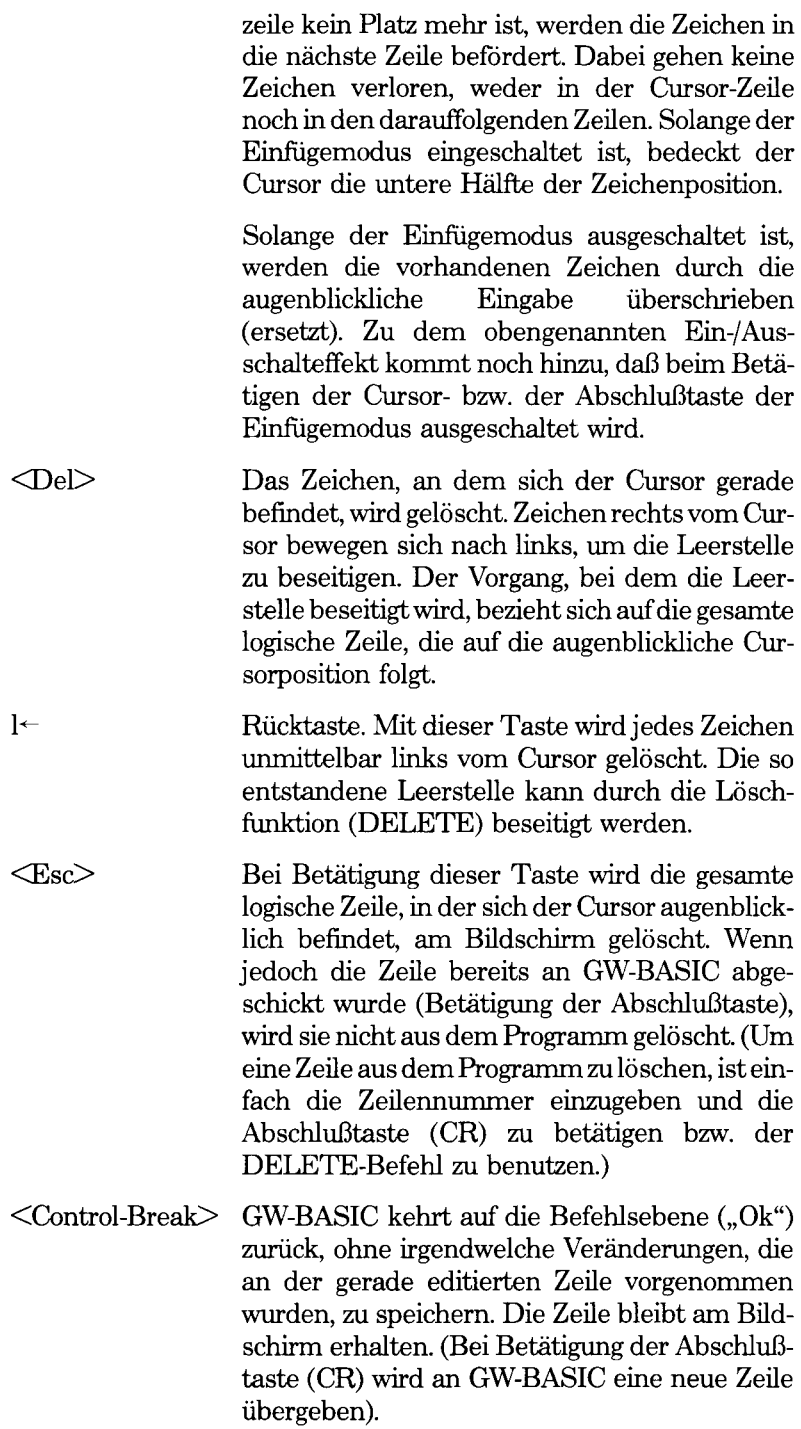

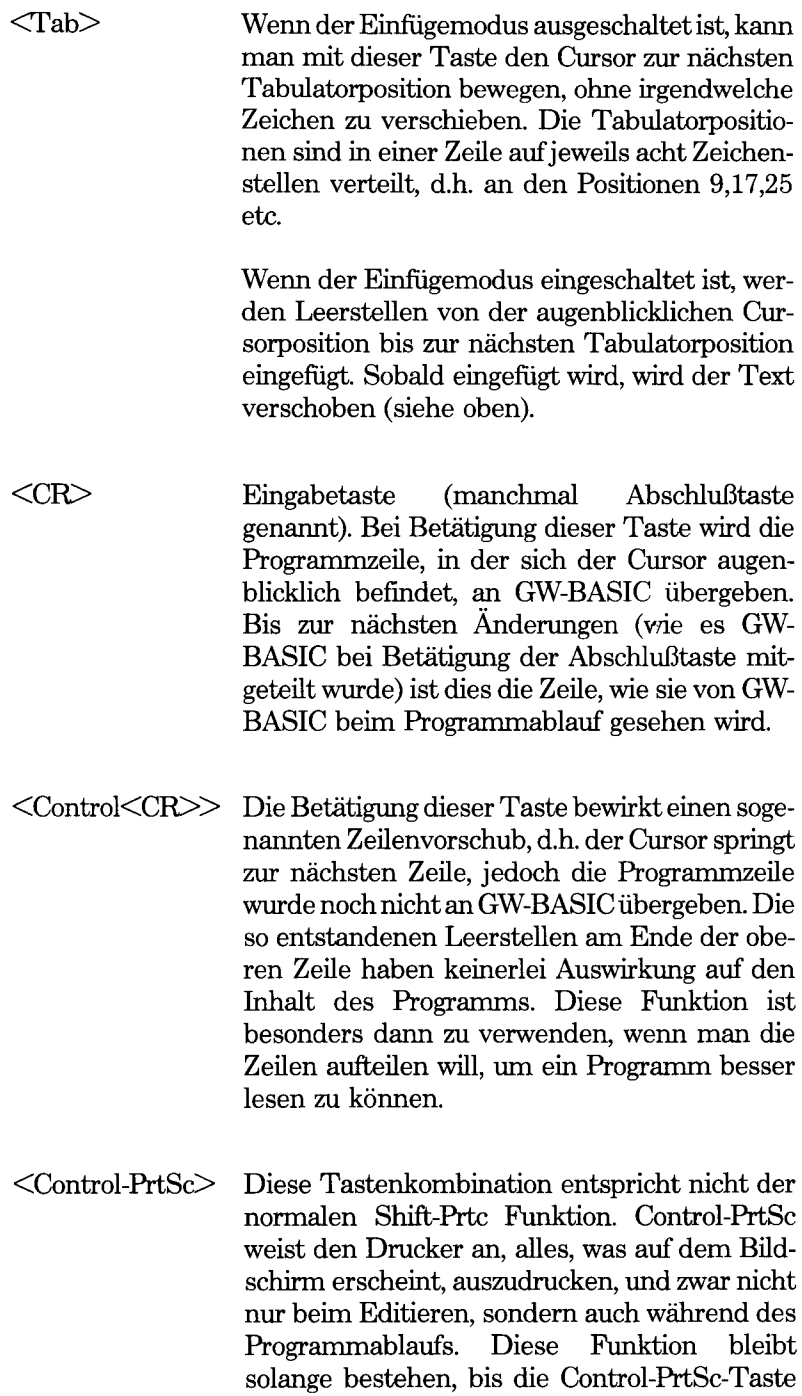

erneut betätigt wird.

Die wirksamste Methode, die verschiedenen Editorfunktionen zu lernen, ist die Übung. Laden Sie einfach GW-BASIC wie üblich und schreiben Sie einige Programmzeilen. Beachten Sie jedoch dabei, daß jede Programmzeile aus einer Zeilennummer gefolgt von mindestens einer Leerstelle besteht, an die sich der Programmtext anschließt. Die Zeilen, die sie eingeben, während Sie am Bildschirmeditor üben, brauchen keineswegs nach perfekter GW-BASIC-Syntax geschrieben sein. Sie werden wahrscheinlich keinen Programmablauf versuchen wollen. Sie könnten dazu die Beispiele aus den Übungen von Kapitel 1 "Einbauen von Fehlern und deren Berichtigung" verwenden.

Hier sind einige Vorschläge, wie man Programme besser schreiben und editieren kann:

- Beachten Sie, daß nur bei Betätigung der Abschlußtaste eine Programmzeile von GW-BASIC zur Kenntnis genommen wird. Ganz gleich in welcher Zeile sich der Cursor befindet, wenn Sie die Abschlußtaste betätigen, nimmt GW-BASIC die gesamte Zeile zur Kenntnis. Sie brauchen dazu den Cursor nicht bis zum Zeüenende bewegen.
- Um eine Zeüe löschen zu können, brauchen Sie nur die Zeilenzahl eingeben oder DELETE verwenden. Der DELETE-Befehl dient zum Löschen einer Anzahl fortlaufender Zeilen.
- Mit der Eingabe des LIST-Befehls können Sie einen Teü bzw. Ihr gesamtes Programm einsehen. Wo immer passend (z.B. Wörter, die für GW-BASIC reserviert sind), verwendet LIST Großbuchstaben und läßt die Programmzeile in aufsteigender numerischer Reihenfolge am Bildschirm erscheinen. Wenn Sie eine größere Anzahl von Zeüen auf einmal einsehen wollen, werden Sie bemerken, daß der am Bildschirm dargestellte Text zu schnell nach oben rollt, um überhaupt gelesen werden zu können. Die Betätigung der Tastenkombination Control-Num Lek hebt das Rollen am Büdschirm für kurze Zeit auf und gibt Ihnen genügend Zeit, um Ihren Text in Ruhe lesen zu können. Um den Text erneut rollen zu lassen, betätigen Sie einfach jede beliebige Zeichentaste (die gleiche Tastenkombination unterbricht auch den Programmablauf, wobei Sie am Bildschirm lange Listen bzw. andere von einem Programm erstellte Texte lesen können).
- Manchmal erfordert ein Programm eine Anzahl von Zeilen mit beinahe gleichem Inhalt. In diesem Fall ist es äußerst zweckmäßig, eine Zeile zu doppeln, um dann die erforderlich kleinen Änderungen in der doppelten Zeile vornehmen zu können.

Zur Verdopplung einer Zeile ist der Cursor an den Anfang der zu verdoppelnden Zeile zu setzen. Dann überschreiben Sie die Zeilennummer mit der neuen Zeilennummer für die kopierte Zeile. Betätigen Sie nun die Abschlußtaste, daraufhin erkennt GW-BASIC die kopierte Zeile. Die ursprüngliche Zeile wird davon nicht betroffen.

- Um eine Zeilennummer zu ändern, kopieren Sie die Zeile, wie oben beschrieben und löschen Sie dann die ursprüngliche Zeile.
- Der AUTO-Befehl liefert Ihnen die Zeilennummern und erspart Ihnen somit, diese einzeln eingeben zu müssen. Bevor Sie Zeilen editieren, die sich von der augenblicklich bearbeiteten Zeile unterscheiden, sollten Sie die AUTO-Punktion durch Betätigung von Control-Break abschalten.
- Eine Anzahl von GW-BASIC reservierten Wörtern kann mit Hilfe der Alt-Tastenkombination eingegeben werden, so läßt z.B. die Tastenkombination Alt-P das Wort PRINT am Bildschirm erscheinen. Im folgenden finden Sie die komplette Liste für diese speziellen Alt-Tastenfunktionen:

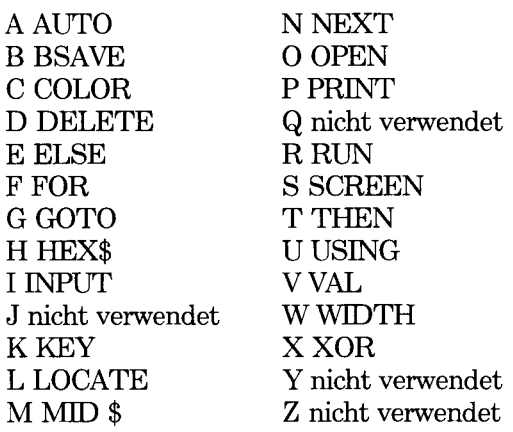

• Zehn der Funktionstasten auf der Tastatur werden mit den für GW-BASIC reservierten Wörtern programmiert, sobald GW-BASIC in den Arbeitsspeicher geladen wird. Hierbei handelt es sich um Befehle, die besonders im Direktmodus anwendbar sind, und somit nach Betätigung der Abschlußtaste zur Verfügung stehen. Um einen dieser Befehle zu aktivieren, ist die entsprechende Funktionstaste zu betätigen:

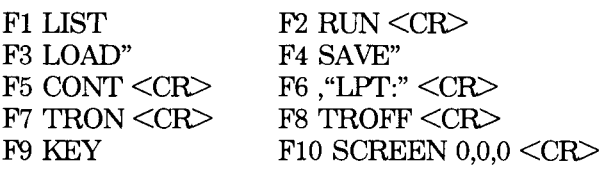

GW-BASIC verwendet die unterste Zeile des Bildschirms, um das Inhaltsverzeichnis dieser Funktionstasten darzustellen. Dieser Teil des Bildschirm kann ein- und ausgeschalten werden ebenso kann die Belegung dieser Tasten mit Hilfe des KEY-Befehls geändert werden.

- Wenn Sie auf einem Teil des Bildschirms wichtige Informationen stehen lassen und auf dem anderen Ihr Programm editieren wollen, sollten Sie die Beschreibung des VTEW-Befehls in Kaptel 4 lesen.
- Programmänderungen finden im Arbeitsspeicher statt. Sie werden erst bei Erteilung des SAVE-Befehls auf Platte gespeichert. Wenn Sie ein langes Programm schreiben, sollten Sie mehrmals SAVE-Befehle eingeben. In der Regel werden Sie jedes Mal den gleichen Dateinamen verwenden, damit nicht frühere weniger vollständige Versionen Ihres Programms Dire Platte anfullen. Ein Programm, das einmal auf Platte gespeichert ist, kann nicht einmal durch einen Stromausfall gelöscht werden.

 $\mathcal{L}_{\text{max}}$  and  $\mathcal{L}_{\text{max}}$  $\mathcal{L}^{\text{max}}_{\text{max}}$  ,  $\mathcal{L}^{\text{max}}_{\text{max}}$ 

# *Anzeige am Bildschirm*

GW-BASIC bietet die Möglichkeit, sowohl Text (einschließlich Sonderzeichen, wie im Kapitel 1 "Der Zeichensatz" beschrieben) als auch Punkte und geometrische Figuren am Bildschirm auszugeben. Bei einfarbiger Bildschirmanzeige können Sie alle Zeichen am Bildschirm darstellen einschließlich der graphischen Zeichen (siehe Anhang B) des GW-BASIC Zeichensatzes. Sie können auch folgende Bildschirmeigenschaften beeinflussen: Kontrast, Bildinversion (dunkle Schrift auf hellem Hintergrund und umgekehrt), Unterstreichung und Blinken. Bei einem Farbbildschirm haben Sie die zusätzliche Möglichkeit der graphischen Zeichnung mit zwei verschiedenen Auflösungen, außerdem besitzt der Bildschirm einen 16-KByte-Buffer, der 4 Bildschirmseiten mit einer Breite von 80 Zeichen bzw. 8 Seiten mit einer Breite von 40 Zeichen speichern kann.

#### **TEXTMODUS**

Im Textmodus geht GW-BASIC davon aus, daß der Bildschirm 25 Zeilen aufweist, die mit dem Text des GW-BASIC-Zeichensatzes, beschrieben werden können. Jede Zeile umfaßt 40 oder 80 Zeichen (die Zeilenlänge wird mit dem WIDTH-Befehl gesetzt).

Bei GW-BASIC wird die oberste linke Zeichenposition als Zeile 1, Spalte 1 betrachtet; die Zeichenposition rechts unten am Bildschirm ist 25;80 (wenn angenommen wird, daß Ihr Programm 80 Spalten pro Zeile ausgewählt hat). Die 25. Zeile ist für ein GW-BASIC Programm zugänglich, läßt sich jedoch nicht am Bildschirm rollen. Diese Zeile zeigt normalerweise die augenblickliche Belegungen der Funktionstasten auf Ihrer Tastatur an.

Wie ein einzelnes Zeichenfeld dargestellt wird, richtet sich nach der Vorder- und Hintergrundfarbe, wobei der Vordergrund das Zeichen selbst und der Hintergrund das kleine, rechteckige das Zeichen umgebende Feld darstellt. Auf einem Farbgerät lassen sich sowohl die Vordergrundais auch die Hintergrundfarben in einem GW-BASIC-Programm setzen. Ein Zeichenfeld blinkend darzustellen ist ebenso möglich. Bei einem Farbgerät stehen 16 Farben zur Verfügung (die Zahl bei jeder Farbe bedeutet die GW-BASIC Kennummer).

Die im Textmodus zur Verfügung stehenden Farben sind:

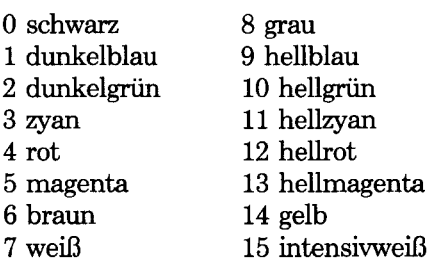

Die COLOR und SCREEN-Befehle, mit denen sich die Bildschirmeigenschaften einstellen lassen, gelten auch für einfarbige Bildschirme. Normalerweise können nur zwei Farben, schwarz und grün dargestellt werden.

## **GRAFIKMODUS**

Der Grafikmodus ist hingegen komplizierter. Um grafische Darstellungen zu ermöglichen, setzt sich der Bildschirm für die Software aus einzelnen Punkten zusammen. (Diese Punkte bzw. Bildelemente werden oft als Bildpunkte bezeichnet). Die Anzahl der Bildpunkte pro Bildschirm legt den Grad der Auflösung fest. Mit Hilfe des SCREEN-Befehls können Sie dann zwischen drei Auflösungsmodi: niedrige, mittlere und hohe Auflösung wählen.

#### **Niedrige Auflösung**

Bei diesem Anzeigemodus besteht der Bildschirm aus 200 horizontalen Bildpunkt-Zeilen, wobei jede Zeile 320 Bildpunkte enthält. Der Bildschirm besteht an sich aus 25 Zeilen bei 40 Zeichen.

Je nachdem, ob Sie einen einfarbigen oder farbigen Bildschirm verwenden, lassen sich für den Vordergrund (Zeichendarstellung) und den Hintergrund (Bildschirm) verschiedene Farben bzw. bis zu 4 Grauwerte einstellen.

#### **Mittlere Auflösung**

Bei der mittleren Auflösung besteht der Bildschirm aus 640 Bildpunkten horizontal und 200 Bildpunkte senkrecht über dem Bildschirm. Jede der 25 Zeilen auf dem Bildschirm nimmt 80 Zeichen auf. Dieser Darstellungsmodus verwendet nur schwarz und weiß, ganz gleich ob Sie einen einfarbigen oder farbigen Bildschirm haben.

## **Hohe Auflösung**

Wieder gibt es hier 25 Zeilen pro Bildschirm, wobei jede Zeile 80 Zeichen enthält. Bei diesem Anzeigemodus besteht der Bildschirm aus 400 horizontalen Bildpunkt-Zeilen mit je 640 Bildpunkten. Es gibt zwei verschiedene Auflösungsmodi. Bei einfarbiger Grafik mit hoher Auflösungs (SCREEN 3) erfolgt die Anzeige am Bildschirm nur einfarbig. Der farbige Grafikmodus mit hoher Auflösung (SCREEN 4) ist dem mit niedriger Auflösung ähnlich. Hier können ebenfalls nach Wunsch Farben oder auf einem einfarbigen Bildschirm bis zu vier Grauwerte ausgewählt werden.

## **X und Y Koordinaten**

Die meistverwendete Methode, Punkte auf einer graphischen Anzeige anzusprechen ist die Verwendung von x und y Koordinaten. Dabei gilt die x-Koordinate für die horizontale Lage und die y-Koordinate für die vertikale Lage auf dem Bildschirm. 0.0 stellt die erste Bildpunktposition in der oberen linken Ecke (Ursprung) des Bildschirms dar. Gewöhnlich lassen sich die Koordinaten auf zwei Arten darstellen: in der absoluten Adressierung, wo die Koordinaten x,y die genaue Position festlegen oder die relative Form, bei der die Koordinaten x,y den relativen Wert vom zuletzt bezogenen Punkt darstellen. Bei der Festlegung der Koordinaten nach der relativen Form muß das Wort STEP einbezogen werden, um der Software mitzuteilen, daß die Adressierung relativ erfolgt. Z.B. spricht der nachfolgende GW-BASIC-Befehl einen Punkt in der Nähe des Bildschirmmittelpunkts eines Bildschirms mit hoher Auflösung an und läßt ihn aufleuchten:

PSET (320,199)

Ist der nächste Punkt, den Sie zum Aufleuchten bringen wollen, in Beziehung zum vorausgehenden Punkt bekannt (z.B., wenn Sie den Bildpunkt 6 Punkte nach rechts und 4 Bildpunkte unter dem zuletzt angesprochenen Punkt zum Aufleuchten bringen lassen wollen), können Sie folgende Adressiermethode verwenden:

PSET STEP (6,4)

Dies erspart Ihnen die Berechnung der absoluten Koordinaten in bezug auf den 0.0-Ursprung. Befindet sich der neue Punkt links oder über dem zuletzt angesprochenen Bildpunkt, sind entsprechende Minuswerte erforderlich. Besitzen Sie eine mathematische Vorbildung, werden Sie bemerken, daß bei diesem Koordinatensystem keine kartesischen Koordinaten verwendet werden. In GW-BASIC gibt es einen Befehl (WIN-DOW), mit dem Sie Ihr eigenes Koordinatensystem setzen können, wobei Sie ebenfalls auf Wunsch das kartesische Koordinatensystem verwenden können. Die vorausgegangene Erläuterung und die nachfolgende Einführung in die Grafikmodi beziehen sich auf den Bildschirm in Form von Koordinaten, wie sie am Anfang durch GW-BASIC gesetzt wurden, nämlich mit ihrem Ursprungspunkt in der linken Ecke oben am Bildschirm und ihrem maximalen Y-Wert unten am Bildschirm.

#### **Farbauswahl im Graphikmodus**

Bei Verwendung eines farbigen Bildschirms können Sie verschiedene Farben für den Vordergrund (Zeichen oder grafische Darstellungen) und für den Hintergrund (Bildschirm) auswählen. Sie können dann zwischen zwei Paletten, die jeweils 3 Farben bezeichnet mit 1, 2 und 3 enthalten. Die Palette setzt sich aus folgenden Farben zusammen:

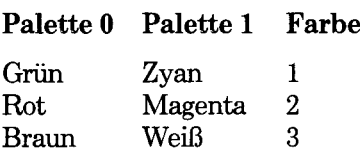

Es ist außerdem möglich, von einer Palette zur anderen überzuwechseln, worauf sich die Farben am Bildschirm in diejenigen der neu gewählten Palette verändern. Zu den Palettenfarben können Sie noch eine Farbe Ihrer Wahl der Hintergrundfarbe (Farbe 0) hinzufügen, die von der Palettenfarbumschaltung unabhängig ist und irgendeine von den 16 im Textmodus vorhandenen Farben sein kann.

Die Tatsache, daß dies ein Grafik- und kein Textmodus ist, hindert Sie nicht daran, den GW-BASIC Textmodus aufzurufen. Beim Farbbildschirm werden die Zeichen in der Farbe 3 der von Ihnen gewählten Palette geschrieben, während die Hintergrundfarbe diejenige ist, die Sie für die Farbe 0 gewählt haben.

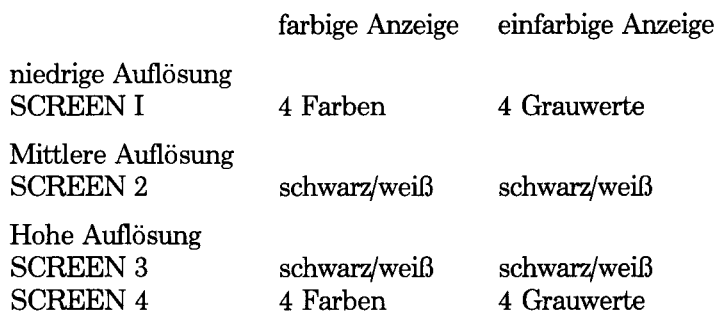

#### **Erweiterter Zeichensatz beim Grafikmodus**

Wenn Sie vor eionem Aufruf von GW-BASIC den NCR-DOS Befehl GRAFTABL.COM ausführen, verfügen Sie in GW-BASIC über einen

erweiterten Zeichensatz, d.h. auch über solche Zeichen, die im herkömmlichen ACI-Code nicht vorhanden sind (z.B. ä, ö, etc.).

#### **GRAPHIKMODUS**

Bei Verwendung eines Farbgerätes können Sie mit dem SCREEN-Befehl zwischen zwei Auflösungsstufen der graphischen Bildschirmdarstellung wählen: der mittleren und der hohen Auflösung. Bei der mittleren Auflösung besteht der Bildschirm aus 200 Zeilen von je 640 Punkten. (Diese Punkte bzw. Bildelemente werden oft als "Bitpunkte" bezeichnet). Neben der Darstellung des ASCII-Standardteils des GW-BASIC-Zeichensatzes (bis zu 127 Codewerte) können Sie im Graphikmodus Zeichnungen und einzelne Punkte auf dem Bildschirm leuchtend darstellen.

Die am häufigsten verwendete Methode, Punkte in einer graphischen Darstellung anzusprechen, ist die Verwendung von X und Y-Koordinaten. Die X-Koordinate bezieht sich auf die Entfernung vom Ursprung (Ausgangspunkt) in horizontaler Richtung und die Y-Koordinate auf die Entfernung in vertikaler Richtung vom Ursprung. Die X-Koordinate wird stets als erste der beiden Koordinaten angegeben. Folglich sprechen die Koordinaten 160,100 bei Verwendung der Standardauflösung einen Punkt im mittleren Bildschirmbereich an. GW-BASIC bietet zwei verschiedene Methoden an, um einen Punkt auf dem Bildschirm anzusprechen. Sie können einen Punkt bezogen auf die linke obere Ecke des Bildschirms ansprechen. Zum Beispiel läßt folgender Befehl

PSET (320,2)

einen Punkt in der Nähe der dritten der 200 Zeilen am Bildschirm mit hoher Auflösung aufleuchten. Wenn der nächste Punkt, der aufleuchten soll, in Bezug auf den letzten Punkt bekannt ist, (z.B. wenn Sie den Punkt, der sich 6 Punkte nach rechts und 4 Punkte unter dem zuletzt angesprochenen Bildschirmpunkt befindet), können Sie folgende Adressiermethode anwenden:

#### PSET STEP (6,4)

Dies erspart Ihnen die Berechnung der absoluten Koordinaten bezogen auf den 0,0 Ursprung. Wenn sich der neue Punkt links oder über den zuletzt angesprochenen Bildschirmpunkt befindet, sind entsprechende Minuswerte erforderlich.

Besitzen Sie eine mathematische Vorbildunmg, werden Sie bemerken, daß bei diesem Koordinatensystem keine kartesischen Koordinaten

benützt werden. GW-BASIC beinhaltet einen Befehl (WINDOW), mit dem Sie Ihr eigenes Koordinatensystem setzen können, dabei kann auch das kartesische Koordinatensystem verwendet werden. Die vorausgegangenen Erläuterungen und die folgende Einführung in den Graphikmodus beziehen sich auf den Bildschirm in Form von Koordinaten, wie sie am Anfang von GW-BASIC gesetzt wurden, d.h. mit ihrem Ursprungspunkt in der linken Ecke oben und ihren maximalem Y-Wert unten am Bildschirm.

## **STANDARDAUFLÖSUNG**

Es handelt sich hier um den Bildschirmmodus, bei dem der Bildschirm aus 320 x 200 Punkten besteht. Genau wie im Textmodus befindet sich der Ursprung oben in der linken Ecke des Bildschirms. Im Unterschied zum Textmodus wird der Ursprung als 0,0 (und nicht als 1,1) definiert und die erste der beiden Koordinaten bezieht sich auf die horizontale Richtung. Sie können zwischen zwei Paletten mit je drei Farben wählen, die mit 1,2 und 3 gekennzeichnet sind. Die einzelnen Paletten enthalten folgende Farben:

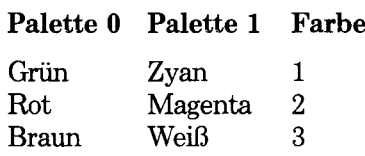

Es ist außerdem möglich, von einer Palette auf die andere überzuwechseln, worauf sich die am Bildschirm angezeigten Farben in die der neuen Palette verwandeln. Außer den Farben der Palette können Sie der Hintergrundfarbe eine von Ihnen gewählte Farbe (Farbe 0) zuweisen, die von der Palettenumschaltung nicht betroffen ist und jede der 16 Farben des Textmodus sein kann. Die Tatsache, daß es sich hier um einen Graphikund nicht um einen Textmodus handelt, hindert Sie nicht daran, den GW-BASIC Textmodus aufzurufen. Sie können 25 Zeilen mit je 40 Zeichen verwenden. Bei einem Farbbildschirm werden die Zeichen in der Farbe 3 der von Ihnen ausgewählten Palette geschrieben, wobei der Hintergrund die Farbe aufweist, die für die Farbe 0 gewählt wurde.

## **HOHE AUFLÖSUNG**

Bei der hohen Auflösung stehen 200 Punkte in vertikaler und 640 Punkte in horizontaler Richtung zur Verfügung. Wie bei der Standardauflösung befindet sich der Koordinatenursprung oben links am Bildschirm und der erste Punkt wird mit 0,0 gekennzeichnet. Dementsprechend ist der Punkt unten rechts am Bildschirm mit 639,199 zu definieren.

Zwei Farben stehen bei diesem Graphikmodus zur Verfügung – schwarz und weiß. Sie haben die Kennummem 0 bzw. 1. Sie können Zeichen aus

dem GW-BASIC Textmodus am Büdschirm ausgeben. Während bei der Standardauflösung 40 Zeichen auf einer Zeile ausgegeben werden können, ist es möglich, bei hoher Auflösung bis zu 80 Zeichen darzustellen. Die einzelnen Zeichen werden in weiß auf schwarzem Hintergrund ausgegeben.

#### **ÜBUNGEN**

Die folgenden Beispiele können nur an einem Adapter mit Farbbildschirm ausprobiert werden. Das erste Beispiel zeigt die vorhandenen Farben am Bildschirm sowohl in statisch als auch in blinkend. Die einzelnen Farben mit Ausnahme von schwarz und grau werden auf schwarzem Hintergrund gezeigt. (Für eine unsichtbare Bildschirmanzeige brauchen Sie nur die gleiche Farbe für den Vorder- und Hintergrund wählen).

Dieses Programm bedient sich des Textmodus zur Anzeige am Bildschirm. Das am Bildschirm ausgegebene Zeichen hat den Codewert 219 (ein Rechteck, das den gesamten Raum für ein Zeichen ausfüllt). Die STRING\$-Funktion in Zeile 10 richtet die Variable B\$ mit 40 solcher Rechtecke ein. In Zeile 20 wird die Hintergrundfarbe auf schwarz und die Breite der Bildschirmanzeige auf 80 Zeichen gesetzt. Im restlichen Programm werden die Grundfarben (0 to 7) nacheinander ausgewählt. Die Grundfarbe (Zeile 50) wird zuerst angezeigt, dann wird diese blinkend (Zeile 70), intensiv (Zeile 90) und zuletzt leuchtend und blinkend ausgegeben. In jedem Fall erhält man den blinkenden Zustand durch Addition von 16 zu dem Wert, der sonst als Farbwert gilt. Die Zeilenbreite von 80 hat zur Folge, daß die 4 Versionen für jede Farbe bei der Anzeige am Bildschirm 2 Zeilen beansprucht.

```
5 SCREEN 0
10 B$=STRENG$(40,CHR$(219)
20 COLOR ,0:WIDTH 80 
30 FOR p\llap{$\sim$}0 TO 7
40 COLOR LP%,0 
50 PRINT B$;
60 COLOR LP°/of 16,0 
70 PRINT B$;
80 COLOR LP%+8.0
90 PRINT B$;
100 COLOR LP%+24,0
110 PRINT B$;
120 NEXT LP%
125 COLOR 7,0 
130 END
```
Das folgende Programm zeigt nur einige der graphischen Möglichkeiten, die bei hoher Auflösung im Farbgrafikbildschirm zur Verfügung stehen. Das Programm führt am Bildschirm eine punktweise Zeichnung aus, wobei Sie mit der Ziffemtastatur die einzelnen Punkte richtungsmäßig steuern können. Sie können bestimmen, ob die GW-BASIC-Koordinaten (bisher in diesem Kapitel verwendet) oder die richtigen kartesischen Koordinaten für die graphische Zeichnung gültig sind. Durch Änderung einer einzigen Programmzeile können Sie sogar einen anderen Punkt als Koordinatenursprung bestimmen. Mit diesem Programm können Sie die Farbpalette wechseln und eine Farbe innerhalb der gewählten Farbpalette auswählen.

Die Programmvariablen werden folgendermaßen verwendet:

Sämtliche Zahlenvariablen enthalten ganzzahlige Werte (Zeile 20).

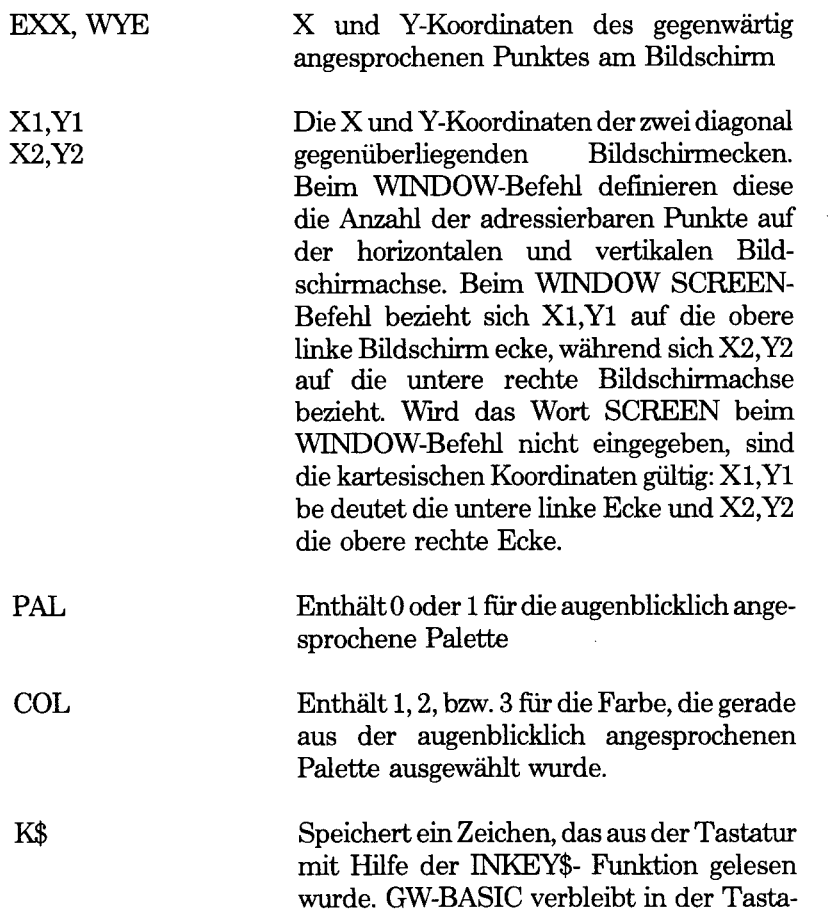

tur-Lese-Routine (Zeile 330 bis 360), bis eine Taste betätigt wird.

C\$ Wenn diese Variable "k" enthält, zeigt dieses Zeichen die Verwendung kartesischer Koordinaten an (Zeilen 60,160,170).

ERON\$, EROFF\$ Am Anfang enthält ERON\$ ein "N" für nein und EROFF\$ ein "Y" für ja. Zeile 15O prüft, ob ERON\$ den Wert "Y" angenommen hat. Ist dies der Fall, werden Punkte am Bildschirm gelöscht und nicht beleuchtet. Die Werte dieser beiden Variablen werden ausgetauscht (Zeile 310), sobald die Taste 5 im Verlauf der punktweisen Zeichnung betätigt wird.

B\$ Bedeutet eine Zeichenkette von 30 Leerstellen, die zum Überschreiben von am Bildschirm ausgegebenen Meldungen verwendet wird, die vom Programm in der Textzeile 25 ausgegeben wurden.

Wenn Sie kartesische Koordinaten verwenden wollen, werden Sie nach Eingabe des RUN-Befehls aufgefordert "k" einzugeben, andernfalls genügt jede beliebige Eingabe.

Die Bildschirmanzeige wird dann gelöscht und der Graphikmodus mit hoher Auflösung wird gesetzt bei aktivierter Farbdarstellung (Zeile 50). Daraufhin wird eines der Bildschirmfenster nach dem ausgewählten Koordinatensystem (Zeile 60) eingerichtet. Die für den numerischen Koordinatenbereich verwendeten Werte, die die Höhe und die Breite des Bildschirms setzen, werden von den Werten bestimmt, die in Zeile 40 den Variablen XI, Yl, X2 und Y2 zugeordnet sind. Die hier gegebenen Werte bedienen sich der maximalen Auflösung, die bei der Graphik mit hoher Auflösung zur Verfügung steht. Der Ursprung (0,0) liegt so nahe wie möglich zum Bildschirmmittelpunkt. Die alternativen Werte, die in der REMark-Zeile 30 vorgeschlagen werden, würden den Ursprung in die linke oberste bzw. unterste Ecke des Bildschirms positionieren, je nachdem ob kartesische oder SCREEN-Koordinaten verwendet werden. Sie möchten dies gerne später ausprobieren (löschen Sie einfach das Wort REM aus Zeile 30 und setzen Sie dieses Wort am Anfang der Zeile 40 ein). Sie könnten sogar eine Art horizontaler bzw. vertikaler Verzerrung durch Veränderung der Proportionen zwischen den X und Y-Werten hervorrrufen.

Nachdem Sie sich versichert haben, daß die Num Lock-Taste die numerischen Funktionen (und nicht die Cursor Bewegung) aktiviert, können Sie die Tastengruppe rund um die 5 auf der numerischen Tastatur zur Beleuchtung der Punkte in 8 Richtungen (8 beleuchtet den Punkt nach Norden, 9 den nach Nordosten des letzten angesprochenen Punktes etc.) benützen. Wenn Sie von den Fensterwerten in Zeile 40 Gebrauch machen, dann befindet sich der erste angesprochene Punkt im Mittelfeld des Bildschirms. Somit können Sie sich nicht gleich am Anfang verirren. Bei Betätigung der Taste 5 bewegt sich ein Leuchtpunkt quer über den Bildschirm, je nachdem wie Sie die numerische Tastatur bedienen, dabei hinterläßt der Punkt keine Leuchtspur. Sie können zu einer neuen Zeichnungsposition übergehen. Diese Unterdrückung des Zeichnungsvorgangs bleibt solange in Kraft, bis Sie wieder Taste 5 drücken.

Die gesamte Bewegung über den Bildschirm erfolgt in den Zeilen 140 bis 300. Die PSET und PRESET-Befehle werden verwendet, um Punkte zu zeichnen bzw. zu löschen. Diese Befehle, der GOTO-Befehl und die VAL-Funktion, werden im Kapitel 4 genau beschrieben.

Die Koordinaten für den am Bildschirm gegenwärtig angesprochenen Punkt werden unten am Bildschirm im X,Y-Format (Zeile 290) ausgegeben. Nichts kann Sie daran hindern, daß Sie einmal über den Rand des Bildschirms hinausgeraten. Ein Warnton wird Ihnen mitteilen, wann dies der Fall ist (Zeile 270).

Die Hintergrundfarbe wird am Anfang auf schwarz gesetzt, die Farbe für die Zeichnung auf Magenta (Farbe 2 der Palette 1, Zeile 90). Wenn Sie, anstatt eine Zifferntaste (1 bis 9) zu betätigen, das kleine k eingeben, wird das Programm angewiesen, daß eine andere Punktfarbe (Zeile 130) gewünscht wird. Dies wird in einem Unterprogramm in Zeile 370 bis 500 ausgeführt, dabei wird eine 0 oder 1 als Palettennummer, eine Zahl 1,2 oder 3 als Farbe aus der Palette angenommen. Wenn Sie die Palette wechseln, ändert sich dementsprechend auch die Farbe der gesamten bisher erstellten Zeichnung (grün (-) zyan, rot (-), braun (-) weiß). Nach dem Farbwechsel können Sie den Zeichnungsvorgang wieder mit der numerischen Tastatur steuern.

Wenn Sie beim Steuern des Zeichnungsvorgangs das kleine x eingeben, dann springt GW-BASIC nach Zeile 510, worauf am Bildschirm der Textmodus herausnehmen! wiederhergestellt wird. Sie haben auch die Möglichkeit, eine Auswahl von weiteren graphischen Funktionen an diesem Punkt einzufügen, z.B. CIRCLE-Zeichnung (Kreiszeichnung) oder Farbbelegung einer Bildschirmfläche. Sie könnten Ihre Zeichnung sogar in einer Feldvariablen und schließlich auf Platte speichern. In Kapitel 4 finden Sie sämtliche Einzelheiten, die für eine optimale Nutzung der graphischen Möglichkleiten von GW-BASIC erforderlich sind.

Kartesische oder SCREEN Koordinaten?

10 INPUT "k für kartesische";C\$

Alle Zahlenvariablen ganzzahlig

20 DEFINT A-Z

WINDOWS für den Ursprung in der Ecke und im Zentrum

30 REM Xl=0:yl=0:X2=639:Y2=399

40 X1=320Y1=200:X2=319:Y2=199

Hohe Auflösung, Farbe aktiviert

50 SCREEN 4,0

WINDOW setzen, je nachdem ob es sich um kartesische oder nichtkartesische Koordinaten handelt.

60 IF C $\ll$  "k" THEN WINDOW SCREEN(X1,Y1)-(X2,Y2): ELSE WINDOW (X1,Y1)-(X2,Y2)

Am Anfang werden die Leuchtpunkte nicht gelöscht

70 ERON\$="N":EROFF\$="Y"

Zeichenkette von 30 Leerzeichen, die zum Löschen von "Palette?" und "Farbnummerß?" benützt werden

80 B\$=STRING\$(30," ")

Schwarzer Hintergrund, Palette 1, die anfangs aktive Zeichnungsfarbe ist Magenta

90 COLOR 0,1:C0L=2

Der erste angesprochene Punkt ist der Ursprung

 $100$  EXX0 $=0$ :WYE $=0$ 

Nach jeder Bewegung am Bildschirm bzw. Farbeinstellung kehrt GW-BASIC hierher zurück.

- 110 GOSUB 330
- 120 IF K\$="x" THEN GOTO 510
- 130 IF K\$="c" THEN GOSUB 370:GOTO 110
- 140 IF K\$("1" OR K\$)"9" THEN GOTO 110

150 IF ERON\$="Y ' THEN PRESET (EXX,WYE)

- 160 IF C\$ $\heartsuit$  "C" THEN ON VAL(K\$) GOTO 180.190.200.210. 220,230,240,250,260
- 170 IF C\$="c" THEN ON VAL(K\$) GOTO 240,250,260,210, 220,230,180,190,200
- 180 EXX=EXX-1 :WYE=WYE+1 :GOTO 270
- 190 WYE=WYE+1 :GOTO 270
- 200 EXX=EXX+1 :WYE=WYE+1 :GOTO 270
- 210 EXX=EXX-1 :GOTO 270
- 220 GOTO 310
- 230 EXX=EXX+1 :GOTO 270
- 240 EXX=EXX-l:WYE=WYE-l:GOTO 270
- 250 WYE=WYE-l:GOTO 270
- 260 EXX=EXX+1 :WYE=WYE-1 :GOTO 270
- 270 IF EXX>X2 OR EXX<X1 OR WYE<Y2 OR WYE>Y1 THEN BEEP
- 280 PSET (EXX,WYE),COL

Geben Sie die augenblicklich angesprochenen Koordinaten aus und kehren Sie zur nächsten Eingabe auf der Tastatur zurück.

290 LOCATE 25,1:PRINT EXX;", ";WYE; 300 GOTO 110

GW-BASIC gelangt erst hierher, wenn Taste 5 betätigt wurde

310 SWAP ERON\$,EROFF\$ 320 GOTO 110

Unterprogramme

```
330 REM***** Tastatur lesen 
340 K$=INKEY$
350 IF K$="" THEN GOTO 340 
360 RETURN
370 REM ***** SET COLOR 
380 LOCATE 25,1 
390 PRINT "Palette?";
400 GOSUB 330
410 IF K$<"0" OR K$>"1"THEN GOTO 380 
420 PAl%=Val(K$)
430 LOCATE 25,1
440 PRINT "Farbnummer?";
450 GOSUB 330
460 IF K$<"1" OR K$>"3" THEN GOTO 430
```
470 COL%=VAL(K\$)
480 COLOR, PAL 490 LOCATE 25,1:PRINT B\$; 500 RETURN

Wenn Sie während des Zeichenvorgangs x eingeben, gibt Gw-BASAIC folgendes aus:

```
510 REM ***** Farbfunktionen? 
520 SCREEN 0 
530 END
```
 $\mathcal{L}(\mathcal{L}^{\mathcal{L}})$  and  $\mathcal{L}(\mathcal{L}^{\mathcal{L}})$  and  $\mathcal{L}(\mathcal{L}^{\mathcal{L}})$  $\label{eq:2.1} \frac{1}{\sqrt{2}}\left(\frac{1}{\sqrt{2}}\right)^{2} \left(\frac{1}{\sqrt{2}}\right)^{2} \left(\frac{1}{\sqrt{2}}\right)^{2} \left(\frac{1}{\sqrt{2}}\right)^{2} \left(\frac{1}{\sqrt{2}}\right)^{2} \left(\frac{1}{\sqrt{2}}\right)^{2} \left(\frac{1}{\sqrt{2}}\right)^{2} \left(\frac{1}{\sqrt{2}}\right)^{2} \left(\frac{1}{\sqrt{2}}\right)^{2} \left(\frac{1}{\sqrt{2}}\right)^{2} \left(\frac{1}{\sqrt{2}}\right)^{2} \left(\$ 

# *GW-BASIC-Befehle und Funktionen*

Dieses Kapitel enthält eine ausführliche Beschreibung aller Befehle und Funktionen.

Befehle sind Anweisungen an GW-BASIC, die entweder im direkten Modus (unmittelbare Tastatureingabe), oder im indirekten Modus (innerhalb eines Programms) ausgeführt werden.

Eine Funktion tauscht mittels einer festen Formel einen Wert in irgendeinen anderen Wert um. Die in diesem Kapitel beschriebenen Funktionen sind "eingebaut", das heißt, in GW-BASIC schon vorhanden. Diese Funktionen können von jedem Programm ohne weitere Definition abgerufen werden. GW-BASIC kann das Ergebnis einer Funktion nicht selbst auswerten. Es benötigt dazu noch einen Befehl, der ihm mitteilt, was mit dem Ergebnis geschehen soll. Das Ergebnis kann zum Beispiel am Bildschirm angezeigt, an den Drucker weitergegeben, und einer Variablen zugewiesen werden. Die Variable einer Funktion, das heißt, der Wert den die Funktion verwenden soll, steht bei GW-BASIC immer in " $\sim$ "-Klammem.

Wenn Sie einen Fließkommawert für eine Funktion angeben, bei der ein Ganzzahlwert erforderlich ist, rundet GW-BASIC die Stellen hinter dem Komma, und verwendet den resultierenden Ganzzahlwert. Geben Sie beim Laden von GW-BASIC die /D-Option an, so werden die Funktionen ATN, COS, EXP, LOG, SIN, SQR und TAN auf "doppelte Genauigkeit" (double precision) berechnet. Sonst wird "einfache Genauigkeit" (single precision) verwendet. Für weitere Informationen über mathematische Funktionen, die nicht in GW-BASIC enthalten sind, siehe Anhang D.

Die folgenden Seiten bieten eine kurze Übersicht über sämtliche GW-BASIC-Befehle und Funktionen. Diese sind zunächst in Gruppen aufgelistet. Jeder Gruppe ist eine Überschrift zugeordnet, welche die Verwendung der darunter aufgelisteten Befehle und Funktionen bezeichnet.

Jeder Befehl sowie jede Funktion ist kurz beschrieben, ohne auf Syntaxdetails einzugehen. Wenn Sie also GW-BASIC-Anfänger sind, werden Sie auf einen Blick in der Lage sein, die GW-BASIC-Funktionen zu finden, die einer ganz bestimmten Programmiersituation entsprechen. Sie können dann zu den vollständigen Beschreibungen übergehen, die im Hauptteil dieses Kapitels enthalten sind.

Die Überschriften sind, der Reihenfolge nach:

GW-BASIC-Verwaltung Das Editieren von Programmen Das Laden und Speichern von Programmen Dateiverarbeitung Tastatur und andere "Nicht-Platten"-Eingaben Zeichen auf Bildschirm und Drucker Graphik Der Lautsprecher Programmvariablen und Zeichenumwandlung Behandlung von Zeichenketten Mathematische Funktionen Bedingte Sprünge Programmunterbrechung Weitere Befehle und Funktionen

Einige vielseitige Befehle und Funktionen erscheinen unter mehr als einer Überschrift.

#### **GW-B ASIC-V erwaltung**

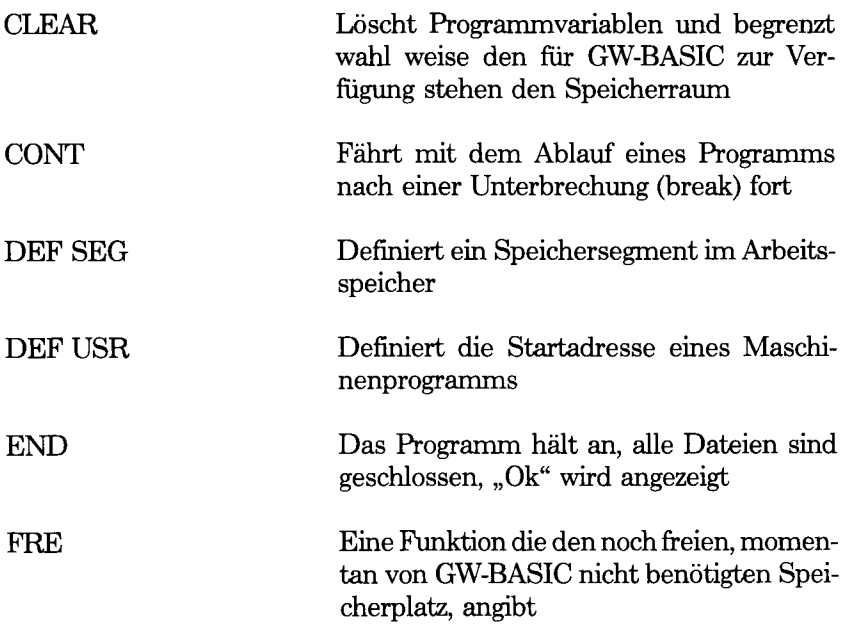

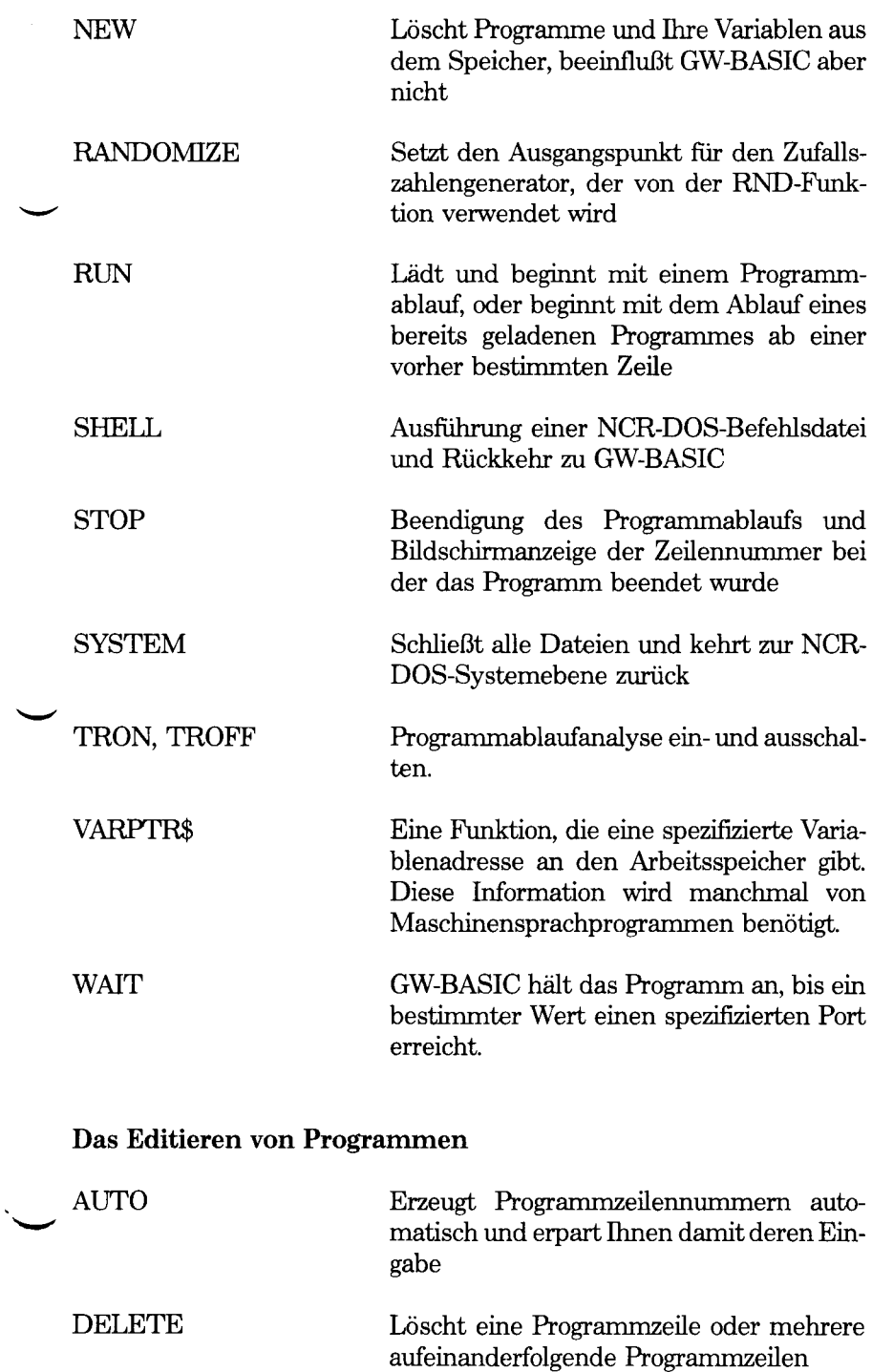

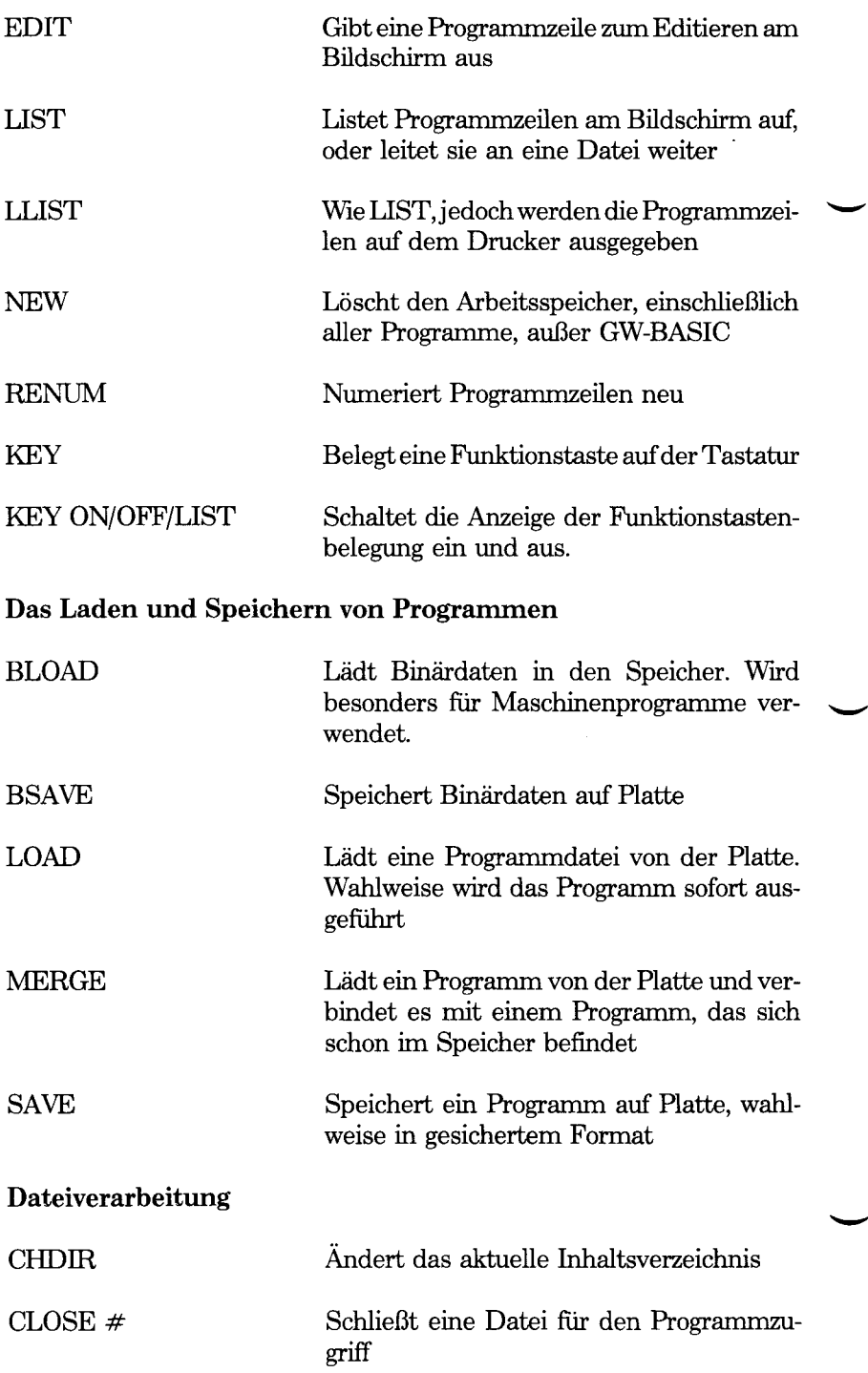

╭

 $\Delta \sim 10^{11}$ 

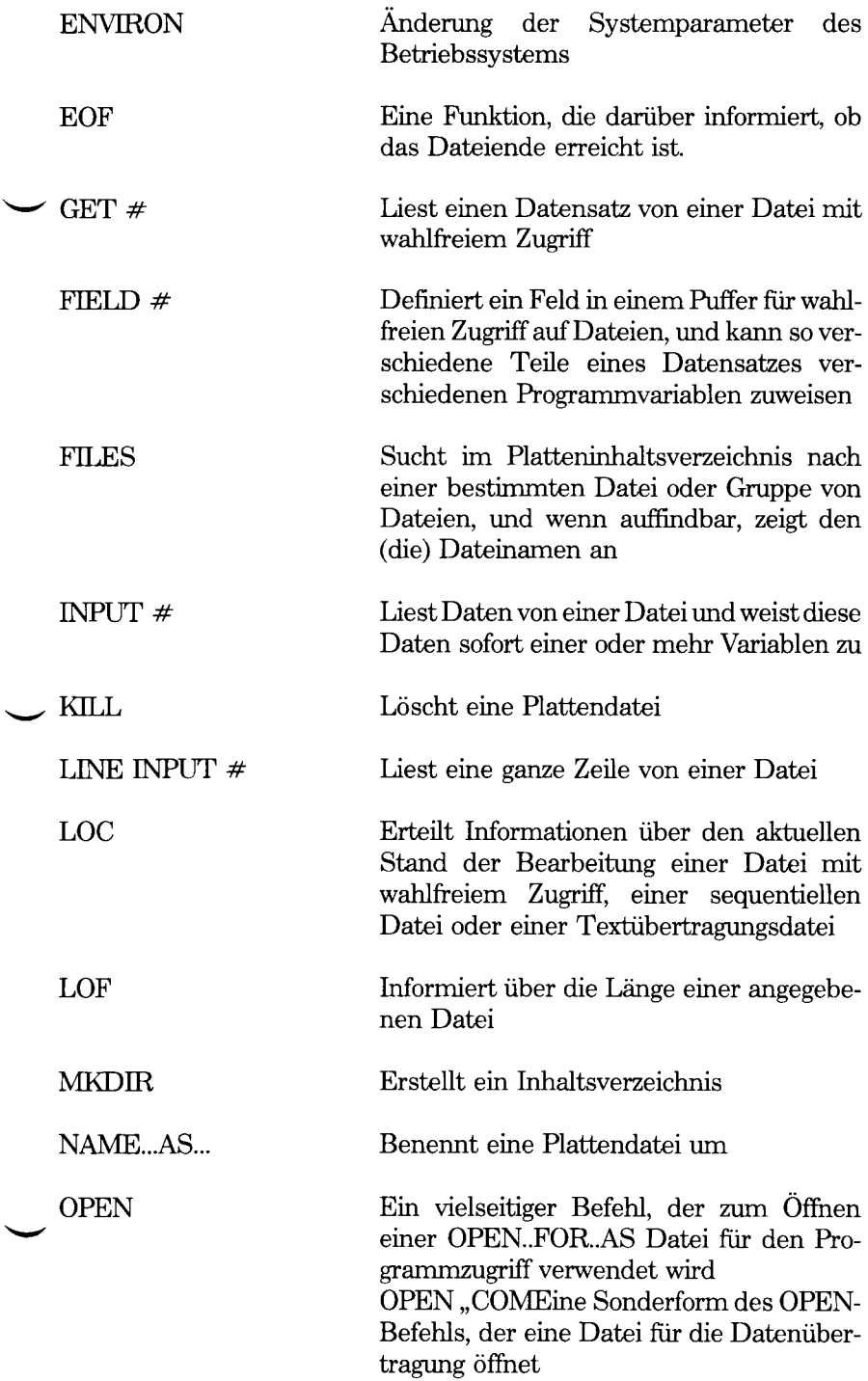

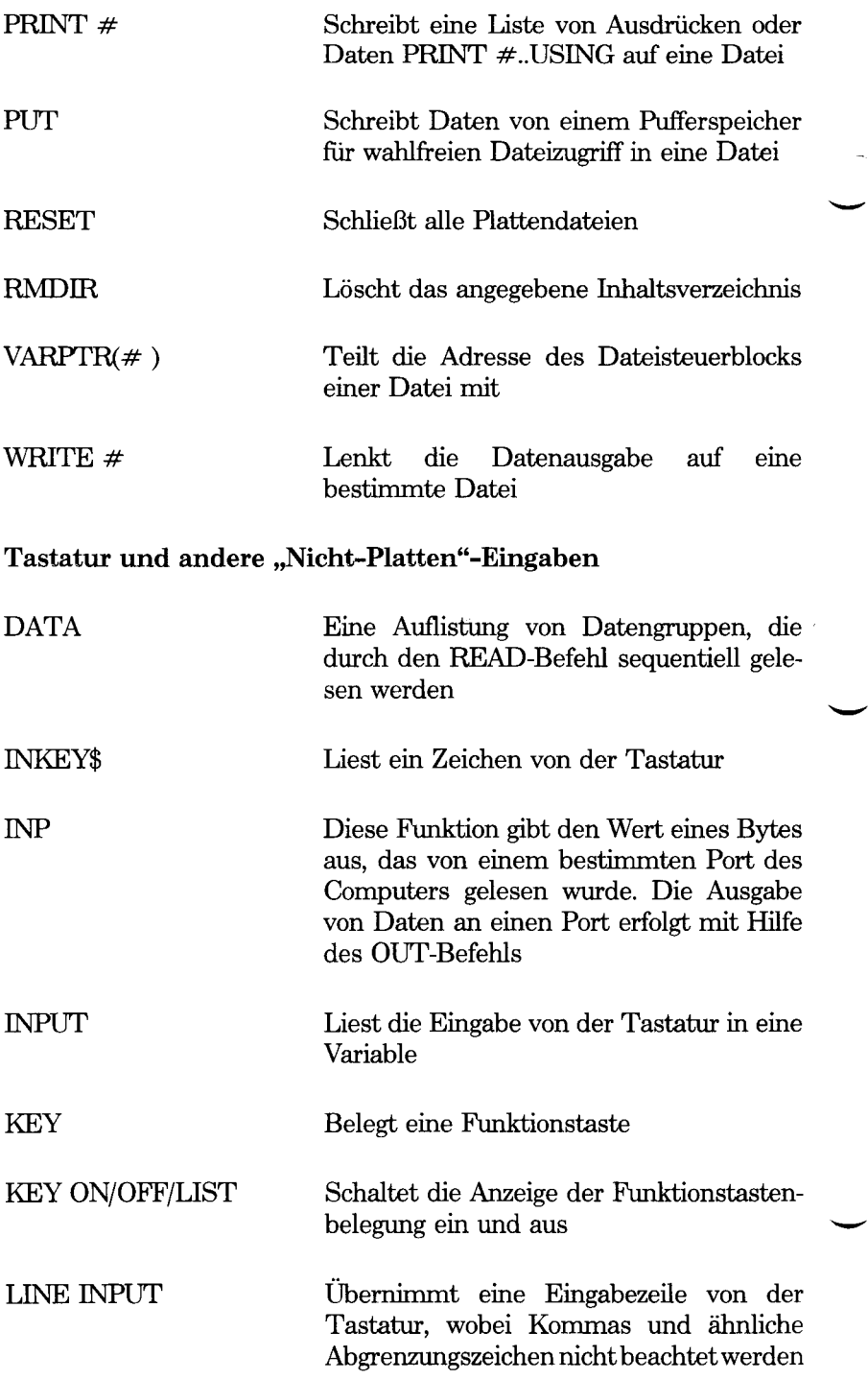

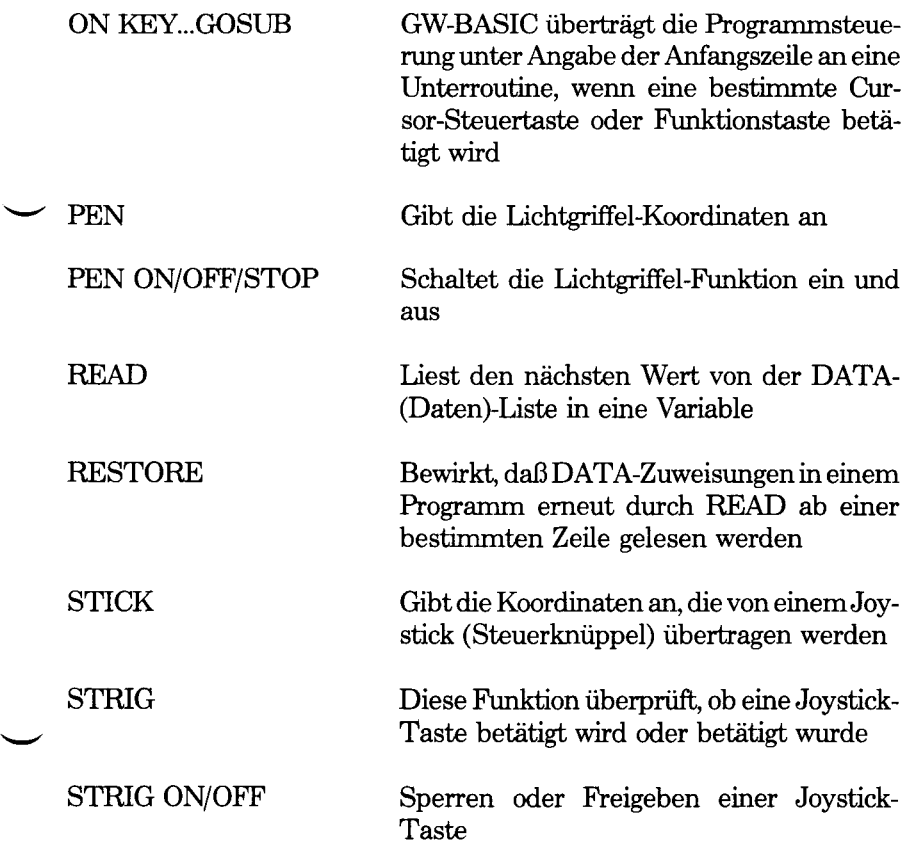

## **Zeichen auf Bildschirm oder Drucker**

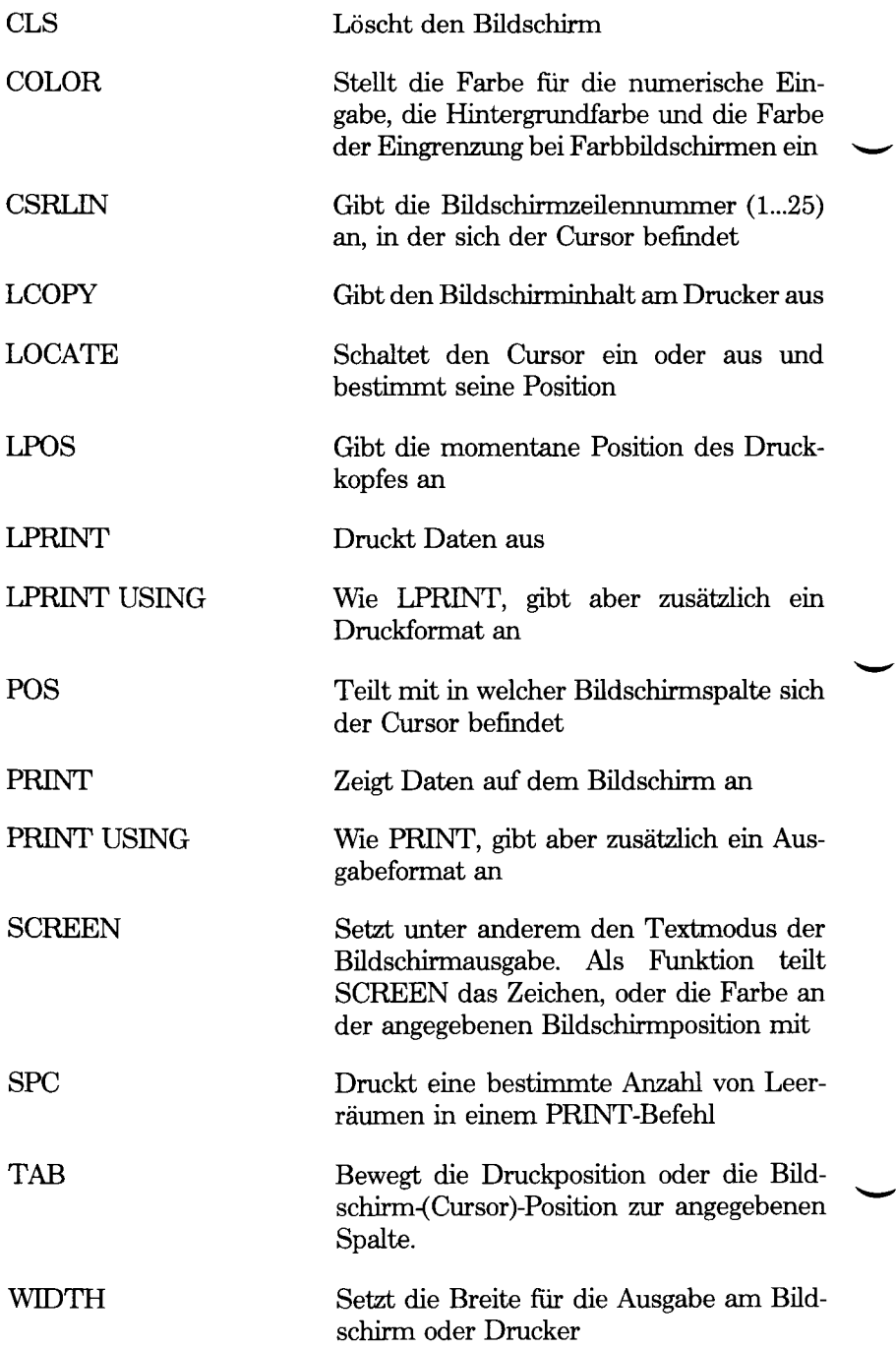

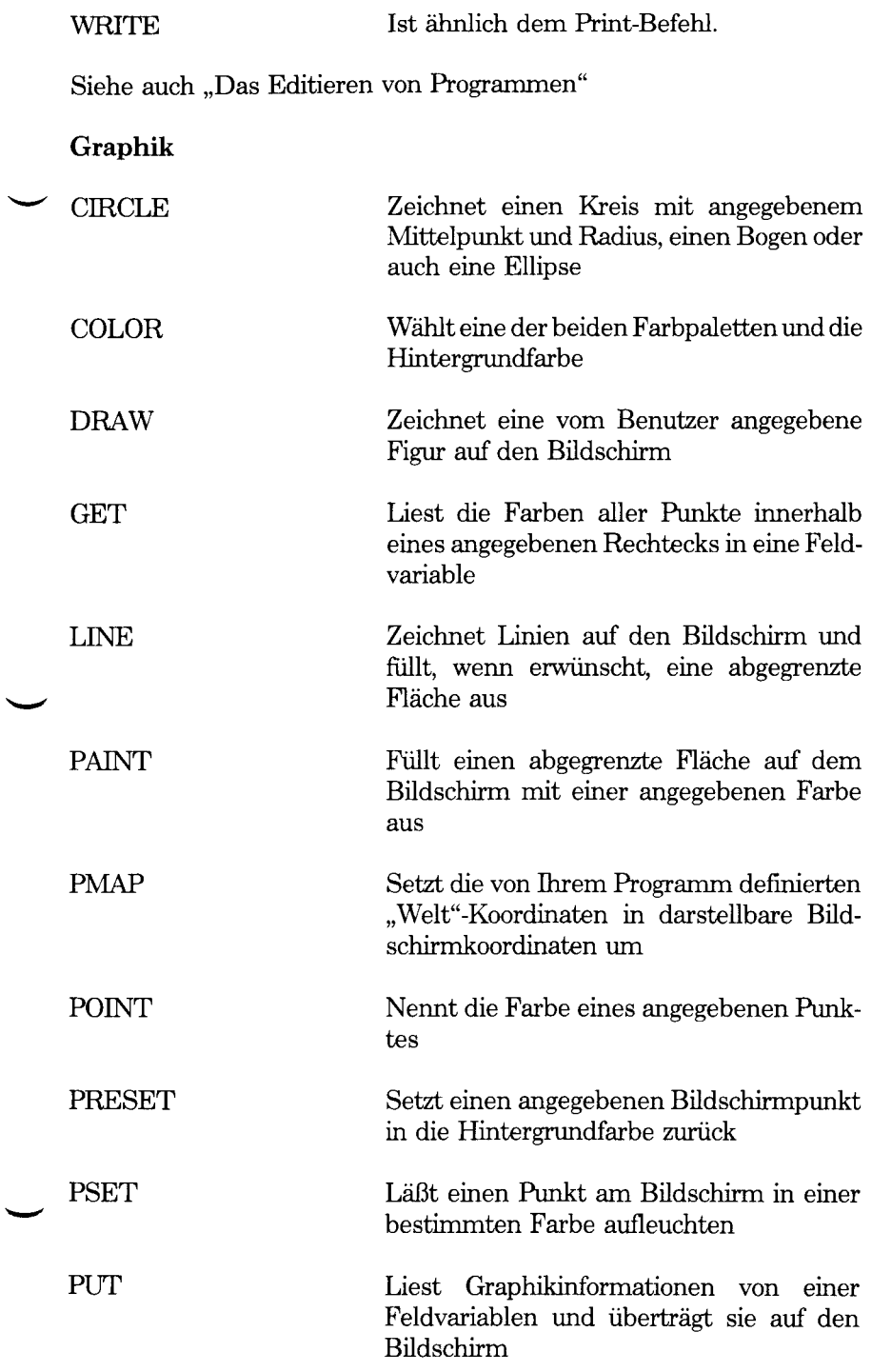

*GW-BASIC-BEFEHLE UND FUNKTIONEN*

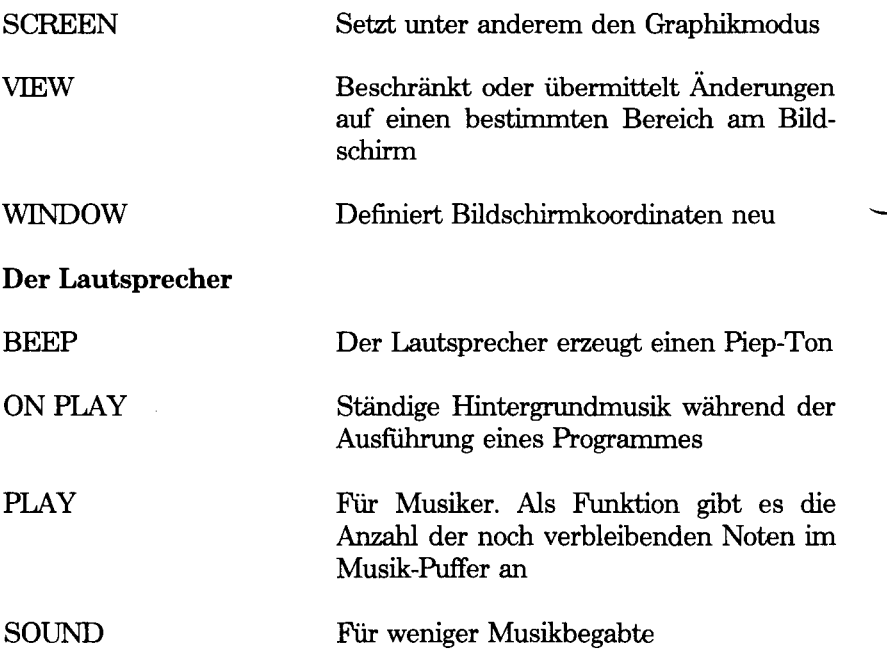

## **Programmvariablen und Zeichenumwandlung**

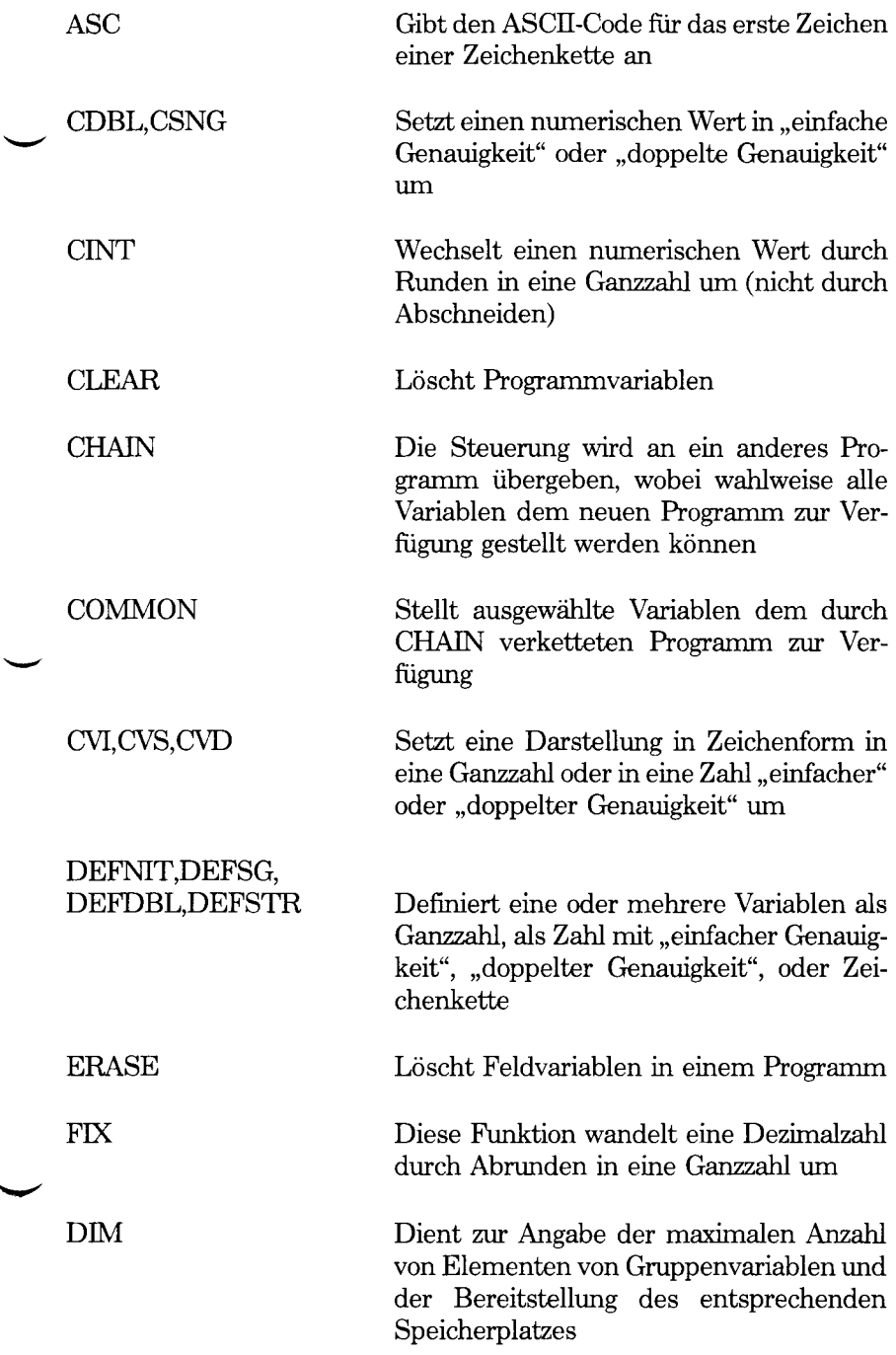

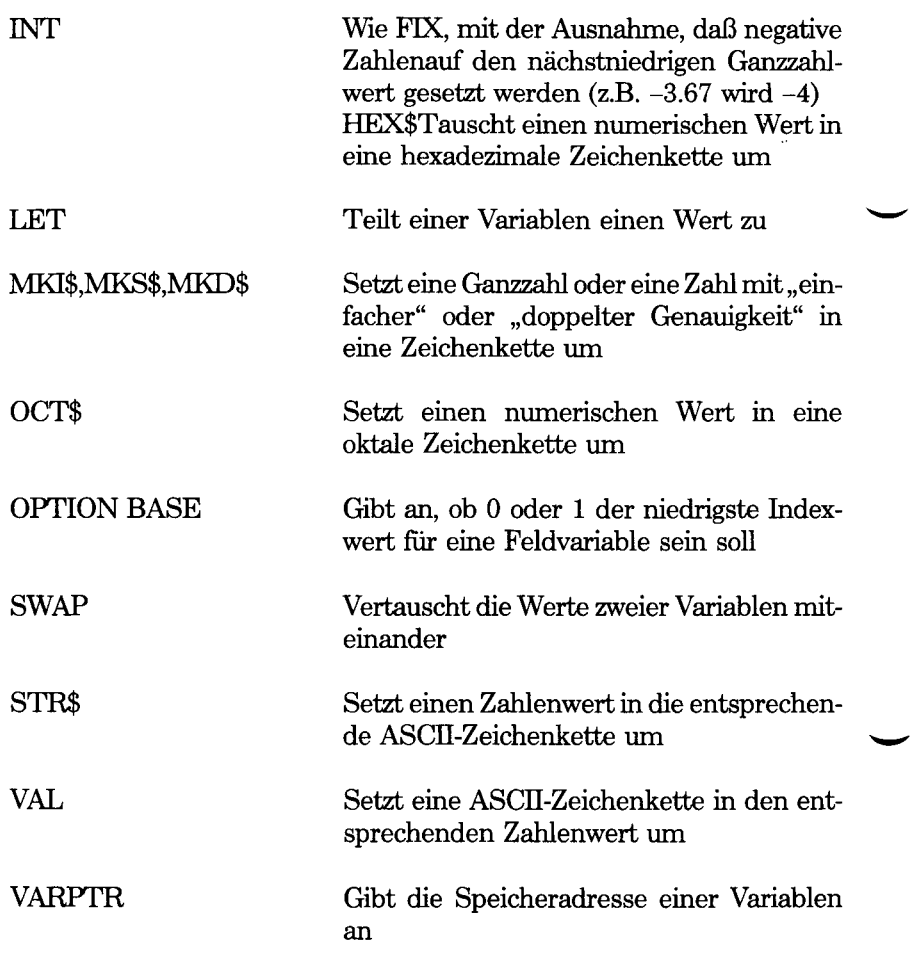

# **Behandlung von Zeichenketten**

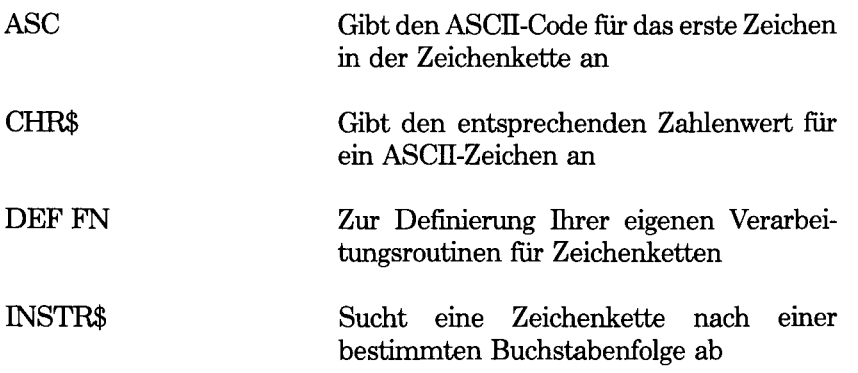

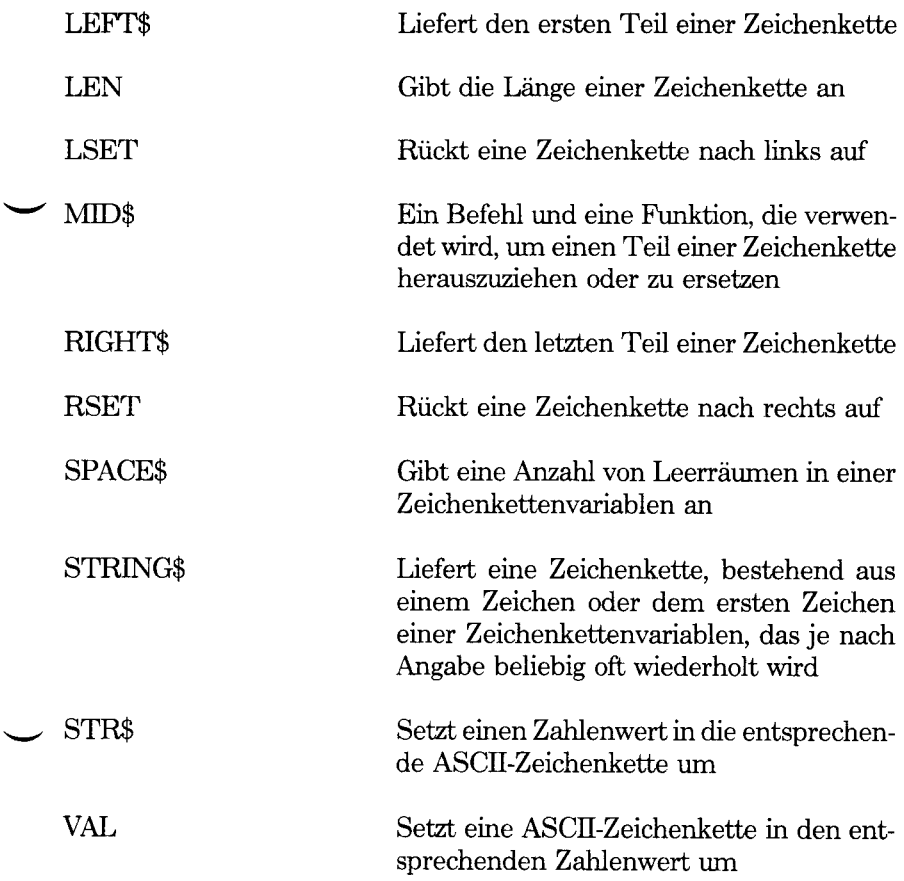

# **Mathematische Funktionen**

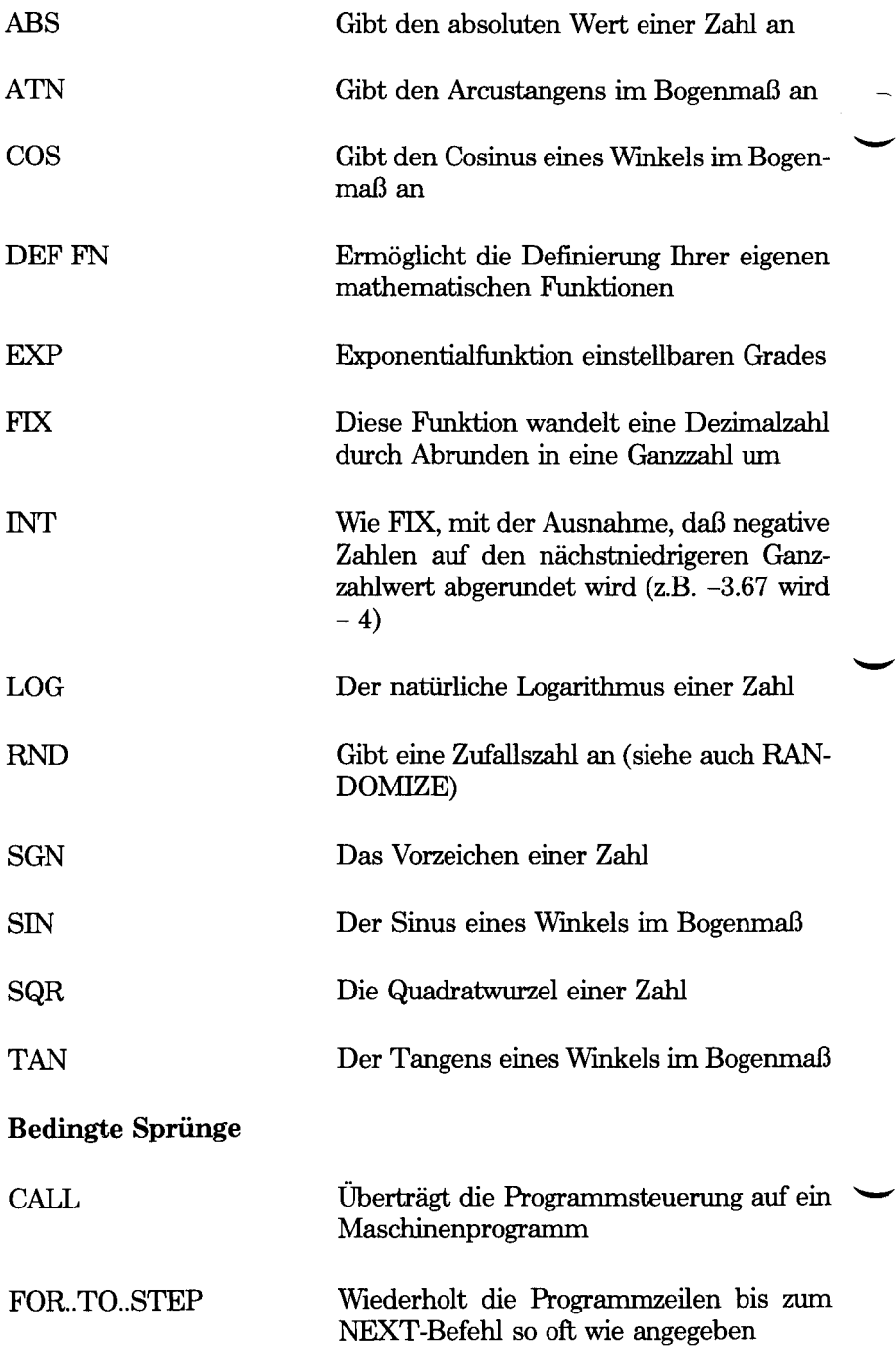

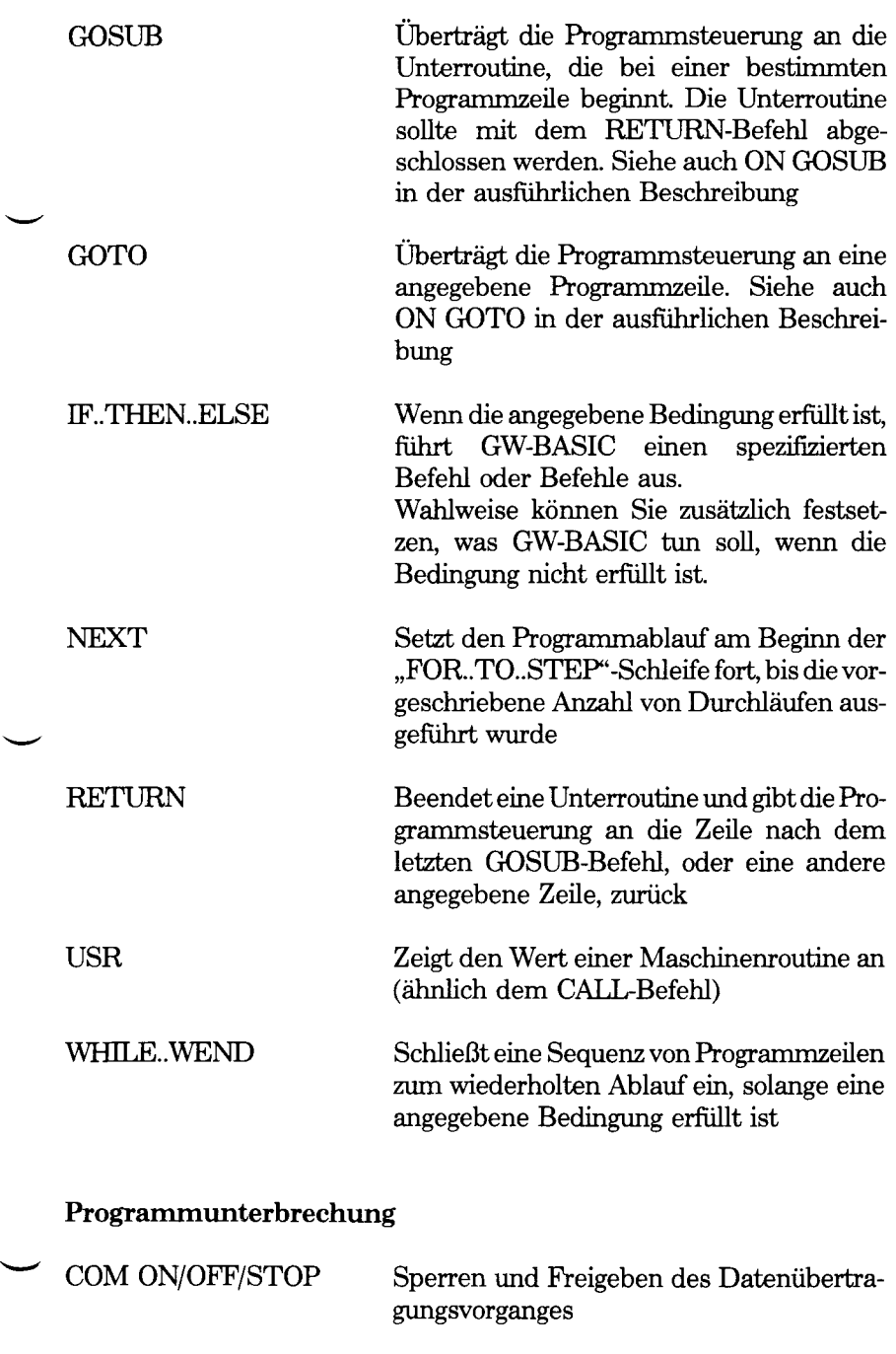

ERL Teilt die Zeilennumer mit, bei der GW-BASIC den letzten Fehler gefunden hat

 $\ddot{\phantom{0}}$ 

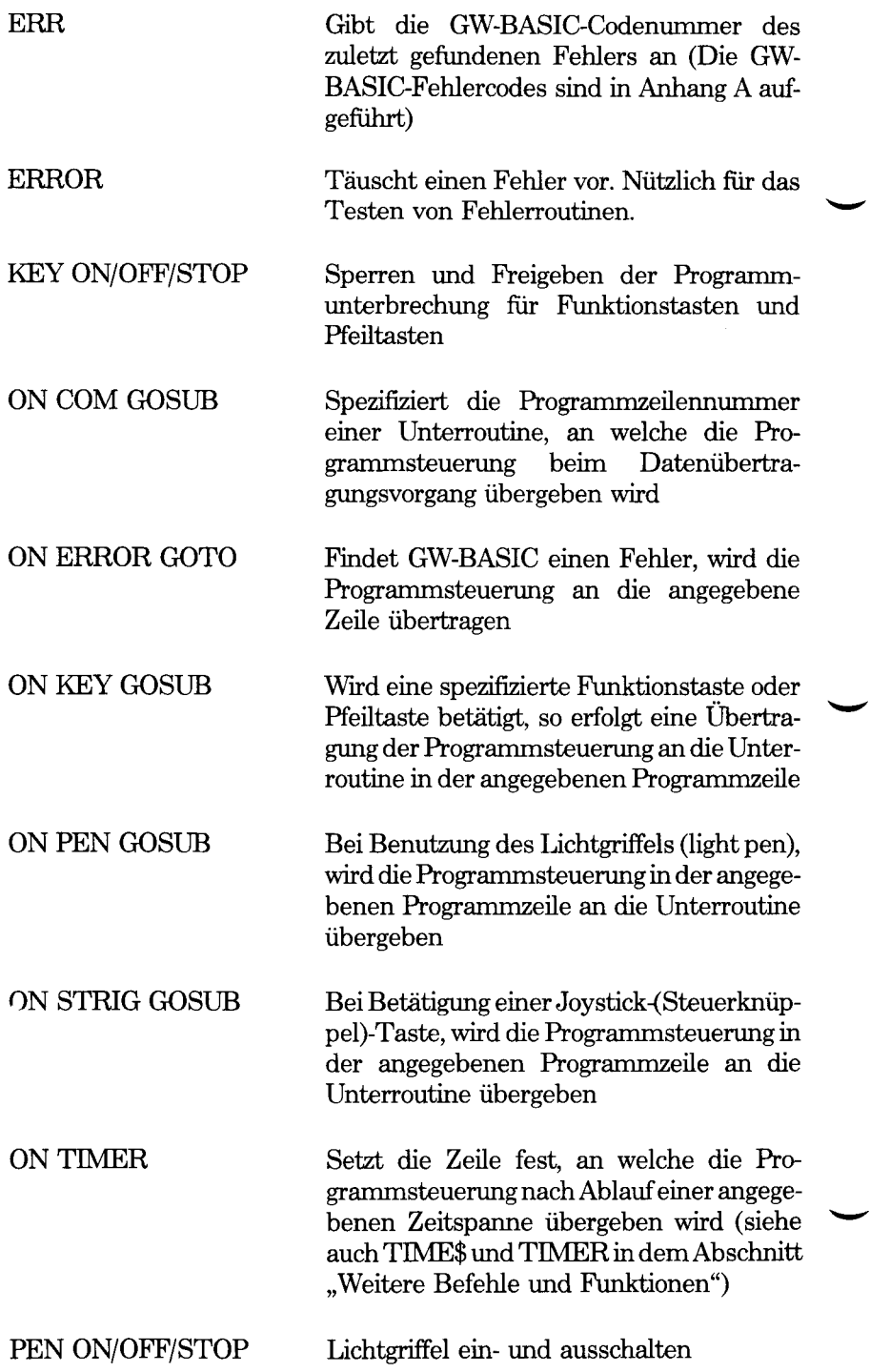

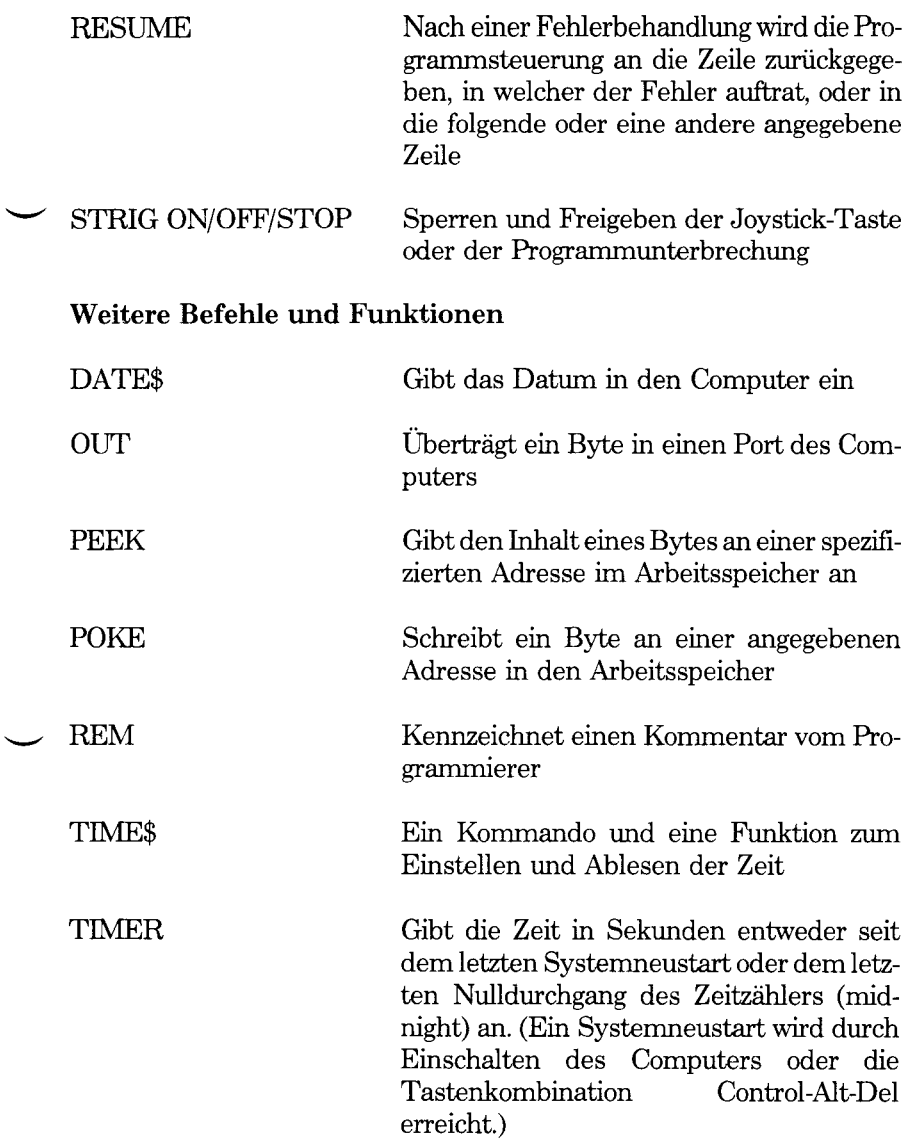

## **Systemkompatibilität**

Eine spezielle Eigenschaft Ihres NCR PC ist die Kompatibilität mit dem IBM PC/PCXT. Diese schließt auch das Programm GW-BASIC mit ein, das Programme, die mit dem "Advanced Basic" eines IBM Computers erzeugt wurden, direkt übernehmen kann.

Bei der bereitgestellten GW-BASIC-Version handelt es sich um die Version 2.0. Sie ist vollkommen kompatibel mit dem IBM Advanced Basic 2.0. Dies bedeutet, daß Sie mit GW-BASIC Programme sowohl auf dem NCR PC als auch auf dem IBM PC verwenden können, die unter IBM Advanced Basic 2.0 oder einer früheren Version geschrieben wurden. Genauso können auch mit GW-BASIC geschriebene Programme für IBM Advanced Basic 2.0 verwendet werden.

Wenn Sie GW-BASIC zum Schreiben von Programmen verwenden, die auch auf einer früheren Version von IBM Advanced Basic ausführbar sein sollen, so sollten Sie die Dokumentation dieser Version beachten. Eine Anzahl von GW-BASIC-Funktionen werden von diesen früheren Versionen nicht unterstützt. Besondere Erweiterungen von GW-BASIC 2.0 sind:

- Die Neuzuweisung des Standardeingabegerätes (INPUT, LINE INPUT) und des Standardausgabegerätes (PRINT) kann in der NCR-DOS-Kommandozeile erfolgen, die GW-BASIC lädt.
- Die selbe NCR-DOS-Kommandozeile erlaubt mit Hilfe der /M-Option die Angabe der maximalen Blockgröße, um Speicherplatz für Maschinensprachroutinen zu reservieren.
- Ausführung von NCR-DOS-Befehlsdateien innerhalb von GW-BASIC (SHELL).
- Kommunikation mit vom Benutzer angeschlossenen Geräten.

• Graphikerweiterungen:

Abschneiden von Linien bei den Befehlen CIRCLE, LINE, PAINT, POINT, PRESET und PSET beim Verlassen des Bildschirmbereichs, um ein Umklappen auf einen anderen Bildschirmteil zu vermeiden.

Neue Graphikfünktionen: PMAP, WINDOW und VIEW.

Erweiterungen bei: DRAW (Winkeldrehung, Ausmalen von Graphik), LINE (die Style-Option erlaubt die Verwendung von gestrichelten und gepunkteten Linien usw.), PAINT (die Hintergrundoption für leichteres Bemalen von Teilflächen) und POINT (unterscheidet zwischen physikalischen und "Welt"-Koordinaten).

- Andere neue Funktionen: PLAY und TIMER
- Eine neue Option (/D) in der Kommandozeile erlaubt das Berechnen von ATN, COS, EXP, LOG, SIN, SQR und TAN mit doppelter Genauigkeit. Der Zufallszahlengenerator (RANDOMIZE) kann ebenfalls mit doppelter Genauigkeit arbeiten.
	- Die parity-Prüfung (Prüfung auf Übertragungsfehler) kann freigegeben oder gesperrt werden (PE-Option in OPEN "COM).
	- Klangfunktion: PLAY (zusätzliche Angabe der Oktave möglich)
	- Neue Funktionen für Unterbrechungroutinen: ON PLAY, ON TIMER. ON KEY ermöglicht nun den Unterbrechngsrotinenaufruf von bis zu 6 vom Benutzer definierbaren Tasten.
	- Bearbeitung von Dateien:

GET und PUT gestatten Datensatznummem bis 16.777.215, die eine nützliche Einrichtung für große Dateien mit kleinen Datensätzen darstellen.

LOF gibt die tatsächliche Anzahl der in der Datei befindlichen Bytes an.

EOF kann zur Neuzuordnung des Standardeingabegerätes angewandt werden.

Neue Befehle (ENVIRON, MKDIR, CHDIR und RMDIR) ermöglichen die Manipulation von NCR-DOS-Pfaden (paths) und den Zugriff auf andere Inhaltsverzeichnisse.

- Der DELETE-Befehl: wenn keine Zeilennummer nach dem Bindestrich angegeben ist, wird das restliche Programm bis zum Ende gelöscht.
- $\bullet$  Die Zeichen  $\lt$   $\gt$ , und \ sind nicht als Teil eines Dateinamens oder einer Erweiterung erlaubt, da sie nun bei der Neuzuweisung von Einoder Ausgabegeräten  $(<,>)$ , oder zum Spezifizieren eines Pfades (\) verwendet werden können.

## **Die Syntaxbezeichnung**

Die Beschreibungen der GW-BASIC-Befehle und Funktionen verwenden die folgende Bezeichnung zur Erklärung der "Regeln", welche die Schreibweise des Befehls oder der Funktion festlegen:

- [ ] Eckige Klammern zeigen an, daß der enthaltene Eintrag wahlweise möglich ist.
- < > Spitze Klammem weisen auf vom Benutzer einzugebende Daten hin. Wenn die spitzen Klammem kleingeschriebenen Text enthalten, soll der Anwender einen durch den Text definierten Eintrag vornehmen. Enthalten die spitzen Klammem Großbuchstaben, dann soll der Anwender eine so beschriebene Taste drücken. Zum Beispiel: <RETURN>.
- {} Geschweifte Klammem machen darauf aufmerksam, daß der Benutzer die Wahl zwischen einem oder mehreren Einträgen hat. Es sollte jedoch mindestens einer der Einträge in geschweiften Klammem gewählt werden, außer wenn die Einträge zusätzlich in eckigen Klammern stehen.
- I Senkrechte Striche trennen verschiedene Wahlmöglichkeiten innerhalb von geschweiften Klammern voneinander. Mindestens ein durch Striche getrennter Eintrag sollte gewält werden, es sei denn daß diese auch in eckigen Klammern stehen.
- Drei aufeinanderfolgende Punkte zeigen an, daß ein Ein- $\ddotsc$ trag so oft wie benötigt oder gewünscht wiederholt werden kann.

Großbuchstaben weisen auf Teüe von Funktionen und Befehlen hin, die genau wie gezeigt eingegeben werden sollen.

Alle anderen Satzzeichen, wie Komma, Doppelpunkt, Schrägstrichzeichen und Gleichheitszeichen sollen ebenfalls genau wie gezeigt eingegeben werden.

Jede Beschreibung in diesem Kapitel ist wie folgt aufgebaut:

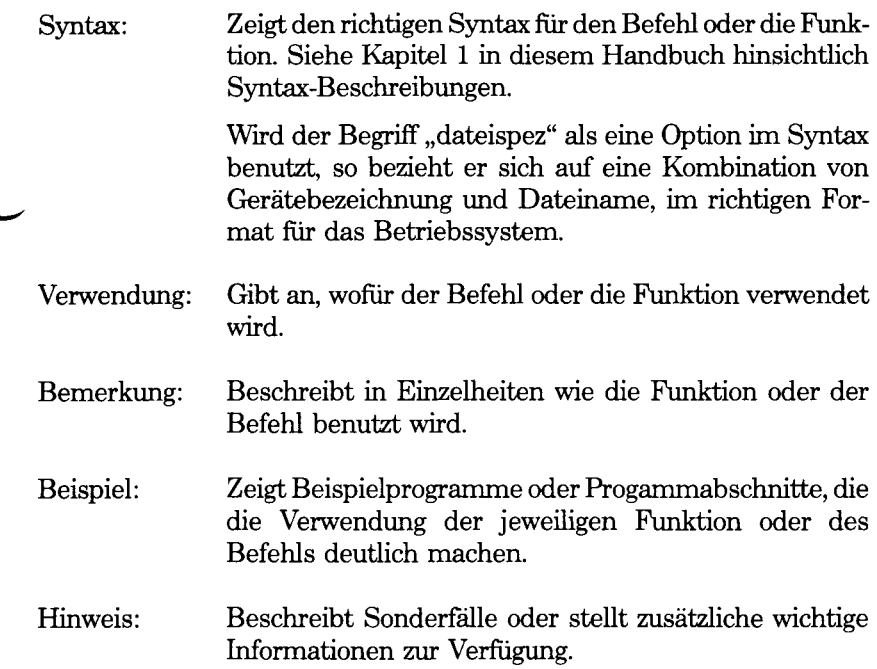

*GW-BASIC-BEFEHLE UND FUNKTIONEN ABS*

## **ABS Funktion**

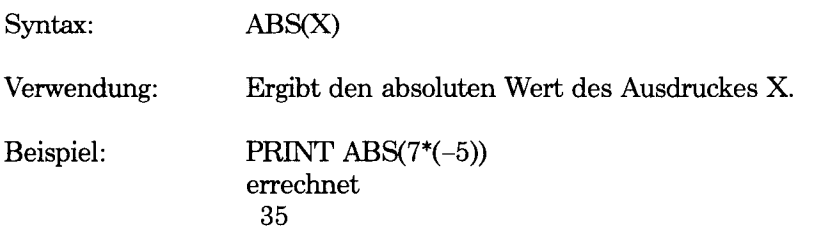

# **ASC Funktion**

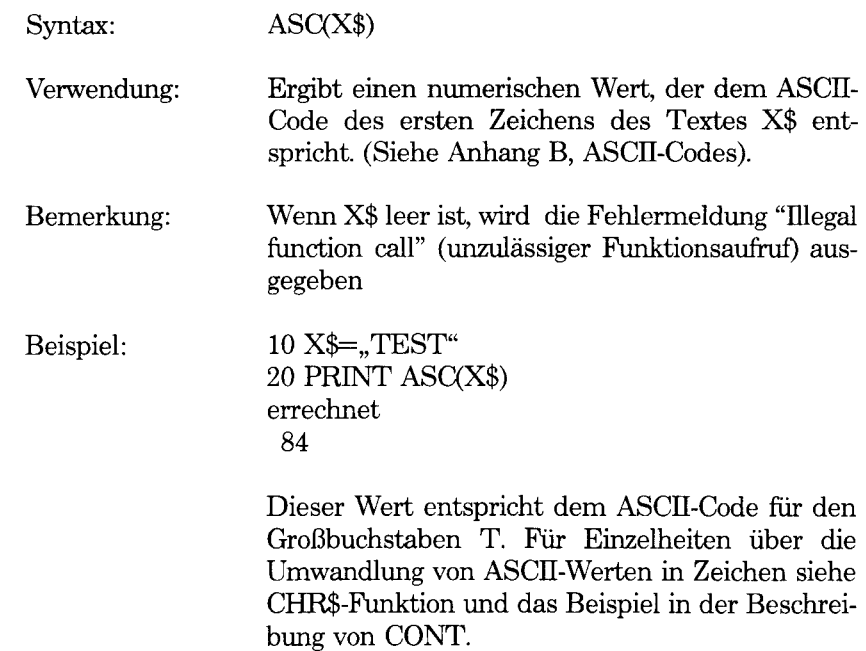

 $\bar{z}$ 

## **ATN Funktion**

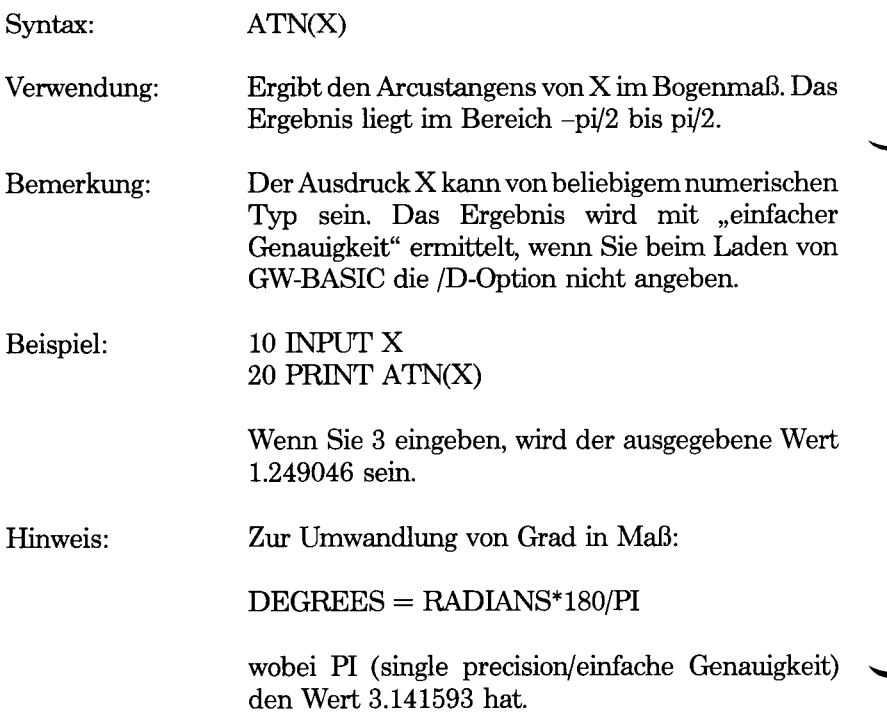

# **AUTO Befehl**

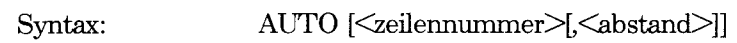

Verwendung: Dient zur automatischen Generierung von Zeilennummern, während der Eingabe von Programmtext.

Bemerkung: AUTO beginnt mit der Numerierung bei  $\leq$ zeilennummer> und erhöht jede nachfolgende Zeile um <abstand>. Werden keine Werte angegeben, so nimmt GW-BASIC als Standardwert 10 an. Wird auf <zeilennummer> zwar ein Komma, jedoch kein  $\langle$ abstand $\rangle$  eingegeben, so wird der Wert  $\langle$ abstand> vom zuletzt eingegebenen AUTO-Befehl übernommen.

> Falls AUTO eine Zeilennummer generiert, die bereits vorhanden ist, wird nach der Zeilennummer ein Stern angezeigt, um den Programmierer vor dem versehentlichen Uberschreiben einer bestehenden Programmzeile zu warnen. Wird jedoch unmittelbar nach dem Stern die Abschlußtaste betätigt, so bleibt die ursprüngliche Programmzeile erhalten, und die nächste Zeilennummer wird generiert.

> Wird der Cursor in eine andere Zeile auf dem Bildschirm bewegt, fährt die Numerierung dort fort.

> AUTO wird mit der Control-Break-Taste beendet. Die Zeile, in der Control-Break betätigt wird, wird nicht gespeichert. Nach Betätigung von Control-Break kehrt GW-BASIC zur Befehlsebene zurück ("OK").

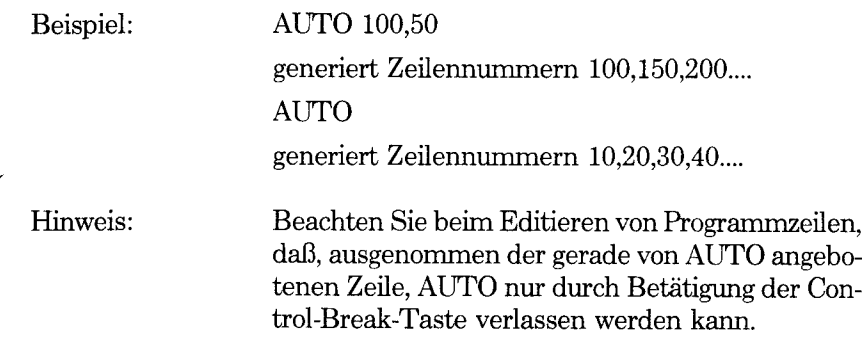

*GW-BASIC-BEFEHLE UND FUNKTIONEN BEEP*

## **BEEP Befehl**

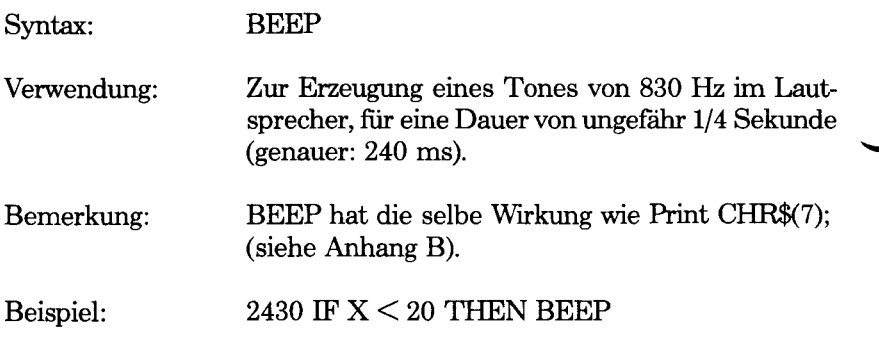

l,

is.<br>Alt

# **BLOAD Befehl**

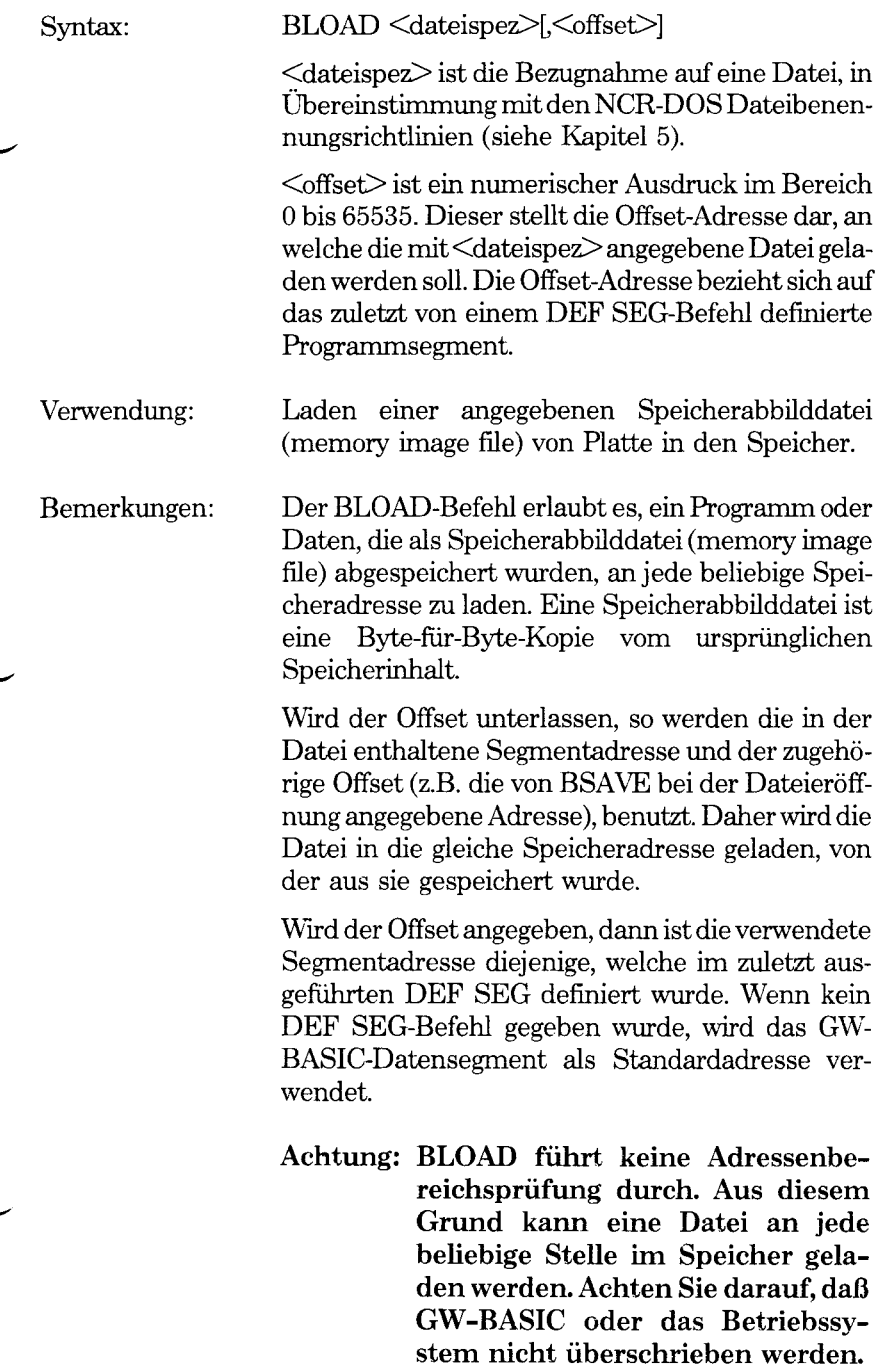

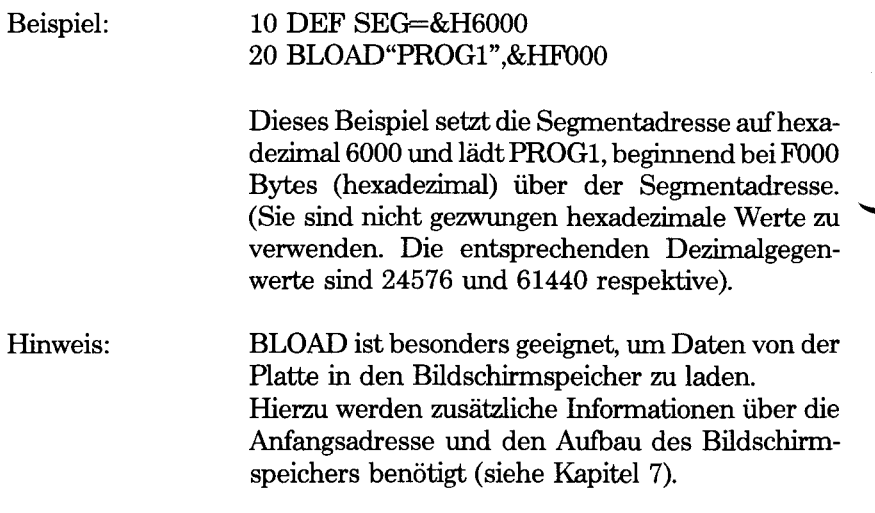

## **BSAVE Command**

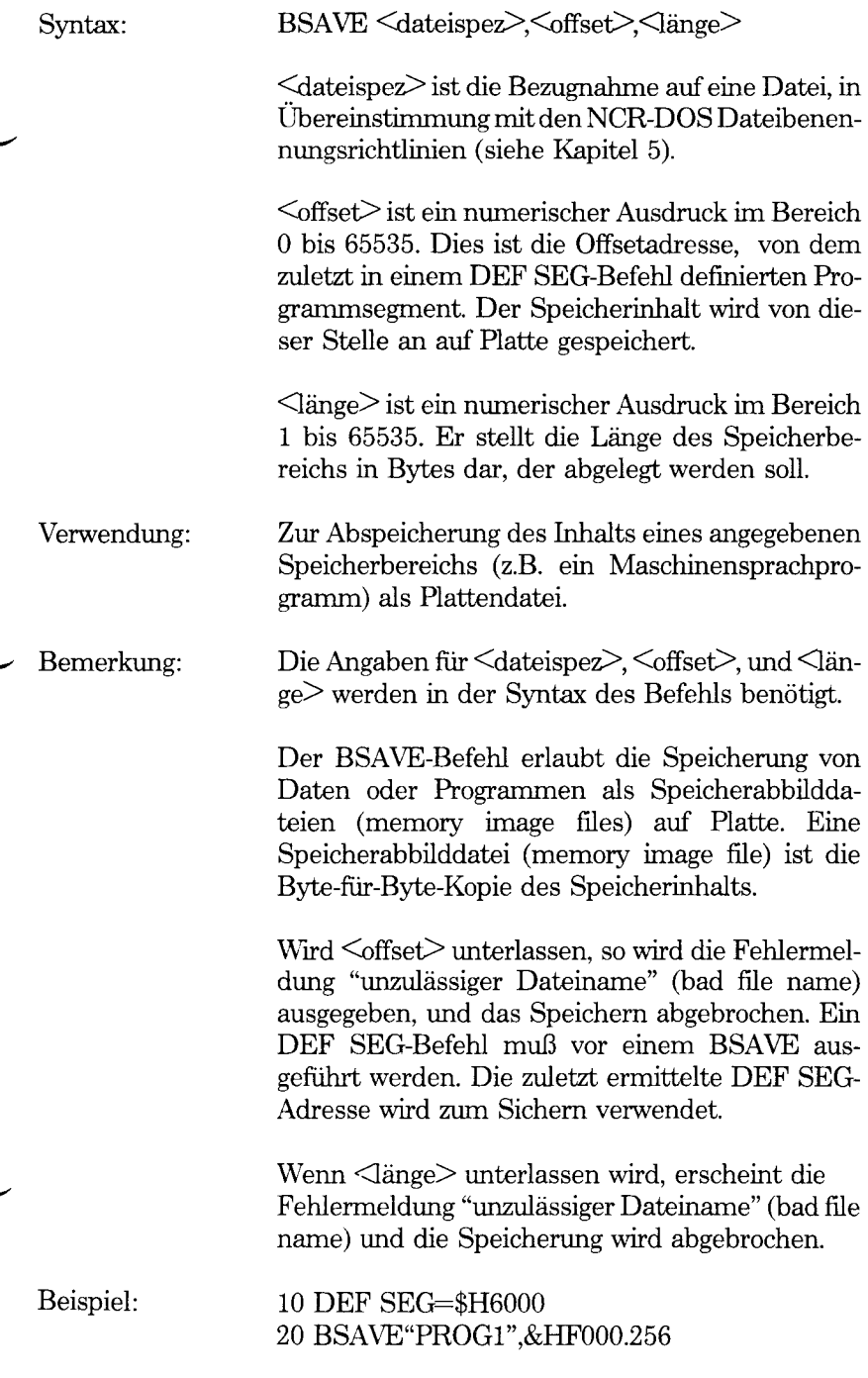

Dieses Beispiel speichert 256 Bytes, beginnend bei der Speicheradresse 6000:F000, das heißt, hexadezimal FOOO Bytes über der Segmentadresse hexadezimal 6000, in der Datei PROG1. (Sie sind nicht gezwungen hexadezimale Werte zu verwenden. Die entsprechenden Dezimalgegenwerte sind respektive 24576 und 61440.)

Hinweis: BLOAD ist besonders geeignet, um Daten von der Platte in den Bildschirmspeicher zu laden. Hierzu werden zusätzliche Informationen über die Anfangsadresse und den Aufbau des Bildschirmspeichers benötigt (siehe Kapitel 7).

## **CALL Command**

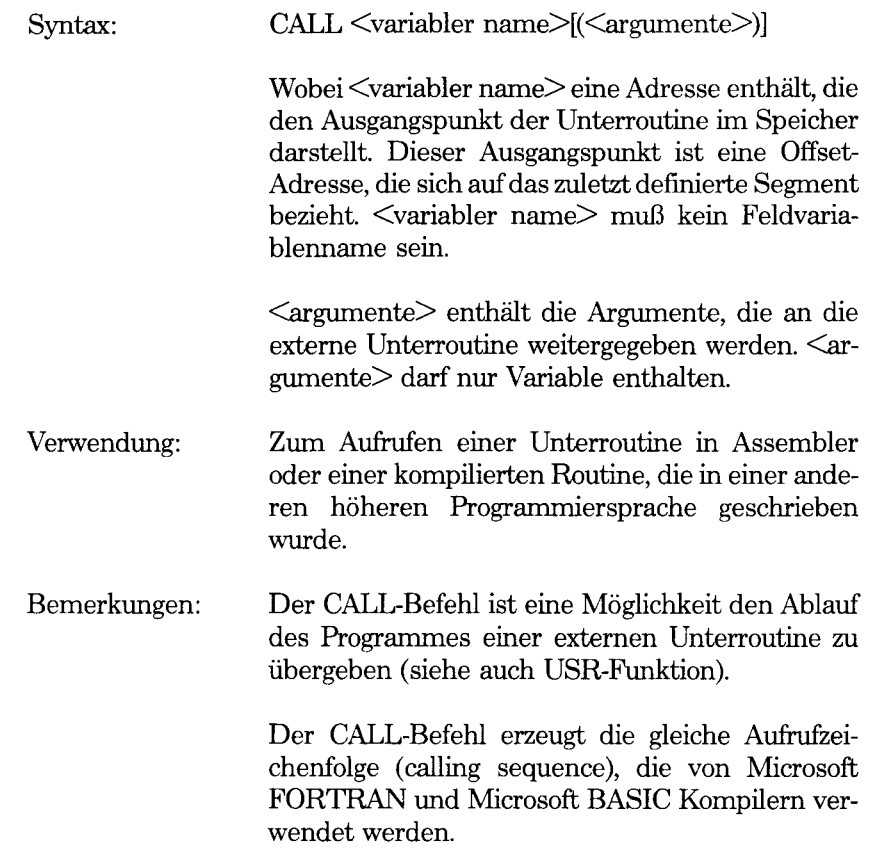

*GW-BASIC-BEFEHLE UND FUNKTIONEN CDBL*

# **CDBL Funktion**

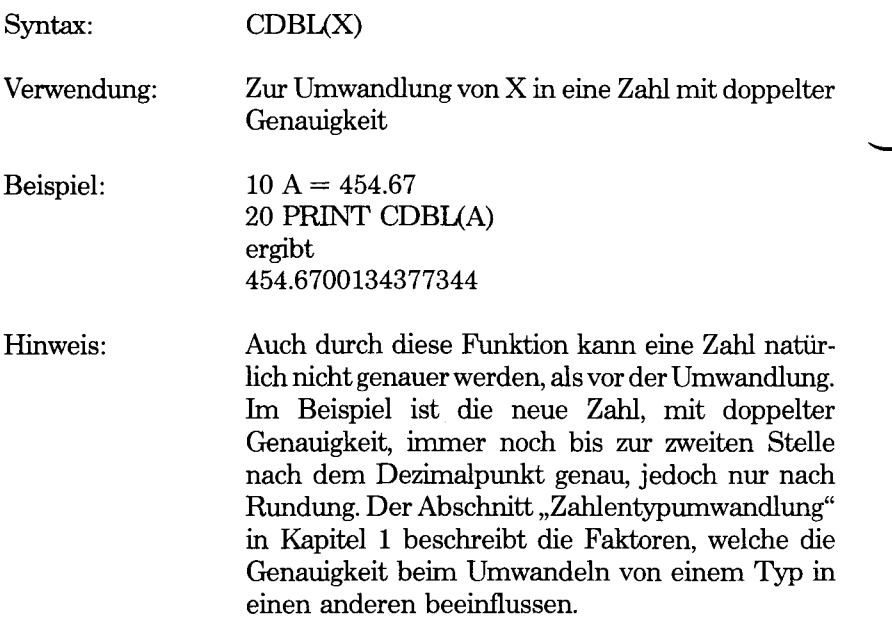

## **CHAIN Befehl**

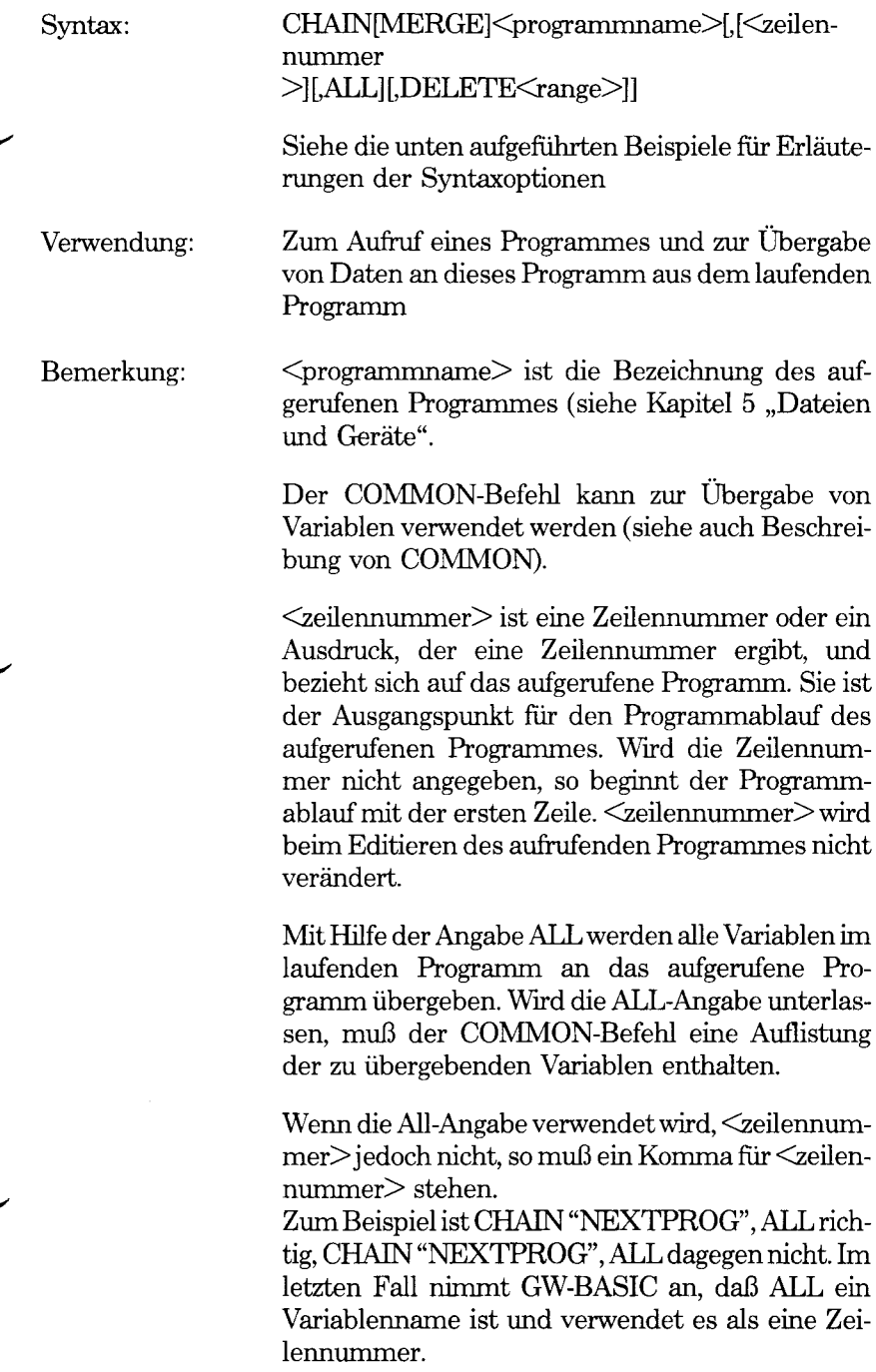

Beispiele:

Mit der Angabe MERGE kann ein Unterprogramm als Überlagerung in das GW-BASIC-Programm gebracht werden. Das heißt, das aufgerufene Programm wird in das ursprüngliche Programm eingebunden (siehe MERGE). Das so aufgerufene Programm muß im ASCII-Format gespeichert sein.

Nachdem eine Überlagerung verwendet wurde, ist es empfehlenswert sie wieder zu löschen, um Platz für eine neue Überlagerung zu schaffen. Dazu benützt man die DELETE-Angabe.

Die Zeilennummern in der Angabe <br/>Sbereich>werden vom RENUM-Befehl beeinflußt.

#### COMMON VAR1, VAR2, VAR \$ CHAIN "NEWPROG"

veranlaßt GW-BASIC dieses Programm zu laden, und die Programmsteuerung an den Beginn des Programms zu übergeben. Die drei unter COM-MON genannten Variablen werden dem mit CHAIN angehängten Programm zur Verfügung gestellt.

#### COMMON VAR1, VAR2, VAR\$ CHAIN "NEWPROG", 1000

hat die selbe Wirkung, mit der Ausnahme, daß die Programmsteuerung an die Zeile 1000 eines mit CHAIN angehängten Programmes übergeben wird.

#### CHAIN "NEWPROG", 1000, ALL

unterscheidet sich vom vorherigen Beispiel dadurch, daß alle Variablen (nicht nur drei) des laufenden Programes dem mit CHAIN angehängten Programm zur Verfügung gestellt werden.

#### CHAIN MERGE "OVERLY1", 1000, ALL

hat den besonderen Effekt, die Zeilen im laufenden Programm mit Zeilen von OVERLY1 da zu überschreiben, wo Zeilennummem zwischen den beiden Programmen übereinstimmen (OVERLY1 wird in der gesamten Länge angehängt).

*4-34 GW-BASIC*
Es ist möglich einen Bereich von Programmzeilen zu löschen, um genügend Speicherplatz für das mit CHAIN angehängte Programm zur Verfügung zu haben.

Zum Beispiel:

CHAIN MERGE "OVERLY2", 1000, ALL, DELETE 1000-2000

löscht die Zeilen 1000 bis 2000 des laufenden Programmes bevor OVERLY2 geladen wird.

Hinweis: Der CHAIN-Befehl mit der MERGE-Angabe beläßt die Dateien geöffnet und behält den laufenden "OPTION BASE"-Status bei. Das mit CHAIN angehängte Programm kann jedoch über eine eigene OPTION BASE verfügen, wenn keine Feldvariablen übertragen werden.

> Wird die MERGE-Angabe unterlassen, behält CHAIN die vorgegebenen Variablentypen oder Anwenderfunktionen im aufgerufenen Programm nicht bei. Das heißt, jeder DEFINT, DEFSNG, DEFDBL, DEFSTR oder DEFFN-Befehl, der eine gemeinsame Variable enthält, muß im angehängten Programm neu angegeben werden.

> Wird die MERGE-Angabe verwendet, sollten die Anwenderfunktionen vor alle CHAIN MERGE-Befehle im Programm gestellt werden. Andernfalls bleiben die Anwenderfunktionen bis zur Ausführung dieser Funktionen unbelegt.

> CHAIN führt vor dem Programmablauf einen RESTORE-Befehl aus. Deswegen wird der DATA-Zeiger zurückgesetzt. Der READ-Befehl setzt also nicht das Lesen der DATA-Werte wie im alten Programmm fort, sondern beginnt erneut.

*GW-BASIC-BEFEHLE UND FUNKTIONEN CHDIR*

#### **CHDIR Befehl**

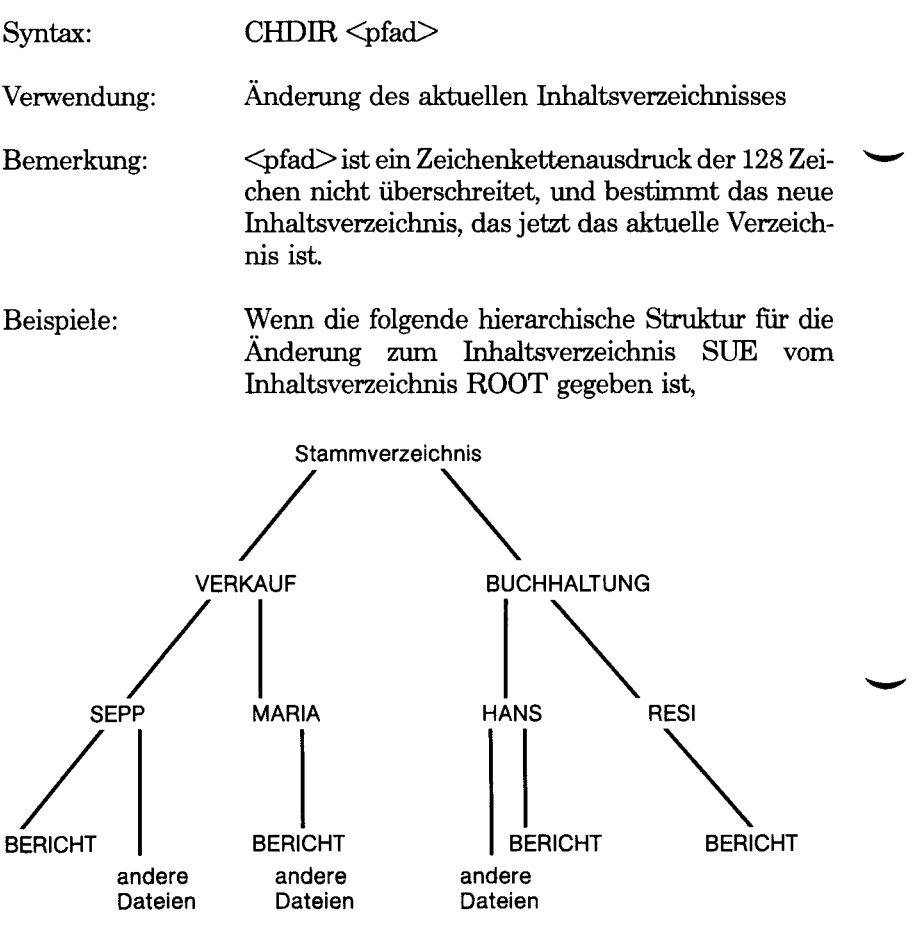

so verwenden Sie

CHDIR "BUCHHALTUNG/SUE"

Um von SALES zum Verzeichnis JOHN zu wechseln:

CHDIR "JOHN"

Um von JOHN zurück zu SALES zu wechseln wird

CHDIR " $\Upsilon$ "

verwendet.

Das Laufwerk kann gewechselt werden, wenn mit dem CHDIR-Befehl ein anderes als das gerade eingeschaltete Laufwerk angegeben wird. Zum Beispiel:

#### CHDIR "C:SALES"

Hinweis: Wenn Ihr Programm auf eine Datei zugreift, sucht GW-BASIC im aktuellen Platten-Inhaltsverzeichnis nach dieser Datei. (Die Syntaxbeschreibungen in diesem Kapitel bezeichnen Dateizugriffe mit dem Ausdruck <dateispez>).

> Hat Ihre Tastatur keine (\)-Taste, so können Sie auch die (/)-Taste zur Bezeichnung von Pfaden verwenden.

*GW-BASIC-BEFEHLE UND FUNKTIONEN CHR§*

# **CHR\$ Funktion**

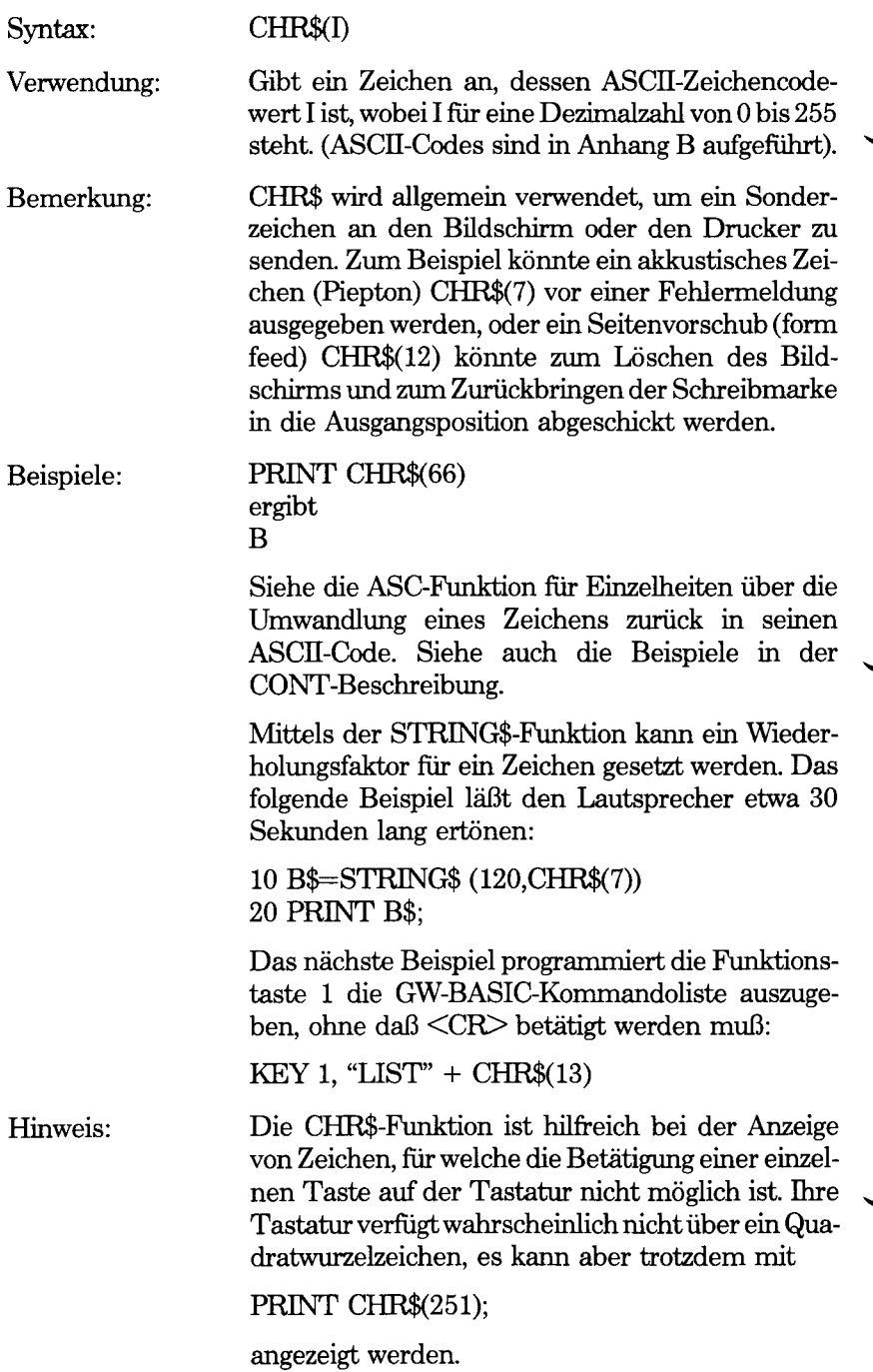

#### **CINT Funktion**

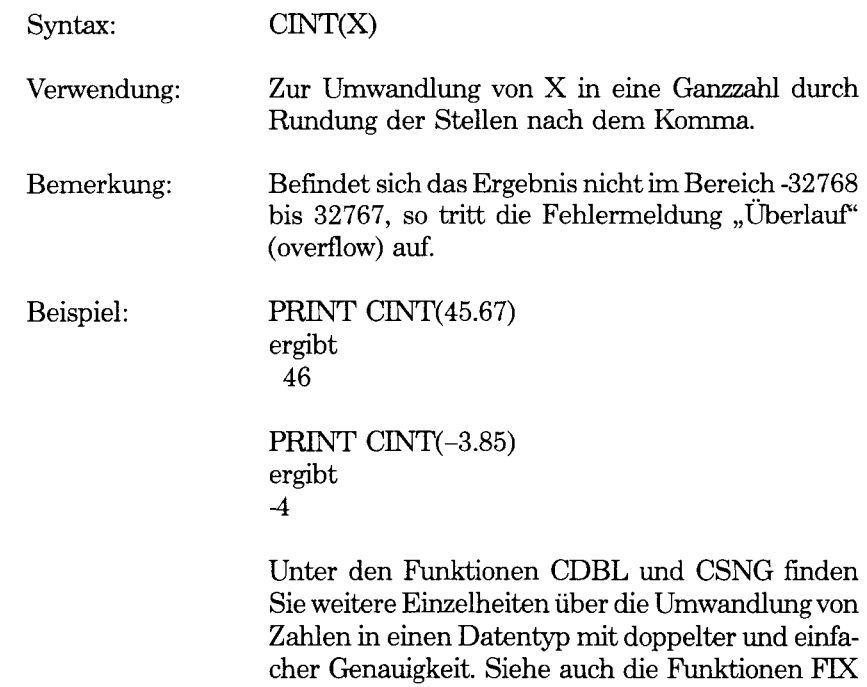

und INT, die beide Ganzzahlwerte angeben.

#### **CIRCLE Befehl**

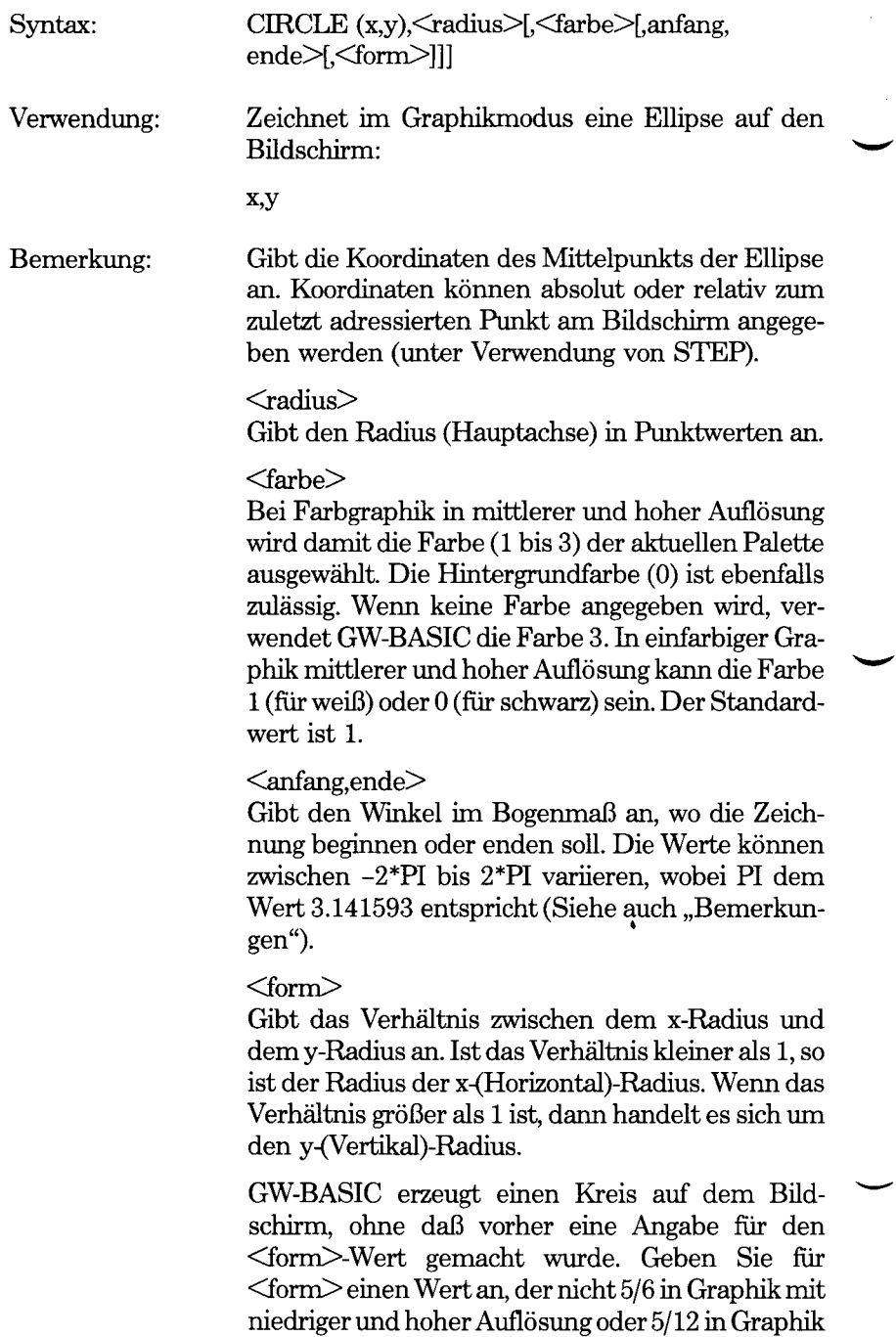

mit mittlerer Auflösung beträgt, wird eine Ellipse angezeigt.

Ist der Wert, den Sie angeben, kleiner als 5/6 (mittlere Auflösung: 5/12), so hat die Ellipse die Form eines in der Horizontalen gestreckten Achse (siehe Beispiel).

Die ersten beiden zu bearbeitenden Werte (arguments), die x- und y-Koordinaten und der Radius, sind die einzigen Werte, die zum Zeichnen eines Kreises benötigt werden. Die letzten beiden Argumente werden zum Zeichnen anderer "kreisartiger" Formen verwendet. "Anfang" und "Ende" ermöglichen es Ihnen, den Anfang und das Ende der gezeichneten Kreislinie selbst zu bestimmen. Die Werte von "Anfang" und "Ende" sind mathematisch korrekt im Bogenmaß anzugeben.

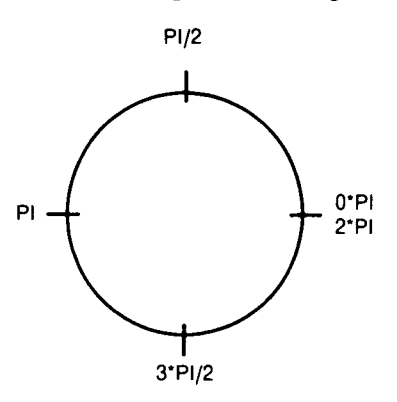

Die "Anfang"- und "Ende"-Werte können beide negativ sein (-0 ist jedoch nicht erlaubt), wobei der Winkel durch eine Linie mit dem Mittelpunkt verbunden ist. Die "Anfangs"- und "End"-Werte von -PI/2, -2PI würden zum Beispiel einen Teil eines Kreises zeichnen:

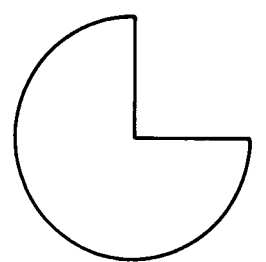

Verwenden Sie ein Form-Argumment, wenn Sie eine Ellipse zeichnen wollen. Wie Sie wissen ist r der x-Radius, wenn der Formfaktor kleiner als 1 ist. Ist dieser größer als 1, so ist r der y-Radius. Zum Beispiel:

10 SCREEN 1 20 CIRCLE (160,100),60,,,5/18

zeichnet die folgende Ellipse

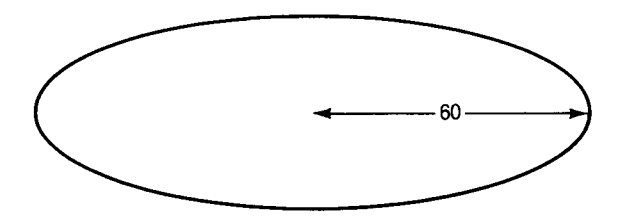

Hinweis: Punkte die außerhalb des Bildschirms liegen werden nicht von CIRCLE gezeichnet, und rufen keine Fehlersituation hervor.

> Es ist zulässig, daß die Mittelpunktkoordinaten außerhalb des Bildschirmbereiches liegen. Die Ellipse wird dann mit Hilfe eines gedachten Mittelpunktes gezeichnet, wobei Punkte, die innerhalb der eigentlichen Bildschirmkoordinaten liegen, angezeigt werden.

Das folgende Beispiel bewirkt die Darstellung eines Bogens in mittlerer Auflösung in der oberen rechten Ecke des Bildschirms:

Beispiel: 10 SCREEN 2 20 CIRCLE (650,-10),100

Sobald eine Ellipse gezeichnet ist, wird der zuletzt angesprochene Bildschirmpunkt von GW-BASIC als Mittelpunkt der Ellipse angenommen.

# **CLEAR Befehl**

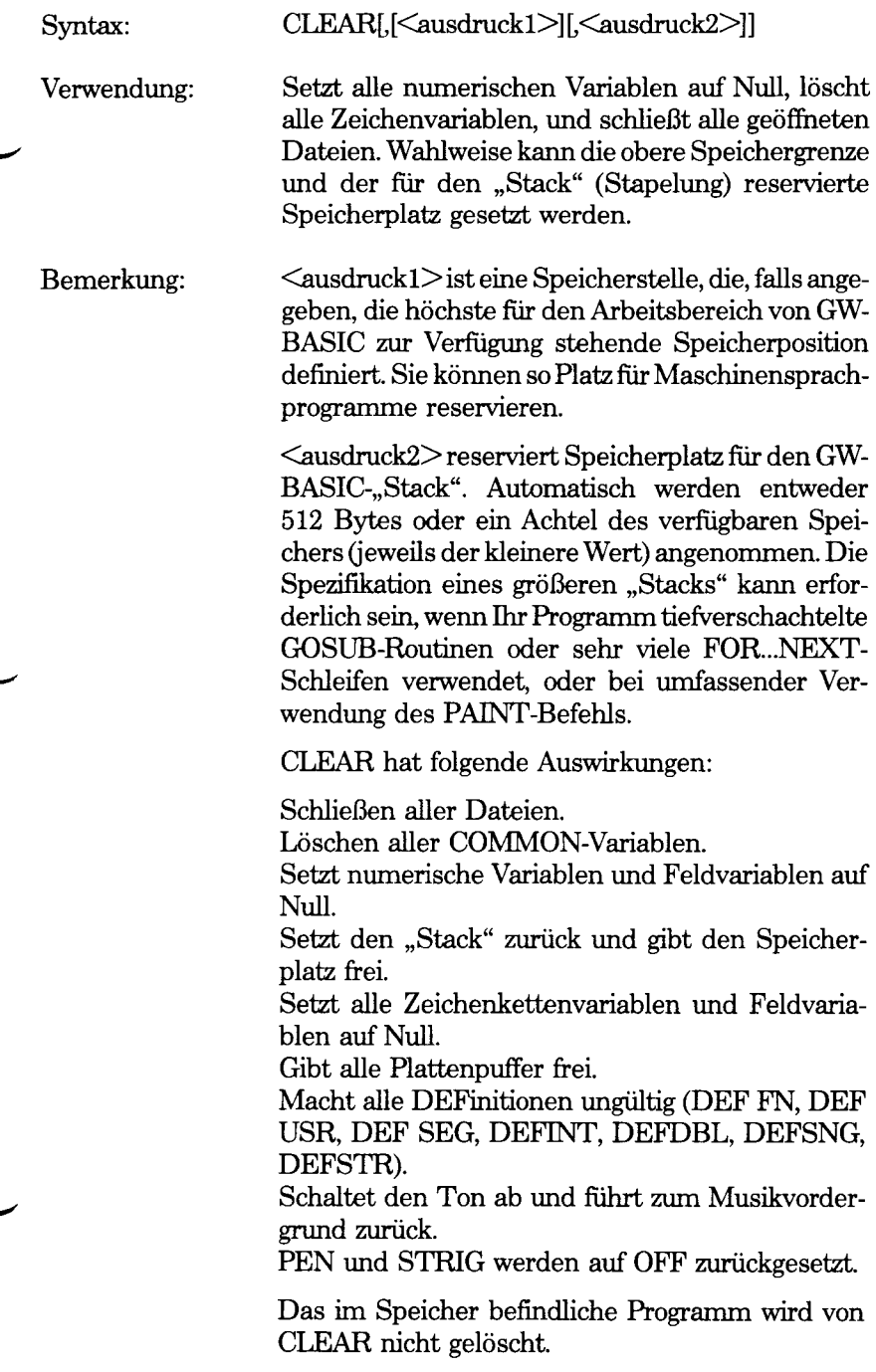

*GW-BASIC-BEFEHLE UND FUNKTIONEN CLEAR*

Beispiele:

CLEAR

führt nur die obengenannten Aktionen durch.

CLEAR,32768

Setzt zusätzlich den maximalen Arbeitsbereich auf 32 KB.

CLEAR,2000

Reserviert 2000 Bytes für den "Stack".

CLEAR,32786,2000

Führt CLEAR durch, setzt den maximalen Arbeitsbereich auf 32 KB, und reserviert 2000 Bytes für den "Stack".

Hinweis: Um Platz im Speicher zu schaffen, kann Ihr Programm für angegebene Feldvariablen den ERASE-Befehl verwenden.

## **CLOSE Befehl**

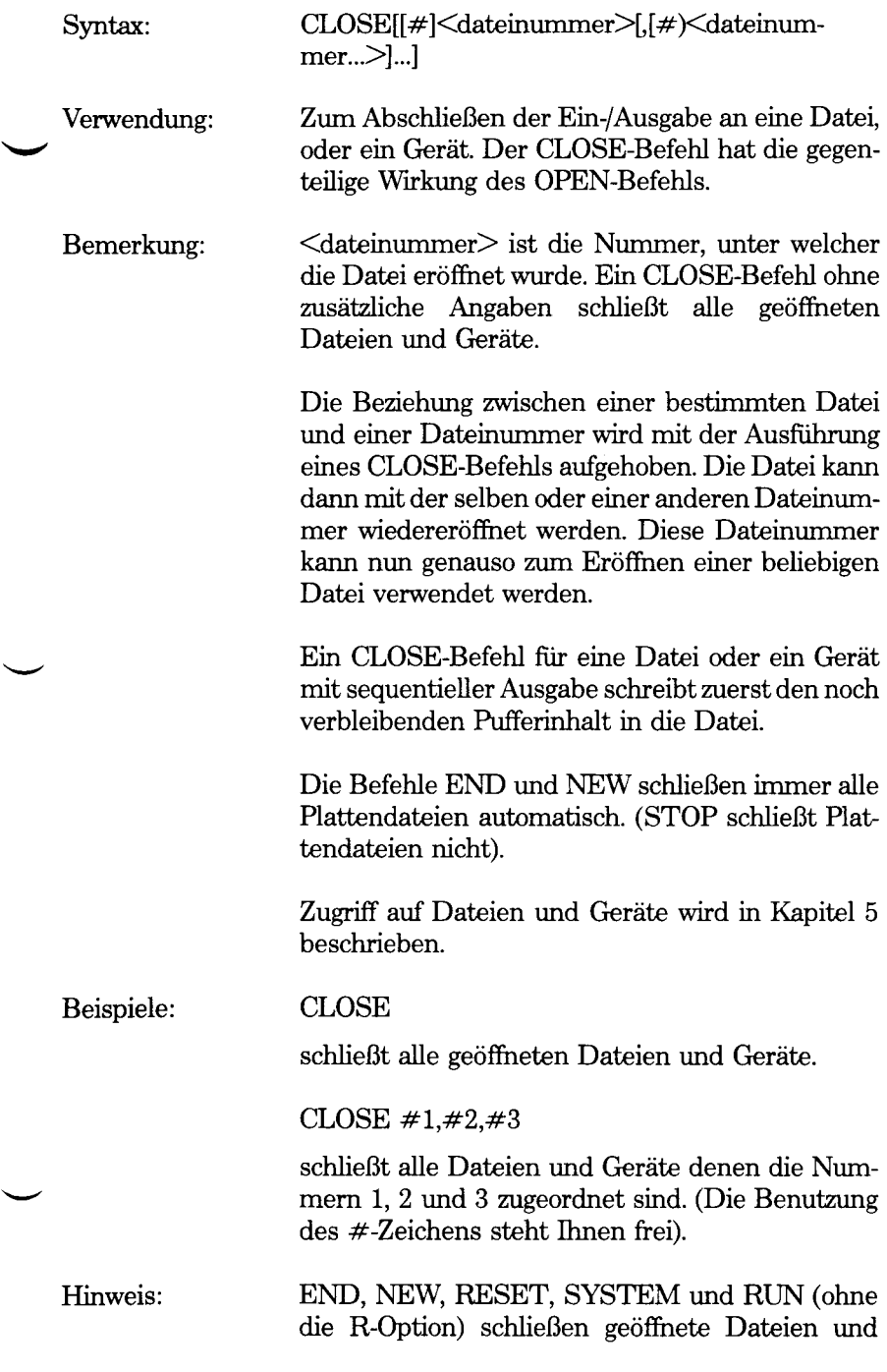

Geräte automatisch. Das Drücken der Tastenkombination "Control-Break" während des Programmablaufs bewirkt dasselbe. Mit dem STOP-Befehl können keine Dateien oder Geräte geschlossen werden.

# **CLS Befehl**

∼

↘

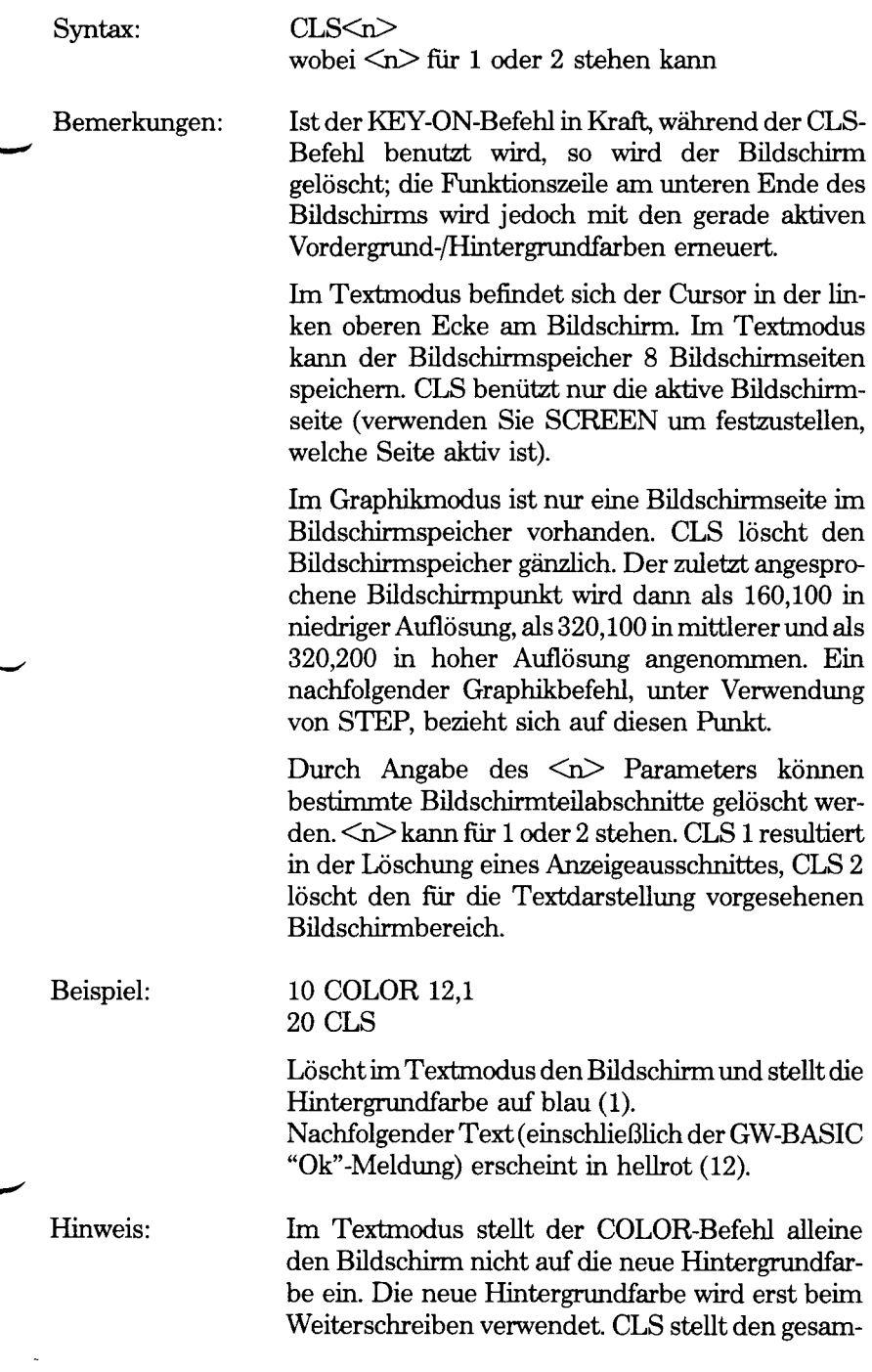

ten Textbereich des Bildschirms auf die Hintergrundfarbe um. Auch im Graphikmodus wird CLS nicht benötigt, um die Hintergrundfarbe der Bildschirmanzeige umzustellen.

Die Befehle SCREEN und WIDTH stellen den Bildschirmmodus und die Zeilenlänge ein und löschen zusätzlich den Bildschirm.

#### **COLOR Befehl (Textmodus)**

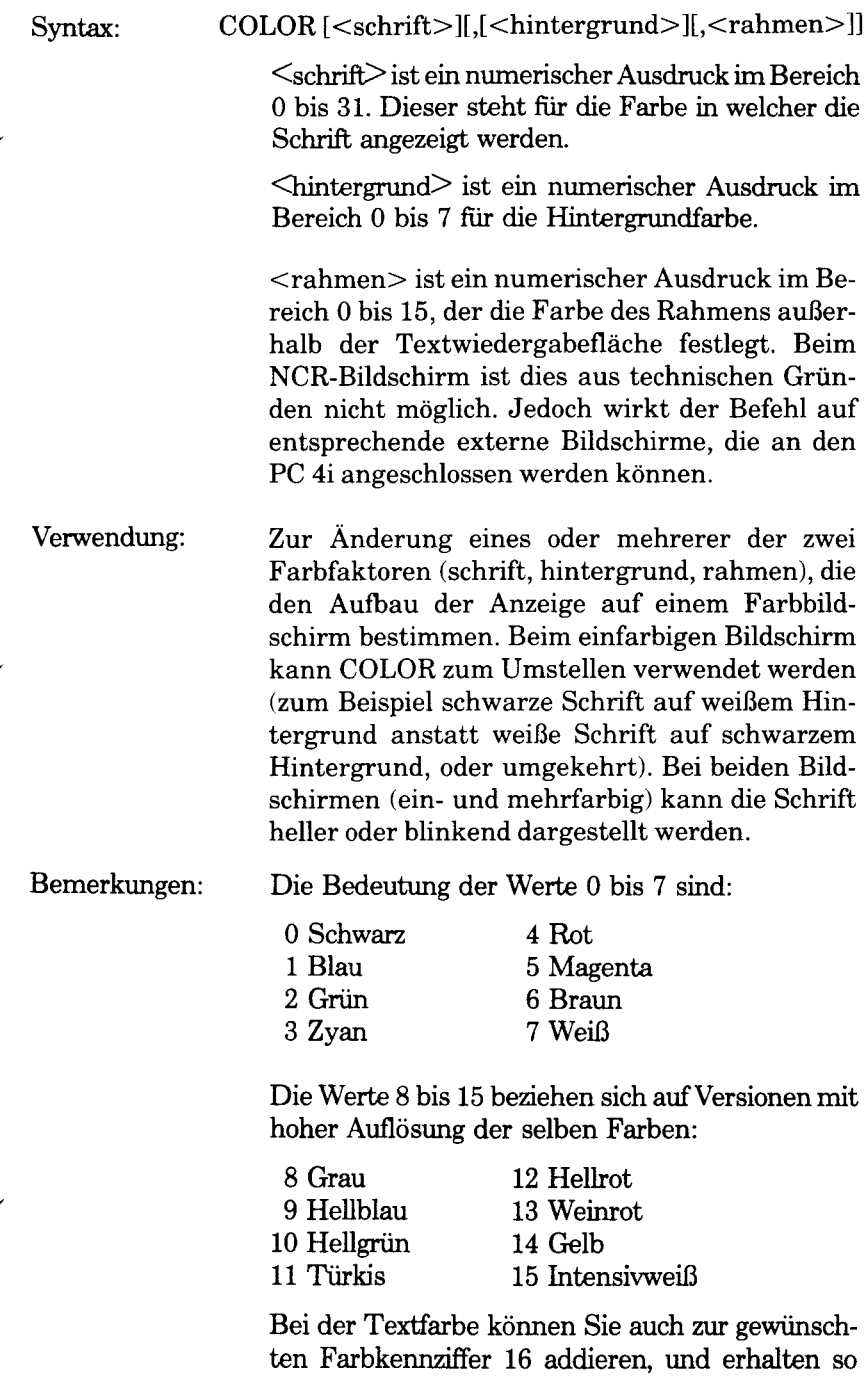

einen Wert zwischen 16 und 31. Dies bewirkt bei Texteinträgen eine blinkende Anzeige in der gewählten Farbe.

Der Adapter mit einfarbigem Bildschirm verwendet die folgenden Farbwerte (unter der Farbe weiß versteht man hier immer die Standardschriftfarbe, die Ihr Bildschirm verwendet).

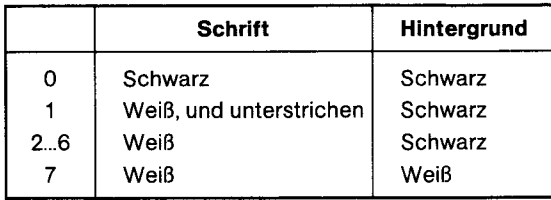

Bei Verwendung eines weißen Hintergrundes (7) können Sie zum Schreiben 0,8,16 oder 24 benutzen (die beiden letzten Werte erzeugen eine blinkende Anzeige). Sie können jedoch nicht weiße Schrift auf weißem Hintergrund einstellen. Außerdem kann die Schrift bei weißem Hintergrund nicht auf normale Helligkeit und Unterstreichung eingestellt werden.

Wenn Sie die Hintergrundfarbe schwarz (0...6) verwenden, können Sie für die Schrift weiß, weiß halbhell, weiß blinkend und weiß halbhell blinkend wählen (der Reihenfolge nach 7,15,23 und 31). Wollen Sie unterstrichene Zeichen mit diesen Eigenschaften erzeugen, so ist von der jeweiligen Kennzahl die Zahl 6 abzuziehen.

Am sinnvollsten ist es natürlich, die Farbzusammenstellung so zu wählen, daß ein vernünftiger Kontrast zwischen Hintergrund und Text entsteht. GW-BASIC hindert Sie jedoch nicht daran, zweimal schwarz zu verwenden. Um diesen unsichtbaren Schrifteffekt zu erzeugen, brauchen Sie nur 0 finden Hintergrund und 0, 8, 16 oder 24 für den Text einzutragen. Sie könnten diese Möglichkeit nutzen, um zum Beispiel Kennworte, die nicht am Bildschirm erscheinen sollen, einzugeben.

Andere als die hier erwähnten Kombinationen führen zu weißer Schrift auf schwarzem Hintergrund.

Bei einem Adapter mit Farbbildschirm können Sie, um den Text unsichtbar zu machen, jede Farbkennzahl zwischen 0 und 7 gemeinsam für <schrift> und <hintergrund> verwenden.

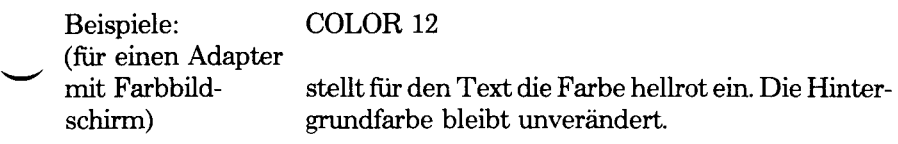

#### COLOR ,1

ändert nur die Hintergrundfarbe; die neue Farbe ist blau.

#### COLOR 12,1

setzt die Schrift auf hellrot, und den Hintergrund auf blau.

Das folgende Beispiel gilt für den einfarbigen Bildschirm sowohl als auch für den Farbbildschirm. Dabei ist es erforderlich einen bekannten Text so einzugeben, daß das Geschriebene nicht am Bildschirm zu sehen ist Sie können jedoch mit der Backspace-Taste zürückgehen und eventuelle Fehler korrigieren. Ihre Eingabezeit wird gemessen und in Sekunden angezeigt, wobei angenommen wird, daß der eingegebene und mit der <CR>- Taste abgeschickte Text mit der in X\$ enthaltenen Zeichenkette identisch ist

Nachdem Ihr Ergebnis angezeigt wurde, können Sie durch Drücken einer beliebigen Taste zu "Ok" zurückkehren.

- 10 X\$="Wenn der Hund mit der Wurst über den Eckstein springt"
- 20 SCREEN 0:WIDTH 80
- 30 COLOR 7,0
- 40 CLS
- 50 PRINT "Geben Sie ein...";
- 60 FOR DLY%=1 TO 700:NEXT DLY%
- 70 COLOR 0,7
- 80 PRINT "JETZT"

100 COLOR 0,0 110 INPUT 1\$ 120 T\$=RIGHT\$(TIME\$,2)

90 TIME\$= "00:00:00"

- 130 SLOW\$=RIGHT\$(TIME\$,4)
- 140 CLS
- 150 IF I\$()X\$ THEN GOTO 220
- 160 COLOR 23,0
- 170 PRINT X\$:PRINT:PRINT
- 180 PRINT " GUT GEMACHT"
- 190 IF ASC(SLOW\$) $\diamond$ 48 THEN PRINT "Sie haben aber mindestens eine Minute gebraucht": GOTO 260
- 200 PRINT "Sie brauchten ";T\$" Sekunden":- PRINT
- 210 GOTO 260
- 220 COLOR 7,0
- 230 PRINT "Nicht ganz richtig..." :PRINT
- 240 PRINT "Sie hätten eingeben sollen:": PRINT X\$:PRINT
- 250 PRINT "...das haben Sie geschrieben:": PRINT 1\$
- 260 COLOR 7,0
- 270 IF INKEY\$="" THEN GOTO 270
- 280 CLS
- 290 END

#### Hinweis: Die abschließende Angabe in einem COLOR-Befehl sollte kein Komma sein.

Ein Wert der sich außerhalb des erlaubten Bereichs befindet, kann zu einem unerlaubten Funktionsaufruf ("illegal function call" error) fuhren.

Die Art der Anzeige (Textmodus, niedrige, mittlere oder hohe Graphikauflösung) kann durch den SCREEN-Befehl bestimmt werden.

#### **COLOR Befehl (Graphikmodi)**

Syntax: COLOR  $\lvert \text{Chintergrund}\rangle$  [,  $\lvert \text{Cpalette}\rangle$ ]

<3iintergrund> ist ein numerischer Ausdruck der die Hintergrundfarbe des Bildschirms angibt. Werte zwischen 0 und 15 sind zulässig. (Siehe COLOR (Textmodus) hinsichtlich der zu diesen Werten gehörenden Farben).

<palette> ist ein numerischer Ausdruck mit dem eine der beiden zur Verfügung stehenden Farbpaletten ausgewählt wird. Eine gerade Zahl wählt Palette 0, eine ungerade Zahl Palette 1.

Auf jeder Palette befinden sich drei Farben:

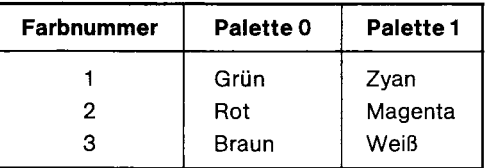

Verwendung: Bei Verwendung des entsprechenden COLOR-Befehls wird die neue Hintergrundfarbe sofort angezeigt. Wird mit dem COLOR-Befehl die Palette gewechselt, ändern sich die Farben der momentan dargestellten Zeichnungen entsprechend. Wenn Sie von Palette 0 auf Palette 1 wechseln, wird aus grün zyan, rot wird zu magenta, und was braun war wird weiß. Der umgekehrte Fall tritt ein, wenn Sie von Palette 1 zu Palette 0 wechseln (zyan wird grün, usw.)

> Die Befehle CIRCLE, DRAW, LINE, PAINT, PRESET und PSET können entweder die Hintergrundfarbe oder eine der drei Farben aus der aktuellen Farbpalette verwenden. COLOR dient zur Auswahl einer Palette für diese Graphikbefehle.

Bemerkungen: Zeichen auf dem Bildschirm in Farbgraphik mit niedriger oder hoher Auflösung verwenden Farbnummer 3 aus der gegenwärtig ausgewählten Palette, das heißt, braun oder weiß.

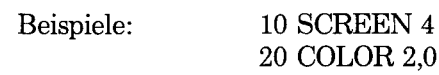

*GW-BASIC 4-53*

setzt den Bildschirmmodus 4 (Farbgraphik mit hoher Auflösung), stellt den Hintergrund auf grün, und wählt die Farbpalette 0.

10 SCREEN 4 20 COLOR 4

setzt den Bildschirmmodus 4 und stellt die Hintergrundfarbe auf rot um. Die Farbpalette so wie vorher.

10 SCREEN 4 20 COLOR ,1

setzt den Bildschirmmodus 4 und wählt die Farbpalette 1. Die Hintergrundfarbe ändert sich nicht.

Das Beispiel am Ende des Kapitels "Die Bildschirmanzeige" zeigt nur einige der Möglichkeiten der GW-BASIC-Farbgraphik.

Hinweis: COLOR ist bei einfarbiger Graphik mit mittlerer oder hoher Auflösung nicht anwendbar, da dieser Bildschirmmodus nur schwarz und weiß verwendet. Der Versuch den COLOR-Befehl in diesem Modus zu benutzen resultiert in einem unzulässigen Funktionsaulruf ("illegal function call error"). Diese Fehlermeldung tritt auch bei einem Wert über 255 auf.

#### **COM Befehl**

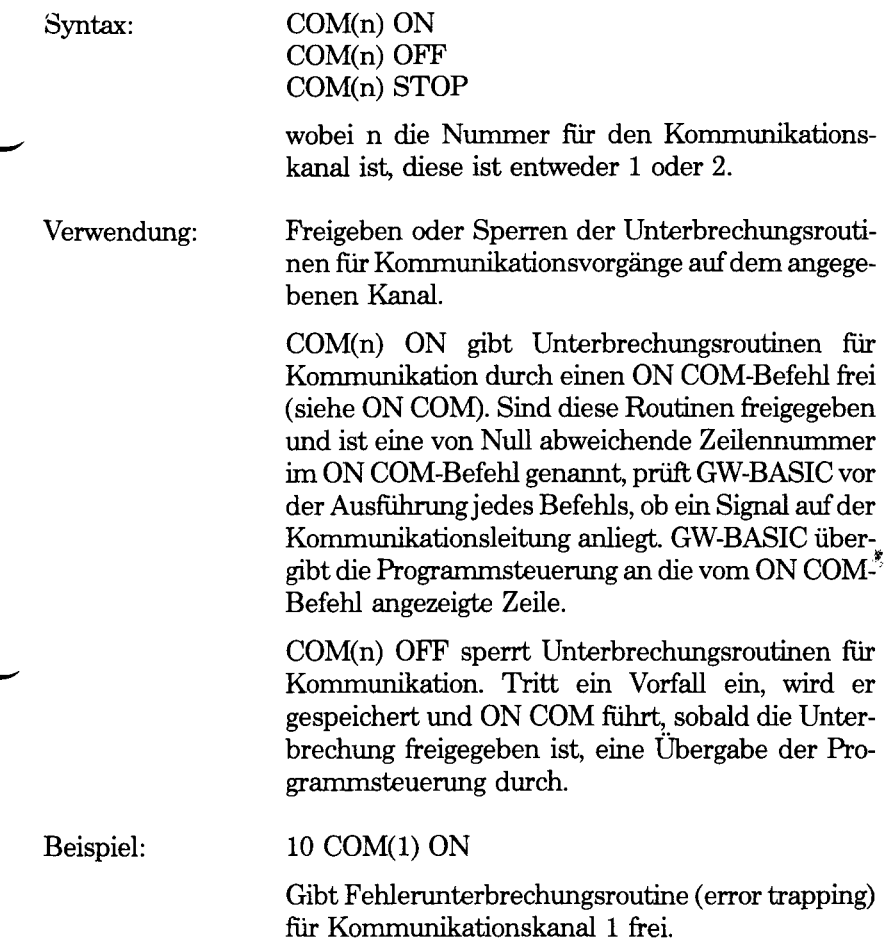

#### **COMMON Befehl**

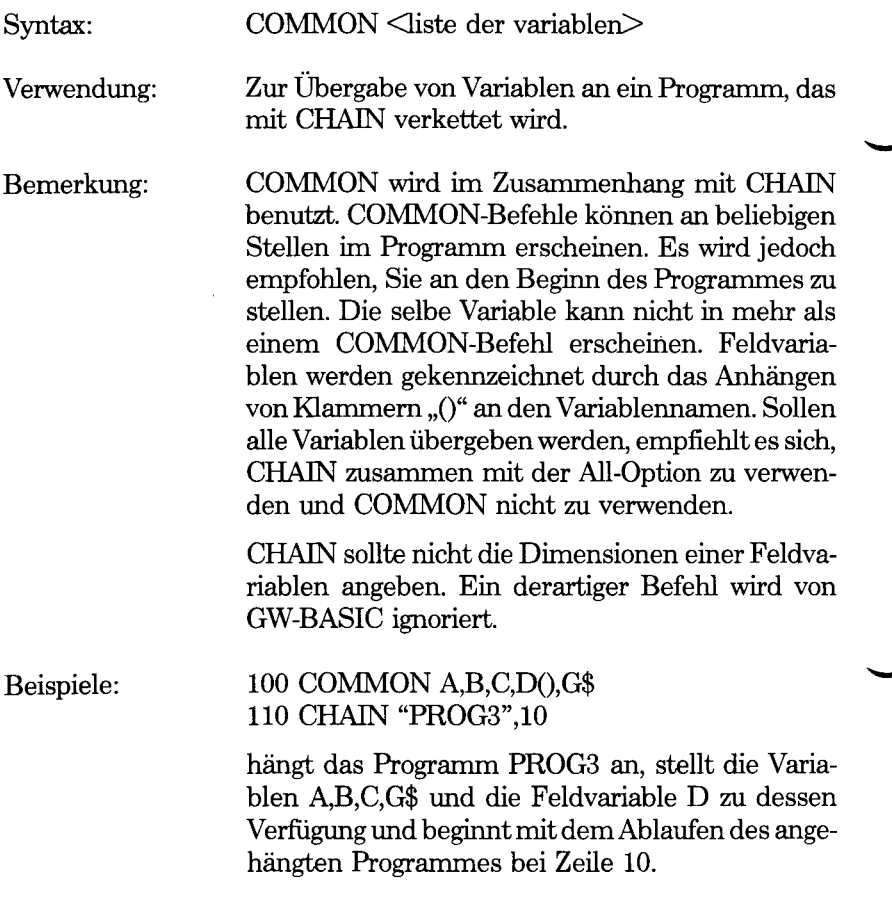

# **CONT Befehl**

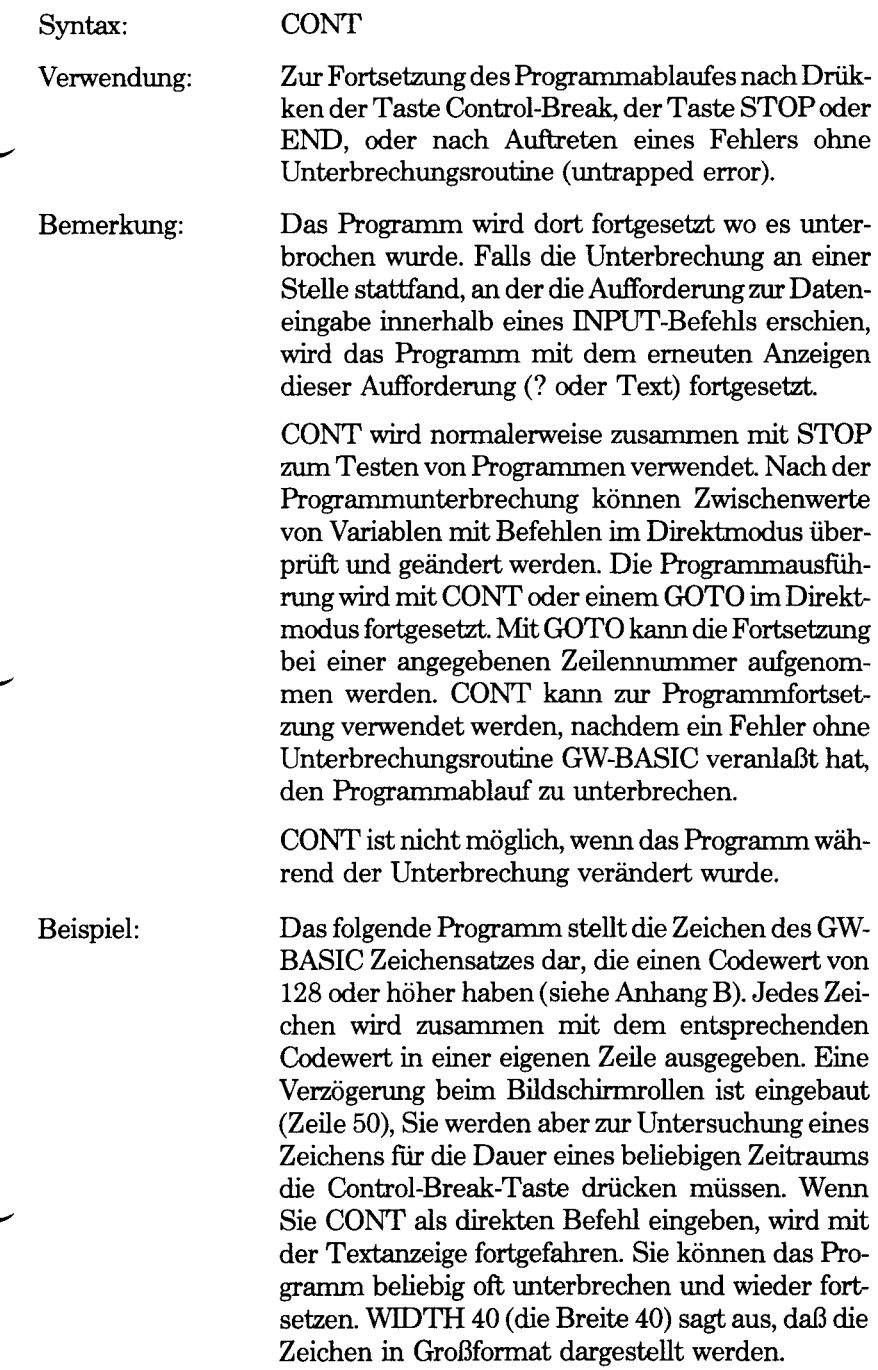

*GW-BASIC-BEFEHLE UND FUNKTIONEN CONT*

- 10 WIDTH 40
- 20 FOR LOOP%= 128 TO 255
- 30 PRINT "Das Zeichen für Code";
	- LOOP%;"ist ";CHR\$(LOOP%) 40 PRINT
- 50 FOR DLY%= 1 TO 500:NEXT DLY%
- 60 NEXT LOOP%

Hinweis: Der Befehl RUN eignet sich nicht zur Fortsetzung eines Programmes nach einer Unterbrechung, da er für den Speicherinhalt den selben Effekt hat wie CLEAR, nämlich die Schließung aller Dateien, Aufhebung aller DEFinitionen und Nullsetzung aller Variablen.

## **COS Funktion**

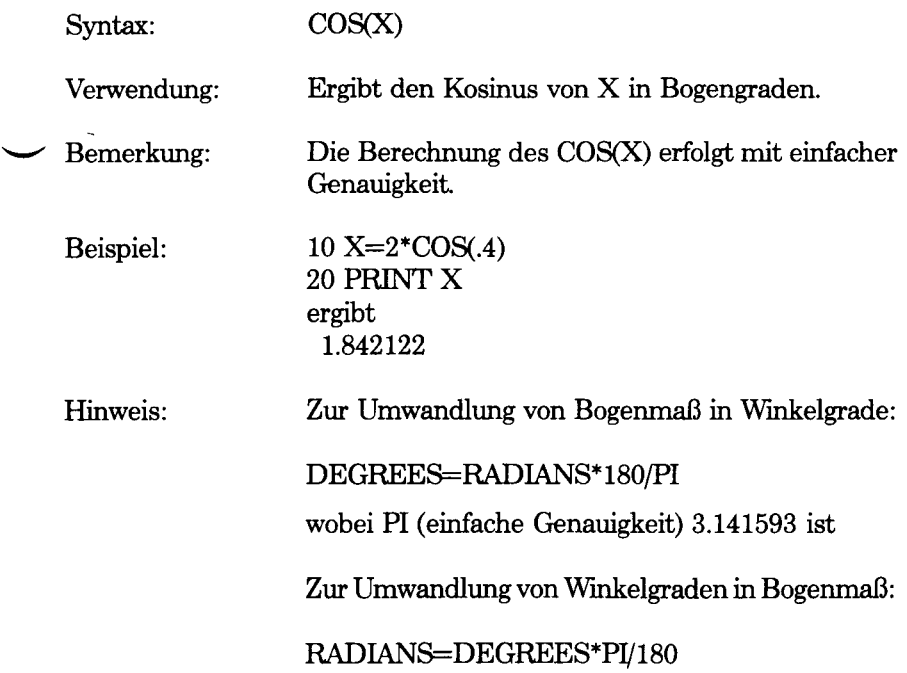

*GW-BASIC-BEFEHLE UND FUNKTIONEN CSNG*

#### **CSNG Funktion**

Syntax:

CSNG(X)

Verwendung:

Wandelt X in eine Zahl mit einfacher Genauigkeit um.

10 A#=482.342122 *20 P <sup>R</sup> IN T CSNG(A*# ) ergibt 482.3421

Siehe die Funktionen CINT und CDBL zur Umwandlung in Ganzzahlwerte und Zahlen mit doppelter Genauigkeit.

Der Abschnitt "Zeichenumwandlung" in Kapitel 1 gibt weitere Informationen über Umwandlungsgenauigkeit.

#### **CSRLIN Funktion**

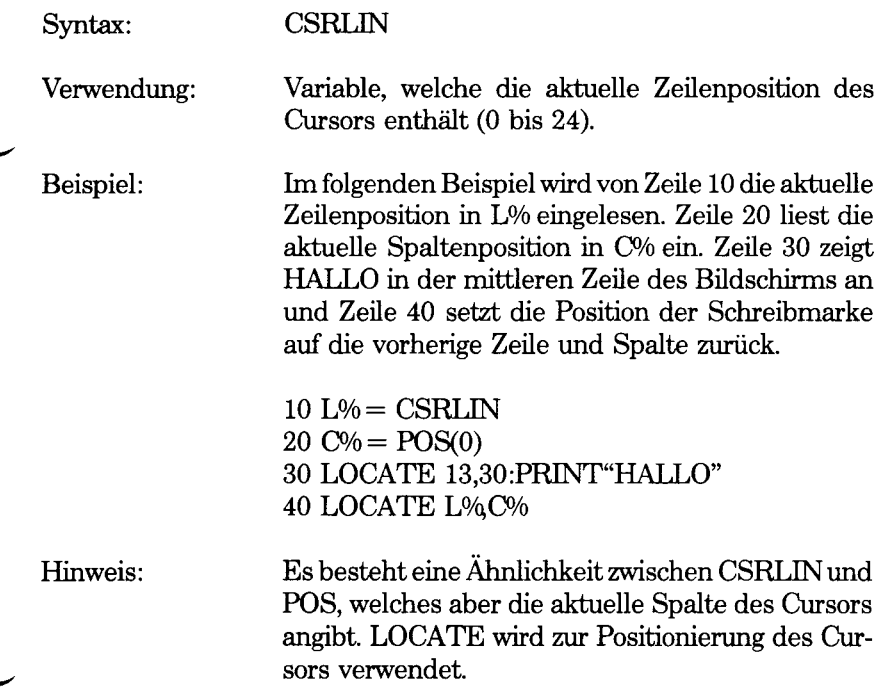

**G** *W -B A S IC -B E FE H LE FU N K TIO N E N CVI, CVS, CVD*

#### **CVI, CVS, CVD Funktion**

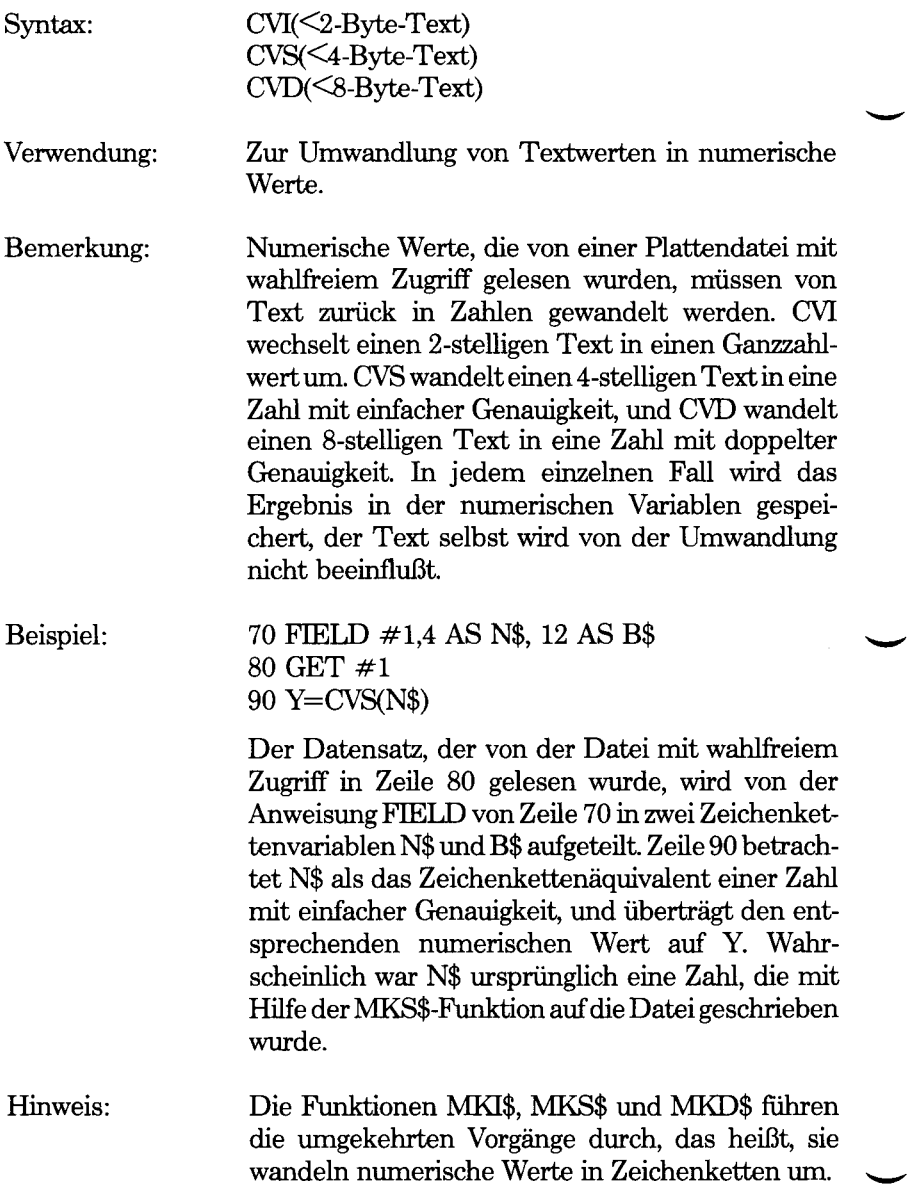

#### **DATA Befehl**

Syntax: DATA <konstante>[, <konstante>]...

Verwendung: Zum Speichern von numerischen und alphanumerischen (string-) Konstanten, die durch den READ-Befehl eines Programmes abgefragt werden.

Bemerkung: DATA weist GW-BASIC nicht direkt an, eine Anweisung auszuführen, und kann deshalb an beliebiger Position innerhalb eines Programmes stehen. Eine DATA-Liste kann so viele Konstanten enthalten, wie in eine Programmzeile passen. Es können beliebig viele DATA-Zeilen in einem Programm Vorkommen. READ-Befehle greifen auf DATA-Zeilen in der Reihenfolge der Zeilennummem zu. Die Daten, die in den verschiedenen DATA-Zeilen enthalten sind, kann man sich als eine einzige ununterbrochene Reihe vorstellen. Unabhängig davon ist, wie viele Konstanten in einer Zeile stehen, und wo diese Zeile innerhalb des Programmes plaziert ist.

> Eine DATA-Zeile kann numerische Konstanten aller Formate enthalten (d.h. Festkomma-, Gleitkomma-, Ganzzahl-, Dezimal-, Oktal- oder Hexidezimal-Konstanten). Dabei sind numerische Ausdrücke nicht erlaubt. String-(Zeichenketten)-Konstanten in DATA-Listen müssen nur dann in Anführungszeichen stehen, wenn sie Kommas, Doppelpunkte oder vorausgehende bzw. nachfolgende Leerzeichen enthalten. Andemfals können die Anführungszeichen entfallen.

> Die Art der Variablen (numerisch oder alphanumerisch) im READ-Befehl muß mit der entsprechenden Konstanten in der DATA-Liste übereinstimmen. Andernfalls wird von GW-BASIC ein Syntaxfehler ( keine Fehleingabe "type mismatch") erkannt.

> Eine DATA-Zeile kann mit dem RESTORE-Befehl wieder von vorne gelesen werden.

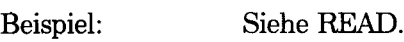

# **DATE\$ Befehl**

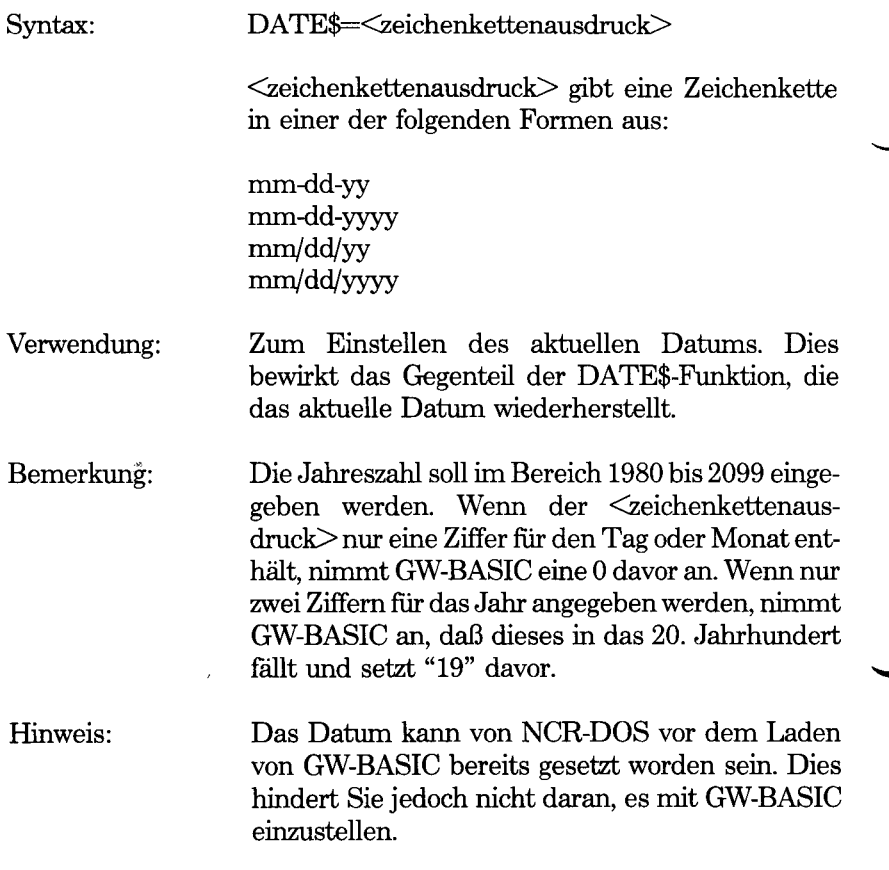

## **DATE\$ Funktion**

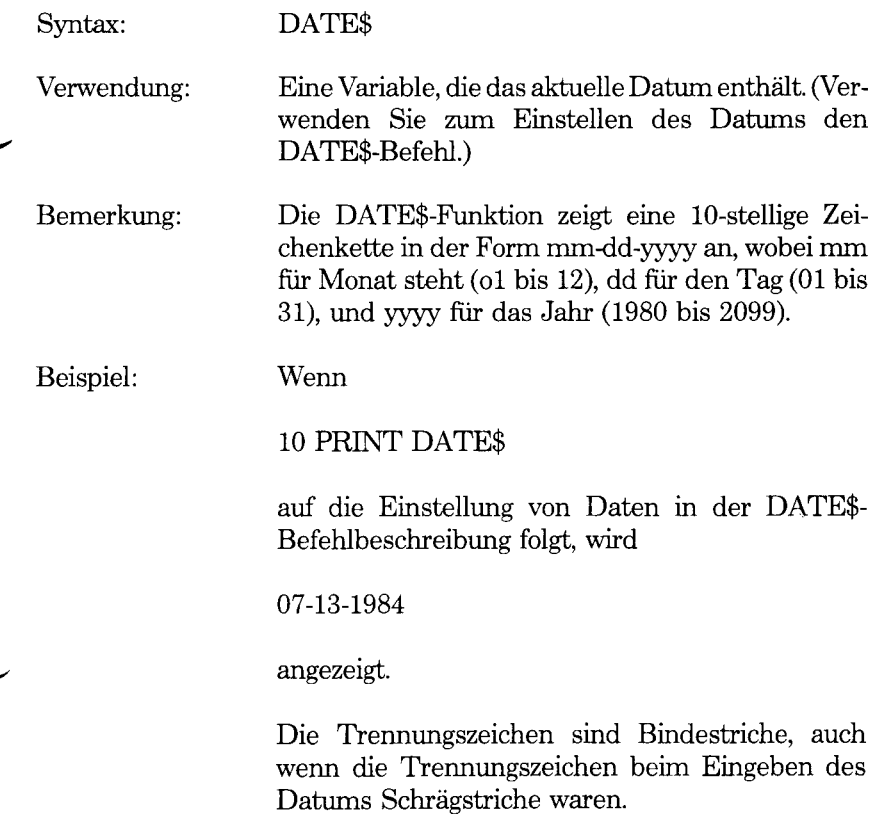

## **DEF FN Befehl**

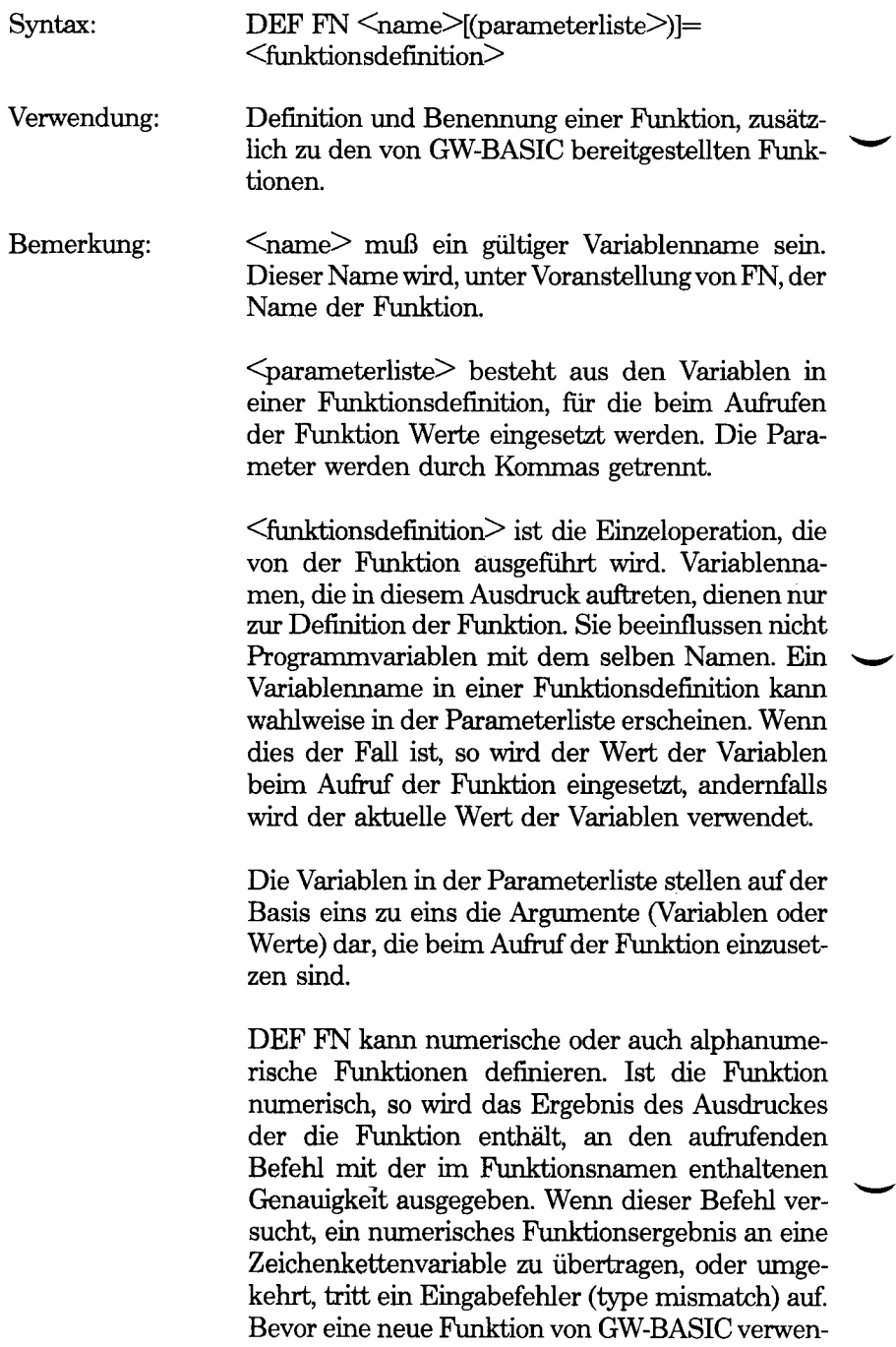

Beispiel: Hinweis: det wird, muß sie mit dem entsprechenden DEF FN-Befehl definiert werden, andernfalls erscheint die Fehlermeldung "undefined user function" (Benutzerfunktion nicht definiert). Eine Funktion kann mehr als einmal definiert werden. GW-BASIC bezieht sich immer auf die zuletzt angegebene Zuordnung. Zur Berechnung der Hypotenuse eines rechtwinkligen Dreiecks (die gegenüberliegende Seite des rechten Winkels) kann die Funktion wie folgt definiert werden: 10 DEF FNHYPOT (S1,S2)=SQR(S1A2+S2A2) Um diese Funktion zu verwenden, könnten Sie mit dem Programm fortfahren mit 20 INPUT "Liegt eine Seite am rechten Winkel an?" 30 INPUT "Die andere Seite" SIDE 2 40 PRINT "Die Länge der Hypotenuse ist ";FNHYPOT (SIDE1,SIDE2) GW-BASIC nimmt DEF FN im direkten Modus nicht an. Eine Funktion kann rekursiv sein, das heißt, sie kann sich selbst aufrufen. Sie müssen dann jedoch einen Weg finden sie wieder anzuhalten, da sonst eine Fehler situation eintritt (out of memory - "kein

Speicherplatz mehr vorhanden").

## DEFINT/SNG/DBL/STR-Befehle

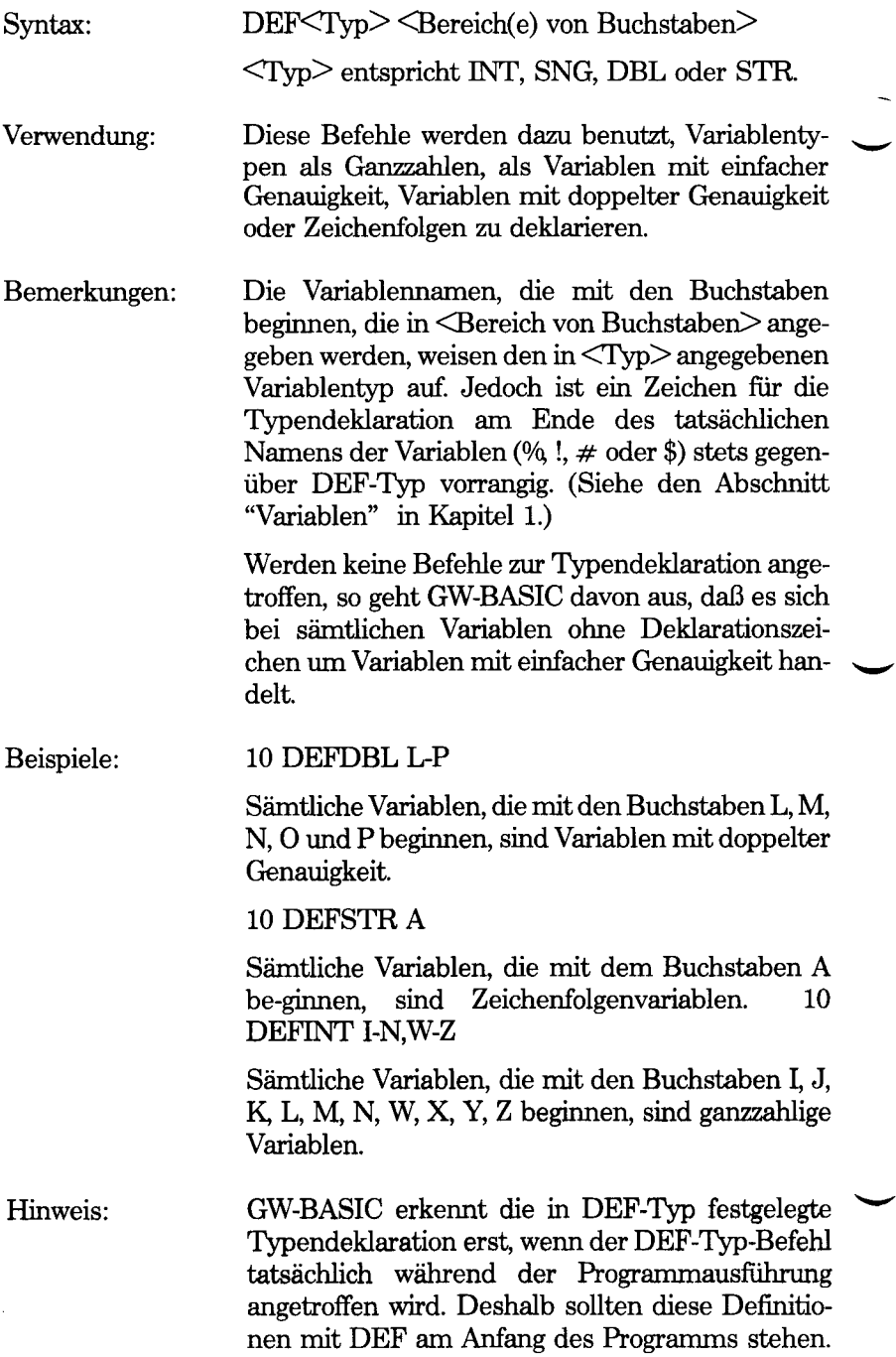

## **DEF SEG-Befehl**

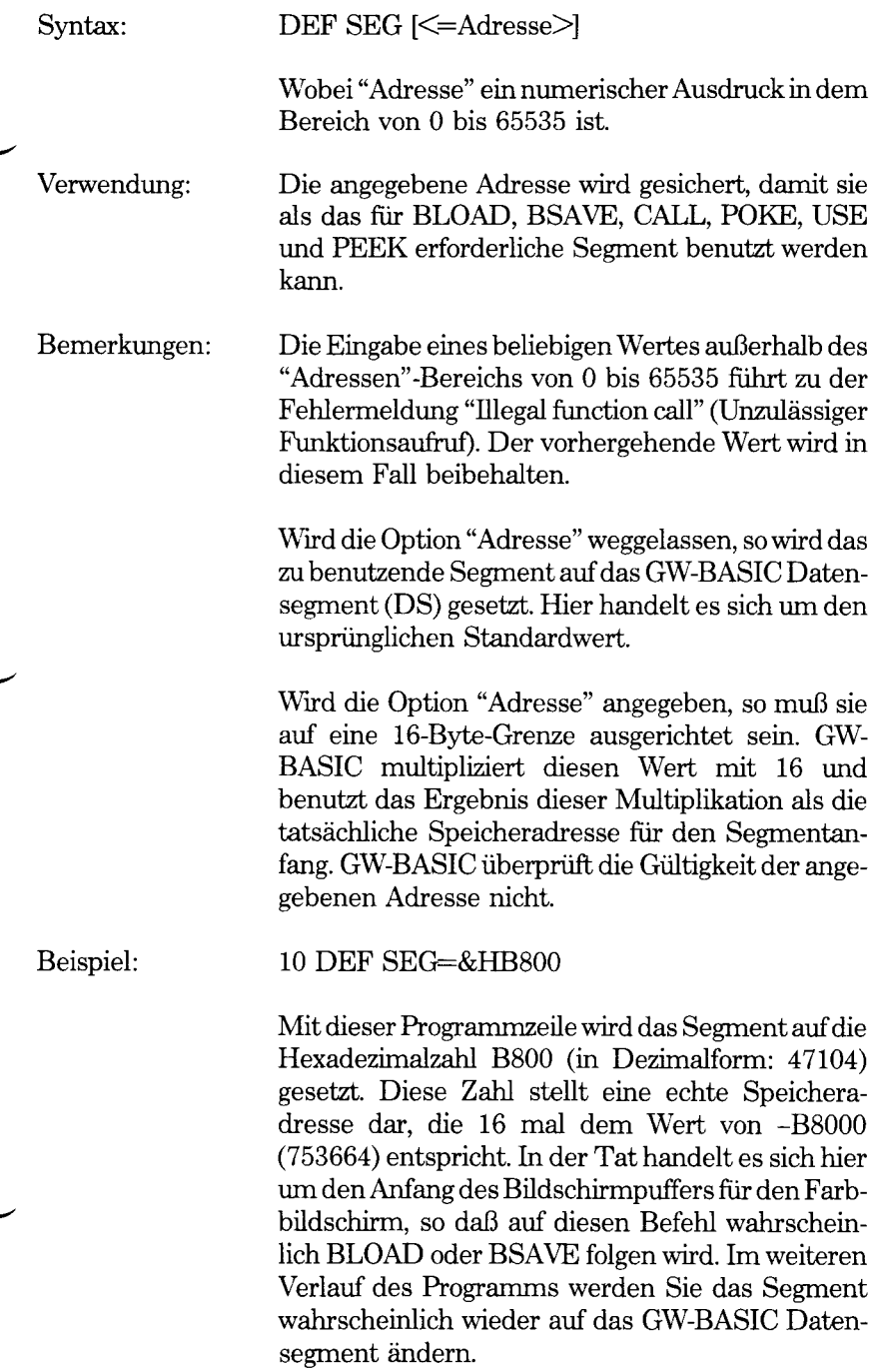

Hinweis: DEF und SEG müssen durch ein Leerzeichen voneinander getrennt werden. Ansonsten interpretiert GW-BASIC DEFSEG=100 so, als müsse der Wert 100 der Variablen DEFSEG zugewiesen werden.
## **DEF USR-Befehl**

╰

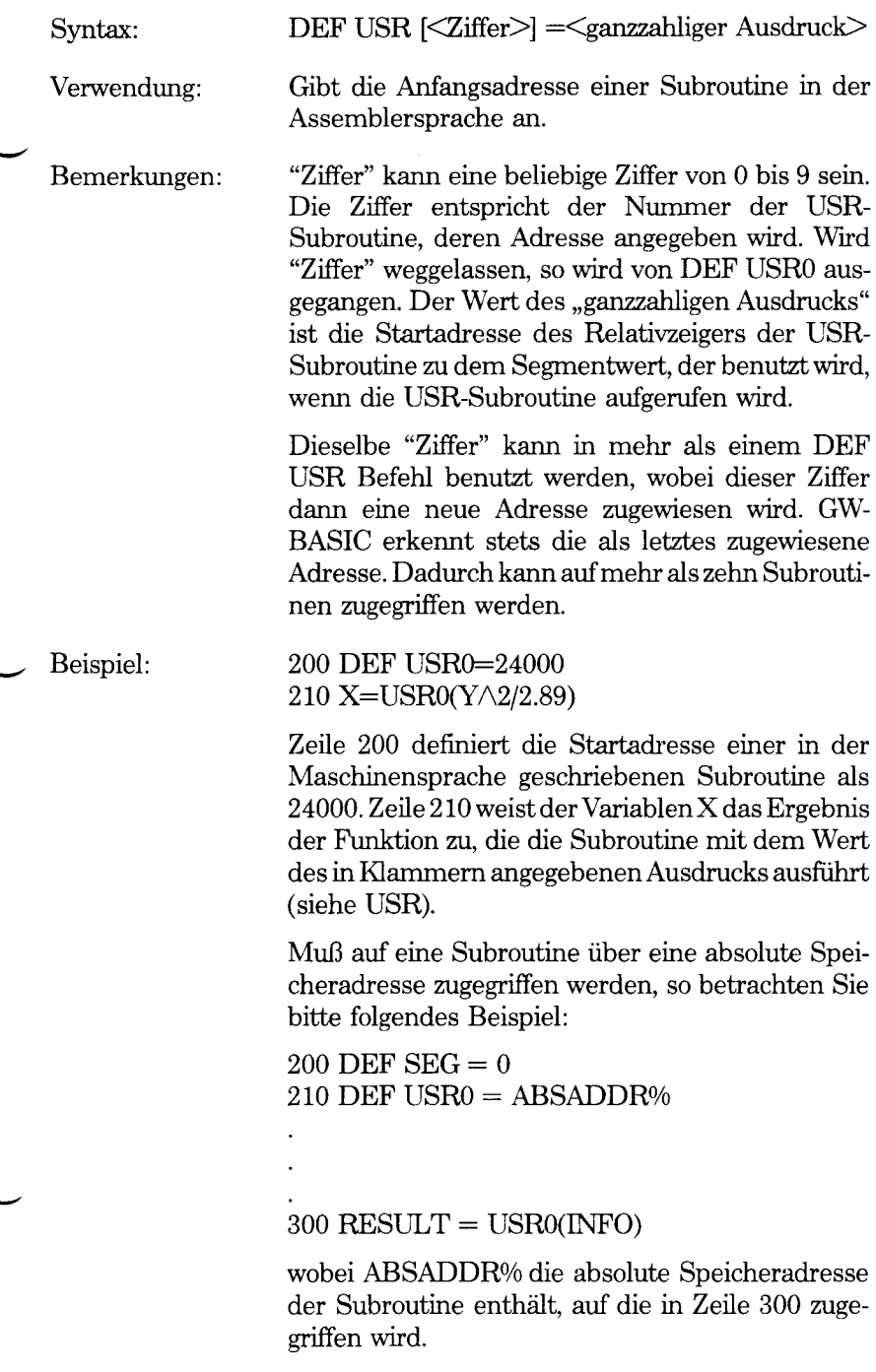

*GW-BASIC-BEFEHLE UND FUNKTIONEN DELETE*

### **DELETE-Befehl**

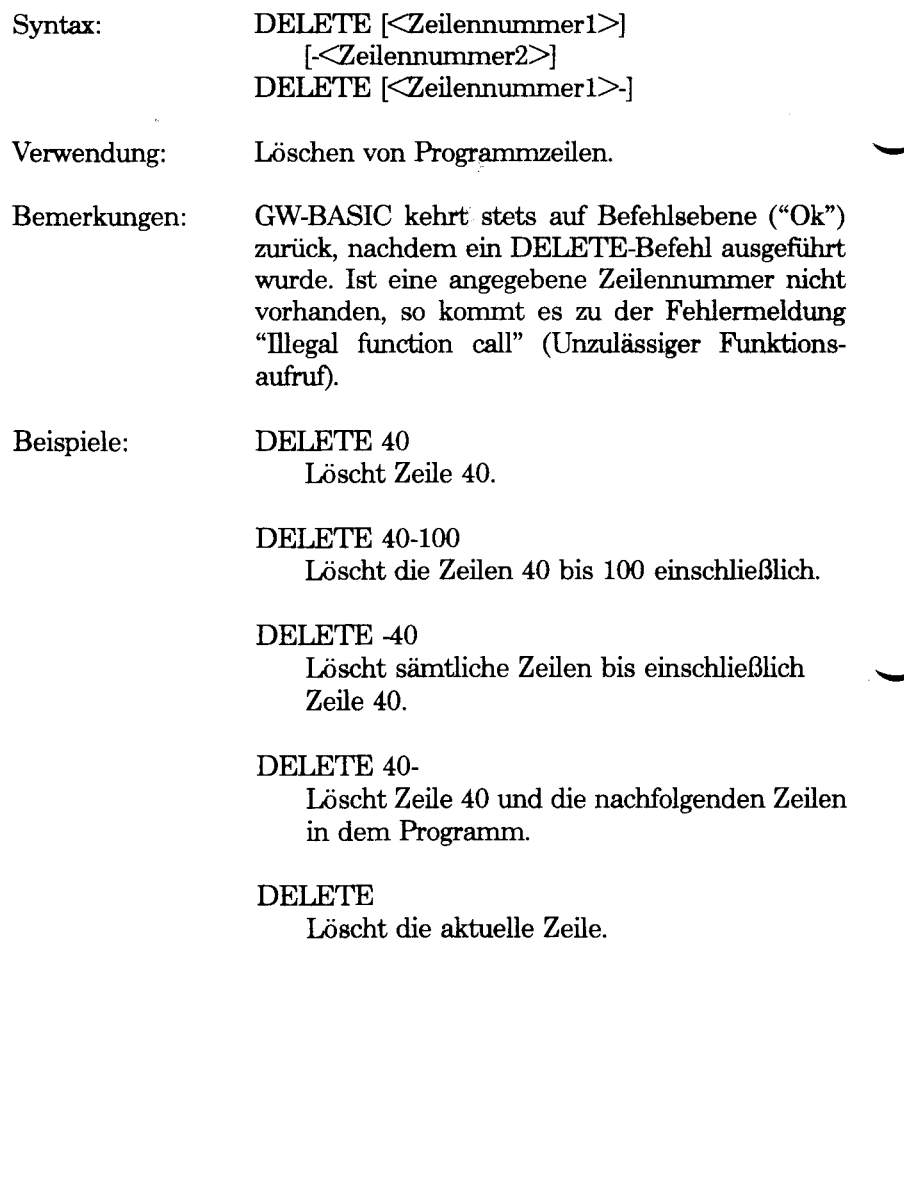

### **DIM Befehl**

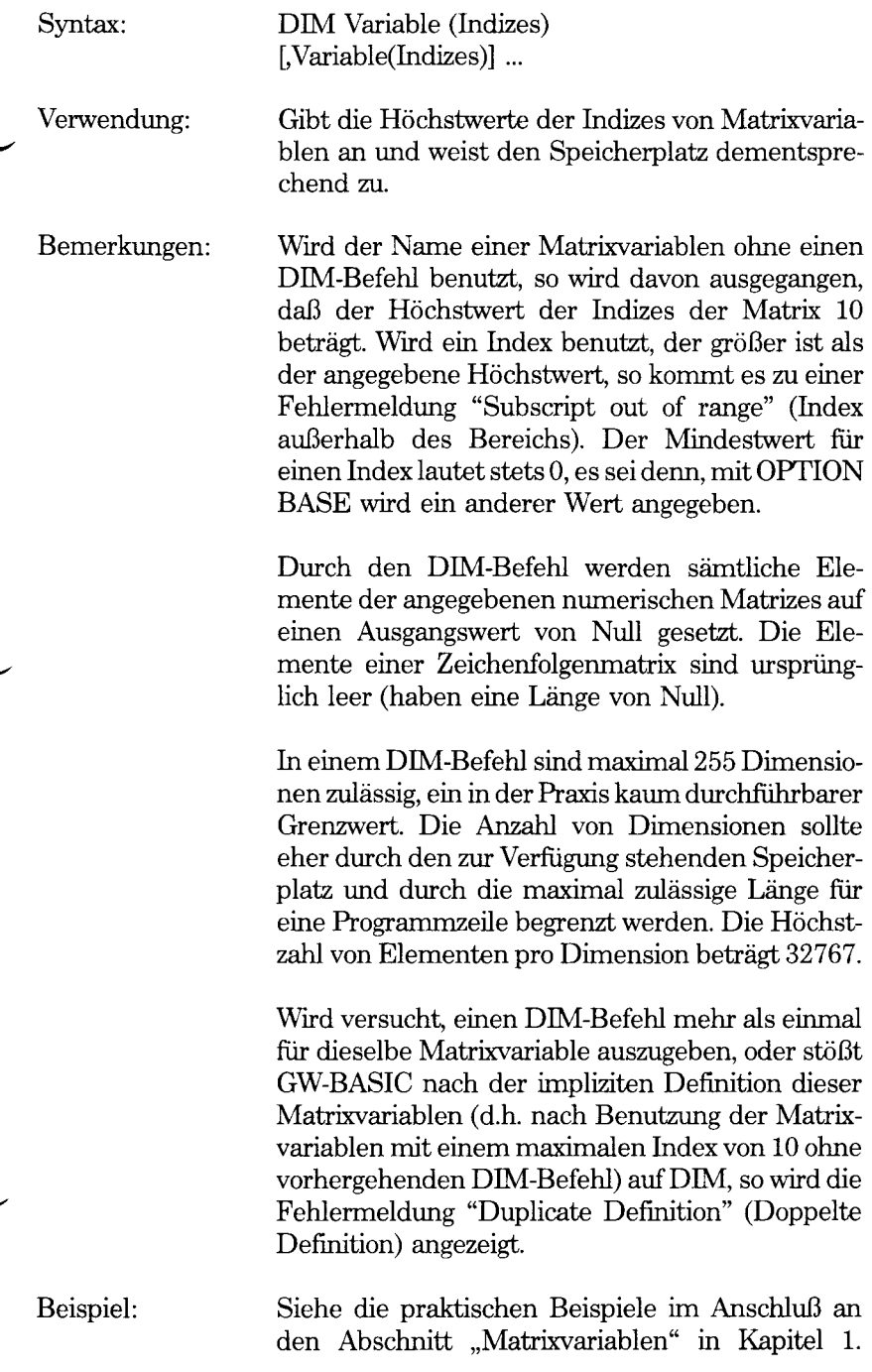

### **DRAW-Befehl (Grafik-Modus)**

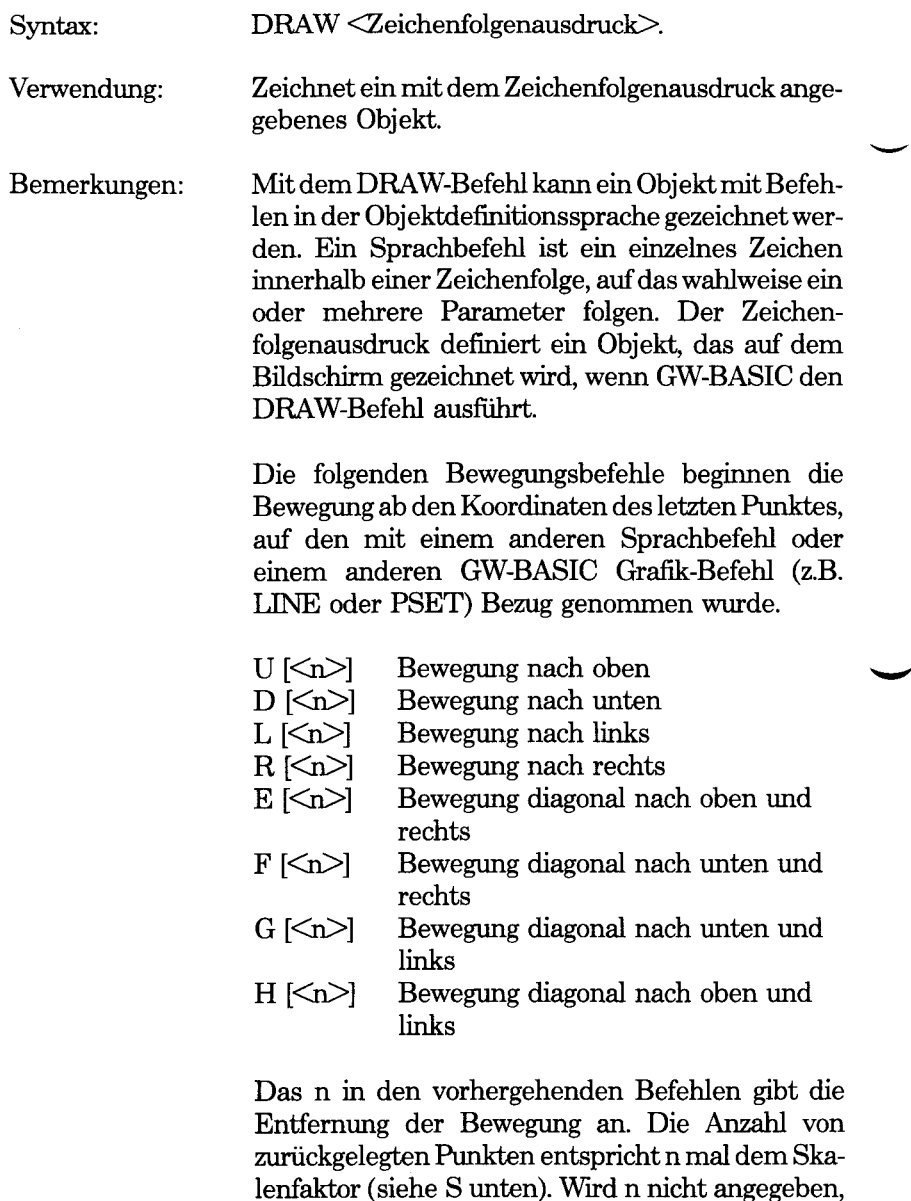

M<x,y> Absolute oder versetzte Bewegung (für eine Beschreibung der x- und y-Koordinaten wird auf Kapitel 3 verwiesen). Steht vor x ein + oder -, so

so erfolgt eine Bewegung um eine Skaleneinheit.

werden x und y zu den Koordinaten des letzten Punktes hinzugefügt, auf den Bezug genommen wurde. Der auf diese Weise angegebene Punkt wird mit dem letzten Punkt verbunden, auf den mit einer Linie Bezug genommen wurde. Wird kein + oder hinzugefiigt, so wird von dem letzten Referenzpunkt, eine Linie zu Punkt (x,y) gezogen.

Die folgenden Vorspann-Befehle können vor jedem der obigen Bewegungsbefehle stehen:

#### B

Bewegung, jedoch kein Zeichnen von Punkten.

N

Bewegung, jedoch Rückkehr zur Ausgangsposition, nachdem der Zeichenvorgang beendet ist.

Wird eine auf dem Bildschirm angezeigte Zeichnung betrachtet, so muß das "Seitenverhältnis" des Bildschirms berücksichtigt werden. Das Seitenverhältnis ist der vertikale Erweiterungsfaktor von 1.2 bei niedriger und hoher Grafikauflösung und von 2.4 bei mittlerer Grafikauflösung. In dem folgenden kurzen Programm zeichnet DRAW beispielsweise ein Quadrat als mittlerer Grafikauflösung:

10 SCREEN 2 20 DRAW "L96 D40 R96 U40"

Die senkrechten Seiten werden mit kleineren Werten als die waagerechten Seiten angegeben, da bei einer waagerechten Zeichnung mehr Bildelemente pro Zoll (2,4 mal soviel) dargestellt werden.

Bei einer Grafik mit niedriger Auflösung würde ein Quadrat folgendermaßen angegeben:

10 SCREEN 1 20 DRAW "L96 D80 R96 U80"

Neben dem Zeichnen einfacher gerader Linien, bietet DRAW noch die folgenden Grafikbefehle.

 $TA < n$ 

Dreht den Zeichenwinkel um  $\langle n \rangle$  Grad entgegen dem Uhrzeigersinn. Wird für  $\langle n \rangle$  ein negativer Wert angegeben, so wird der Zeichenwinkel im Uhrzeigersinn gedreht. Aus

### DRAW "TA5;U50"

führt dazu, daß sich die "obere" Linie um 5 Grad nach links neigt, wie auf dem Bildschirm ersichtlich. Liegt  $\langle n \rangle$  außerhalb des Bereichs von -360 bis +360, so kommt es zu einer Fehlermeldung "Illegal function call" (Unzulässiger Funktionsaufruf).

### $A \leq n$

Entspricht dem TA-Befehl. Der einzige Unterschied liegt darin, daß  $\langle n \rangle$  eine Zahl 0, 1, 2 oder 3 für 0, 90, 180 bzw. 270 Grad darstellt. Sowohl TA als auch A kompensieren eine Zeichnungserweiterung, zu der es ansonsten bei Angabe von 0 oder 180 Grad kommen würde. Siehe folgendes Beispiel.

## $C\leq n$

Bestimmt die Zeichenfarbe. Bei der Farbgrafik mit niedriger und hoher Auflösung kann  $\langle n \rangle$ 1,2 oder 3 darstellen, wobei dies die Farbe aus der gerade ausgewählten Palette ist. < n> kann jedoch auch 0 darstellen, die aktuelle Hintergrundfarbe (siehe COLOR). Wird keine Farbe angegeben, so benutzt GW-BASIC 3. Bei einfarbiger Grafik mittlerer und hoher Auflösung kann  $\langle n \rangle$  0 (schwarz) oder 1 (weiß) sein. Wird keine Farbe angegeben, so benutzt GW-BASIC 1.

## $S\leq n$

Legt den Skalenfaktor (Vergrößerungsfaktor) für die U, D, L, R, E, F, G, H und M Bewegungsbefehle (Versatzbefehle) fest. <
n> dividiert durch 4 entspricht dem Skalenfaktor. Wird kein Skalenfaktor angegeben, so benutzt GW-BASIC 4 für <n>, d.h. einen Skalenfaktor 1.  $\langle n \rangle$  muß ein ganzzahliger Wert in dem Bereich von 1 bis 255 sein. Der Skalenfaktor bleibt bis zum nächsten S<n> unter DRAW bzw. bis zum nächsten NEW in Kraft.

#### X<Zeichenfolgenvariable>

Stößt DRAW auf diesen Befehl, so führt er die in den "Variablen" stehenden Zeichenbefehle aus, bevor der Rest der Befehlsfolge verarbeitet wird. Auf diese Weise kann eine zweite Zeichenfolge innerhalb einer Zeichenfolge ausgeführt werden.

P<Umriß auszeichnen>

Zeichnet den Bereich der Grafik aus, in dem der letzte adressierte Punkt steht. Der Zeichnungsumriß muß schon farbig gezeichnet sein. Ansonsten geht die Zeichnung über die Umrißlinie hinaus. Bei Farbgrafiken mit niedriger und hoher Auflösung können die Farben 0,1,2 oder 3 sein. Bei einfarbiger Grafik mittlerer oder hoher Auflösung können sie 0 oder 1 sein (siehe " $C\leq n$ <sup>"</sup> oben). Sowohl für das "auszeichnen" als auch für den "Umriß" müssen Werte angegeben werden.

Zwischen den in einer DRAW-Befehlsfolge stehenden Elemente müssen keine Trennzeichen (nicht einmal Leerzeichen) stehen. Allerdings muß zwischen dem Namen einer Variablen und dem nächsten Element ein Semikolon stehen. Zwischen den Elementen können jedoch Leerzeichen und/oder Semikolon benutzt werden. Auf diese Weise ist die Zeichenfolge einfacher zu lesen.

Für sämtliche in dieser Beschreibung von DRAW angegebenen Werte von n und x,y sind Variablen zulässig. Vor einer Variablen steht ein Gleichzeichen, außer hinter dem X-Zeichenbefehl.

Beispiele:

10 SCREEN 1 20 DRAW ..E15 F15 L30" Zeichnet ein gleichschenkliges Dreieck.

10 SCREEN 1  $20 V = 50$ 30 DRAW " $U = V$ ;  $R = V$ ;  $D = V$ ;  $L = V$ ;"

Zeichnet ein Kästchen. (Diesmal wurden Variablen (V) benutzt, so daß ein Semikolon erforderlich ist.) Die folgenden Zeilen bewegen den Punkt, auf den als letztes Bezug genommen wurde, in die Grenzen des Kästchens und zeichnen das Kästchen mit der Farbe 2 aus. Der Umriß wird mit Farbe 1 aus der gerade ausgewählten Palette gezeichnet:

30 DRAW "C2" 40 DRAW "BE10" 50 DRAW "PI,2"

Mit dem folgenden Beispiel werden Speichen gezeichnet:

10 SCREEN 1 20 FOR L%= 0 TO 360 STEP 10 30 DRAW "TA =  $L\%$ NU60" 40 NEXT L%

Zeichnen Sie nun einen Kreis mit demselben Mittelpunkt und dem Radius 60:

50 CIRCLE (160,100),60

so werden Sie feststellen, daß der Kreis für die Speichen zu klein ist. Um dies zu kompensieren, muß TA angewiesen werden, die erste Speiche in einer horizontalen Richtung zu zeichnen. Dies ist darauf zurückzuführen, daß der für den Kreis benutzte Radius eine Anzahl von horizontalen und nicht vertikalen Bildschirmpunkten darstellt (siehe CIRCLE).

Hinweis: Mit der Funktion VARPTR\$ können Variablen angegeben werden.

> Wird mit DRAW über den Rand des Bildschirms hinaus gezeichnet, so kommt es zu keiner Fehlerbedingung (Ausnahme: TA<n>). Wird jedoch bei Grafiken mit niedriger oder hoher Auflösung über den rechten Rand des Bildschirms gezeichnet, so kommt es zu einem Umbruch zu der nächsten Horizontallinie.

Der X-Zeichenbefehl ist insofern nützlich, als Sie nach Bedarf Zeichnungen aufrufen können, die mehr als einmal benutzt werden sollen.

## **EDIT-Befehl**

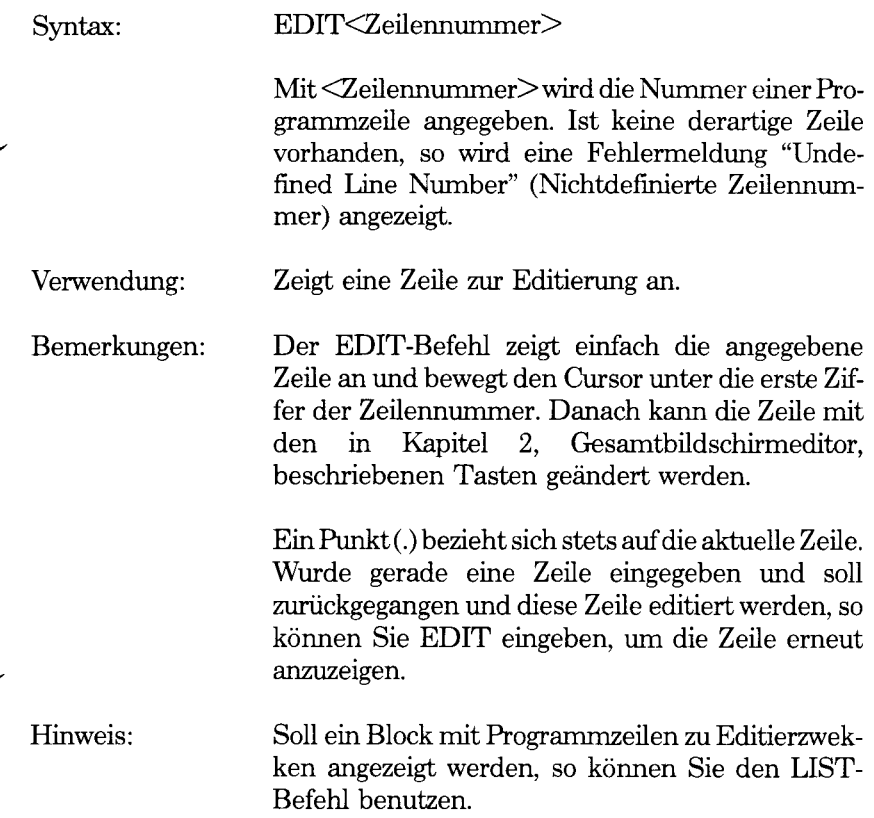

*GW-BASIC-BEFEHLE UND FUNKTIONEN END*

## **END-Befehl**

 $\ddot{\phantom{a}}$ 

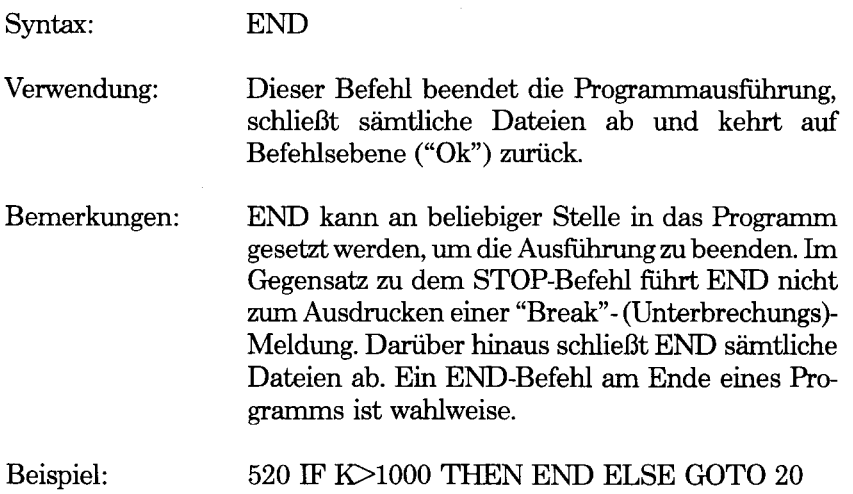

### **ENVIRON-Befehl**

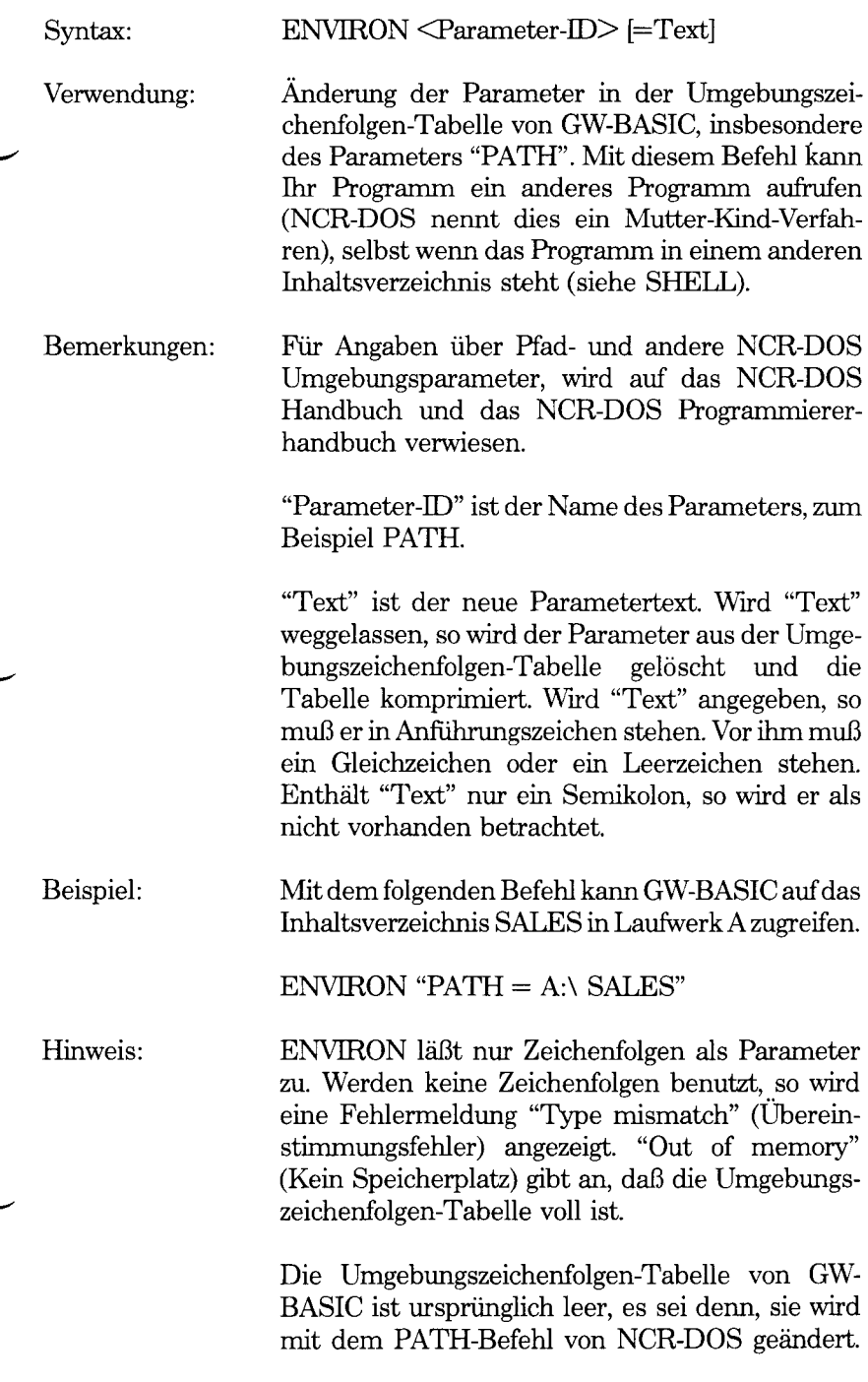

*GW-BASIC-BEFEHLE UND FUNKTIONEN ENVIRON§*

## **ENVIRON\$-Funktion**

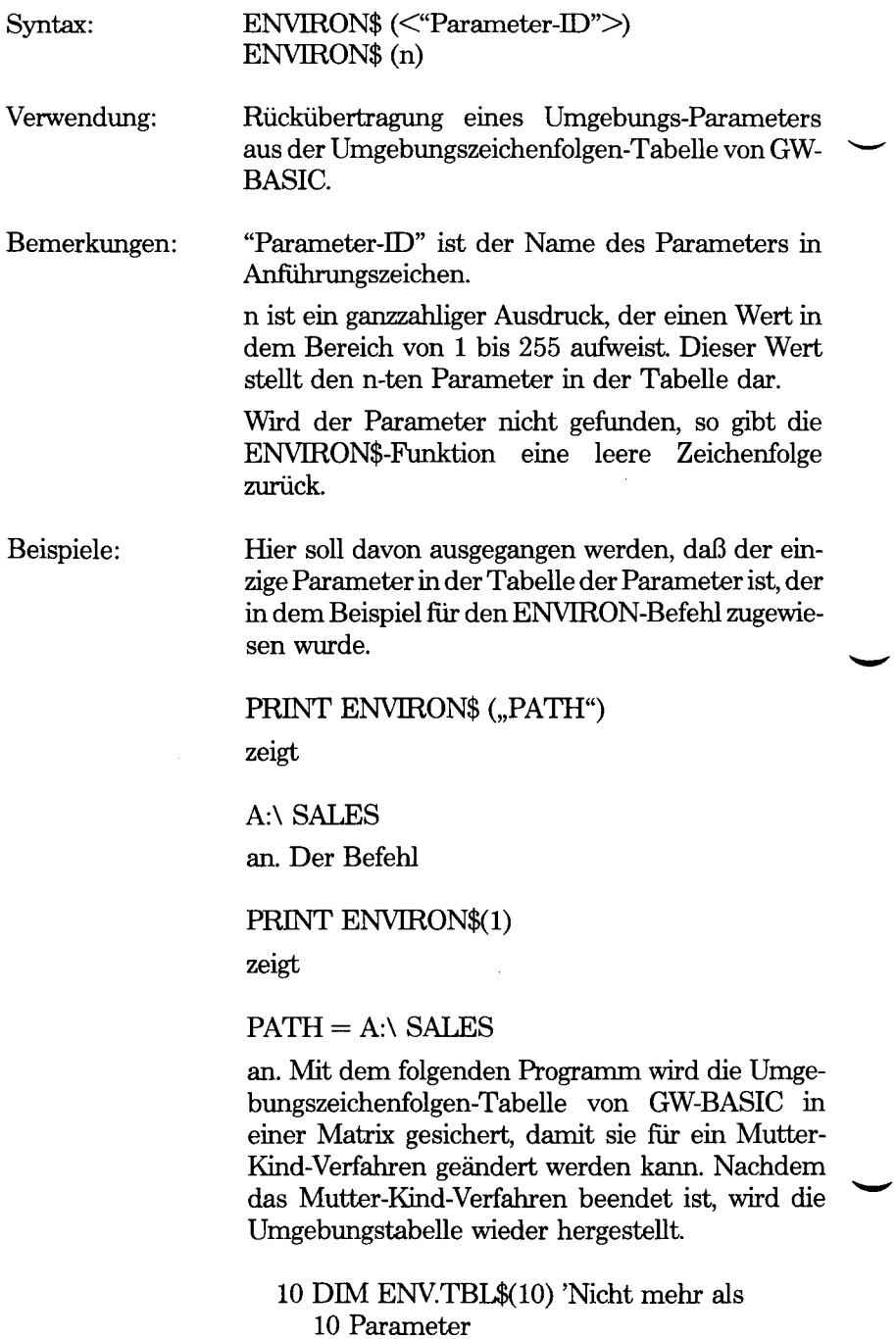

- 20 N.PARMS = 1 'Ursprüngliche Anzahl von Parametern
- 30 WHILE LEN(ENVTRON\$(N.PARMS)) > 0
- 40 ENV.TBL\$(N.PARMS)= ENVIRON\$(N.PARMS)
- 50 N.PARMS= N.PARMS+1
- 60 WEND
- 70 N.PAMS = N.PARMS-1 'an richtige Zahl anpassen
- 80 'Jetzt neue Umgebungs-Tabelle speichern
- 90 ENVIRON "MYCHILD.PARM1 = SORT BY NAME"
- 100 ENVIRON "MYCHILD.PAR2 = LIST BY NAME"

1000 SHELL "MYCHILD" 'Führt "MYCHILD.EXE" aus 1010 FOR  $I = 1$  TO N.PARMS 1020 ENVIRON ENV.TBL\$(I) 'Parameter wiederherstellen 1030 NEXT I

Hinweis:

Ist "Parameter-Id" keine Zeichenfolge, so kommt es zu einer Fehlermeldung "Type mismatch" (Übereinstimmungsfehler). Ist die Zeichenfolge zu lang, so wird die Fehlermeldung "String too long" (Zeichenfolge zu lang) angezeigt. Sind zu wenig Parameter in der Tabelle für einen sinnvollen Einsatz von "n" vorhanden, so kommt es zu einer Fehlermeldung "Illegal function call" (Unzulässiger Funktionsaufruf).

*GW-BASIC-BEFEHLE UND FUNKTIONEN EOF*

# **EOF-Funktion**

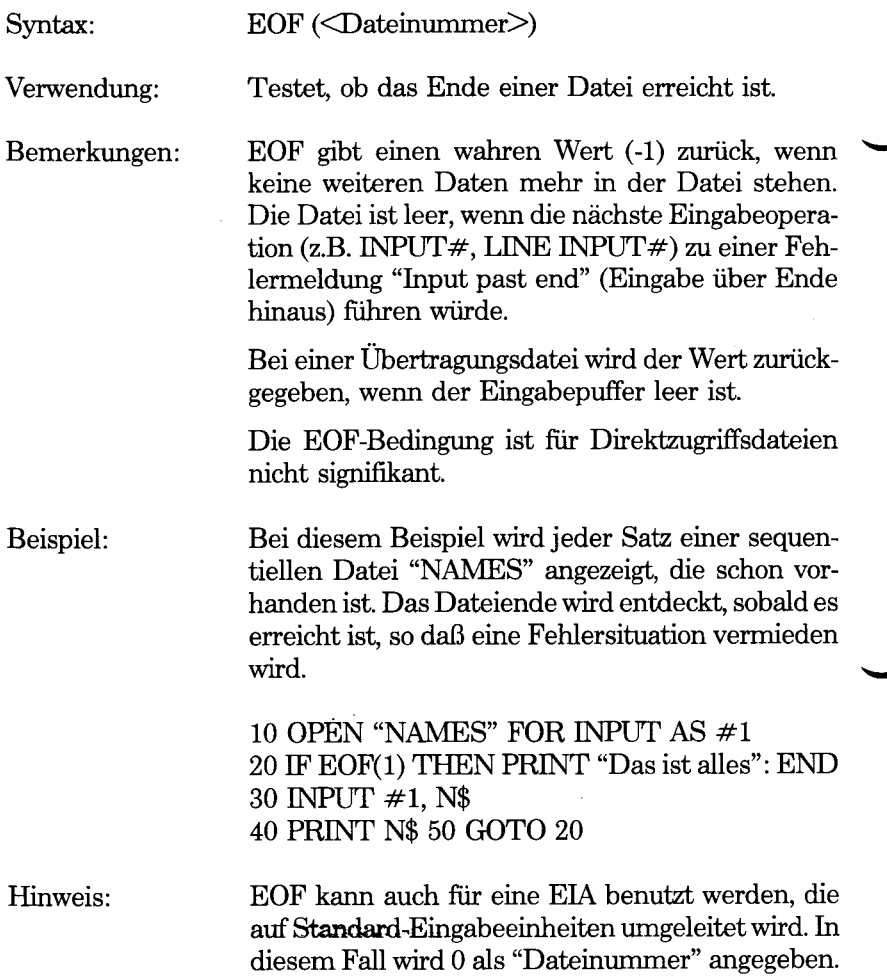

## **ERASE-Befehl**

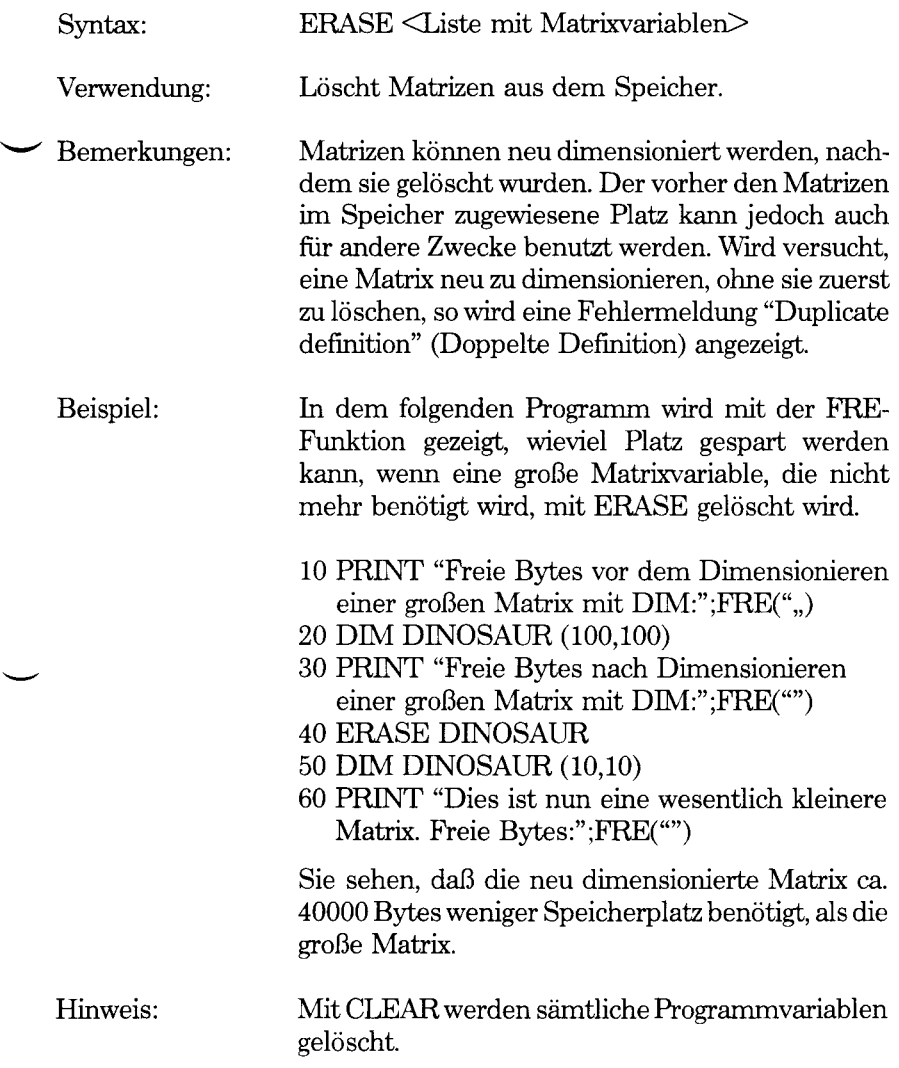

### **ERR- und ERL-Systemvariablen**

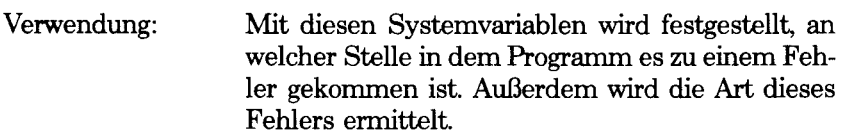

Bemerkungen: Wird eine Fehlerbearbeitungsroutine eingegeben, so enthält die Variable ERR den Fehlercode für den Fehler. Die Variable ERL enthält die Zeilennummer der Zeile, in der der Fehler entdeckt wurde. Die Variablen ERR und ERL werden normalerweise in IF...THEN Entscheidungen benutzt, um den Programmfluß in der Fehlerbearbeitungsroutine zu steuern. Die GW-BASIC Fehlercodes werden in Anhang C aufgelistet.

> Wurde der den Fehler erzeugende Befehl im direkten Modus eingegeben, so enthält ERL 65535. Soll getestet werden, ob ein im direkten Modus eingegebener Befehl den Fehler verursacht hat, so geben Sie

IF  $65535 = ERL$  THEN....

ein. Ansonsten wird ERL links neben den Vergleichsoperator (z.B. =) geschrieben, damit die auf der rechten Seite angegebene Seitennummer während der Programmeditierung nicht von dem RENUM-Befehl ausgelassen wird, z.B.:

IF ERL < 20 THEN PRINT "Der Fehler ist in einer Zeile ziemlich am Anfang des Programms aufgetreten"

Beispiel: Siehe ON ERROR

#### Hinweis: ERR und ERL sind System- und keine Programm-Variablen. Sie können Ihnen keine Werte zuweisen. Sie können nur die von GW-BASIC in diese Variablen gesetzten Werte betrachten.

# **ERROR-Befehl**

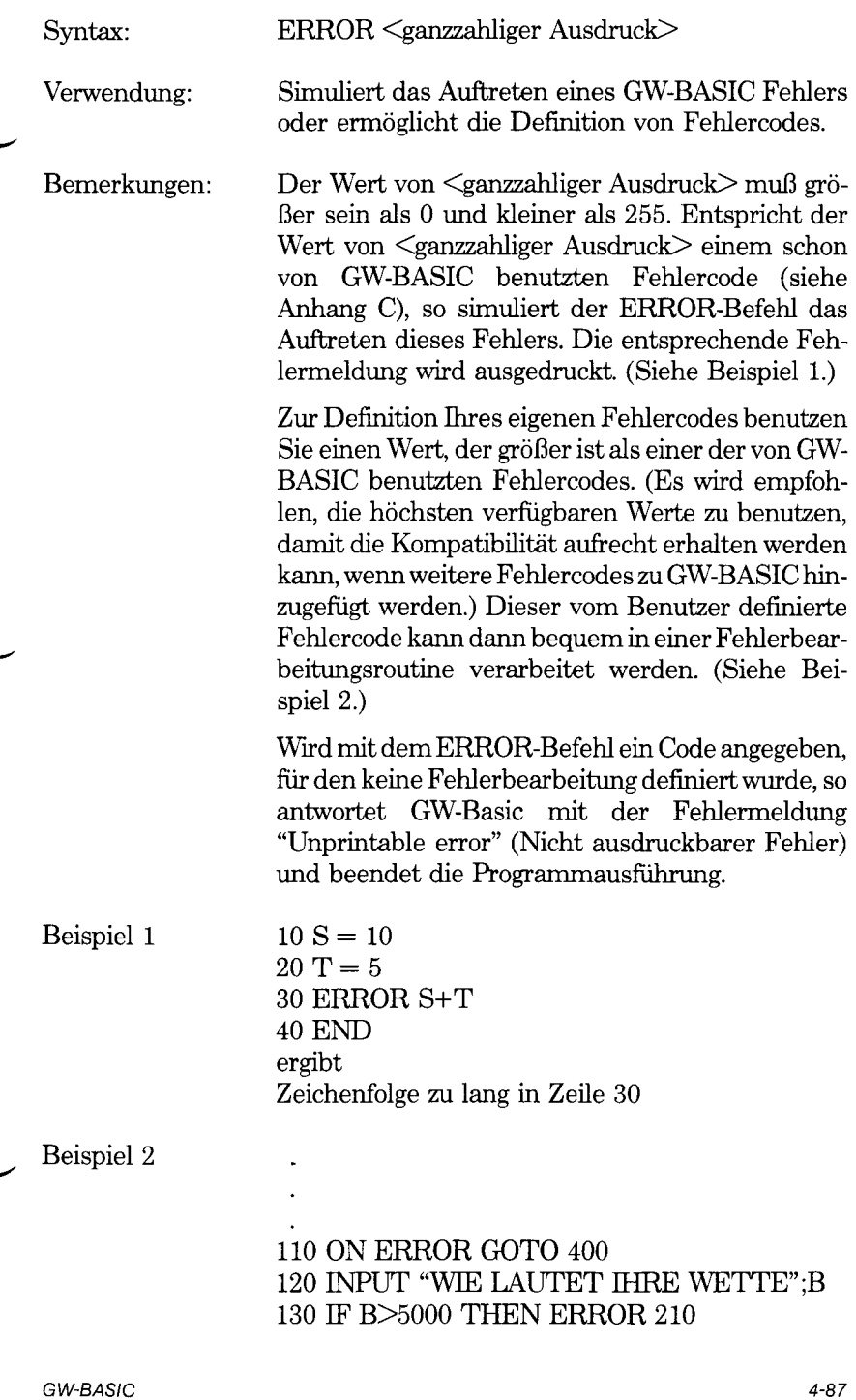

 $\overline{a}$ 

### 400 IF ERR=210 THEN PRINT "INTERNES LIMIT BETRÄGT \$5000".  $410$  IF ERL = 130 THEN RESUME 120

Hinweis:

ERROR ist beim Testen der Fehlerbearbeitungsroutinen besonders nützlich. Wie die meisten anderen Befehle kann ERROR im direkten Modus eingegeben werden.

# **EXP-Funktion**

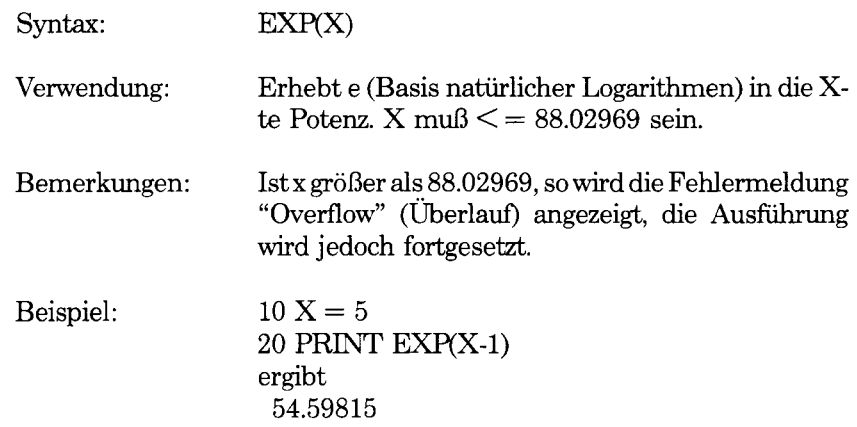

### **FIELD-Befehl**

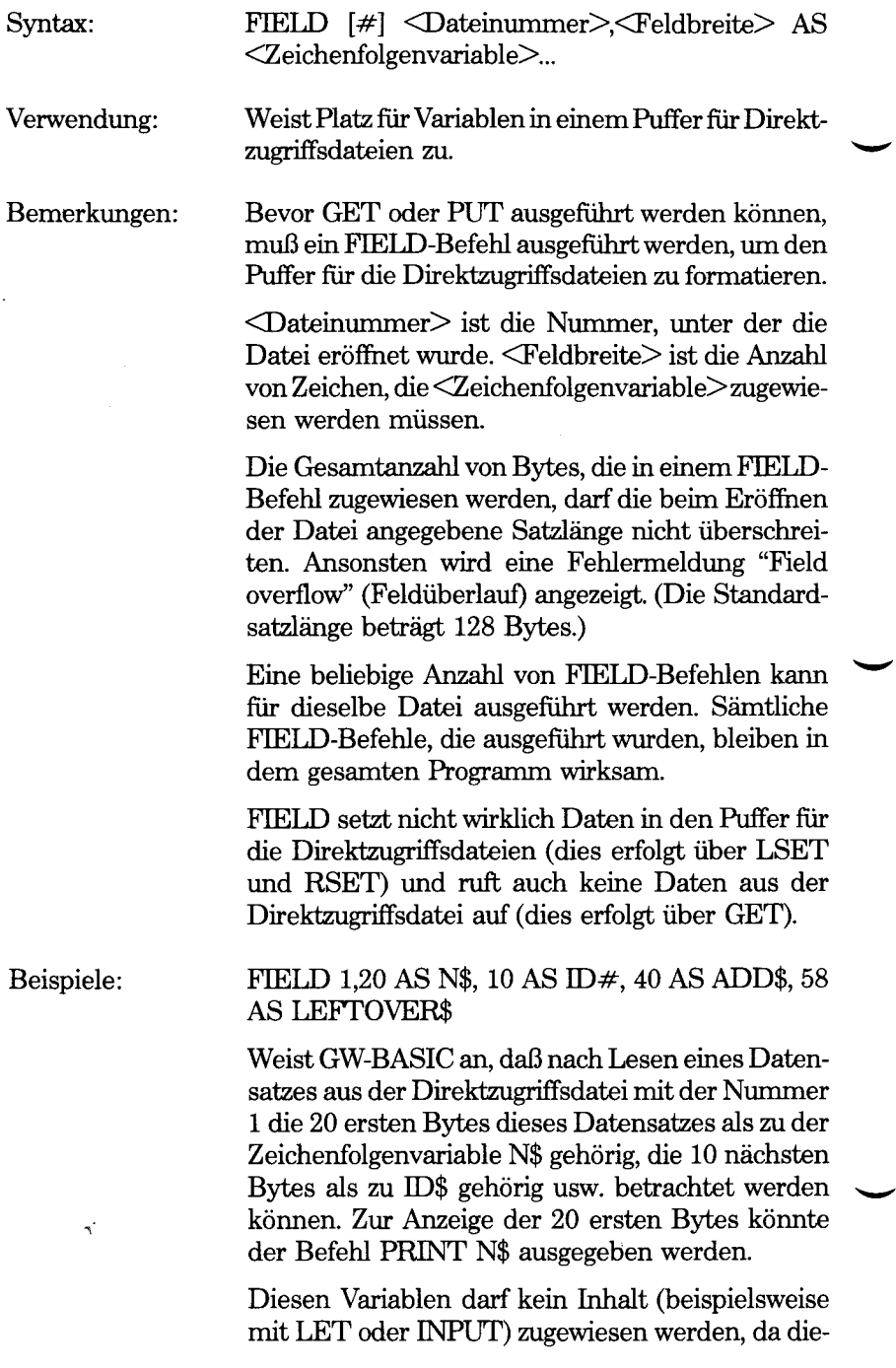

ser ihnen schon in dem Puffer für die Direktzugriffsdateien zugewiesen wurde.

Soll ein Satz in eine Direktzugriffsdatei geschrieben werden, so werden die Daten mit dem LSET- (oder RSET)-Befehl in den Direktzugriffspuffer gesetzt. Mit dem PUT-Befehl wird der Inhalt des Puffers auf Diskette geschrieben. In dem folgenden Beispiel werden ein neuer Telefonteilnehmer und seine Telefonnummer als vierter Satz in die Datei geschrieben. (Mit LSET werden die Daten linksbündig ausgerichtet in den Bereich des Puffers gesetzt, der durch die Feldvariable begrenzt wird.)

200 OPEN "R", #1, "TELNUMS",35

- 210 FIELD 1,25 AS NNAME\$,10 AS PHONENO\$
- 220 LSET NNAME\$="ISAAC NEWTON"
- 230 LSET PHONENO\$=" 1234"
- 240 PUT 1,4
- 250 END

*GW-BASIC-BEFEHLE UND FUNKTIONEN FILES*

## **FILES-Befehl**

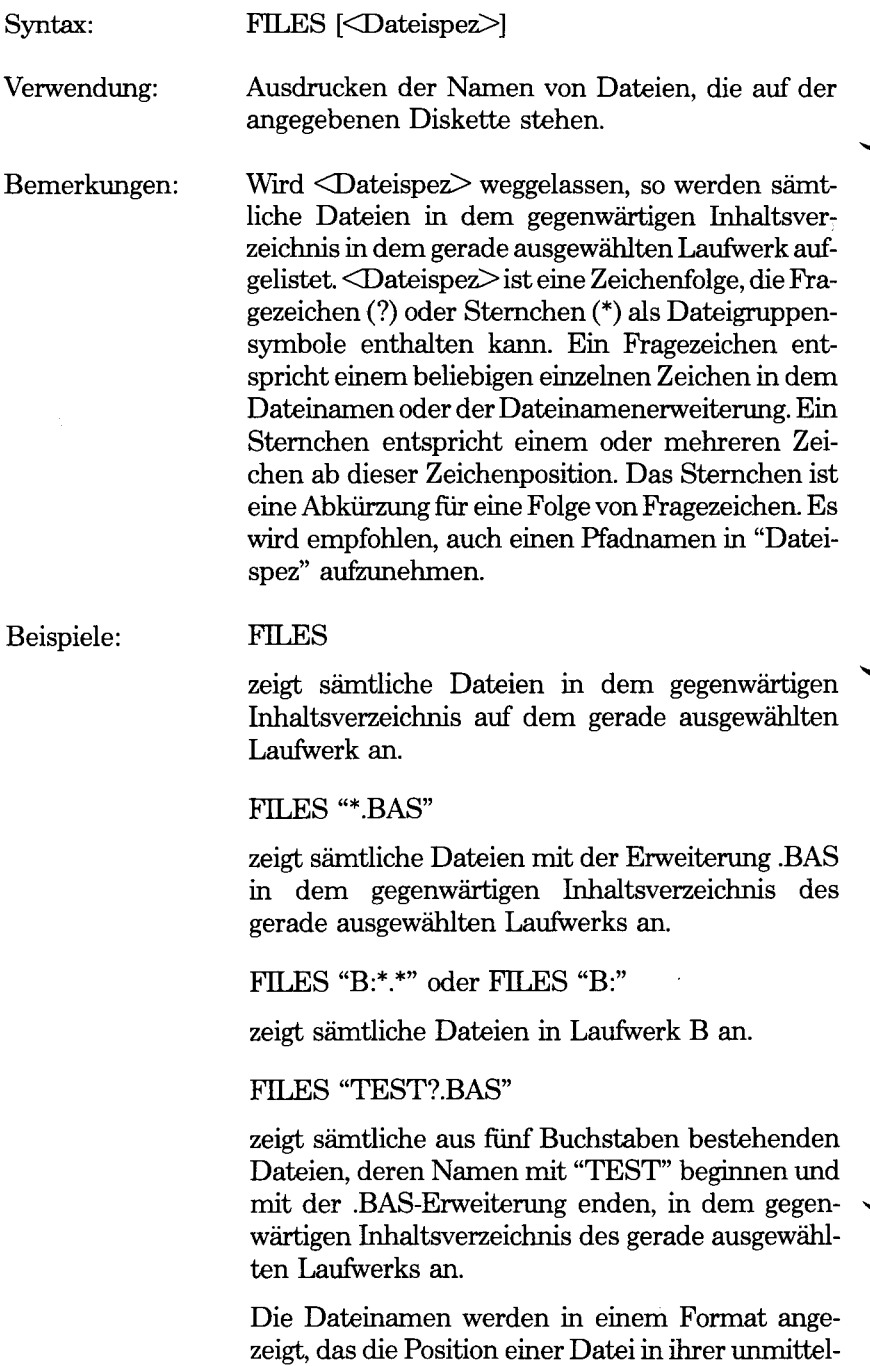

bare Umgebung in den hierarchischen Inhaltsverzeichnissen von NCR-DOS angibt. Handelt es sich bei dem Dateinamen in Wirklichkeit um ein Unterverzeichnis, so wird dies durch "<DIR>" im Anschluß an den Verzeichnisnamen angegeben. Wird auf die in der folgenden Abbildung dargestellte hierarchische Struktur Bezug genommen, so zeigt der Befehl

FILES " \ VERKAUF"

den Verzeichniseintrag

VERKAUF <DIR>

an. Der Befehl

FILES " \ VERKAUF \ MARIA \ "

zeigt die Namen sämtlicher Dateien in dem Inhaltsverzeichnis namens MARIA an.

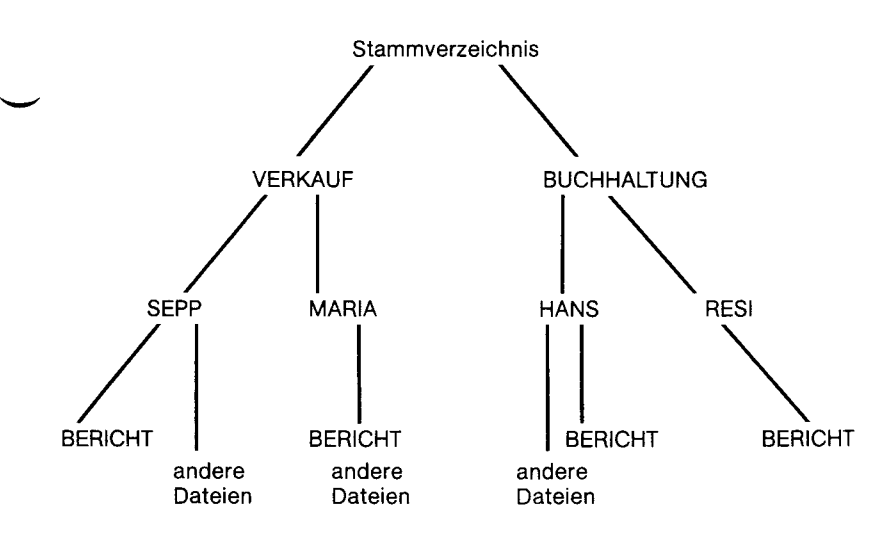

*GW-BASIC-BEFEHLE UND FUNKTIONEN FIX*

# **FIX-Funktion**

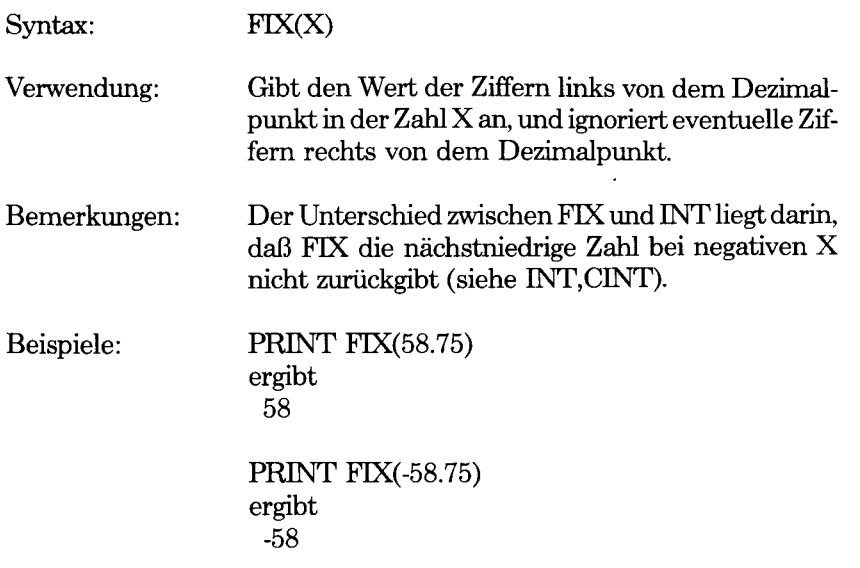

# **FOR...NEXT-Befehl**

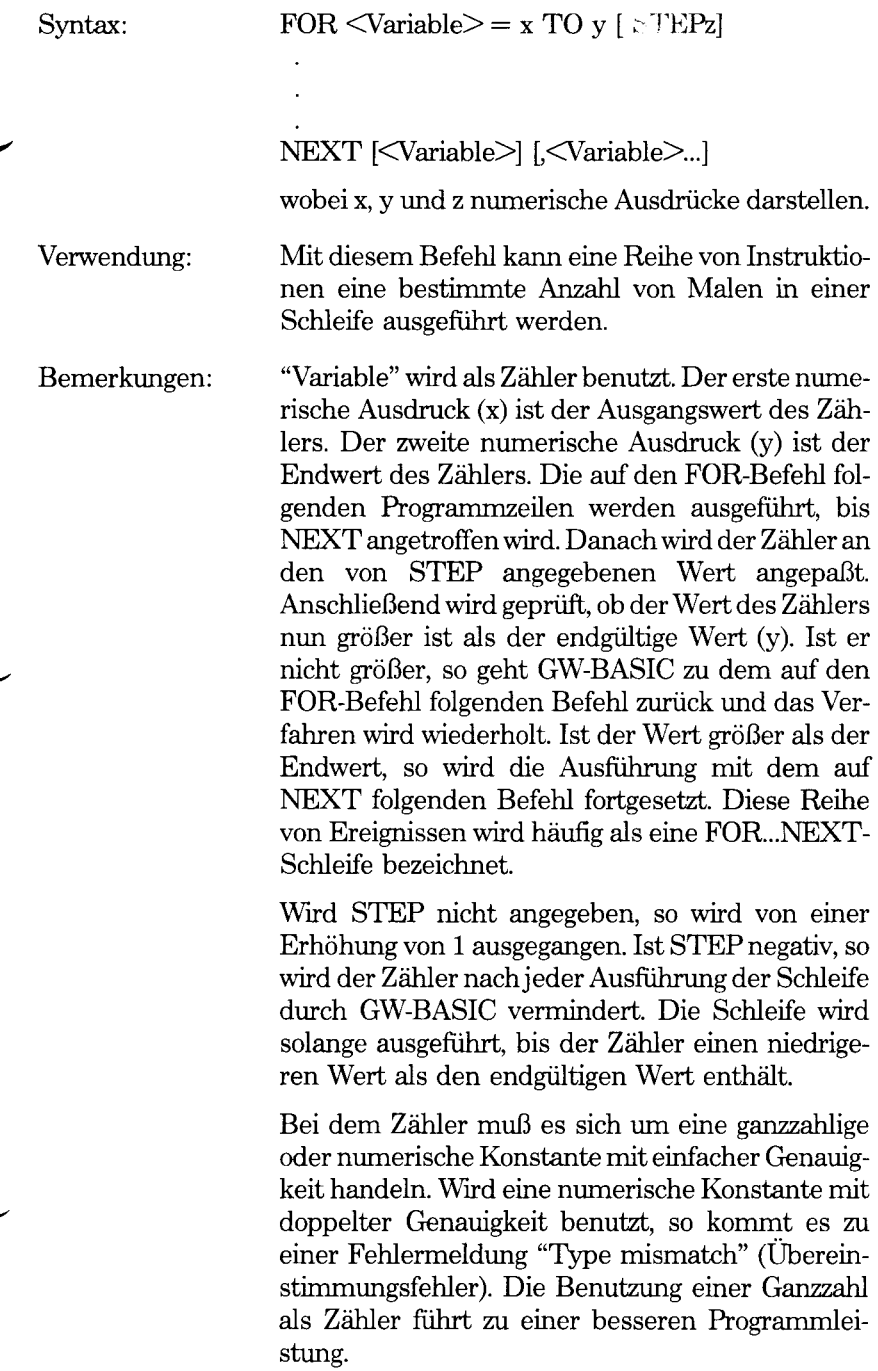

Der Inhalt der Schleife wird übersprungen, wenn der Ausgangswert der Schleife größer ist als der endgültige Wert, wobei von einem positiven Wert für STEP ausgegangen wird. Enthält STEP einen negativen Wert, so wird der Inhalt der Schleife übersprungen, wenn der Ausgangswert kleiner ist als der endgültige Wert.

#### *Verschachtelte Schleifen*

FOR-NEXT-Schleifen können verschachtelt sein, d.h., eine FOR...NEXT-Schleife kann innerhalb einer anderen FOR...NEXT-Schleife stehen. Bei verschachtelten Schleifen muß jede Schleife einen einmaligen Variablennamen als Zähler aufweisen. Der NEXT-Befehl für die innere Schleife muß vor dem NEXT-Befehl für die äußere Schleife stehen. Verfugen verschachtelte Schleifen über denselben Endpunkt, so kann ein einziger NEXT-Befehl für sämtliche Schleifen benutzt werden.

Die Variablen für NEXT können weggelassen werden. In diesem Fall stimmt der NEXT-Befehl mit dem letzten FOR-Befehl überein. Wird ein NEXT-Befehl vor dem entsprechenden FOR-Befehl angetroffen, so wird die Fehlermeldung "NEXT without FOR" (NEXT ohne FOR) ausgegeben und die Ausführung beendet.

Wird der FOR-Variablenname mit dem entsprechenden NEXT benutzt, so kommt es zu einer geringfügigen Verringerung der Ausführungsgeschwindigkeit, das Programm ist jedoch wesentlich einfacher zu lesen.

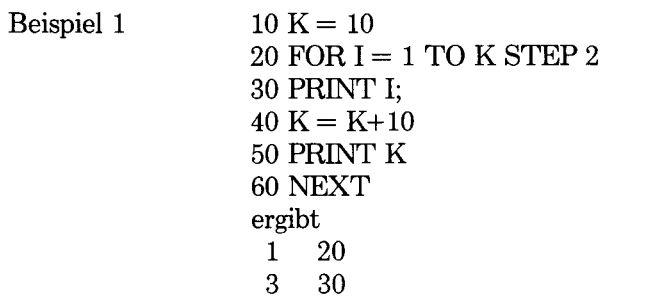

5 40

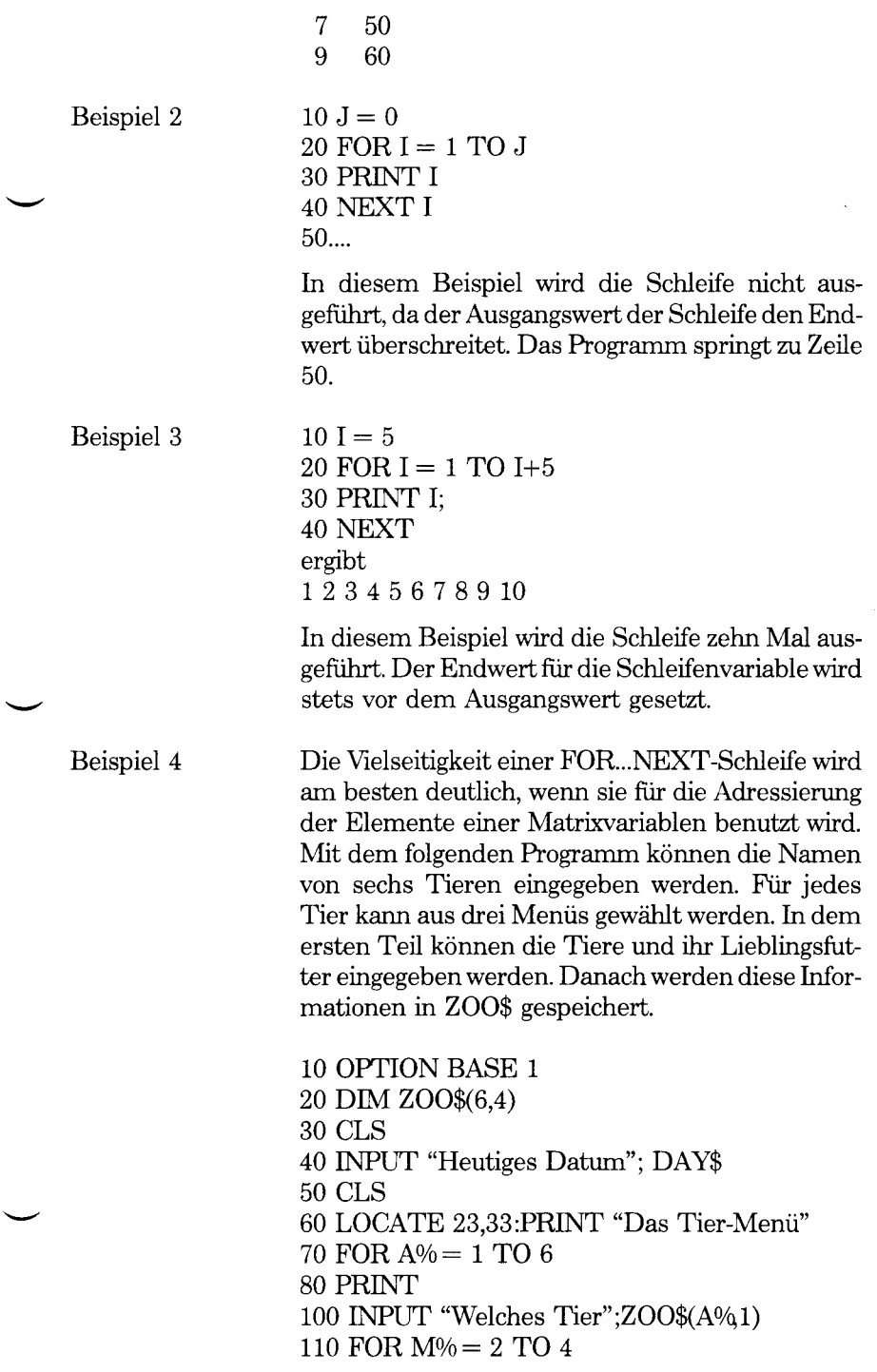

130 PRINT "Menü";M%1;" für ";ZOO\$(A%1)"?"; 140 INPUT ZOO\$(A\$,M%) 150 NEXT M% 160 NEXT A%

Im zweiten Teil wird das gesamte Menü für ZOO angezeigt.

170 CLS

- 180 LOCATE 1,26
- 190 PRINT "Das Tier-Menü von heute" ",DAY\$
- 210 FOR  $A% = 1$  TO 6
- 220 PRINT
- 230 PRINT "Das" ;ZOO\$(A°A 1);"kann auswählen aus",
- 240 FOR M%= 2 TO 4
- 250 PRINT ZOO\$(A°AM%),
- 260 NEXT M%

# **FRE-Funktion**

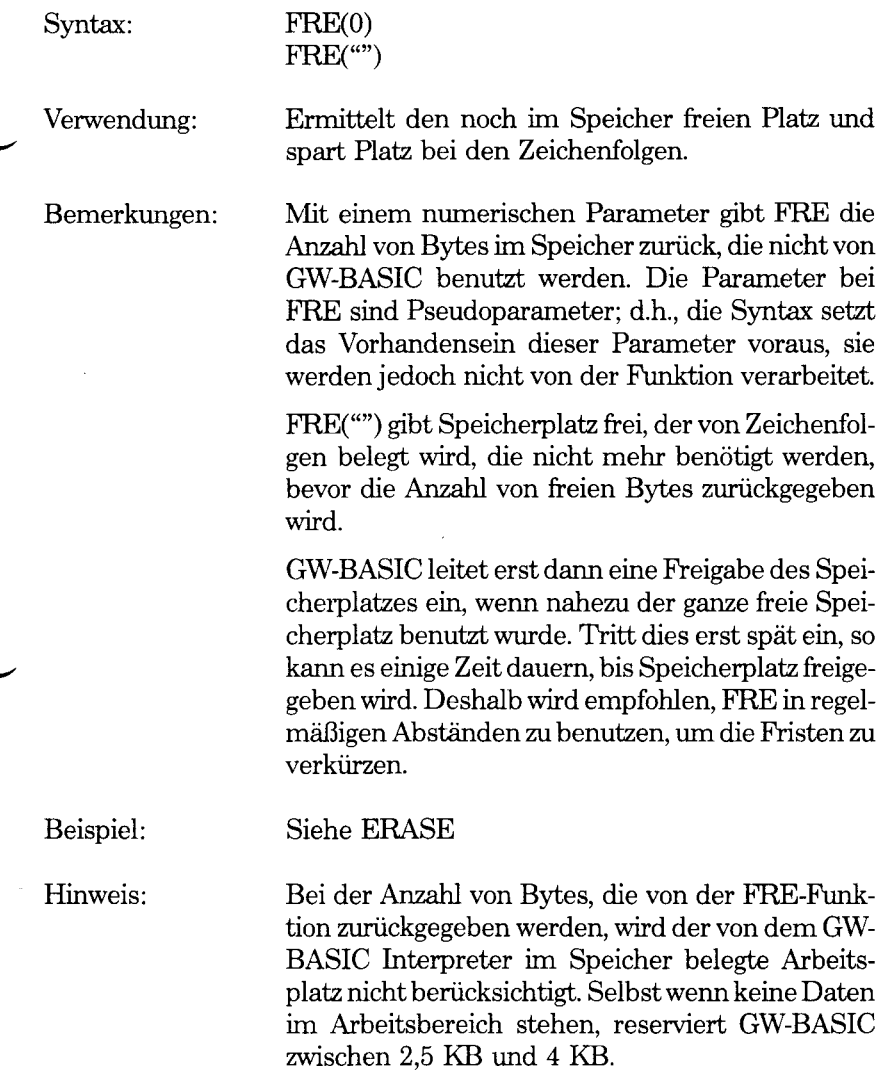

### **GET-(Dateien) Befehl**

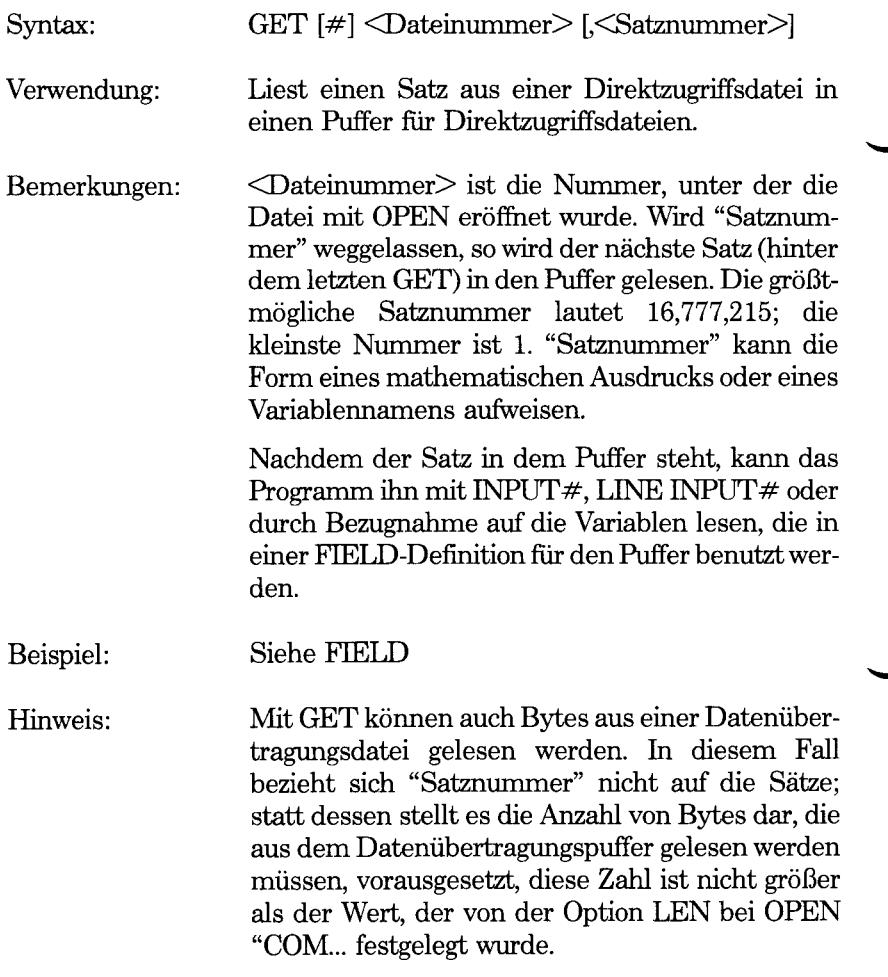

Ÿ,

### **GET-(Grafik) Befehl**

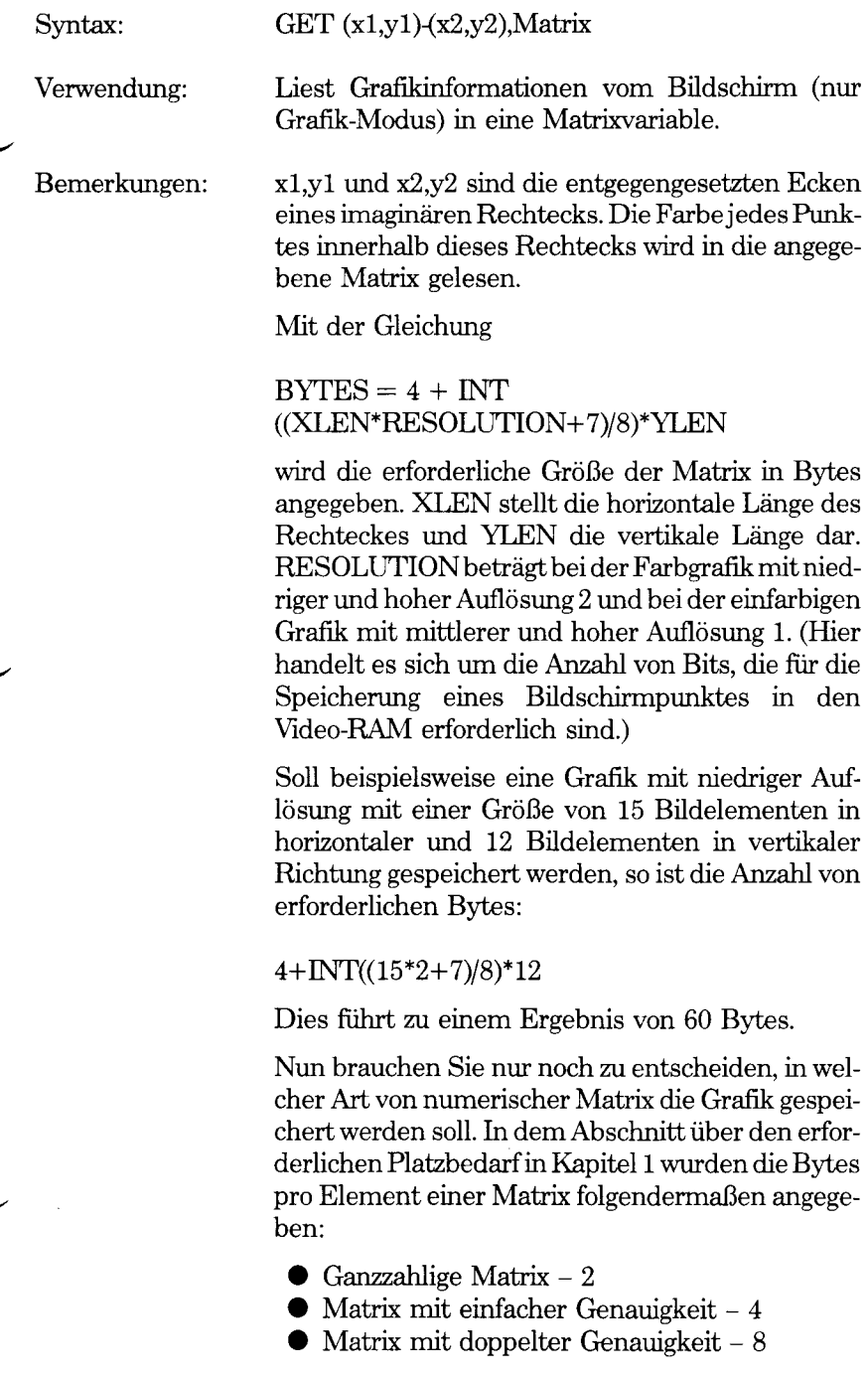

Dies bedeutet, daß eine ganzzahlige Matrix mit 26 Elementen zur Speicherung der 15x12 Grafik groß genug ist. Wird eine ganzzahlige Matrix anstelle einer Matrix mit einfacher oder doppelter Genauigkeit benutzt, so bietet dies den Vorteil, daß die horizontale und vertikale Dimension der Grafik überprüft werden kann. Das erste Element enthält die horizontale Länge und das zweite die vertikale Länge.

Beispiel: Mit dem folgenden Programm wird ein 15x12 Rechteck mit niedriger Auflösung von der oberen linken Ecke des Bildschirms in die Matrixvariable A°/o ge-speichert. Der Inhalt der beiden ersten Elemente der Matrix wird angezeigt.

> 10 DIM A°/<52) 20 SCREEN 1 30 GET (0.0) (14.11) 40 SCREEN 0:WIDTH 80 50 PRINT A%(0), A%(1)

Die linksbündigste der beiden angezeigten Zahlen entspricht der Horizontallänge mal 2; die rechtsbündige Zahl entspricht der vertikalen Länge des Rechteckes.

30 12

Ändern Sie nun Zeile 20 in SCREEN 2 (vergessen Sie nicht, <CR> zu betätigen). Mit dieser Instruktion wird GW-BASIC angewiesen, Grafiken mit mittlerer Auflösung zu benutzen. Nun wird das Programm mit RUN erneut gestartet. Diesmal stellen die beiden angezeigten Zahlen die horizontale und vertikale Länge des Rechteckes dar:

15 12

#### Hinweis:

Mit dem Zusatzbefehl PUT kann der Inhalt einer Matrix auf dem Bildschirm angezeigt werden. Sowohl GET als auch PUT können effizienter eingesetzt werden, wenn es sich bei xl um eine Zahl handelt, die ohne Rest durch 8 (bei Farbgrafik mit niedriger und hoher Auflösung) oder durch 16 (bei einfarbiger Grafik mittlerer und hoher Auflösung) geteilt werden kann.

Außerdem können verschobene Koordinaten benutzt werden. Mit

GET (100,100)-STEP(15,-12),A%

wird beispielsweise festgelegt, daß die Grafikinformationen eines Rechtecks, dessen obere linke Ecke bei dem Punkt 100,100 liegt, in die Matrixvariable A% gelesen werden müssen.

# **GOSUB...RETURN-Befehl**

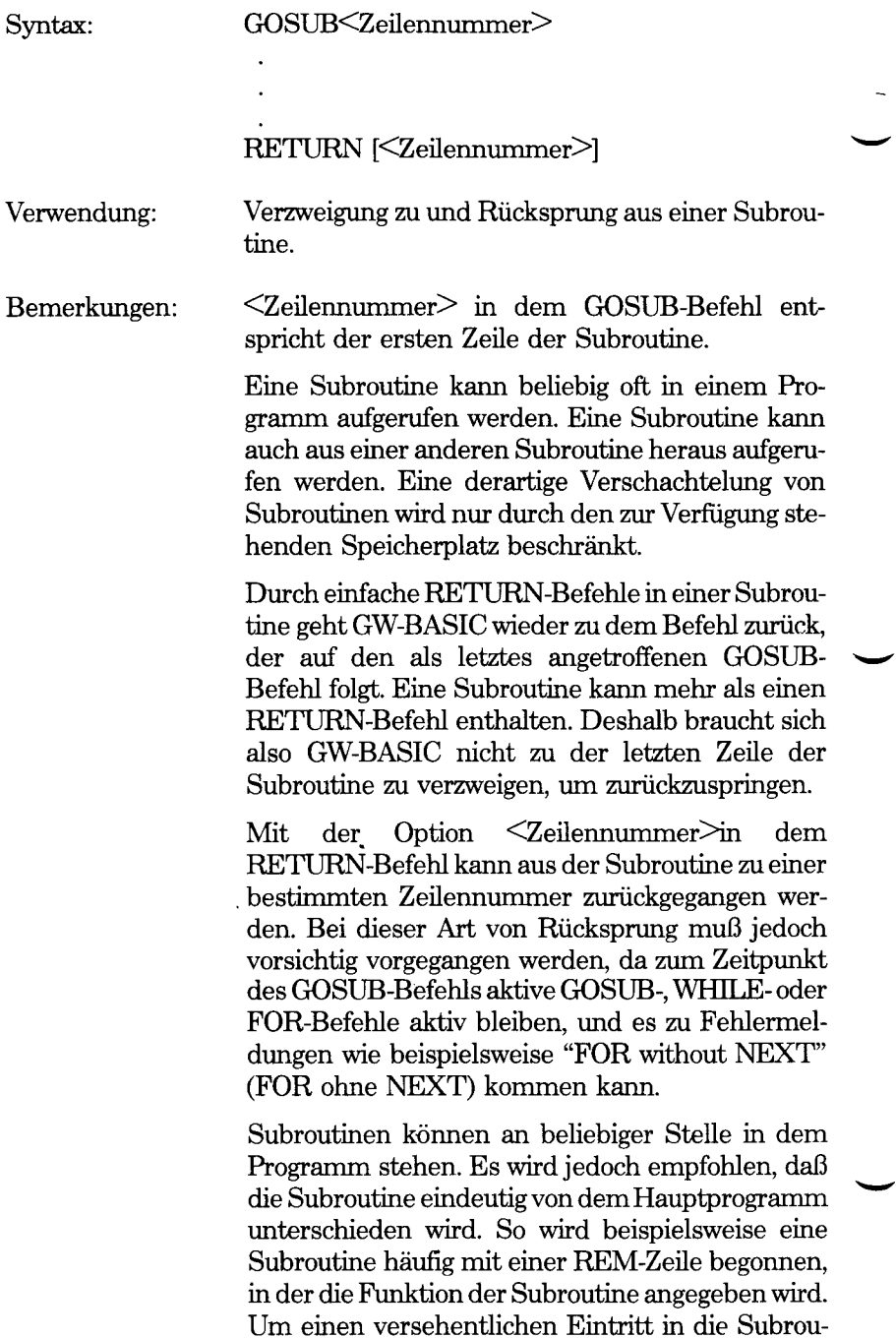

tine zu vermeiden, sollte vor ihr ein STOP-, ENDoder GOTO-Befehl stehen, der die Programmsteuerung um die Subroutine herumleitet.

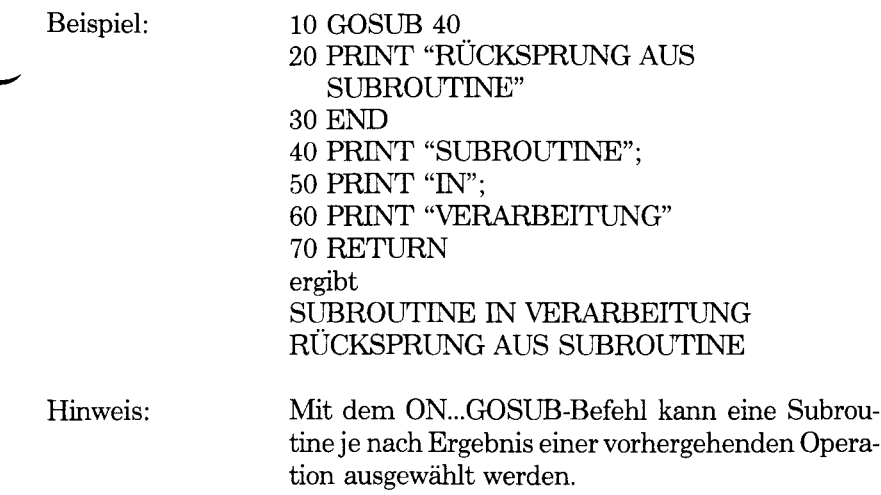

# **GOTO-Befehl**

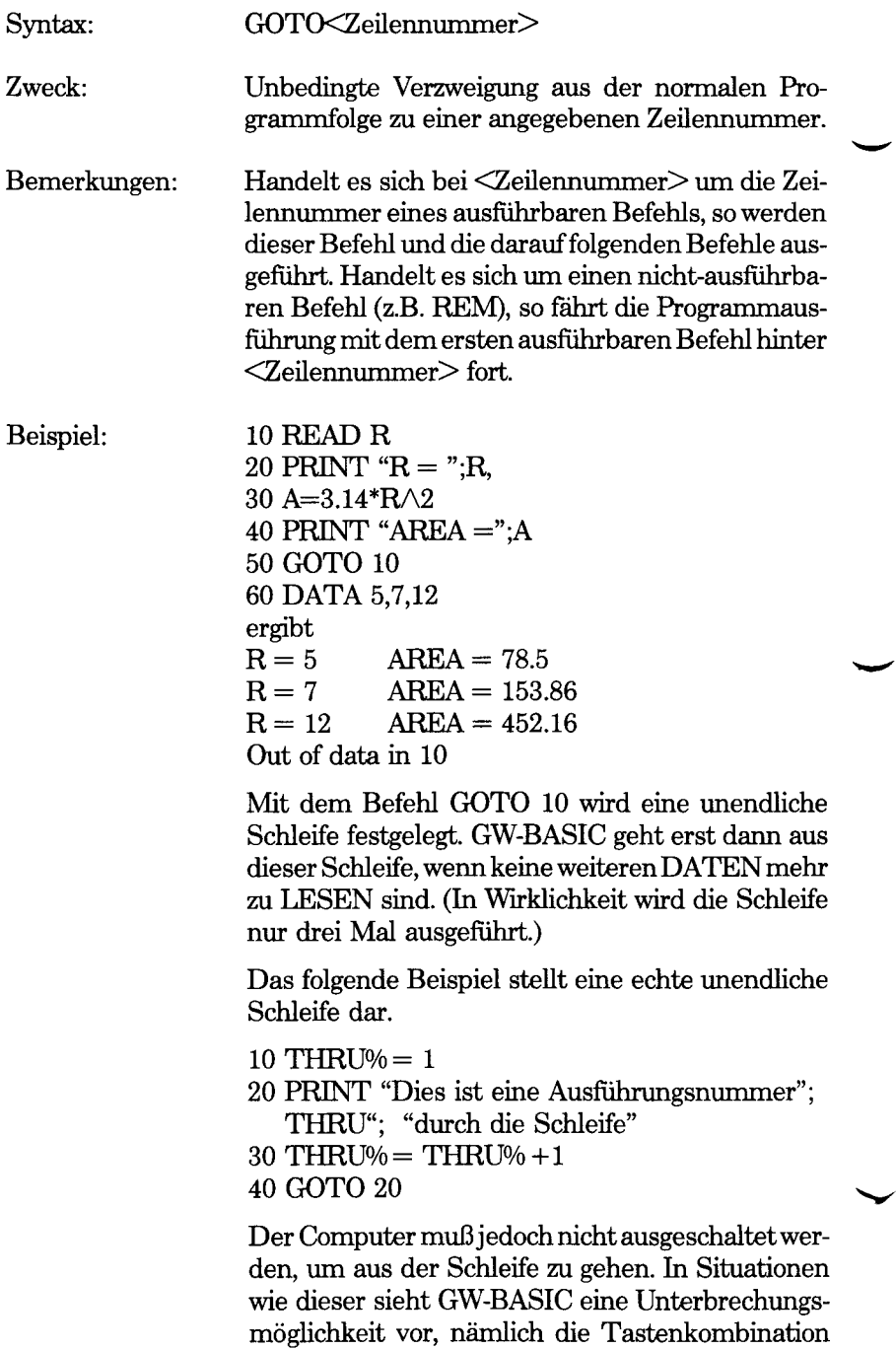
<Ctrl-Break>. Bei dieser Unterbrechung bleiben sogar die Variablen intakt, so daß sie (mit PRINT- ....im Direkt-Modus) überprüft werden können.

Hinweis: Durch Eingabe von GOTO mit einer Zeilennummer im Direkt-Modus kann nach einer Unterbrechung in der Ausführung am Anfang einer beliebigen Zeile wieder in ein Programm gegangen werden. Hierbei spielt es keine Rolle, ob Sie das Programm (mit STOP-Befehl oder <Ctrl-Break>) unterbrochen haben oder ob GW-BASIC aufgrund eines Fehlers stoppen mußte.

> Mit dem ON...GOTO-Befehl kann je nach Ergebnis einer vorhergehenden Operation eine Programmzeüe ausgewählt werden, zu der sich GW-BASIC verzweigen muß.

*GW-BASIC-BEFEHLE UND FUNKTIONEN HEX§*

## **HEX\$-Funktion**

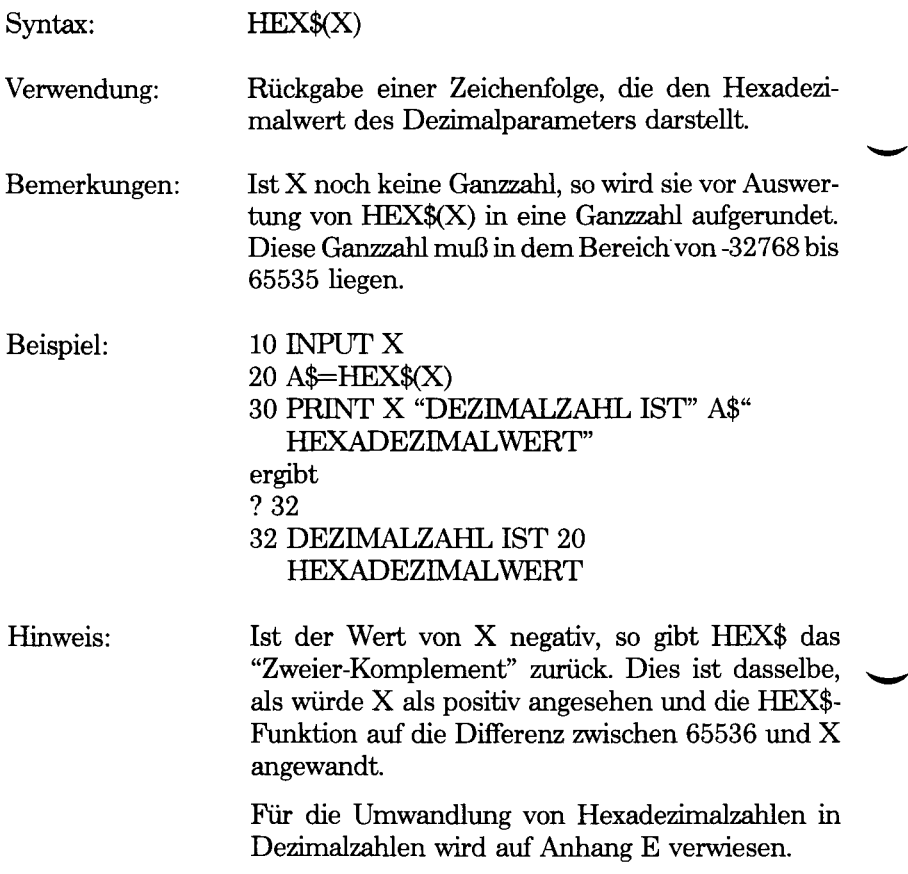

### **IF...THEN...ELSE... IF...GOTO Befehle**

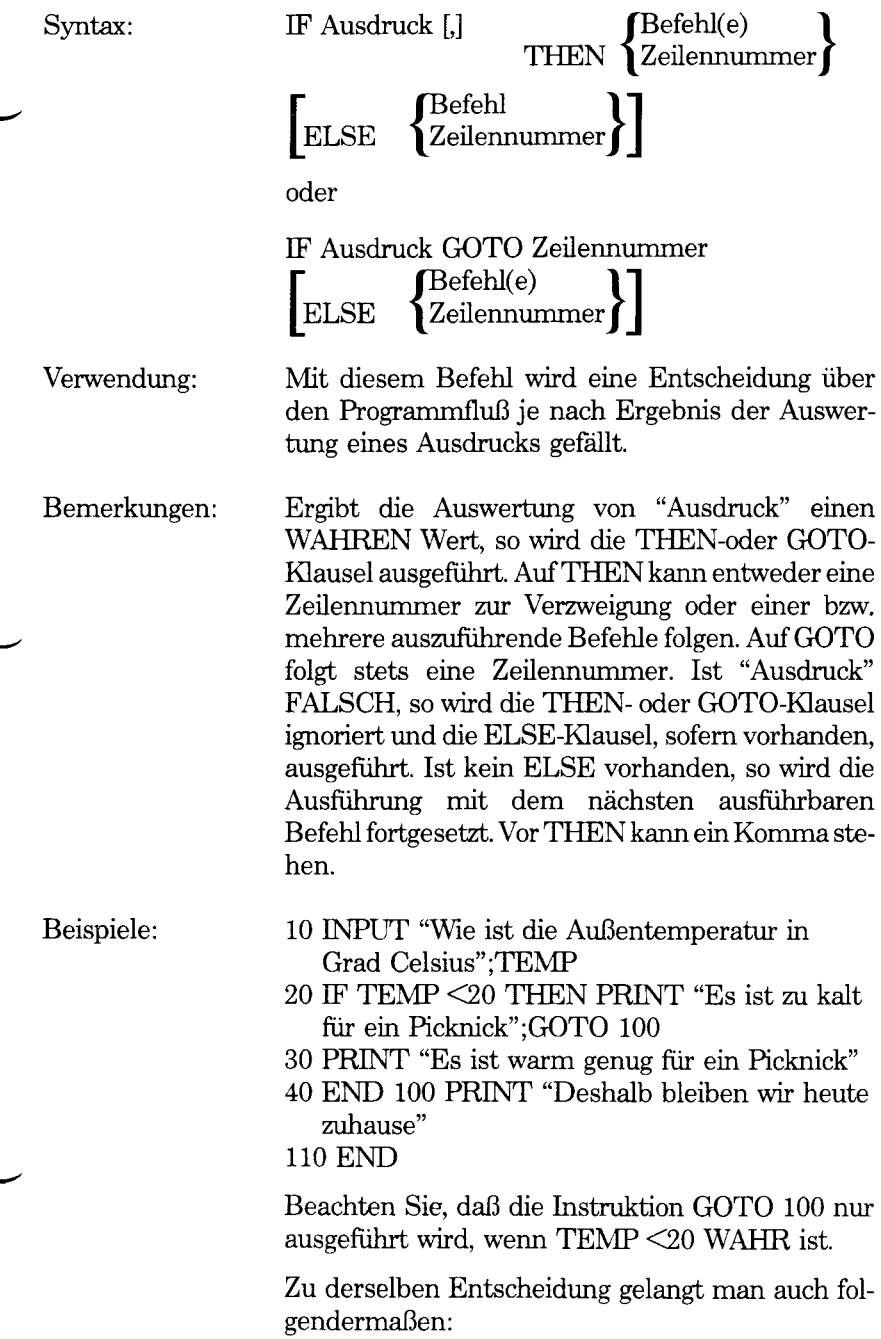

- 10 INPUT "Wie ist die Außentemperatur in Grad Celcius":TEMP
- 20 IF TEMP <20 THEN PRINT "Es ist zu kalt für ein Picknick" :PRINT "Deshalb bleiben wir heute zuhause"ELSE PRINT"Es ist warm genug für ein Picknick".

In dem folgenden Beispiel werden Zeilennummem anstelle von Befehlen für denselben Zweck benutzt:

- 10 PRINT "Wie hoch ist die Außentemperatur in Grad Celsius";TEMP
- 20 IF TEMP <30 THEN 50
- 30 PRINT "Schalten Sie die Klimaanlage ein"
- 40 END
- 50 IF TEMP <20 THEN 100 ELSE 80
- 60 PRINT "GW-BASIC kommt nie zu dieser Zeile"
- 80 PRINT "Die Bedingungen sind gerade richtig für ein Picknick"
- 90 END
- 100 PRINT "Es ist noch zu kalt"
- 110 END

*Verschachteln von IF...-Befehlen*

IF...THEN...ELSE-Befehle können verschachtelt werden, d.h, die endgültige Aktion hängt von mehreren Entscheidungen ab.

Beispiele: 10 IF X>Y THEN PRINT "X IST GRÖSSER" ELSE IF Y>X THEN PRINT "X IST KLEINER" ELSE PRINT "GLEICH

> Enthält der Befehl nicht dieselbe Anzahl von ELSE- und THEN-Klauseln, so wird jede ELSEder nächsten THEN-Klausel zugeordnet, der noch kein Wert zugewiesen wurde. Nehmen Sie folgendes Beispiel:

- 10 INPUT "Wieviele Gramm Zucker"; ZUCKER
- 20 INPUT "Wieviel Milch"; MILCH<sub></sub>
- 30 INPUT "Wieviele Pflaumen"; **OBST**
- 40 IF ZUCKER>4 THEN IF M1LCH=6 THEN 100 ELSE IF OBST>10 THEN 120
- 50 PRINT "Die Mischung ist nicht süß genug. Oder es wurde nicht genügend Milch bzw. Pflaumen benutzt. Vielleicht ist auch alles falsch!"

60 END

- 100 PRINT "Diese Kuchenmischung hat wenigstens genügend Zucker und die Müchmenge stimmt auch. Also mache ich mir keine Gedanken mehr um die Pflaumen"
- 110 END
- 120 PRINT "Es ist genügend Zucker vorhanden. Die Müchmenge stimmt nicht, aber es sind genügend Pflaumen vorhanden"

Ist nicht genügend Zucker vorhanden, so kann die Beurteüung von Zeüe 120 nicht benutzt werden, selbst wenn genügend Pflaumen vorhanden sind.

Folgt auf einen IF...THEN...-Befehl eine Zeilennummer im Direkt-Modus, so wird eine Fehlermeldung "Undefined line" (Undefinierte Zeüe) angezeigt, es sei denn, vorher wurde im indirekten Modus ein Befehl mit der angegebenen Zeüennummer eingegeben.

Wird IF dazu benutzt, die Gleichheit eines Wertes zu überprüfen, der das Ergebnis einer Gleitpunkt-Berechnung ist, so muß daran gedacht werden, daß die interne Darstellung des Wertes unter Umständen nicht richtig ist. Deshalb sollte der Test in dem Bereich ausgefuhrt werden, in dem die Genauigkeit des Wertes schwanken kann. Um beispielsweise die berechnete Variable A mit dem Wert 1.0 zu vergleichen, wird folgender Befehl benutzt:

IF ABS(A-1.0 $\leq$ 1.0E-6 THEN...

Dieser Test ist wahr, wenn der Wert von A gleich 1.0 mit einem relativen Fehler von weniger als 1.0E-6 ist.

Der Wert 0 wird als "falsch" und ein von 0 abweichender Wert als "wahr" betrachtet. Deshalb könn-

Hinweis:

ten Sie je nach Inhalt einer numerischen Variablen eine Entscheidung fallen. Beispiel:

#### 210 IF IOFLAG THEN PRINT A\$ ELSE LPRINT A\$

Bei diesem Befehl wird die gedruckte Ausgabe je nach Wert der Variablen IOFLAG auf dem Bildschirm oder dem Zeilendrucker ausgegeben. Ist IOFLAG gleich Null, so geht die Ausgabe an den Zeilendrucker; ansonsten wird sie auf dem Bildschirm angezeigt.

t,

## **INKEY\$-Funktion**

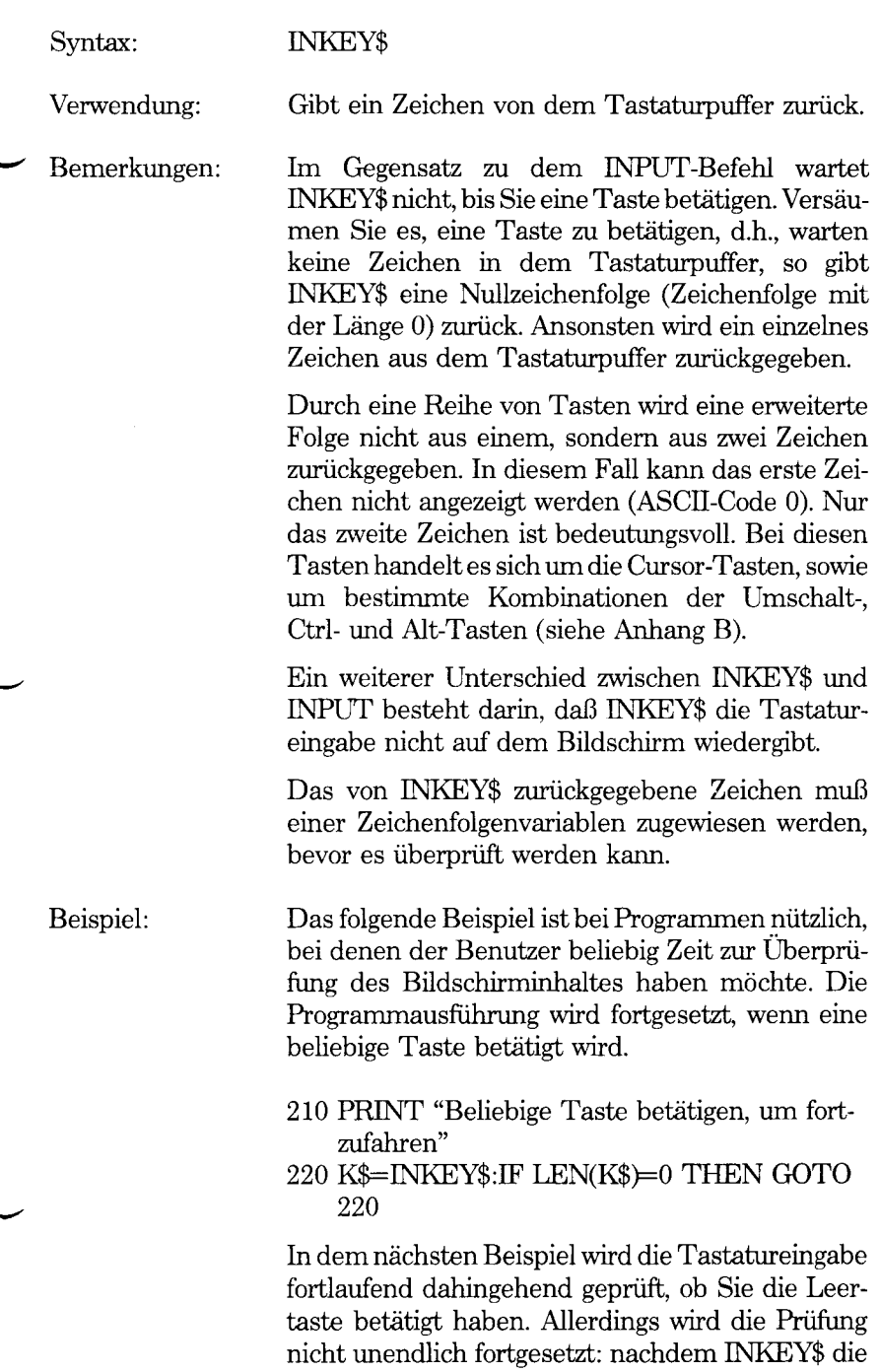

Tastatureingabe so oft gelesen hat, wie mit UMTP/o angegeben, wartet das Programm nicht länger und teilt Ihnen mit einem akustischen Signal mit, daß Sie zu langsam sind. Ein derartiger Befehl könnte in Videospielen benutzt werden.

- $10$  LIMIT% $= 1000$
- 20 FOR  $I\% = 1$  TO LIMIT%
- $30$  K\$ = INKEY\$:IF K\$  $\lt$  >" "THEN 60
- 40 PRINT "Genau in der Zeit"
- 50 GOTO 20
- 60 NEXT 1%
- 70 BEEP:CLS:PRINT "Zu langsam!"
- 80 GOTO 20

Um eine der erweiterten Zeichenfolgen zu überprüfen und zu lesen, wird folgender Befehl eingegeben:

 $10$  K\$ = INKEY\$ 20 IF LEN(K\$>=2 THEN K\$=RIGHT\$(K\$,1)

Mit INKEY\$ werden die Sonderfunktionen der folgenden Tastenkombinationen nicht rückgängig gemacht:

<Ctrl-Break> (Unterbrechung des Programms) <Ctrl-NumLock> (Systempause) <PrtSc> (Druckt den Büdschirminhalt aus) <Alt-Ctrl-Del> (Gnmdstellung)

# **INP-Funktion**

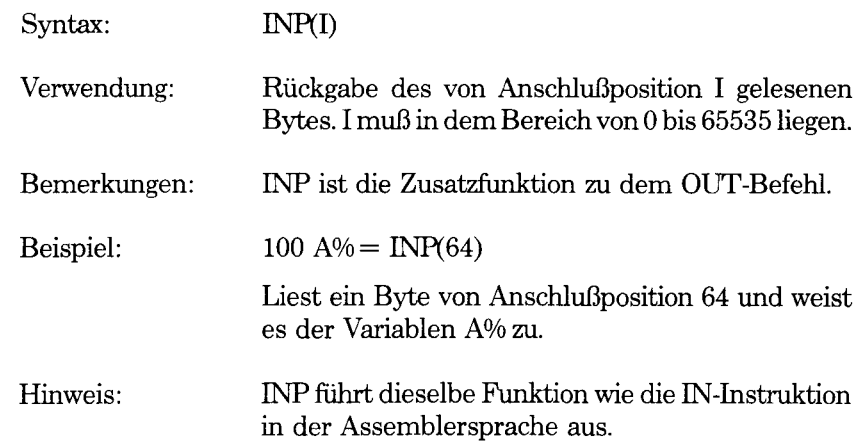

## **INPUT-Befehl**

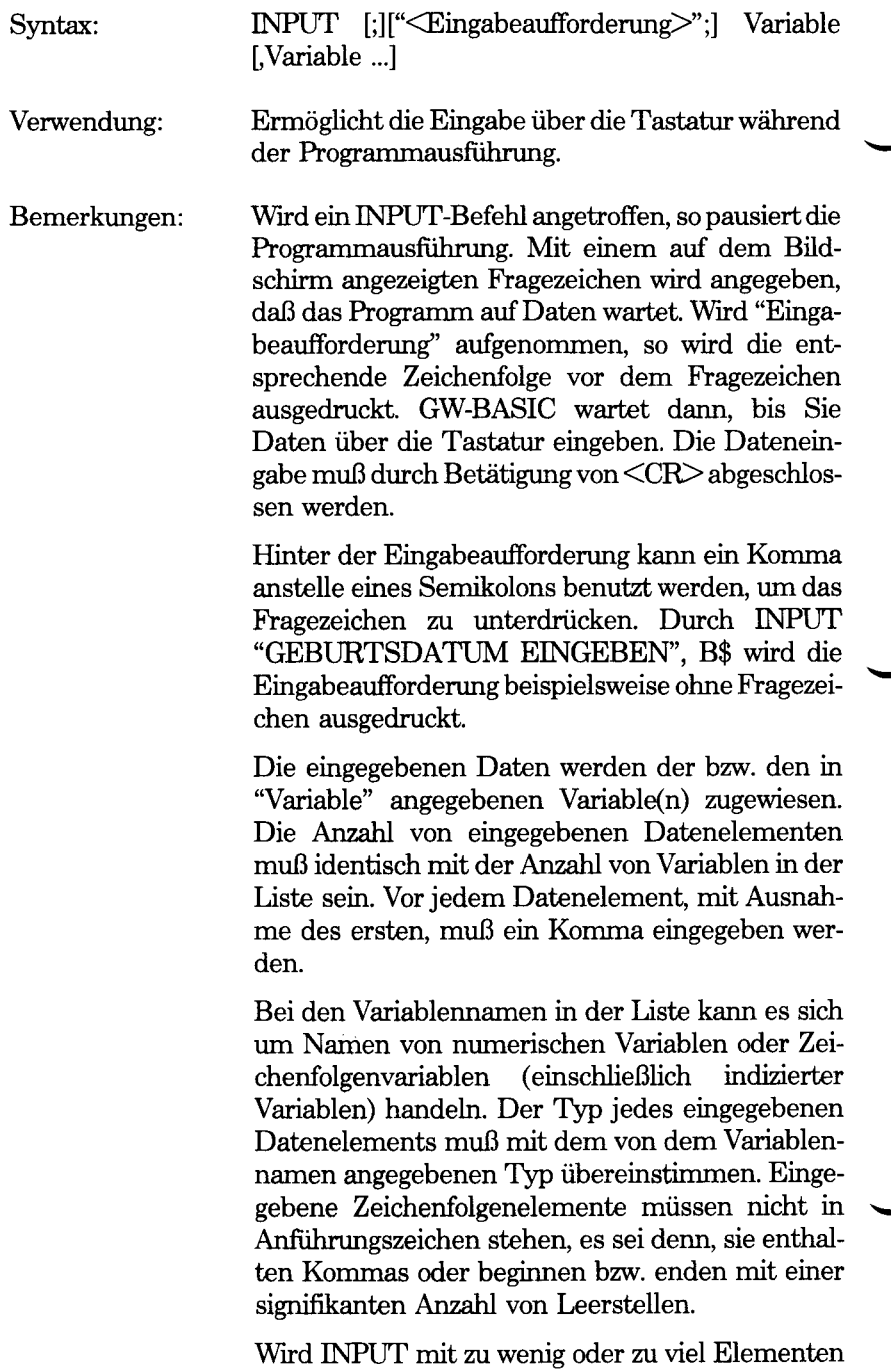

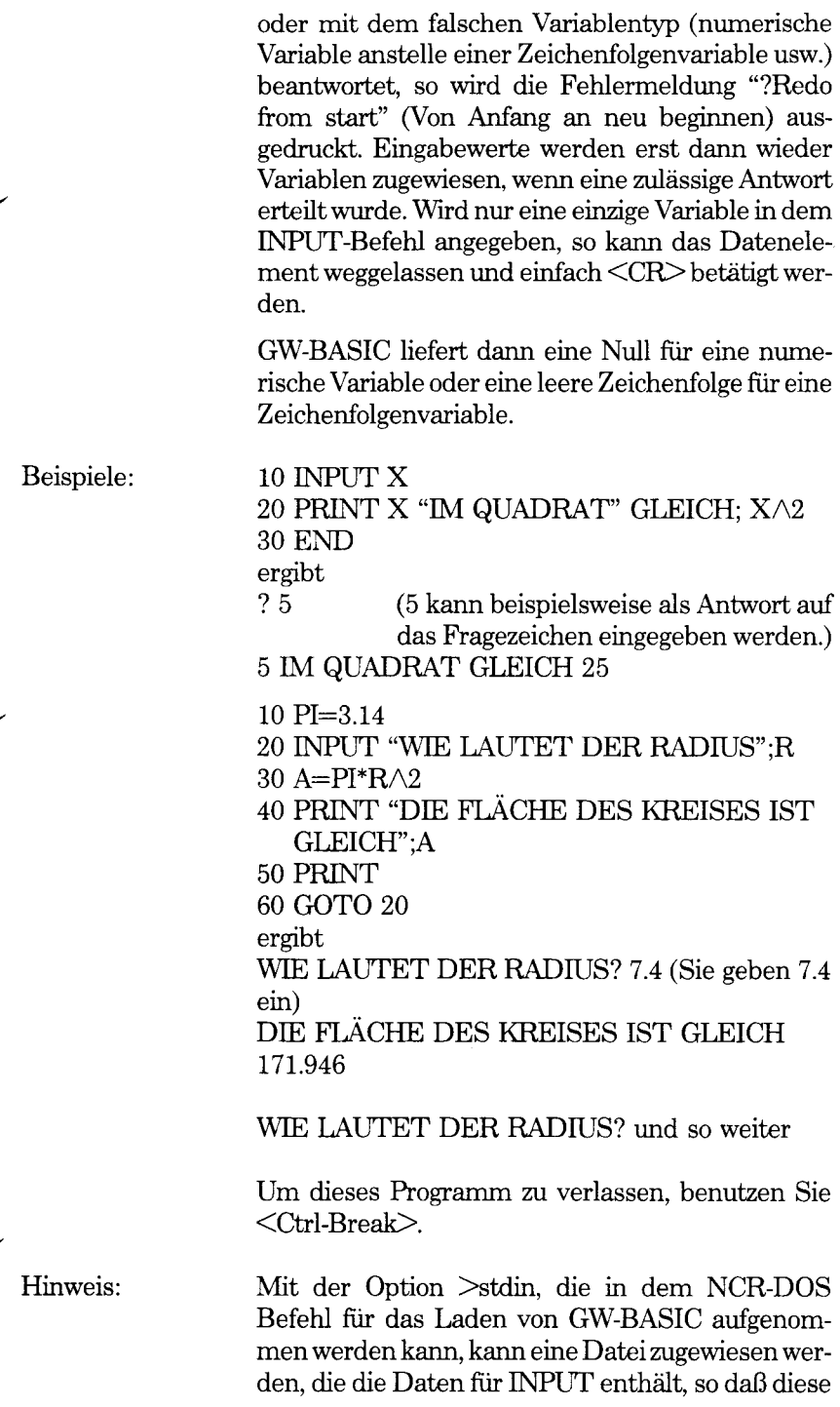

nicht über die Tastatur eingegeben zu werden brauchen. In diesem Fall muß jede Antwort mit <Ctrl-Z> abgeschlossen werden. Wird dieses Zeichen nicht angegeben, so wird eine Fehlermeldung "Read past end" (Über Ende hinausgelesen) angezeigt. Sämtliche Dateien werden abgeschlossen und GW-BASIC gibt die Kontrolle zur Befehlsebene von NCR-DOS zurück (nicht "Ok"). Bei Betätigung von <Ctrl-Break> wird ebenfalls auf NCR-DOS Befehlsebene zurückgegangen.

Wird <Ctrl-Break> benutzt, um die Ausführung eines INPUT-Befehls zu unterbrechen, und wird danach mit CONT zu dem Programm zurückgekehrt, so nimmt GW-BASIC die Ausführung mit dem INPUT-Befehl (und nicht mit dem folgenden Befehl) wieder auf.

In dem folgenden Beispiel wird davon ausgegangen, daß eine Datei mit Informationen über Telefonteilnehmer (Name, Nummer) in Datensätzen mit einer Länge von jeweils 35 Bytes vorhanden ist. Mit der ersten Zeile wird die Datei für den Direktzugriff eröffnet.

#### 10 OPEN "R",# l, "TELNUMS",35

Der erste Datensatz enthält nur die Anzahl von Teilnehmern bis zu einer Höchstzahl von 99. Für diesen ersten Datensatz wäre folgende FIELD-Definition möglich:

#### 20 FIELD 1,2 AS SUBSCRIB\$,33 AS UNUSED\$

Die restlichen Sätze mit den tatsächlichen Namen und Telefonnummern könnten folgendermaßen aufgeteilt sein.

#### 30 FIELD 1,25 AS NNAME\$,10 AS PHONENO\$

Als erstes wird der erste Datensatz mit GET geholt. Danach werden die beiden ersten Bytes dieses Datensatzes überprüft, um zu sehen, wieviele Teilnehmerdatensätze in der Datei stehen. (Diese Zahl wird aus einer Zeichenfolge in einen ganzzahligen Wert umgewandelt.):

#### 40 GET #1 50 TOTAL% = CVI(SUBSCRIB\$)

Mit dem restlichen Programm wird jeder Datensatz mit GET aus der Plattendatei geholt. Danach werden jeder Name und jede Telefonnummer auf dem Bildschirm angezeigt:

60 FOR LOOP% = 2 TO TOTAL% 70 GET #1, LOOP% 80 PRINT NNAME\$,PHONENO\$ 90 NEXT LOOP% 100 END

# **INPUT#-Befehl**

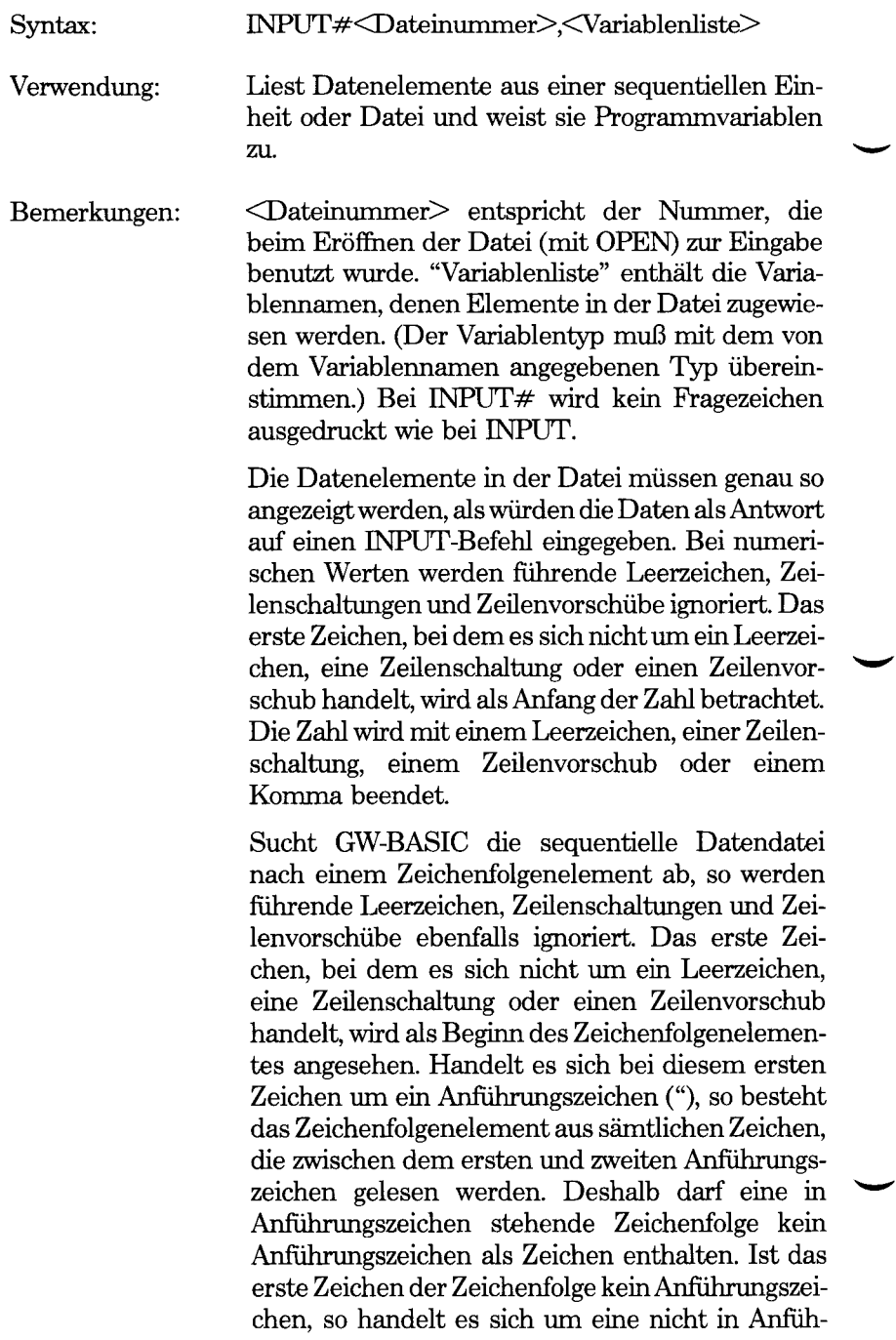

rungszeichen stehende Zeichenfolge, die mit einem Komma, einer Zeilenschaltung oder einem Zeilenvorschub (oder nachdem 255 Zeichen gelesen wurden) beendet wird. Wird während der Eingabe eines numerischen Elementes oder Zeichenfolgenelementes (mit INPUT) ein Dateiende erreicht, so wird das Element beendet.

Beispiel: Siehe Kapitel 5 "Dateien und Einheiten".

Hinweis: INPUT# kann auch mit einer Direktzugriffsdatei benutzt werden.

# **INPUT\$-Funktion**

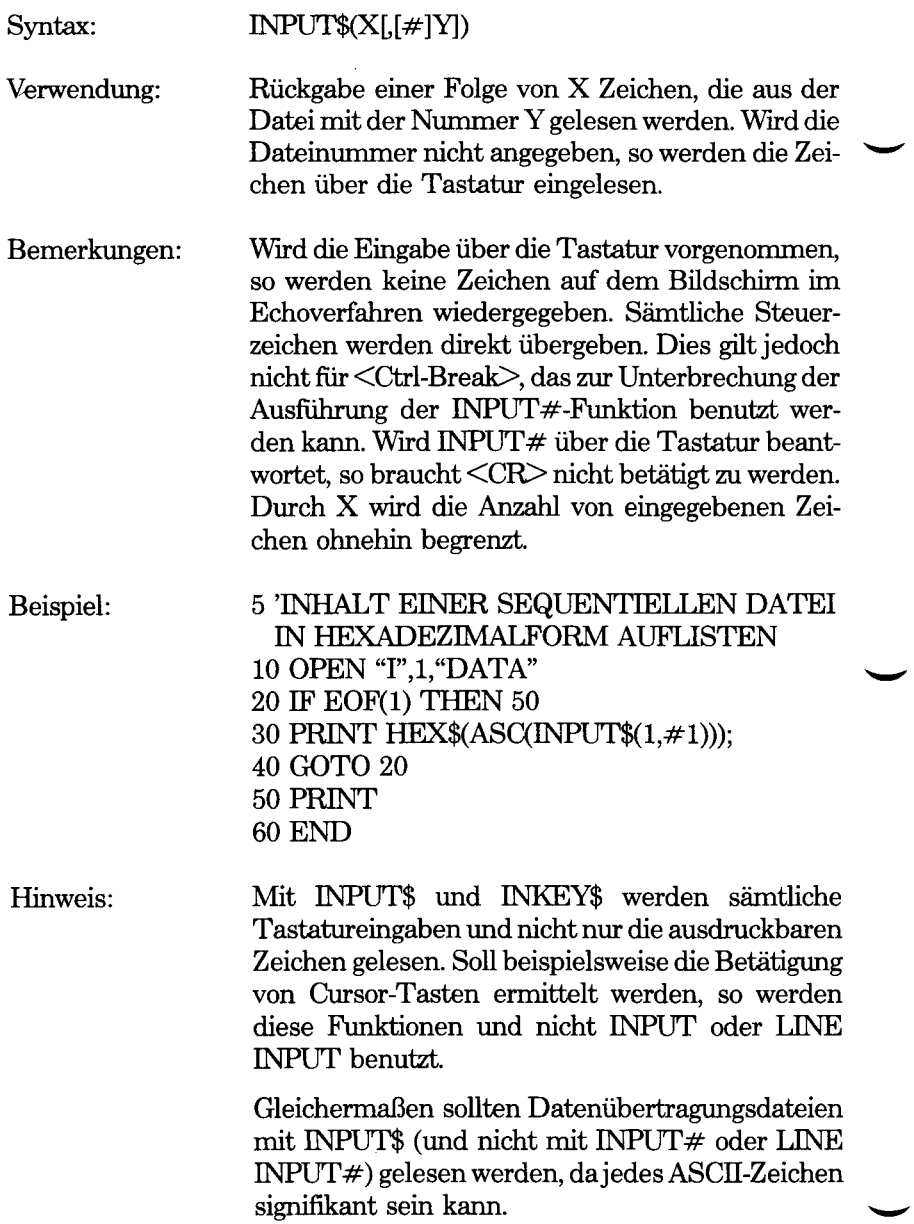

# **INSTR-Funktion**

ł,

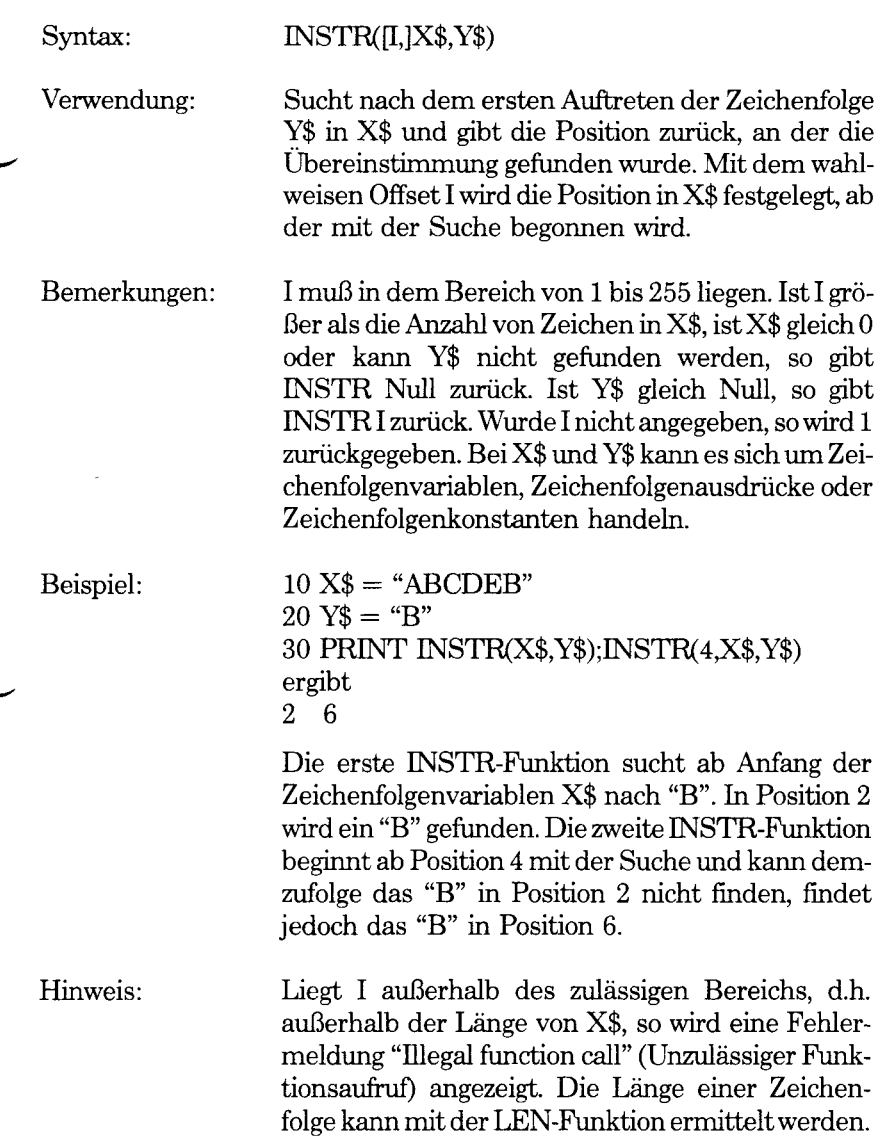

*GW-BASIC-BEFEHLE UND FUNKTIONEN INT*

# **INT-Funktion**

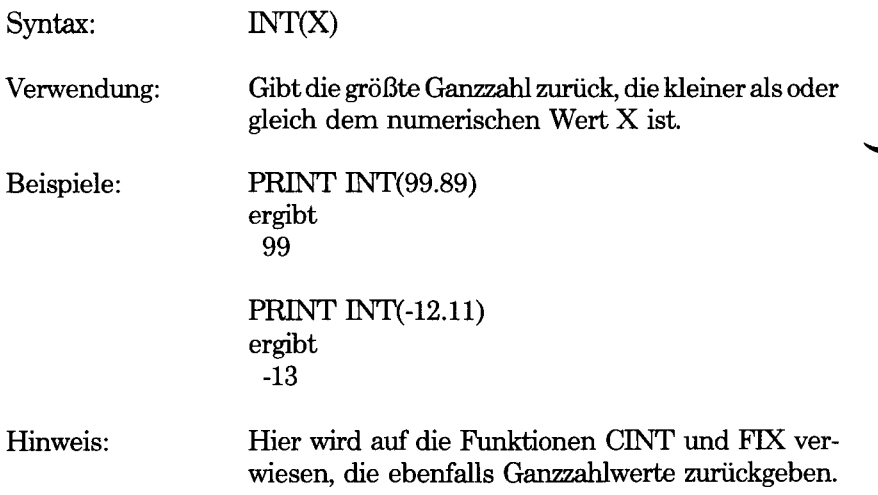

# **KEY-Befehl**

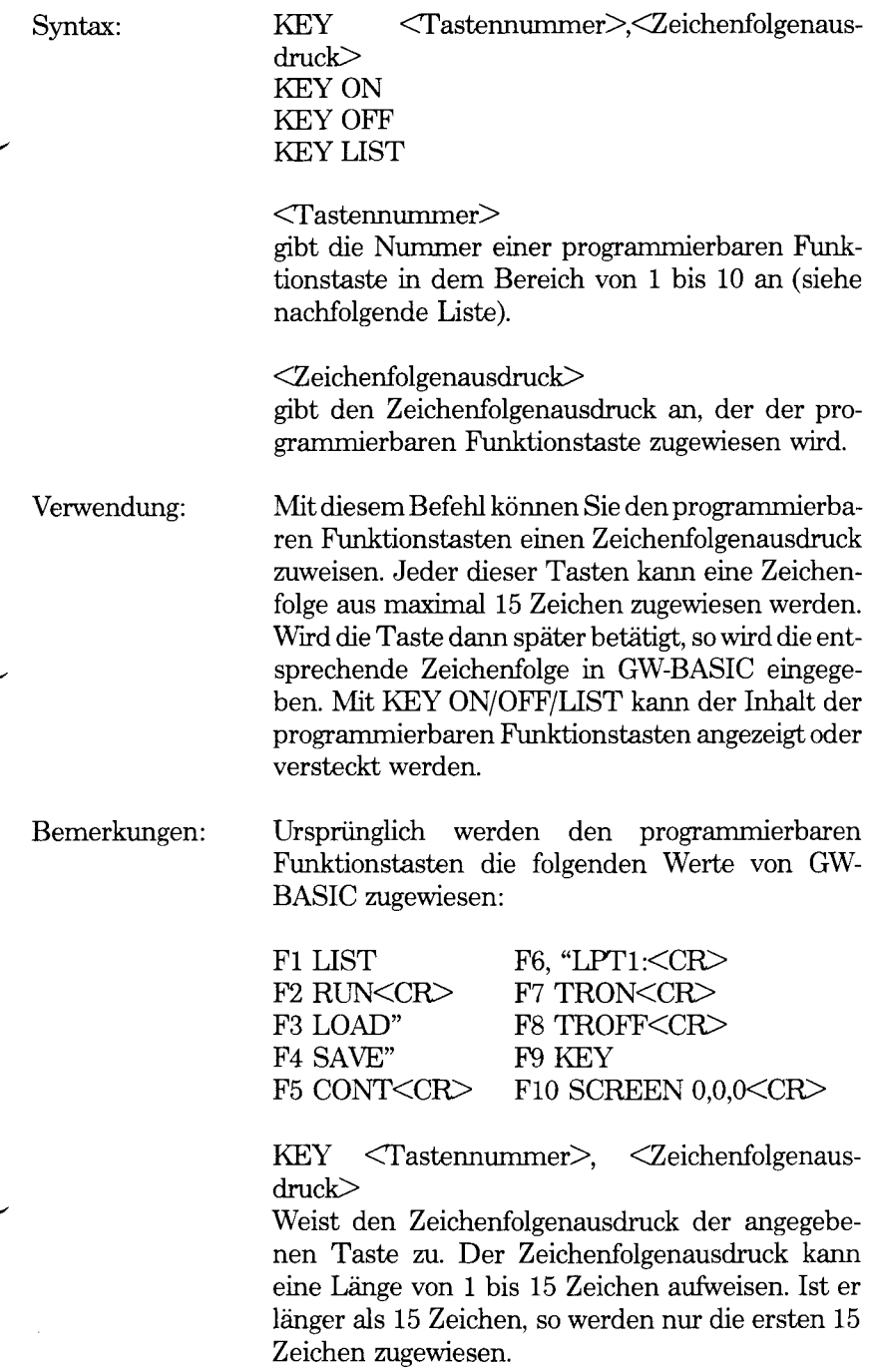

Wird für <Tastennummer> ein Wert angegeben, der nicht in dem Bereich von 1 bis 10 liegt, so wird die Fehlermeldung "Illegal function call" (Unzulässiger Funktionsaufruf) angezeigt. Die der Taste zuvor zugeordnete Zeichenfolge wird beibehalten.

Wird einer programmierbaren Funktionstaste eine Zeichenfolge mit der Länge 0 zugewiesen, so wird die Taste deaktiviert. Sie bleibt deaktiviert, bis ihr ein anderer Zeichenfolgenausdruck zugewiesen wird.

#### KEY ON

Die sechs ersten Zeichen jeder Funktionstaste werden auf der 25sten Zeile des Bildschirms angezeigt, genau wie nach dem Laden von GW-BASIC. Wird eine Anzeigebreite von 40 Spalten benutzt, so werden nur fünf Funktionstasten angezeigt.

#### KEY OFF

Löscht die Anzeige der programmierbaren Funktionstasten aus der 25sten Zeile, deaktiviert die Funktionstasten jedoch nicht.

#### KEY LIST

Listet die Werte aller zehn programmierbaren Funktionstasten auf dem Bildschirm auf. Alle 15 Zeichen jeder Funktionstaste werden angezeigt.

Wird eine programmierbare Funktionstaste zugewiesen, so gibt die INKEY\$-Funktion bei jedem Aufruf ein Zeichen der Zeichenfolge zurück. Wird die programmierbare Funktionstaste deaktiviert, so gibt INKEY\$ eine aus zwei Zeichen bestehende Zeichenfolge zurück. Das erste Zeichen ist eine binäre Null, während das zweite Zeichen den Tasten-Suchcode darstellt (siehe Anhang B).

Beispiele: In dem folgenden Beispiel weist der Befehl in Zeile 10 der Funktionstaste 1 die Zeichenfolge 'MENU mit abschließendem <CR> zu. Mit dieser Zuweisung kann ein Menü auf dem Bildschirm angezeigt werden, wenn der Benutzer in dieses Menü geht. Mit Zeile 20 wird die Taste deaktiviert.

10 KEY 1, "MENU" + CHR\$(13) 20 KEY 1,""

Programmverzweigung bei Tastenbetätigung Bei GW-BASIC können sechs zusätzliche Programmverzweigungen bei Tastenbetätigung definiert werden. Die unterbrochene Taste muß sich im Ctrl-, Shift- oder Alt-Modus befinden.

Um eine Programmverzweigung festzulegen, ist ein KEY-Befehl mit folgenden Elementen erforderlich:

KEY Tastennummer,CHR\$(Modus) + CHR\$(Tastatur)

<Tastennummer> ist eine Zahl in dem Bereich von 15 bis 20. "Modus" stellt einen der folgenden Hexadezimalwerte dar:

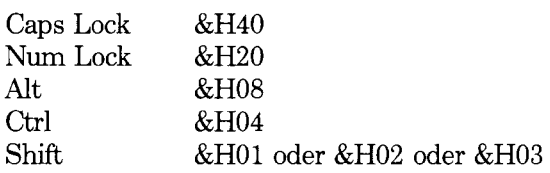

Kombinierte Tasten-Aktionen werden durch Kombination der entsprechenden Codes erzielt. So bedeutet &H04 + &H01 beispielsweise <Ctrl-Shift>.

"Tastatur" ist eine Zahl, mit der die Position der zu unterbrechenden Taste auf der Tastatur dargestellt wird (siehe Anhang F).

Beispiel: Mit dem folgenden Programm wird eine Programmverzweigung für die Tastenkombination <Ctrl-Shift-X> festgelegt:

> 10 KEY 15,CHR\$(&H04+&H03)+CHR\$(45) 20 ON KEY(15) GOSUB 1000 30 KEY (15) ON

1000 PRINT "Jemand hat Ctrl-Shift-X betätigt!"

In Zeile 20 wird angegeben, wann diese Tastenkombination betätigt wird. Vorausgesetzt die Programmverzweisung ist aktiviert (Zeile 30, siehe KEY(n)-Befehl), verzweigt sich GW-BASIC bei Zeile 1000 zu der Unterroutine.

Hinweis: Mit der Programmverzweigung bei Tastenbetätigung kann die Punktion Ctrl-PrtSc nicht außer Kraft gesetzt werden. Außerdem wirkt sie sich nicht auf die Funktions- oder Cursor-Tasten aus.

> Sie selbst können jedoch die Ctrl-Break-Funktion von GW-BASIC außer Kraft setzen. In diesem Fall können Sie diese Tastenkombination nicht mehr dazu benutzen, aus einem programmierten Rücksprung zu der "Ok"-Ebene von GW-BASIC auszubrechen. Gleichermaßen können Sie die Tastenkombination Ctrl-Alt-Del (Tastenkombination zur Grundstellung) außer Kraft setzen.

# **KEY(N)-Befehl**

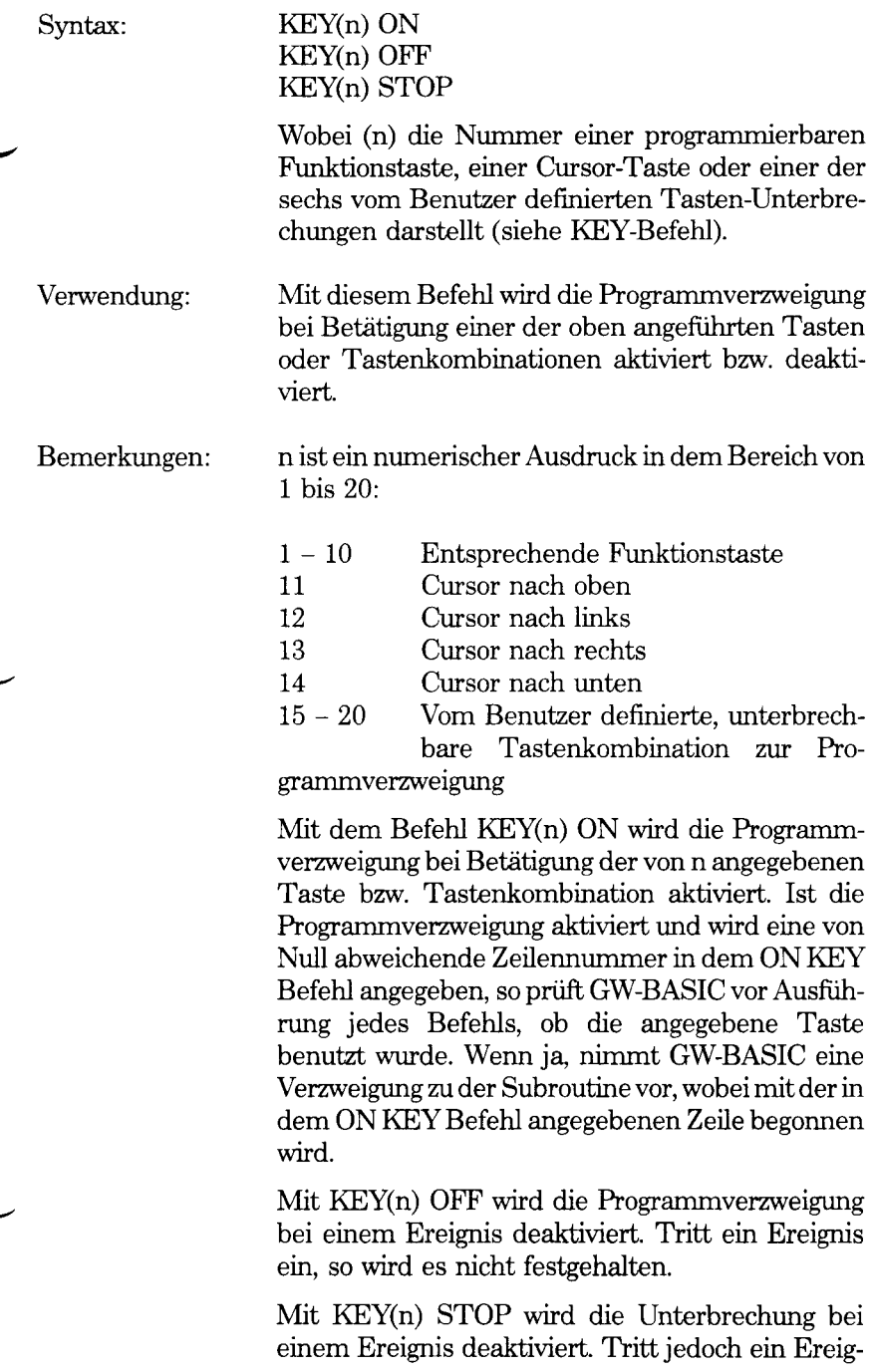

nis ein, so wird es festgehalten und der ON KEY-Befehl wird ausgeführt, sobald die Programmverzweigung aktiviert wird.

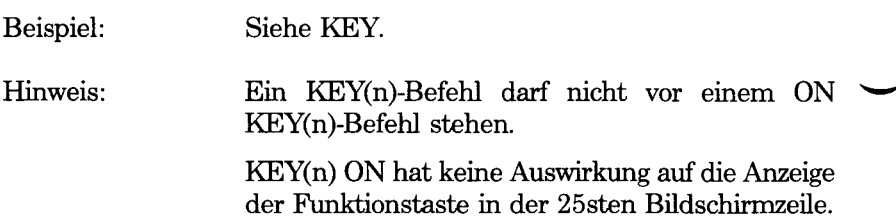

# **KILL-Befehl**

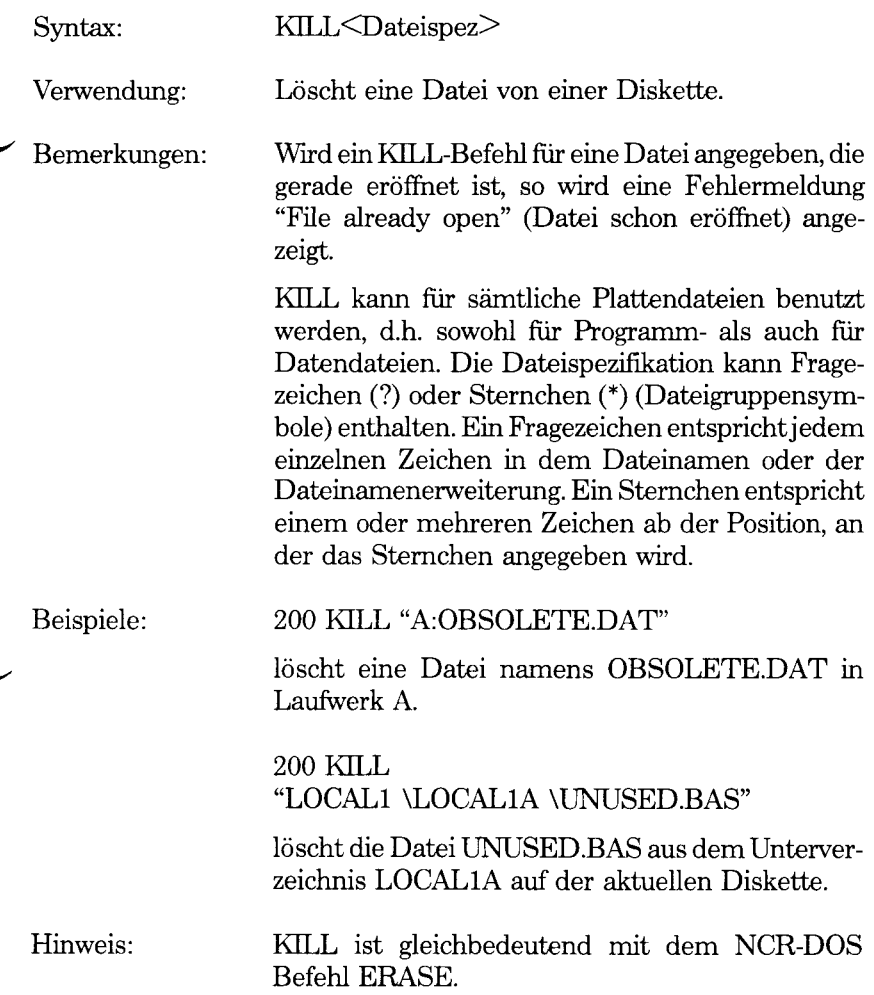

# **LCOPY-Befehl**

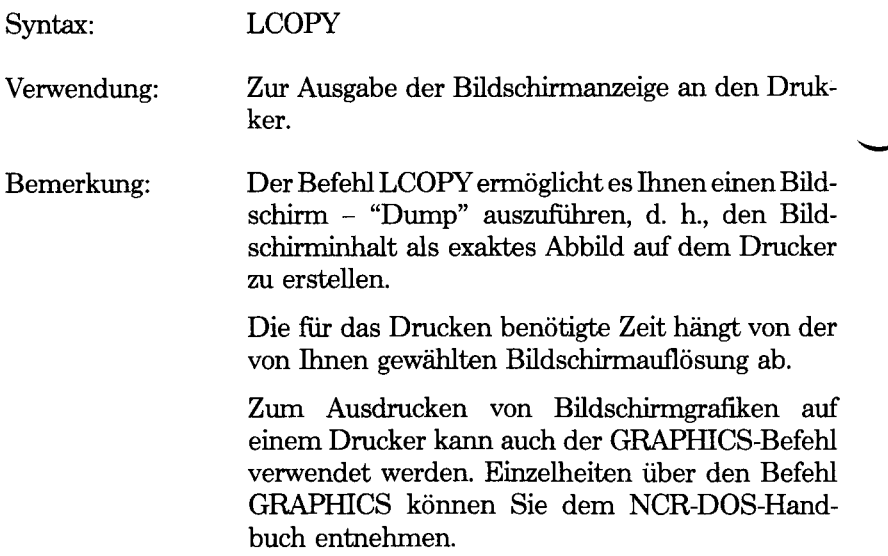

# **LEFT\$ Funktion**

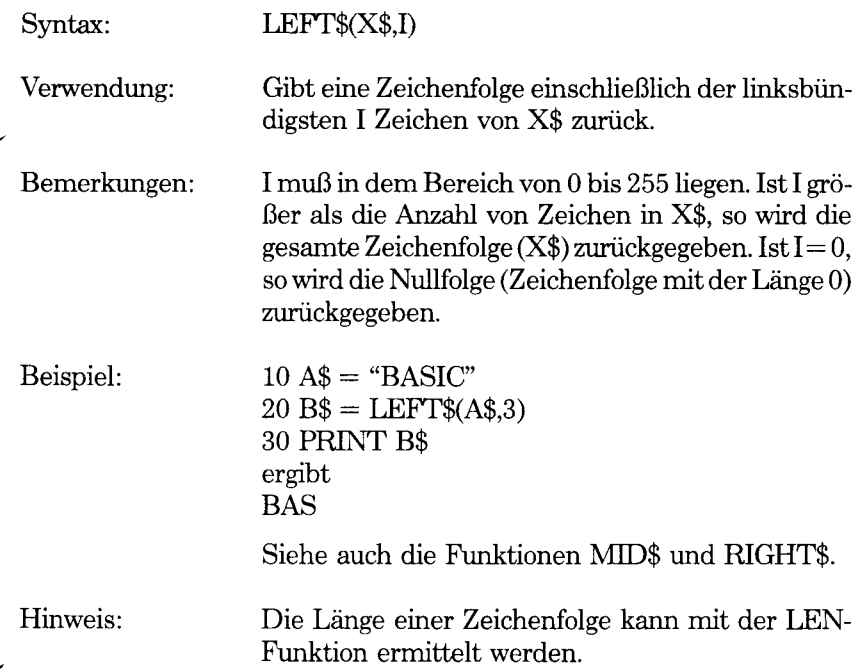

 $\downarrow$ 

*GW-BASIC-BEFEHLE UND FUNKTIONEN LEN*

# **LEN-Funktion**

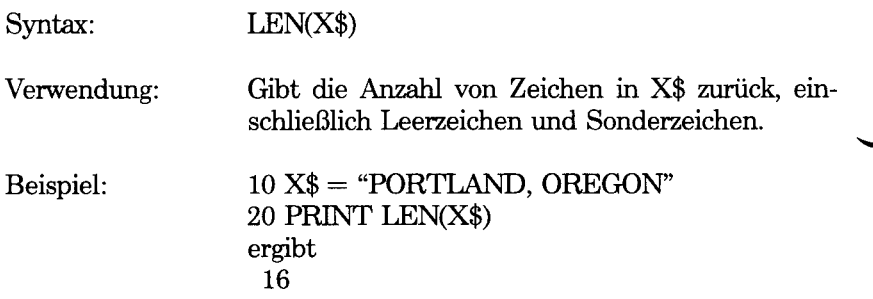

 $\bar{z}$ 

# **LET-Befehl**

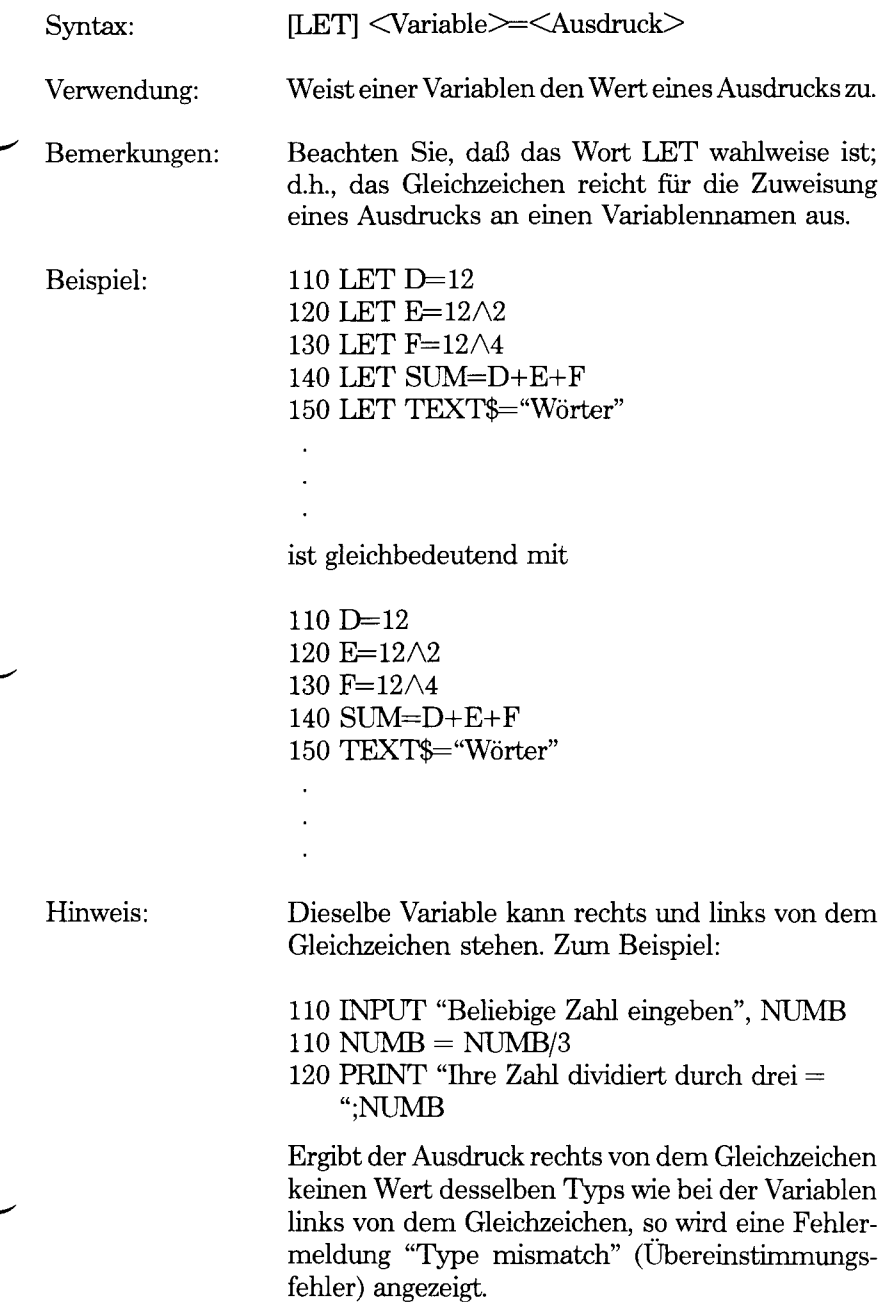

### **LINE-Befehl**

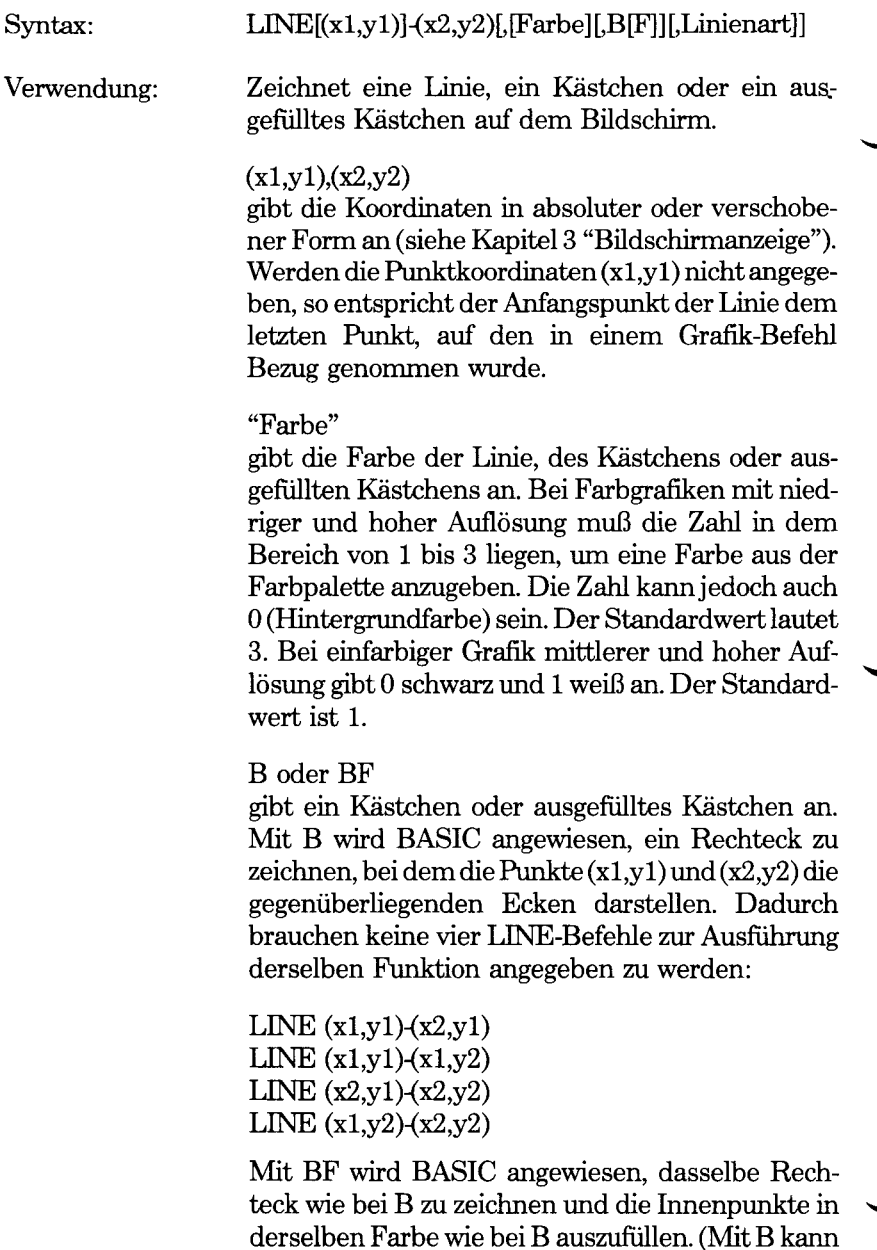

"Linienart" ist eine Option, bei der die Linie oder das Kästchen nicht mit einer fortlaufenden Linie,

"Linienart" nicht benutzt werden.)

sondern gepunktet oder gestrichelt bzw. in einem anderen von Ihnen ausgewählten Muster gezeichnet wird. "Linienart" ist eine Zahl in dem Bereich von 0 bis 65535. Die Linienart der Zeichnung entspricht der Binärdarstellung der Zahl mit 16 Bits. Eine gepunktete Linie setzt das Bit-Muster

#### 1010101010101010 oder 0101010101010101

voraus. Dies entspricht der Dezimalzahl 43690 (erstes Muster) oder 21845 (zweites Muster). Erfahrene Programmierer bevorzugen wahrscheinlich die Hexadezimalschreibweise &HAAAA und &H5555.

Das durch Linienart festgelegte Muster gilt für die 16 ersten Bildschirmpunkte der Linie und wird danach bis zum Ende der Linie wiederholt. Nicht festgelegte Bildschirmpunkte behalten das alte Erscheinungsbild bei. Bevor eine unterbrochene Linie gezeichnet wird, wird deshalb empfohlen, zuerst eine durchgezogene Linie mit der Hintergrundfarbe (0) zu zeichnen, um eine einzelne Hintergrundfarbe für die gesamte Länge der Zeile zu erhalten. Dies ist eine Überlegung, die insbesondere bei Farbgrafiken berücksichtigt werden sollte.

- Beispiele:
- 10 INPUT "X2 und Y2 und Farbe"; X2%, Y2%, COL°/o
- 20 SCREEN 1.0:COLOR 0.1
- 30 FOR D% = 1 TO 400:NEXT D%
- 40 LINE (X2%,Y2%),COL%
- 50 IF INKEY\$ = "" THEN  $40$
- 60 SCREEN 0:WIDTH 80

Mit diesem Programm werden Sie um Angabe der End-Koordinaten und der Farbe einer Linie gebeten, die von der Mitte des Bildschirms gezeichnet werden soll (dem Punkt, auf den als letztes im Anschluß an den SCREEN1-Befehl Bezug genommen wurde.) Danach wird die Linie gezeichnet und bleibt auf dem Bildschirm stehen, bis Sie eine beliebige Taste betätigen. (Die kurze Verzögerung durch Zeile 30 wird nur zur Beruhigung der Bildschirmanzeige nach Änderung der Betriebsart benutzt.)

In dem folgenden Beispiel werden die Ecken des Bildschirms durch eine Linie miteinander verbunden, die mit mittlerer Auflösung gezeichnet wird.

10 SCREEN 2:CLS 20 LINE (0,0)-(639,199), B 30 LINE (0,0) (639,199) 40 LINE (0,199) (639.0)  $50$  IF INKEY\$ = ""THEN  $50$ 60 SCREEN 0

Da "Linienart" nicht angegeben wird, werden fortlaufende Linien gezeichnet. Nun werden die Zeilen 20 bis 40 folgendermaßen neu geschrieben:

20 STYLE%=21845:LINE  $(0,0)$ – $(639,199)$ ,,B,STYLE% 30 LINE (0,0)-(639,199),,,STYLE% 40 LINE (0,199)-(639,0),,,STYLE%

Dies führt zu gepunkteten Linien. Der Wert von STYLE% wird auf 1 geändert. Nim werden weniger Punkte in weitaus größerem Abstand gezeichnet. Der Wert 3855 erzeugt gestrichelte Linien. Das Binäräquivalent lautet:

0000111100001111 (Hexadezimalwert 0F0F)

In dem folgenden Beispiel wird eine Linie mit verschobenen Koordinaten gezeichnet, d.h. relativ zu dem letzten Punkt, auf den Bezug genommen wurde (in diesem Fall 150,100):

10 LINE (150,100)-STEP (30,-30)

Mit dem folgenden Beispiel werden Kästchen mit beliebiger Größe mit maximal 50 X 50 Punkten an beliebigen Stellen in beliebigen Farben gezeichnet:

10 SCREEN 1,0 20 COLOR 0,RND\*4 30 LINE (RND\*319,RND\* 199)-STEP(RND\*50,RND\*50) ,RND\*3,BF 40 GOTO 20

Hinweis: Versucht LINE über die Grenzen des Grafik-Anzeigebereichs hinauszuzeichnen, so kommt es zu keiner Umschaltung zu einem anderen Teil des Bildschirms. Die Teile der Zeichnung, die außerhalb der Grenzen liegen, fallen einfach weg. GW-BASIC betrachtet dies nicht als eine Fehlerbedingung.

# **LINE INPUT-Befehl**

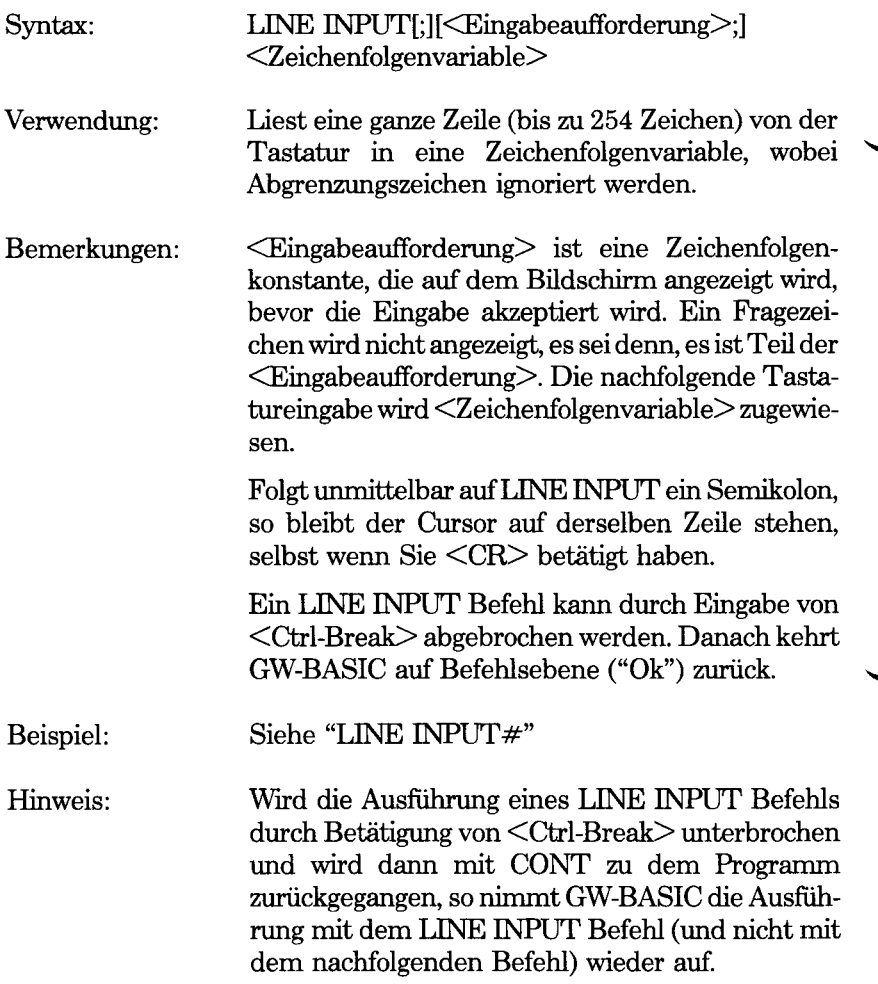

 $\ddot{\phantom{0}}$ 

# LINE-INPUT#-Befehl

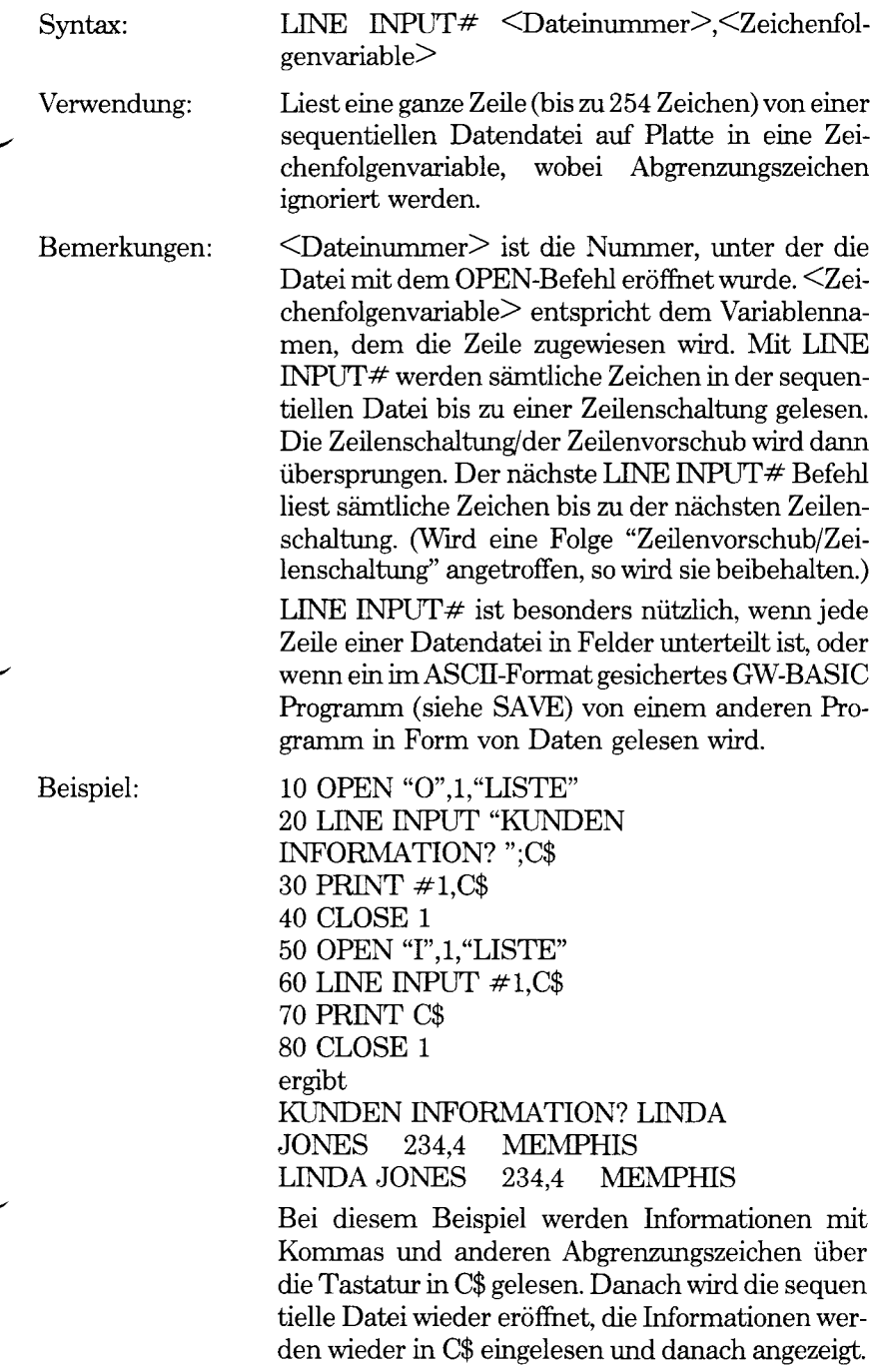

*GW-BASIC-BEFEHLE UND FUNKTIONEN LIST*

# **LIST-Befehl**

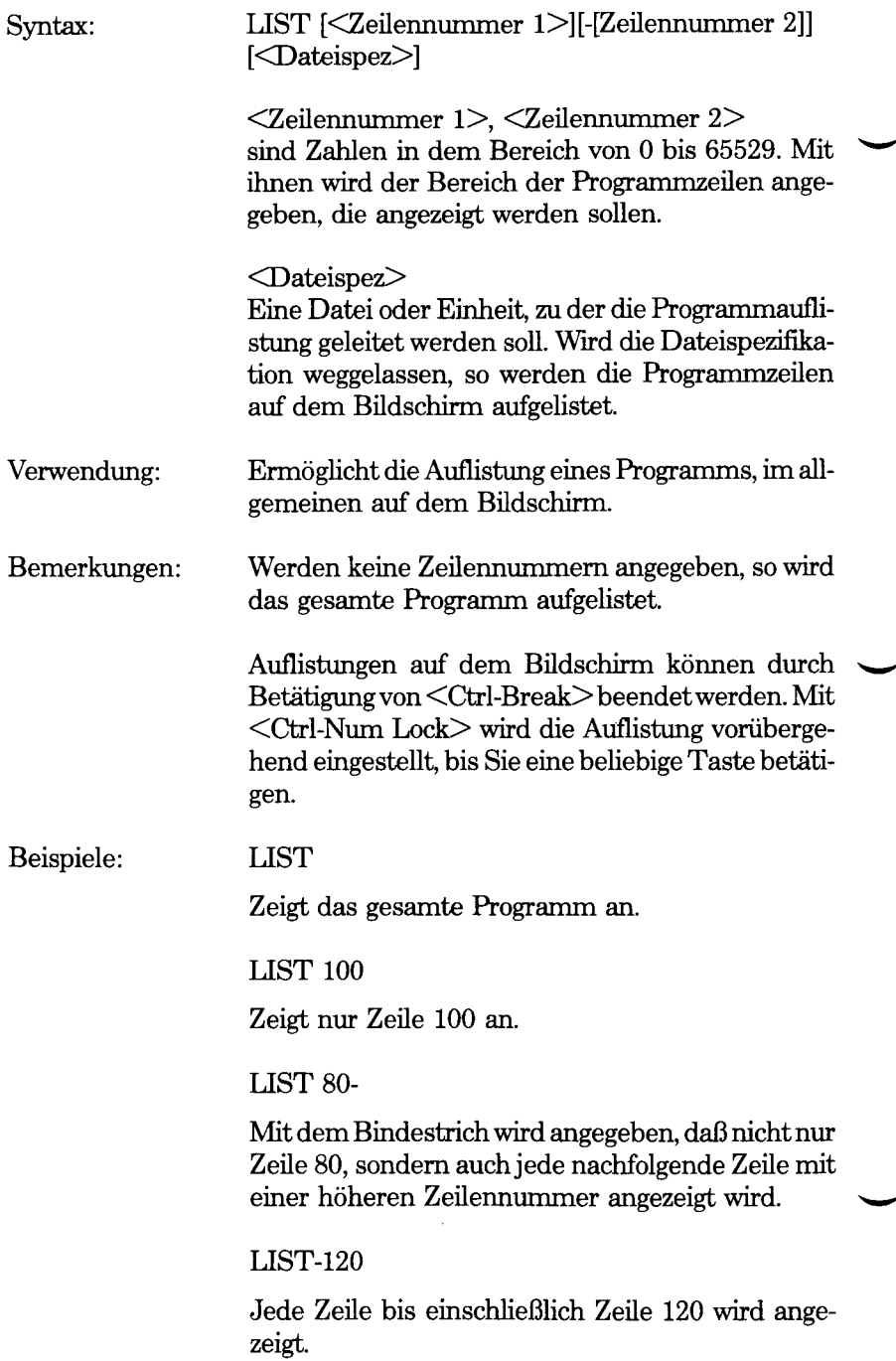
### LIST 50-210

Hier ist die Auflistung auf den angegebenen Zeilenbereich beschränkt.

#### LIST 1000-"COPY2".BAS

Schreibt eine Kopie des Programms im ASCII-Format (siehe SAVE) in die Datei COPY2.BAS, wobei \* mit Zeile 1000 begonnen wird.

Hinweis: Wird LIST im indirekten Modus ausgeführt, so kehrt GW-BASIC unmittelbar danach zu der Befehlsebene ("Ok") zurück.

> Für weitere Informationen über die Benutzung von Einheitennamen (z.B. LPT1:) für die Dateispezifikation wird auf Kapitel 5 "Dateien und Einheiten" verwiesen.

*GW-BASIC-BEFEHLE UND FUNKTIONEN LLIST*

## **LLIST-Befehl**

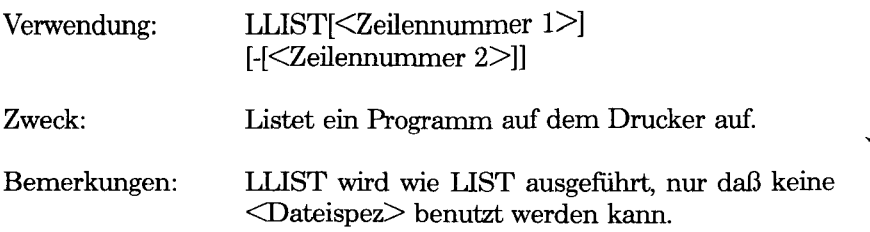

 $\ddot{\phantom{a}}$ 

## **LOAD-Befehl**

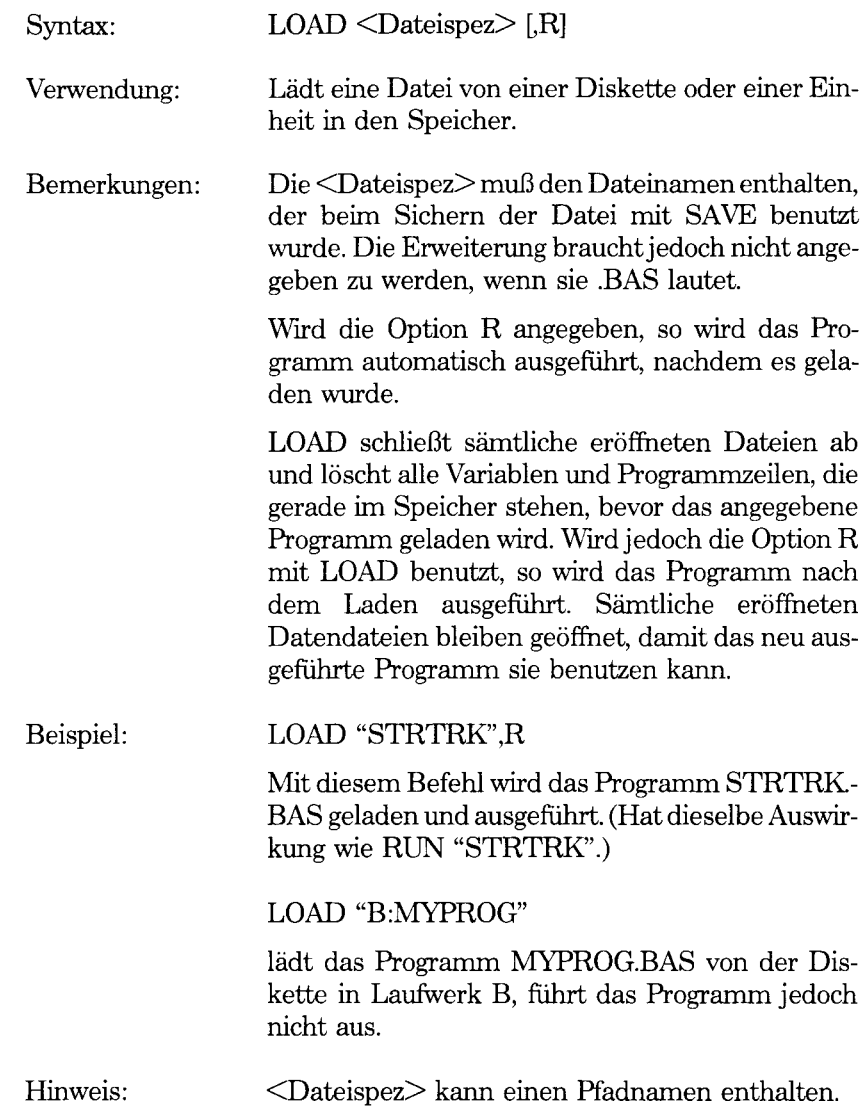

## **LOC-Funktion**

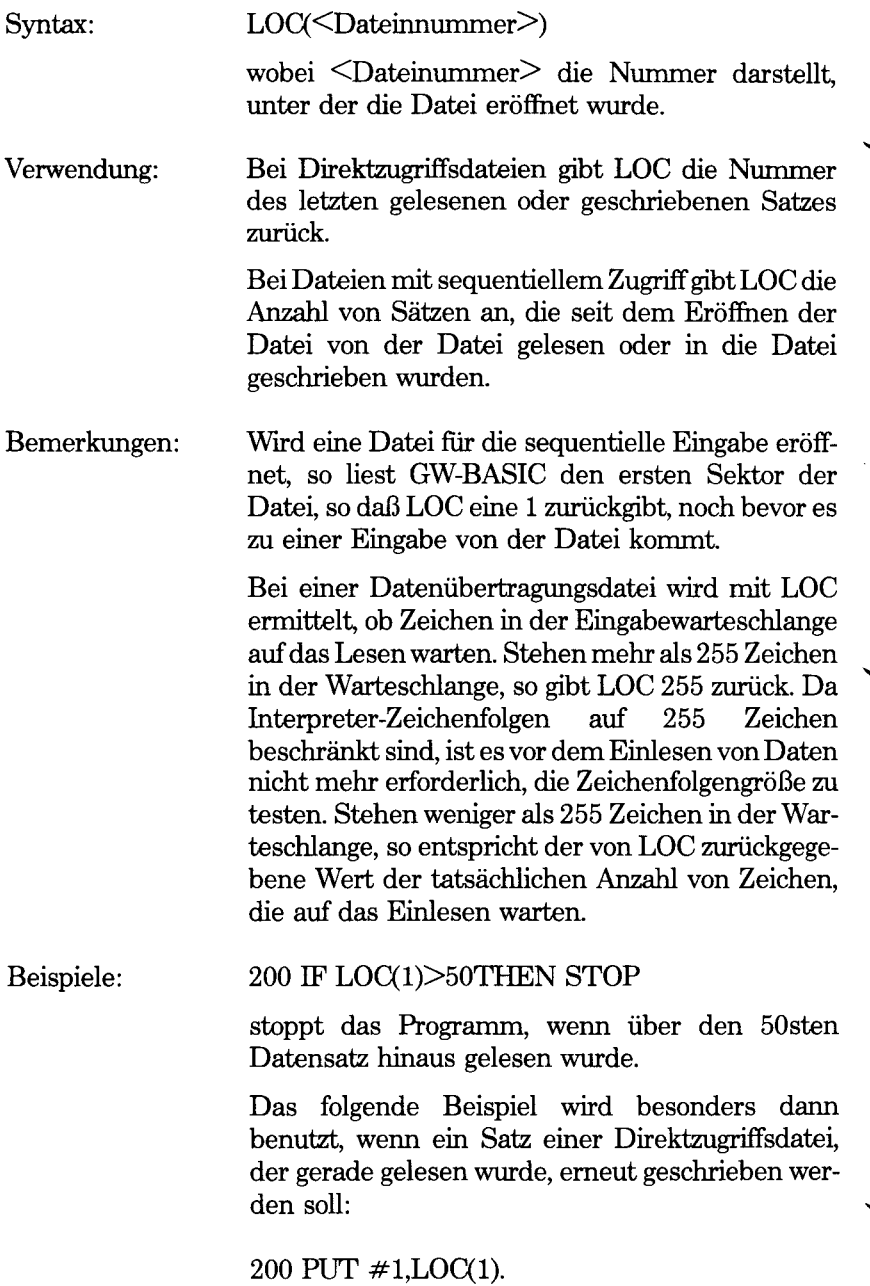

## **LOCATE-Befehl**

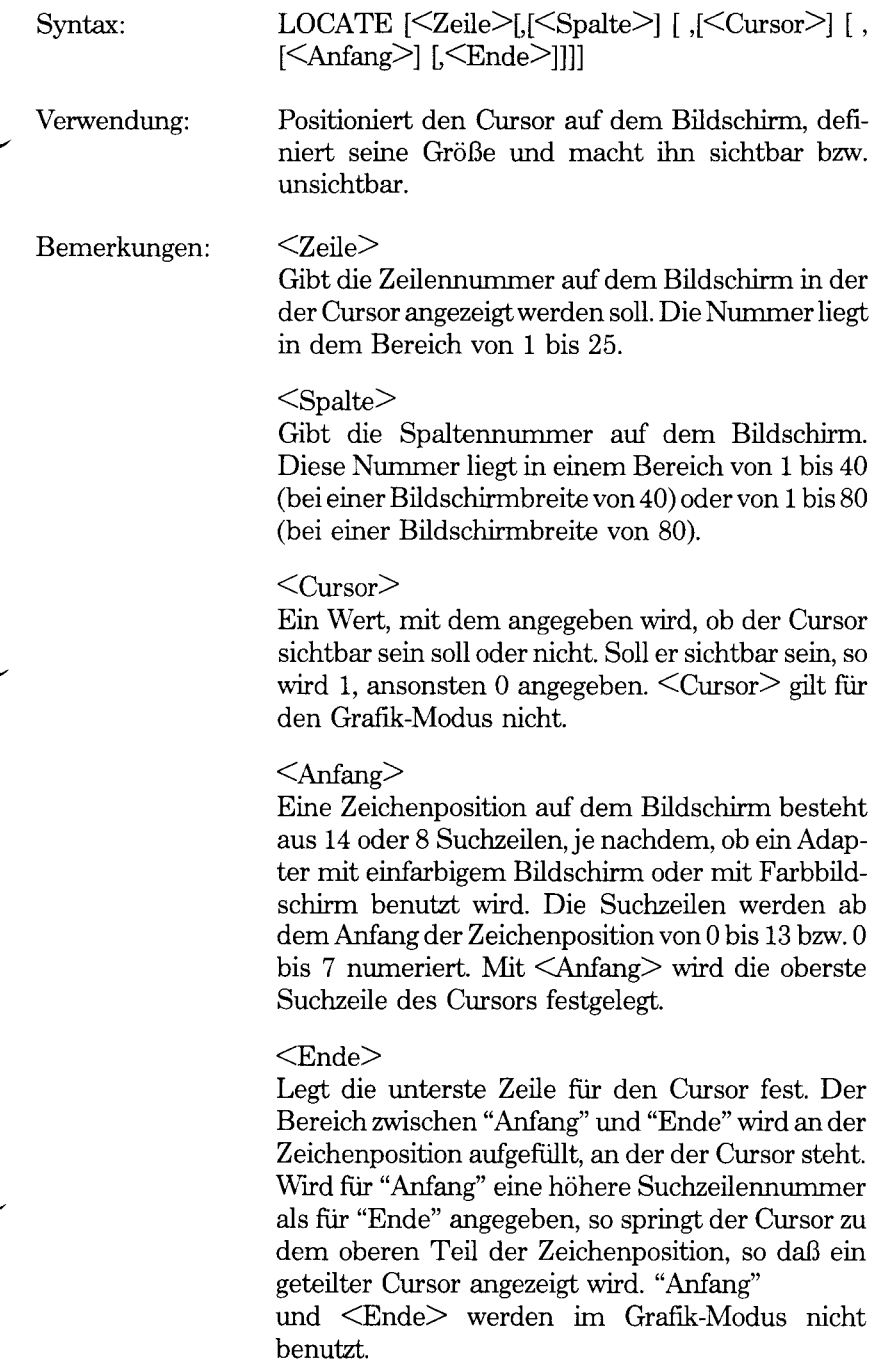

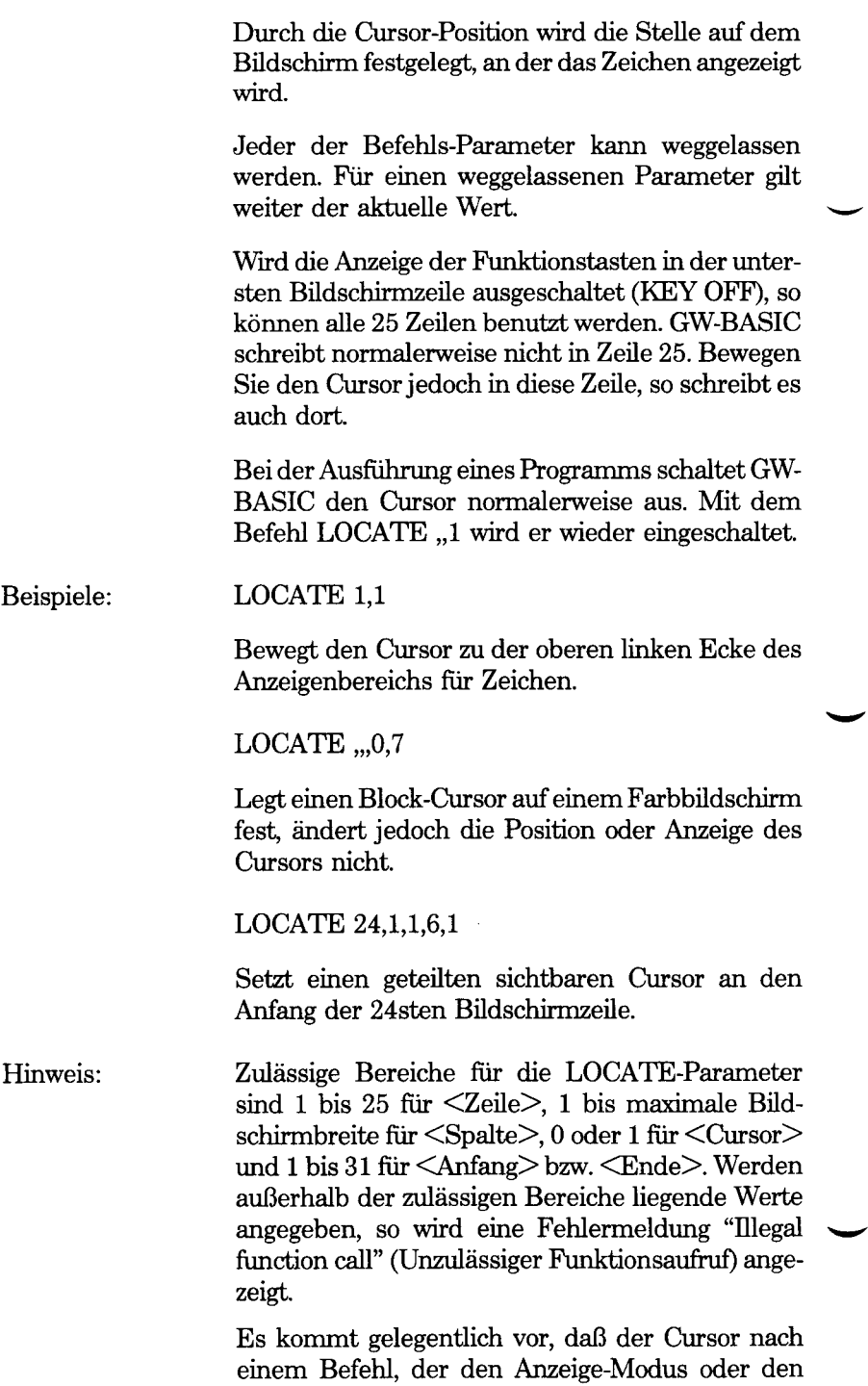

Cursor selbst beeinflußt, nicht wieder erscheint. In diesem Fall genügt

 $\textsc{LOCATE}$  ,,1

Somit wird der Cursor wieder sichtbar.

*GW-BASIC-BEFEHLE UND FUNKTIONEN LOF*

## **LOF-Funktion**

Syntax: LOF(<Dateinummer>)

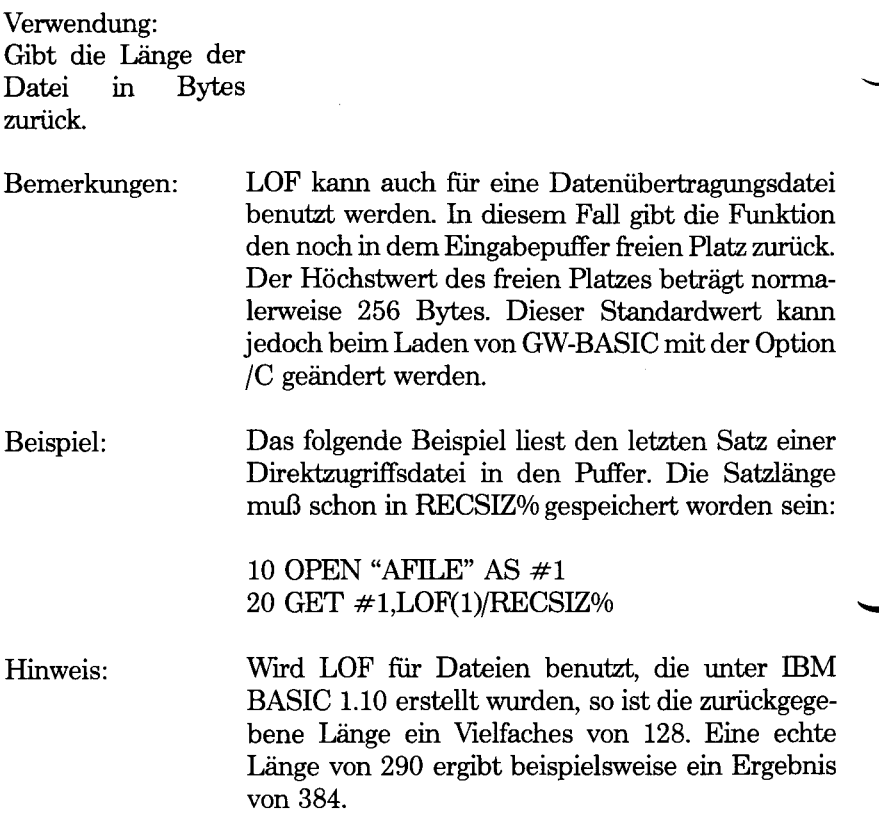

÷,

## **LOG-Funktion**

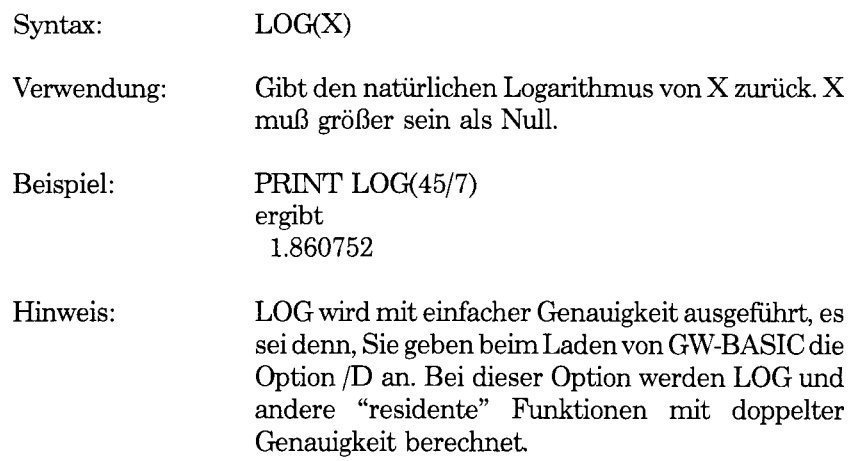

## **LPOS-Funktion**

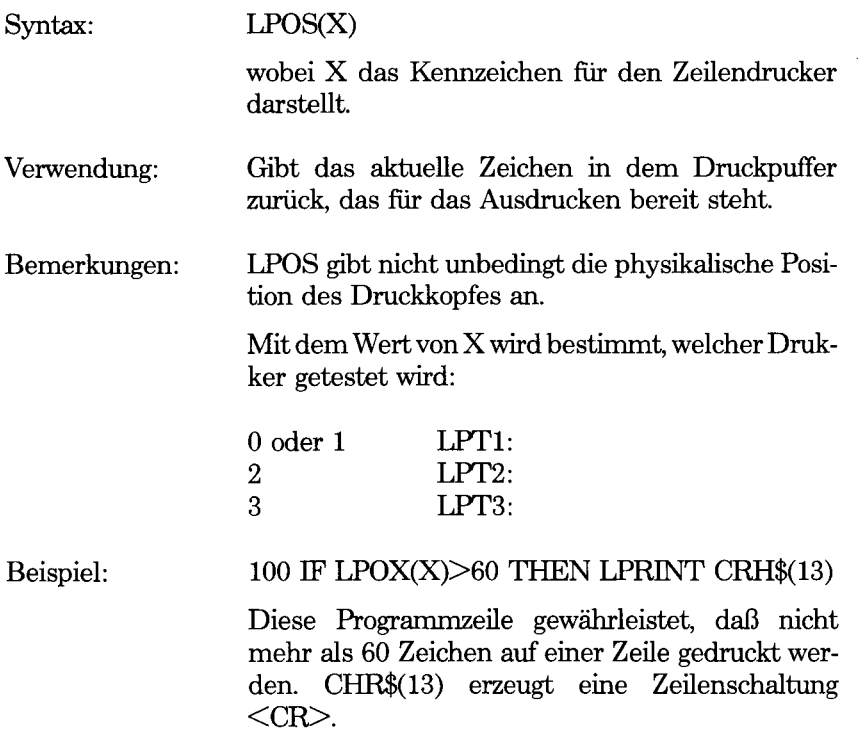

## **LPRINT- und LPRINT USING-Befehle**

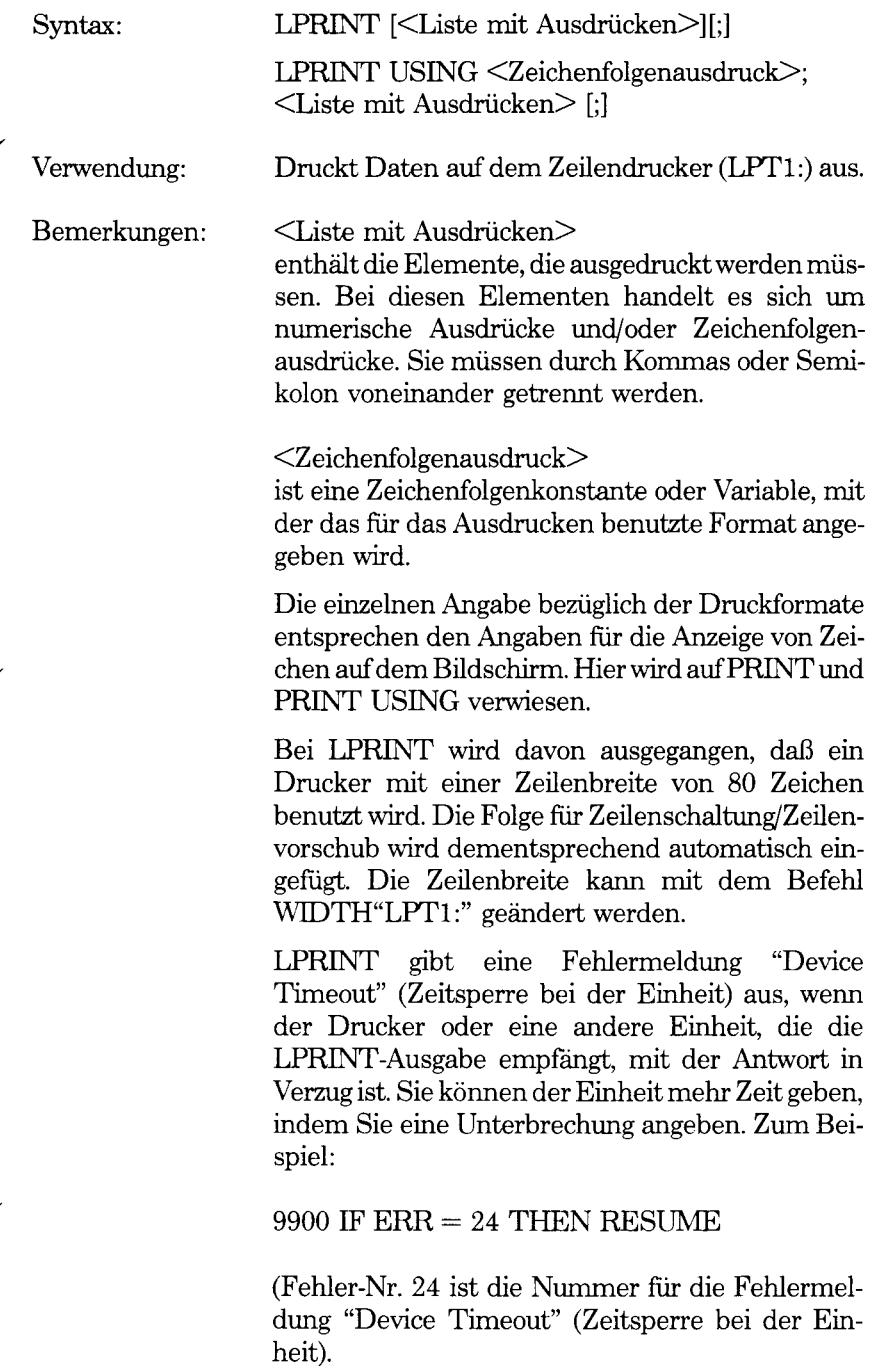

#### *GW-BASIC-BEFEHLE UND FUNKTIONEN LPRINT*

Hinweis: Die Benutzung von LPRINT ist nicht auf druckbare Zeichen beschränkt. Das Programm kann LPRINT zur Aktivierung von Druckerfunktionen benützen, wie beispielsweise zur Bewegung des Druckkopfes und Auswahl der Schriftart. Hierzu gibt es eine Reihe von Standardcodes, z.B.:

LPRINT CHR\$(12);

Erzeugt einen Seitenvorschub bei dem Drucker. Weitere Codes werden an den benutzten Drucker weitergegeben. Für diese Codes wird auf die Begleitdokumentation zu dem Drucker verwiesen.

## **LSET- und RSET-Befehle**

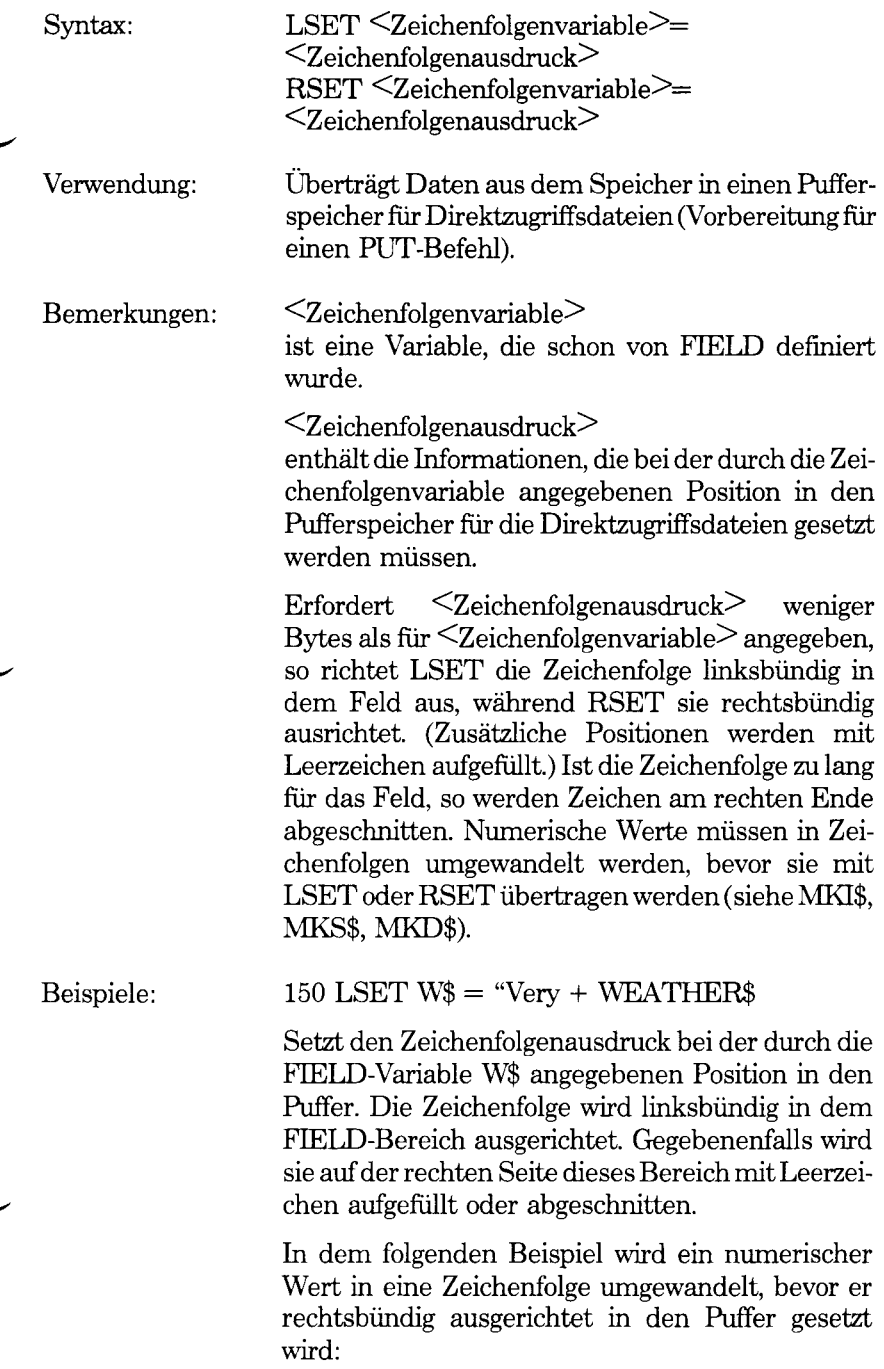

*GW-BASIC-BEFEHLE UND FUNKTIONEN LSET AND RSET*

> $30 \text{ ABC}\$  = MKI $\$(14)$  $40$  RSETA $\$$  = ABC $\$$

Hinweis:

LSET und RSET können auch für nicht mit FIELD angegebene Variablen benutzt werden. Dies ist beim Formatieren von Texten besonders nützlich, die auf dem Bildschirm angezeigt oder ausgedruckt werden sollen.

## **MERGE-Befehl**

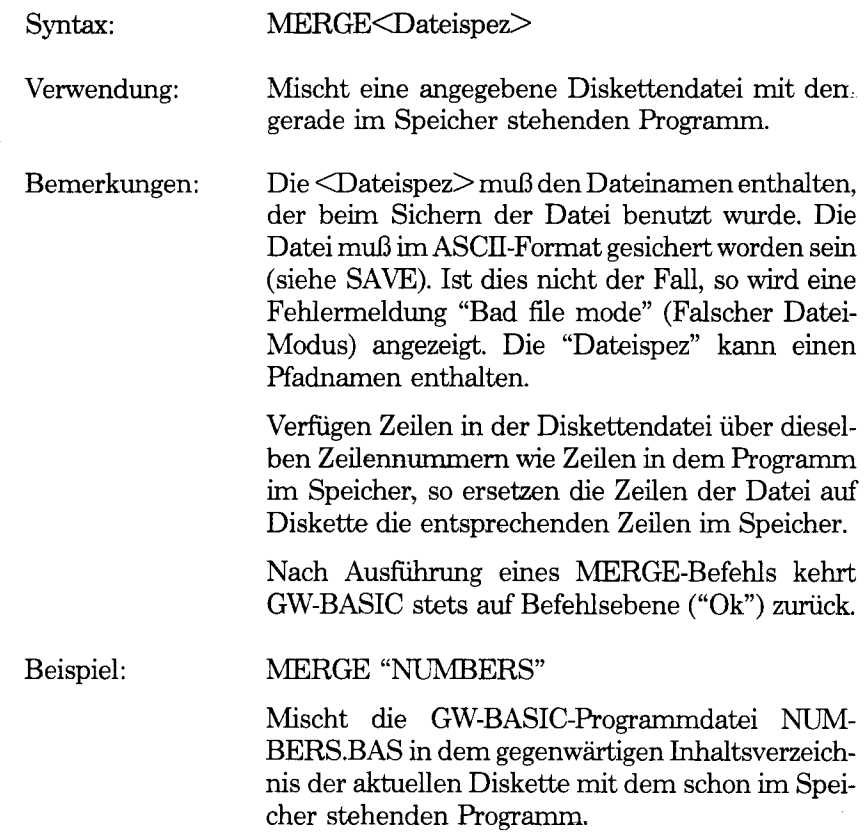

# *GW-BASIC-BEFEHLE UND FUNKTIONEN MID\$*

## **MID\$-Befehl**

 $\cdot$ 

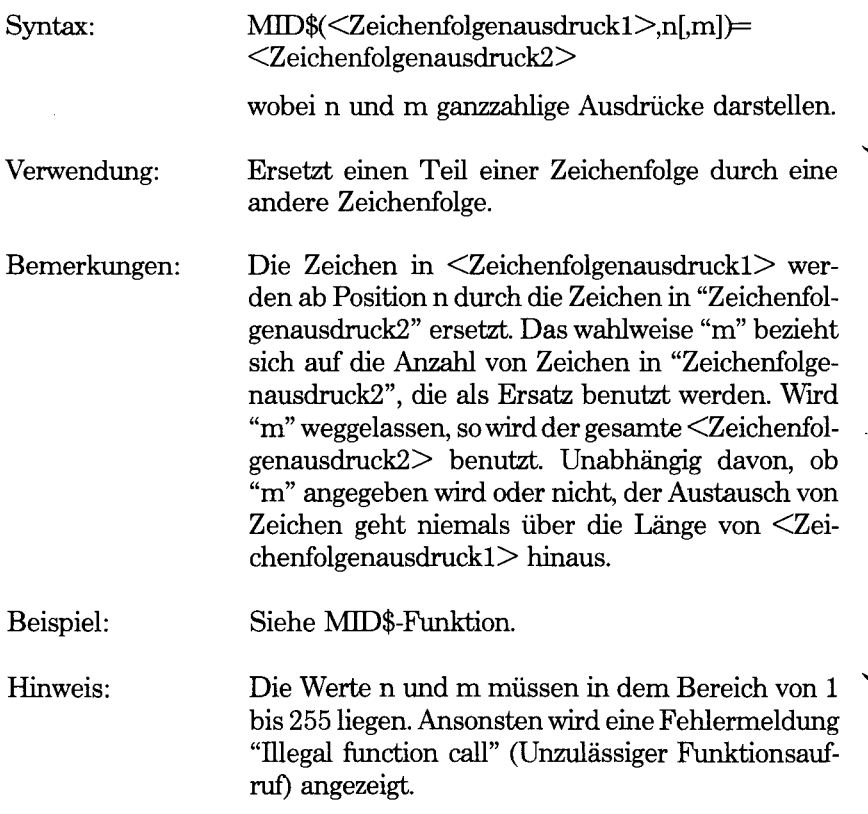

 $\bar{\mathbf{r}}$ 

## **MID\$-Funktion**

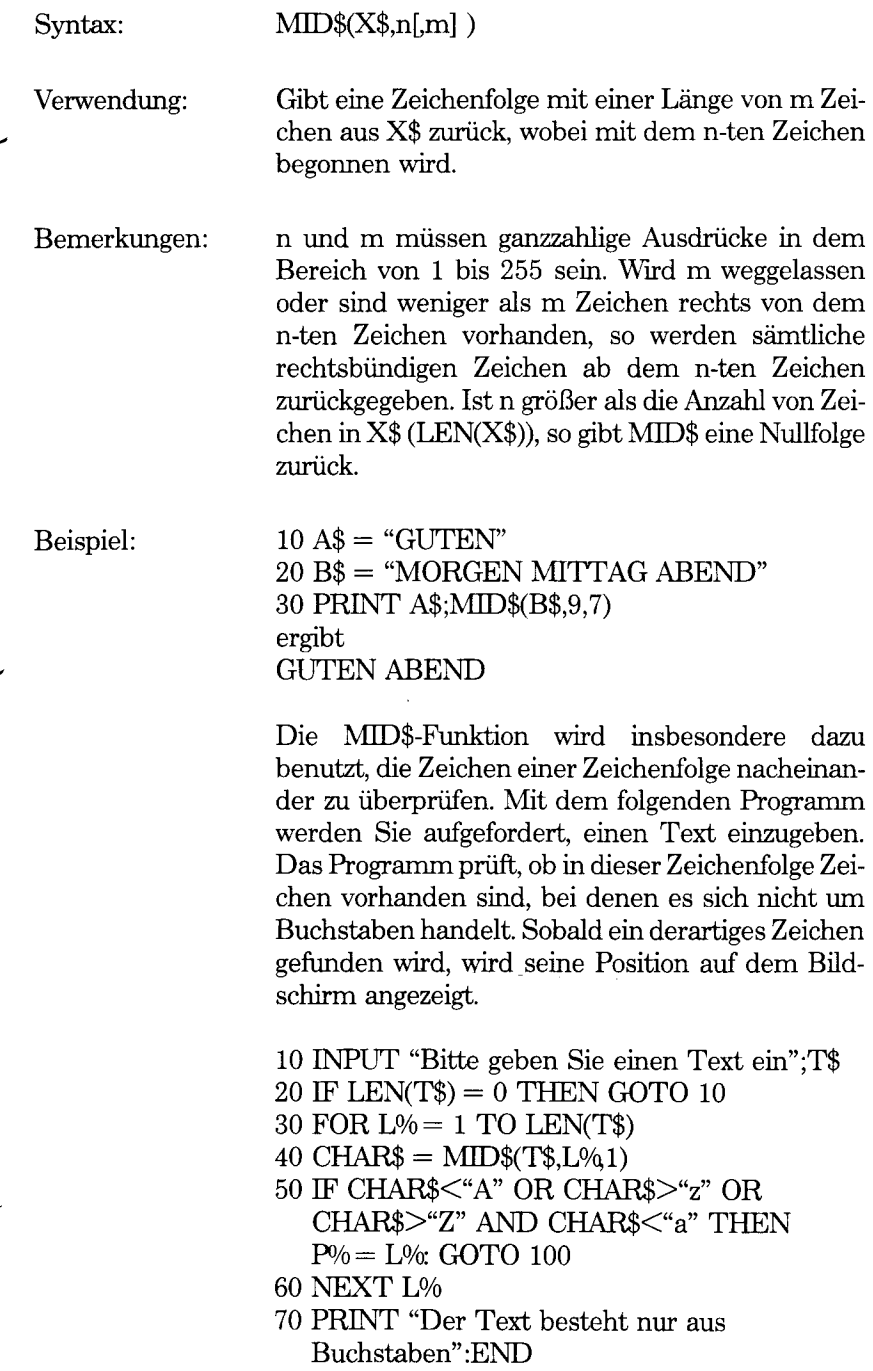

100 PRINT "Ein anderes Zeichen als ein Buchstabe"; CHAR\$; "wurde in Position gefunden"; P% 110 END

Hinweis:

Liegt n oder m nicht in dem zulässigen Bereich, so wird eine Fehlermeldung "Illegal function call" (Unzulässiger Funktionsaufruf) angezeigt.

## **MKDIR-Befehl**

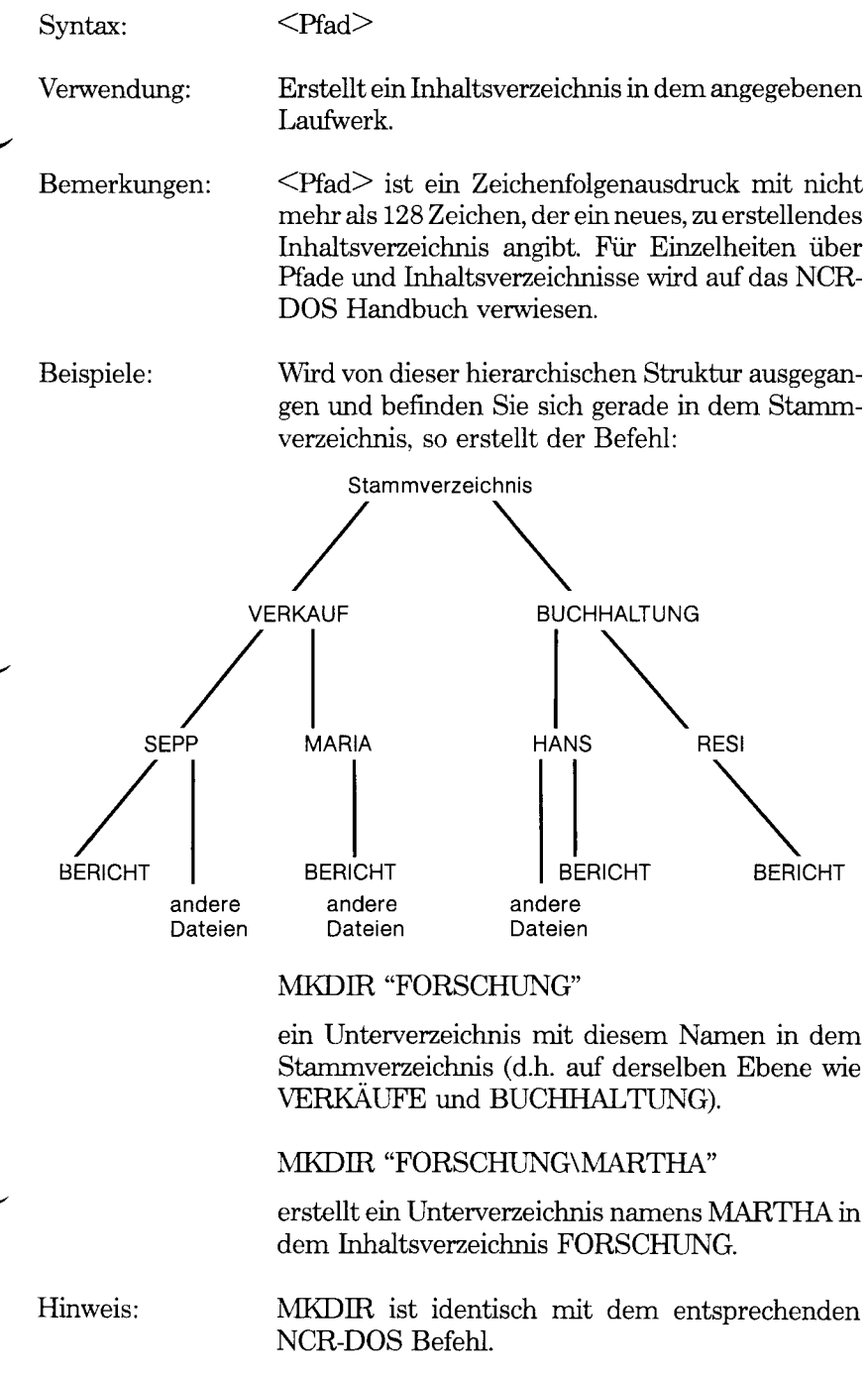

## **MKI\$-, MKS\$-, MKD\$-Funktionen**

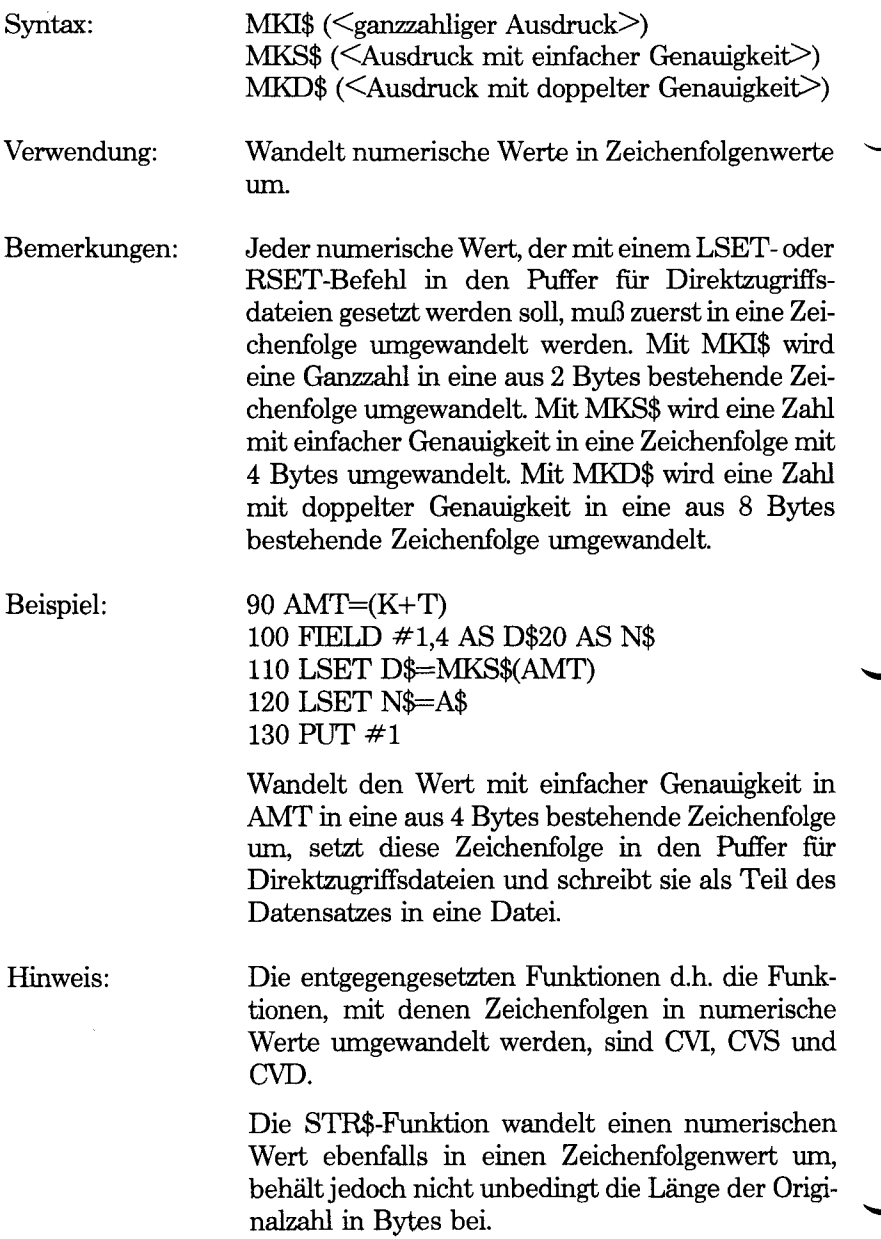

## **NAME-Befehl**

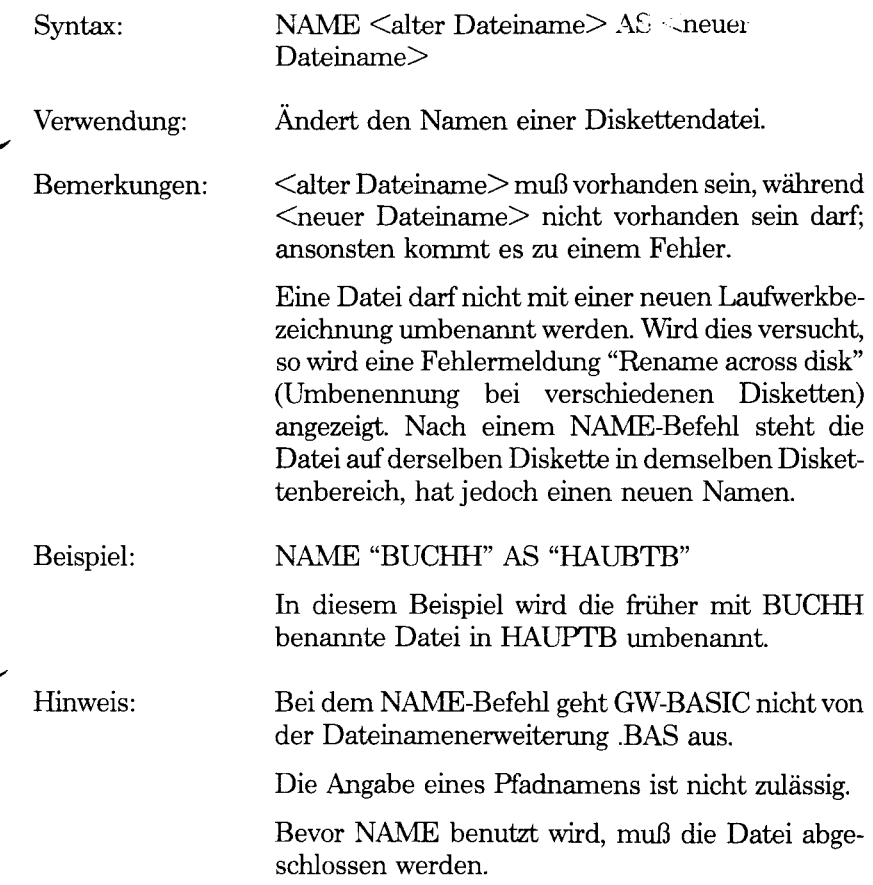

*GW-BASIC-BEFEHLE UND FUNKTIONEN NEW*

## **NEW-Befehl**

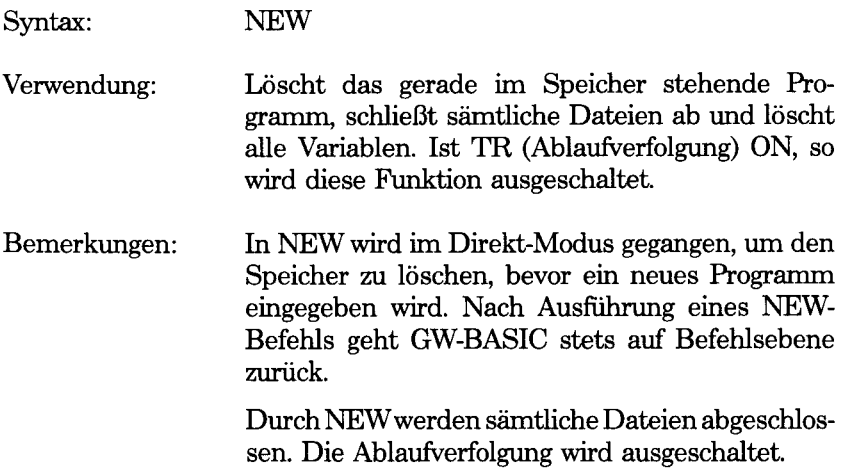

## **OCT\$-Funktion**

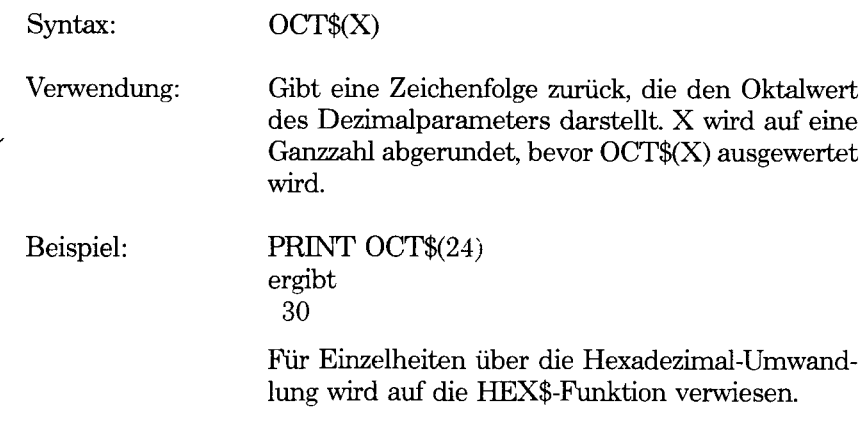

## **ON COM(n)-Befehl**

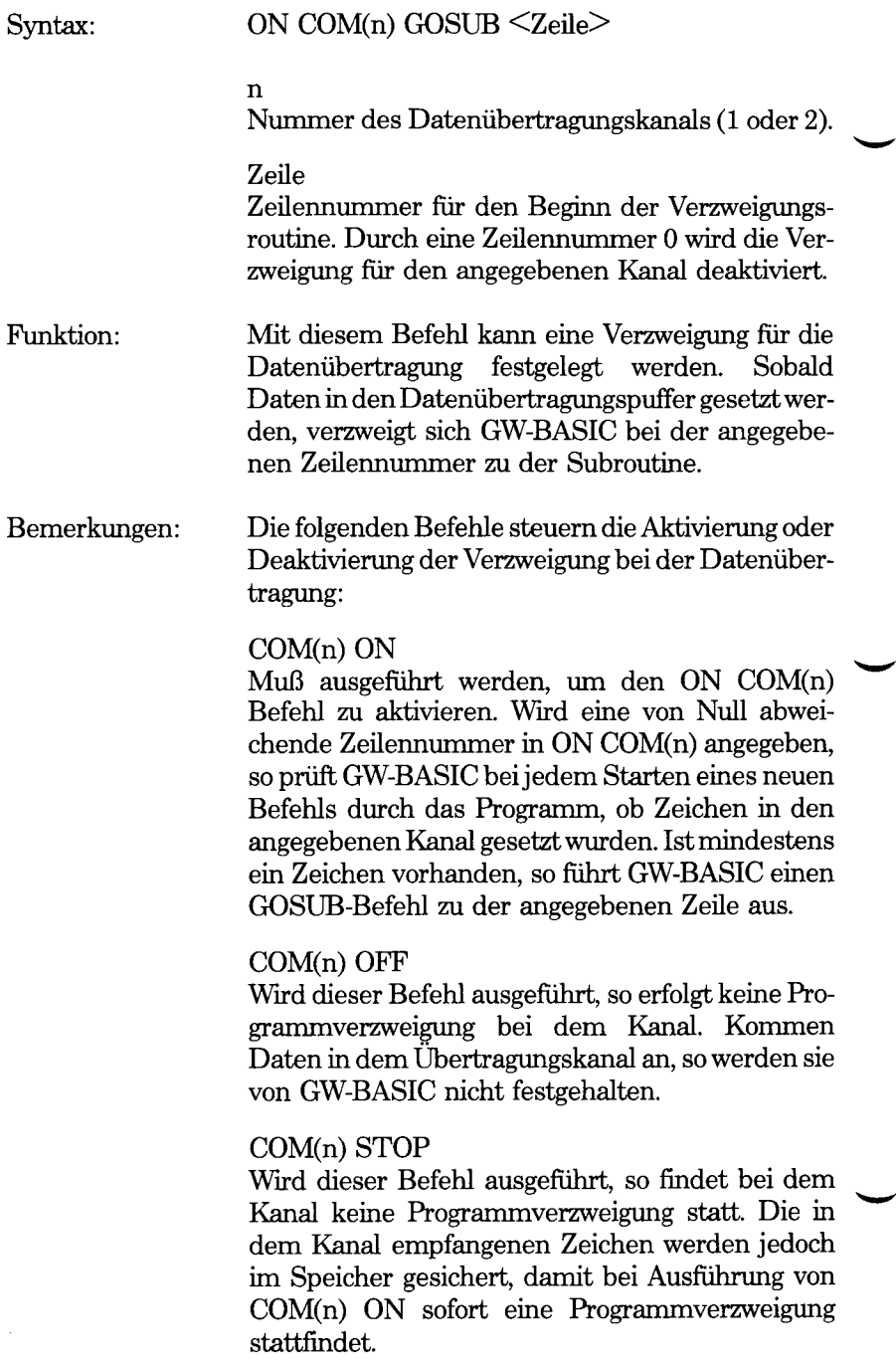

Findet eine Verzweigung statt, so fuhrt GW-BASIC automatisch einen COM(n) STOP Befehl aus, damit es nicht zu sich wiederholenden Programmverzweigungen kommen kann. Beim Rücksprung aus der Unterbrechungsroutine wird automatisch COM(n) ON ausgeführt, es sei denn, innerhalb der Unterbrechungsroutine wurde explizit COM(n) OFF ausgeführt.

Eine Programmverzweigung findet nur statt, wenn GW-BASIC ein Programm ausfuhrt.

Kommt es zu einer Unterbrechung wegen eines Fehlers (siehe ON ERROR), so werden sämtliche Verzweigungen automatisch deaktiviert. Dies bedeutet, daß Übertragungsaktivitäten von GW-BASIC nicht berücksichtigt werden.

Typischerweise liest die Unterbrechungsroutine bei der Datenübertragung vor dem Rücksprung eine ganze Meldung aus dem Datenübertragungskanal. Es wird nicht empfohlen, eine Programmverzweigung bei aus einem Zeichen bestehenden Meldungen zu benutzen, da der Aufwand für die Unterbrechung und das Lesen einzelner Zeichen bei hohen Baudraten zu einem Überlauf des Unterbrechungspuffers für die Datenübertragung führen kann.

Mit dem RETURN-Befehl am Ende der Unterbrechungsroutine kann wahlweise eine Zeilennummer angegeben werden. Mit ihr wird bei der angegebenen Zeilennummer in das Programm zurückgegangen. Dadurch wird der GOSUB-Eintrag eliminiert, den die Programmverweigung erstellt hat. RETURN mit Angabe einer Zeilennummer sollte mit Vorsicht benutzt werden! Jeder andere GOSUB-, WHILE- oder FOR-Befehl, der zum Zeitpunkt der Unterbrechung aktiv war, bleibt aktiv.

Beispiel:

30 ON COM(l) GOSUB 9900 40 COM(l) ON

### 9900 REM Unterbrechungsroutine für ankommende Zeichen

9990 RETURN

Wurde die Übertragungsaktivität und Programmverzweigung für diesen Datenübertragungskanal zum Zeitpunkt des Ereignisses aktiviert, so bedeutet Zeile 30, daß sich GW-BASIC bei Zeile 9900 zu der Subroutine verzweigt. Mit Zeile 40 wird die Verzweigung für diesen Kanal aktiviert.

## **ON ERROR GOTO-Befehl**

Syntax: ON ERROR GOTO <Zeilennummer>

Verwendung: Aktiviert die Fehlerbehandlung und gibt die erste Zeile der Fehlerbehandlungsroutine an.

Bemerkungen: Nachdem die Fehlerbehandlung aktiviert wurde, wird bei sämtlichen entdeckten Fehlem, einschließlich der Fehler im Direkt-Modus, zu der angegebenen Fehlerbehandlungsroutine gesprungen. Wird keine <Zeilennummer> angegeben, so kommt es zu der Fehlermeldung "Undefined line" (Undefinierte Zeile).

> Zur Deaktivierung der Fehlerbehandlung wird ON ERROR GOTO 0 ausgeführt. Bei nachfolgenden Fehlem wird eine Fehlermeldung ausgedruckt und die Ausführung angehalten. Bei einem ON ERROR GOTO O-Befehl in einer Fehlerbehandlungsroutine stoppt GW-BASIC und druckt die Fehlermeldung für den Fehler aus, der die Unterbrechung verursacht hat. Es wird empfohlen, daß sämtliche Fehlerbehandlungsroutinen ON ERROR GOTO 0 ausführen, wenn ein Fehler angetroffen wird, für den keine fehlerbehenbende Maßnahme vorhanden ist.

> Kommt es während der Ausführung einer Fehlerbehandlungsroutine zu einem Fehler, so wird die entsprechende Fehlermeldung ausgedruckt und die Ausführung beendet. Innerhalb der Fehlerbehandlungsroutine kommt es zu keiner Unterbre-

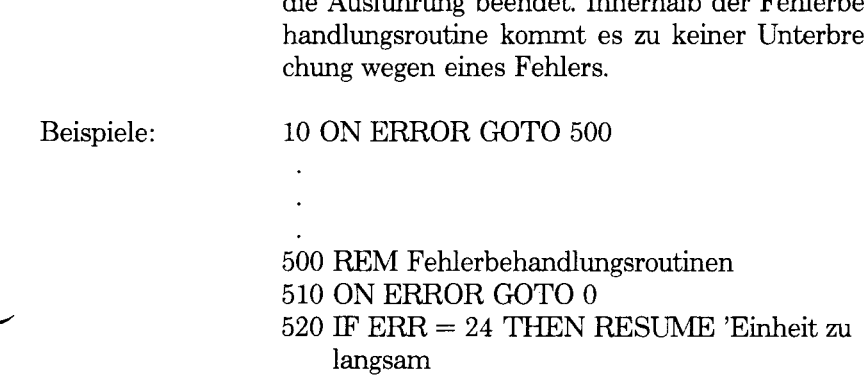

#### 690 RESUME

Mit Zeile 10 wird angegeben, daß sich GW-BASIC bei Fehlem zu Zeile 500 verzweigen soll. Mit Zeile 520 wird angegeben, daß GW-BASIC wieder zurückgehen soll, um erneut einen Verbindungsaufbau zu versuchen, wenn eine Datenübertragungs-Einheit nicht rechtzeitig geantwortet hat. Dies ist nur ein Beispiel für einen Fehler. In Anhang C werverschiedene Fehlermöglichkeiten beschrieben, die bei einem zu erstellenden Programm berücksichtigt werden können.

Möglicherweise möchten Sie durch ein akustisches Signal auf einen Fehler aufmerksam gemacht werden. In diesem Fall gehen Sie folgendermaßen vor:

10 ON ERROR GOTO 9900

9900 REM Akustisches Signal, bis eine Taste betätigt wird 9910 BEEP 9920 IF INKEY\$ = ""THEN 9910 9930 END

### **ON...GOSUB-und ON...GOTO-BefehIe**

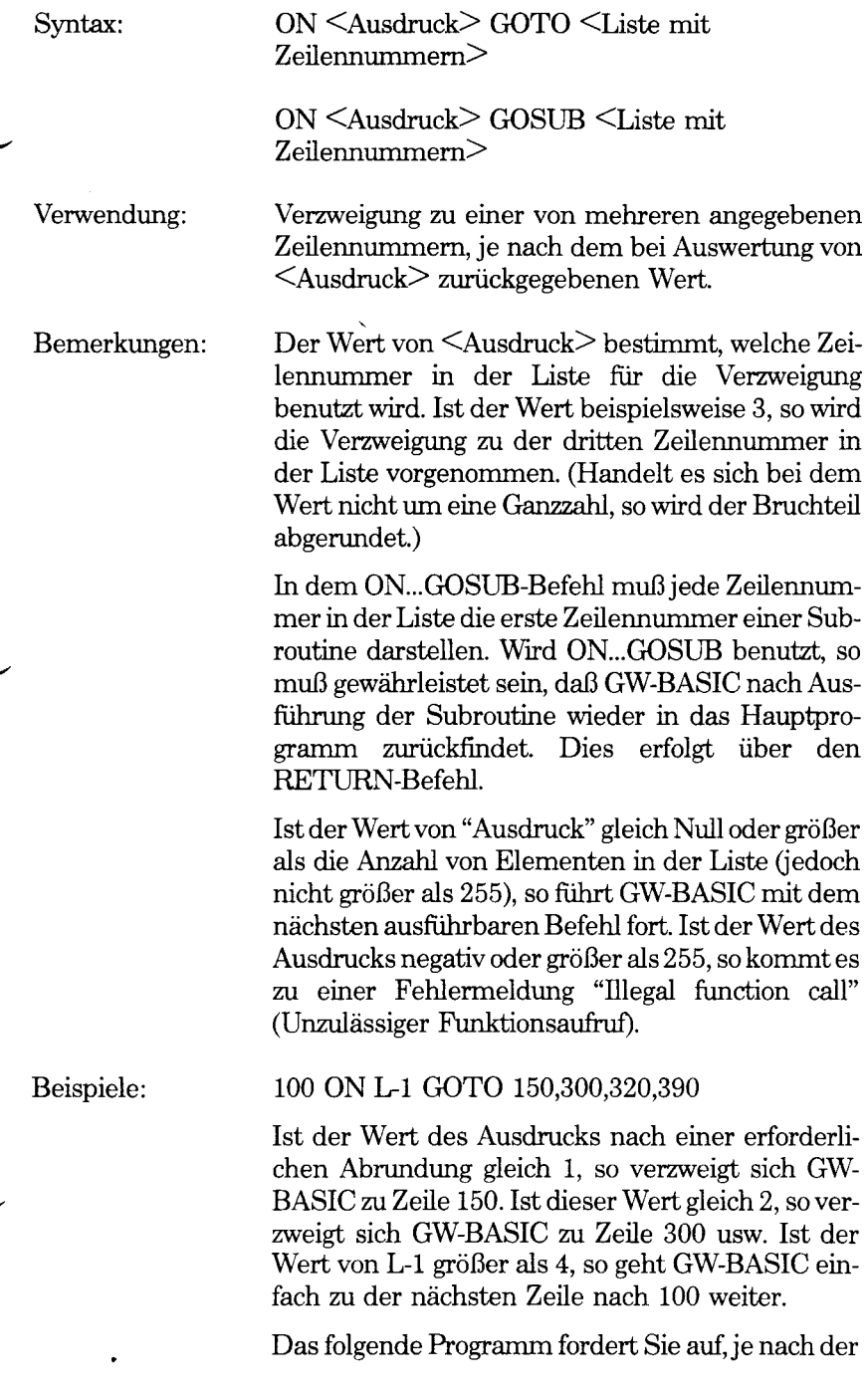

auszuführenden einfachen arithmetischen Operation eine Zahl von 1 bis 4 einzugeben. Mit Zeile 110 wird GW-BASIC aufgefordert, je nach der von Ihnen getroffenen Wahl in eine von vier Subroutinen zu gehen. Nachdem es die Rechenaufgabe ausgeführt und Ihnen das Ergebnis mitgeteilt hat, kehrt GW-BASIC mit RETURN zu dem Befehl zurück, der auf den ON...GOSUB Befehl folgt. Betätigen Sie eine beliebige Taste, um zu dem Anfang des Programms zurückzugehen. Wird eine Zahl 0 eingegeben, so wird das Programm beendet

- 10 CLS:PRINT "Lassen Sie mich Ihre Rechenaufgaben erledigen" :PRINT
- 20 INPUT "Geben Sie die erste von zwei Zahlen ein";Nl
- 30 INPUT "Nun geben Sie die zweite Zahl ein":N2
- $40 \text{ IF N1} = 0 \text{ OR N2} = 0 \text{ THEN END}$
- 50 CLS:PRINT "Betätigen Sie 1,2,3 oder 4":PRINT
- 60 PRINT "1) Addieren Sie die Zahlen"
- 70 PRINT "2) Subtrahieren Sie die zweite Zahl von der ersten"
- 80 PRINT "3) Multiplizieren Sie die Zahlen"
- 90 PRINT "4) Dividieren Sie die erste Zahl durch die zweite"
- 100 INPUT CHOICE:PRINT
- 110 ON CHOICE GOSUB 150,170,190,210
- 120 IF INKEY\$=""THEN 120
- 130 GOTO 10
- 140 REM \*\*\*\*\*\* die Subroutinen
- 150 PRINT NI ;"plus" ;N2;"gleich" ;N1+N2
- 160 RETURN
- 170 PRINT NI ;"minus" ;N2 :"gleich" ;N1-N2
- 180 RETURN
- 190 PRINT N1;"mal";N2;"gleich";N1\*N2
- 200 RETURN
- 210 PRINT N1;"dividiert durch";N2;"gleich"; N1/N2
- 220 RETURN

## **ON KEY-Befehl**

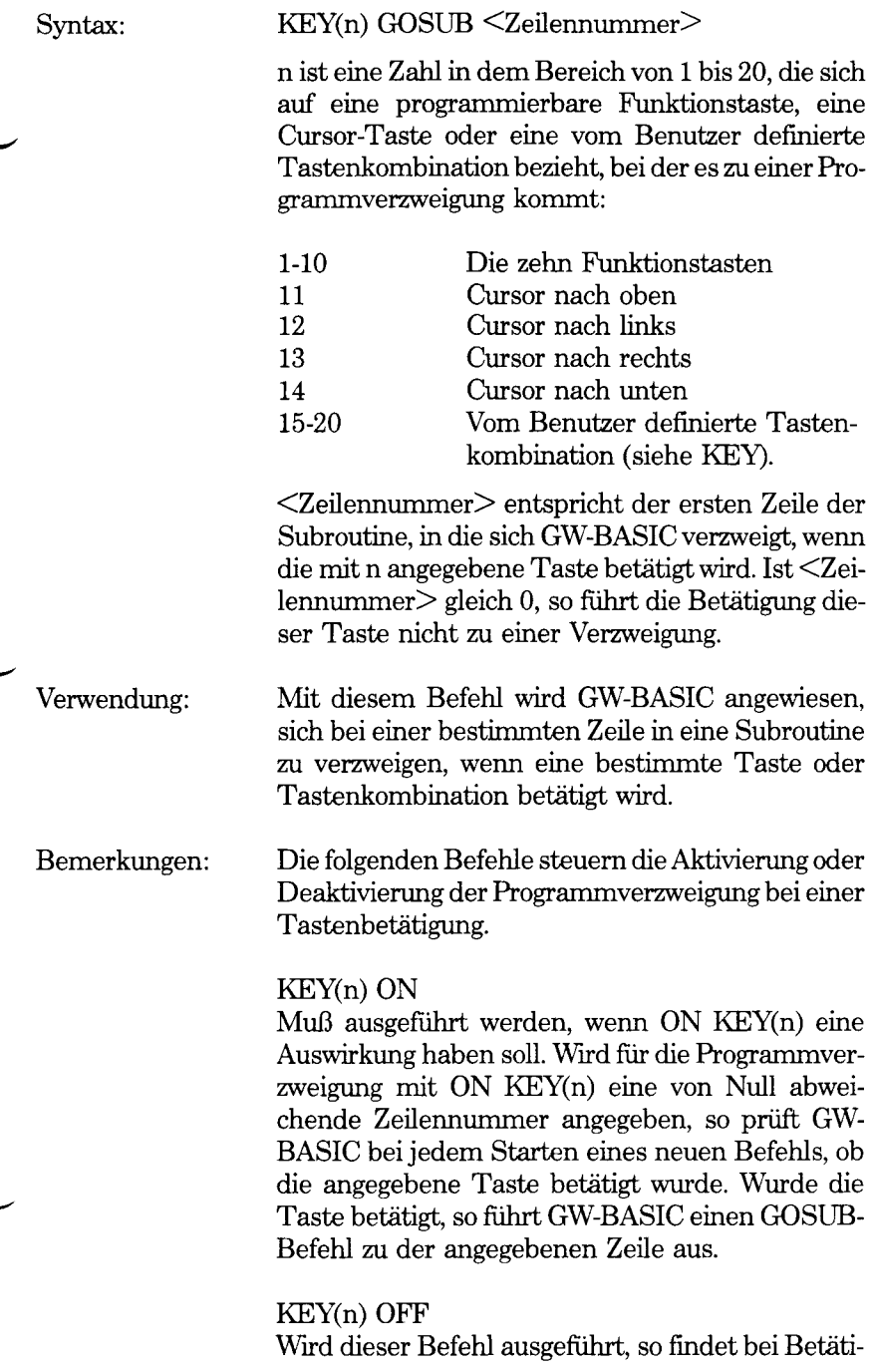

gung der angegebenen Taste keine Verzweigung statt. Wird die Taste betätigt, so reagiert GW-BASIC nicht.

### KEY(n) STOP

Wird dieser Befehl ausgeführt, so findet keine Verzweigung statt. Wird die angegebene Taste jedoch betätigt, so findet bei Ausführung von KEY(n) ON eine sofortige Verzweigung statt.

Kommt es zu einer Verzweigung, so veranlaßt GW-BASIC automatisch einen KEY(n) STOP Befehl für die unterbrochene Taste, damit es keinesfalls zu sich wiederholenden Verzweigungen kommen kann. Beim Rücksprung aus der Unterbrechungsroutine (mit RETURN) wird automatisch ein KEY(n) ON Befehl ausgeführt, es sei denn, innerhalb der Unterbrechungsroutine wurde ein expliziter KEY(n) OFF Befehl ausgeführt.

Eine Verzweigung findet nur statt, wenn GW-BASIC ein Programm ausführt.

Kommt es zu einer Unterbrechung wegen eines Fehlers, so werden sämtliche Verzweigungen automatisch deaktiviert. Dies bedeutet, daß Tastatur-Ereignisse ignoriert werden.

Befindet sich GW-BASIC im Direkt-Modus, so werden keine Programmverzweigungen aktiviert. Insbesondere die Funktionstasten führen ihre programmierte Funktion aus.

Eine Taste, die zu einer Programmverzweigung führt, kann später nicht mit INPUT oder INKEY\$ getestet werden, so daß für jede Taste eine andere Unterbrechungsroutine benutzt werden muß, wenn verschiedene Funktionen gewünscht werden.

Mit dem RETURN-Befehl am Ende der Unterbrechungsroutine kann wahlweise eine Zeilennummer angegeben werden. Mit RETURN "Zeile" wird bei einer festgelegten Zeilennummer in das Programm zurückgegangen. Durch diese Aktion wird der GOSUB-Eintrag eliminiert, den die Verzweigung erstellt hat. RETURN <Zeile> muß mit Vorsicht benutzt werden! Jeder andere GOSUB-, WHILE-

oder FOR-Befehl, der zum Zeitpunkt der Verzweigung aktiv war, bleibt aktiv.

Beispiel: Durch das folgende Beispiel wird die normale Auswirkung von <Ctrl-Break> verhindert:

- 10 KEY 20,CHR\$(&H04)+CHR\$(70)
- 20 ON KEY(20) GOSUB 1000
- 30 KEY(20) ON
- 40 PRINT "Versuchen Sie, zu "Ok" zurückzukehren
- 50 GOTO 40
- 1000 PRINT "Sie haben erfolglos versucht, auszubrechen"
- 1010 RETURN

Bevor dieses Programm ausgeführt wird, muß geprüft werden, ob andere im Speicher stehende Programme auf Diskette gesichert wurden, da für das Ausbrechen ein Neustart des Systems mit <Ctrl-Alt-Del> erforderlich ist.

## **ON PEN-Befehl**

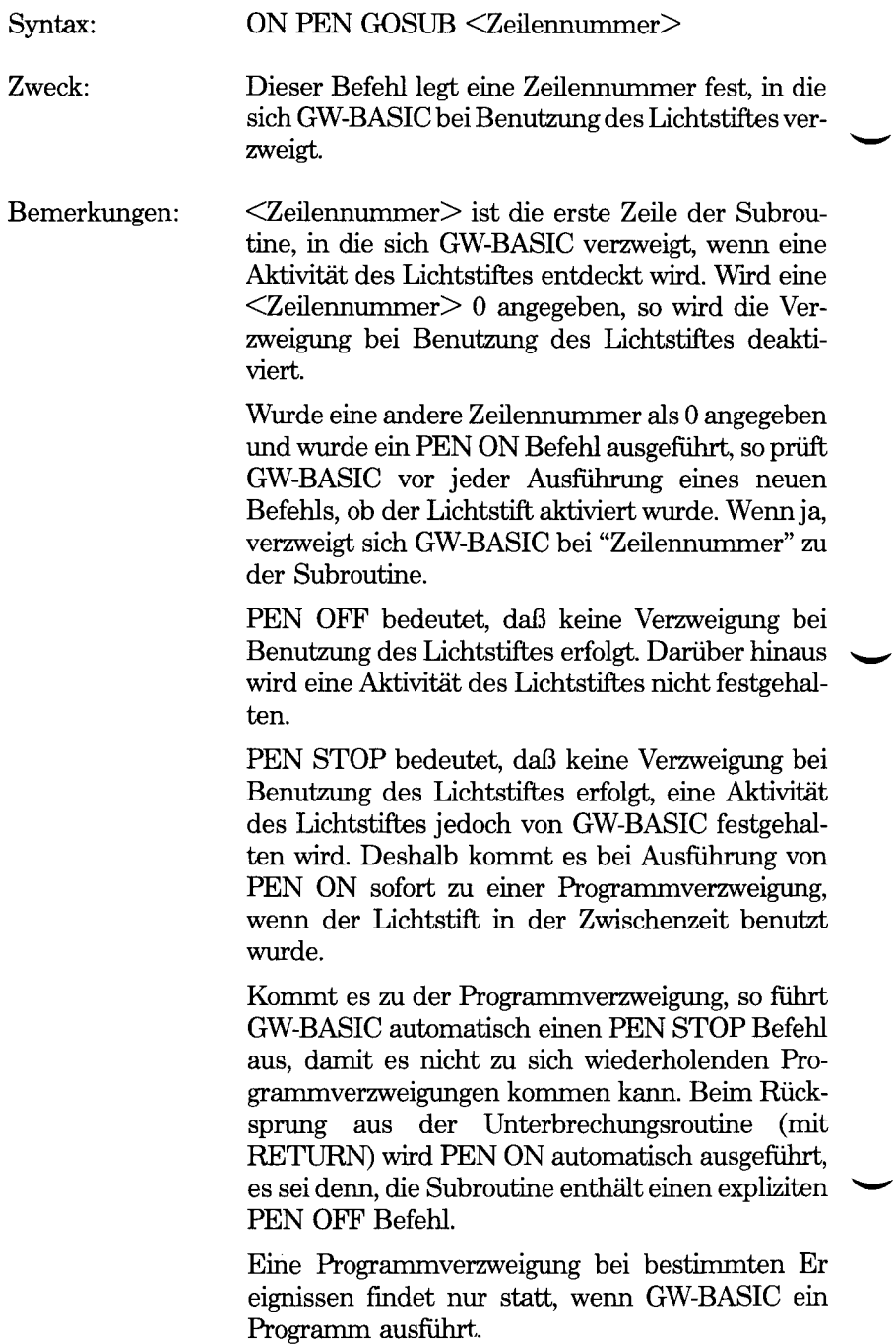

Kommt es zu einer Unterbrechung wegen eines Fehlers (siehe ON ERROR), so wird jede Programmverzweigung automatisch deaktiviert. Dies bedeutet, daß eine Benutzung des Lichtstiftes von GW-BASIC ignoriert wird.

Die PEN-Funktion ist nicht betroffen, wenn die Benutzung des Lichtstiftes zu einer Programmverzweigung führt.

Mit dem RETURN-Befehl am Ende der Unterbrechungsroutine kann wahlweise eine Zeilennummer angegeben werden. In diesem Fall geht GW-BASIC zu der angegebenen Zeilennummer zurück. Durch Angabe dieser Zeilennummerwird der GOSUB-Eintrag eliminiert, den die Programmverzweigung erstellt hat. Sie sollte jedoch mit Vorsicht benutzt werden! Jeder GOSUB-, WHILE- oder FOR-Befehl, der zum Zeitpunkt der Verzweigung aktiv war, bleibt aktiv.

Beispiel:

10 ON PEN GOSUB 1000 20 PEN ON

1000 REM Verzweigung bei Benutzung des **Lichtstiftes** 

### 1190 RETURN

In diesem Beispiel stehen in den Zeilen 10 und 20 die Befehle, mit denen eine Programmverzweigung bei Benutzung des Lichtstiftes erstellt und aktiviert werden kann. Mit Zeile 1190 wird der Rücksprung (RETURN) aus der Unterbrechungsroutine bei Benutzung des Lichtstiftes angegeben.

## **ON PLAY-Befehl**

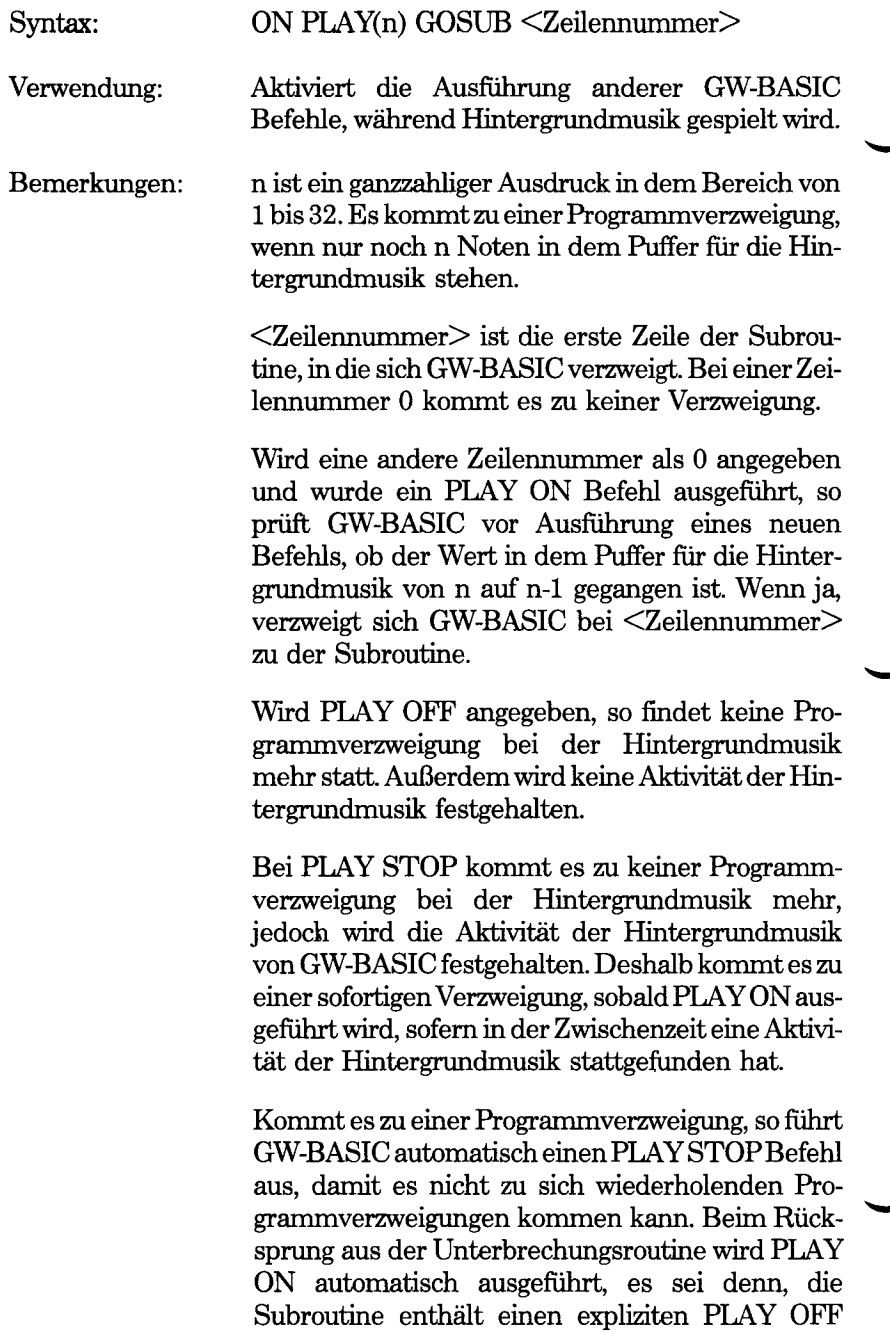

Befehl.
Eine Unterbrechung bei bestimmten Ereignissen findet nur statt, wenn GW-BASIC ein Programm ausführt.

Kommt es zu einer Unterbrechung wegen eines Fehlers (siehe ON ERROR), so werden sämtliche Programmverzweigungen automatisch deaktiviert. Dies bedeutet, daß Musik-Aktivitäten von GW-BASIC ignoriert werden.

Mit dem RETURN-Befehl am Ende der Unterbrechungsroutine bei Musikaktivitäten kann wahlweise eine Zeilennummer angegeben werden. In diesem Fall geht GW-BASIC zu der angegebenen Zeilennummer zurück. Dadurch wird der GOSUB-Eintrag eliminiert, den die Programmverzweigung erstellt hat. Diese Zeilennummer sollte jedoch mit Vorsicht benutzt werden! Andere GOSUB-, WHILE- oder FOR-Befehle, die zum Zeitpunkt der Unterbrechung aktiv waren, bleiben aktiv.

10 ON PLAY(5) GOSUB 1000 20 PLAY ON

1000 REM Folgendes während der Hintergrundmusik ausführen

1190 RETURN

Es kommt zu einer Programmverzweigung, wenn nur noch fünf Noten in dem Puffer für die Hintergrundmusik stehen.

Hinweis:

Beispiel:

Zu einer Musik-Aktivität kann es nur kommen, wenn sich PLAY in dem Modus für die Hintergrundmusik und nicht in dem Modus für die Vordergrundmusik befindet. Eine Musik-Aktivität wird nicht ausgegeben, wenn der Puffer für die Hintergrundmusik leer ist.

*GW-BASIC-BEFEHLE UND FUNKTIONEN ON PLAY*

> Für n darf kein zu hoher Wert ausgewählt werden. So verursacht ON PLAY(32) beispielsweise soviele Programmverzweigungen, daß kaum noch Zeit für den Rest des Programms bleibt.

# **ON STRIG-Befehl**

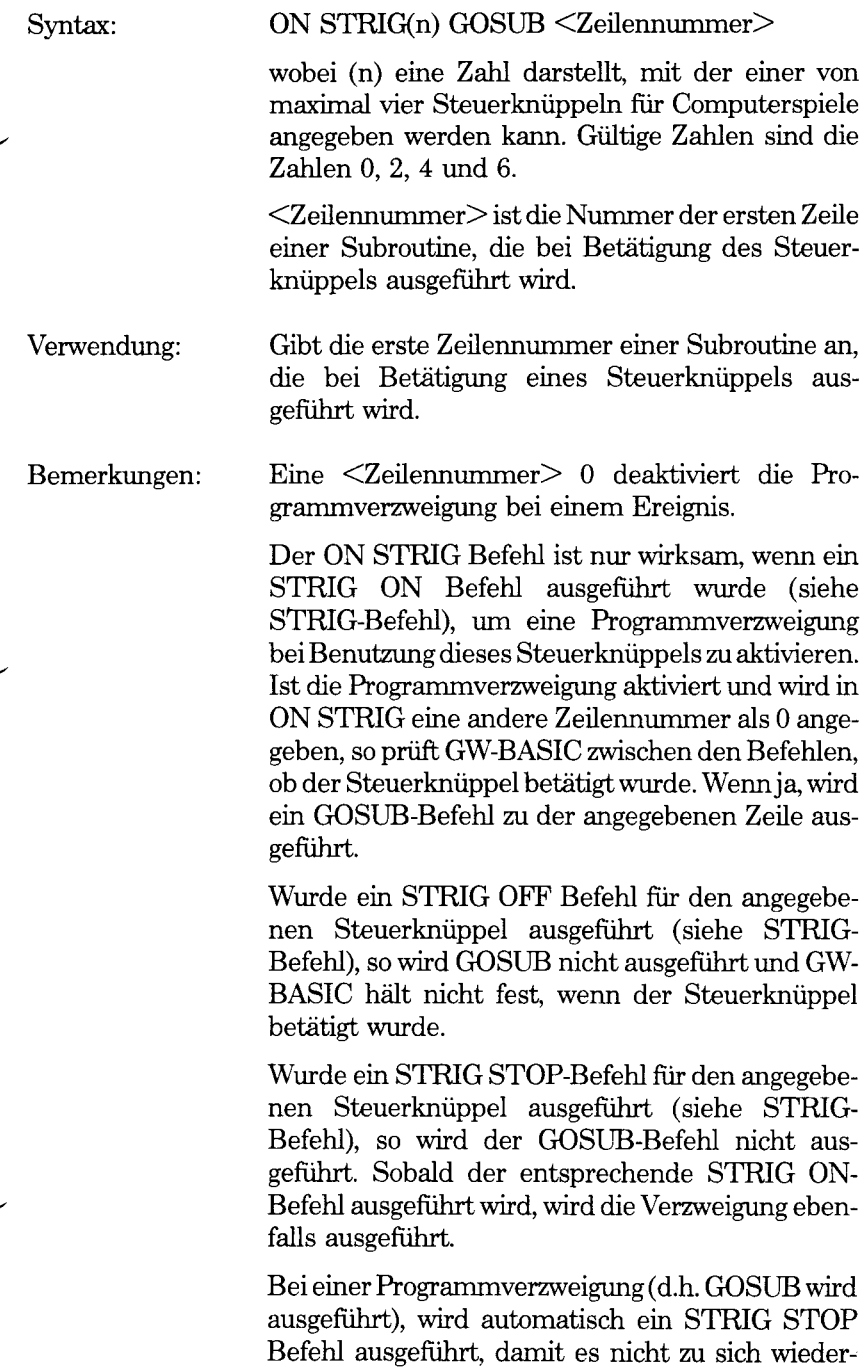

holenden Programmverzweigungen kommen kann. Beim Rücksprung aus der Unterbrechungsroutine wird automatisch ein STRIG ON-Befehl ausgeführt, es sei denn, innerhalb der Subroutine wurde ein expliziter STRIG OFF Befehl ausgeführt.

Mit dem RETURN-Befehl am Ende der Unterbrechungsroutine kann wahlweise eine Zeilennummer angegeben werden. In diesem Fall kehrt GW-BASIC zu der angegebenen Zeilennummer zurück. Diese Art des Rücksprungs muß jedoch mit Vorsicht benutzt werden, da andere GOSUB-, WHILEoder FOR-Befehle, die zum Zeitpunkt der Programmverzweigung aktiv waren, aktiv bleiben.

Eine Programmverzweigung findet nur statt, wenn GW-BASIC ein Programm ausfuhrt. Die Programmverzweigung wird automatisch deaktiviert, wenn es zu einer Unterbrechung wegen eines Fehlers kommt. In diesem Fall ignoriert GW-BASIC Aktivitäten des Steuerknüppels.

Die STRIG-Funktion ist von einer Programmverzweigung bei Benutzung des Steuerknüppels nicht betroffen.

# Beispiel:

10 ON STRIG(2) GOSUB 2200 20 STRIG(2) ON

2200 REM befaßt sich mit der Betätigung eines Steuerknüppels

# 2290 RETURN

# **ON TIMER-Befehl**

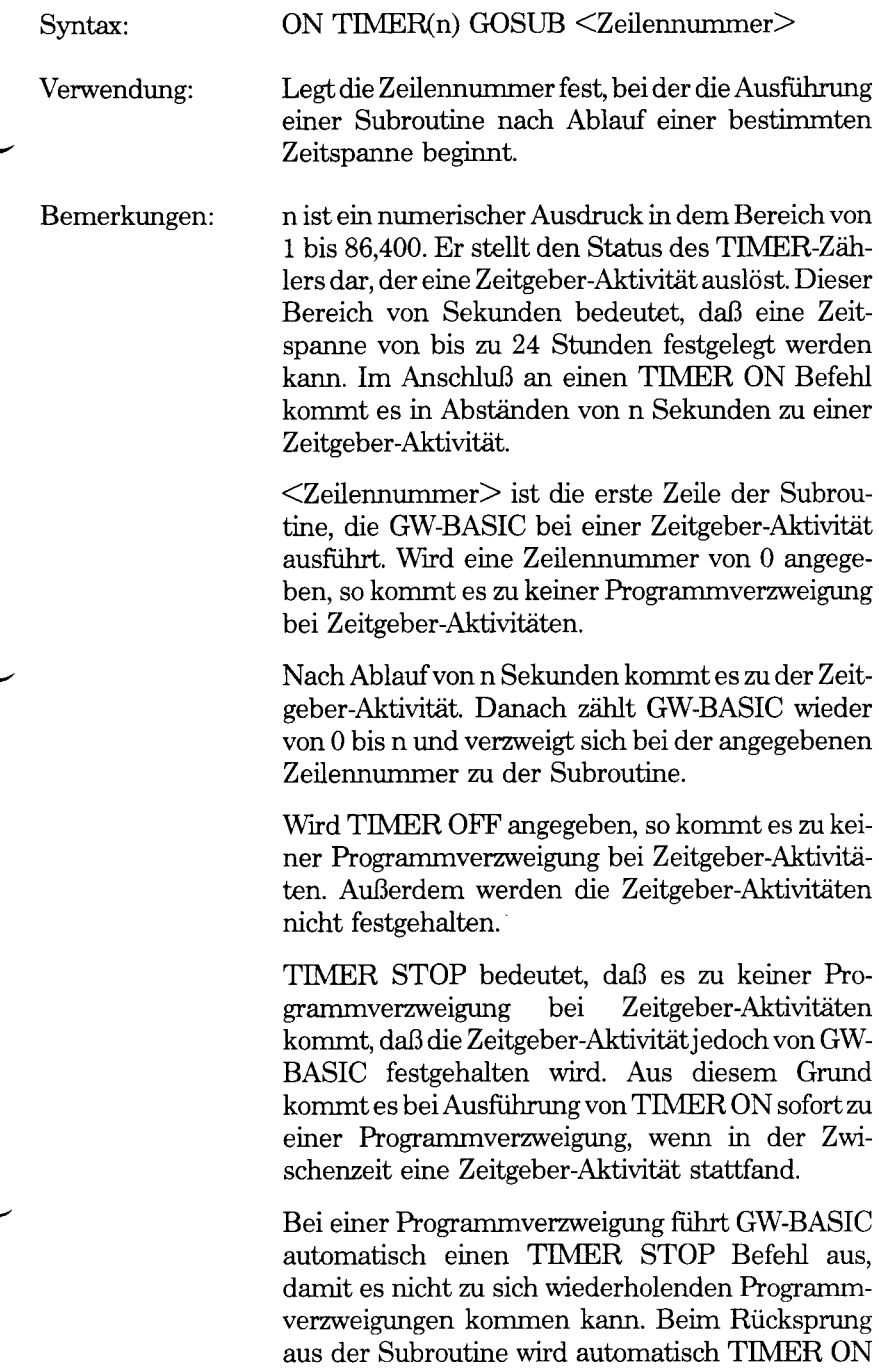

ausgefiihrt, es sei denn, die Subroutine enthält einen expliziten TIMER OFF Befehl.

Es kommt nur zu einer Programmverzweigung, wenn GW-BASIC ein Programm ausfuhrt.

Kommt es zu einer Unterbrechung wegen eines Fehlers (siehe ON ERROR), so wird jede Programmverzweigung automatisch deaktiviert. Dies bedeutet, daß Zeitgeber-Aktivitäten von GW-BASIC nicht berücksichtigt werden.

Mit dem RETURN-Befehl am Ende der Subroutine kann wahlweise eine Zeilenummer angegeben werden. In diesem Fall geht GW-BASIC zu der angegebenen Zeilennummer zurück. Dadurch wird der GOSUB-Eintrag eliminiert, den die Programmverzweigung erstellt hat. Diese Art des Rücksprungs sollte jedoch mit Vorsicht benutzt werden! Andere GOSUB-, WHILE- oder FOR-Befehle, die zum Zeitpunkt der Programmverzweigung aktiv waren, bleiben aktiv.

Beispiel:

Das folgende Programm löst einmal pro Minute eine Zeitgeber-Aktivität aus. Der Bildschirminhalt wird in einer Matrixvariablen gesichert. Die laufende Zeit wird auf dem Büdschirm angezeigt. Danach wird der alte Bildschirminhalt wiederhergestellt. Die Zeüen 70 und 80 wurden aufgenommen, damit Sie Daten auf den Büdschirm schreiben können. (Sie können mit der Eingabe beginnen, sobald der Büdschirm im Anschluß an RUN gelöscht wird.) Gibt GW-BASIC ein akustisches Signal (Zeüe 110) ab, so wird für einen Augenblick mit dem Schreiben eingehalten. Für die Speicherung des Büdschirminhalts in PIC\$ (Zeüen 130 bis 160) wird etwas Zeit benötigt. Nehmen Sie den Schreibvorgang wieder auf, sobald der Büdschirm nach Anzeige der Zeit wiederhergestellt ist. Ggf. können Sie die Ihr die die Zeitanzeige in diesem Programm steuert, auf die gegenwärtige Zeit festlegen (siehe TIME\$-Funktion).

10 DEFINT A-Z 20 DIM PIC\$(24,80) 30 SCREEN 0:WIDTH 80

- 40 ON TIMER(60) GOSUB 100
- 50 TIMER ON
- 60 CLS
- 70 K\$=INKEY\$:IF K\$="" THEN 70
- 80 PRINT K\$;
- 90 GOTO 70
- 100 REM \*\*\*\*\* Befaßt sich mit Zeitgeber-Aktivität
- 110 BEEP
- 120 ROW=CSRLIN:COL=POS(0)
- 130 FOR V=1 TO ROW
- 140 FOR H=1 TO 80
- 150 PIC\$(V,H)=CHR\$(SCREEN(V,H))
- 160 NEXT H:NEXT V
- 170 CLS:LOCATE 1,1
- 180 PRINT TIME\$;
- 190 FOR DLY=1 TO 4000:NEXT DLY
- 200 CLS
- 210 FOR V $=$ 1 TO ROW
- 220 FOR H=1 TO 80
- 230 PRINT PIC\$(V,H);
- 240 NEXT H:NEXT V
- 250 LOCATE ROW,COL
- 260 RETURN

# **OPEN-Befehl**

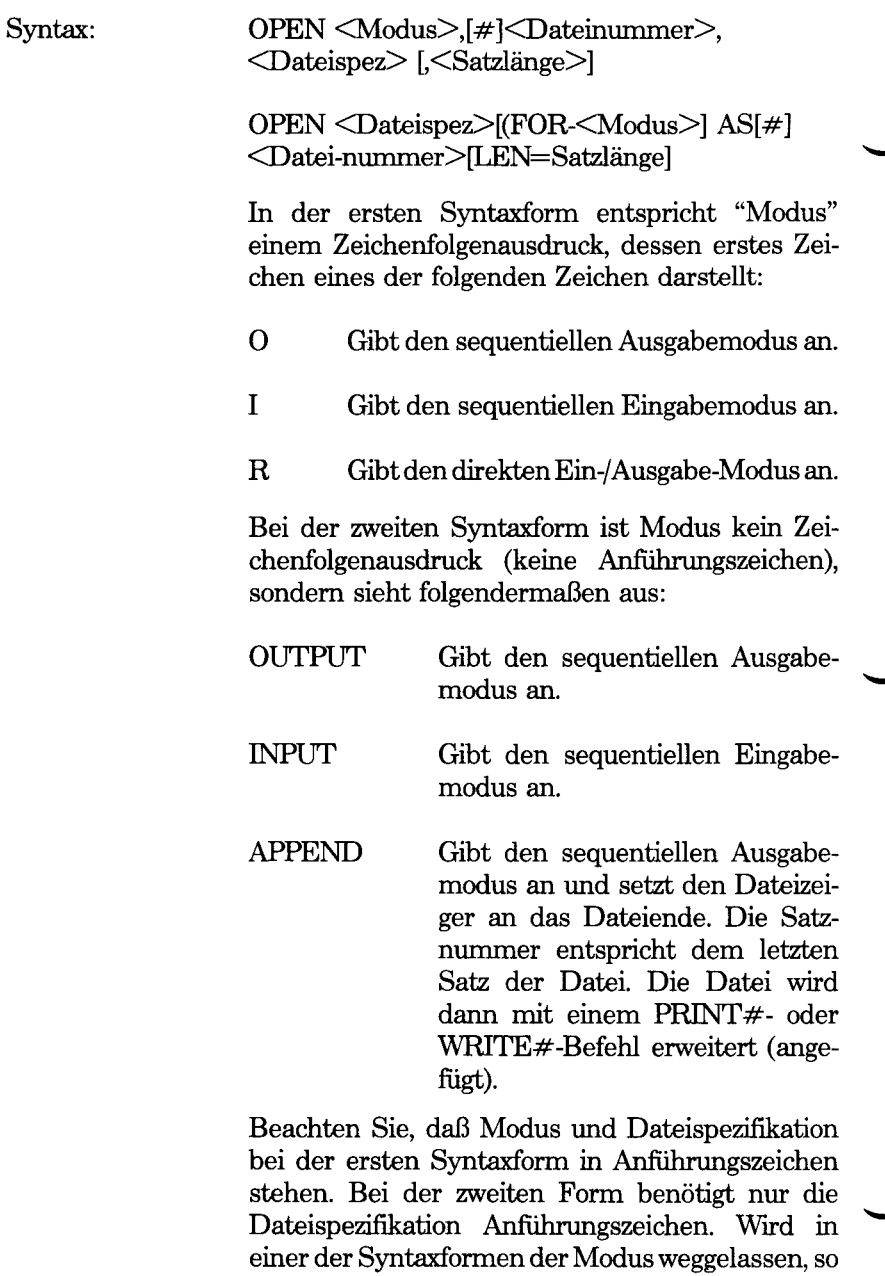

geht GW-BASIC vom Direktzugriff aus. Sequentielle und Direktzugriffs-Dateien werden in Kapitel

5 "Dateien und Einheiten" beschrieben.

Unabhängig davon, welche Syntaxform benutzt wird, ist <Dateinummer> ein ganzzahliger Ausdruck, dessen Wert zwischen 1 und der Höchstzahl liegt, die beim Laden von GW-BASIC mit der Option /F festgelegt wurde. Diese Nummer ist dann mit der Datei verknüpft, solange sie eröffnet ist. Mit ihr nehmen andere E/A-Befehle auf die Datei Bezug, beispielsweise FIELD bei einer Direktzugriffsdatei.

<Dateispez> ist ein Zeichenfolgenausdruck, der einen Namen enthält, der den DOS-Regeln für Dateinamen gerecht wird. <Dateispez> kann einen Pfadnamen enthalten (siehe Kapitel 5).

<Satzlänge> ist ein ganzzahliger Ausdruck, mit dem, sofern er angegeben wird, die Satzlänge für Direktzugriffs- und sequentielle Dateien festgelegt wird. Die Standardlänge beträgt 128 Bytes. Kein Wert darf größer sein als der Wert, der beim Laden von GW-BASIC mit der Option /S festgelegt wurde.

Verwendung: Ermöglicht die Ein-/Ausgabe in einer Datei oder Einheit.

Bemerkungen: Eine Diskettendatei muß eröffnet werden, bevor eine E/A-Operation mit dieser Datei ausgeführt werden kann. Durch OPEN wird ein Puffer für die Ein-/Ausgabe in die Datei oder Einheit zugewiesen, und die Zugriffsart festgelegt, die mit dem Puffer benutzt wird.

> Die GW-BASIC Befehle, bei denen die Datei vorher eröffnet werden muß, sind: FIELD, GET, INPUT\$, INPUT#, LINE INPUT#, PRINT#, PRINT# USING, PUT und WRITE#.

> Bei einer Diskettendatei kann es sich entweder um eine Direktzugriffsdatei oder eine sequentielle Datei handeln. Dasselbe gilt für einen Drucker. Auf andere Einheiten wird normalerweise im sequentiellen Modus zugegriffen. APPEND gilt nur für Diskettendateien.

> Es sei denn, in <Dateispez> wird ein anderes Diskettenlaufwerk oder eine andere Einheit angege

ben, geht GW-BASIC davon aus, daß die zu eröffnende Datei in dem aktuellen Diskettenlaufwerk liegt.

Das Eröffnen einer Datenübertragungsdatei wird separat beschrieben (siehe OPEN COM).

Eine Datei kann für die sequentielle Eingabe oder den Direktzugriff unter mehr als einer Dateinummer gleichzeitig eröffnet werden. Ist eine Datei jedoch eröffnet, so kann sie nicht auch noch für die sequentielle Ausgabe oder das Anfügen eröffnet werden.

Wird ein Drucker (LPT1:, LPT2: oder LPT3:) als Direktzugriffsdatei mit einer Breite von 255 eröffnet, so wird der Zeilenvorschub, der normalerweise eine Zeilenschaltung begleitet, unterdrückt. Der Druckkopf kann dann ein zweites Mal über die Zeile gehen und sie beispielsweise zusätzlich unterstreichen.

#### Beispiele: Der folgende Befehl ist ein Beispiel für das Eröffnen einer neuen Direktzugriffsdatei:

10 OPEN "WÖRTER" FOR OUTPUT AS #1

Mit der anderen Syntaxform sieht dieser Befehle folgendermaßen aus:

10 OPEN "0", #1, "WÖRTER"

Diese Befehle dürfen nicht für eine schon vorhandene Datei benutzt werden, da diese Datei gelöscht und dann als neue Datei eröffnet würde. Statt dessen wird folgender Befehl benutzt:

20 OPEN "WÖRTER" FOR APPEND AS # 1

Mit dem folgenden Beispiel wird eine Direktzugriffsdatei eröffnet. Steht die Datei STORY.TIM in Laufwerk C schon in dem gegenwärtigen Inhaltsverzeichnis, so wird sie zur weiteren Verarbeitung durch Ihr Programm eröffnet (sie wird nicht gelöscht). Ist die neue Datei noch nicht vorhanden, so wird sie als neue, leere Datei eröffnet. Eine Satzlänge von 256 *Bytes* wird angegeben.

### 10 OPEN "GSTORY.TIM" AS #1 LEN=256

Mit der anderen Syntaxform sieht dieser Befehl folgendermaßen aus:

10 OPEN "R", #9, "C:STORY.TIM", 256

Nachfolgend ein Beispiel für die Angabe eines Pfadnamens:

# 30 OPEN "BITOPLVL \ BOTLVL \ INFO.OLD" FOR APPEND AS 2

#### Hinweis: Beim Eröffnen einer Datei kann es zu folgenden Fehlersituationen kommen:

"File not found" (Datei nicht gefunden) Eine für die Eingabe eröffnete Datei ist nicht vorhanden. Ist eine für die Ausgabe, das Anfügen oder den Direktzugriff eröffnete Datei nicht vorhanden, so wird eine neue Datei erstellt.

"Illegal function call" (Unzulässiger Funktionsaufruf)

Ein Wert in dem OPEN-Befehl liegt außerhalb des zulässigen Bereichs.

Für "Dateispez" kann eine Zeichenfolgenvariable angegeben werden. Zum Beispiel:

10 INPUT "An welche sequentielle Datei müssen Daten angefügt werden" ;F\$ 20 OPEN F\$ FOR APPEND AS 1

# **OPEN "COM Befehl**

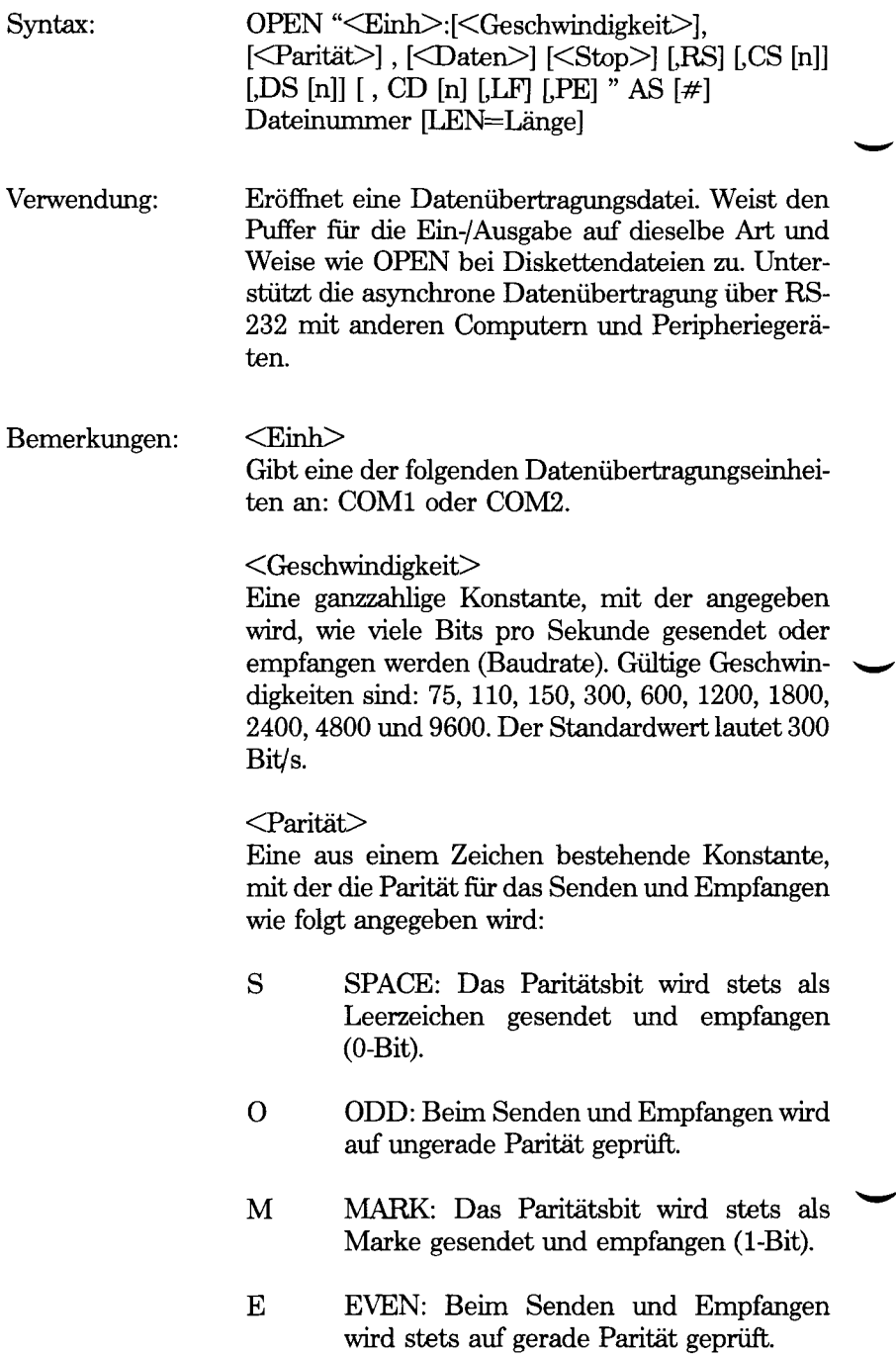

N NONE: Beim Senden oder Empfangen findet keine Paritätsprüfung statt.

Standardmäßig wird eine gerade Parität (E) benutzt.

#### <Daten>

Eine ganzzahlige Konstante, die die Anzahl von gesendeten oder empfangenen Datenbits angibt. Gültige Werte sind 4, 5, 6, 7 und 8. Der Standardwert lautet 7. Geben Sie 4 an, so können Sie N nicht für die Parität angegeben, ansonsten kommt es zu einer Fehlermeldung "Bad File Name" (Falscher Dateiname). Werden 8 Bits angegeben, so muß N (keine) für die Parität angegeben werden.

### <Stop>

Eine ganzzahlige Konstante, mit der die Anzahl von Stoppbits angegeben wird. Gültige Werte sind 1 und 2. Der Standardwert für die Stoppbits bei einer Baudrate von 75 oder 110 Bits/s lautet 2. Bei allen anderen Baudraten lautet der Standardwert 1. Wird 4 oder 5 für die Daten angegeben, so ergibt eine Eingabe von 2 für die Stoppbits 1 1/2 Stoppbits.

### RS

Unterdrückt das RTS-Leitungssignal (Sendeanforderung). Wird RS aufgenommen, so wird die RTS-Leitung nicht eingeschaltet, wenn ein OPEN COM Befehl ausgeführt wird.

#### $CS<sub>n</sub>$

Steuert das CTS-Leitungssignal (Sendebereitschaft). Wird CS ohne n angegeben, so wird das Leitungssignal nicht überprüft. Wird CSn eingegeben, so wird mit n die Zeit (in Millisekunden) angegeben, während der das System wartet, bevor eine Fehlermeldung "Device Timeout" (Zeitsperre bei der Einheit) ausgegeben wird. Wird n = 0 benutzt, so ist dies gleichbedeutend mit der Eingabe von CS ohne n.

#### $DS < n >$

Steuert das DSR-Leitungssignal (Betriebsbereitschaft). Wird DS angegeben, so wird das Leitungssignal nicht überprüft. Wird DSn eingegeben, so wird mit n die Zeit (in Millisekunden) angegeben, während der das System wartet, bevor eine Fehlermeldung "Device Timeout" (Zeitsperre bei der Einheit) zurückgegeben wird. Wird  $n = 0$ benutzt, so ist dies gleichbedeutend mit der Eingabe von DS ohne n.

### $CD<sub>n</sub>$

Steuert das CD-Leitungssignal, das auch als RLSD-Leitungssignal bekannt ist (Empfangssignalpegel). Wird CD eingegeben, so wird das Leitungssignal nicht überprüft. Wird CDn eingegeben, so wird mit n die Zeit (in Millisekunden) angegeben, während der das System wartet, bevor eine Fehlermeldung "Device Timeout" (Zeitsperre bei der Einheit) zurückgegeben wird. Wird  $n = 0$  benutzt oder die Option weggelassen, so wird das Leitungssignal nicht überprüft.

Der Höchtswert für n, der mit CS, DS oder CD angegeben werden kann, beträgt 65535.

#### LF

Sendet einen Zeilenvorschub im Anschluß an jede Zeilenschaltung. LF wird angegeben, wenn Datenübertragungsdateien für das Ausdrucken auf einem seriellen Zeilendrucker benutzt werden. Werden die Befehle INPUT# und LINE INPUT# dazu benutzt, Daten aus einer Datenübertragungsdatei zu lesen, die mit der Option LF eröffnet wurde, so ignorieren diese Befehle den Zeilenvorschub und stoppen, wenn sie eine Zeilenschaltung entdecken.

#### PE

Aktiviert die Paritätsprüfung. Wird dieser Parameter nicht angegeben, so findet keine Paritätsprüfung statt. Angenommen, es werden sieben Datenbits oder weniger benutzt und die Paritätsprüfung ist aktiviert, so setzt ein Paritätsfehler das höchstwertige Bit und führt zu einer Fehlermeldung "Device *1/0* Error" (E/A-Fehler bei der Einheit). (Rahmenund Überlauf-Fehler setzen unabhängig von der Datenlänge stets das höchstwertige Bit und fuhren zu der Fehlermeldung "Device *I/O* Error".

### $\leq$ Dateinummer $>$

Ein ganzzahliger Ausdruck, der eine gültige Dateinummer zurückgibt. Die Nummer ist mit der Datei verknüpft, solange sie eröffnet ist. Mit ihr nehmen andere E/A-Befehle zur Datenübertragung Bezug auf die Datei. Eine Datenübertragungseinheit kann nur unter einer Dateinummer gleichzeitig eröffnet sein.

### <Länge>

Die Höchstzahl von Bytes, die bei Benutzung von GET oder PUT aus dem Datenübertragungspuffer gelesen werden kann. Der Standardwert lautet 128 Bytes.

Ein Syntaxfehler in dem in Anführungszeichen stehenden Teil des Befehls führt zu einer Fehlermeldung "Bad File Name" (Falscher Dateiname). Es wird nicht angegeben, welcher Parameter fehlerhaft ist.

Für Informationen über die Ein-/Ausgabe bei der Datenübertragung wird auf Kapitel 5 "Dateien und Einheiten" verwiesen. Eine erfolgreiche Datenübertragung hängt zu einem großen Teil von den richtigen Hardwareanschlüssen ab. Aus diesem Grund sollte die Hardware-Dokumentation für die benutzte Datenübertragungseinheit gelesen werden.

Beispiele: In dem folgenden Beispiel wird Dateinummer 1 für die Datenübertragung mit folgenden Standardwerten eröffnet: 300 Bit/s, gerade Parität und 7 Datenbits mit 1 Stoppbit. Die Paritätsüberprüfung findet jedoch nicht wirklich statt, da PE nicht aufgenommen ist.

10 OPEN "COMl:" AS #1

Mit dem folgenden Befehl wird Dateinummer 2 für die Datenübertragung mit einer Baudrate von 2400 Bit/s eröffnet. Die Standardwerte lauten: gerade Parität, 7 Datenbits und 1 Stoppbit. Auch hier wird PE nicht angegeben.

### 10 OPEN "COML2400" AS #2

Mit dem folgenden Befehl wird Dateinummer 1 für die asynchrone E/A mit einer Baudrate von 1200 Bit/s eröffnet. Keine Parität wird erzeugt oder geprüft. Aus 8 Bits bestehende Bytes werden gesendet und empfangen. Standardmäßig wird ein Stoppbit benutzt.

# 10 OPEN "COM2:1200,N,8" AS #1

Mit dem nächsten Beispiel wird COM1 für eine Baudrate von 4800 Bit/s eröffnet, wobei standardmäßig die gerade Parität und 7 Datenbits benutzt werden. RTS muß gesendet werden. CTS wird nicht überprüft. Wird DSR nicht innerhalb von drei Sekunden ertkannt, so kommt es zu einer Fehlermeldung "Device Timeout" (Zeitsperre bei der Einheit). Die Paritätsprüfung ist aktiviert. Für die fehlenden (Standard-)-Parameter sind Kommas erforderlich: Parität, Daten und Stopp. (Werden einer oder mehrere der Parameter RS, CS, DS, CD, LF und PE weggelassen, so sind statt dessen keine Kommas erforderlich.)

10 OPEN "COM1:4800,,,,CS,DS3000,PE" AS #1

Hinweis: Eine Unterbrechung bei "Device Timeout" (Zeitsperre bei der Einheit) wird empfohlen, wenn der Datenübertragungseinheit mehr Zeit für die Antwort zur Verfügung gestellt werden soll (siehe ON ERROR). Möglicherweise möchten Sie jedoch nicht unendlich auf diese Einheit warten. In diesem Fall reicht es nicht aus, wenn die Unterbrechungsroutine nur einen RESUME-Befehl enthält. Das Programm muß einen Zähler enthalten, mit dem die vorzunehmenden Wiederholversuche begrenzt werden. Die Unterbrechungsroutine kann diesen

Zähler immer dann anpassen, wenn sie von GW-BASIC ausgefiihrt wird. Zum Beispiel:

10 ATTEMPT $\% = 5$ 20 ON ERROR GOTO 500 30 OPEN "COM1:,,,, CS,DS,CD5000" AS #1  $\overline{a}$  $500$  IF ERR  $\leq$  24 THEN GOTO 600 510 ATTEMPT%=ATTEMPT%-1 520 IF ATTEMPT%=0 THEN GOTO 540 530 RESUME 540 BEEPiPRINT "Einheit prüfen und Programm erneut starten" 550 STOP  $\overline{\phantom{a}}$  $\ddot{\phantom{a}}$ 

600 REM Andere Fehlerbehandlungsroutinen

# **OPTION BASE-Befehl**

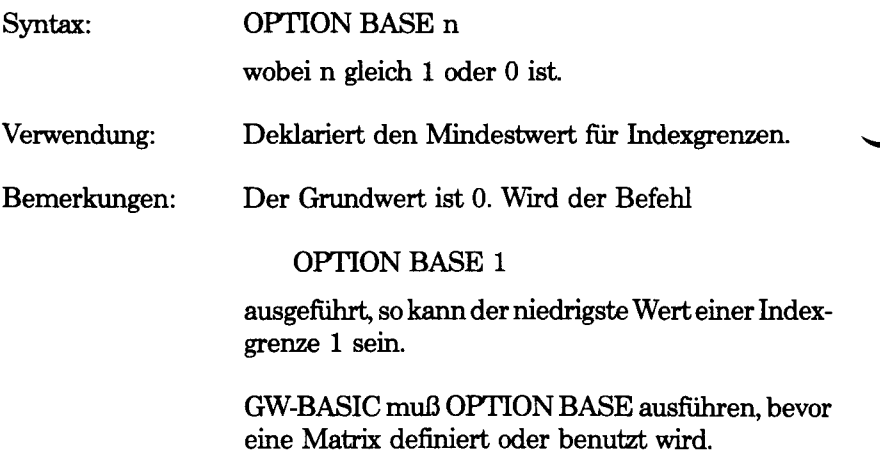

# **OUT-Befehl**

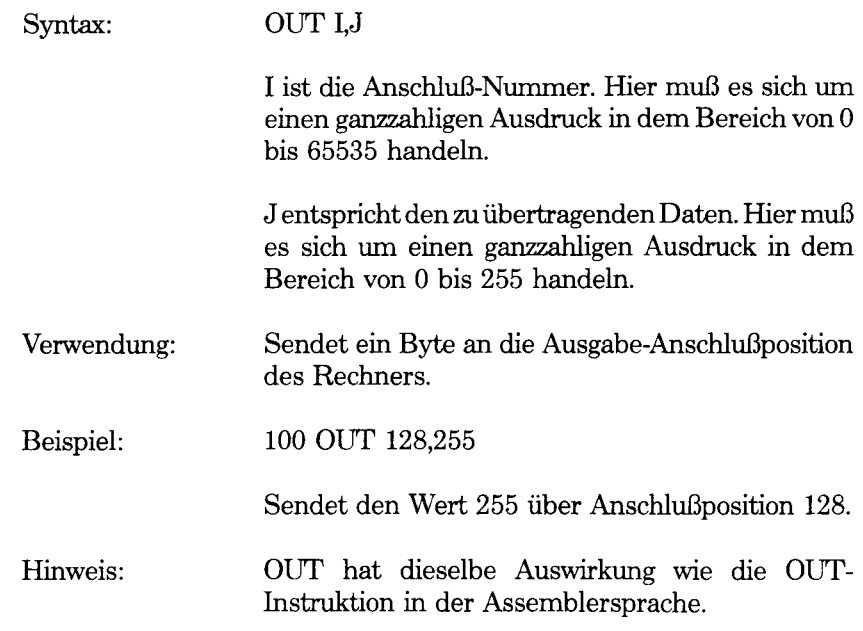

# **PAINT-Befehl**

Syntax: PAINT (x,y) [[ <Effekt>] [,<Umriß>] [Hintergrund]

x,y

Die Koordinaten eines beliebigen Punktes innerhalb des auszufüllenden Bereichs. Die Koordinaten können in der absoluten oder relativen Form (mit STEP) angegeben werden.

 $<$ Effekt $>$ 

Handelt es sich bei diesem Parameter um einen numerischen Ausdruck, so kann er entweder die Hintergrundfarbe (0) oder eine der Farben 1 bis 3 aus der aktuellen Farbpalette (siehe COLOR) angeben. Dies gilt für Grafiken mit mittlerer Auflösung, bei denen der Standardwert 3 lautet. Bei einfarbiger Grafik mittlerer und hoher Auflösung gibt ein numerischer Wert von 0 die Farbe schwarz an; der Standardwert 1 gibt weiß an. "Effekt" kann jedoch auch einen Zeichenfolgenausdruck darstellen. In diesem Fall wird ein Überzeichnen mit einem Muster vorgenommen. Diese Funktion wird später in dieser Beschreibung von PAINT erläutert.

 $\langle$ Umriß $\rangle$ 

Die Farbe für den Umriß des auszufüllenden Bereichs. Die möglichen Farben werden wie unter <Effekt> beschrieben angegeben. Ist die Farbe für den <Umriß> nicht richtig, so wird über den Bereich hinausgezeichnet, in dem x,y steht. Bei einfarbiger Grafik mittlerer und hoher Auflösung braucht <Umriß> nicht angegeben zu werden, da hier derselbe Wert wie bei <Effekt> benutzt wird.

Verwendung: Mit diesem Befehl wird bei einfarbiger Grafik mittlerer und hoher Auflösung ein Bereich mit einer angegebenen Farbe ausgefüllt. Bei Farbgrafiken mit niedriger und hoher Auflösung wird mit diesem Befehl ein schwarz eingerahmter Bereich schwarz ausgefüllt oder ein weiß eingerahmter Bereich weiß ausgefüllt.

Bemerkungen: Der Anfangspunkt x,y muß innerhalb der zu zeichnenden Figur liegen und vollständig von ihr eingeschlossen sein. Hat der angegebene Punkt schon die "Umriß"-Farbe, so findet kein Auszeichnen statt. Deshalb bewegen Sie x,y einfach nach dem Zeichnen mit DRAW und vor dem Auszeichnen mit PAINT in die Figur.

> Wird eine Figur mit vielen Ecken mit PAINT gezeichnet, so braucht GW-BASIC mehr als den üblichen Stack-Platz. Mit dem CLEAR-Befehl kann GW-BASIC mehr Stack-Platz zugewiesen werden.

Überzeichnen mit einem Muster

Das Überzeichnen ist eine Einrichtung von GW-BASIC, mit der Ihr Programm den gesamten oder einen Teil des Bildschirms mit einem Muster überzeichnen kann. Die Maske, mit der dieses Muster festgelegt wird, hat stets eine Breite von 8 Bits, so daß vier horizontale Bildelemente bei Farbgrafiken mit niedriger und hoher Auflösung oder 8 horizontale Bildelemente bei einfarbiger Grafik mit mittlerer und hoher Auflösung abgedeckt werden.

Ist <Effekt> ein Zeichenfolgenausdruck, so weiß GW-BASIC, daß Sie mit dem PAINT-Befehl ein Überzeichnen vornehmen möchten. In diesem Fall besteht <Effekt> aus bis zu 64 Hexadezimalwerten aus jeweils zwei Zeichen, von denen jeder ein Muster für vier oder acht horizontale Bildelemente darstellt. Auf diese Weise kann ein Muster mit bis zu 4 x 64 Bildelementen in horizontaler bzw. vertikaler Richtung bei Farbgrafiken mit niedriger und hoher Auflösung oder mit 8 x 64 Bildelementen bei einfarbiger Grafik mittlerer und hoher Auflösung definiert werden. Dieses Muster wird gleichmäßig über den gesamten Bildschirm oder innerhalb einer Figur wiederholt, wenn diese Figur den Punkt x,y umfaßt.

Bei einfarbiger Grafik mittlerer und hoher Auflösung führt der folgende Zeichenfolgenwert für "Effekt" zu einer Anzeige von x über den gesamten Bildschirm wobei ein 8 x 8 Pixel-Muster benutzt wird.

10 SCREEN 2:CLS 20 PAINT (320,100),CHR\$(&H81)+ CHR\$(&H42)+CHR\$(&H24)+ CHR\$(&H 18)+ CHR\$(&H 18)+ CHR\$(&H24)+ CHR\$(&H42)+ CHR\$(&H81)

Um zu verstehen, wie diese Hexadezimalwerte ein x erstellen, sind einige Kenntnisse der Binär- und Hexadezimalwerte nützlich. Vielleicht hilft das folgende Diagramm:

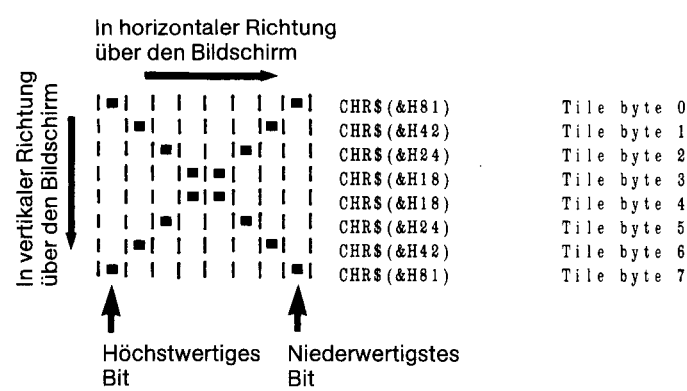

Der erste CHR\$-Wert im Anschluß an die x,y-Koordinaten in Zeile 20 entspricht dem Überzeichnen-Byte 0, der letzte Wert entspricht dem Uberzeichnen-Byte 7.

GW-BASIC startet nicht unbedingt mit Überzeichnen-Byte 0 bei den angegebenen x,y-Koordinaten. Statt dessen enspricht die Nummer des Überzeichnen-Bytes, das bei x,y gezeichnet wird, dem Rest der Division der y-Koordinate durch die Anzahl von Bytes in dem Muster. In dem vorliegenden Beispiel bedeutet dies, daß mit dem Zeichnen des Musters in der vertikalen Bildschirmzeile 100 mit Byte Nr. 4 begonnen wird (Rest der Division von 100 durch 8).

Bei Farbgrafiken mit niedriger und hoher Auflösung stellt ein Überzeichnen-Byte nur vier Bildschirmpunkte in horizontaler Richtung dar. Der Grund dafür liegt darin, daß für jeden Punkt zwei Bits erforderlich sind, so daß GW-BASIC weiß, welche Farbe dieser Punkt hat. Deshalb müssen die 8 Bits jedes Überzeichnen-Bytes als vier Paare betrachtet werden. Der Binärwert eines Paares

kann 01 bei Farbe 1 der Farbpalette, 10 bei Farbe 2 oder 11 bei Farbe 3 betragen. Dadurch wird die Farbe für einen einzelnen Bildschirmpunkt erhalten. Aus diesem Grund werden Sie wahrscheinlich die drei folgenden Hexadezimalwerte für die CHR\$- Funktionen benutzen, aus denen die Zeichenfolge für "Effekt" bestehen soll:

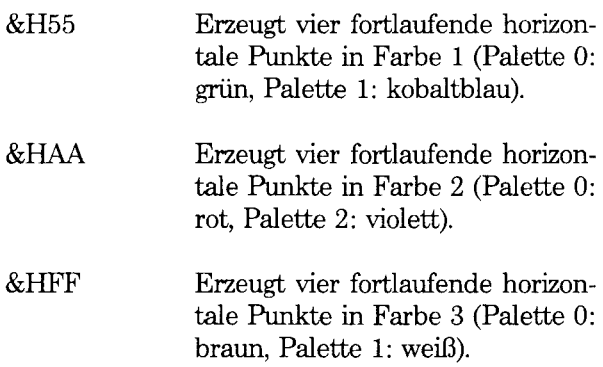

Unter Umständen haben Sie die Möglichkeit, einen schon gezeichneten Bereich mit einem Muster zu überzeichnen, der dieselbe Farbe wie zwei aufeinanderfolgende Bytes in einem Muster aufweist. Normalerweise bricht PAINT die Aus-führung ab, wenn es auf zwei aufeinanderfolgende Bytes mit derselben Farbe wie dem festgelegten Punkt stößt, da der Punkt dann mit derselben Farbe umgeben wird. Mit "Hintergrund" wird eine Hintergrund-Farbe für das Überzeichnen mit einem Muster angegeben, mit der Sie bis zu zwei aufeinanderfolgende Bytes in der Zeichenfolge für das Überzeichnen überspringen können. Wird <Hintergrund> benutzt, so kann das Programm beispielsweise abwechselnd blaue und rote Linien auf einem roten Hintergrund mit einem Mindestaufwand an GW-BASIC Befehlen zeichnen.

Stimmen mehr als zwei aufeinanderfolgende Linien in dem Muster mit "Hintergrund" überein, so erkennt GW-BASIC einen Fehler "Illegal function call" (Unzulässiger Funktionsaufruf).

Beispiele: Mit dem ersten Beispiel wird ein Kreis in roter Farbe auf schwarzem Bildschirmhintergrund

gezeichnet. Da der letzte Punkt, auf den Bezug genommen wird, dann die Mitte des Kreises ist, befindet sich PAINT schon innerhalb des Kreises und braucht nicht bewegt zu werden: STEP (0,0). Der Kreis wird dann mit grüner Farbe (Farbe 1 der Palette 0) ausgefüllt. Die <Umriß>-Farbe muß auf 2 festgelegt werden, d.h. auf die Farbe, mit der der Kreis gezeichnet wurde, ansonsten wird außerhalb des Kreises weitergezeichnet.

10 SCREEN 1:COLOR 0,0

```
20 CLS
```
30 CIRCLE (160,100),30,2

40 PAINT STEP (0,0),1,2

Das nächste Beispiel benutzt einen Zeichenfolgenausdruck für <Effekt>, um kobaltblaue und violette horizontale Streifen in das Kästchen zu zeichnen, das mit Zeile 40 gezeichnet wird. Mit STEP (5,-5) wird die Position für PAINT von der unteren linken Ecke des Kästchens in den Kasten bewegt. Da das Kästchen in weißer Farbe gezeichnet wurde, muß "Umriß" auf weiß (3) gesetzt werden, da ansonsten über die Grenzen des Kästchens hinaus gezeichnet würde.

- 10 SCREEN l.COLOR 0,1
- 20 CLS
- 30 DRAW "c3"
- 40 DRAW "u50 r50 d50 150"
- 50 PAINT STEP (5,-5), CHR\$(&H55)+ CHR\$(&H55)+ CHR\$ (&HAA)+ CHR\$(&HAA),3

Mit dem folgenden Beispiel wird die Benutzung von <Hintergrund> dargelegt, um kobaltblaue und violette Streifen auf einem violetten Hintergrund zu zeichnen. Mit den Zeilen 30 und 40 wird ein Kästchen gezeichnet und violett ausgefullt. Mit Zeile 60 werden die Streifen gezeichnet, wobei der durch <Hintergrund> ermöglichte Überspring-Effekt benutzt wird. Zeile 70 enthält denselben Befehl als Bemerkung (REM) des Programmierers, jedoch ohne dieses Überspringen. Versuchen Sie, Zeile 60 zu der REM-Zeile (der nicht ausgeführten Zeile) zu machen und lassen Sie GW-BASIC statt dessen Zeile 70 ausführen. Sie werden feststellen, daß das Zeichnen gestoppt wird, sobald die erste violette Linie gezeichnet werden soll. Beachten Sie, daß das Muster für das Überzeichnen in diesem Beispiel aus der Zeichenfolgenvariablen PATT\$ genommen wurde. Dank der in Zeile 50 erzeugten Verzögerung können Sie beobachten, was auf dem Bildschirm geschieht.

- 10 SCREEN 1:COLOR 0.1
- 20 PATT\$=CHR\$(&H55)+CHR\$(&H55)+ CHR\$(&HAA)+CHR\$(&HAA)
- 30 DRAW "u90 r90 d90 190"
- 40 PAINT STEP (5,-5),2,3
- 50 FOR DLY%=1 TO 1000:NEXT DLY%
- 60 PAINT STEP (5,-5),PATT\$,3,CHR\$(&HAA)
- 70 REM PAINT STEP (5,-5),PATT\$,3

*GW-BASIC-BEFEHLE UND FUNKTIONEN PEEK*

# **PEEK-Funktion**

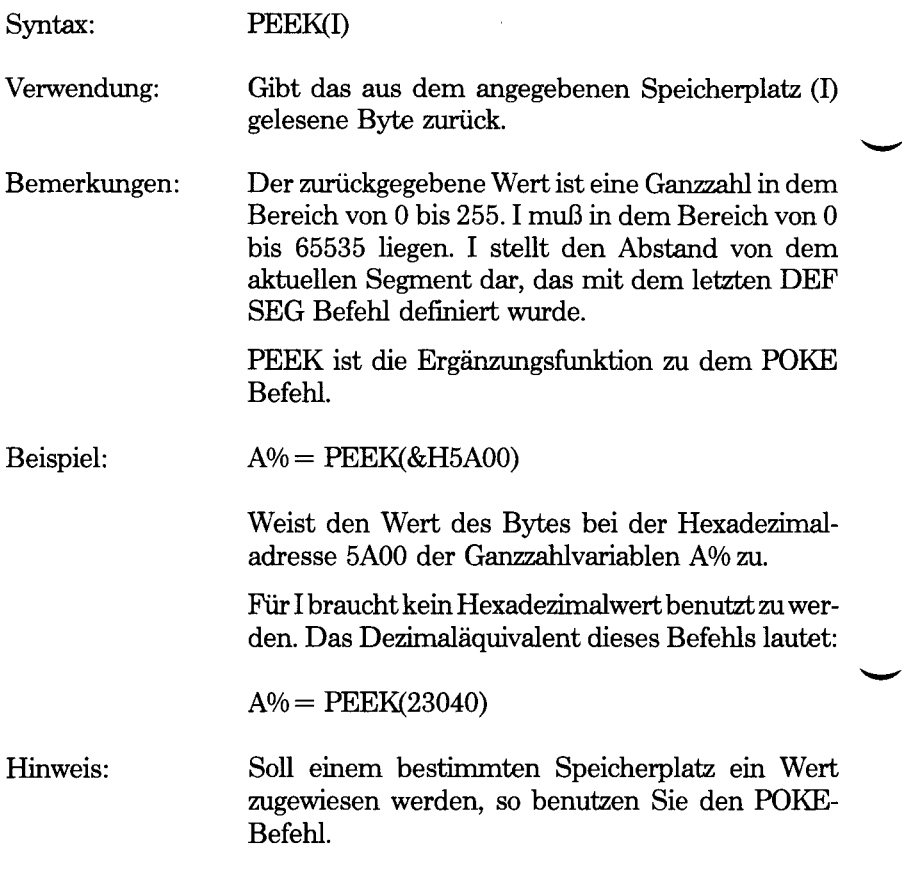

# **PEN-Befehl**

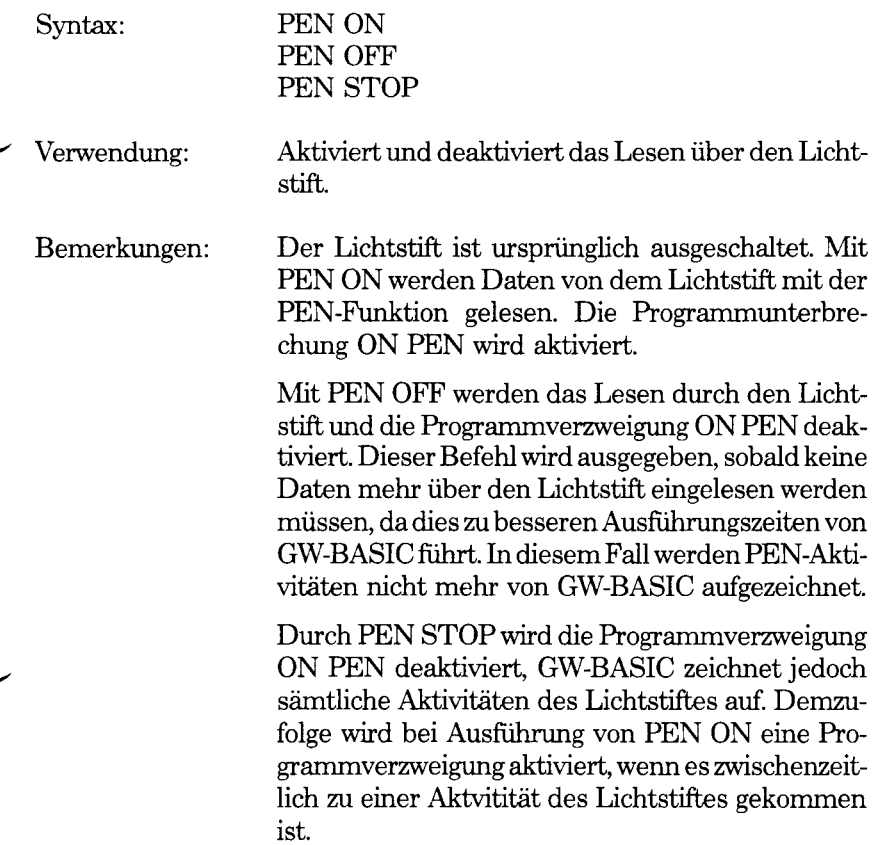

*GW-BASIC-BEFEHLE UND FUNKTIONEN PEN*

# **PEN-Funktion**

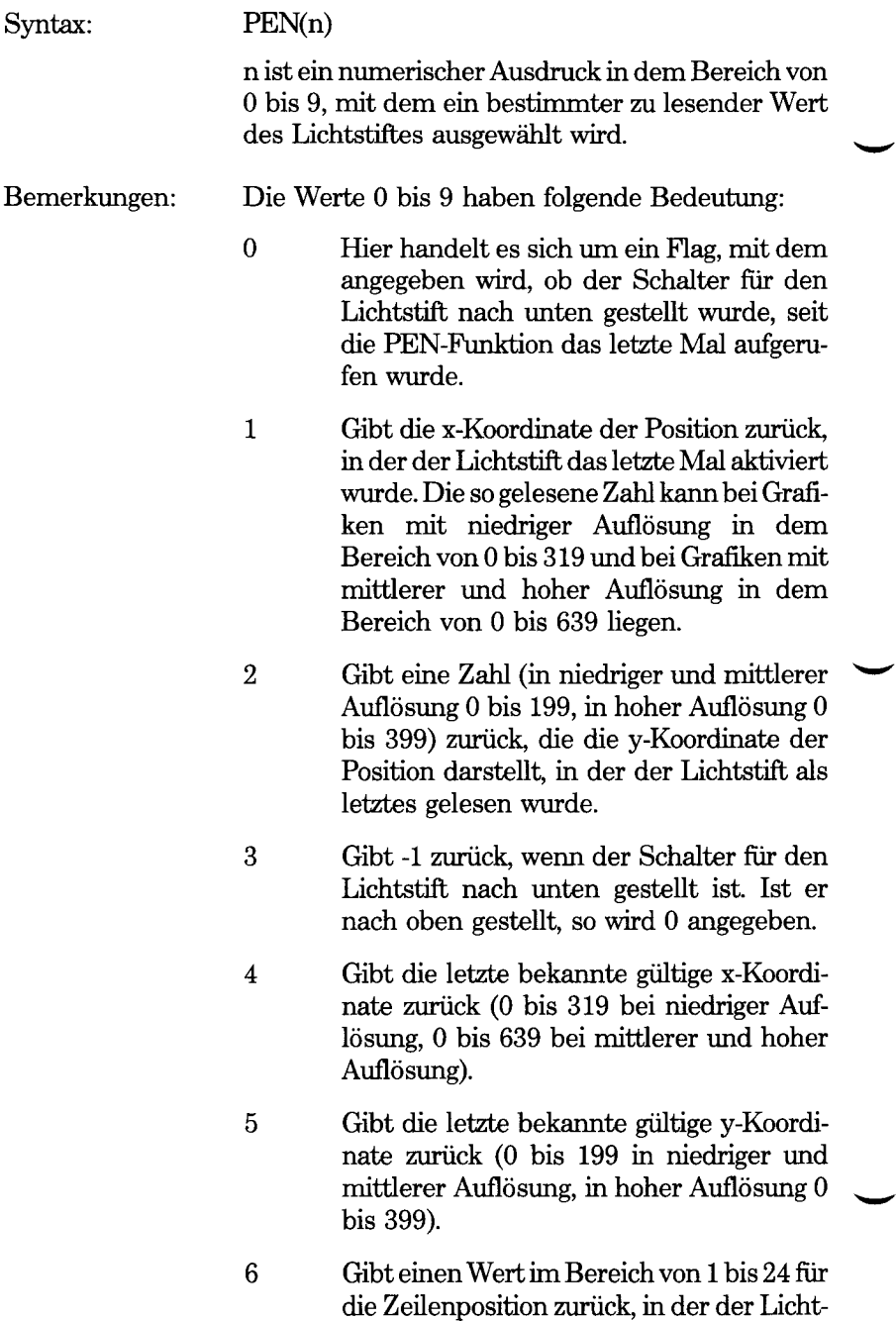

stift das letzte Mal aktiviert wurde.

- 7 Gibt die Position der Zeichenspalte zurück, in der der Lichtstift das letzte Mal aktiviert wurde. Hier handelt es sich um einen Wert in dem Bereich von 1 bis 80 oder von 1 bis 40, je nach aktueller Einstellung der Bildschirmbreite.
- 8 Gibt die letzte bekannte gültige Zeilenposition in dem Bereich von 1 bis 24 zurück.
- 9 Gibt die letzte bekannte gültige Spaltenposition in dem Bereich von 1 bis 80 oder 1 bis 40 zurück, je nach aktueller Einstellung der Bildschirmbreite.

# Beispiel: 10 PEN ON  $20$  PENLIN% = PEN(6) aktiviert das Lesen über den Lichtstift (und die Programmverzweigung bei einer bestimmten Aktivität), und setzt die Nummer der Bildschirmzeile, in der der Lichtstift das letzte Mal aktiviert wurde, in die Variable PENLIN°/a

Hinweis: Wird versucht, mit dem Lichtstift zu lesen, während PEN OFF gültig ist, so kommt es zu der Fehlermeldung "Illegal function call" (Unzulässiger Funktionsaufruf).

*GW-BASIC-BEFEHLE UND FUNKTIONEN PLAY*

# **PLAY-Befehl**

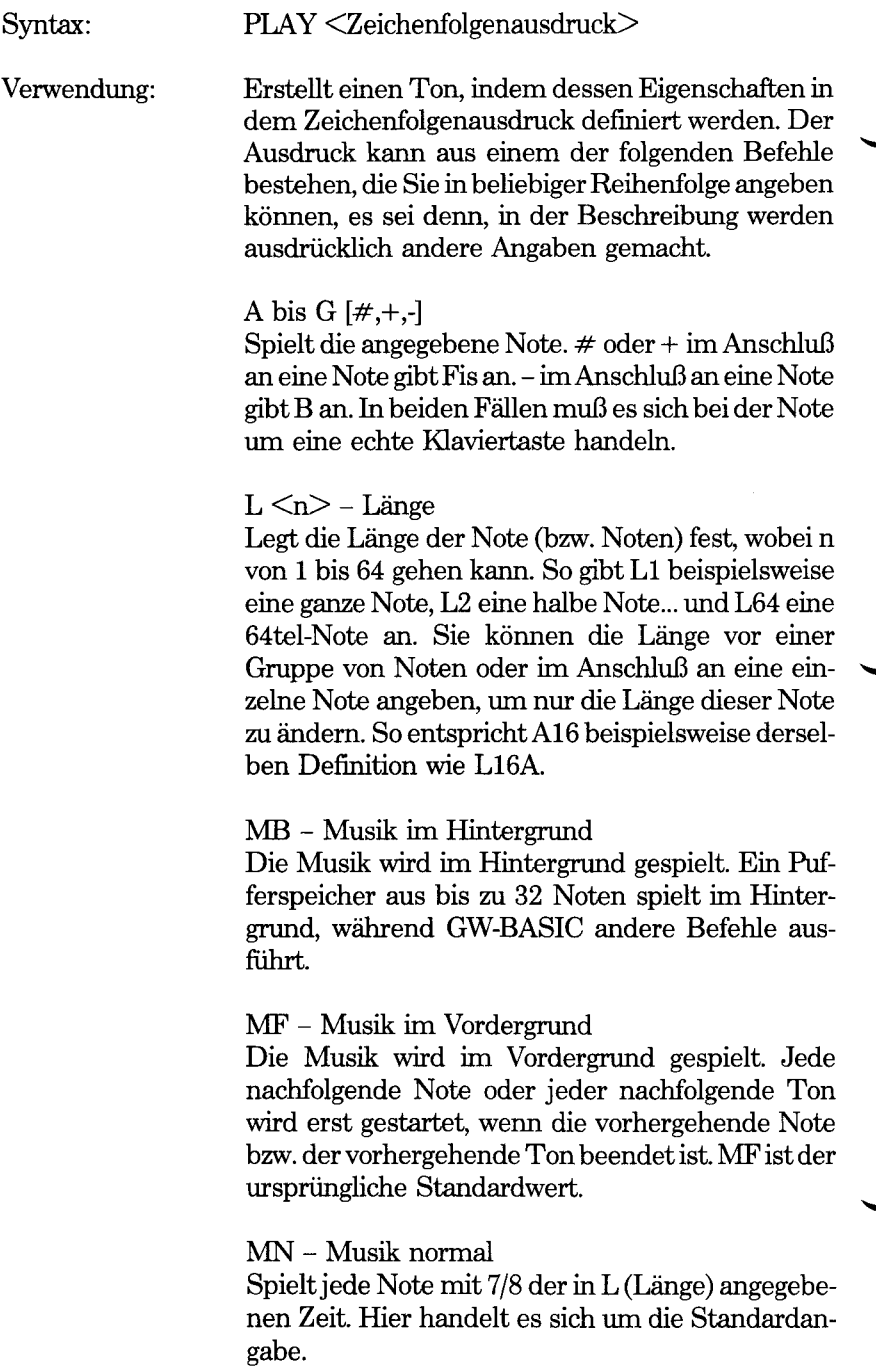

#### ML - Musik Legato

Spielt jede Note mit voller Länge (wie in L angegeben).

#### MS - Musik Stakkato

Spielt jede Note mit 3/4 der in L (Länge) angegebenen Zeit.

# $N \le n$  - Note

Spielt die mit  $\langle n \rangle$  angegebene Note.  $\langle n \rangle$  kann von 0 bis 84 gehen und deckt so die Halbtöne mit sieben Oktaven ab, wobei zwei Oktaven unter dem mittleren C begonnen wird. Soll eine Pause angegeben werden, so kann $\langle n \rangle$  gleich 0 sein. Mit diesem Befehl kann die Note anders als mit Namen (A bis G) und Oktave angegeben werden.

### $O \le n$  – Oktave

Legt die Oktave fest, wobei  $\leq n$  von 0 bis 6 gehen kann. Jede der sieben Oktaven beginnt mit C. Das mittlere C steht am Anfang von Oktave 3; die Standardoktave ist Oktave 4.

# $P \le n$  – Pause

Legt die Länge der Pause fest, wobei  $\leq n$  von 1 bis 64 gehen kann. Der Wert  $\langle n \rangle$  ist identisch mit dem Wert  $\langle n \rangle$  in dem Befehl L (Länge); so veranlaßt PI beispielsweise eine Pause während der Länge einer ganzen Note. P2 veranlaßt eine Pause während der Länge einer halben Note usw.

# $T \le n$  – Tempo

Legt die Anzahl von Viertelnoten <n> fest, die in einer Minute gespielt werden können.  $\langle n \rangle$  kann von 32 bis 255 gehen. Der Standardwert lautet 120.

### . - Punkt

Wird der Punkt im Anschluß an eine Note angegeben, so wird die Note als gepunktete Note gespielt, d.h. ihre Länge wird mit 3/2 multipliziert. Im Anschluß an die Note kann mehr als ein Punkt benutzt werden. In diesem Fall wird die Länge entsprechend angepaßt. So spielt A.. beispielsweise 9/4 mal so lange wie mit L angegeben, A... spielt 27/8

mal so lange usw. Punkte können auch nach einer Pause (P) benutzt werden, um die Pausenlänge auf dieselbe Art und Weise festzulegen.

X Variable;

Führt die angegebene Zeichenfolge mit gültigen PLAY-Befehlen aus.

> Note

Erhöht die Skala um eine Oktave und spielt die angegebene Note A bis G mit der neuen Oktave. Hat die Oktave schon den Wert 6, so wird die Note mit Oktave 6 gespielt.

< Note

Vermindert die Skala um eine Oktave und spielt die angegebene Note A bis G. Ist die Oktave schon gleich 0, so wird die Note mit Oktave 0 gespielt.

In allen Befehlen kann der Wert  $\langle n \rangle$  eine konstante oder eine numerische Variable sein, vor der ein Gleichzeichen und hinter der ein Semikolon steht. Das Semikolon (;) ist erforderlich, wenn eine Variable auf diese Art und Weise benutzt wird, und wenn der Befehl X benutzt wird. Ansonsten ist ein Semikolon zwischen den Befehlen wahlweise. Im Anschluß an MF, MB, MN, ML oder MS ist es jedoch nicht zulässig. Leerzeichen in einer Zeichenfolge werden ignoriert.

Variablen können auch in der Form VARPTR\$ (<Variable>) anstelle von =<Variable>; angegeben werden. Diese Methode ist bei Programmen nützlich, die später kompiliert werden.

#### Beispiele: 10 MARY\$="GFE-FGGG" 20 PLAY "MB T100 03 L8;XMARY\$;P8 FFF4" 30 PLAY "GB-B-4;XMARY\$;GFFGFE-."

In dem folgenden Beispiel wird die Benutzung der Programmverzweigung ON PLAY dargestellt, um einen fortlaufenden Hintergrundton zu erzeugen, während eine Bildschirmaktivität ausgeführt wird. Die Bildschirmaktivität erstellt einfach ein Zufallsmuster mit Leerzeichen, während die Leertaste betätigt wird (Zeilen 40 bis 60).

Mit Zeile 30 wird festgelegt, daß sich GW-BASIC ab Zeile 160 zu der Subroutine verzweigt, wenn die Anzahl von noch zu spielenden Noten für die Hintergrundmusik von 1 auf 0 geht. Mit der Subroutine wird GW-BASIC angewiesen, den Hintergrundton (erneut) zu spielen. Mit Zeile 40 wird die Programmverzweigung aktiviert. Zeile 50 spielt den Hintergrundton mit dem Befehl PLAY. Ohne diesen Befehl würde die Bedingung für eine Programmverzweigung bei Musik, die in Zeile 30 angegeben wird, niemals erfüllt, und es würde keine Musik gespielt.

- 10 SCREEN 0:WIDTH 80
- 20 KEY OFF
- 30 ON PLAY (1) GOSUB 160
- 40 PLAY ON
- 50 GOSUB 160
- 60 CLS
- 70 IF INKEY\$="" THEN GOTO 70
- 80 COLOR INT(32\*RND)
- 90 LI%=INT(25\*RND+ 1)
- 100 PO%=INT(80\*RND+1)
- 110 IF LI%>25 THEN LI%=24
- 120 IF PO%>80 THEN PO%=80
- 130 LOCATE LP/q,PO%
- 140 PRINT CHR\$(219);
- 150 GOTO 70
- 160 REM \*\*\*\*\*\*\*\*\*
- 170 PLAY "o2 mb tl40 f aa c aa"
- 180 RETURN

*GW-BASIC-BEFEHLE UND FUNKTIONEN PMAP*

# **PMAP-Funktion**

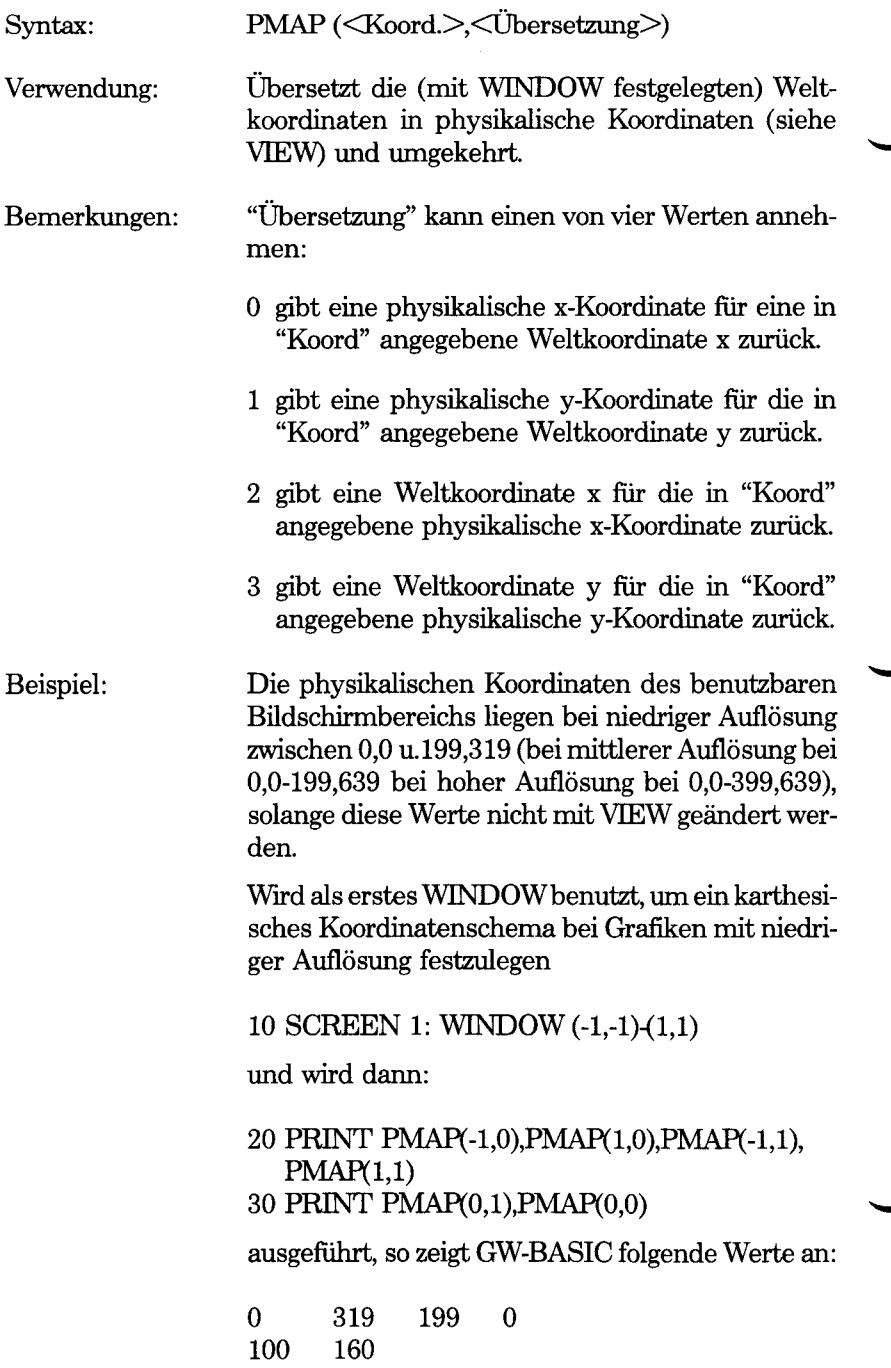

Für weitere Angaben über die Festlegung des Koordinatenschemas mit diesem Befehl wird auf die Beschreibung von WINDOW verwiesen.

*GW-BASIC-BEFEHLE UND FUNKTIONEN POINT*

# **POINT-Funktion**

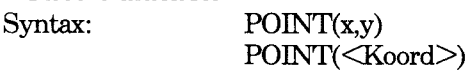

- Verwendung: Liest die Farbe oder eine Koordinate des gerade adressierten Punktes auf dem Bildschirm.
- Bemerkungen: x und y müssen eine absolute Bildschirmposition angeben. Der bei Farbgrafiken mit niedriger und hoher Auflösung zurückgegebene Wert beträgt 0 bei der Hintergrundfarbe oder weist einen Wert 1, 2 oder 3 bei der entsprechenden Farbe der aktuellen Farbpalette auf. Bei einfarbigen Grafiken mittlerer und hoher Auflösung sind die möglichen Werte 0 und 1.

"Koord" ist ein Wert von 0 bis 3;

- 0 gibt die physikalische x-Koordinate zurück.
- 1 gibt die physikalische y-Koordinate zurück.
- 2 ist WINDOW gerade aktiv, so entspricht die zurückgegebene Koordinate der Weltkoordinate x. Ansonsten wird die physikalische Koordinate x zurückgegeben.
- 3 ist gleichbedeutend mit 2, allerdings wird eine y-Koordinate zurückgegeben.

#### Beispiele: Mit dem folgenden Programm wird ein Zufallsmuster mit roten Punkten in einem 50 x 50 Bereich in der oberen linken Ecke des Bildschirms (Zeilen 20 bis 40) erstellt. Danach wird jeder der 2500 Grafikpunkte mit der POINT-Funktion gelesen. Ist ein Punkt rot, so wird er in schwarz geändert und umge-

- 10 SCREEN 1:COLOR 0,0:CLS
- 20 FOR CHANCE%=1 to 1000
- 30 PSET (RND\*50,RND\*50),2
- 40 NEXT CHANCE%

kehrt.

- 50 FOR  $X\% = 0$  TO 50
- 60 FOR  $Y\% = 0$  TO 50
- 70 PSET(X%Y%),ABS(POINT(X%Y%)-2)
- 80 NEXT Y%NEXT X%
Mit dem nachfolgenden Programm werden Sie aufgefordert, eine x- und y-Koordinate einzugeben. Dieser Punkt wird dann mit dem Standardkoordinatensystem bei Grafiken mit niedriger Auflösung rot angezeigt (Ursprung oben links, 320 Punkte in horizontaler Richtung, 200 Punkte in vertikaler Richtung). Mit Zeile 40 wird dann ein karthesisches Koordinatensystem erstellt, wobei der Ursprung so nahe wie möglich bei der Mitte des Bildschirms liegt. Der Mittelpunkt wird braun angezeigt. Mit den von Ihnen eingegebenen x- und y-Werten wird ein grüner Punkt in Übereinstimmung mit dem neuen (karthesischen) Koordinatensystem gezeichnet. In der oberen Hälfte des Bildschirms werden dann auf der linken Seite die Koordinaten des grünen Punktes entsprechend dem physikalischen Bildschirm angezeigt. Auf der rechten Seite werden die Koordinaten desselben Punktes entsprechend der WINDOW-Definition angezeigt.

- 10 INPUT "X and  $Y$ "; $X\%Y\%$
- 20 SCREEN 1;COLOR 0,0:CLS
- 30 PSET (X%,Y%),2
- 40 WINDOW (-160,-100)-(159,99)
- 50 PSET (0,0),3
- 60 PSET (X%Y%),1
- 70 PRINT POINT(0); POINT(1);"->WINDOW  $\rightarrow$ ";POINT(2);POINT(3)
- 80 IF INKEY\$=""THEN 80
- 90 SCREEN 0:WIDTH 80

100 LIST

# **POKE-Befehl**

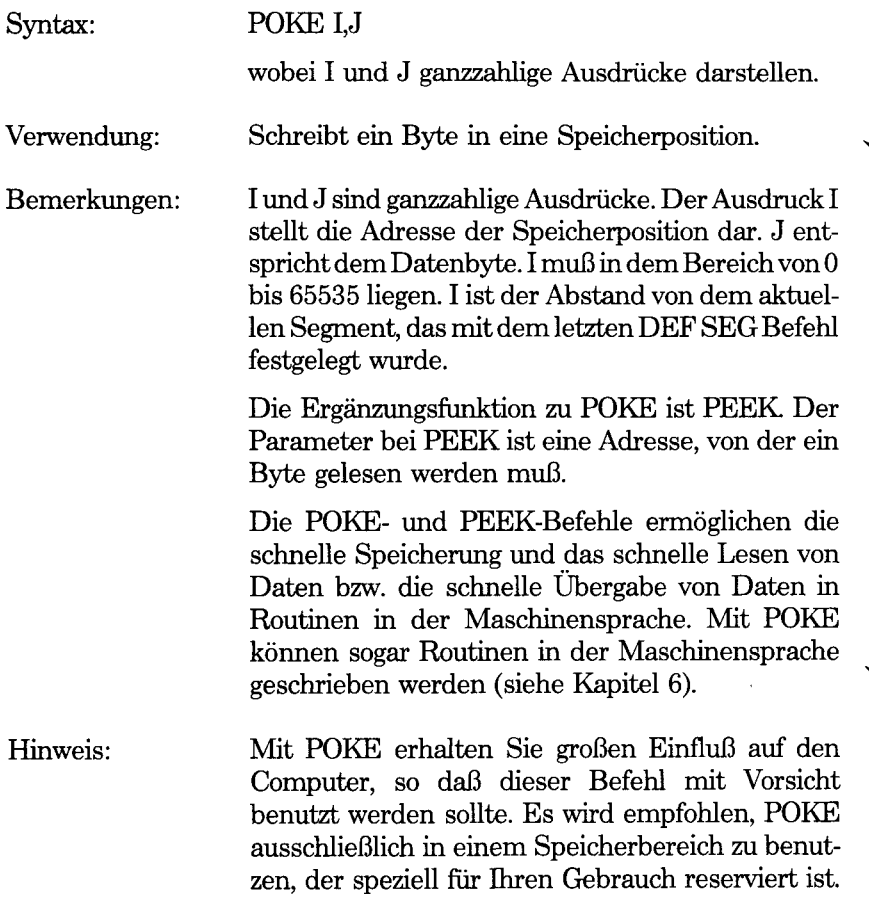

# **POS-Funktion**

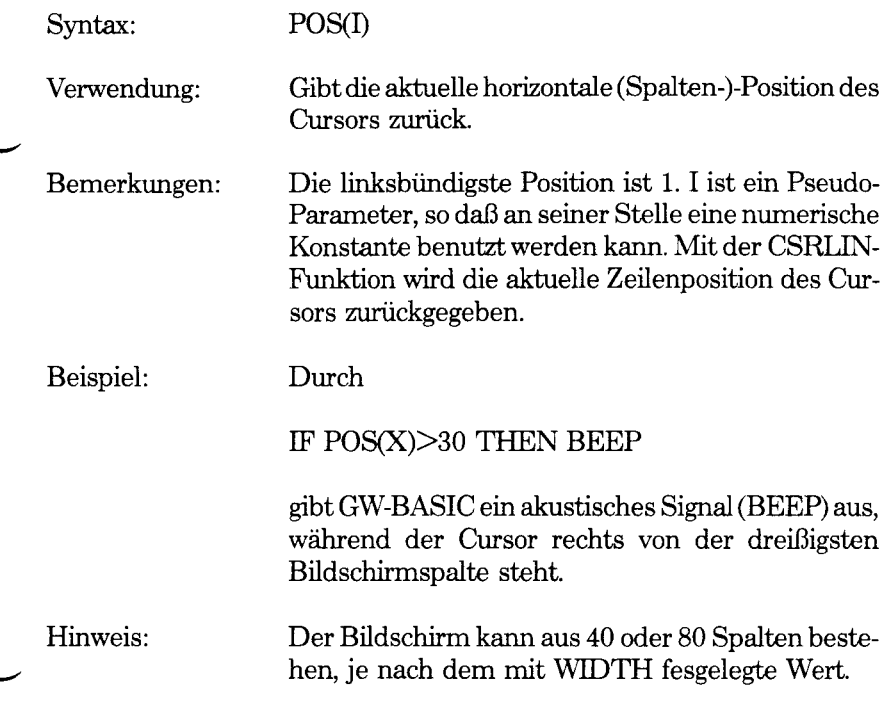

## **PRESET- und PSET-Befehle**

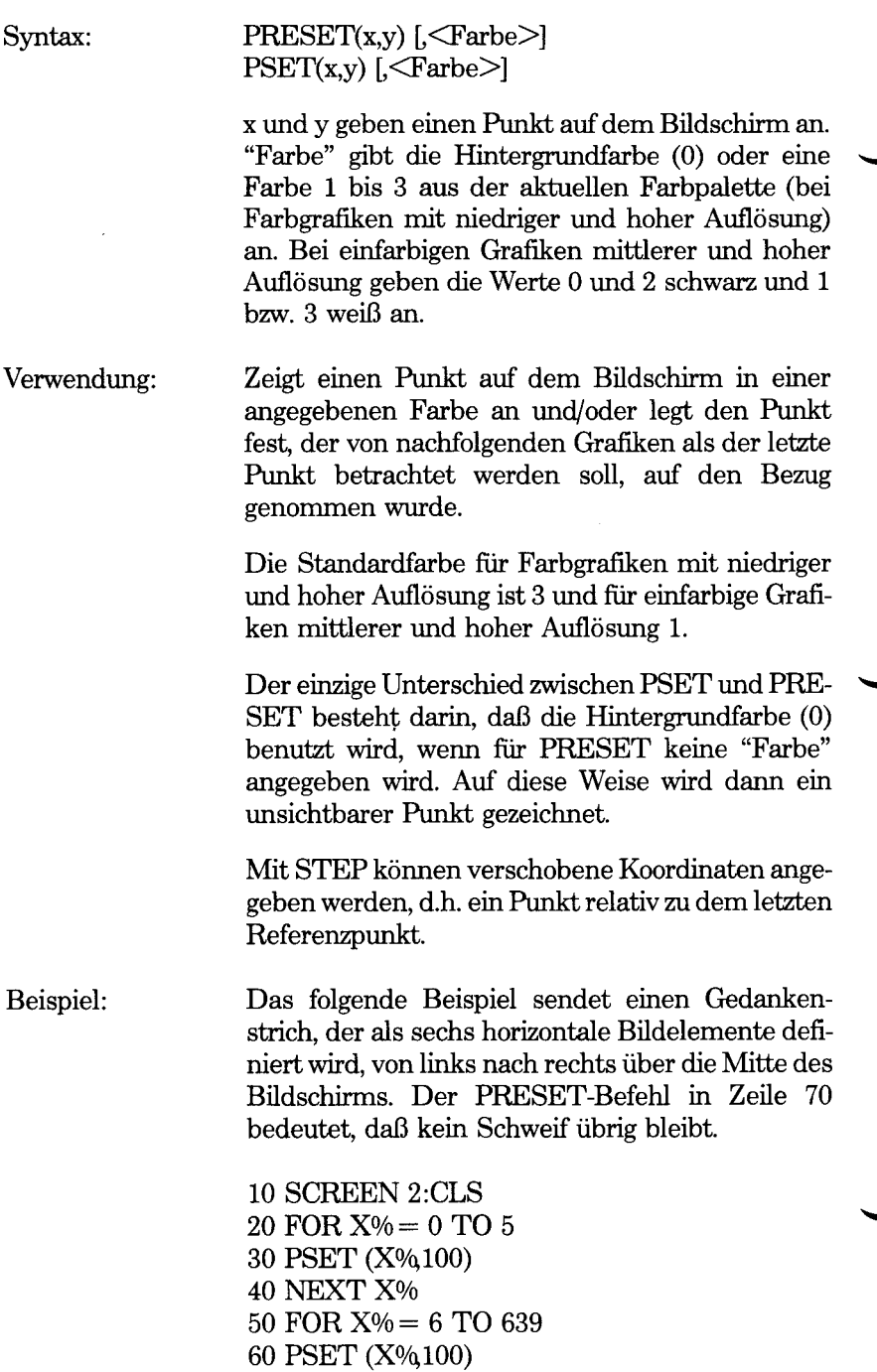

70 PRESET (X°/o-6,100) 80 NEXT X%

Hier wird auch auf die praktischen Übungen am Ende von Kapitel 3 verwiesen.

Hinweis: GW-BASIC erkennt keinen Fehler, wenn Sie versuchen, Punkte zu adressieren, die außerhalb des für das Zeichnen zur Verfügung stehenden Koordinatenbereichs liegen.

> Wird ein größerer Wert als 3 für "Farbe" angegeben, so kommt es zu einer Fehlermeldung "Illegal function call" (Unzulässiger Funktionsaufruf).

*GW-BASIC-BEFEHLE UND FUNKTIONEN PRINT*

#### **PRINT-Befehl**

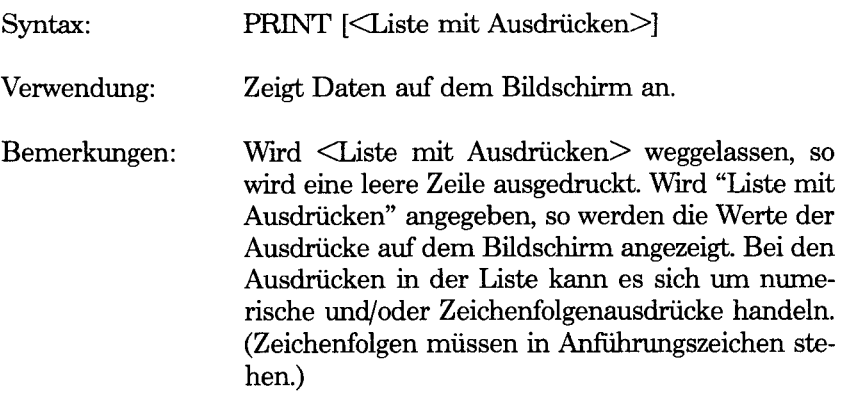

#### *Druckpositionen*

Die Position jedes gedruckten Elementes wird durch das Satzzeichen bestimmt, mit dem die Elemente in der Liste voneinander getrennt werden. GW-BASIC unterteilt die Zeile in Zonen mit jeweüs 14 Leerzeichen. In der Liste mit Ausdrücken verursacht ein Komma, daß der nächste Wert am Anfang der nächsten Zone angezeigt wird. Bei einem Semikolon wird der nächste Wert unmittelbar im Anschluß an den letzten Wert angezeigt. Ein oder mehrere Leerzeichen zwischen den Ausdrükken haben dieselbe Auswirkung wie ein Semikolon.

Wird die Liste mit Ausdrücken durch ein Komma oder Semikolon beendet, so beginnt der nächste PRINT-Befehl mit der Anzeige auf derselben Zeile, wobei die Abstände entsprechend festgelegt werden. *Wird* die Liste mit Ausdrücken ohne ein Komma oder Semikolon beendet, so wird eine Zeilenschaltung am Ende der Zeile ausgeführt. Ist die anzuzeigende Zeile länger als die Bildschirmbreite, so geht GW-BASIC zu der nächsten physikalischen Zeile und fährt mit dem Rest der Zeile fort.

Auf gedruckte Zahlen folgt stets ein Leerzeichen. Vor positiven Zahlen steht ein Leerzeichen. Vor negativen Zahlen steht ein Minuszeichen. Zahlen mit einfacher Genauigkeit, die mit 6 oder weniger Ziffern in einem nichtskalierten Format (Fest-

punkt- oder Ganzzahl-Format) mit derselben Genauigkeit wie im skalierten Format (Gleitpunktformat) dargestellt werden können, werden im nichtskalierten Format ausgegeben. So wird 1 E-7 beispielsweise als .00000001 ausgegeben, 1E-8 wird jedoch als 1E-08 ausgegeben. Zahlen mit doppelter Genauigkeit, die mit 16 oder weniger Ziffern im nichtskalierten Format mit derselben Genauigkeit wie im skalierten Format dargestellt werden können, werden im nichtskalierten Format ausgegeben. So wird 1D-16 beispielsweise als .0000000000000001 ausgegeben, während 1D-17 als 1D-17 ausgegeben wird.

Anstelle des Wortes PRINT in einem PRINT-Befehl kann ein Fragezeichen benutzt werden. GW-BASIC ersetzt dieses Fragezeichen automatisch in der nächsten Auflistung mit LIST durch das Wort PRINT.

 $10 X = 5$ 20 PRINT X+5,X-5,X\*(-5),XA5 30 END ergibt 10 0 -25 3125

In dem obigen Beispiel führen die Kommas in dem PRINT-Befehl dazu, daß jeder Wert am Anfang der nächsten Druckzone angezeigt wird.

In dem nächsten Beispiel führt das Semikolon am Ende von Zeile 20 dazu, daß die PRINT-Elemente von Zeile 20 und 30 auf derselben Zeile angezeigt werden. Aufgrund von Zeile 40 wird eine Leerzeile vor der nächsten Eingabeaufforderung ausgedruckt.

```
10 INPUT X
20 PRINT X"IM QUADRAT IST XA2 "UND";
30 PRINT X "HOCH DREI" XA3
40 PRINT
50 GOTO 10
ergibt
? 9
9 IM QUADRAT IST 81 UND 9 HOCH DREI 
  IST 729
```
Beispiele:

**? 21**

### 21 IM QUADRAT IST 441 UND 21 HOCH DREI IST 9261

#### **?**

In dem folgenden Beispiel führen die Semikolons in dem PRINT-Befehl dazu, daß jeder Wert unmittelbar im Anschluß an den vorhergehenden Wert angezeigt wird. (Vergessen Sie nicht, auf eine Zahl folgt stets ein Leerzeichen.) In Zeile 40 wird ein Fragezeichen anstelle des Wortes PRINT benutzt.

10 FOR X=1 TO 5  $20 J=J+5$ 30 K=K+10 40 ?J;K; 50 NEXT X ergibt 5 10 10 20 15 30 20 40 25 50

Hinweis: Wird das Ende des letzten Elementes eines PRINT-Befehls in der rechtsbündigsten Bildschirmposition (Spalte 40 oder 80 je nach WIDTH) angezeigt und wird dieser PRINT-Befehl nicht durch ein Semikolon beendet, so steht zwischen der gerade angezeigten Zeile und dem nächsten angezeigten Element eine Leerzeile.

> Mit LPRINT werden Daten auf dem Drucker und nicht auf dem Bildschirm ausgedruckt.

# **PRINT USING-Befehl**

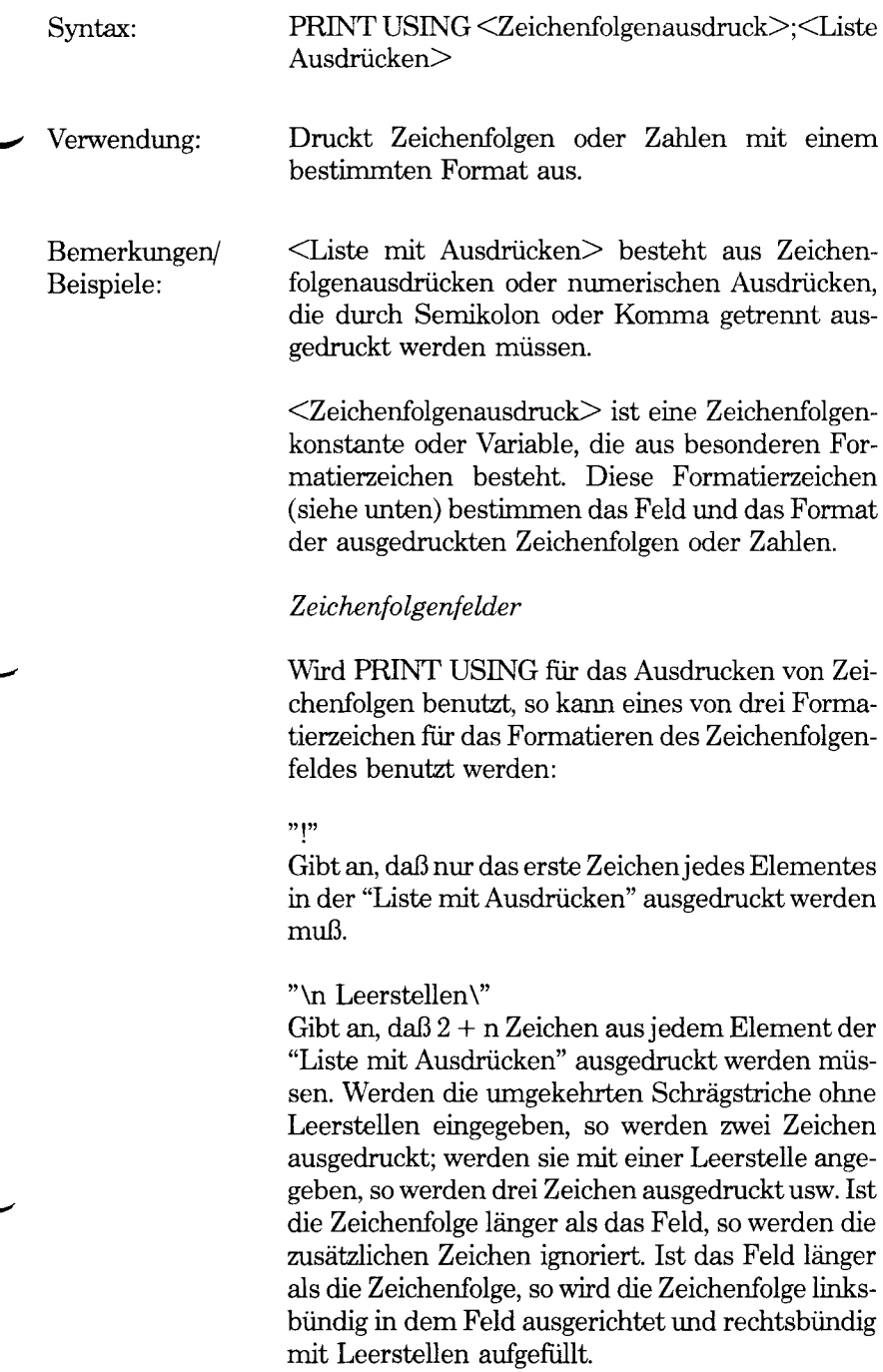

Beispiel: 10 A\$="LOOK":B\$="OUT" 30 PRINT USING "!";A\$;B\$ 40 PRINT USING "[ ]";A\$;B\$ 50 PRINT USING "[ ]";A\$;B\$;"Ü" ergibt LO LOOKOUT LOOK OUT!!

 $``8"$ 

Gibt ein Zeichenfolgenfeld mit variabler Länge an. Wird das Feld mit "&" angegeben, so wird die Zeichenfolge ohne Änderung ausgegeben.

Beispiel:

10 A\$="LOOK";B\$="OUT" 20 PRINT USING "!";A\$; 30 PRINT USING "&";B\$ ergibt LOUT

*Numerische Felder*

Wird PRINT USING für das Ausdrucken von Zahlen benutzt, so können die folgenden Sonderzeichen für das Formatieren des numerischen Feldes benutzt werden:

# Doppelkreuz

Ein Doppelkreuz wird zur Darstellung jeder Ziffernposition benutzt. Ziffernpositionen werden stets aufgefüllt. Verfügt die auszudruckende Zahl über weniger Stellen als Positionen angegeben wurden, so wird die Zahl in dem Feld rechtsbündig ausgerichtet (vor ihr stehen Leerzeichen).

. (Dezimalpunkt)

Ein Dezimalpunkt kann an beliebiger Stelle in dem Feld eingefügt werden. Gibt die Formatzeichenfolge an, daß vor dem Dezimalpunkt eine Ziffer stehen soll, so wird die Ziffer stets ausgedruckt (ggf. als Null). Zahlen werden nach Bedarf abgerundet.

PRINT USING "##.##":.78 0.78

PRINT USING "###.##":987.654 987.65

PRINT USING " $\# \# \# \#$ ";10.2,5.3,66.789,.234<br>10.20 5.30 66.79 0.23 66.79

In dem letzten Beispiel wurden drei Leerstellen am Ende der Formatzeichenfolge eingefügt, um die ausgedruckten Werte auf der Zeile voneinander zu trennen.

```
+ (Pluszeichen)
```
Ein Pluszeichen am Anfang oder Ende der Formatzeichenfolge fuhrt dazu, daß das Vorzeichen der Zahl (plus oder minus) vor oder hinter der Zahl ausgedruckt wird.

— (Minuszeichen)

Ein Minuszeichen am Ende des Formatfeldes führt dazu, daß negative Zahlen mit einem abschließenden Minuszeichen ausgedruckt werden.

PRINT USING " $+ # # # " ;-68.95, 2.4, 55.6, -.9$ <br>-68.95  $+2.40 +55.60 -0.90$  $+55.60 -0.90$ 

PRINT USING " $\# \# \# \# \pi$ ";-68.95,22.449,-7.01<br>68.95-22.45 7.01-68.95- 22.45 7.01-

\*\* (Doppelte Sternchen)

Doppelte Sternchen am Anfang der Formatzeichenfolge geben an, daß führende Leerstellen in dem numerischen Feld mit Sternchen aufgefüllt werden. Die \*\* geben auch Positionen für zwei weitere Ziffern an.

PRINT USING "\*\*#.#";12.39,-0.9,765.1<br>\*12.4 \*-0.9 765.1  $*12.4$ 

\$\$ (Doppeltes Dollarzeichen) Bei einem doppelten Dollarzeichen wird ein Dollarzeichen unmittelbar links von der formatierten Zahl ausgedruckt. Das \$\$ gibt zwei weitere Ziffempositionen an, von denen eine das Dollarzeichen darstellt. Mit \$\$ kann das Exponentialformat nicht benutzt werden. Negative Zahlen können nicht benutzt werden, es sei denn, das Minuszeichen steht rechts.

PRINT USING " $\frac{4}{5}$ ###.##":456.78 \$456.78

\*\*\$

Das \*\*\$ am Anfang einer Formatzeichenfolge kombiniert die beiden oben beschriebenen Symbole. Führende Leerstellen werden mit Sternchen aufgefüllt und vor der Zahl wird ein Dollarzeichen ausgedruckt. \*\*\$ gibt drei weitere Ziffernpositionen an, von denen eine das Dollarzeichen darstellt.

PRINT USING "\*\*\$##.##":2.34 \*\*\*\$2.34

, (Komma)

Steht ein Komma links von dem Dezimalpunkt in einer Formatierzeichenfolge, so wird links von jeder dritten Ziffer links vom Dezimalpunkt ein Komma ausgedruckt. Ein Komma am Ende der Formatzeichenfolge wird als Teil der Zeichenfolge ausgedruckt. Ein Komma gibt eine weitere Ziffemposition an. Das Komma hat keine Auswirkung, wenn es mit dem Exponentialformat  $(\wedge \wedge \wedge \wedge)$  benutzt wird.

PRINT USING " $\# \# \# \#$ ,  $\# \#$ ; 1234.5 1,234.50

PRINT USING " $\# \# \# \# \# \# \pi$ ,";1234.5 1234.50,

AAAA

*Vier* Auslassungszeichen können hinter die Zeichen der Ziffemposition gesetzt werden, um das Exponentialformat anzugeben. Die vier Auslassungszeichen lassen Platz für das Ausdrucken von E+xx. Für den Dezimalpunkt kann eine beliebige Position angegeben werden. Die signifikanten Ziffern sind linksbündig ausgerichtet und der Exponent wird justiert. Es sei denn, ein führendes oder ab-schließendes + oder - wird angegeben, wird eine Ziffemposition links von dem Dezimalpunkt dazu benutzt, ein Leerzeichen oder Minuszeichen zu drucken.

PRINT USING " $\# \# \# \land \land \land \land$ ":234.56 2.35E+02

PRINT USING ". $\# \# \# \land \land \land \land$ ":-888888 .8889E+06

PRINT USING "+. $\# \# \land \land \land \land$ ":123  $+.12E + 03$ 

Wird ein Unterstreichungszeichen in der Formatzeichenfolge angegeben, so wird das nächste Zeichen als literales Zeichen ausgegeben.

PRINT USING" !##.## !";12.34 112.34!

Ein Unterstreichungszeichen am Anfang der Formatzeichenfolge kann weggelassen werden.

PRINT USING "Ihrer Datei wurde ## zugewiesen":2

Ihrer Datei wurde #2 zugewiesen.

Das literale Zeichen selbst kann ein Unterstreichungszeichen sein, wenn Sie " " in die Formatzeichenfolge setzen.

#### % (Prozentzeichen)

Ist die auszudruckende Zahl größer als das angegebene numerische Feld, so wird vor der Zahl ein Prozentzeichen ausgedruckt. Überschreitet die Zahl beim Abrunden das Feld, so wird vor der abgerundeten Zahl ein Prozentzeichen ausgedruckt.

PRINT USING "##.##";111.22 %111.22

PRINT USING ".##";.999 %1.00

Überschreitet die Anzahl von angegebenen Ziffern 24, so kommt es zu einer Fehlermeldung "Illegal function call" (Unzulässiger Funktionsaufruf).

## **PRINT# und PRINT# USING-Befehle**

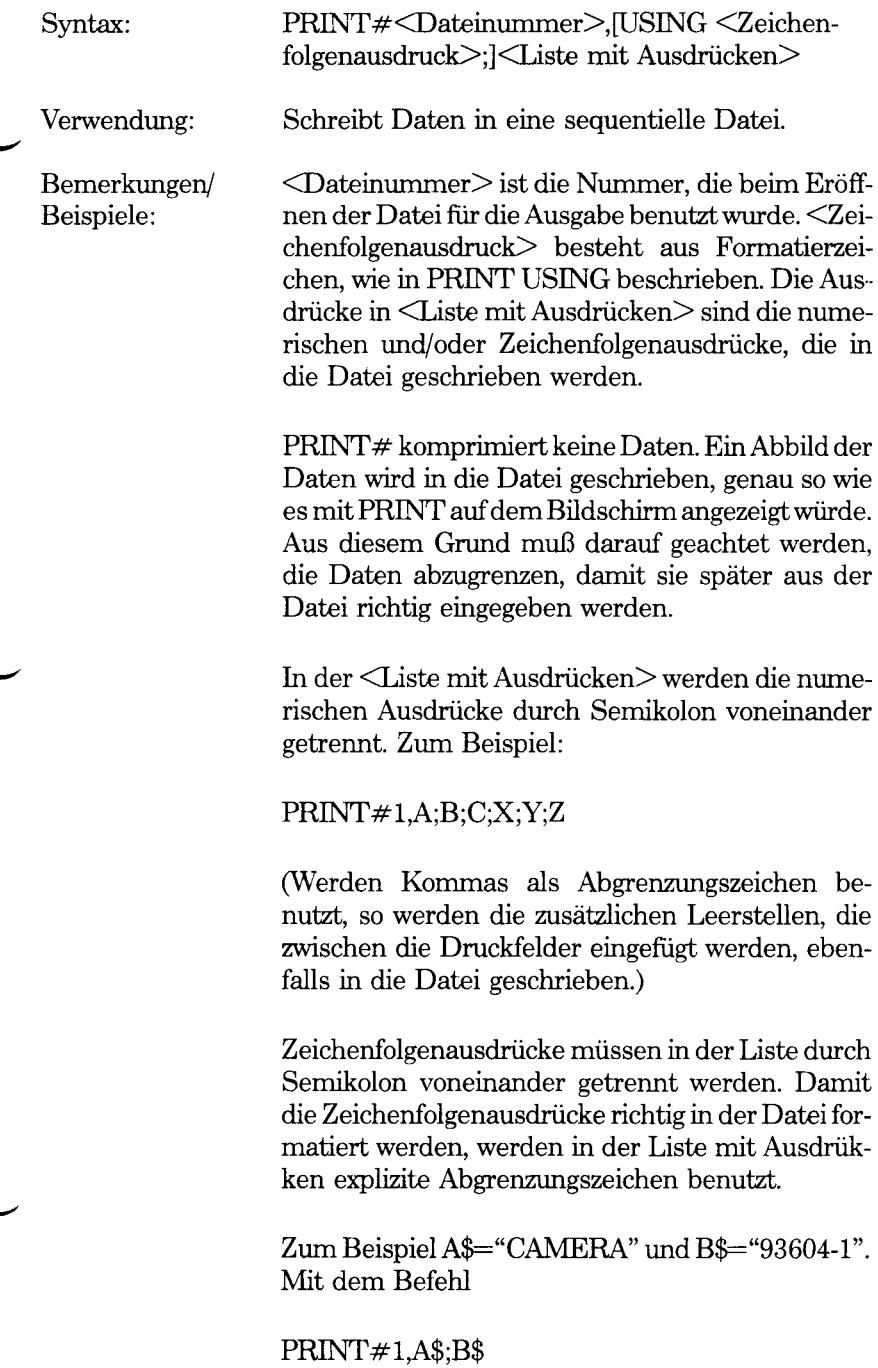

würde CAMERA93604-1 in die Datei geschrieben. Da keine Abgrenzungszeichen vorhanden sind, kann diese Angabe nicht als zwei separate Zeichenfolgen eingegeben werden. Um dieses Problem zu umgehen, werden wie folgt explizite Abgrenzungs zeichen in den PRINT#-Befehl eingefügt:

PRINT#1,A\$;",";B\$

Nun wird folgendes Abbild in die Datei geschrieben:

CAMERA,93604-1

Diese Angabe kann in Form von zwei Zeichenfolgenvariablen aus der Datei gelesen werden.

Enthalten die Zeichenfolgen selbst Kommas, Semikolons, signifikante führende Leerstellen, Zeilenschaltungen oder Zeilenvorschübe, so werden diese in expliziten Anführungszeichen in die Datei geschrieben, CHR\$(34).

Zum Beispiel A\$="CAMERA, AUTOMATISCH" und B\$=" 93604-1". Mit dem Befehl

PRINT#1,A\$;B\$

würde folgendes Abbild in die Datei geschrieben:

CAMERA, AUTOMATISCH 93604-1

Der Befehl

 $INPUT#1, A$, B$$ 

würde "CAMERA" in A\$ und "AUTOMATISCH 93604-1" in B\$ eingeben. Um diese beiden Zeichenfolgen richtig in der Datei voneinander zu trennen, werden mit CHR\$(34) Anführungszeichen in das Dateiabbild geschrieben. Der Befehl

PRINT# 1,CHR\$(34);A\$;CHR\$(34);CHR\$(34);B\$ ,CHR\$(34)

schreibt folgendes Abbild in die Datei:

"CAMERA,AUTOMATISCH"" 93604-1"

Der Befehl

 $INPUT#1, A$, B$$ 

würde "CAMERA, AUTOMATISCH" in A\$ und "93604-1 in B\$ eingeben.

PRENT# kann auch mit der USING-Option benutzt werden, um das Format der Datei zu steuern. Zum Beispiel:

 $PRINT#1, USING"$ \$\$###.##,";J;K;L

Hinweis: Siehe auch WRITE#, bei dem keine expliziten Abgrenzungszeichen erforderlich sind.

# **PSET-Befehl**

siehe PRESET

# **PUT (Dateien) Befehl**

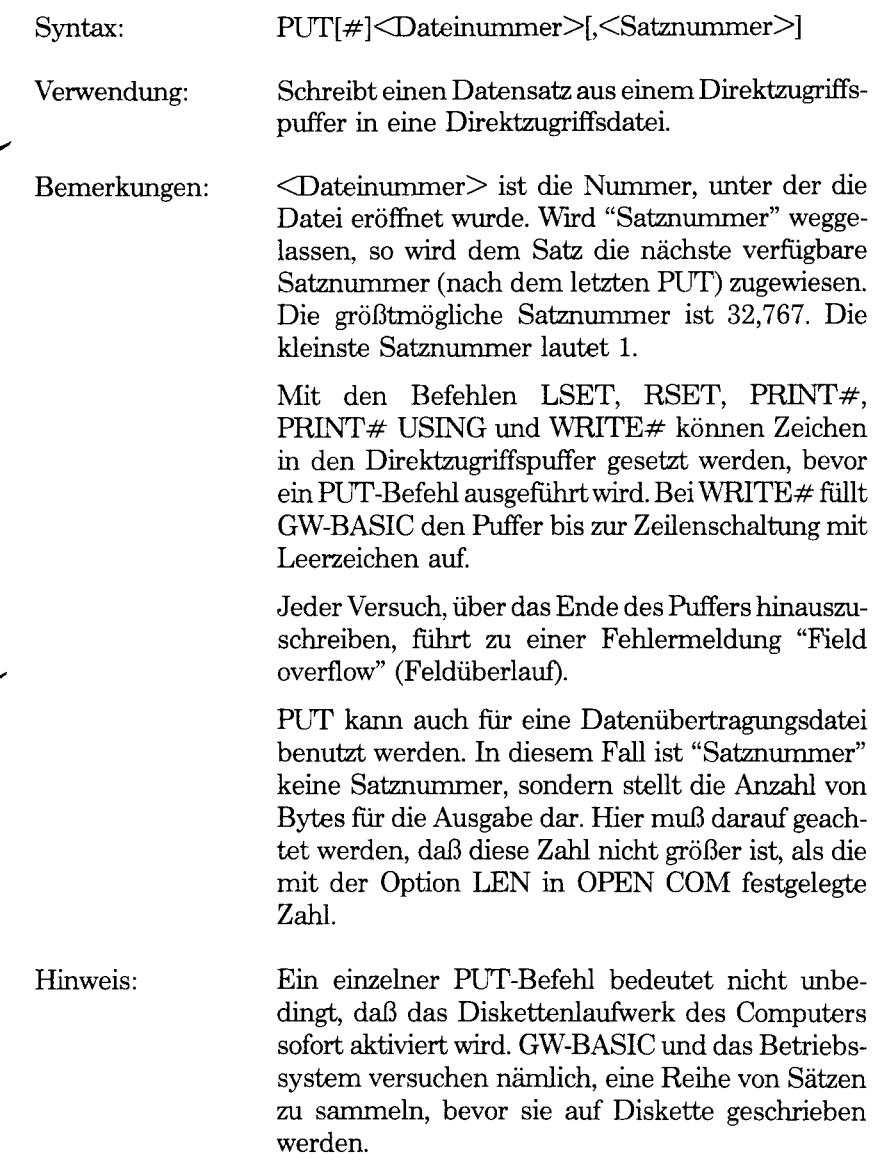

# **PUT (Grafik)-Befehl**

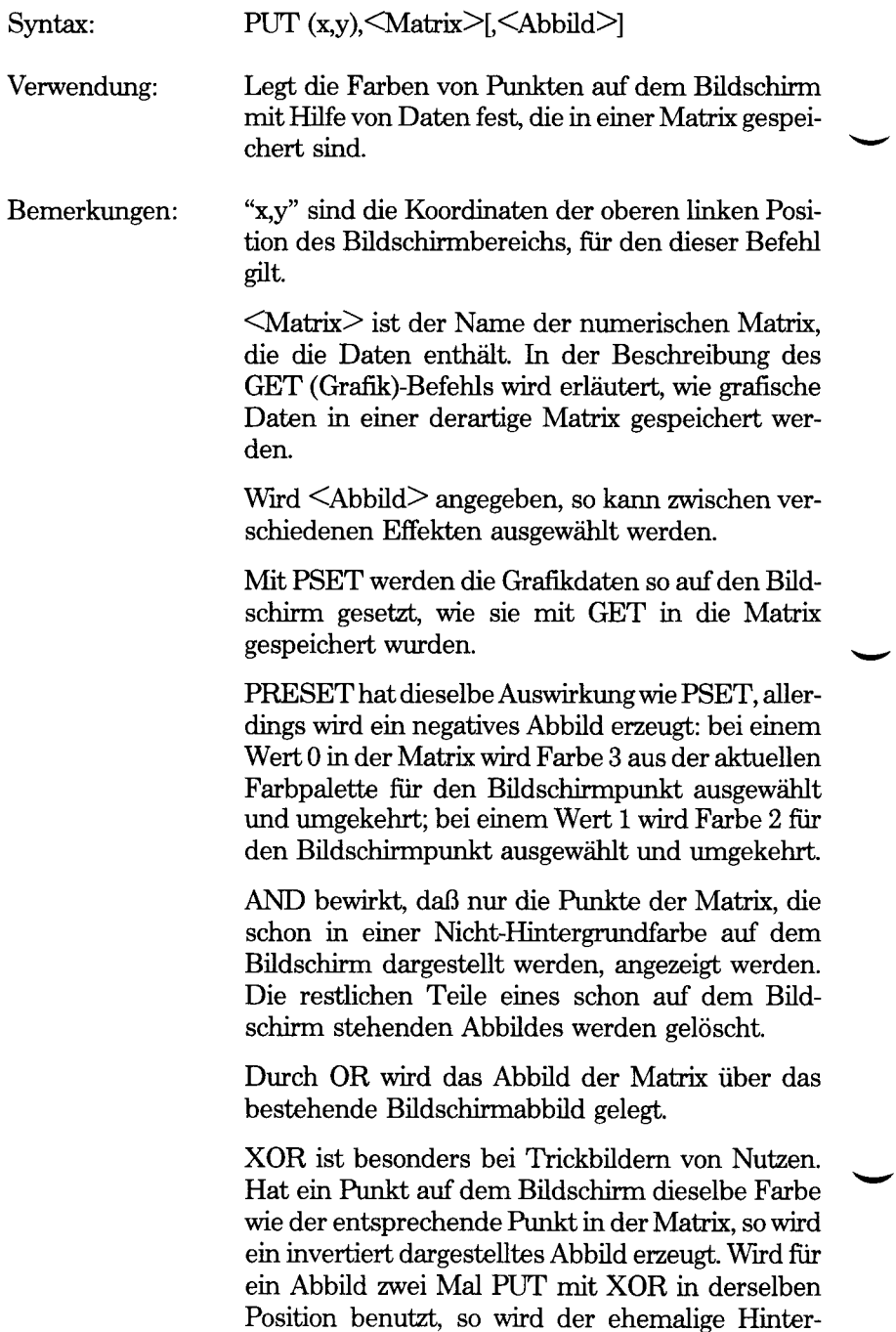

grund wieder hergestellt Mit dieser Eigenschaft kann ein Objekt über den Bildschirm bewegt werden, ohne den Hintergrund zu beeinflussen:

- 1. Mit XOR wird das Abbild auf den Bildschirm gesetzt (PUT).
- 2. Die nächste Position für das Abbild wird berechnet.
- 3. Nun wird das Abbild erneut mit XOR in der bei 1 benutzten Position auf den Bildschirm gesetzt.
- 4. Nun wird mit der neuen Position des Abbilds zu Schritt 1 gegangen.

Das Standard-<Abbild> ist XOR.

In den folgenden Tabellen werden die Ergebnisse der Festlegung eines Bildschirmpunktes (mit PUT) für AND, OR und XOR bei Farbgrafiken mit niedriger und hoher Auflösung dargestellt. Farbe 0 ist die Hintergrundfarbe; die Farben 1, 2 und 3 sind die Farben der aktuellen Farbpalette.

#### *GW-BASIC-BEFEHLE UND FUNKTIONEN PUT (GRAFIK)*

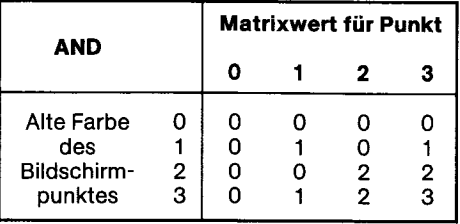

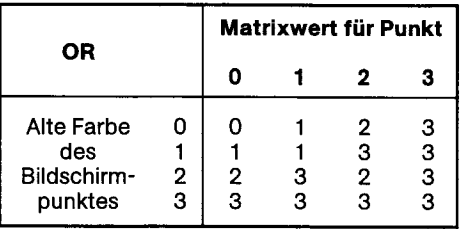

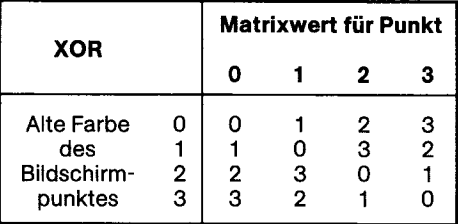

Beispiel:

Bei dem folgenden Programm wird das XOR- " Abbild"

des PUT-Befehls benutzt, während ein grüner Ball über den numerischen Tastenblock der Tastatur auf dem Bildschirm hin- und herbewegt wird. (Zur Aktivierung der numerischen Punktion dieser Tasten anstelle der Funktion zur Bewegung des Cursors wird die Taste Num Lock betätigt.)

Mit Zeile 50 wird ein roter Kreis gezeichnet. Mit Zeile 55 wird dieser Kreis grün ausgefüllt. Da der Durchmesser des Kreises 20 Bildschirmpunkte beträgt, wird ein Bereich von 20 x 20 Bildschirmpunkten von dem GET-Befehl (Zeile 70) gespeichert, nachdem die obere linke Ecke dieses Bereichs er-mittelt wurde (Zeile 60). Mit Zeile 150 wird der grüne Ball wieder auf dem Bildschirm angezeigt. Zeile 160 ruft eine Subroutine auf, die X°/o und Y% je nach der betätigten Zifferntasten verschobene Werte zuweisen. ("7" führt zu einem Minus in der x- und y-Richtung; "9" führt zu einem Plus in der x-Richtung und einem Minus in der y-Richtung usw). In Zeile 170 wird das Abbild des Balls wieder mit XOR in die alte Position gesetzt. Auf diese Weise wird das Abbild gelöscht und der Ball sofort in der nächsten Position angezeigt, wobei die in X°/ound Y% enthaltenen verschobenen Werte benutzt werden.

Mit der Fehlerunterbrechungsroutine wird die Fehlermeldung "Illegal function call" (Unzulässiger Funktionsaufruf) ausgegeben, wenn versucht wird, ein Abbild in einen Bereich außerhalb des Bildschirms zu setzen.

5 ON ERROR GOTO 1100 10 DIM BALL $\%64$ 20 PI=3.141593 30 SCREEN 1:CLS 40 COLOR 0,0 50 CIRCLE (160,100),10,2 55 PAINT STEP (0,0),1,2 60 PRESET STEP (-10,-10) 70 GET (POINT(0),POINT(l))-STEP(20,20),BALL0/o 100 CLS 150 PUT STEP(X%Y%),BALL°AXOR 160 GOSUB 1000 170 PUT STEP(0,0), BALL%XOR 180 GOTO 150 500 REM 1000 REM \*\*\*\*\*\*\*\* Betrachten Sie die Tastatur 1001 IF INKEY\$="" THEN GOTO 1001

- $1005 \text{ X} \% = 0: \text{X} \% = 0$ 1010 FOR LOOL $%=1$  TO 5 1020 K\$=INKEY\$ 1030 X%=X°/o-4\*(K\$="9" OR K\$="6" OR  $K = "3") + 4*(K = "7" OR K = "4" OR$  $K\mathcal{S} = \{1"\}$ 1040 Y%=4\*(K\$="3" OR K\$="2" OR  $K = "1" + 4*(K - "9" OR K = "8" OR$  $K\$ ="7") 1050 NEXT LOOK% 1060 RETURN 1100 REM \*\*\*\*\*\*\*\* Unterbrechung, wenn Ball vom Bildschirm läuft 1110 IF ERR=5 THEN BEEP:RESUME 50 1120 ERROR GOTO 0 Ein Flackern des Bildschirms wird auf ein Mindestmaß beschränkt, indem das neue Abbild unmittelbar nach dem Löschen des alten Abbildes angezeigt wird (Zeile 180).
- Hinweis: Der Hintergrund muß nicht unbedingt bewahrt werden. Sie können auch eine einzelne Matrix, die sowohl das neue Abbild als auch ausreichend Hintergrundpunkte für das alte Abbild enthält, mit PUT auf den Bildschirm setzen, wobei PSET als "Abbild" benutzt wird. Auf diese Weise wird einer der beiden PUT-Befehle beibehalten, die bei Benutzung von XOR "Abbild" erforderlich sind. Dies bedeutet jedoch auch, daß die Matrix entsprechend größer sein muß.

#### **RANDOMIZE-Befehl**

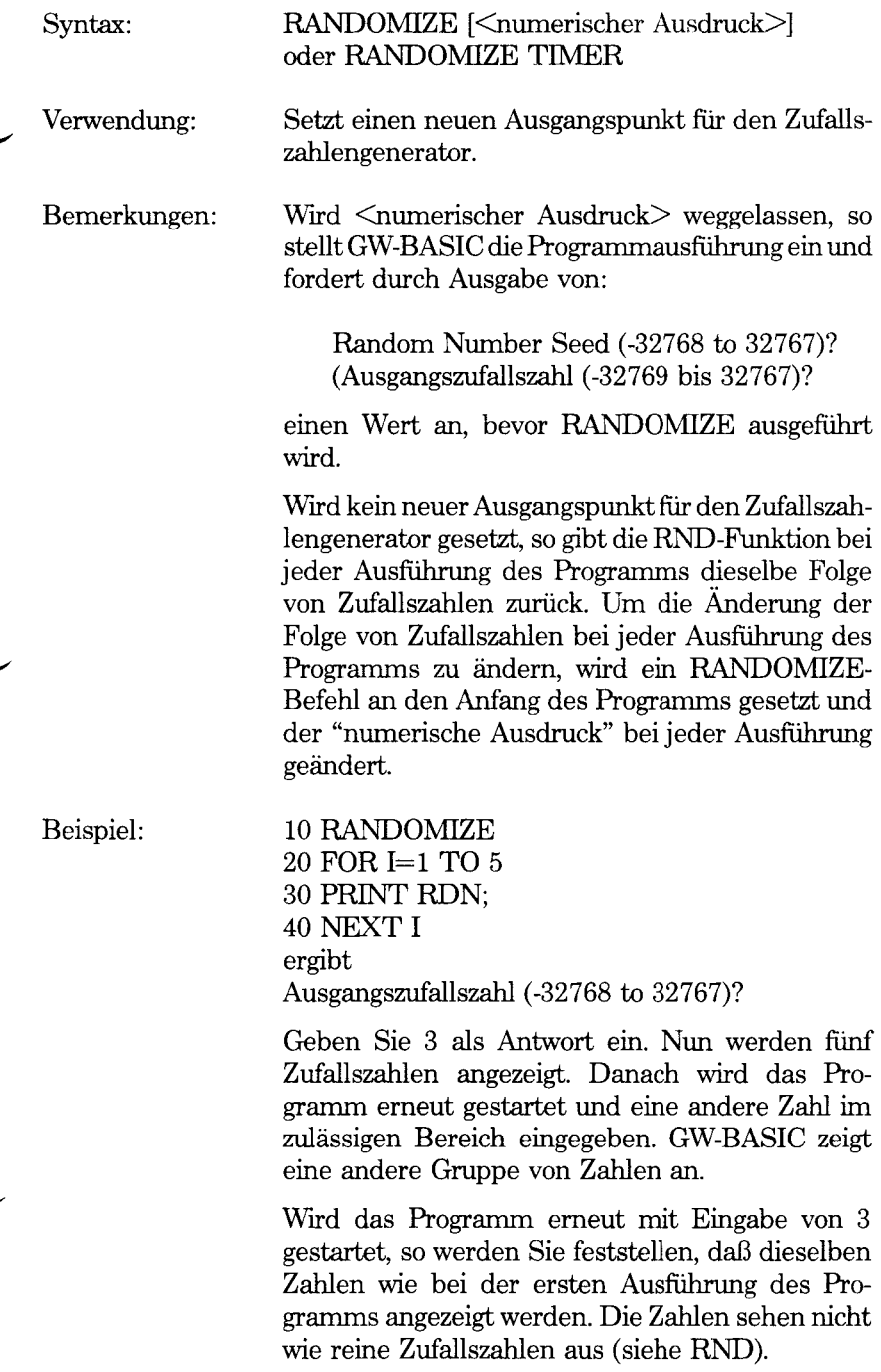

#### *GW-BASIC-BEFEHLE UND FUNKTIONEN RANDOMIZE*

Hinweis: Häufig ist es unpraktisch, wenn ein Bedienerein-

griff erforderlich ist, um einen neuen Ausgangspunkt für den Zufallszahlengenerator zu bestimmen.

Aus diesem Grund kann mit der TIME\$-Funktion der "numerische Ausdruck" geliefert werden. In diesem Fall ist es am sinnvollsten, den Zähler für die Sekunden zu lesen:

RANDOMIZE VAL (RIGHT\$(TIM\$,2))

Mit GW-BASIC 2.0 (siehe "Systemkompatibilität" in diesem Kapitel) kann die TIMER-Funktion benutzt werden. Bei dieser Funktion wird die VAL-Transformation umgangen. Außerdem ermöglicht sie einen breiteren Wertebereich, mit dem ein neuer Ausgangspunkt für den Zufallszahlengenerator festgelegt werden kann:

RANDOMIZE TIMER MOD 32767

# **READ-Befehl**

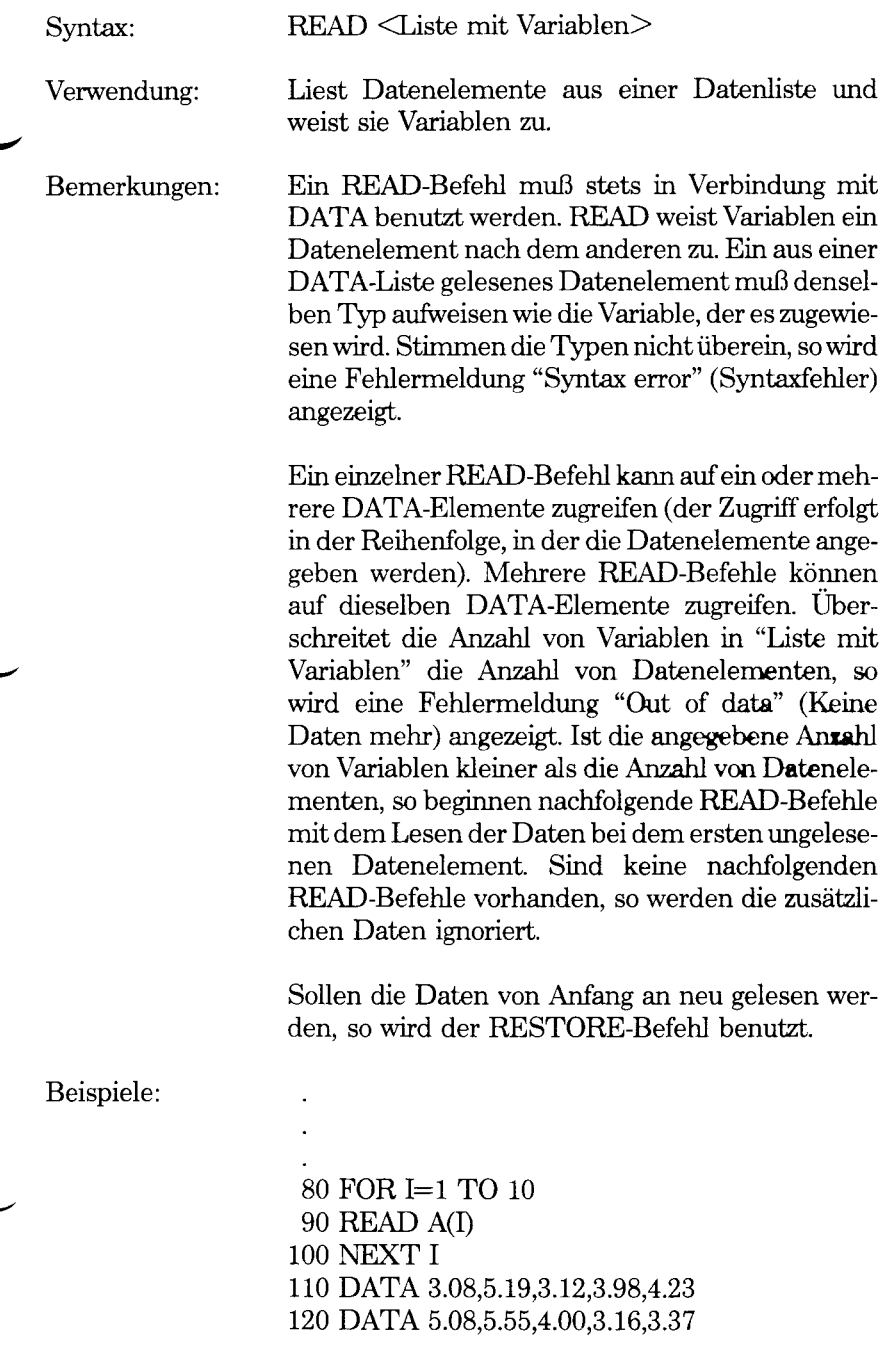

Dieses Programmsegment liest die Werte aus den Datenlisten (mit READ) in die (implizit definierte) Matrix A.

Nach der Ausführung lautet der Wert von A(l) 3.08 usw.

10 PRINT "PLZ", "STADT", "STADTBEZIRK" 20 READ C\$,S\$,Z 30 DATA "8000 MÜNCHEN 40" 40 PRINT C\$,S\$,Z ergibt<br>PLZ STADT **STADTBEZIRK** 8000 MÜNCHEN 40

Dieses Programm liest Zeichenfolgen und numerische Daten aus den Datenelementen in Zeile 30. Beachten Sie, daß Datenelemente mit Kommas, Semikolons oder signifikanten führenden bzw. abschließenden Leerstellen in Anführungszeichen stehen müssen.

# **REM-Befehl**

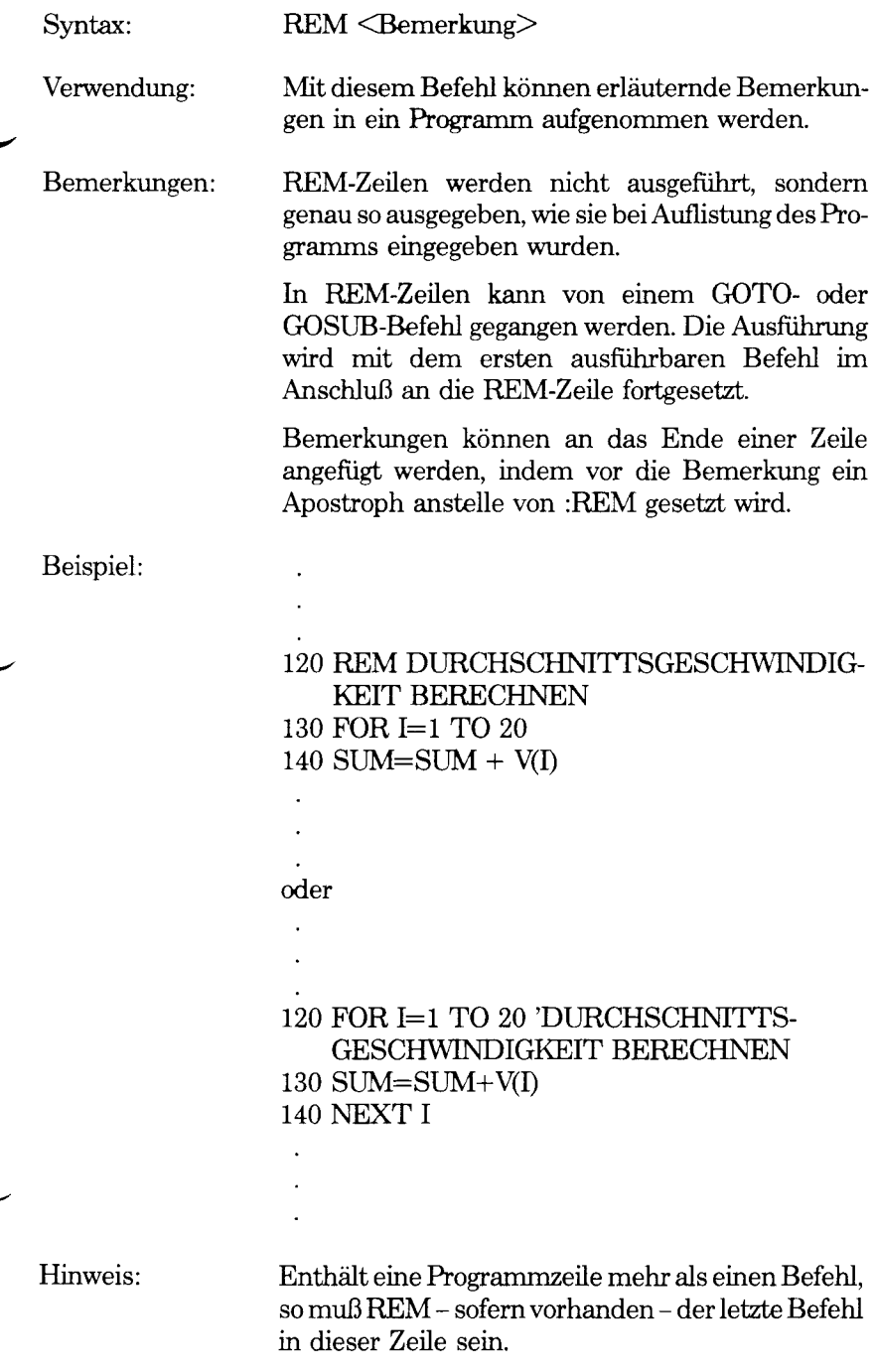

Mit REM-Zeilen oder angefügten Bemerkungen, vor denen ein Apostroph steht, kann eine Programmauflistung in Abschnitte unterteilt und erläutert werden, wie das Programm arbeitet. Das Programm sollte jedoch nicht mit zu vielen Bemerkungen versehen werden, da sie Speicherplatz erfordern und die Ausführungszeit verlängern.

# **RENUM-Befehl**

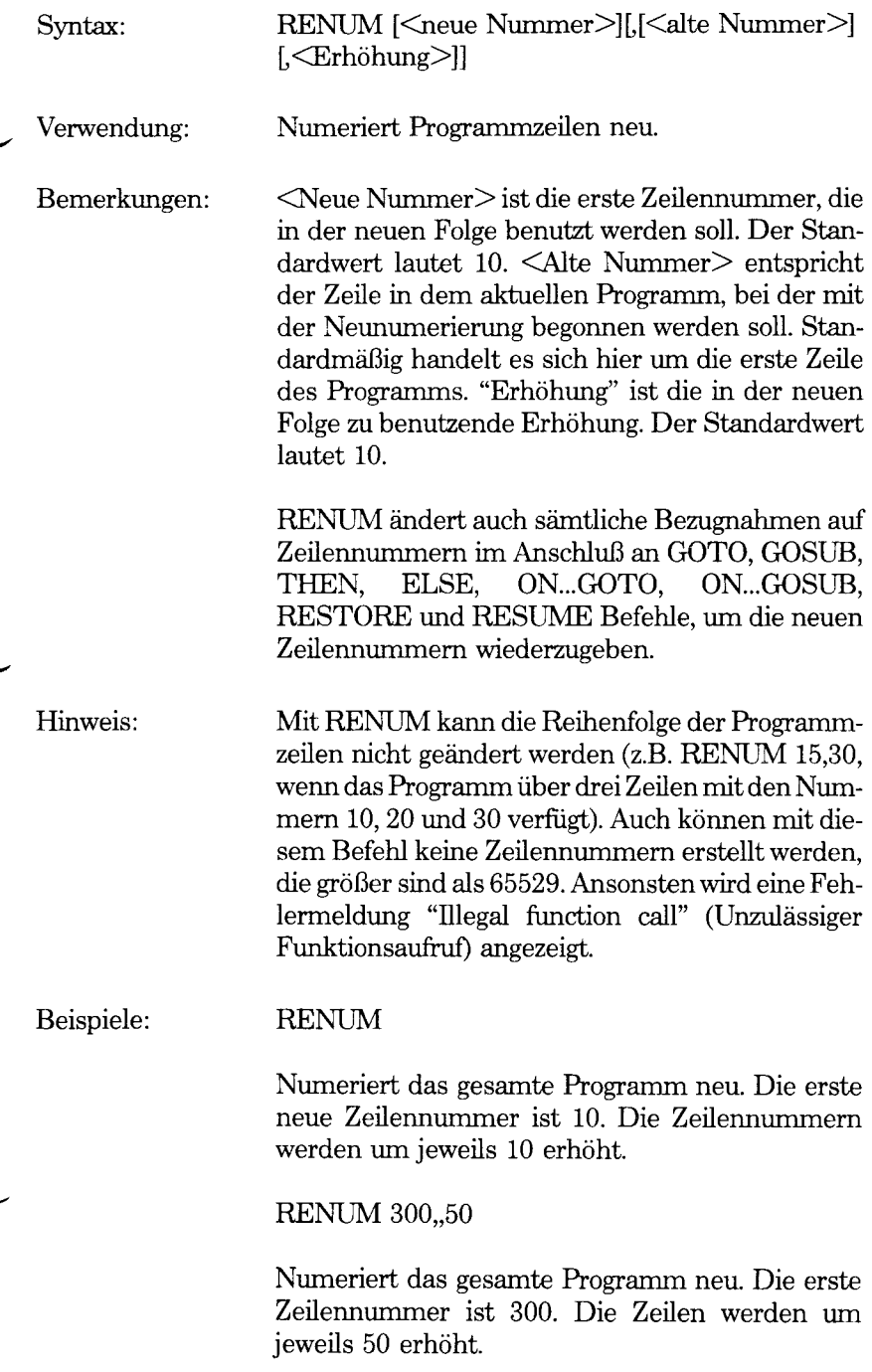

#### RENUM1000,900,20

Numeriert die Zeilen ab 900 in aufsteigender Reihenfolge neu, so daß mit Zeile Nr. 1000 begonnen wird. Die Zeilennummern werden um jeweils 20 erhöht.

# **RESET-Befehl**

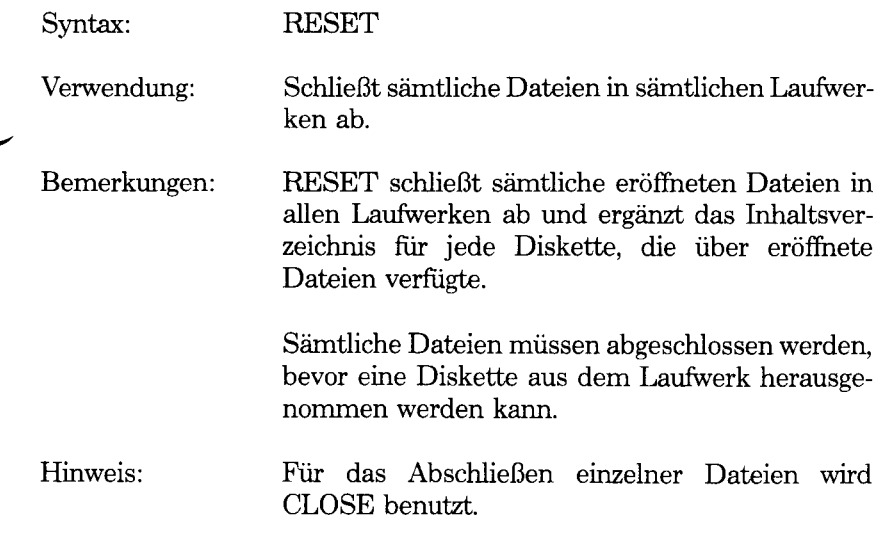

*GW-BASIC-BEFEHLE UND FUNKTIONEN RESTORE*

### **RESTORE-Befehl**

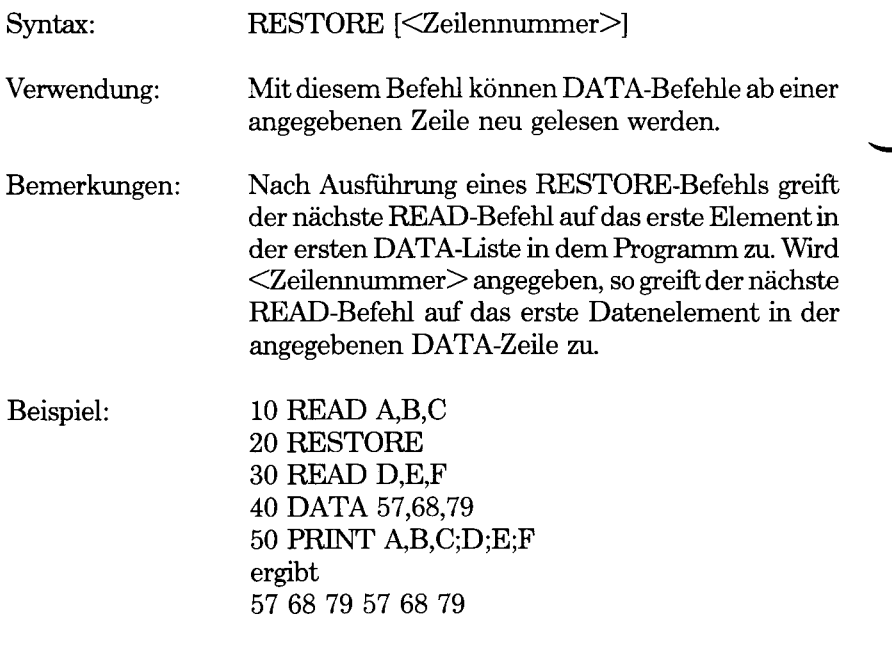

# **RESUME-Befehl**

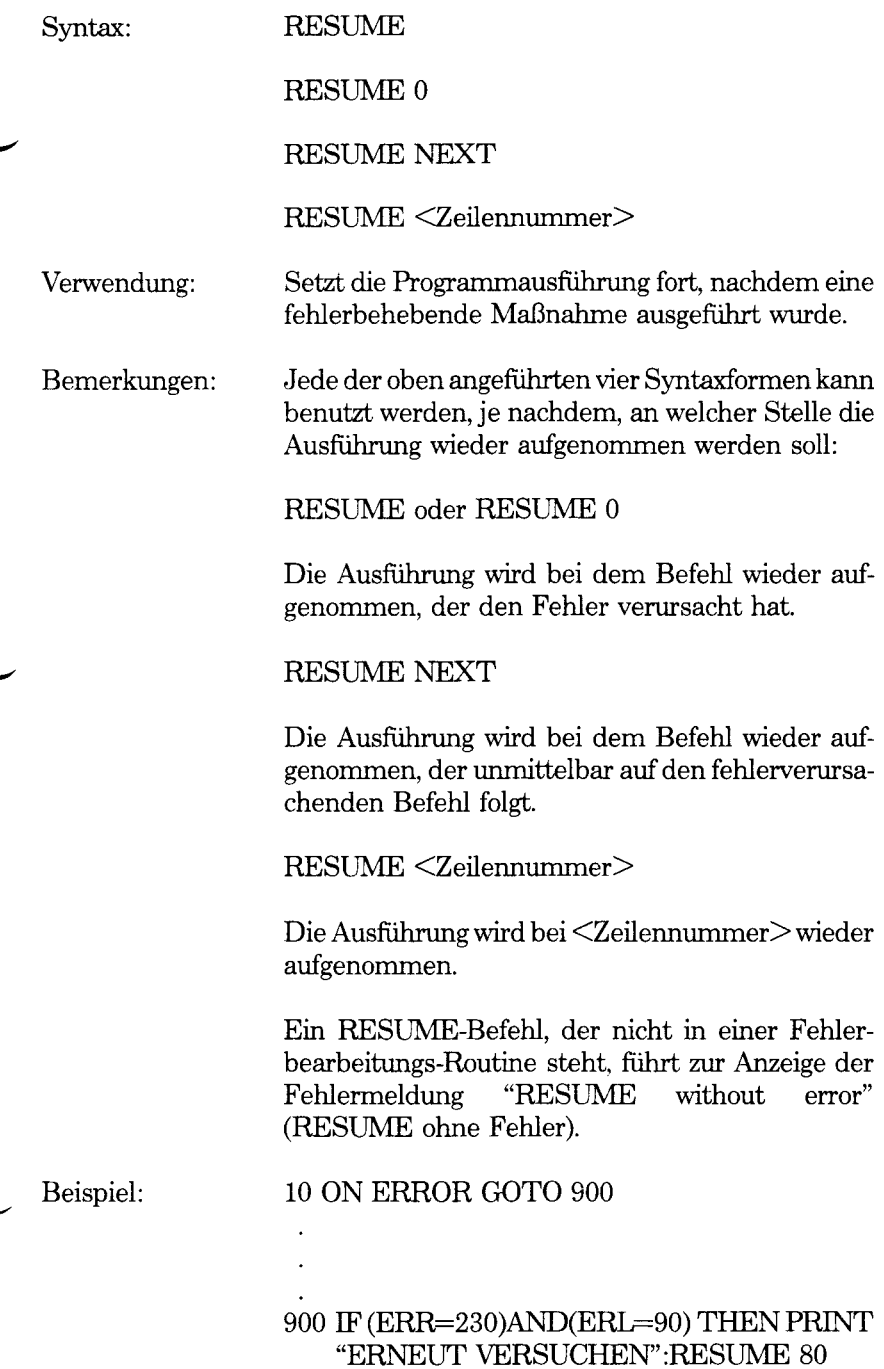

.  $\overline{a}$ 

Hinweis: RENUMBER versucht nicht, die Zahl 0 in einem RESUME 0 Befehl zu ändern. Um Sie darauf hinzuweisen, gibt GW-BASIC eine Fehlermeldung "Undefined line number" (Undefinierte Zeilennummer) aus.
## **RETURN-Befehl**

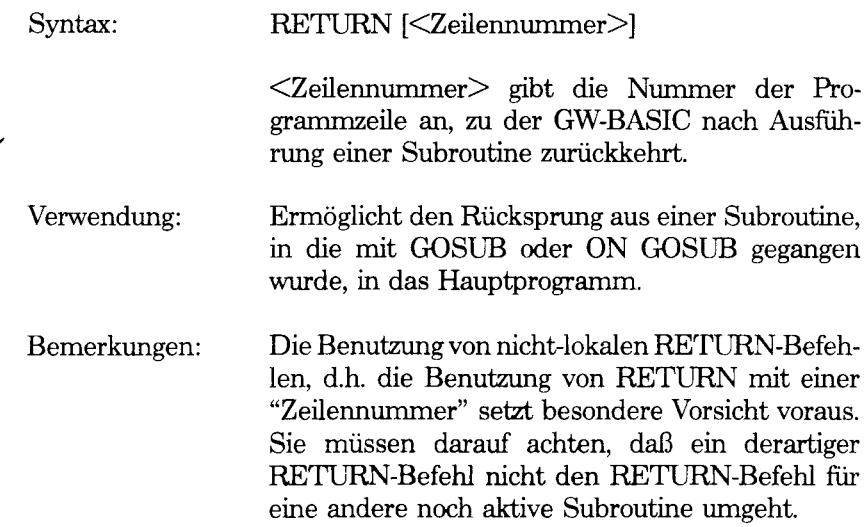

# **RIGHT\$-Funktion**

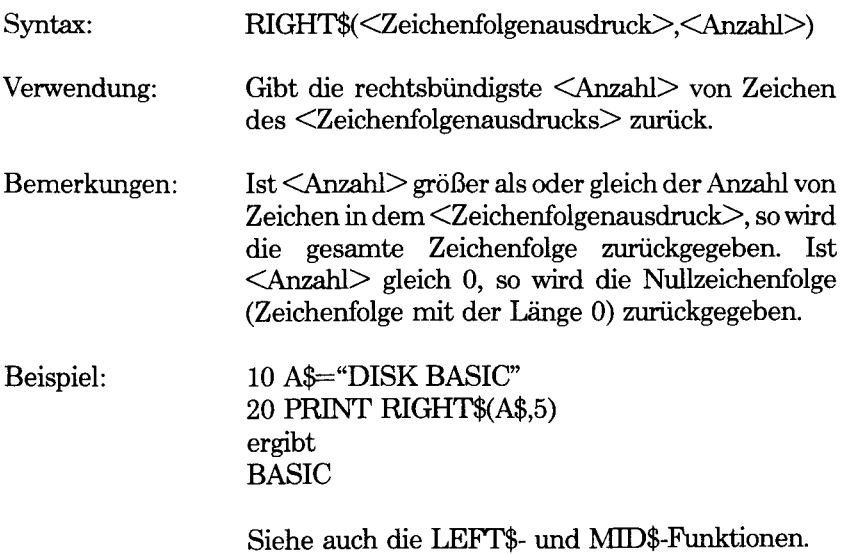

## **RMDIR-Befehl**

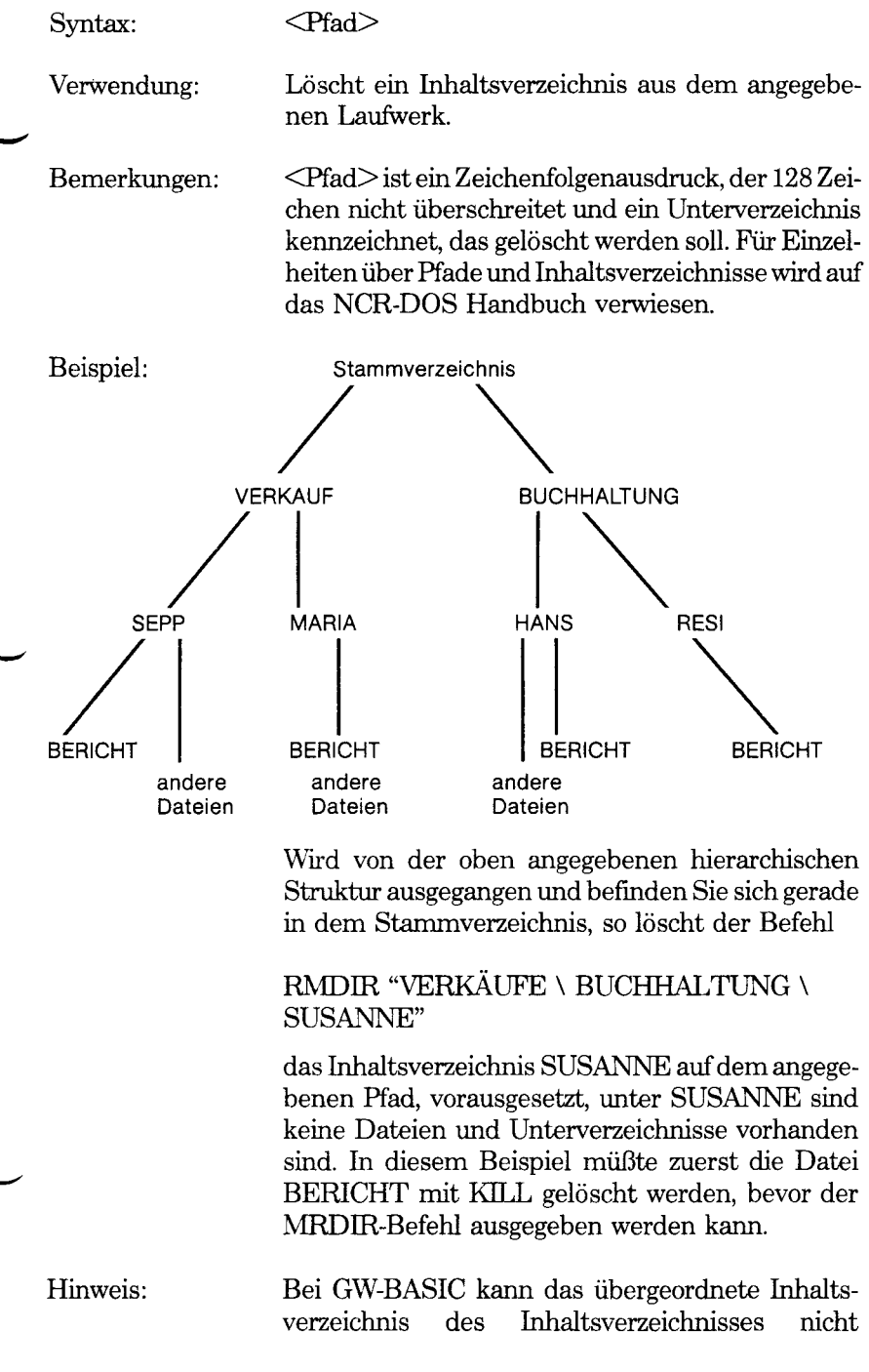

gelöscht werden, mit dem gerade gearbeitet wird. Wird dies dennoch versucht, so wird eine Fehlermeldung "Path/file access" (Pfad-/Datei-Zugriff) angezeigt. Derselbe Fehler wird angezeigt, wenn noch Unterverzeichnisse des zu löschenden Inhaltsverzeichnisses vorhanden sind, oder wenn in dem Inhaltsverzeichnis noch Dateien vorhanden sind.

Außerdem wird eine Fehlermeldung "File not found" (Datei nicht gefunden) angezeigt, wenn Sie versuchen, ein Inhaltsverzeichnis mit KILL zu löschen.

## **RND-Funktion**

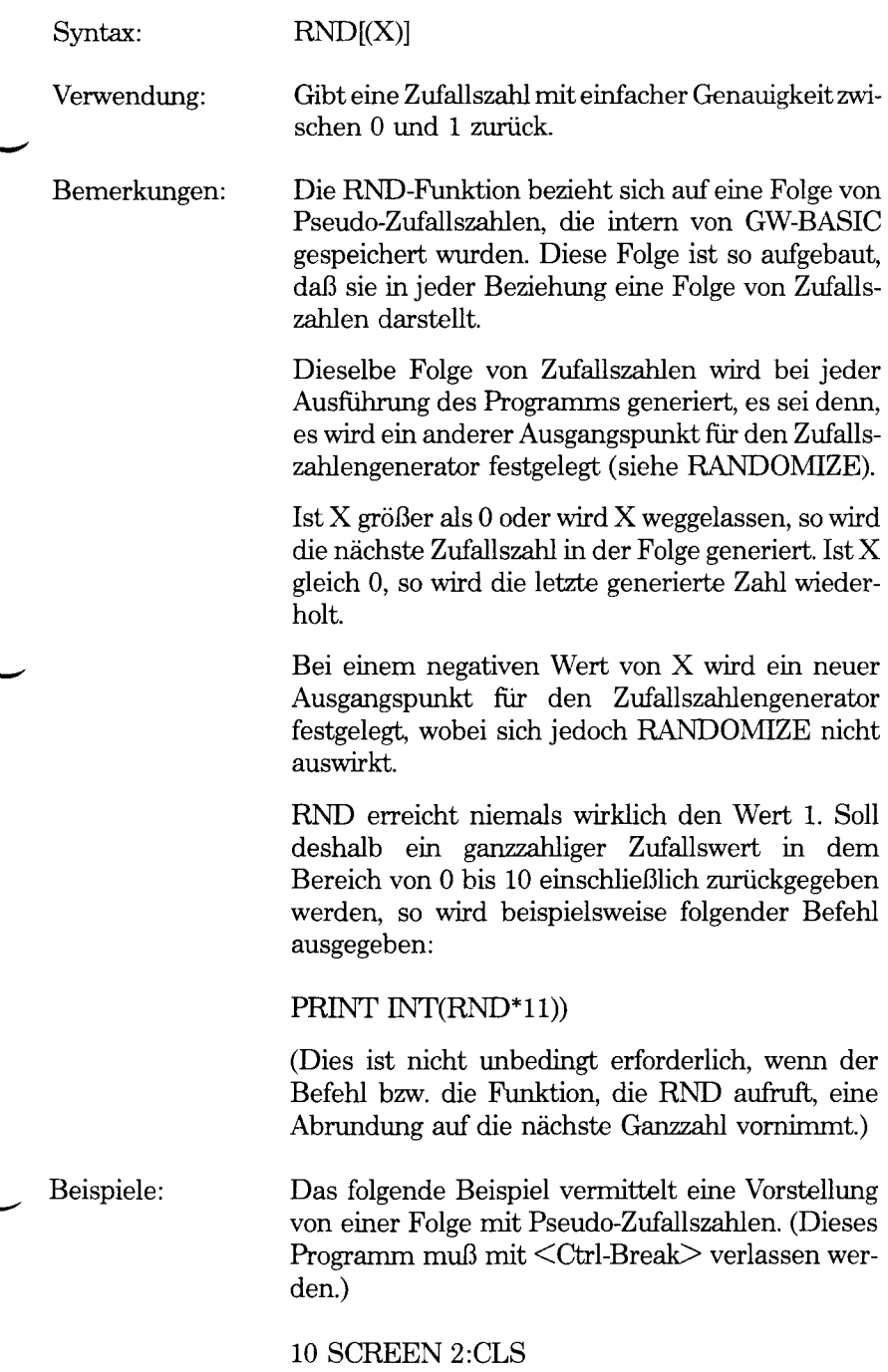

20 PSET (RND\*639,RND\*199) 30 GOTO 20

Nun soll dasselbe Programm erneut ausgeführt werden, dieses Mal jedoch mit größeren Möglichkeiten:

10 SCREEN 2:CLS 20 RANDOMIZE TIMER MOD 32767 30 PSET (RND\*639,RND\*199) 40 GOTO 20

In dem folgenden Programm werden wiederholt zwei Würfel geworfen, die beiden Zahlen addiert und je nach Ergebnis zu Spalte 2 bis 12 hinzugefügt:

10 DEFINIT A-Z 20 DIM STAT(12) 30 FOOT=180 40 SCREEN l:COLOR 0,0:CLS 50 PRESET (93,14) 60 DRAW "c2 r28 d28 128 u28 br56" 70 DRAW "r28 d28 128 u28" 80 LOCATE 25,2: PRINT "2 3 4 5 6 7 8 9 10 11 12" 90 FOR DICE=1 TO 1000 100 RANDOMIZE TIMER MOD 32767 110 D1=INT(RND\*6)+1:D2=INT(RND\*6)+1 120 LOCATE 3,13:PRINT D1 130 LOCATE 3,20:PRINT D2 140 THROW=Dl+D2 150 LOCATE 3,30 160 PRINT"->";THROW 170 STAT(THROW)=STAT(THROW)+l 180 PSET (24\*THROW-36,FOOT-STAT(THROW)), 1 190 FOR D=1 TO 800:NEXT D

200 NEXT DICE°/o

**RSET-Befehl**

siehe LSET

*GW-BASIC-BEFEHLE UND FUNKTIONEN RUN*

#### **RUN-Befehl**

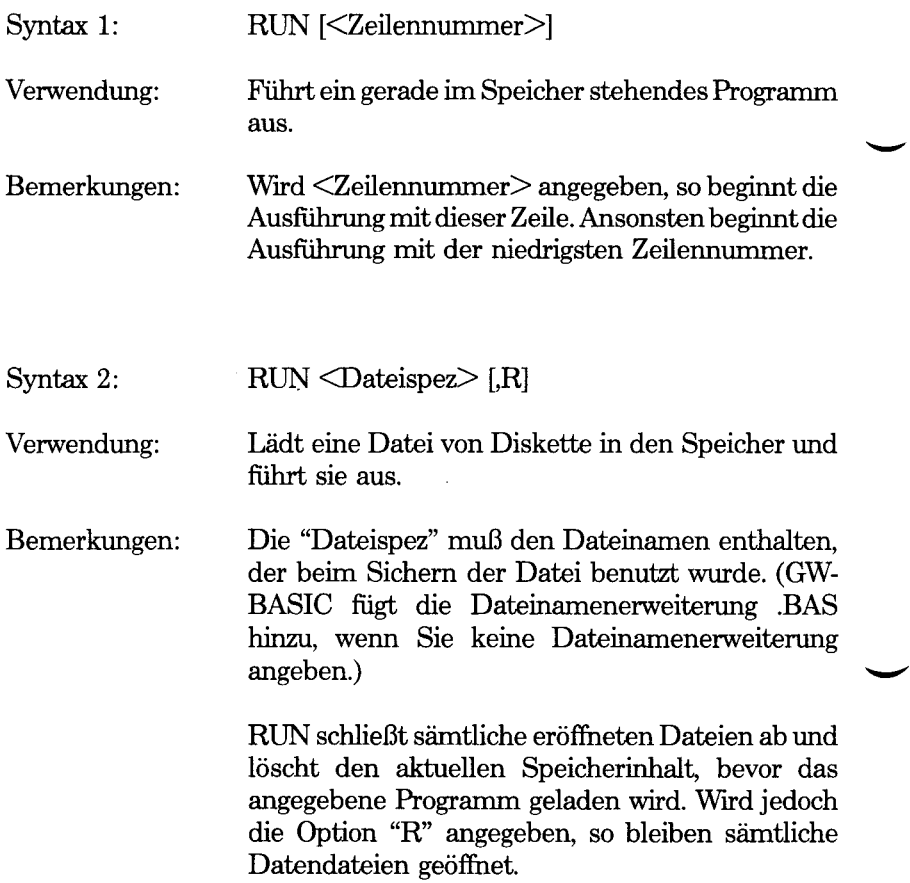

## **SAVE-Befehl**

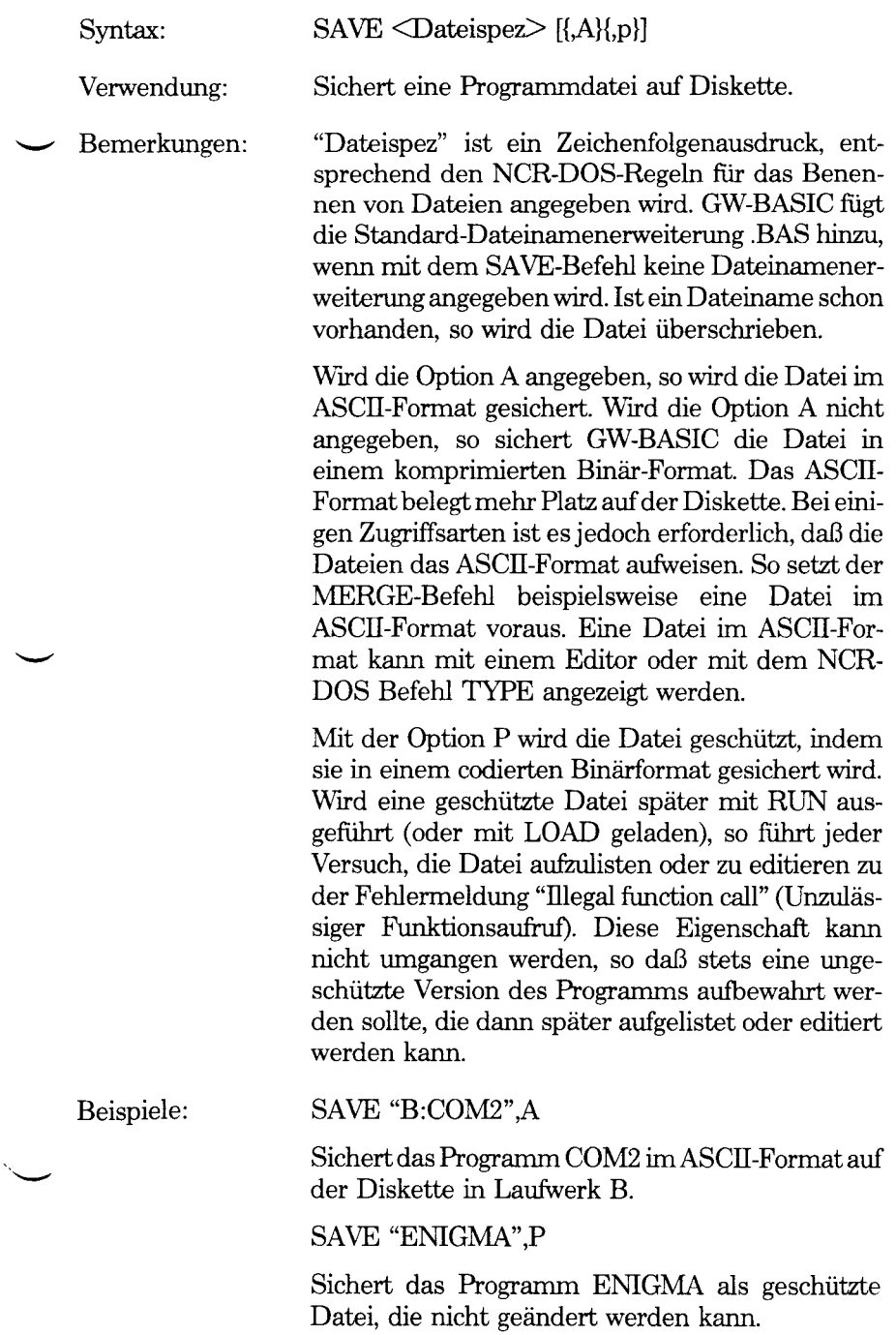

#### **SCREEN-Befehl**

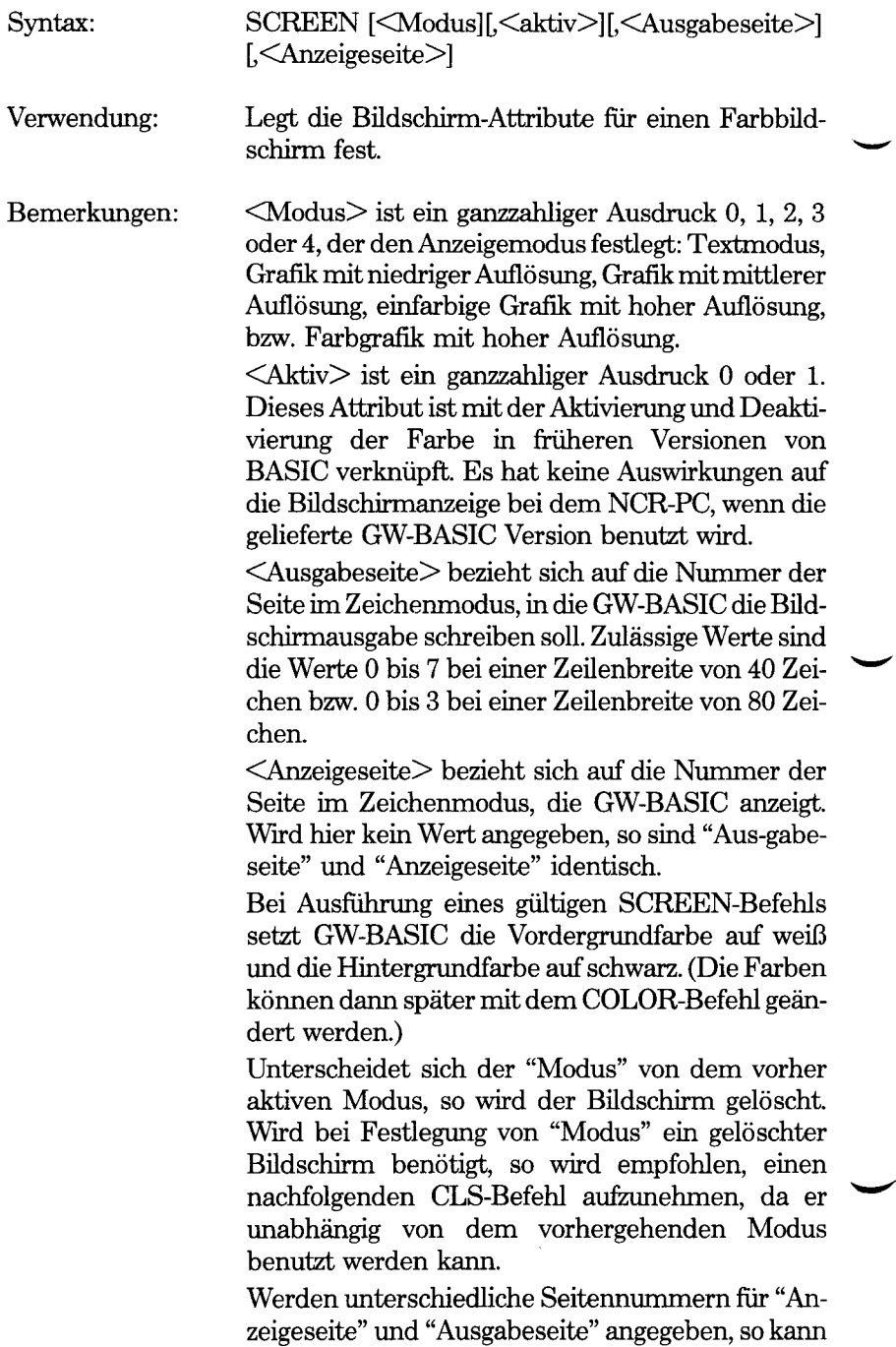

das Programm in "Ausgabeseite" schreiben, ohne die aktuelle Bildschirmanzeige zu beeinträchtigen. Mit einem nachfolgenden SCREEN-Befehl kann der "Anzeigeseite" dann dieselbe Nummer wie der "Ausgabeseite" zugewiesen werden.

In diesem Fall wird die im Hintergrund erstellte Bildschirmseite sofort angezeigt. Für sämtliche Seiten gibt es nur einen Cursor. Deshalb wird POS und CSRLIN benutzt, wenn der Cursor später in eine bestimmte Position auf einer Seite bewegt werden soll, bevor eine weitere Seite zur <Anzeigeseite> gemacht wird. Mit LOCATE wird der Cursor dann in die auf diese Weise gespeicherte Position bewegt.

Jeder beliebige Parameter kann weggelassen werden, indem an seiner Stelle ein Komma benutzt wird. Der alte Wert für diesen Parameter wird dann beibehalten. Dies gilt jedoch nicht für "Anzeigeseite", die standardmäßig auf "Ausgabeseite" gesetzt wird.

Beispiele:

10 SCREEN 0,1,0,0

Wählt den Zeichenmodus aus und setzt "Ausgabeseite" und "Anzeigeseite" auf 0.

20 SCREEN ..1,0

Beläßt den Anzeige-"Modus" unverändert und setzt "Ausgabeseite" und "Anzeigeseite" auf 1 bzw. 0.

#### 10 SCREEN 1:CLS

Schaltet in Grafiken mit niedriger Auflösung um oder bestätigt diese und löscht den Bildschirm mindestens ein Mal.

#### 10 SCREEN 3

Schaltet in einfarbige Grafik mit hoher Auflösung um oder bestätigt diese.

Hinweis: Bezüglich der Größe der Zeichen, die im Grafikmodus angezeigt werden, wird auf WIDTH verwiesen.

Soll das Programm sowohl auf einem Monochrom als auch auf einem Farb-Bildschirm ausgefiihrt werden, so geben Sie

SCREEN 0

an.

## **SCREEN-Funktion**

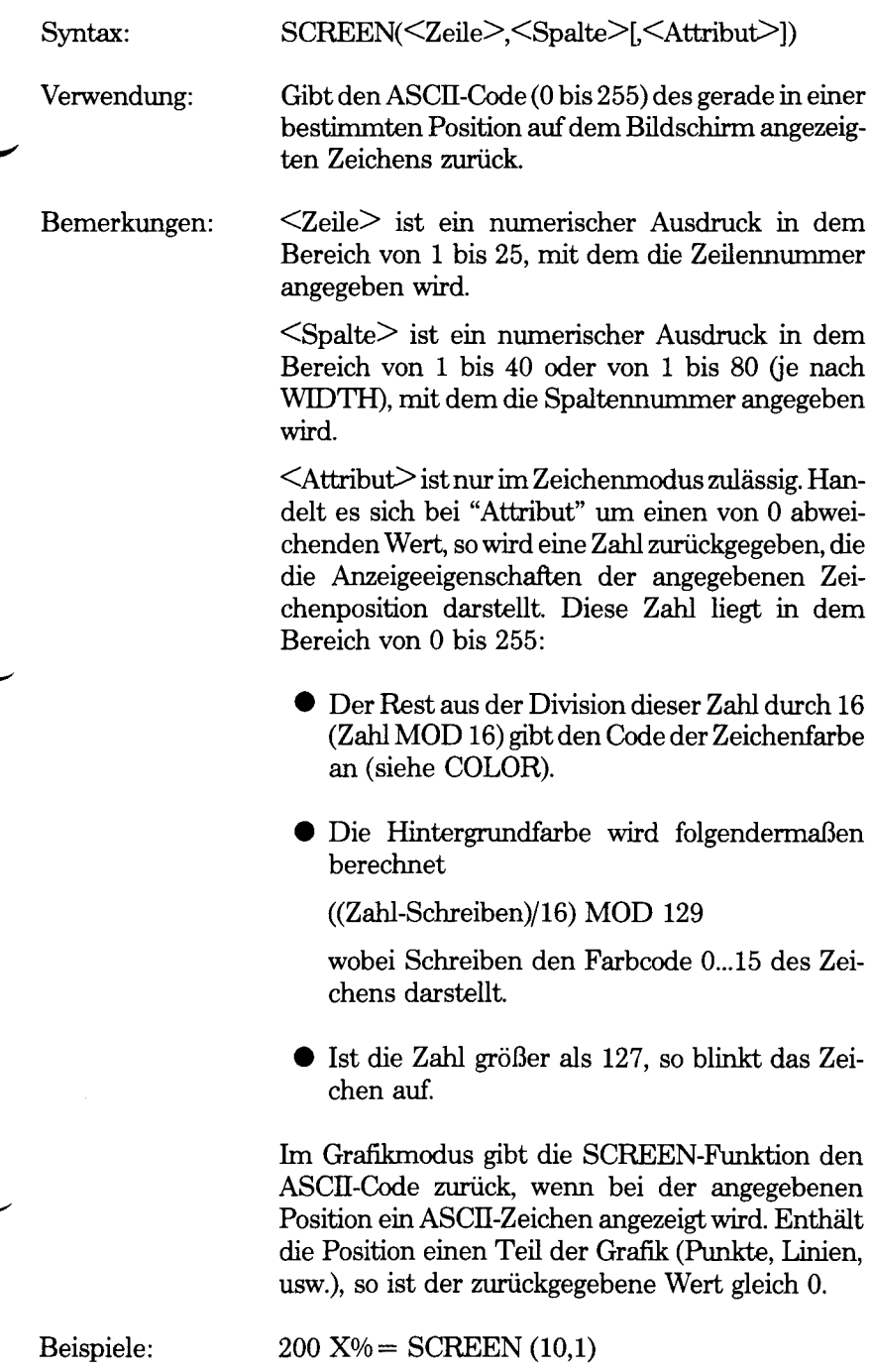

Weist X°/oden ASCÜ-Code des Zeichens in Zeile 10, Spalte 1 zu.

210 C%= SCREEN (10,1,1)

Weist C°/oeine Zahl in dem Bereich von 0 bis 255 zu, die die Anzeigeeigenschaften für diese Zeichenposition darstellt.

## **SGN-Funktion**

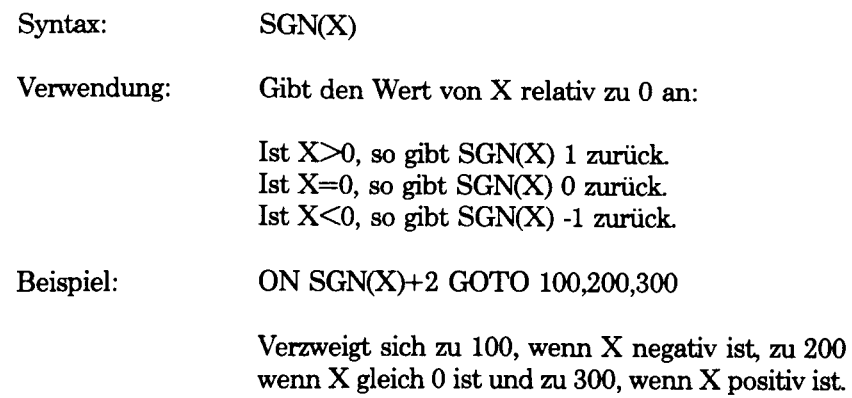

**G** *W -B A S IC -B E FE H LE FU N K TIO N E N SHELL*

#### **SHELL-Befehl**

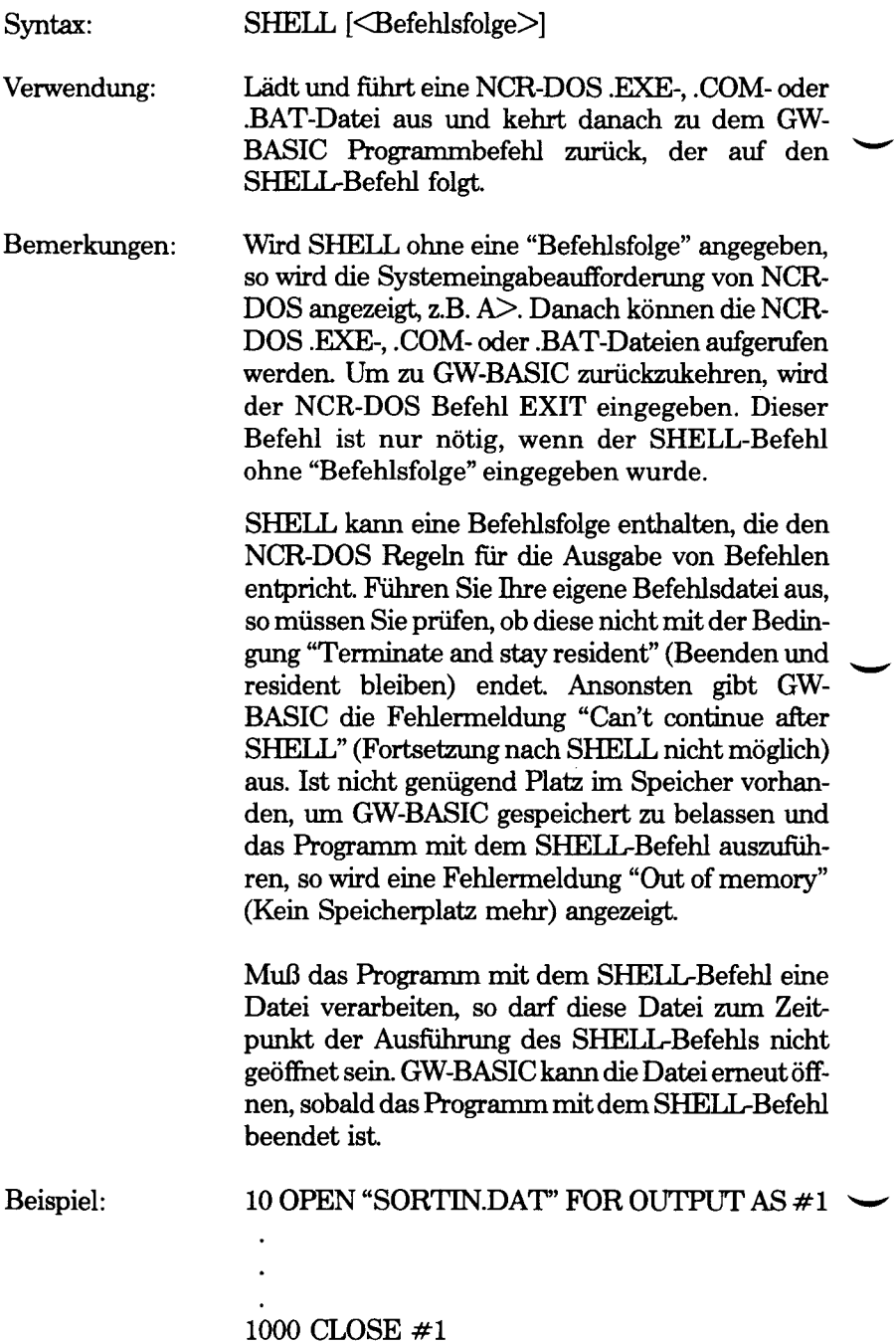

#### 1010 SHELL"SORT<SORTIN.DAT >SORTOUT.DAT" 1020 OPEN "SORTOUT.DAT" FOR INPUT AS **# 1**

Bei diesem Beispiel wird der NCR-DOS Befehl SORT benutzt, um die während des GW-BASIC Programms eingegebenen Daten zu sortieren. Beachten Sie, daß die Datei abgeschlossen werden muß (Zeile 1000), bevor der SHELL-Befehl ausgeführt wird.

Hinweis: Programmierer, die ihre eigenen NCR-DOS .COModer .EXE-Dateien schreiben, die durch GW-BASIC mit SHELL geladen und ausgefuhrt werden sollen, müssen darauf achten, daß der Unterbrechungsvektor sofort nach Eintritt in das Programm mit dem SHELL-Befehl gesichert und vor dem Rücksprung in GW-BASIC wiederhergestellt wird.

*GW-BASIC-BEFEHLE UND FUNKTIONEN SIN*

#### **SIN-Funktion**

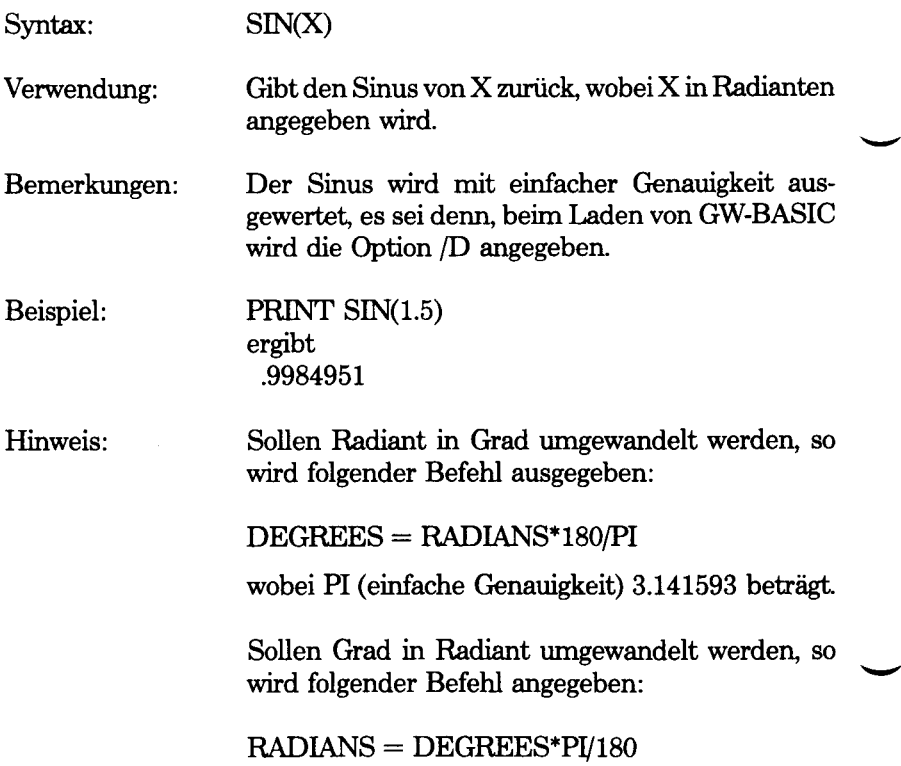

#### **SOUND-Befehl**

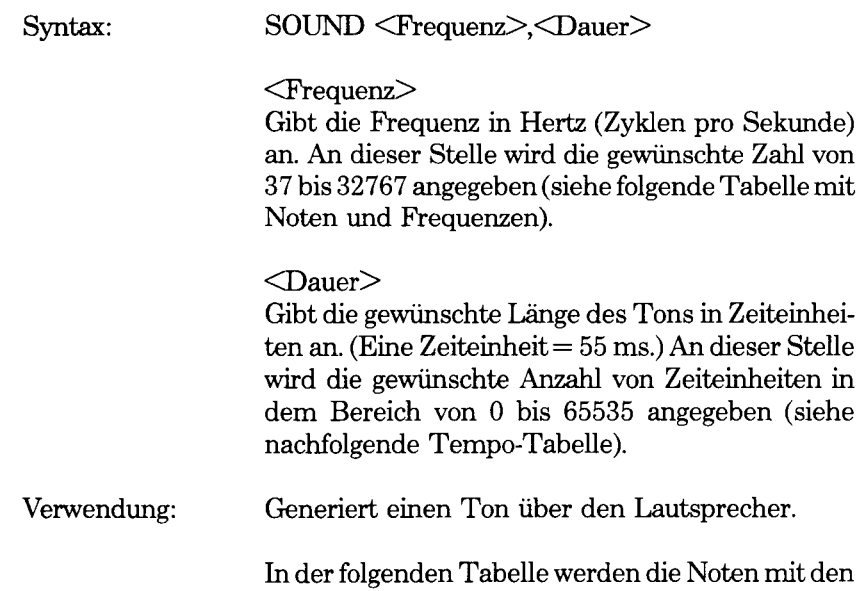

zugehörigen Frequenzen angegeben. Die Note A hat eine Frequenz von 440.

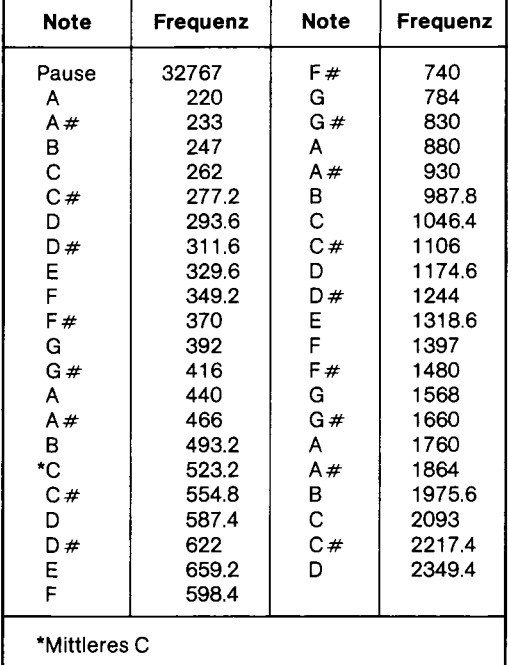

Bemerkungen: SOUND erzeugt einen Ton, der ausgegeben wird, bis ein anderer SOUND-Befehl angetroffen wird. Wird ein SOUND-Befehl mit einer "Dauer" von 0 angetroffen, so wird jeder gerade ausgeführte Ton ausgeschaltet. (Wird gerade kein SOUND-Befehl ausgeführt, so hat SOUND "Frequenz",0 keine Auswirkung.)

> Töne können gepuffert werden, damit die Programmausfuhrung nicht gestoppt wird, wenn ein neuer SOUND-Befehl angetroffen wird. (Siehe MB-Befehl unter PLAY.)

Für Ruhepausen wird SOUND 32767, "Dauer" benutzt.

Die "Dauer" für einen Takt wird auf der Grundlage der Takte pro Minute berechnet. Die Takte pro Minute werden durch 1092 (die Anzahl von Zeiteinheiten in einer Minute) dividiert. In der folgenden Tabelle werden typische Tempi in der Form von Zeiteinheiten (Dauer) angegeben.

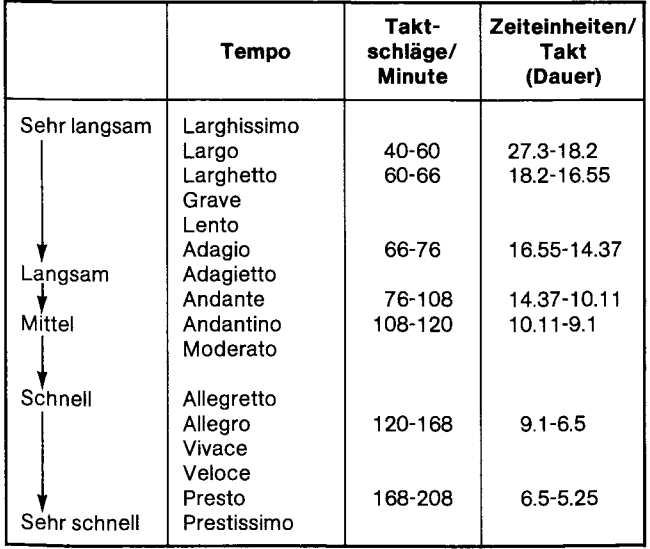

Beispiel: Mit dem folgenden Programm wird ein Glissando nach oben und unten erzeugt.

#### 10 FOR I = 220 TO 2200 STEP 20

20 SOUND I, 0,5 30 NEXT 40 FOR I = 2200 TO 220 STEP -20 50 SOUND I, 0.5 60 NEXT

## **SPACE\$-Funktion**

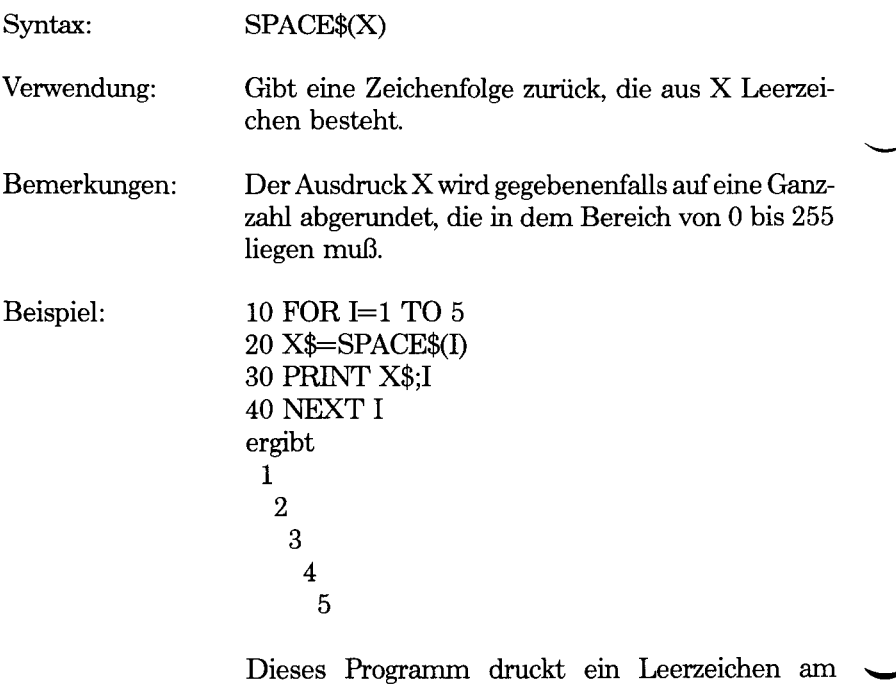

Anfang der ersten Zeile, zwei Leerzeichen am Anfang der zweiten Zeile usw. Das zusätzliche Leerzeichen ergibt sich aus der Tatsache, daß GW-BASIC vor jede Zahl in dem PRINT-Befehl ein eigenes Leerzeichen setzt.

Siehe auch SPC-Funktion.

#### **SPC-Funktion**

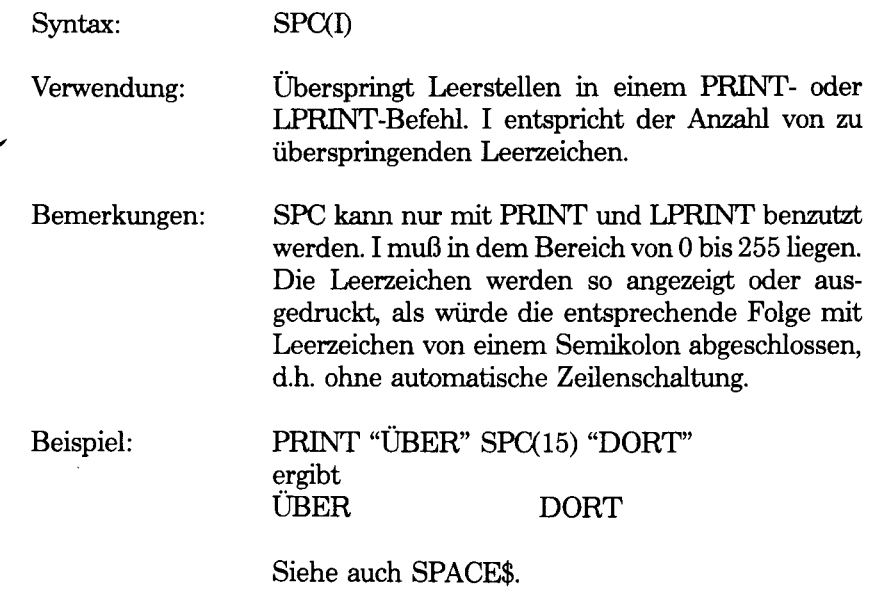

## **SQR-Funktion**

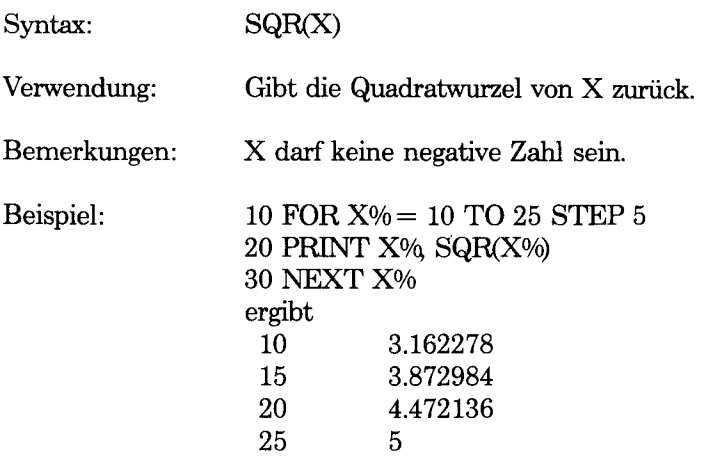

## **STICK-Funktion**

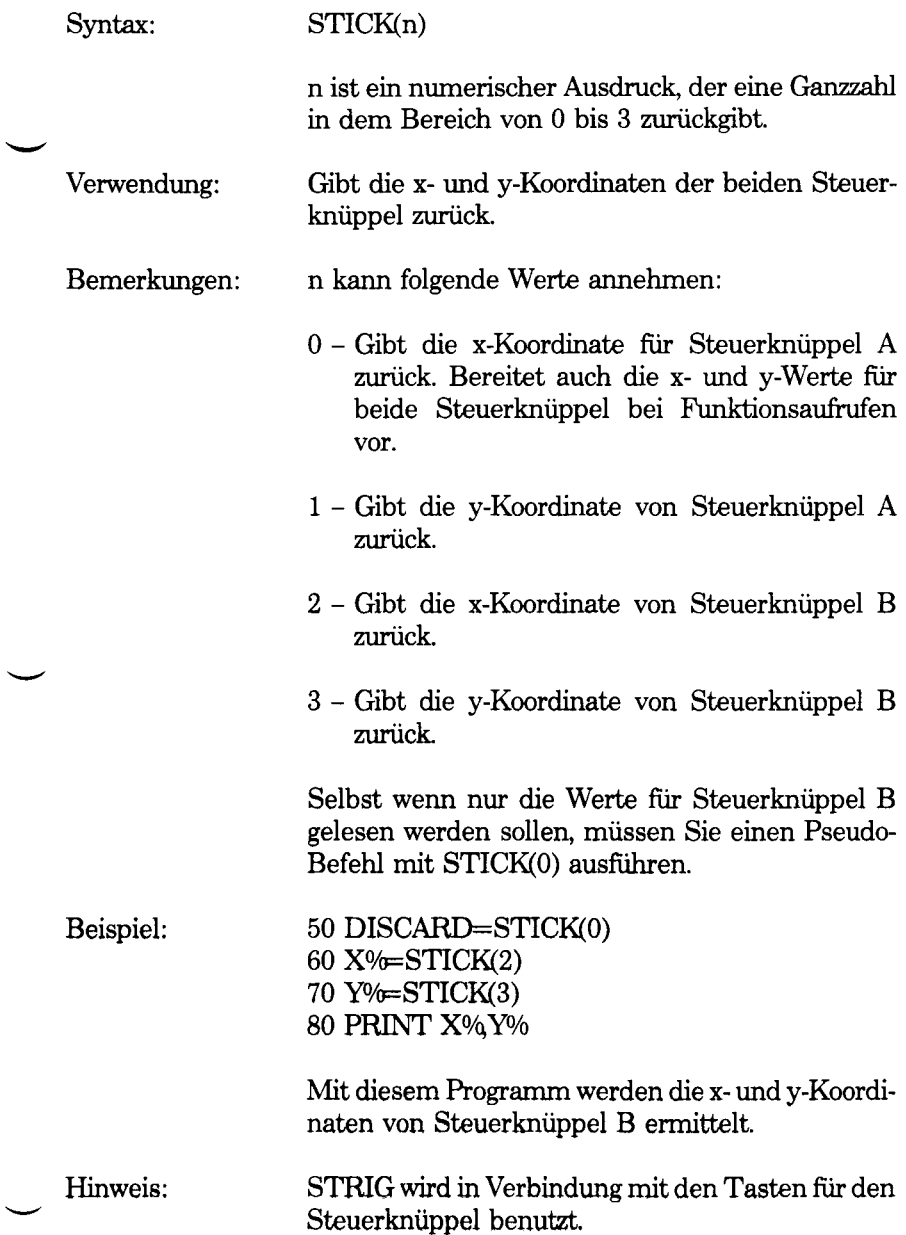

*GW-BASIC-BEFEHLE UND FUNKTIONEN STOP*

## **STOP-Befehl**

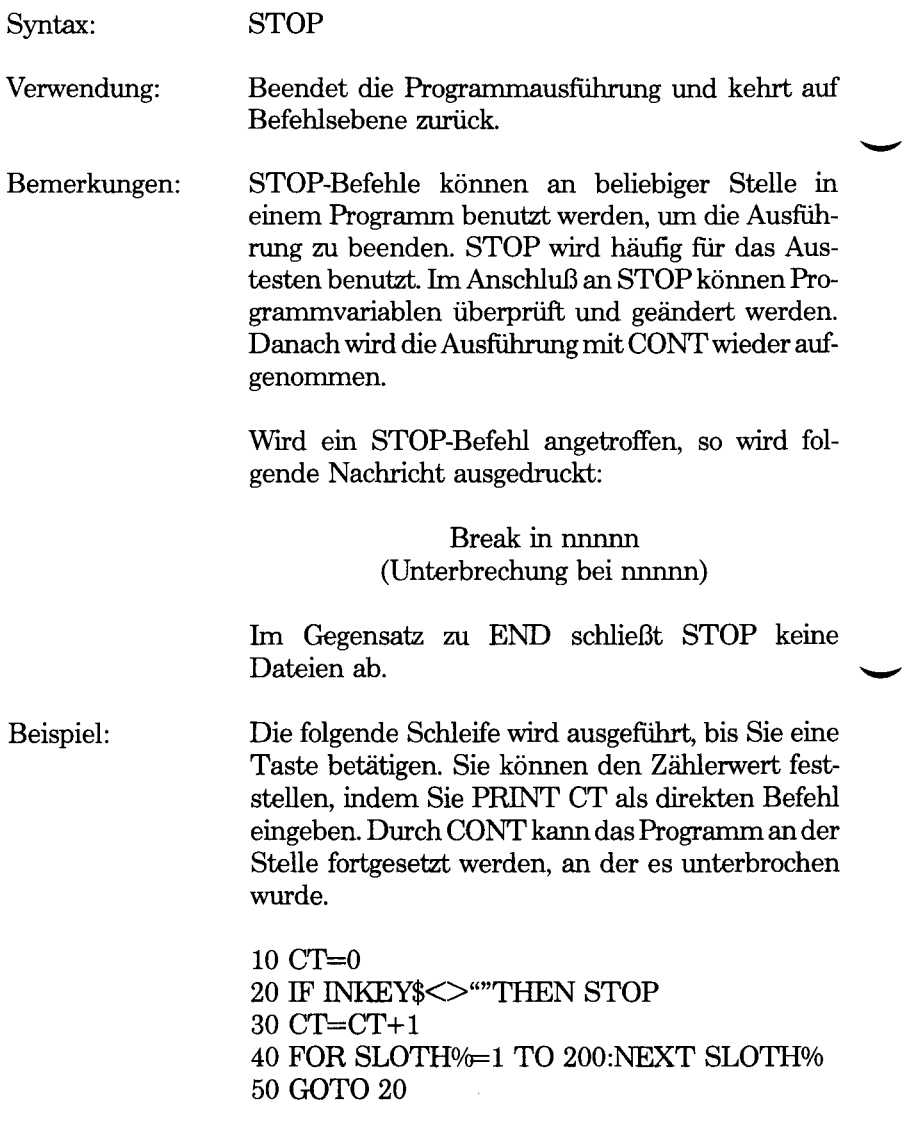

# **STR\$-Funktion**

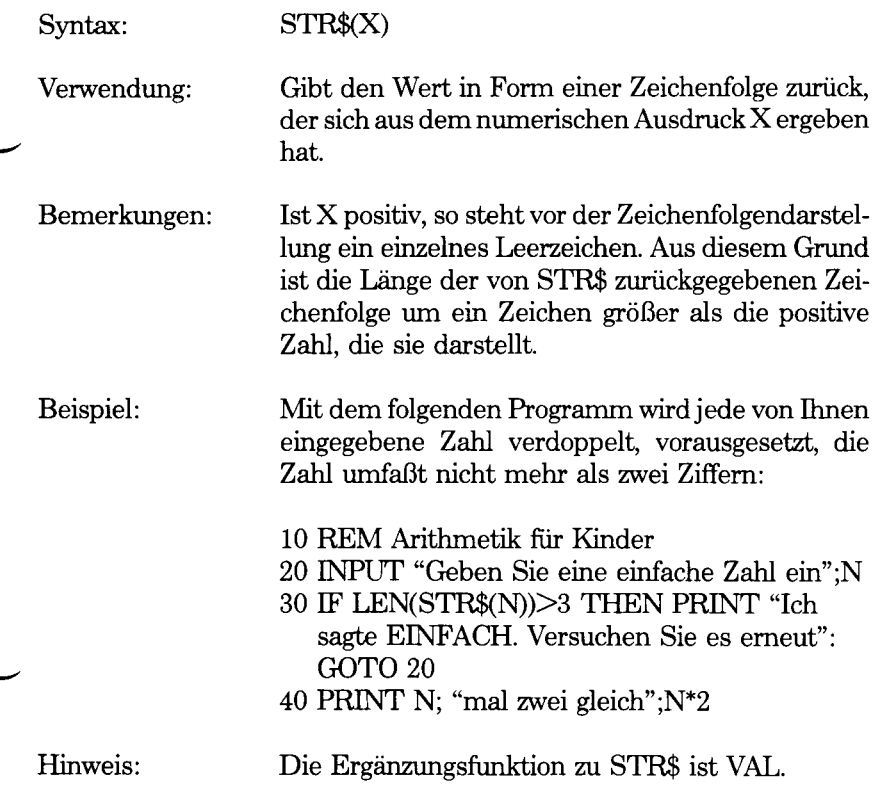

*GW-BASIC-BEFEHLE UND FUNKTIONEN STRIG*

#### **STRIG-Befehl**

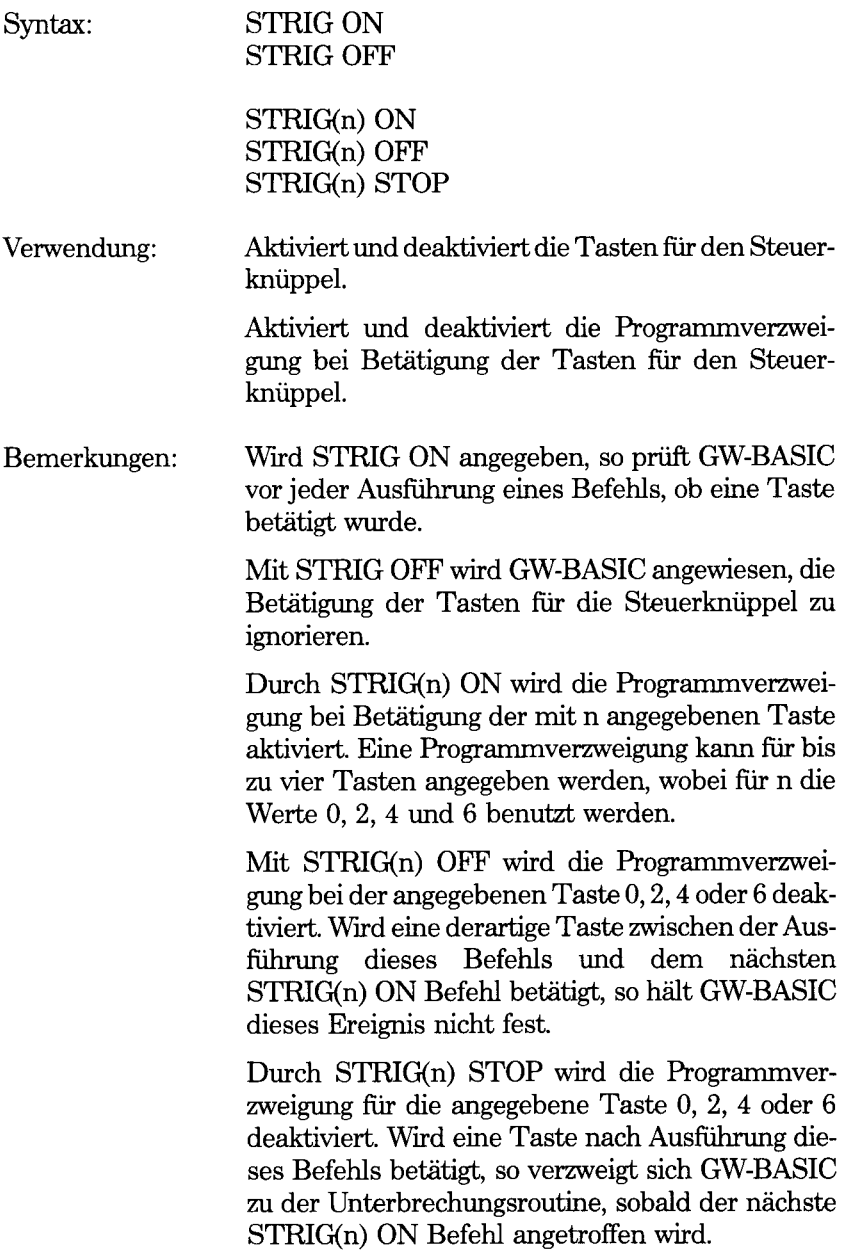

 $\ddot{\phantom{0}}$ 

## **STRIG-Funktion**

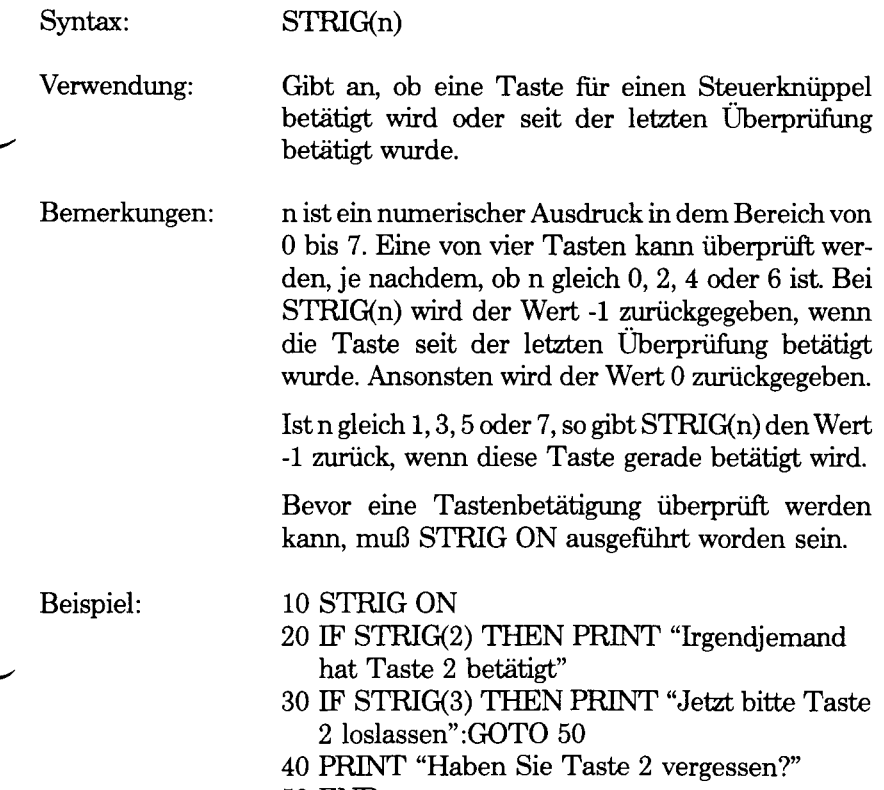

50 END

*GW-BASIC-BEFEHLE UND FUNKTIONEN STRINGS*

## **STRING\$-Funktion**

 $\ddot{\phantom{0}}$ 

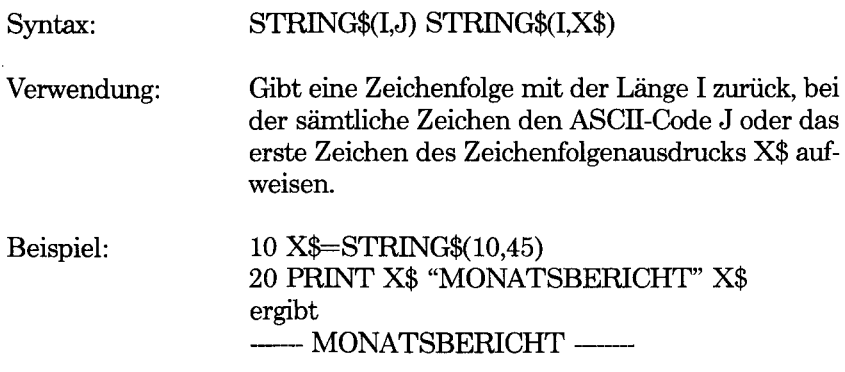

 $\overline{a}$ 

 $\overline{a}$ 

#### **SWAP-Befehl**

 $\ddot{\phantom{0}}$ 

 $\overline{\phantom{0}}$ 

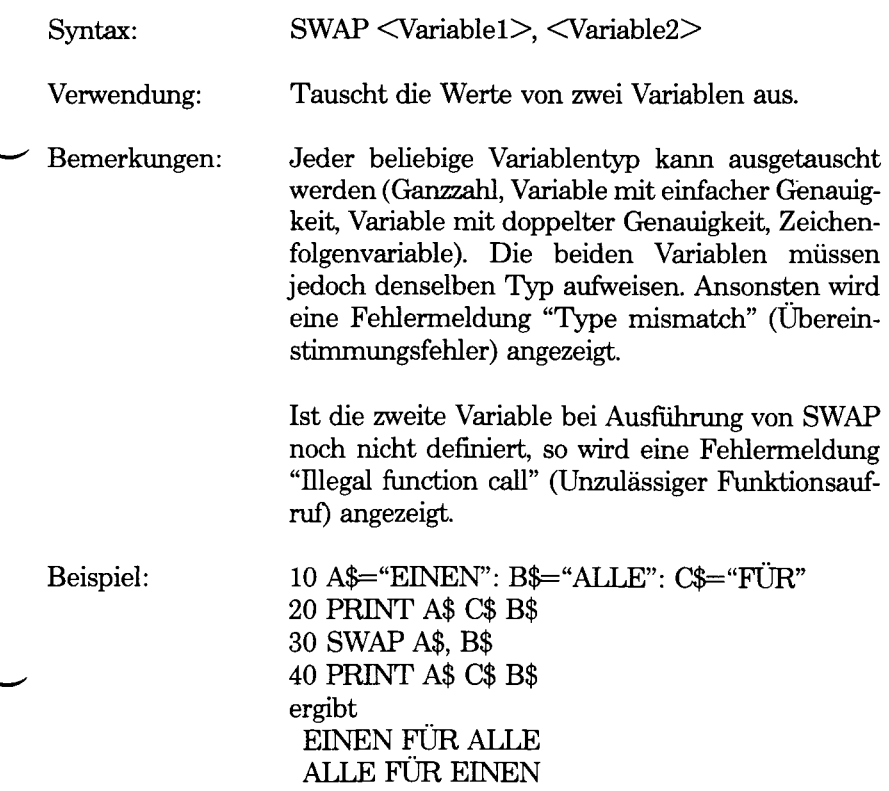

*GW-BASIC-BEFEHLE UND FUNKTIONEN SYSTEM*

#### **SYSTEM-Befehl**

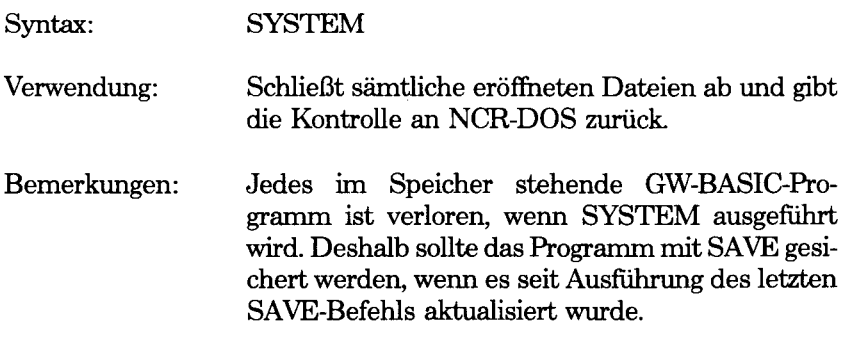

## **TAB-Funktion**

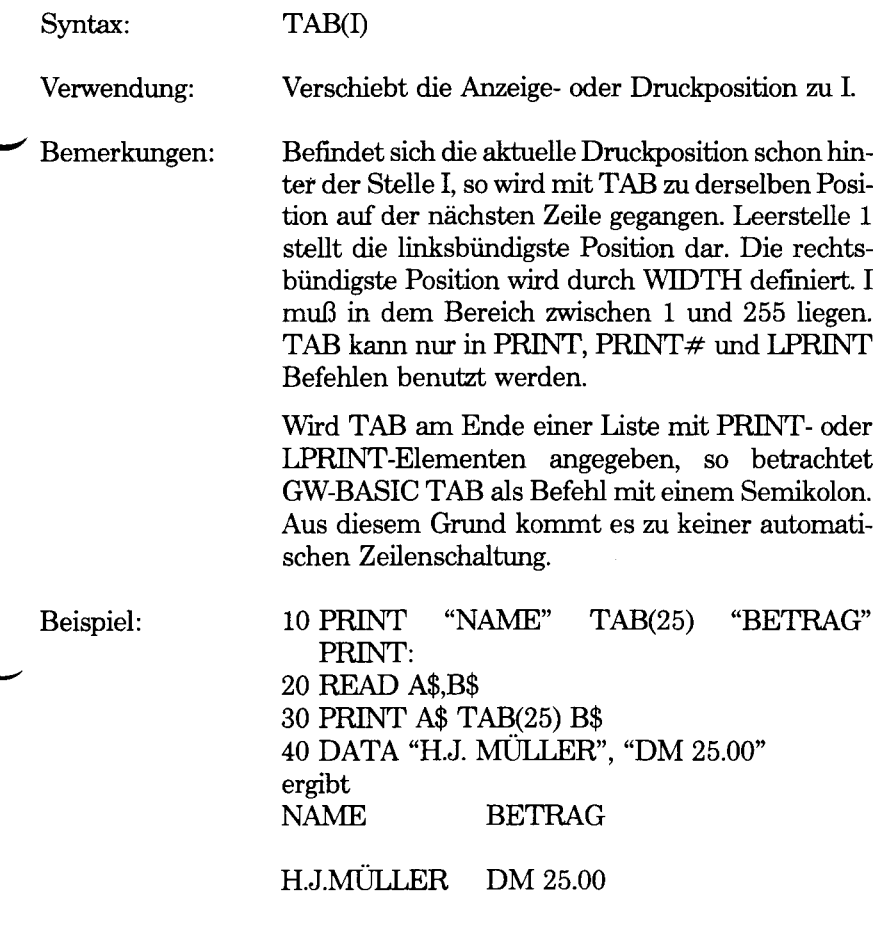

Bei diesem Programm werden mit TAB übersichtliche Anzeigespalten geschaffen.

*GW-BASIC-BEFEHLE UND FUNKTIONEN TAN*

## **TAN-Funktion**

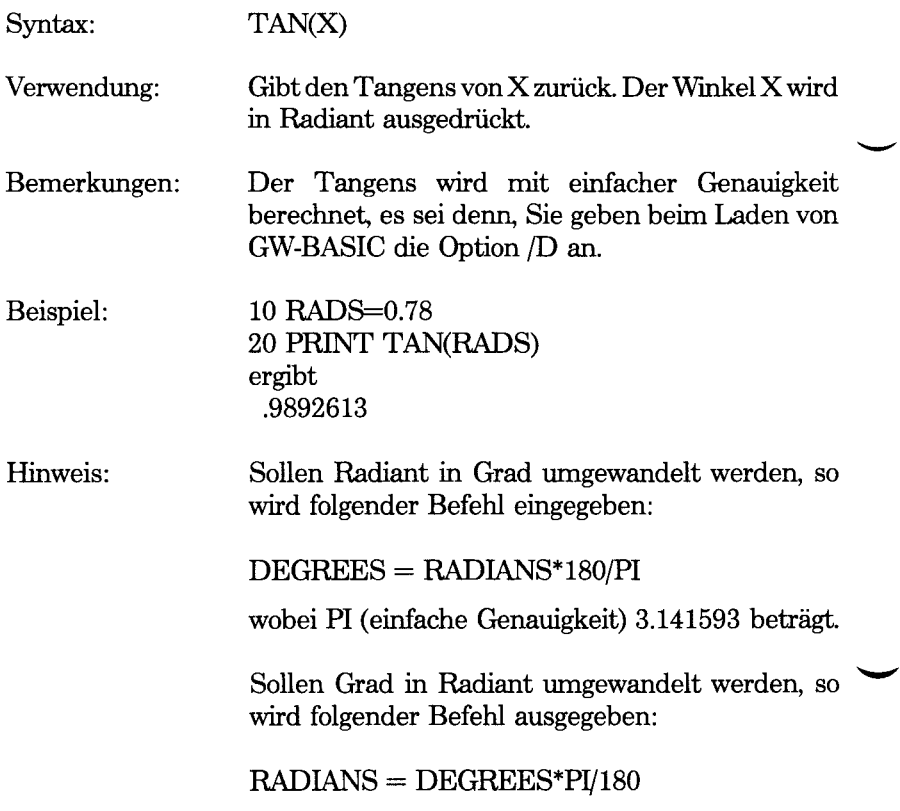

# **TIME\$-Befehl**

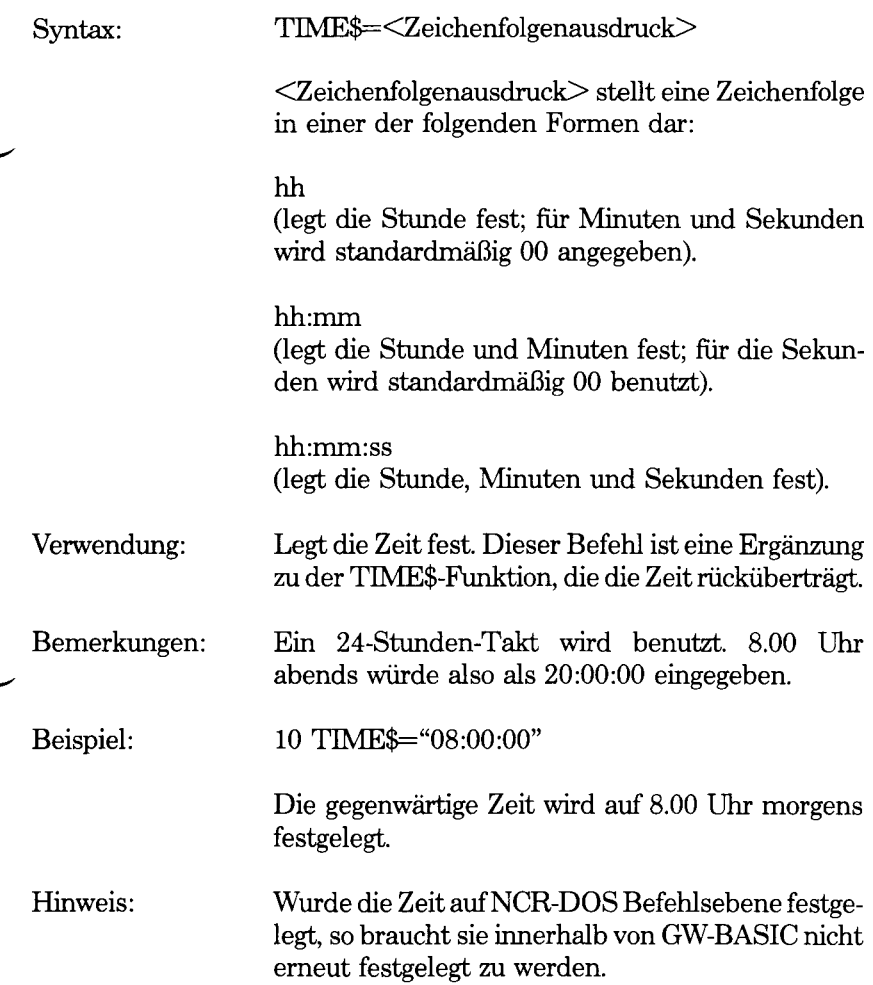

## **TIME\$-Funktion**

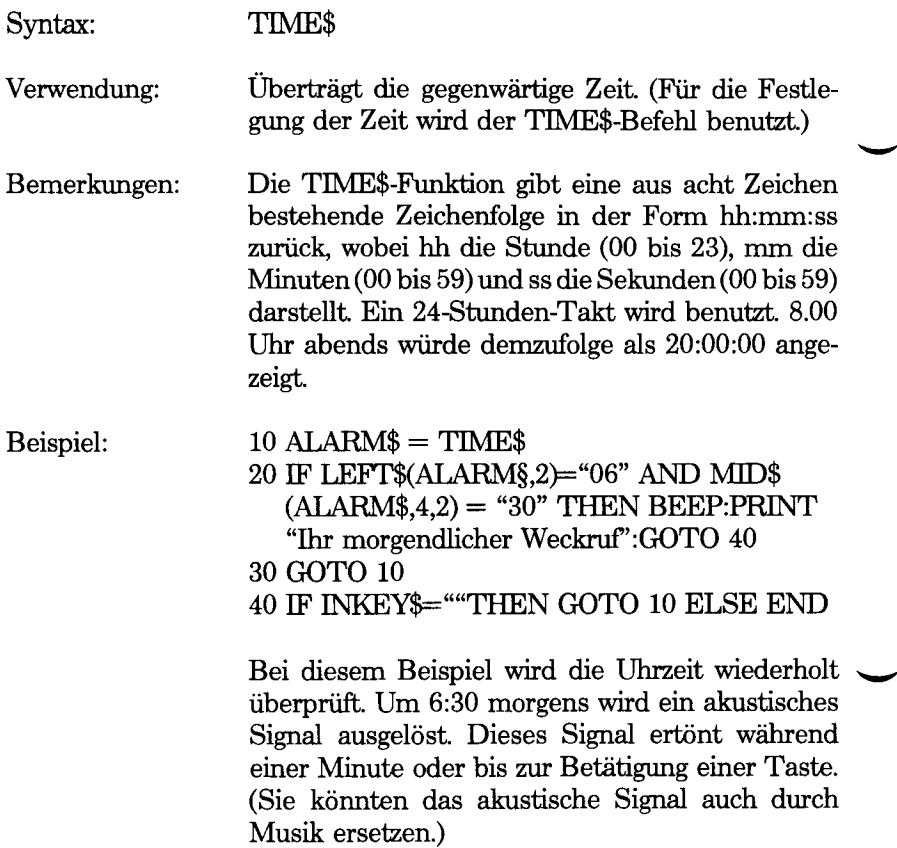

 $\ddot{\phantom{a}}$
# **TIMER-Funktion**

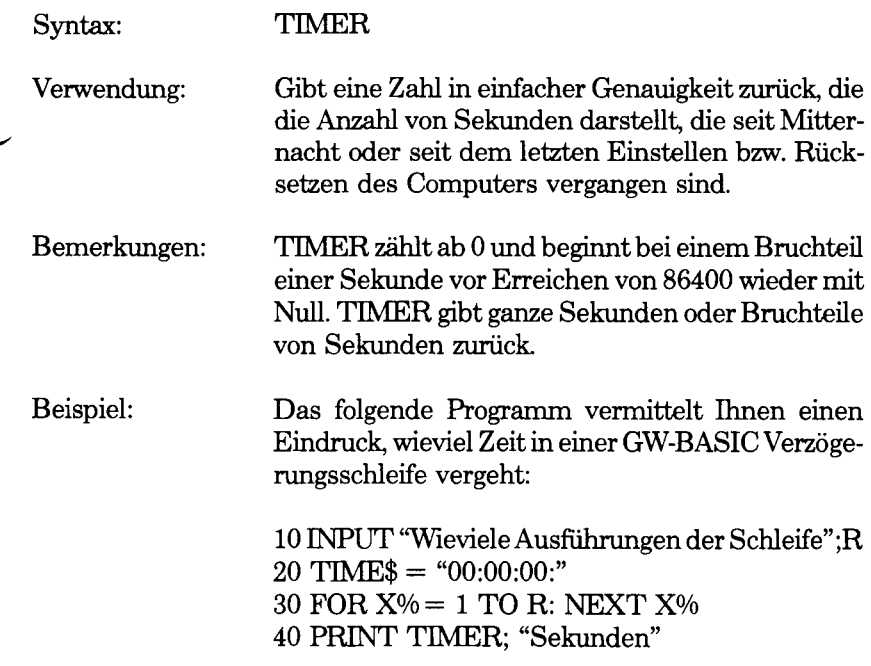

# **TRON- und TROFF-Befehle**

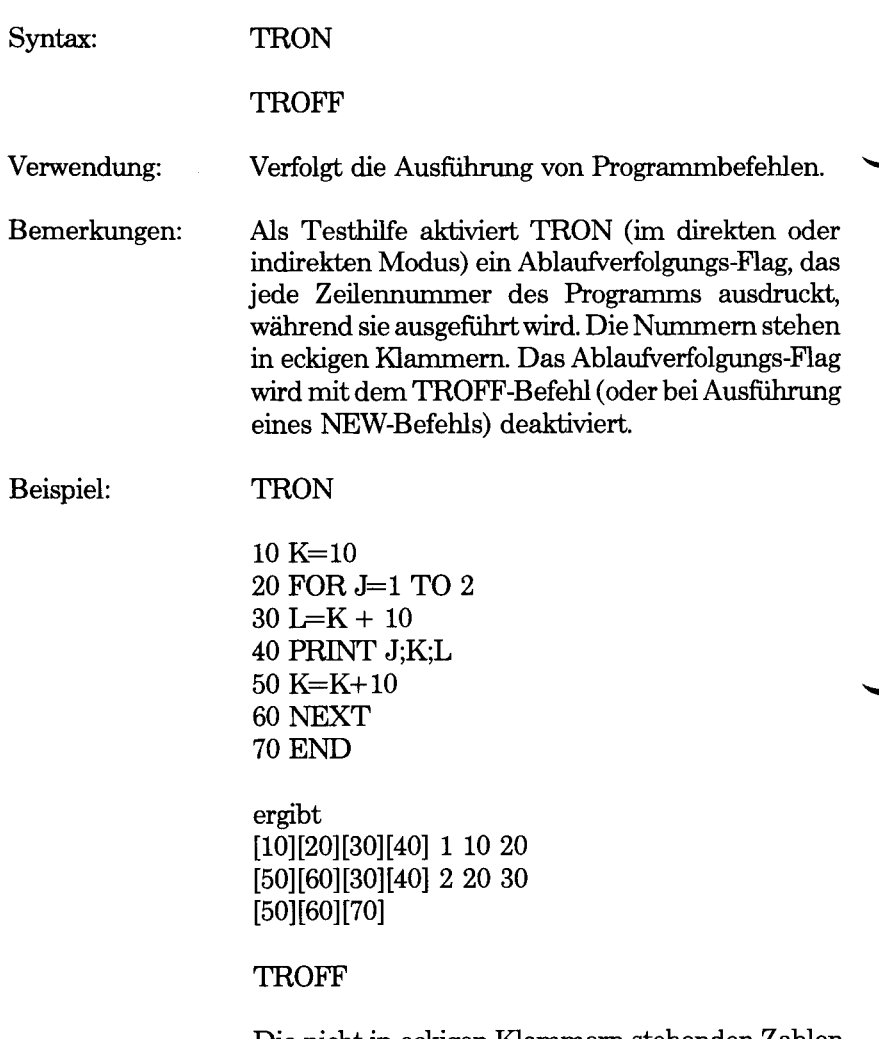

Die nicht in eckigen Klammem stehenden Zahlen stellen das Ergebnis von PRINT-Befehlen dar.

# **USR-Funktion**

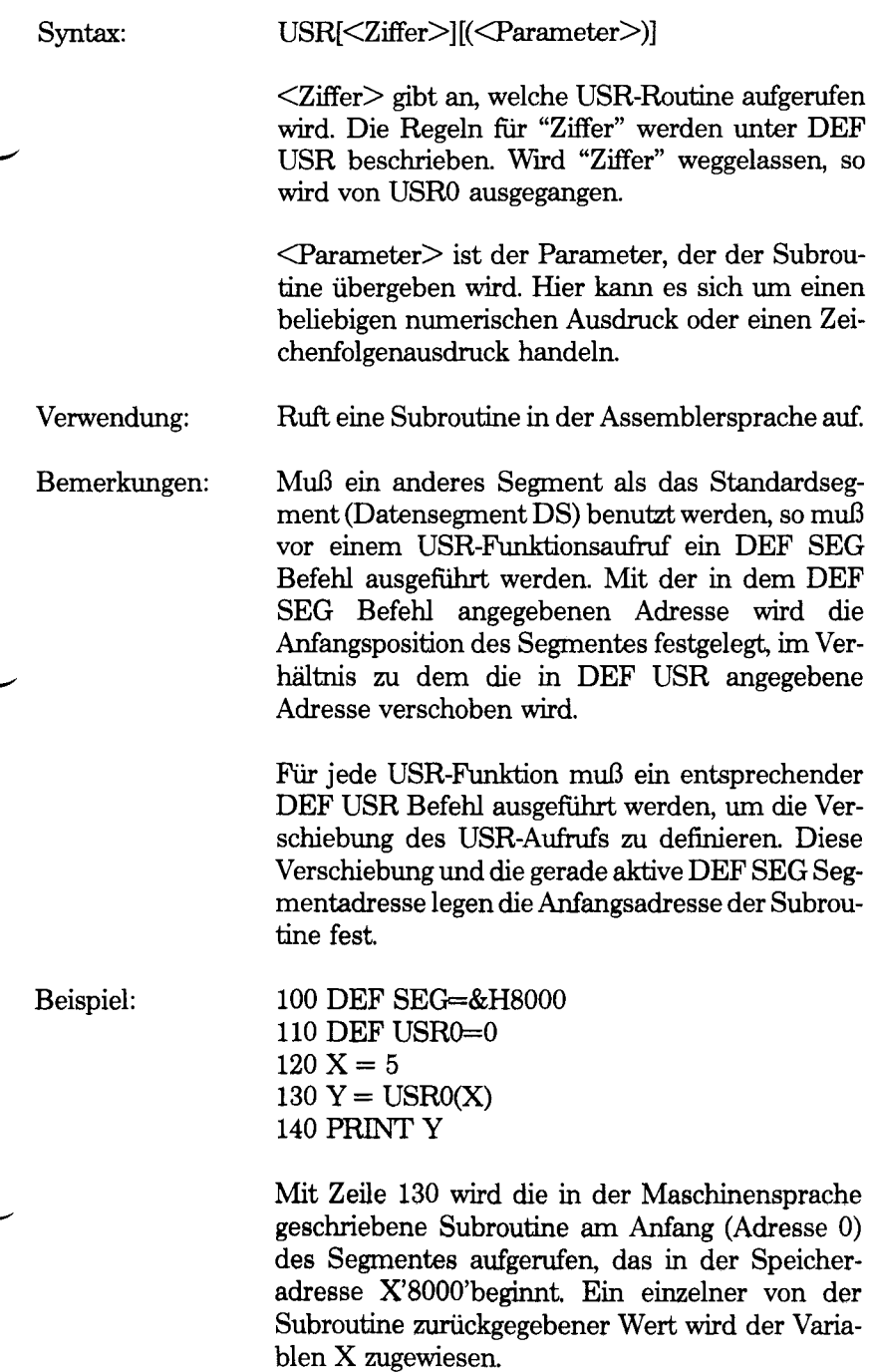

Hinweis: Ist kein Programm in der Maschinensprache erforderlich, um einen Wert an das BASIC-Programm zurückzugeben, so hat die Variable links von dem Gleichzeichen in dem Befehl mit der USR Funktion nur eine Pseudo-Funktion.

> Eine andere Möglichkeit für den Zugriff auf eine Subroutine in der Maschinensprache besteht in der Benutzung des CALL-Befehls.

Kapitel 6 enthält weitere Informationen über die Benutzung von Routinen in der Maschinensprache in GW-BASIC Programmen.

# **VAL-Funktion**

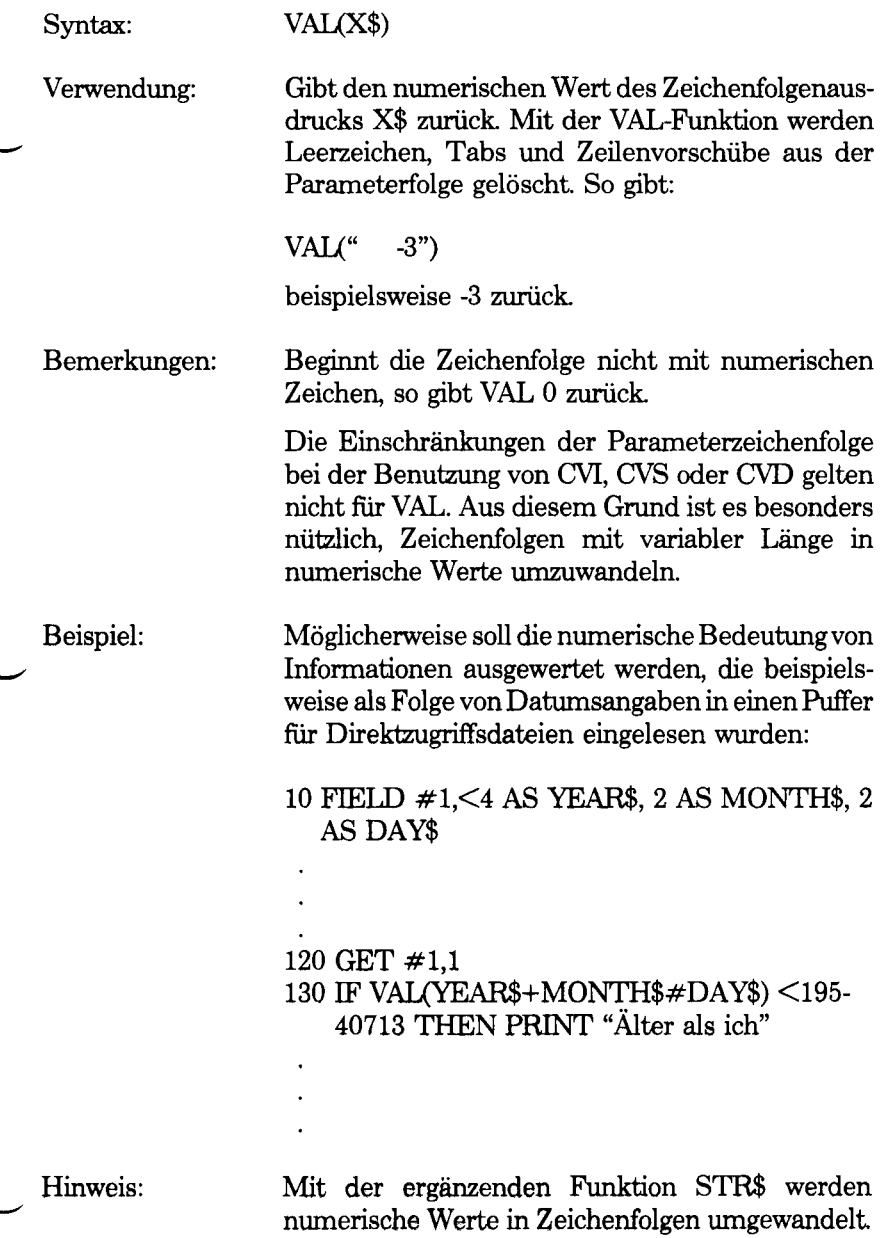

╰

 $\overline{\phantom{0}}$ 

# **VARPTR-Funktion**

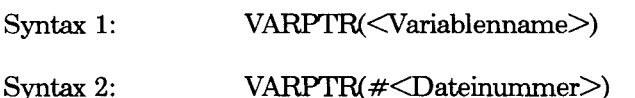

Verwendung: Syntax 1

Gibt die Adresse des ersten Datenbytes zurück, das mit <Variablenname> gekennzeichnet wird. Vor der Ausführung von VARPTR muß <Variablenname> ein Wert zugewiesen werden; ansonsten kommt es zu einer Fehlermeldung "Illegal function call" (Unzulässiger Funktionsaufruf). Beliebige Variablennamen (numerische Variablen, Zeichenfolgenvariablen, Matrixvariablen) können benutzt werden. Bei Zeichenfolgenvariablen wird die Adresse des ersten Bytes des Zeichenfolgenbeschreibers zurückgegeben (siehe Kapitel 6). Bei der zurückgegebenen Adresse handelt es sich um eine Ganzzahl in dem Bereich von 0 bis 65535.

VARPTR wird normalerweise für den Aufruf der Adresse einer Variablen oder Matrix benutzt, damit diese an eine Subroutine in der Assemblersprache übergeben werden kann. Ein Funktionsaufruf in der Form VARPTR(A(0)) kann bei der Übergabe einer Matrix angegeben werden, damit das Element mit der niedrigsten Adresse zurückgegeben wird.

Alle einfachen Variablen müssen zugewiesen werden, bevor VARPTR für eine Matrix aufgerufen wird, da sich die Adressen der Matrizes ändern, wenn eine neue einfache Variable zugewiesen wird.

Syntax 2

Bei sequentiellen Dateien gibt VARPTR# die Anfangsadresse des E/A-Puffers auf der Diskette zurück, der <Dateinummer> zugewiesen ist. Bei Direktzugriffsdateien wird die Adresse des FIELD-Puffers zurückgegeben, der <Dateinummer> zugewiesen ist (siehe Kapitel 6).

# **VARPTR\$-Funktion**

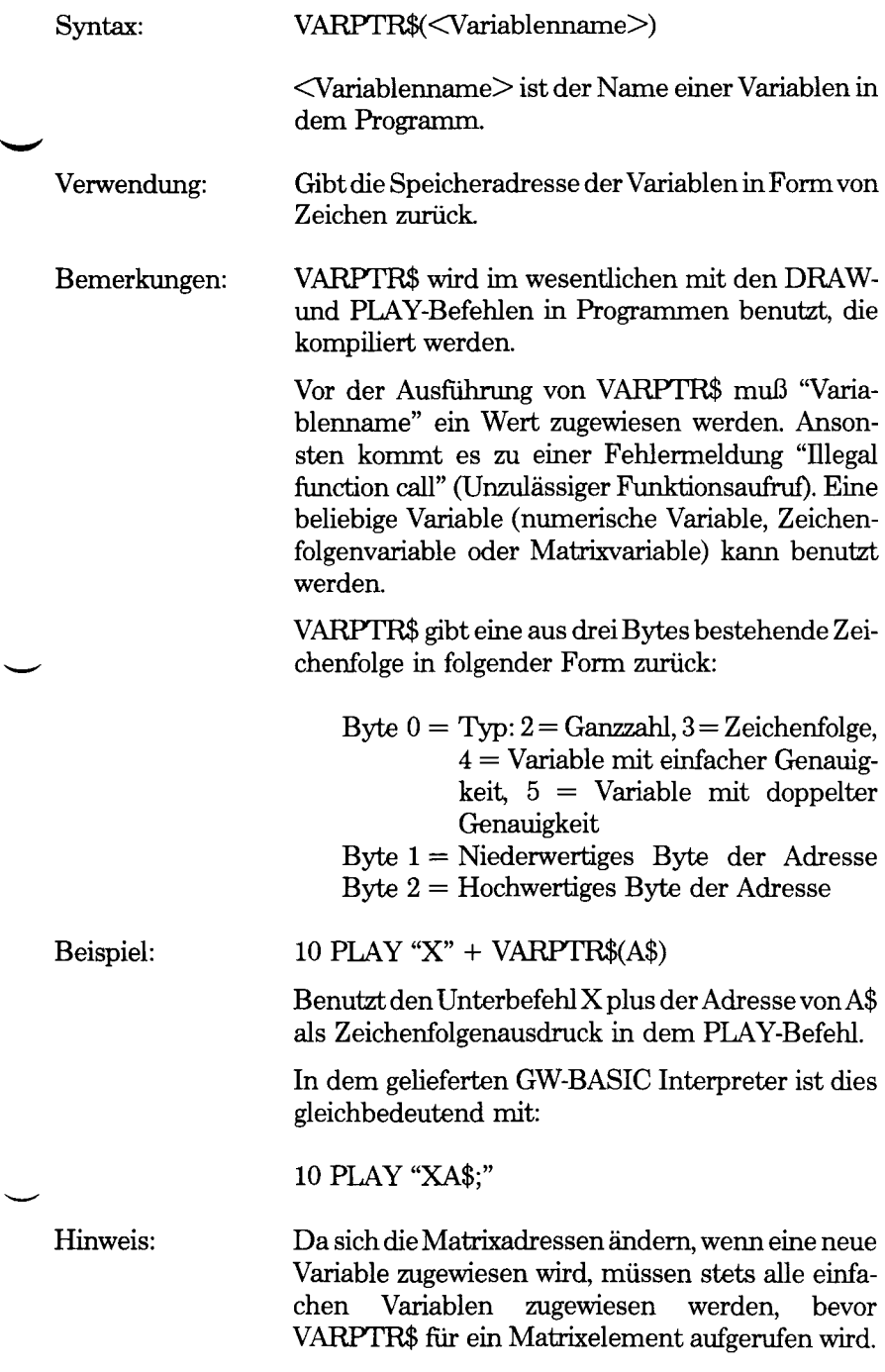

# **VIEW-Befehl**

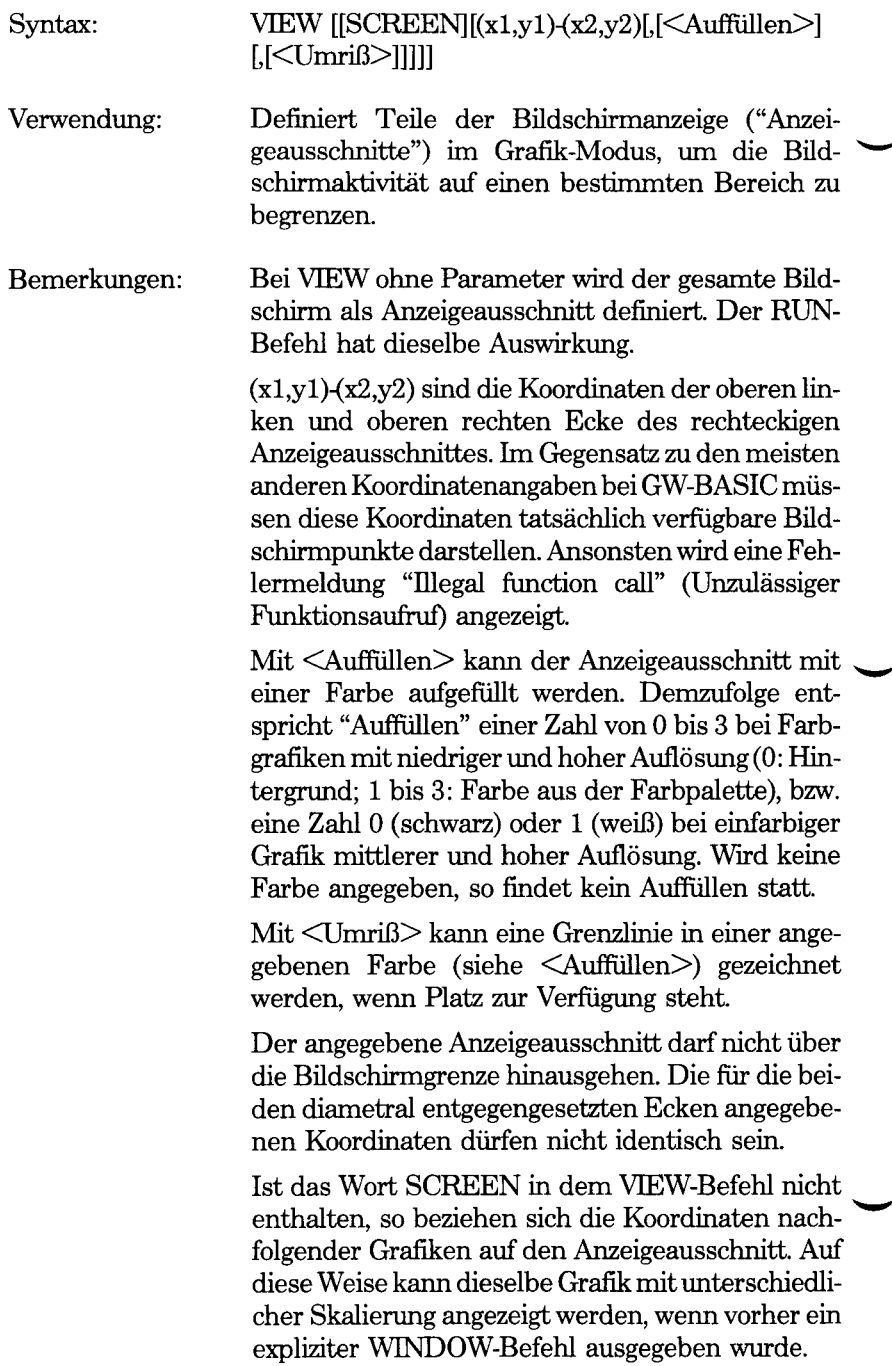

Wird das Wort SCREEN angegeben, so wird der von den Grafik-Befehlen adressierte physische Bildschirmbereich durch den Anzeigeausschnitt nicht geändert. Jedoch werden nur die Teile, die in den Anzeigeausschnitt fallen, tatsächlich angezeigt.

Nur jeweils ein Anzeigeausschnitt kann aktiv sein.

CLS bezieht sich nur auf den aktuellen Anzeigeausschnitt. Soll der gesamte physische Bildschirm gelöscht werden, so wird der Anzeigeausschnitt zuerst mit einem VTEW-Befehl ohne Parameter deaktiviert.

Beispiele: In dem ersten Beispiel wird VIEW dazu benutzt, einen Kreis zu zeichnen. Dieser Kreis wird zuerst mit der normalen Bildschirmskalierung gezeichnet, danach gelöscht und verkleinert. Der Kreis, der die normalen Bildschirmkoordinaten bei Grafiken mit niedriger Auflösung benutzt, wird in grün gezeichnet (Zeile 30). Danach wird ein kleiner Anzeigeausschnitt definiert und rot umrahmt (Zeile 40). Schließlich wird ein Kreis in brauner Farbe gezeichnet. Hier wird daraufhingewiesen, daß dieser letzte Kreis dieselben Koordinaten für den Mittelpunkt und denselben Radius wie der erste Kreis benutzt, jedoch nicht auf den neuen Anzeigeausschnitt skaliert ist.

> 10 SCREEN l:CLS:COLOR 0,0 20 WINDOW SCREEN (0,0)-(319,199) 30 CIRCLE (160,100),70,1 40 VIEW (40,30)-(90,70),,2 50 CIRCLE (160,100),70,3

Während noch im Grafik-Modus gearbeitet wird, wird CLS als direkter Befehl eingegeben. In diesem Fall wird nur der kleine braune Kreis gelöscht.

In dem folgenden Programm wird VIEW mit der SCREEN-Option benutzt. Zuerst wird ein Kreis mit normalen Bildschirmeigenschaften gezeichnet (Zeile 20). Danach wird in dem oberen linken Viertel des Bildschirms ein Anzeigeausschnitt definiert (Zeile 30). Nur der Teil des zweiten Kreises, der in diesen Anzeigeausschnitt fallt, wird dann tatsächlich gezeichnet (Zeile 40).

10 SCREEN l:CLS:COLOR 0,0 20 CIRCLE (160,100),96,1 30 VIEW SCREEN  $(1,1)$ - $(159,99)$ <sub>2</sub> 40 CIRCLE (160,100),90,3

# **WAIT-Befehl**

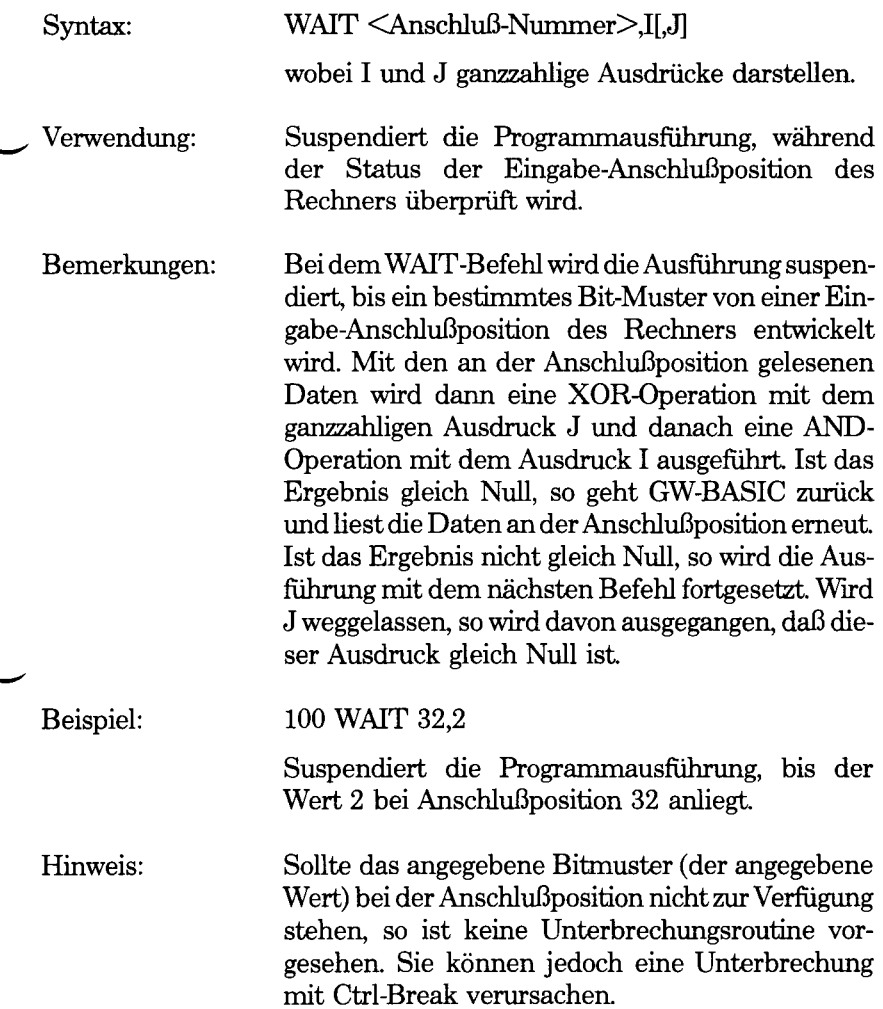

# **WHILE- und WEND-Befehle**

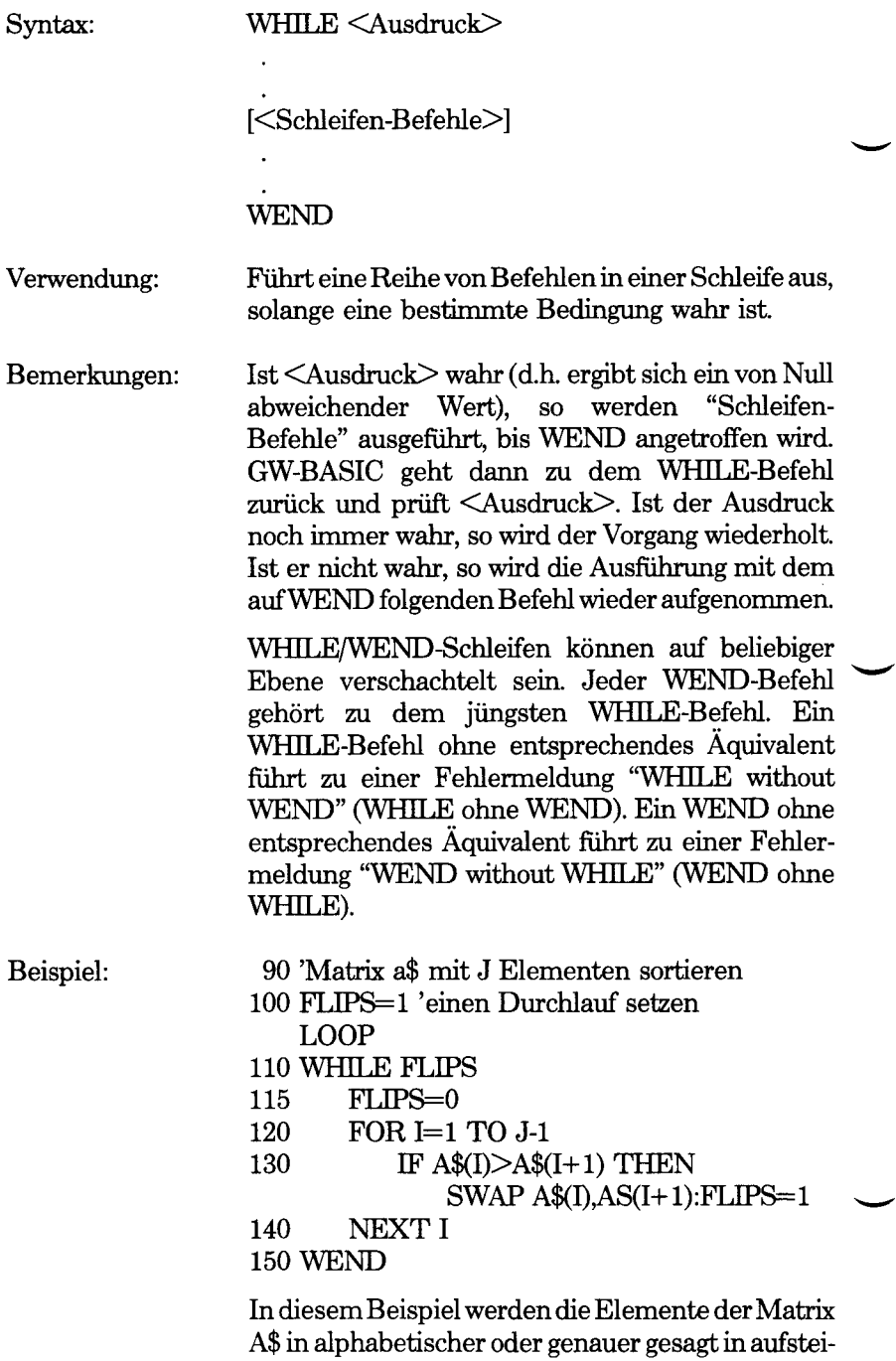

gender ASCH-Reihenfolge sortiert. Die führenden Leerzeichen in den Zeilen 115 bis 140 entsprechen einer Programmier-Konvention, die sich auf die Ausführung der Befehle durch GW-BASIC nicht auswirkt. Sie reflektieren nur die Tiefe der Verschachtelung.

# **WIDTH-Befehl**

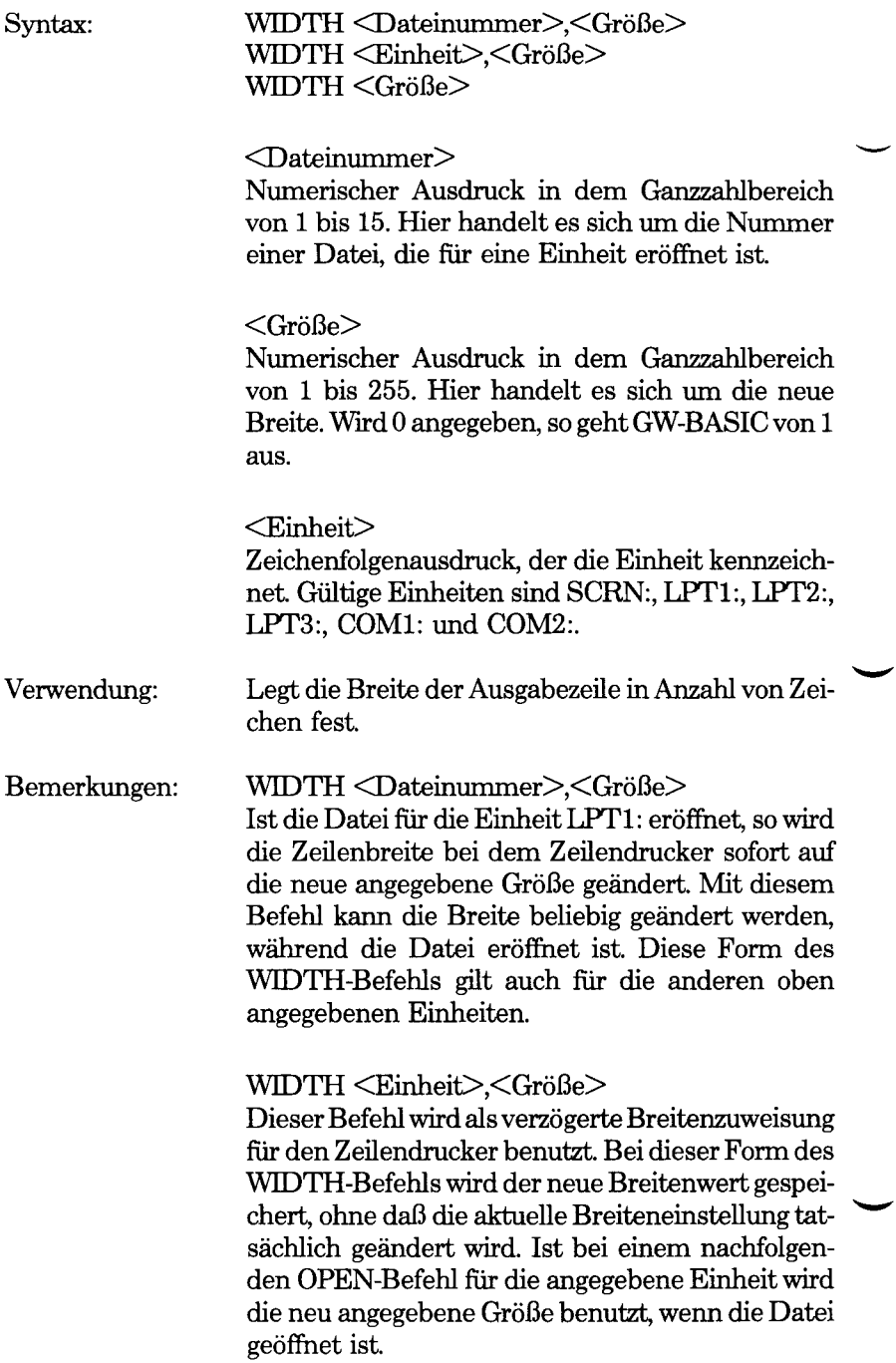

Hier wird darauf hingewiesen, daß die LPRENT-, LLIST- und LIST, "LPT-Befehle automatisch einen OPEN-Befehl ausführen. Die Einheit braucht nicht ausdrücklich geöffnet zu werden.

WIDTH <Größe>

oder

WIDTH "SCRN:",<Größe>

Legt die Anzahl von Zeichen fest, die auf einer Bildschirmzeile angezeigt werden können. An dieser Stelle können Sie 40 oder 80 angeben. Wird in einer der Grafik-Betriebsarten gearbeitet, so werden durch Angabe von WIDTH 40 automatisch Grafiken mit niedriger Auflösung ausgewählt oder bestätigt. Wenn der Befehl WIDTH 80 in der Betriebsart mit niedriger Auflösung eingegeben wird, wählt dieser Befehl die Grafik mit mittlerer Auflösung. Befindet sich der Bildschirm in mittlerer oder hoher Grafikauflösung, so bleibt eine Angabe von WIDTH 80 ohne Auswirkung.

Wird ein Wert außerhalb der zulässigen Bereiche eingegeben, so kommt es zu einer Fehlermeldung "Illegal function call" (Unzulässiger Funktionsaufruf). Der vorhergehende Wert wird beibehalten.

Bei Benutzung des WIDTH-Befehls gehen keine Daten verloren. Nach Senden der mit <Größe> angegebenen Anzahl von Zeichen fügt GW-BASIC einfach eine Zeilenschaltung hinzu. Soll beispielsweise eine 60 Zeichen umfassende Zeile bei einem 40-Zeichen-Drucker ausgegeben werden und haben Sie WIDTH 40 angegeben, so werden die ersten 40 Zeichen auf einer Zeile und die 20 nächsten Zeichen auf der nächsten Zeile ausgedruckt.

Der Sende- und Empfangspuffer einer Datenübertragungsdatei wird durch WIDTH nicht geändert. Die einzige Auswirkung besteht darin, daß GW-BASIC eine Zeilenschaltung hinzufügt, sobald die mit <Größe> angegebene Anzahl von Zeichen in dem Puffer steht.

Der Standardwert für WIDTH beträgt 80 bei Druckeinheiten; bei Datenübertragungsdateien beträgt er 255 ohne Zeilenvorschub.

# **WINDOW-Befehl**

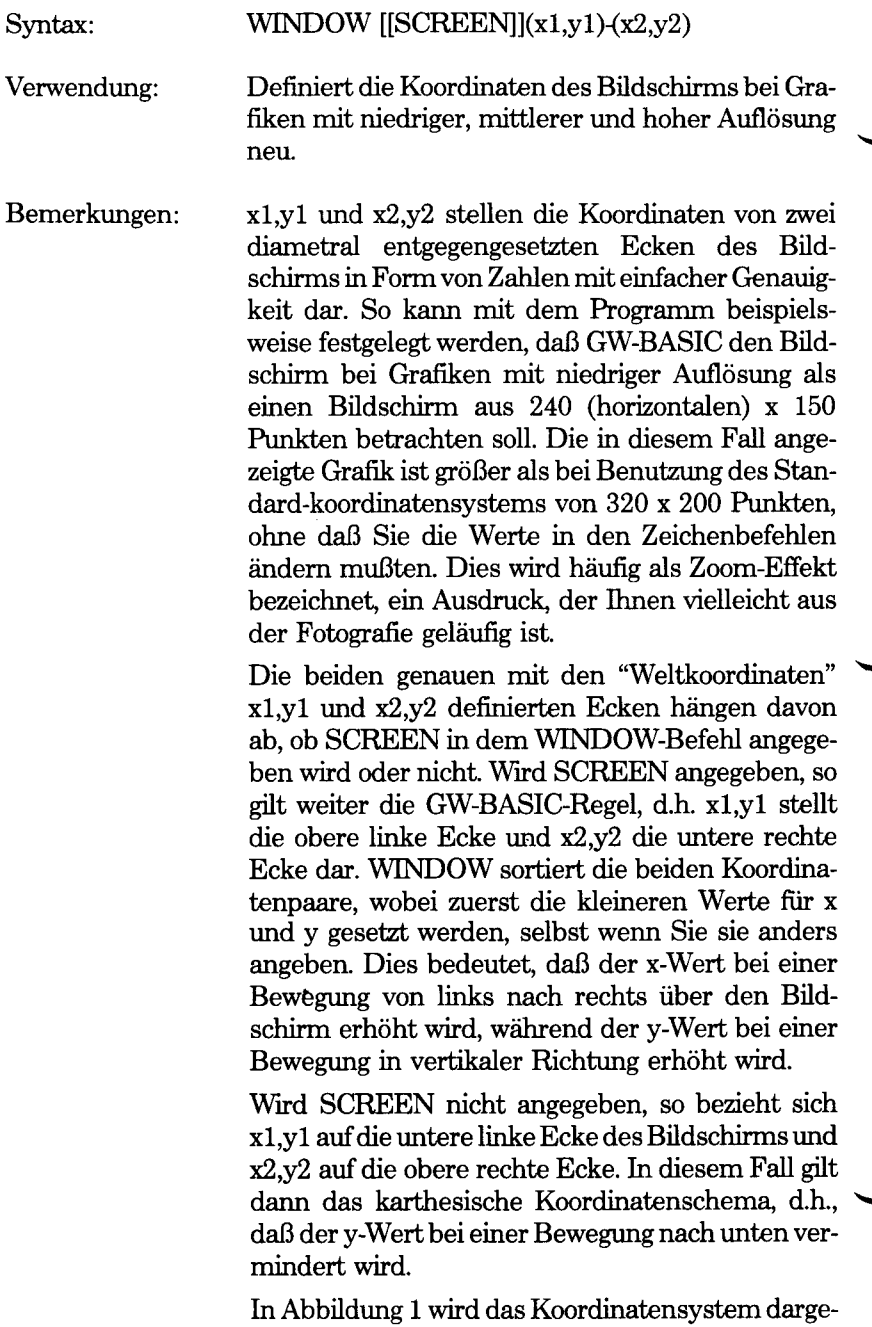

stellt, das bei Auswahl des Grafik-Modus mit hoher

Auflösung automatisch festgelegt wird. Mit dem folgenden Befehl:

WINDOW SCREEN(0,0)-(639,399)

wird dieses Schema explizit festgelegt.

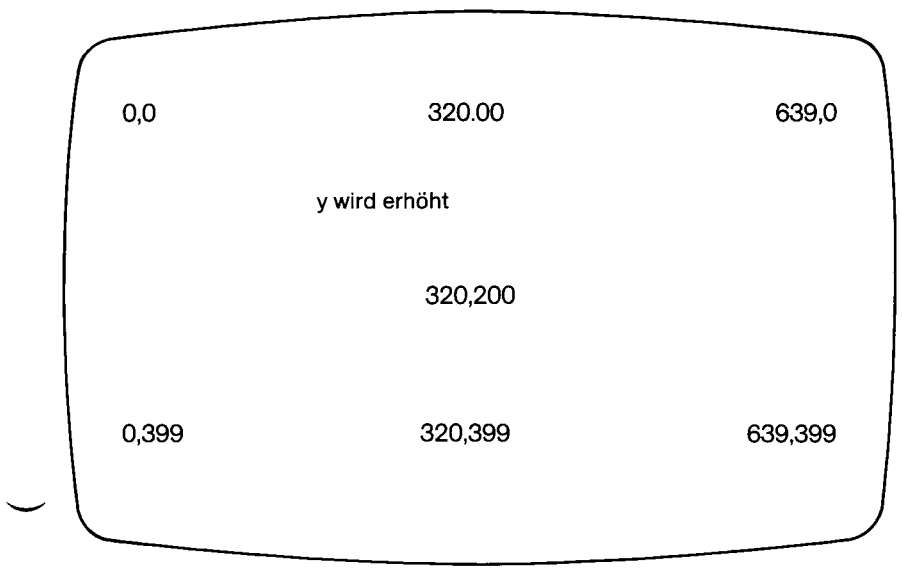

#### Abbildung 1

In Abbildung 2 wird das karthesische Koordinatenschema mit dem Ursprung (0,0) in der Mitte des Bildschirms dargestellt. Die Koordinaten werden hier symbolisch in Form von 1,0 und -1 angegeben, um den Übergang von negativen zu positiven Werten bei x und y hervorzuheben. Außerdem wird dadurch darauf hingewiesen, daß Sie keinesfalls verpflichtet sind, bei Grafiken mit hoher Auflösung,

WINDOW (-320,-200)-(319,199)

zu benutzen, obwohl dieser Befehl eine maximale grafische Auflösung im Grafik-Modus gewährleistet. Außerdem braucht der Ursprung nicht zwingend in der Mitte des Bildschirms zu liegen.

Die allgemeine Schreibweise für den WINDOW-Befehl bei Abbildung 2 sieht folgendermaßen aus:

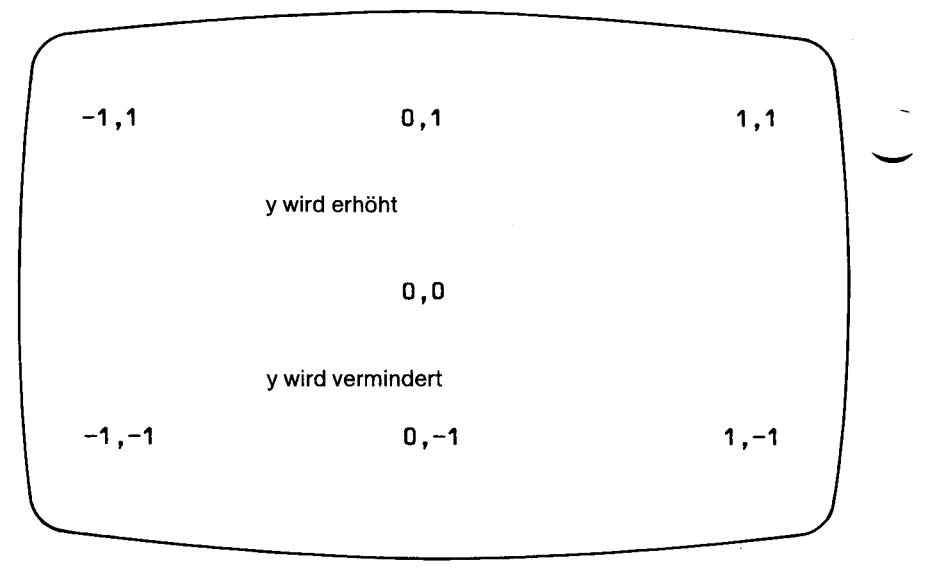

#### WINDOW  $(-1,-1)-(1,1)$

#### Abbildung 2

Abbildung 3 enthält die verallgemeinerte Form des in Abbildung 1 angegebenen Koordinatenschemas für Grafiken mit hoher Auflösung. Der entsprechende WENDOW-Befehl sieht folgendermaßen aus:

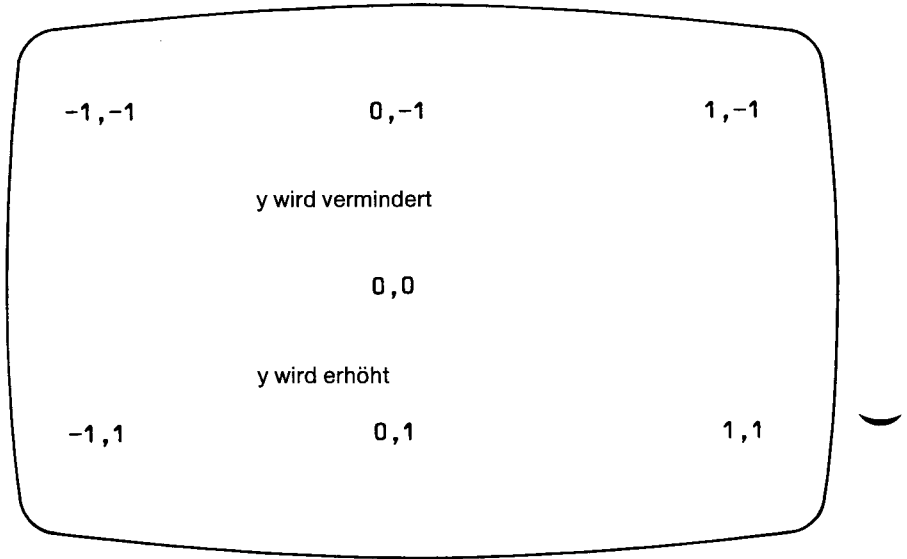

#### WINDOW SCREEN  $(-1,-1)+(1,1)$

Beim Sortieren der Koordinatenpaare durch WIN-DOW wird beispielsweise die Angabe von:

#### WINDOW (200,200)-(10,10)

als

WINDOW (10,10)-(200,200)

interpretiert. Ein neu festgelegtes Fenster gilt für nachfolgende Grafiken. Es beeinflußt nicht den aktuellen Bildschirminhalt.

Die beiden Koordinatengruppen in dem WIN-DOW-Befehl müssen nicht identisch sein.

Bei WINDOW wird abgeschnitten; d.h. geht die Grafik über den für den Büdschirm festgelegten Koordinatenbereich hinaus, so werden die außerhalb des Bereichs liegenden Teüe nicht angezeigt (es findet keine Umschaltung zu einem anderen Teil des Bildschirms statt).

Wird WINDOW ohne Parameter angegeben, so werden die normalen Büdschirmkoordinaten wiederhergestellt. Die RUN- und SCREEN-Befehle haben dieselbe Auswirkung.

Beispiel: In dem folgenden Programm werden Zooming, Panning und Abschneiden bei Grafiken mit mittlerer Auflösung dargelegt.

> Zuerst werden die karthesischen Koordinaten mit dem Ursprung (0,0) in der Mitte des Büdschirms festgelegt (Zeile 20). Die Achsen werden mit grüner Farbe durch den Ursprung gezeichnet. Danach werden zwei Kästchen gezeichnet, das eine in dem unteren linken Viereck und das andere in dem oberen rechten Viereck. Danach können Sie mit dem aktuellen karthesischen Koordinatensystem einen Punkt von  $(-160,-100)-(159,99)$  angeben. Dieser Punkt soll der neue Mittelpunkt für das Zooming werden. Danach werden Sie um Angabe eines Zoom-Faktors gebeten. Ein größerer Wert als 1 erzeugt ein Zoom-In, während ein kleinerer Wert

ein Zoom-Out erzeugt. Die in Zeile 143 gezeichneten Kästchen sind für das Zoom-In geeignet. Für das Zoom-Out versuchen Sie, diese Zeile zur REM-Zeile zu machen und REM aus Zeile 145 zu löschen.

- $5 \text{ X1} = -160 \cdot \text{Y1} = -100 \cdot \text{X2} = 159 \cdot \text{Y2} = 99$
- 10 SCREEN l:CLS:COLOR 0,0
- 20 WINDOW (X1,Y1)-(X2,Y2)
- 40 GOSUB 130
- 50 LOCATE l,l:INPUT;"Zoom/Pan in Position x,y?"; X,Y
- 60 LOCATE l,l:INPUT;"Zoom-Faktor Zoom- $Out:<1?$  ";ZP
- $61$  LOCATE  $.0$
- 62 FOR  $SC = 1$  TO ZP STEP  $(ZP \leq 1)$ \*ZP/30- $(ZP>1)*(ZP-1)/60$
- 70 CLS
- 80 WINDOW
	- ((X\*SC+X1)/SC,(Y\*SC+Y1)/SC)- ((X\*SC+X2)/SC,(Y\*SC+Y2)/SC)
- 100 GOSUB 130
- 102 NEXT SC
- 110 IF INKEY\$="" THEN 110
- 120 STOP
- 125 REM \*\*\*\*\* Achsen und Kästchen zeichnen
- 130 LINE  $(0,50)$ - $(0,-50)$ ,1:LINE  $(-60,0)$ - $(60,0)$ ,1
- 143 LINE (20,20)-(30,30),2,BF:LINE  $(-20,-20)$  $(-5,-5)$ ,  $3$ , BF
- 145 REM LINE (20,20)-(60,60),2,BF:LINE  $(-40, -40)$  $(-5, -5)$ , 3, BF
- 170 RETURN

# **WRITE-Befehl**

#### Syntax: WRITE [<Liste mit Ausdrücken>]

Verwendung: Gibt Daten auf dem Bildschirm aus.

Bemerkungen: Wird <Liste mit Ausdrücken> weggelassen, so wird eine Leerzeile ausgegeben. Wird "Liste mit Ausdrücken" angegeben, so werden die Werte der Ausdrücke auf dem Bildschirm ausgegeben. Bei den Ausdrücken in der Liste kann es sich um numerische Ausdrücke und/oder Zeichenfolgenausdrücke handeln. Sie müssen durch Kommas oder Semikolon voneinander getrennt werden.

> Werden die Elemente ausgegeben, so werden sie durch ein Komma voneinander getrennt. Werden sie angezeigt, so werden Zeichenfolgen durch Anführungszeichen abgegrenzt. Vor positiven Zahlen stehen keine Leerzeichen. Nachdem das letzte Element in der Liste ausgedruckt wurde, fügt GW-BASIC eine Zeilenschaltung/Zeilenvorschub ein. Diese Einrichtungen unterscheiden WRITE von PRINT.

> Bei WRITE werden numerische Werte im selben Format wie bei PRINT ausgegeben.

Beispiel:

 $10 A = 80:B = 90:C$ = "DAS IST ALLES"$ 20 WRITE A,B,C\$ ergibt 80,90, "DAS IST ALLES'

*GW-BASIC-BEFEHLE UND FUNKTIONEN WRITE\$*

# WRITE#-Befehl

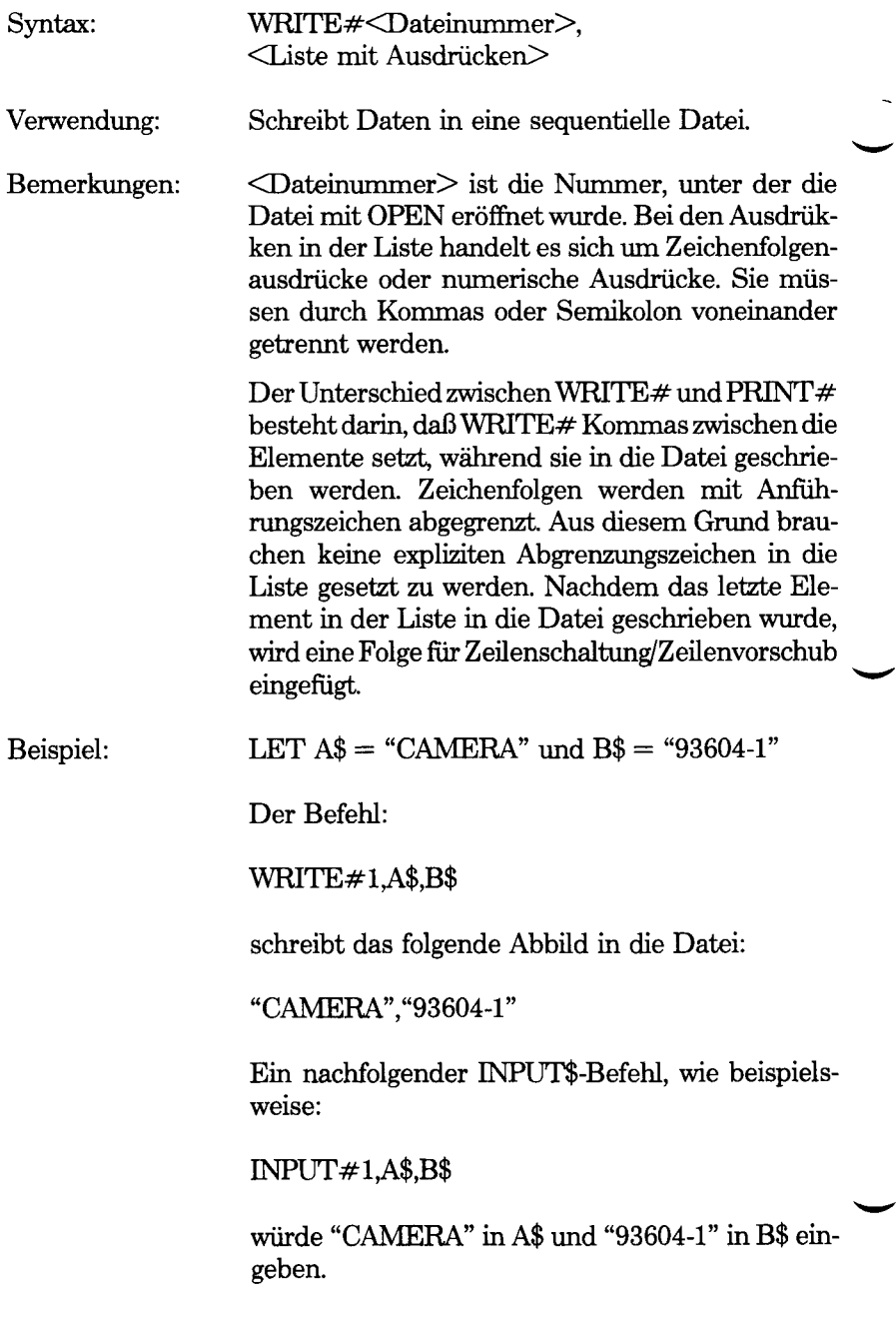

# *Dateien und Geräte*

Der Ausdruck "Datei" bezieht sich nicht nur auf den Namen, unter dem GW-BASIC Programme gespeichert (SAVE) und geladen (LOAD) werden. Man verwendet diesen Ausdruck für jede auf Platte gespeicherte Datenansammlung, die von einem Programm verarbeitet werden kann. Ein "Gerät" befindet sich normalerweise außerhalb des Computergehäuses und kann Daten empfangem und/oder übertragen oder sogar Daten von einer Form in die andere umwandeln. Typische Beispiele für solche Geräte sind die Tastatur, der Drucker oder ein Modem. Selbst der Bildschirm innerhalb des Gehäuses kann als "Gerät" betrachtet werden.

Dateien und Geräte werden in einem gemeinsamen Kapitel behandelt, weil GW-BASIC mit ihnen auf gleiche Weise verkehrt. Jede Art von Datenein- bzw. Datenausgabe kann so behandelt werden, als würde sie sich auf eine Plattendatei beziehen. cAuf jeden Fall müssen die besonde- ^ ren physischen Eigenschaften des Gerätes berücksichtigt werden. Sie können z.B. einen auf Platte geschriebenen Datensatz leicht einsehen, aber Sie können von einem Drucker nicht verlangen, daß er z.B. sechs Seiten zurückrollt und in Ihrem Programm zurückliest, was gerade auf der betreffenden Seite gedruckt wurde.

GW-BASIC erwartet von Ihnen, daß Sie entscheiden, zu welcher Datei Sie Zugang haben wollen. Dies können Sie mit dem OPEN-Befehl erreichen. Dieser Befehl fordert Sie auf, den Namen einer Datei und eine Zahl zu nennen, auf die Bezug genommen werden kann, solange die Datei offen ist. Normalerweise können Sie bei GW-BASIC jederzeit bis zu drei Dateien offen halten, beim Laden von GW-BASIC (Siehe Kapitel 1 "Starten von GW-BASIC") können Sie jedoch mit Hilfe der /F Option diese Zahl abändem. Wenn Sie mit der Bearbeitung einer Datei fertig sind, sollten Sie sie schließen (CLOSE). Damit wird etwas Speicherplatz frei und gleichzeitig wird sichergestellt, daß wichtige Informationen, wie z.B. den neuesten Stand des Inhaltsverzeichnisses, von GW-BASIC auf- ^ gezeichnet werden.

### **JEDE DATEI MUSS EINEN NAMEN HABEN**

Ein Dateiname kann eine Länge bis zu 8 Zeichen aufweisen. Alle Buch-

staben des Alphabets und alle Ziffern gehören zu den zugelassenen Zeichen. Darüber hinaus kann der Dateiname folgende Zeichen beinhalten:

() {}  $@ # $ \% \wedge & ! -- ' / ~ ||$ 

Auf Wunsch können Sie einen Punkt (.) an den Dateinamen gefolgt von einem Namenszusatz bestehend aus bis zu drei zulässigen Zeichen, anhängen. Wenn Sie keinen anderen Namenszusatz angeben, erledigt dies GW-BASIC ohne Ihr Zutun bei Programmdateien (.BAS).

Es ist sinnvoll, einer Datei einen solchen Namen zu geben, der etwas mit ihrem tatsächlich vorhandenen bzw. zukünftigen Inhalt zu tun hat. Zum Beispiel könnten Sie ein Programm, das eine Marktanalyse MARKET.- B AS ausfuhrt und die Dateien mit den Berichten, die im Verlauf der Analyse MKTRPT1, MKTRPT2 etc. verarbeitet werden, aufrufen.

Außer den Dateinamen (mit Namenszusatz, falls vorhanden) sollen Sie auch angeben, in welchem Laufwerk sich die betreffende Platte befindet, auf der die gesuchte Datei gespeichert ist. In diesem Fall muß der Buchstabe für das Laufwerk und ein Kolon dem Dateinamen vorangestellt werden, zum Beispiel

# **BiMARKET**

In der Regel wird das Laufwerk ausdrücklich angegeben, wenn die zu bearbeitende Datei sich auf einer anderen als der gegenwärtig aktivierten Platte befindet.

Die hier gezeigte GW-BASIC Version gibt Ihnen auch die Möglichkeit, einen Zugangspfad zu einer Datei ausdrücklich festzulegen.In Ihrer NCR-DOS Bedienungsanleitung finden Sie alles über Inhaltsverzeichnisse und Pfade. Im folgenden finden Sie einen kurzen Überblick über diese Möglichkeiten.

Eine einzige Platte kann nicht nur ein Inhaltsverzeichnis, sondern eine ganze Reihe von Inhaltsverzeichnissen mit "Baum"-Struktur und mit hierarchischer Anordnung aufweisen. Das Hauptverzeichnis wird Stammverzeichnis genannt, auf das alle Pfade zurückgehen. Ein Pfad ist der Weg, den man folgen muß, um zu einer bestimmten Datei Zugang zu haben. Ein solcher Pfad kann entweder vom Stammverzeichnis ausgehend zu einer Datei oder ausgehend vom gegenwärtig angesprochenen Inhaltsverzeichnis zu einer Datei bestimmt werden. Ein Inhaltsverzeichnis kann Unterverzeichnisse und/oder Dateien enthalten. Wurde kein Pfad festgelegt, nimmt GW-BASIC an, daß das gegenwärtig angesprochene Inhaltsverzeichnis diese Datei beinhaltet.

Der Pfad zu einer Datei wird mit einem oder mehreren Namen von Inhaltsverzeichnissen definiert, die voneinander entweweder durch

*DATEIEN UND GERÄTE*

einen Schrägstrich nach links \ oder durch einen Schrägstrich nach rechts / getrennt sind, wobei ein Dateiname (gegebenfalls mit Namenszusatz) den Abschluß bildet. Das Symbol.. bezeichnet das übergeordnete Inhaltsverzeichnis, d.h. das Inhaltsverzeichnis unmittelbar darüber befindlich in der hierarchischen Struktur. Dem Pfad kann ein Buchstabe, der ein Laufwerk bezeichnet, vorausgehen.

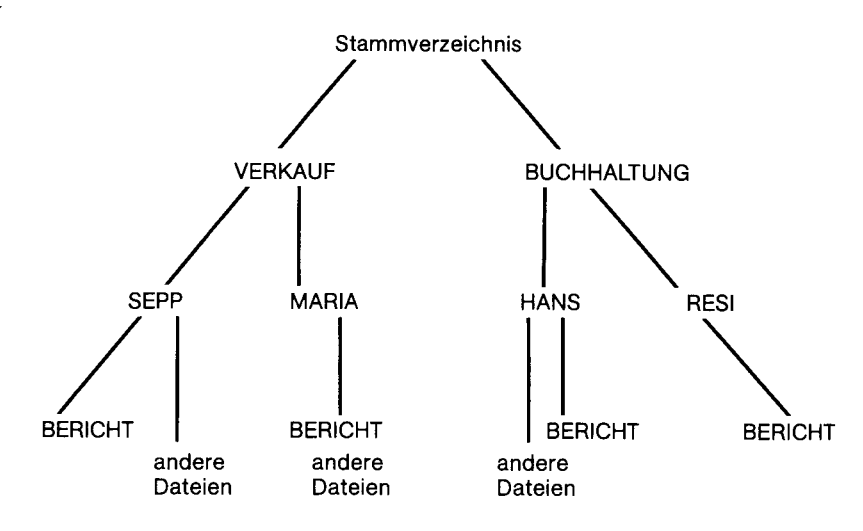

Wenn Sie die Struktur in Abb. 5.1 betrachten und annehmen, daß das gegenwärtig angesprochene Inhaltsverzeichnis SEPP ist, verweist der Pfad

#### **BERICHT**

oder

/! VERKAUF/! SEPP/ [BERICHT

oder

../!SEPP/!BERICHT

auf die Datei mit dem Namen BERICHT im Inhaltsverzeichnis JOHN. Um Zugang zu der Datei BERICHT unterhalb von Maria zu erhalten, müßte der Pfad folgendermaßen festgelegt werden:

../!MARIA/!BERICHT

oder

/! VERKAUF/ !MARIA/ BERICHT.

*GW-BASIC 5-3*

Um zu der Datei mit dem Namen BERICHT unterhalb von RESI Zugang zu erhalten, können Sie den Pfad folgendermaßen definieren:

#### ../1../1BUCHHALTUNG/RESI/BERICHT

oder

# / [BUCHHALTUNG/ !RESI/ [BERICHT

Beachten Sie dabei, daß ein am Anfang stehender Schrägstrich nach links \) auf das Stammverzeichnis verweist. Der Definition eines Pfades kann ein Buchstabe, der das Laufwerk bezeichnet, vorausgehen. Die Zeichenkette, die für die Benennung der Inhaltsverzeichnisse zulässig ist, ist die gleiche wie diejenige, die zur Bezeichnung von Dateien verwendet wird. Ihre NCR-DOS Bedienungsanleitung informiert Sie ausführlich über die Anzahl der Dateien und Unterverzeichnisse, die auf Dateien Platz haben.

Die GW-BASIC Befehle ermöglichen es Ihnen, den Pfad innerhalb der Ihhaltsverzeichnisstruktur zu bestimmen bzw. zu ändern:

CHDIR **MKDIR** RMDIR **ENVIRON** 

Außerdem können Sie mit folgenden Befehlen einen Pfad zu einer Datei festlegen:

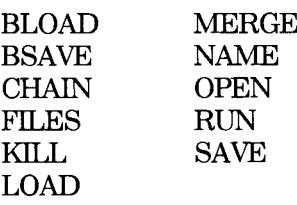

Wenn Sie noch kein Inhaltsverzeichnis angegeben haben weder innerhalb GW-BASIC noch auf NCR-DOS-Ebene, bezieht sich GW-BASIC auf das Stammverzeichnis. In einem solchen Fall brauchen Sie nicht ausdrücklich das Stammverzeichnis angeben, wenn Sie zu Dateien Zugang haben wollen. Daher brauchen Sie sich nicht um verschiedene Inhaltsverzeichnisse und um deren Pfade zu kümmern, wenn Sie sich dieser Leistung des NCR-DOS Betriebssystems bedienen wollen. Mit Hüfe des Dateinamens, des Namenszusatzes, (falls vorhanden), und den Buchstaben für das Laufwerk, (wo erforderlich), können Sie sich sowohl auf Daten- als auch Programmdateien beziehen.

# **NAMEN DER GERÄTE**

Die Namen der Geräte sind im Gegensatz zu den Dateinamen bei GW-BASIC bereits festgelegt:

- $A: \}$
- B: } bezeichnen die Plattenlaufwerke; überall dort wo
- C: } zwei Laufwerke vorhanden sind, werden sie mit A: und B: bezeichnet, das dritte Laufwerk wird mit dem Buchstaben C bezeichnet etc.

KYBD: Tastatur

SCRN: Bildschirm

LPT1:<br>LPT2:

} Drucker (falls vorhanden).

 $LPT3:$ 

COM1: } Adapter für asynchronen Datenaustausch  $COM2:$ }

# **NEUZUWEISUNG DER STANDARD EIN-/AUSGABE**

Standardeingabegerät ist die Tastatur und Standardausgabegerät ist der Bildschirm. Die Standard-Ein- und Ausgabe läßt sich an Dateien bzw. entsprechenden Geräten neu zuweisen. Dies wird durch Festlegung der (or)-Angabe in der NCR-DOS Befehlszeile erreicht, die GW-BASIC ladet..

Beispiele:

#### GW-BASIC ANYPROG >PROTOCOLL.DSK

bedeutet, daß alle Daten, die normalerweise am Bildschirm ausgegeben werden, anstattdessen in die Plattendatei PROTOCOL.DSK gelangen.

#### GW-BASIC FASTKEY (REPLACE.KEY)PROTOCOL.DSK

bewirkt, daß Daten, die sonst auf dem Bildschirm ausgegeben werden, jetzt in die Plattendatei PROTOCOL.DSK gesendet werden. Zunächst erfolgt keine Eingabe durch die Tastatur. Anstattdessen erfogt die Eingabe von der Plattendatei REPLACE.KEY.

Wenn Sie bei der Neuzuweisung der Standardausgabe nicht eines sondern zwei >> festlegen, dann ersetzt die Ausgabe nicht die vorhandene Datei, sondern wird dieser Datei hinzugefügt. Beispiel:

#### GW-BASIC SECRET «COLLECT.DAT

wird der Information hinzugefügt, die sonst die Bildschirmausgabe für die Plattendatei COLLECT.DAT. wäre.

Abgesehen von der Eingabe- und Ausgabe-Neuzuweisung werden:

• Fehlermeldungen immer noch am Bildschirm ausgegeben.

- INPUT\$ und Eingabe vom festgelegten Gerät KYBD leiten sich von der Tatstatur her ab.
- Ausgabe, die ausdrücklich an das Ausgabegerät SCRN geleitet wird, wird am Bildschirm ausgegeben.
- Interrupt-Möglichkeit über Tastatur, durch ON KEY-Befehl gesetzt, ist noch wirksam.

Control-PrtSc kopiert die Bildschirmanzeige nicht, solange die Standardausgabe neu angewiesen ist. Die Neuanweisung der Standardausgabe wird bei Betätigung der Control-Break-Taste beendet.

# **WIE VERWENDET MAN PLATTENDATEIEN**

Sie können zwei Arten von Plattendateien erstellen und zu beiden Zugang haben. Dateien mit sequentiellem Zugriff (der Kürze wegen allgemein als "sequentielle Dateien" bezeichnet) und Dateien mit direktem Zugriff ("direkte Dateien") speichern Datensatz für Datensatz. Ihr Programm kann die Länge eines solchen Datensatzes bestimmen, um so den Daten, die Sie speichern wollen, zu entsprechen. Wenn Sie z.B. wollen, daß in einer Datei Wetterbeobachtungen der letzten 24 Stunden gespeichert werden sollen, könnte Ihr Eintrag ungefähr so aussehen:

- 10 Byte für den Namen der Wetterstation
	- 4 Byte für die Zeit der Beobachtung
	- 3 Byte für die Windrichtung
	- 2 Byte für die Windstärke
	- 3 Byte für die Temperatur
	- 2 Byte für die relative Luftfeuchtigkeit
	- 4 Byte für den atmosphärischen Druck
- 4 Byte für die Sichtverhältnisse

Somit würde die Länge Ihres Eintrags wenigstens 32 Byte betragen. Wird die Länge des Datensatzes nicht genau festgelegt, nimmt GW-BASIC eine Datensatzlänge von 128 Byte an.

Dann müssen Sie entscheiden, ob Sie die Daten in einer Datei mit sequentiellem oder direktem Zugriff speichern wollen. Diese beiden Dateiarten weisen folgende Merkmale auf:

#### **Dateien mit sequentiellem Zugriff:**

Wie der Name schon sagt, werden bei einer Datei mit sequentiellem Zugriff Daten in einer bestimmten Reihenfolge eingeschrieben bzw. gelesen. Der erste Datensatz, den Sie einschreiben, ist der Datensatz 1, der zweite Datensatz, der eingegeben wird ist Datensatz 2 etc. Bei einer solchen Datei ist eine nachträgliche Einfügung von Datensätzen nicht möglich.

In der gleichen festen Reihenfolge wird auch eine solche Datei gelesen. Ihr Programm muß einen Datensatz nach dem anderen lesen, bis es den gesuchten Datensatz gefunden hat. Es kann den Datensatz zwar lesen, ihn jedoch nicht verändern. Eine Datei mit sequentiellem Zugriff kann daher für die Eingabe, Ausgabe und das Anhängen jederzeit offen sein, jedoch immer nur für eine dieser Funktionen. Das Anhängen von Einträgen erfolgt jeweils am Ende einer vorhandenen Datei, wobei jedoch die die Reihenfolge der bereits vorhandenen Einträge nicht geändert werden kann.

#### **Dateien mit direktem Zugriff:**

Bei Dateien mit direktem Zugriff können Sie Ihren Datensatz mit einer Nummer versehen, die von der aufsteigenden Zahlenfolge der sequentiellen Dateien abweicht. Sie können z.B. den Datensatz 1 bis 6 einschreiben, um dann mit dem Datensatz 9 fortzufahren. Somit lassen Sie Platz für zwei zusätzliche Datensätze die sich nachträglich einfügen lassen. Die Daten sätze können in jeder gewünschten Reihenfolge gelesen und abgeändert werden, ohne daß dabei alle Datensätze von Anfang bis zum Ende gelesen werden müssen. Dateien mit direktem Zugriff speichern im allgemeinen numerische Datenelemente im verdichteten Format, d.h. wenn hauptsächlich mit Zahlen gearbeitet wird, spart man bei Verwendung von Dateien mit direktem Zugriff Speicherplatz.

Vergleicht man die beiden Dateien hinsichtlich ihres Zugriffs, sollte man auch erwähnen, daß Dateien mit direktem Zugriff ein ausführlicheres Programm benötigen als solche mit sequentiellem Zugriff. Kehren wir zurück zum Beispiel Wetterbericht. Sie würden wahrscheinlich entscheiden, daß für die Beobachtungen der letzten 24 Stunden, bzw. der letzten Woche jetzt ein schneller direkter Zugriff erforderlich ist, um die Berechnungen für eine Wettervorhersage schnell ausführen zu können. Beobachtungen, die in der Zeit schon länger zurückliegen, sind für Archive bestimmt und lassen sich in chronologischer Reihenfolge auf Dateien mit sequentiellem Zugriff abspeichem. Ein schneller Zugriff ist bei ihnen nicht mehr länger erforderlich, sondern sie liefern nur noch Quelleninformationen zur Erstellung von Statistiken.

#### **DATEIEN MIT SEQUENTIELLEM ZUGRIFF**

Folgende Befehle und Funktionen werden bei Dateien mit sequentiellem Zugriff verwendet:

OPEN,CLOSE (der OPEN-Befehl wird auf zwei verschiedene Arten geschrieben, siehe Kapitel 4) INPUT\$, LINE INPUT# - Lesen von Daten aus der Datei PRINT#, PRINT# USING, WRITE# - Einschreiben von Daten in die Datei EOF, LOC, LOF - Ende der Datei, Speicheradresse der Datei, Länge der Datei

### **Erstellen einer Datei mit sequentiellem Zugriff.**

Hier ist ein Beispiel dafür, wie eine neue Datei mit sequentiellem Zugriff geöffnet wird, um Daten aus einem Pro-gramm aufzunehmen. Dabei gilt die Datensatzlänge von 128 Byte. Jeder Datensatzt besteht aus einer Verkettung von Zeichenket-ten N\$ (Name), D\$ (Abteilung) und H\$ (beschäftigt seit:)die durch Komma voneinander getrennt sind. Wenn Zeile 50 ausgeführt wird, wird jedesmal ein Datensatz geschrieben.

10 OPEN "0",#1,"DATA" 20 INPUT"NAME" ;N\$ 25 IFN\$="DONE" THEN CLOSE:END 30 INPUT "ABTEILUNG" ;D\$ 40 INPUT "BESCHÄFTIGT SEIT";H\$ 50 PRINTR#1,N\$;",";D\$;",";H\$ 60 PRINT:GOTO 20

Beginnen Sie Programm mit dem RUN-Befehl und geben Sie folgende Musterdaten in Beantwortung auf die Aufforderungen NAME, ABTEI-LUNG und BESCHÄFTIGT SEIT

NAME? MICKEY MOUSE ABTEILUNG? AUDIO/VISUAL AIDS BESCHÄFTIGT SEIT? 01/12/72

NAME? SHERLOCK HOLMES ABTEILUNG? FORSCHUNG BESCHÄFTIGT SEIT? 12/03/65 NAME? EBENEZER SCROOGE ABTEILUNG? BUCHHALTUNG BESCHÄFTIGT SEIT? 04/26/78

NAME? SUPER MAN ABTEILUNG? WARTUNG BESCHÄFTIGT SEIT? 08/16/78

NAME? DONE

#### **Lesen einer Datei mit sequentiellem Zugriff:**

Folgendes Programm liest die Datei mit sequentiellem Zugriff, die im vorausgegangenen Abschnitt erstellt wurde und die Namen aller Beschäftigten von 1978 ausgibt.

10 OPEN"I"#1. "DATA" 20 INPUT#1.N\$,D\$,H\$ 30 IF RIGHT\$(H\$.2)="78"THEN PRINT N\$ 40 GOTO 20 RUN EBENEEZER SCROOGE SUPER MAN Eintrag nach dem Ende in 20 Ok

Wenn das Programm versucht, über das Ende der Datei hinaus einzugeben (INPUT\$), tritt ein sog. Eingabefehler (Eingabe nach dem Ende der Datei) ein. Um das Programm zu einem ordentlichen Abschluß zu bringen, fügen Sie folgende Programmzeüe hinzu:

15 IF EOF(l) THEN PRINT "Dateisuche abgeschlossen":END

und ändern Sie Zeile 40 in

40 GOTO 15

Die Prüfung einer Datei auf ihr Ende sollte stets vor dem Lesen eines Datensatzes erfolgen. Somit läßt sich leicht erkennen, ob sich überhaupt Datensätze in der Datei befinden.

#### **Fortsetzen einer Datei mit sequentiellem Zugriff:**

Obgleich das Hinzufugen von Daten an eine Datei im wesentlichen eine Ausgabeoperation ist, brauchen Sie "O" bzw. OUTPUT beim Eröffnen einer Datei nicht angeben, andernfalls wird die vorhandene Datei zerstört. Stattdessen sollten Sie die Datei für APPEND (Anhängen) öffnen, nachträglich in die Datei eingeschriebene Einträge werden dann an die vorhandenen Einträge hinzugefügt.

# **Einfügen von Datensätzen in eine Datei mit sequentiellem Zugriff**

Um Daten in eine vorhandene Datei mit sequentiellem Zugriff einfügen zu können, ist eine Datei mit vorübergehend sequentiellem Zugriff erforderlich.

- 1. Die ursprüngliche Datei für die Eingabe öffnen (OPEN) und die vorübergehend sequentielle Datei für die Ausgabe öffnen.
- 2. Einen Eintrag aus der ursprünglichen Datei lesen und den betreffenden Eintrag in die vorübergehend sequentielle Datei einschreiben.
- 3. Schritt 2 wiederholen und dabei jedes Mal prüfen, ob es sich beim augenblicklichen Eintrag um denjenigen handelt, nach dem der Eintrag eingefügt werden soll. Ist dies der Fall ist zu Schritt 4 überzugehen.
- 4. Den Eintrag bzw. die Einträge für die Einfügung in die vorübergehend sequentielle Datei einschreiben.
- 5. Die ursprüngliche Datei erneut lesen und jeden Eintrag in die vorübergehend sequentielle Datei einschreiben, bis man EOF gefunden hat.
- 6. Beide Dateien schließen (CLOSE).
- 7. Die ursprüngliche Datei löschen (KILL). Dann die vorübergehend sequentielle Datei auf den Namen der gerade gelöschten Ursprungsdatei umbenennen (NAM).

### **DATEIEN MIT DIREKTEM ZUGRIFF**

Folgende Befehle und Funktionen werden bei Dateien mit direktem Zugriff verwendet:

- OPEN, CLOSE (der OPEN Befehl kann auf zwei verschiedene Art eingegeben werden, siehe Kapitel 4)
- FIELD setzt Programmvariable mit dem Dateipufferspeicher in Beziehung
- LSET, RSET Ausrichten der Daten im Pufferspeicher

MKI\$, MKS\$, MKD\$ - wandelt numerische Daten in Zeichenkettenform zur Eingabe in die Datei um.

- CVI, CVS, CVD wandelt Zeichenketten in numerische Werte um, die aus der Datei gelesen wurden.
- GET liest einen Eintrag aus der Platte in den Dateipufferspeicher
- PUT schreibt eine Datei aus dem Dateipufferspeicher auf eine Platte
- LOC, LOF Dateispeicherplatz, Dateiende.

#### **Erstellen einer Datei mit direktem Zugriff**

- Zur Erstellung einer Datei mit direktem Zugriff sind folgende Programmschritte erforderlich:
	- 1. Die Datei für den direkten Zugriff ("R" Modus) öffnen. (OPEN). In diesem Beispiel wird eine Datensatzlänge von 32 Byte gesetzt. Ist die Datensatzlänge nicht gesetzt, beträgt sie automatisch 128 Byte, zum Beispiel:.

OPEN "R",#1, "FILE",32

oder

OPEN "FILE" AS#1LEN=32

2. Bedienen Sie sich des FTELD-Befehls, um den Variablen, die in die Datei mit direktem Zugriff eingegeben werden, im Pufferspeicher mit direktem Zugriff Platz zuzuteilen. Zum Beispiel:

FIELD#1,20 ASN\$, 4 AAS A\$,8 AS P\$

3. Bedienen Sie sich des LSET-Befehls, um die Daten in den Puffer mit direktem Zugriff zu bringen.

Zahlenwerte müssen in Zeichenketten umgewandelt werden, wenn sie in den Puffer gebracht werden sollen. Dies erfolgt durch den Gebrauch der Arbeitsfunktionen ("make"). Die Funktion MKI\$ wandelt eine Ganzzahl in eine Zeichenkette um, MKS\$ einen ganzzahligen Wert in einen Wert von einfacher Genauigkeit und MKD\$ wandelt einen ganzzahligen Wert in einen Wert mit doppelter Genauigkeit um. Zum Beispiel:

LSET N\$=M\$ LSET A\$=MKS\$(AMT) P\$=TEL\$

4. Schreiben Sie die Daten aus dem Pufferspeicher in Befehl. Zum Beispiel:

PUT#1,CODE%

Die LOC-Funktion bei Dateien mit direktem Zugriff läßt die "augenblickliche Datensatznummer" zurückspringen. Diese Nummer ist eine Nummer plus der letzten Datensatznummer, die in einem GET bzw. PUT-Befehl verwendet wurde. Zum Beispiel: Der Befehl

# IF LOC(1)>50 THEN END

beendet die Ausführung des Programms, wenn die Datensatznummer in der Datei#1 größer ist als 50.

Folgendes Programm fordert Sie auf, eine Datensatznummer einzugeben (Zeile 30). Ihre nachträgliche Eingabe wird im Dateipuffer gesetzt (Zeile 70 bis 90) und in Zeile 100 in die Datei "FILE" eingeschrieben. Dieser Vorgang wird solange wiederholt, bis Sie eine Datensatznummer kleiner als 1 eingeben.

- 10 OPEN "R",#1,"FELE",32
- 20 FIELD#1,20 AS N\$,4AS A\$,8 AS P\$
- 30 INPUT "2-ZIFFERNCODE" ;RECORD%
- 35 IF RECORD%<1THEN CLOSE:END
- 40 INPUT "NAME";X\$
- 50 INPUT "BETRAG" ;AMT
- 60 INPUT "TELEFON";TEL\$:PRINT
- 70 LSET N\$=X\$
- 80 LSET A\$=MKS\$(AMT)
- 90 LSET P\$=TEL\$
- 100 PUT# l,RECORD%
- 110 GOTO 30
- ANMERKUNG: Keine FIELD Zeichenketten-Variable in einem INPUT- bzw. LET-Befehl verwenden. Dies bewirkt, daß die Hinweismarke für jene Variable in den Speicherplatz für die Zeichenkette weist anstatt in den Pufferspeicher der Datei mit direktem Zugriff.

# **Zugang zu einer Datei mit direktem Zugriff:**

Die ersten Schritte für den Zugang einer vorhandenen Datei mit direktem Zugriff sind die gleichen wie bei der Ersterstellung einer Datei. Ist die Datei immer noch vom vorausgehendem Gebrauch geöffnet, erübrigen sich die beiden Anfangsschritte.

1. Datei im "R" Modus öffnen (OPEN).

```
OPEN "R",#1,"FILE",32 
oder
```
*5-12*

OPEN "FILE" AS #1, LEN=32

2. Führen Sie einen FIELD-Befehl aus, um den Variablen, die aus der Datei gelesen werden, im Puffer Speicherplatz zuzuweisen.

FTELD#1,20 AS N\$,4 AS A\$,8 AS P\$

- Sie können jetzt jeden Datensatz in den Dateipuffer eingeben und dann mit Hilfe der FTELD-Variablen den Inhalt des Pufferspeichers auswerten:
	- 3. Verwenden Sie den GET Befehl, um den gewünschten Datensatz in den Puffer mit direktem Zugriff zu befördern.

GET# 1 ,RECORD%

4. Nun hat das Programm Zugang zu den Daten im Puffer. Numerische Werte müssen wieder in Zahlen mit Hilfe von "Umrechnungs"-Funktionen verwandelt werden. CVT rechnet die Zahlenwerte in ganz-zahlige Werte, CVS rechnet numerische Werte in Werte mit einfacher Genauigkeit um und CVD verwandelt die numerischen Werte in solche mit doppelter Genauigkeit.

PRINT N\$ PRINT CVS(A\$)

Das folgende Programm ermöglicht den Zugang zu den Daten, die in die Plattendatei im Beispiel des Abschnittes "Erstellung einer Datei mit direktem Zugriff" eingegeben wurden. Alles was Sie tun müssen, ist die Datensatznummer, die am Bildschirm erscheinen soll, einzugeben. Dabei brauchen Sie nicht die jeweiligen Dateieinträge nacheinander von Anfang an lesen, wie z.B. bei einer Datei mit sequentiellem Zugriff.

- 10 OPEN"R",# l,"FILE",32
- 20 FIELD#1, 20 AS N\$,4 AS A\$,8 AS P\$ 30 INPUT "2-ZIFFERN-CODE" ;RECORD%
- 35 IF REC0RD%<1 THEN CLOSE:END
- 40 GET# 1 ,RECORD%
- 50 PRINT N\$
- 60 PRINT USING " $\frac{1}{2}$  + #  $\frac{1}{2}$  + #  $\frac{1}{2}$  +  $\frac{1}{2}$  +  $\frac{1}{2}$  +  $\frac{1}{2}$  +  $\frac{1}{2}$  +  $\frac{1}{2}$  +  $\frac{1}{2}$  +  $\frac{1}{2}$  +  $\frac{1}{2}$  +  $\frac{1}{2}$  +  $\frac{1}{2}$  +  $\frac{1}{2}$  +  $\frac{1}{2}$  +  $\frac{1}{2}$  +  $\frac{1}{2}$
- 70 PRINT P\$:PRINT 80 GOTO 30
- 80 GOTO 30

#### **Musterprogramm für direkten Zugriff**

Im folgenden finden Sie ein Bestandsprogramm für Dateien mit direktem Zugriff. In diesem Programm wird die Datensatznummer als Teile-

nummer betrachtet und man nimmt an, daß sich der Bestand aus nicht mehr als 100 verschiedenen Teilenummem zusammensetzt. Die Zeilen 900 bis 960 initialisieren die Datei, dadurch daß jeder Datensatz mit CHR\$(225) beginnt. Später (Zeile 270 und 500) werden diese Programmzeilen verwendet, um zu ermitteln, ob für die betreffende Teilenummer bereits ein Eintrag vorliegt.

Zeile 140 bis 210 zeigen die verschiedenen Bestandsfunktionen, welche das Programm ausfuhrt. Bei Eingabe der gewünschten Funktionszahl springt Zeile 230 zum entsprechenden Unterprogramm.

- 110 REM LAGERBESTAND
- 120 OPEN"R",# l,"BESTAND DAT",39
- 130 FIELD#1,1 AS F\$,30 AS D\$,2 AS Q\$,2 AS R\$,4 AS P\$
- 140 PRINT:PRINT "Wählen Sie aus:":PRINT
- 150 PRINT 1,"NEUE DATEI ANLEGEN"
- 160 PRINT 2,"NEUER EINTRAG"
- 170 PRINT 3,"BESTAND FÜR EIN TEIL AUSGEBEN"
- 180 PRINT 4,"DEM LAGERBESTAND HINZUFÜGEN"
- 190 PRINT 5,"VOM LAGERBESTAND ABZIEHEN"
- 200 PRINT 6,"WAREN FÜR NACHBESTELLUNG AUS-GEBEN"
- 205 PRINT 7,"PROGRAMM BEENDEN"
- 210 PRINT :PRINT: INPUT"Ihre Wahl";FUNCTION
- 220 IF(FUNCTION<1)OR(FUNCTION>7) THEN PRINT "Gültige Auswahl besteht von 1 bis 7":GOTO 140
- 230 ON FUNCTION GOSUB 900,250,,390,480,560,680,245
- 240 GOTO 210
- 245 CLOSE :END
- 250 REM NEUEN EINTRAG AUFBAUEN
- 260 GOSUB 840
- 270 IF ASC(\$)<>255 THEN INPUT"Y ZUM ÜBERSCHREIBEN EINGEBEN":A\$ IF A\$<>"Y"THEN RETURN
- 280 LSET F\$=CHR\$(0)
- 290 INPUT"BESCHREIBUNG" ;DESC\$
- 300 LSET D\$=DESC\$
- 310 INPUT "LAGERMENGE": Q%
- 320 LSET Q\$=MKI\$(Q%)
- 330 INPUT "NACHBESTELLUNG" ;R%
- 340 LSET R\$=MKI\$(R%)
- 350 INPUT "EINHEITSPREIS" ;P
- 360 LSET P\$=MKS\$(P)
- 370 PUT#1,PART%
- 380 RETURN
- 
- 845 REM DATENSATZ FÜR TEIL LESEN 850 IF(PART%<1)OR(PART%>100)THEN PRINT "FALSCHE TEILENUMMER" :GOTO 840 ELSE GET#1.PART%RETURN 900 REM NEUE DATEI ANLEGEN
- 840 INPUT "TEILENUMMER" PART%
- 740 RETURN
- 
- 730 NEXT I
- 
- 
- 
- 
- 
- 
- 
- 720 IF CVI(Q\$)<CVI(R\$) THEN PRINT D\$;"MENGE"; CVI(Q\$) TAB(50) "NACHBESTELLUNG" ;CVI(R\$)
- 710 GET# 1,1
- 690 FOR 1=1 TO 100
- 680 REM NACHBESTELLUNG EINGEBEN
- **670 RETURN**
- **660 PU T # 1 ,PART°/o**
- 650 LSET Q\$=MK3\$(Q%)
- GOTO 600 630 Q%=Q%-S% 640 IF Q%=<CVI(R\$)THEN PRINT "VORHANDENE MENGE"; $Q\%$ , NACHBESTELLUNG";CVI(R\$)
- 620 IF(Q%-S%)<0 THEN PRINT "NUR";Q%;"AUF LAGER":
- 610 Q%=CVI(Q\$)
- 600 INPUT "ABZUZIEHENDE MENGE" ;S%
- 590 PRINT D\$
- 580 IF ASC(F\$)=255 THEN PRINT "KEIN EINTRAG":RETURN
- 570 GOSUB 840
- 560 REM VOM LAGERBESTAND ENTNEHMEN
- **550 RETURN**
- **540 PU T # 12,PART°/o**
- 530 LSET Q\$=MKI\$(Q%)
- 520 Q%=CVI(Q\$)+A%
- ZUFÜGEN" ;A%
- 510 PRINT D\$:INPUT "DEM LAGERBESTAND HIN-
- ZUFÜGEN 490 GOSUB 840 500 IF ASC(F\$)=250 THEN PRINT "KEIN EINTRAG":RETURN
- 470 RETURN 480 REM DEM LAGERBESTAND HIN-
- 460 PRINT USING "EINHEITSPREIS\$\$##.##";CVS{P\$)
- 450 PRINT USING "NACHBESTELLUNG#####" ;CM(R\$)
- 440 PRINT USING "MENGE AUF LAGER $\# \# \# \#$ ":CVI(Q\$)
- 430 PRINT D\$
- 420 PRINT USING "TEILENUMMER  $\# \# \#$ ":PART%
- 400 GOSUB 840 410 IF ASC>(F\$)=255 THEN PRINT "KEIN EINTRAG": **RETURN**
- 390 REM EINTRAG AUSGEBEN

```
910 INPUT "SIND SIE SICHER";;B$:IF B$\Longleftrightarrow"Y" THEN
   RETURN
920 LSET F$=CHR$(225) 
930 FOR I=12 TO 100
940 PUT# 1.I
950 NEXT I 
960 RETURN
```
## **DATENÜBERTRAGUNG**

Dieser Abschnitt behandelt die GW-BASIC Programmschritte, die zur Unterstützung der asynchronen Datenübertragung gemäß RS-232 mit anderen Computern und Peripheriegeräten (mit oder ohne XON-XOFF Protokol) erforderlich sind.

## **ERÖFFNEN EINER DATENÜBERTRAGUNGSDATEI**

Mit dem OPEN COM-Befehl wird ein Pufferspeicher für die Ein-/Ausgabe gleichermaßen wie durch den OPEN-Befehl für Plattendateien zugeordnet. In diesem Zusammenhang wird auf den OPEN-COM-Befehl in Kapitel 4 verwiesen.

## **EIN-/AUSGABE BEI DER DATENBÜBERTRAGUNG**

Da der Datenübertragungspuffer als Datei eröffnet wird, sind alle Ein-/ Ausgabe-Befehle, die für Plattendateien gültig sind, ebenfalls für die Datenübertragung zu verwenden. Sequentielle Eingabebefehle für die Datenübertragung sind identisch mit den sequentiellen Eingabebefehlen für Plattendateien, dabei handelt es sich um folgende Befehle:

INPUT $#$ LINE INPUT $#$ ENPUT\$

Befehle für die Datenübertragung mit sequentieller Ausgabe sind ebenfalls identisch mit den Ausgabefehlen für Plattenspeicherdateien. Solche Befehle sind:

PRINT PRINT USING WRITE#

Die Befehle GET und PUT können für Ein-/Ausgaben mit genau definierter Länge verwendet werden. Offensichtlich ist hier die Angabe einer Datensatznummer nicht möglich, anstattdessen ist die Anzahl der in den Ein- bzw. Ausgangspufferspeicher der Datei zu übertragenden Daten anzugeben (siehe die Möglichkeiten GET, PUT und LEN beim OPEN " COM-Befehl, Kapitel 4)

## **E-/A-Funktionen**

Das Schwierigste bei der asynchronen Datenübertragung ist die Verarbeitung der Zeichen mit der Geschwindigkeit, mit der sie empfangen werden. Bei Geschwindigkeiten von mehr als 1200 bps kann die Zeichenübertragung vom zentralen Rechner solange suspendiert werden, bis bereits empfangene Daten verarbeitet sind. Dies kann durch Senden eines XOFF (CHR\$(19)) und XON (CHR\$(17)) Befehls an den zentralen Rechner bzw. Gerät, die an Ihren NCR PC Daten übertragen, geschehen. XOFF weist den zentralen Rechner an, das Senden zu unterbrechen. XON fordert ihn auf, das Senden wieder aufzunehmen. Mit drei Funktionen, kann festgestellt werden, wann es zu einer Überlaufbedingung kommen kann.

- LOC(x) Gibt die Anzahl von Zeichen in den Eingabepuffer zurück, die darauf warten, gelesen zu werden. Befinden sich mehr als 255 Zeichen im Pufferspeicher, gibt LOC(x) 255 Zeichen zurück. (Der Eingabepuffer kann mehr als 255 Zeichen aufhehmen, wie durch die /C-Option in dem BASIC-Befehl angegeben). Bleiben weniger als 255 Zeichen in dem Puffer, so gibt LOC(x) den tatsächlichen Wert zurück.
- LOF(x) Gibt die Anzahl der freien Plätze im Eingabepuffer zurück. Dies entspricht der Größe des Pufferspeicher minus dem Wert, der durch LOC zurückgegeben wurde. Die Größe des Datenübertragungspuffers kann durch die /C-Option beim Laden von GW-BASIC gesetzt werden. Die Standardgröße des Puffers beträgt 256 Byte. Beim Versuch, Daten in den vollen Puffer einzulesen kann ein "Überlauf des Datenübertragungspuffers" auftreten.
- $EOF(x)$  Gibt "echte" (-1) zurück, wenn der Eingabepuffer leer ist; gibt "falsche" (0) zurück, wenn Zeichen anstehen, um gelesen zu werden.

## **Die INPUT\$ Funktion**

Beim Lesen von Datenübertragungsdateien ist es empfehlenswert, die INPUT\$-Funktion anstatt die INPUT# und LINE INPUT#-Befehle zu verwenden, weil sich dann alle gelesenen Zeichen einer Zeichenkette zuordnen lassen. Mit INPUT# wird die Eingabe gestoppt, wenn Ihr Programm auf eine Zeilenschaltung stößt.

Durch INPUT# wird eine Zeichenkette, eine genau angegebene Anzahl von Zeichen, zurückgegeben, die aus einer mit Nummer definierten Datei gelesen wurden. Zum Lesen eines Datenübertragungspuffers eignen sich besonders folgende Befehle:

```
10 WHILE NOT EOF(l)
20 A$=INPUT#(LOC(l),#l)
30 ...
40 ...
50 ...
60 WEND
```
Wenn sich Zeichen im Pufferspeicher befinden, geben die obengenannten Befehle die Zeichen in A\$ zurück und verarbeiten sie (Zeile 30,40,50, etc.). Stehen mehr als 255 Zeichen im Speicher, werden jeweils nur 255 Zeichen zurückgegeben, um einen Überlauf der Zeichenkette zu vermeiden. Sind mehr als 255 Zeichen vorhanden, dann ist darüberhinaus EOF(l) falsch und die Eingabe in A\$ wird solange fortgesetzt, bis der Pufferspeicher leer ist.

ANMERKUNG: Beim Entwickeln eines Datenübertragungsprogramms sollten Sie die Schrittgeschwindigkeit des Sendegeräts und des datenempfangenden Geräts berücksichtigen. Wenn ein "Device I/O" (Geräte-EIN-/Ausgang)-Fehler auftritt, wird gewöhnlich ein Überlauf am Interface der Hardware angezeigt, Sie sollten dann Ihr Programm entsprechend anpassen.

## **STEUERSIGNALE**

Dieser Abschnitt enthält Informationen über Steuersignale, über die Sie Bescheid wissen müssen, wenn Sie Datenübertragungsprogramme schreiben wollen.

## **Ausgabessignale**

Wenn Sie auf Ihrem NCR Personal Computer mit GW-BASIC zu arbeiten beginnen, werden die Signalleitungen "Sendeanforderung (RST) und "Datenendeinrichtung betriebsbereit" (DTR) erst eingeschaltet, wenn ein Open-Befehl ausgeführt wird. Das RTS-Signal kann durch Angabe der RS-Option im OPEN COM-Befehl unterdrückt werden. Wird das Signal nicht unterdrückt, bleibt die Verbindung solange bestehen, bis die Datei durch die Befehle CLOSE,END, NEW, RESET, SYSTEM oder RUN ohne R-Option geschlossen wird. Fällt ein OPEN COM-Befehl aus, bleibt die Verbindun g bestehen. Sie können dann den Betrieb mit OPEN COM nochmals versuchen, ohne zuvor einen CLOSE-Befehl zu erteilen.

#### **Eingabesignale**

Ist die Signalleitung "Sendebereitschaft" (CTS) oder "Betriebsbereitschaft" (DSR) ausgeschaltet, kann kein OPEN"COM-Befehl ausgeführt werden. GW-BASIC gibt nach einer Sekunde eine Fehlermeldung "Device Timeout" aus. Unter Verwendung der CS und DS-Optionen im OPEN" COM-Befehl können Sie angeben, ob und wie Sie diese Zeilen prüfen wollen. Sind die CTS bzw. DSR Signalleitungen ausgeschaltet, während ein Programm ausgeführt wird, so können die mit der Datenübertragungsdatei verknüpften E/A-Befehle nicht ausgeführt werden. Außerdem wird eine Fehlermeldung "Device Fault" oder "Device Timeout" angezeigt.

#### **BEISPIELPROGRAMM**

Mit dem folgenden Programm kann der NCR PC als Dialogterminal verwendet werden. Neben der Vollduplex-Übertragung ermöglicht das Programm, Daten in eine Datei zu senden oder umgekehrt.

Neben der Verdeutlichung der einzelnen Elemente der asynchronen Datenübertragung soll dieses Programm die Übertragung von GW-BASIC Programmen und Daten zu und von dem NCR PC erläutern

#### **Hinweise zum Beispielprogramm**

**Zeilennummer Erläuterungen**

Beim Start von GW-BASIC ist die /F-Option auf 3 zu setzen. Die /C-Option muß nicht gesetzt werden.

- 10 Setzt den Bildschirm auf Textmodus.
- 20 Schaltet die Anzeige der programmierbaren Funktionstasten ab, löscht den Bildschirm und prüft, ob sämtliche Dateien abgeschlossen sind.
- HINWEIS: Asynchrone Arbeitsweise bedeutet alphanumerische Einbzw. Ausgabe im Gegensatz zur Zeilen- bzw. Blockübertragung. Daher werden alle PRINT-Befehle (entweder zur Datenübertragungsdatei, dem Bildschirm oder einer Plattendatei) mit einem Semikolon (;) abgeschlossen. Dies stoppt die CR-Taste, die normalerweise am Ende eines PRINT-Befehls betätigt wird.
- 30 Definiert alle numerischen Variablen als Ganzzahlen. Dies ist in erster Linie zur Benutzung in dem Unterprogramm in Zeile 500 bis 6OO gedacht. Jedes Programm, bei dem es auf eine Optimierung

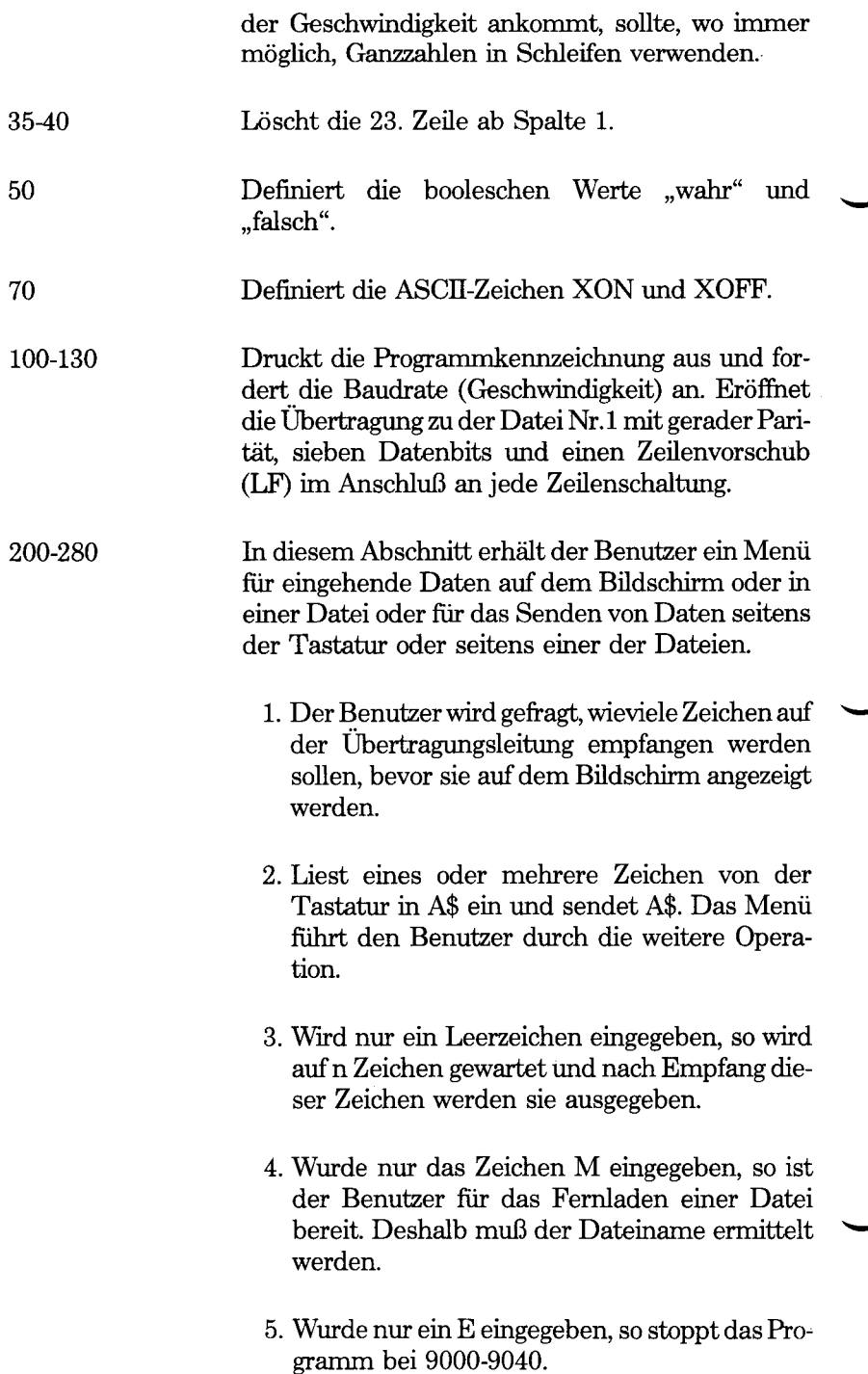

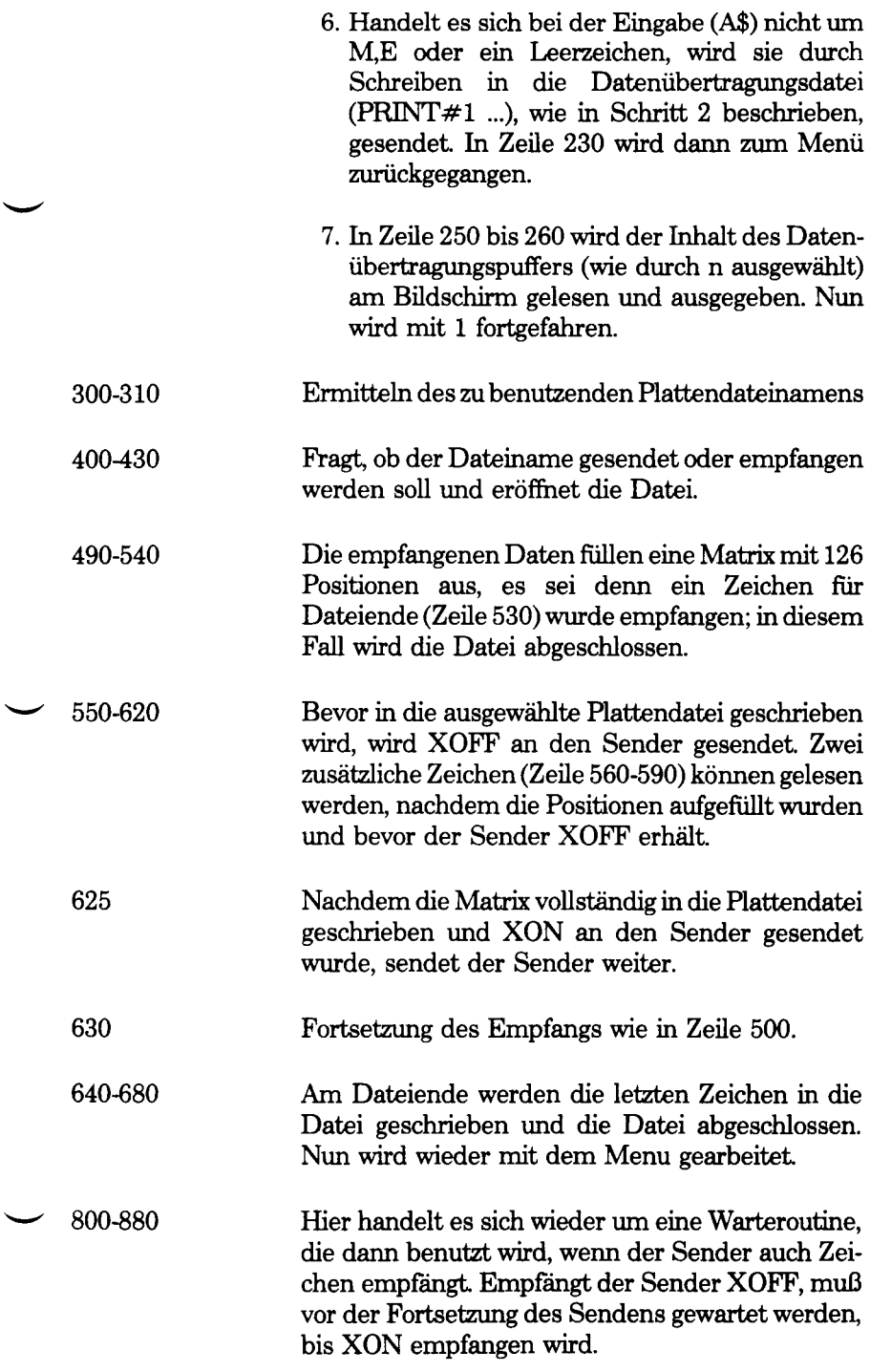

1000-1060 Hier handelt es sich um eine Senderoutine. Bis zum Ende der Plattendatei wird folgender maßen vorgegangen:

> Einlesen eines Zeichens in A\$ mit der INPUT#- Funktion. Senden des Zeichens an die Datenübertragungseinheit in 1015. (Wird ein Zeichen empfangen, wird die Warteroutine für XON anstelle von XOFF aufgerufen, Zeile 1015). CÜ-Z wird beim Dateiende in Zeile 1040 gesendet, wenn die Empfangseinheit ein derartiges Zeichen für das Abschließen der Datei benötigt. Schließlich wird in den Zeilen 1050 und 1060 die Plattendatei abgeschlossen, die Bendigungsmeldung ausgedruckt und zum Dialogmodus in Zeile 200 zurückgegangen.

- 9000-9040 Diese Zeilen werden ausgeführt, wenn E als Antwort auf das Menü eingegeben wird. Diese Zeilen schließen die Datenübertragungsdatei und die Ausgabedatei auf dem Bildschirm ab, stellen die Anzeige mit den programmierbaren Funktionstasten wieder her und beenden das Programm.
- 10 SCREEN 0 WIDTH 80
- 20 KEY OFF:CLS:CLOSE
- 30 DEFINT A-Z
- 35 LOCATE 23,1
- 40 PRINT STRINGS (60," ")
- 50 FALSE=0;TRUE= NOT FALSE
- 70 XOFF\$=CHR\$(19):XON\$=CHR\$(17)
- 100 LOCATE 23,1:PRINT "Asynchrones TTY Programm
- 110 LOCATE 1,1:UNE INPUT "Geschwindigkeit? ";SPEED\$
- 120 REM
- 130 OPEN "COM1:"+SPEED\$+"E,7,,LF" AS #1
- 140 OPEN "SCRN:" FOR OUTPUT AS #2
- 200 LOCATE 1,1:LINE INPUT "Wieviel Zeichen müssen beim Empfang gelesen werden?" ;N\$
- 203 N\$=VAL(N\$)
- 205 LOCATE 3,1:PRINT "Zur Datenübertragung jede beliebige Taste drücken"
- 206 PRINT "außer:M für E-/A-Datei"
- 207 PRINT "oder Leerstelle zum Datenempfang"
- 208 PRINT "oder E für ENDE "

```
209 LINE EMPUT;A$
210 IF A$=""THEN 250
211 IF A$="M" THEN 300
212 IF A$="E" THEN 9000 
220 PRINT #1,A$
230 GOTO 200
250 A$=INPUT$(N\% \neq 1)
260 PRINT #2,A$;
280 GOTO 200 
300 LOCATE 8,1
310 LINE INPUT"Datei?" ;DSKFIL$
400 LOCATE 9,1
410 LINE INPUT"(Ü)bertragen oder (E)mpfangen?";TXRX$ 
420 IF TXRX$="T" THEN OPEN DSKFIL$ FOR INPUT 
   AS #3::GOTO 1000430 OPEN DSKFIL$ FOR OUTPUT AS #3
490 DIM BUF$(128)
500 FOR J=1 TO 126 
520 BUF$(J)=INPUT$(1,#1)
530 IF BUF$(J)=CHR$(26) THEN GOTO 640 'prüft auf Crtl-Z
540 NEXT J
550 PRINT #l,OFF$
560 IF LOC(l)=0 THEN K=126:GOTO 600 
570 BUF$(127)=INPUT$(1,#1)
580 IF LOC(l)=0 THEN K=127:GOTO 600 
585 BUF$( 128)=INPUT$( 1 ,# 1)
590 K=128
600 FOR 1=1 TO k
610 PRINT #3,BUF$(I);
620 NEXT I
625 PRINT \#1XON\630 GOTO 500 
640 FOR 1=1 TO J 
650 PRINT #3,BUF$(I);
660 NEXT I
670 CLOSE #3:CLS:LOCATE 24,10:PRINT "*Übertragung
   abgeschlossen*"
680 GOTO 200 
800 B$=INPUT$(1,#)
810 IF B$=XOFF$ THEN GOTO 850 
820 PRINT #2,B$
830 IF LOC(1)=0 THEN RETURN
840 GOTO 800
850 B$=INPUT$(1,#1)
```
860 IF B\$=XON\$ THEN RETURN

- 870 PRINT #2,B\$
- 880 GOTO 850
- 1000 WHILE NOT EOF(3)
- 1010 A\$=INPUT\$(1,#3)
- 1012 IF VAL(SPEED\$)>4000 THEN FOR 1=1 TO 10:NEXT
- 1015 PRINT #1,A\$;
- 1020 IF LOC(1) $>0$  THEN GOSUB 800
- 1030 WEND
- 1040 PRINT #1,CHR\$(26);'ctrl-Z schließt Datei ab.
- 1050 CLOSE #3:CLS:LOCATE 23,10:PRINT "\*\*Datenempfang abgeschlossen\*\*\*";
- 1060 GOTO 200
- 9000 CLOSE #1
- 9010 CLOSE #2
- 9030 KEY ON
- 9040 END

*Kapitel 6*

# *Ausführung von Maschinencode-Programmen*

Dieses Kapitel ist gedacht für Programmierer, die Programme im Maschinencode (Assemblersprache) schreiben, d.h. die Maschinensprachroutinen innerhalb eines GW-BASIC Programms verwenden. Es enthält Informationen darüber, wo und wie Sie für diese Routinen Speicherplätze reservieren können, wie Sie diese in den Speicher laden und wie GW-BASIC diesen Routinen Parameter zuweisen und aus ihnen Ergebnisse herauslesen kann.

Ihr NCR Personal Computer enthält einen Mikroprozessor 8088. Es liegt eine reichhaltige Literatur über das Programmieren mit der Mikroprozessorfamilie 8086 zu der der Mikroprozessor 8088 einschließlich der Veröffentlichungen der Firma Intel gehört.

#### **BELEGEN RESERVIERTER SPEICHER**

GW-BASIC verwendet einen Speicher bis zu 64 KB Speicherkapazität. Nicht nur Ihr Programm wird dort gespeichert, sondern auch die gesetzten Variablen. Außerdem benötigt GW-BASIC für die Interpretation und Ausführung der Rechenvorgänge genügend Platz. Neben dem Speicherbereich, der für GW-BASIC und NCR-DOS reserviert ist, können auch alle anderen Speicherfelder für GW-BASIC verwendet werden. Andernfalls kann ein Teil des GW-BASIC Speicherbereichs verwendet werden.

Für die Verwendung von Speicherplätzen außerhalb des GW-BASIC Speicherbereichs für Maschinencode-Unterprogramme ist die Anfangsadresse eines Feldes, in das ein Unterprogramm geladen werden soll, mit dem DEF SEG-Befehl zu definieren. Unter Verwendung von Relativwerten aus dem GW-BASIC Programm kann dann auf diesen Speicherbereich verwiesen werden. Dies schützt weder den Speicherbereich vor einer Überschreibung durch andere Anwendungen, die unter NCR-DOS laufen, noch hindert es Sie Ihre Unterprogramme versehentlich auf einen Speicherbereich zu schreiben, in dem Sie GW-BASIC oder das Betriebssystem stören können. Daher sollten Sie einen Speicherbereich festlegen, den Sie mit dem zweiten Parameter in der /M-Option beim Laden von GW-BASIC (siehe Abschnitt "Starten von GW-BASIC" in Kapitel 1) reservieren. Zum Beispiel weist

## GWBASIC /M:,4H2

GW-BASIC 64 KB an Speicherplatz zu und reserviert 256 Byte unmittelbar oberhalb des Speicherbereichs für GW-BASIC für Ihren Gebrauch.

Eine andere Methode der Speicherreservierung für Unterprogramme, ist innerhalb des GW-BASIC Speicherbereichs Speicherplätze zu reservieren. Sie können die /M Option verwenden, wenn Sie GW-BASIC laden. Zum Beispiel reserviert

## GWBASIC /M:65000

vom oberen GW-BASIC Speicherbereich etwas mehr als 500 Byte, die Ihnen dann zur Verfügung stehen. Für eine dynamische Platzreservierung im BASIC-PROGRAMM ist der CLEAR-Befehl zu verwenden, z.B.

10 CLEAR, 65000

Bei all diesen Methoden können mit der Vorsilbe &H hexadezimale anstatt dezimale Werte angegeben werden.

## **VERWENDUNG DES RESERVIERTEN SPEICHERS**

In den Speicher, den Sie reserviert haben können Sie jede gewünschte Informationen speichern. Wenn Sie z.B. eine sehr lange Reihe von Ganzzahlen haben, von denen keine größer als 255 ist, könnten Sie sie nacheinander in einen von Ihnen reservierten Speicherbereich mit POKE laden. Dies erspart Speicherplatz, da ein Feld mit Ganzzahlen zwei Byte für jedes Element benötigen würde. Mit Hilfe der PEEK-Funktion können die jeweiligen Zahlen gelesen werden.

Die POKE-Funktion kann auf eine Reihe von Byte angewendet werden, die ein Maschinencode-Programm bilden sollen, bzw. mit der BLOAD-Funktion ist es möglich diese Byte aus einer Plattendatei zu laden.

## **POKEing**

Die Bytewerte für Maschinencode-Anweisungen sind in die GW-BASIC Datenlisten einzuschreiben. Dabei sollten vorzugsweise hexadezimale mit der Vorsilbe &H verwendet werden. In einem DEF-SEG-Befehl ist die Speicheradresse des ersten Byte anzugeben, in das ein DATA-Wort eingeschrieben werden soll.

Mit Hilfe einer FOR...NEXT Schleife, deren Steuervariable mit Null beginnt und um 1 inkrementiert, bis die Zahl der DATA-Worte durchlaufen ist, ist mit READ jedes DATA-Wort in seine ganzzahlige Variable einzulesen und der Wert mit POKE einzugeben, indem man den augenblicklichen Wert der Steuervariablen als POKE-Adresse verwendet.

Andernfalls können die Bytewerte in einem Feld mit ganzen Zahlen gespeichert und dann die Feldelemente mit POKE nacheinander geladen werden.<br>Die hier beschriebenen Methoden eignen sich zur Kodierung von relativ kurzen Unterprogrammen.

## **BLOADing**

Beim Schreiben ausgedehnter Maschinencode-Programme verwenden Sie wahrscheinlich einen Symbol- bzw. Makroassembler und erstellen sodann eine .EXE-Datei mit dem NCR-DOS Link-Programm.

Wenn Sie ein verschiebbares Unterprogramm schreiben, d.h., ein Programm, das ab jeder Speicheradresse ausgeführt werden kann, können Sie bedenkenlos Ihr Unterprogramm an eine Adresse laden, die von derjenigen, die vom Link-Programm vergeben wurde, abweicht. Sie können dann die BLOAD-Funktion nach einem DEF SEG-Befehl benutzen oder, wenn das Unterprogramm nicht mehr als 64 KB oberhalb des Anfangs des GW-BASIC Programmfeldes liegen soll, können Sie es an eine Adresse, die als Offset zum Anfang des betreffendeen Bereichs angegeben ist, laden.

Wenn die BLOAD Adresse Ihres Maschinencode-Unterprogramms von der Speicheradresse, die vom Link-Programm ermittelt wurde, abhängig ist, müssen Sie sich zuerst vergewissern, an welche Stelle das Betriebssystem beabsichtigt, das betreffende Unterprogramm zu laden. Dazu benötigt man das DEBUG-Dienstprogramm, das in der NCR-DOS Bedienungsanleitung beschrieben ist.

- 1. Vergewissern Sie sich, ob das Unterprogramm verbunden wurde, um am HIGH Ende des Speichers geladen zu werden.
- 2. Laden Sie DEBUG einschließlich GWBASIC.EXE in der Befehlszeile als Datei, die unter DEBUG geladen werden soll. Geben Sie dann den Inhalt der Register am Bildschirm aus und nehmen Sie ihn zur Kenntnis. Laden Sie die .EXE-Datei, die vom Link-Programm erstellt wurde, und geben Sie den Inhalt von CS und des Befehlszählers am Bildschirm aus und nehmen Sie ihn zur Kenntnis.
- 3. Bringen Sie die Register wieder auf den Stand vor dem Laden der .EXE-Datei (immer noch unter DEBUG) und starten Sie mit dem DEBUG G-Befehl den Ablauf von GW-BASIC (nicht des Unterprogramms).
- 4. Laden Sie Ihr GW-BASIC Programm, aus dem das Unterprogramm aufgerufen werden soll. Das Programm ist so zu editieren, daß sich

der Wert des CS Registers, der nach dem Laden der .EXE-Datei vermerkt wurde, im DEF SEG Befehl befindet. Der DEF USR oder CALL-Befehl sollte sich auf die im Befehlszähler enthaltene Adresse beziehen, die nach dem Laden der .EXE-Datei vermerkt wurde.

- 5. Im Direktmodus ist DEF SEG entsprechend dem CS Wert, der nach dem Laden der .EXE-Datei vermerkt wurde, zu setzen. Dann ist das Unterprogramm mit BSAVE zu speichern und der Inhalt des Befehlszählers, den Sie nach Laden der .EXE-Datei vermerkt haben, ist als Offset anzugeben.
- 6. Der BLOAD-Befehl in Ihrem GW-BASIC Programm, der das Unterprogramm ladet, braucht den Offset, an den es sich befinden soll, nicht anzugeben. GW-BASIC nimmt den Offset-Wert an, den es im BSAVE-Befehl für die betreffende Datei verwendet hat.

Es besteht die Möglichkeit, Hire Unterprogramme in Maschinensprache im GW-BASIC- Speicher unterzubringen. In Frage kommende Speicherplätze sind ein nicht verwendeter Dateipuffer bzw. Bildschirmpuffer oder eine Zeichenkettenvariable. Die Speicherstelle eines Dateipuffers oder einer Zeichenkettenvariablen lassen sich mit Hilfe der Befehle VARPTR# bzw. VARPTR auffinden.

## **WIE GW-BASIC UNTERPROGRAMME AUFRUFT**

Ihr GW-BASIC-Programm kann Unterprogramme in Maschinensprache mit Hilfe des CALL-Befehls und der USR-Funktion aufrufen. Ganz gleich welche Methode Sie anwenden, alle DS, ES, und SS Prozessorregister sind auf die Adresse des GW-BASIC-Datenbereiches bei der Eingabe des Unterprogramms gesetzt. Das CS-Register enthält den Wert, der im zuletzt ausgeführten DEF SEG-Befehls angegeben ist. Wenn nichts ausgeführt wurde oder DEF SEG wurde ohne festgelegten Wert ausgeführt, wird das C-Register auf die gleiche Adresse gesetzt wie die anderen Segmentregister.

Den für das Unterprogramm verfügbare Stapel kann man bis zu 8 mal pushen. Wird ein größerer Stapel benötigt, muß ein eigener Stapel angelegt werden.

GW-BASIC betrachtet alle in Maschinensprache geschriebenen Programme als FAR-Routinen, daher sollte eine intersegmentäre RET-Anweisung das Unterprogramm abschließen. Bevor man wieder auf GW-BASIC-Ebene zurückkehrt, muß der alte Zustand der Segmentregister und des Stapelzählers wieder hergestellt sein. Es ist daher wichtig, daß das Unterprogramm die Werte dieser fünf Register vermerkt, bevor es Ihren Inhalt ändert.

Wenn das Unterprogramm Interrupts außer kraft setzt, müssen sie wieder in kraft gesetzt werden, bevor man auf GW-BASIC-Ebene zurückkehrt.

## **CALL**

Nach Ausführung der CALL-Anweisung führt GW-BASIC folgendes aus:

Die Adresse (Offset für GW-BASIC Datenbereich) einer jeden im CALL-Befehl angegebenen Variablen wird auf den Stapel gepusht. Mit Hilfe dieser Adressen kann das Unterprogramm Daten vom GW-BASSIC-Programm annehmen und Daten in das GW-BASIC-Programm zurückgeben. Handelt es sich bei der Variablen um eine Zeichenkettenvariable, ist die Adresse am Stapel die eines 3-Byte Zeichenketten-Descriptors. Das erste Byte weist die Länge einer Zeichenkette (0 bis 255) auf, das zweite Byte enthält die 8 niederwertigsten Bits des Offsets der Zeichenkette im GW-BASIC Datenfeld, die acht höchstwertigen Bit werden im dritten Byte gespeichert. Das Unterprogramm darf die Länge der Zeichenkette nicht verändern.

Wenn Ihr Unterprogramm den Inhalt einer Zeichenvariablen beeinflussen soll, ist es zweckmäßig, sich zu vergewissern, daß GW-BASIC zuerst die Zeichenkettenvariable in ihren eigenen Arbeitsbereich kopiert, dadurch daß es an der Zeichenkette eine Operation vornimmt. Zum Beispiel, wenn Ihr Unterprogramm einen Wert an A\$ zurückgeben soll, ist der Befehl

10 A\$="Zeichenkette lang genug?"+ ""

zu erteilen. Wenn Sie einen solchen Befehl nicht einbeziehen, zeigt der Zeichenketten-Descriptor auf die Zeichenkette in Ihrem Programmtext. Dies könnte zu einer unerwünschten Änderung des Programms führen.

Eine im CS-Register festgelegte Rücksprungadresse und der Offset werden ebenso gePUSHt.

Unter Verwendung des Inhalts des letzten DEF SEG Befehls und des in der CALL-Anweisung angegebenen Offset-Wertes wird die Prozessorsteuerung dem Unterprogramm übertragen. Die Stapeleingabe für die letzte Variable in der Parameterliste beträgt jetzt 6 Byte über den augenblicklichen Wert des Stapelzählers. Der Eintrag für den Parameter vor der letzten Variablen liegt um 8 Byte über dem augenblicklichen Wert des Stapelzeigers etc.

Die Assembler RET-Anweisung am Ende des Unterprogramms muß einen Wert benennen, der die doppelte Anzahl an Datenelementen in der CALL-Variablenliste enthält.

Das folgende Beispiel zeigt eine einfache arithmetische Operation im Assembler Unterprogramm. Die beiden Zahlen für die Substraktion gelangen durch das GW-BASIC Programm in die Ganzzahl-Variablen 1% und J%, das Ergebnis wird R% zurückgegeben.

CALL-Anweisung aus dem GW-BASIC-Programm:

CALL SUBTR (I%,J%,R%)

Assembler Unterprogramm:

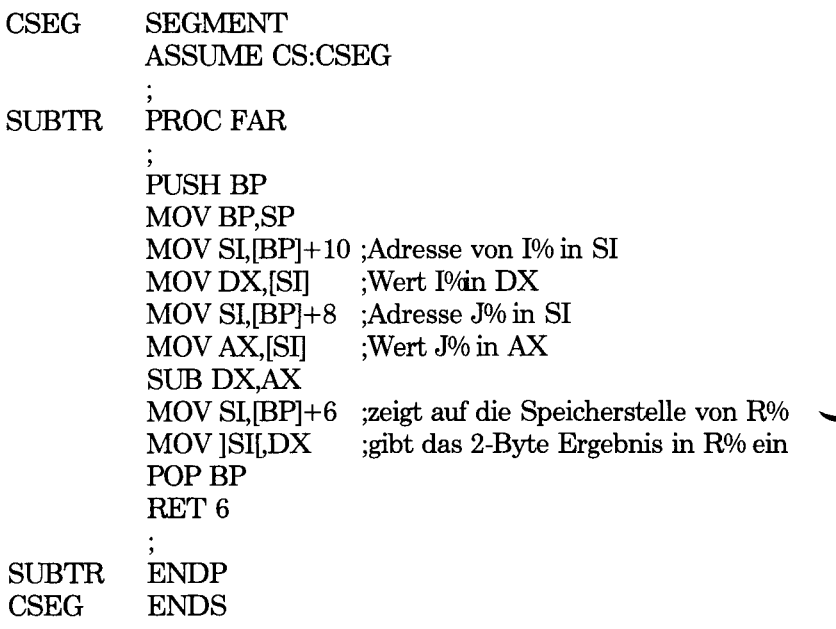

#### **USR-Funktion**

Mit Hilfe der USR-Funktion können Sie in ein Unterprogramm eintreten. Ein einfacher Parameter, der jede beliebige Konstante oder Variable sein kann, kann übergeben werden. Falls das Unterprogramm keinen Parameter benötigt, muß der GW-BASIC Befehl, der die USR-Funktion aufruft, einen Scheinparameter bestimmen.

Bei Eintritt in das Unterprogramm enthält das AL-Register den Wert 2 für eine Ganzzahl bestehend 2 Byte in der zweier Komplement Bezeichnung, 3 für eine Zeichenkette, 4 für eine Zahl von einfacher Genauigkeit oder 8 für eine Zahl mit doppelter Genauigkeit.

Falls es sich beim Parameter um eine Zeichenkette handelt, zeigt das DEX-Register auf einen 3-Byte Zeichenketten-Descriptor. Das erste Byte umfaßt die Länge der Zeichenkette (0 bis 255), das zweite Byte enthält die 8 niederwertigen Bit des Offsets der Zeichenkette im GW-BASIC-Datenfeld, die acht höchstwertigen Bit sind im dritten Byte gespeichert.

Wenn Ihr Unterprogramm den Inhalt einer Zeichenkettenvariablen beeinflussen soll, ist es zweckmäßig, sich zu vergewissern, daß GW-BASIC zunächst die Zeichenkettenvariable in seinen eigenen Arbeitsbereich kopiert, dadurch daß es eine Operation an der Zeichenkette ausfuhrt. Zum Beispiel, wenn Ihr Unterprogramm einen Wert nach A\$ zurückgeben soll, ist der Befehl

10 A\$="Ist die Zeichenkette lang genug?"+ ""

zu erteilen.

Wenn Sie diesen Befehl nicht verwenden, zeigt der Zeichenketten-Descriptor auf das Erscheinen einer Zeichenkette in Ihrem Programmtext. Dies könnte zu einer ungewollten Veränderung des Programms führen.

Handelt es sich beim Parameter um eine Zahl, so gelangt der Wert in den 8-Bit Gleitkomma-Akkumulator im GW-BASIC Datenfeld. Das BX-Register zeigt dann auf das fünfte Byte des FAC.

- Wenn die Zahl ganzzahlig ist, enthalten das fünfte und sechste Byte der FAC die niederwertigen bzw. höchstwertigen Bit der Zahl.
- Handelt es sich um eine Zahl mit einfacher Genauigkeit, dann enthält das letzte Byte den Exponenten -128. Die fünften, sechsten und siebenten Byte enthalten die Mantisse: das am wenigsten wichtige Bit ist das Bit 0 vom fünften Byte, das höchstwertige Bit ist Bit 6 vom siebenten Byte. Bit 7 vom siebenten Byte weist eine positive Zahl mit 0 und eine negative Zahl mit 1 auf. Die Mantisse ist mit einer führenden 1 ausgestattet und der Exponent wird als ganze Zahl betrachtet.
- Die Struktur des FAC für eine Zahl mit doppelter Genauigkeit ist die gleiche wie die für eine Zahl mit einfacher Genauigkeit mit dem Unterschied, daß die Mantisse alle ersten sieben Byte (Bit 0 des ersten Byte ist niederwertigste Bit) belegt.
- Der Wert, der durch den Aufruf der USR-Funktion zurückgeben wird, ist im BX-Register enthalten.

*Kapitel 7*

# *Für PEEKer und POKEr*

Dieses Kapitel informiert Sie über die Art, wie GW-BASIC von den Hardware-Möglichkeiten Ihres NCR-Personal Computers Gebrauch macht. Die GW-BASIC Speicherbelegung und Informationen über den Aufbau der Variablen sind ebenfalls in diesem Kapitel enthalten.

Wenn Sie mit GW-BASIC programmieren wollen, brauchen Sie dieses Kapitel nicht lesen. Die Steuerung der Hardware ist eine Aufgabe, die GW-BASIC den Treibern anvertraut. Treiber sind Programme, die in GW-BASIC oder im Betriebssystem enthalten sind, das die erteilten GW-BASIC-Befehle in die einzelnen Maschinenbefehle umwandelt.

Nehmen wir zum Beispiel an, daß GW-BASIC auf den Befehl CLS irgendwo in Ihrem Programm stößt. Zunächst prüft der Interpreter, ob sich der Ausdruck CLS in der Befehlsliste von GW-BASIC befindet. Dann ruft GW-BASIC eine interne Routine auf, die die Bildschirmausgabe besorgt. Diese Routine bewirkt, daß die Büdschirmpunkte nacheinander auf die Hintergrundfarbe gesetzt werden. Der Vorteü des CLS-Befehls und der weiteren GW-BASIC-Befehle und Funktionen ist, daß Sie sich nicht darum kümmern brauchen, wie sich die einzelnen Büdschirmpunkte verändern. Sie brauchen sich nicht einmal der Tatsache bewußt sein, daß sich im RAM-Speicher eine Kopie des Büdschirminhalts befindet.

Wenn Sie wissen wollen, wo sich die Pufferspeicher für den Büdschirm befinden, oder sich über weitere Fakten bezüglich der Hardware Ihres NCR-Personal Computers, bzw. wie GW-BASIC den ihm zugewiesenen Speicher verwendet, informieren wollen, dann lesen Sie weiter. Sie können die Informationen dieses Kapitels an die GW-BASIC PEEK und IN-Funktionen und an die POKE- und OUT-Befehle anwenden.

Mit dem PEEK-Befehl läßt sich der Wert eines einzelnen Byte im Speicher ermitteln; während man mit dem IN-Befehl beobachten kann, wie der Mikroprozessor die Informationen (z.B. Statussignale von einem Drucker) von Maschinen-Ein-/Ausgängen (ports) empfangt. Mit dem POKE Befehl können die einzelnen Speicherbytes beeinflußt werden, mit dem OUT-Befehl kann man Informationen an die Ports schreiben. Die Befehle POKE und OUT verleihen Ihnen viel Macht über Ihren Computer, Sie müssen jedoch vorsichtig angewendet werden, ansonsten könnte sich Ihr Computer seltsam und unberechenbar verhalten.

NCR bietet Ihnen für Ihren Computer ein Technical Manual an. Dieses Handbuch enthält ausführliche Informationen darüber, wie die Hardware- und Software-Treiber arbeiten. Die in diesem Kapitel aufgeführten Beispiele sind nur einige der Auswirkungen, die man erhält, wenn man GW-BASIC umgeht.

## **GW-BASIC UND NCR PC-SPEICHER**

NCR-DOS ladet GW-BASIC ebenso in ein Programm, wie es andere COM und .EXE-Dateien lädt. Die absolute Maschinenadresse des Programmsegments ist bedeutungslos: der Wert für das GW-BASIC Datenfeld (Datensegment), d.h. der Wert, der ohne Parameter durch DEF SEG gesetzt oder bestätigt wurde, wird automatisch von NCR-DOS zugewiesen. Das folgende Diagramm zeigt die Belegung des Speichers für das Programmsegment unmittelbar nach dem Laden von GW-BASIC. Überall dort, wo ein Paragraphenwert nicht links vom Doppelpunkt angegeben ist, bedeutet der Wert die Paragraphenadresse des GW-BASIC Datensegments.

Hinweise:

- Die Offset Werte xxxx und yyyy werden an den Speicherplätzen 30H-31H bzw.358H-359H gespeichert. In beiden Fällen ist das dem Speicheranfang am nächsten befindliche Byte das niederwertigere.
- Die Größe des Gw-BASIC Stapels kann mit Hilfe des CLEAR-Befehls gesetzt werden.

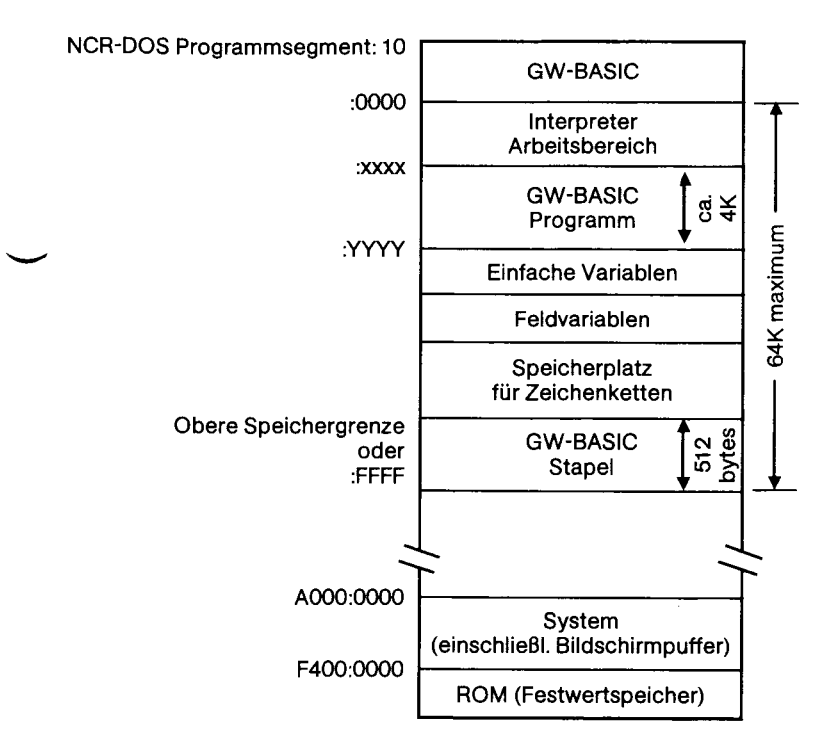

## **VARIABLEN**

Variable werden folgendermaßen gespeichert:

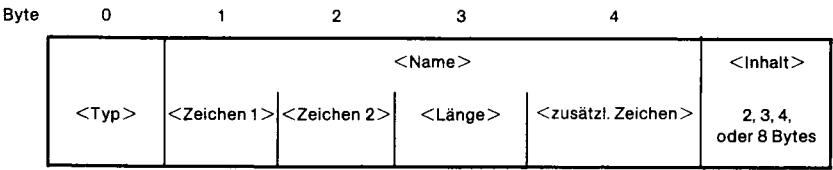

<Typ> kennzeichnet den Variablentyp folgendermaßen:

- 2 ganzzahlig
- 3 Zeichenkette
- 4 einfache Genauigkeit
- 8 doppelte Genauigkeit

<Name> bedeutet den Namen der Variablen. Die beiden ersten Zeichen des Namens werden in <Zeichen 1> und <Zeichen 2> gespeichert, <Länge> gibt an, wieviel Zeichen sich zusätzlich im Namen der Variablen befinden. Diese <zusätzl. Zeichen> beginnen bei Byte 4.

Unmittelbar nach dem letzten Zeichen des Namens befindet sich das erste Byte des tatsächlichen <Inhalts>, der in der Variablen enthalten ist. Die VARPTR-Funktion verweist gerade auf diese Speicherstelle. Die Länge ihres Inhalts beträgt:

- 2 Byte für eine Ganzzahl
- 4 Byte für eine Zahl mit einfacher Genauigkeit
- 8 Byte für eine Zahl mit doppelter Genauigkeit

Im Fall einer Zeichenketten-Variablen, ist der <Inhalt> ein Zeichenketten-Descriptor von 3 Byte, d.h. das erste Byte beinhaltet die Länge der Zeichenkette, das zweite Byte die niederwertige Hälfte, das dritte Byte die höherwertige Hälfte der Zeichenketten-Adresse im GW-BASIC-Zeichenkettenfeld. Diese Adresse wird als Offset für den Anfang des GW-BASIC Datensegments angesehen.

Ganzzahlen werden als 16-Bit Binärwerte gespeichert (niederwertigste Bits an den unteren Adressen). Gleitkommazahlen werden mit dem Exponenten minus 128 im obersten Byte gespeichert. Die restlichen drei (von einfacher Genauigkeit) oder sieben Byte (von doppelter Genauigkeit) stellen die Mantisse zusammen mit einer impliziten führenden 1 dar. Das höchstwertigste Byte der Mantisse befindet sich dem Exponentenbyte am nächsten. Das höchstwertigste Bit der Mantisse stellt das Vorzeichen (0: positiv) dar.

#### **STEUERBLOCK EINER DATEI**

Wenn Sie eine VARPTR-Funktion auf eine mit einer Zahl festgelegten Datei verwenden, dann gilt der zurückgegebene Wert als Adresse des ersten Byte des Steuerblocks für die betreffende Datei. Diese Adresse stellt den Offset für den Anfang des GW-BASIC Datenfeldes dar. Dabei ist es wichtig, daß Sie beachten, daß es sich hier um einen GW-BASIC und nicht um einen NCR-DOS Datei-Steuerblock handelt. Der Aufbau des Datei-Steuerblocks ist folgendermaßen:

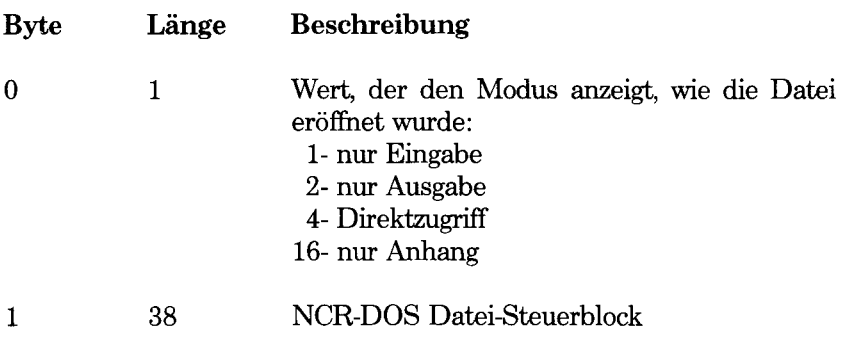

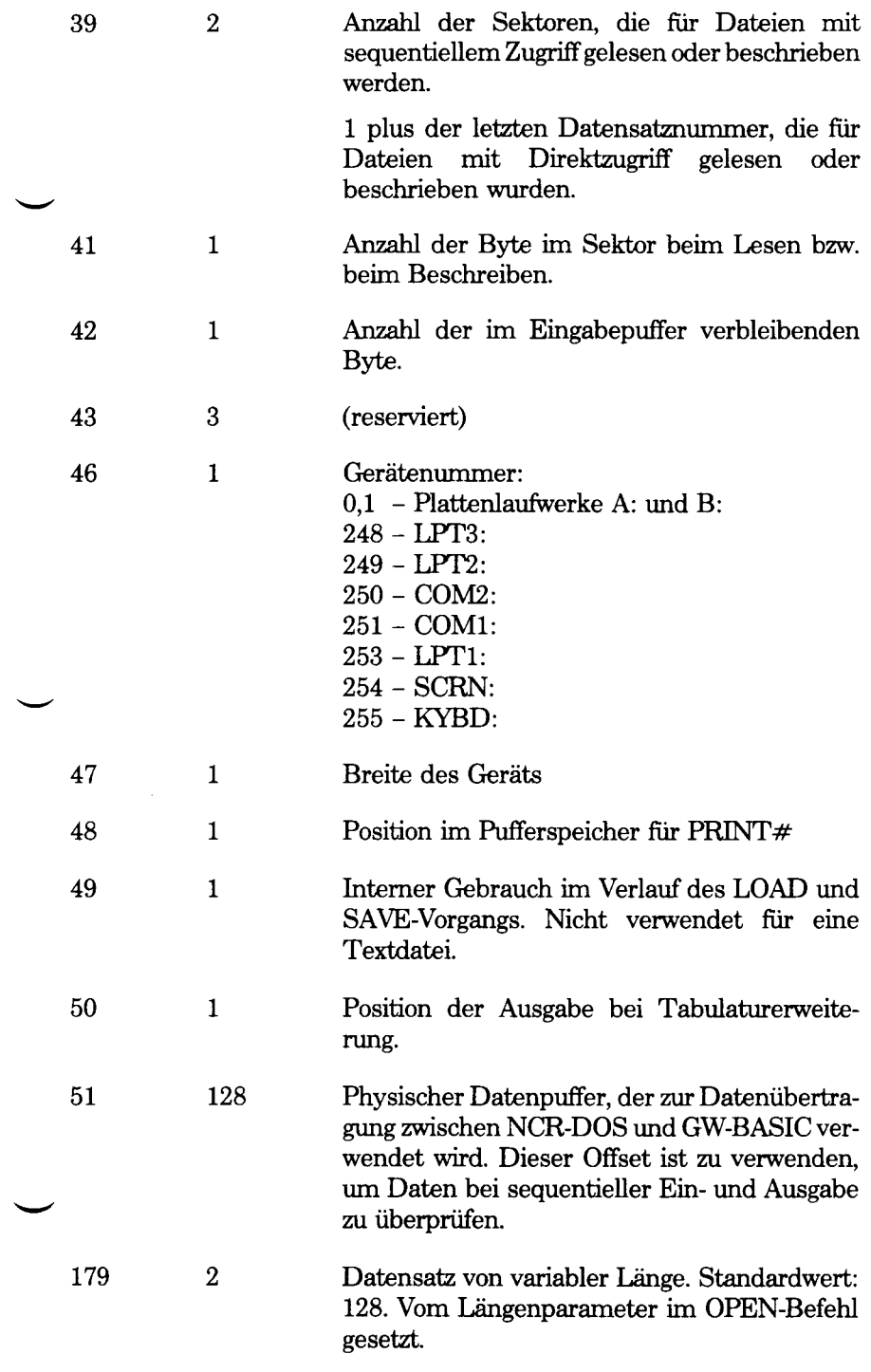

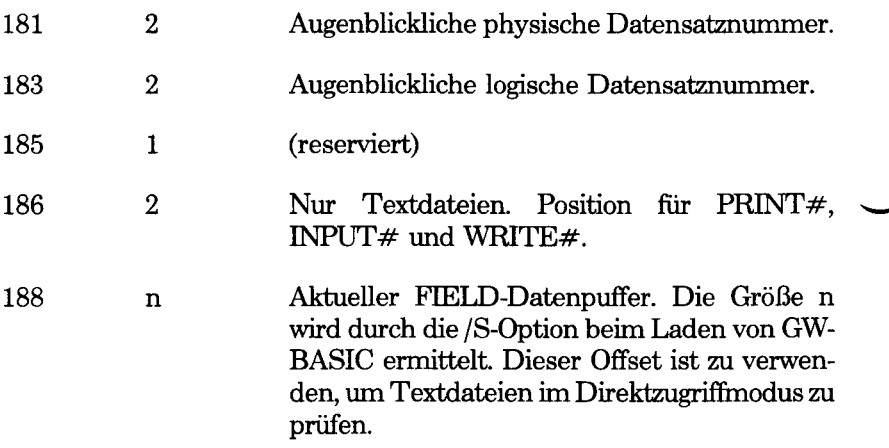

#### **TASTATUR**

Der Tastaturpuffer kann bis zu 15 Zeichen speichern. Beim Versuch mehr einzugeben, ertönt bei Ihrem NCR Personal Computer ein Warnton.

Der Tastaturpuffer kann mit dem Befehl

DEF SEG=0

gefolgt von

POKE 1050,PEEK(1052)

gelöscht werden.

Mit Hilfe des DEF SEG-Befehls können PEEK und POKE absolute Adressen gezählt vom Anfang des physischen RAM ansprechen.

Ein nachträglicher

DEF SEG-Befehl

stellt den Segmentwert wieder auf das Datensegment von GW-BASIC her.

#### **BESTIMMUNG DER BILDSCHIRM-EIGENSCHAFTEN**

Der Speicherbereich vom Paragraphen: OFFset von A000:00000 bis BOOOiFFFF wird für verschiedene Bildschirmpuffer verwendet.

#### **SPEICHER ZUR DARSTELLUNG VON ZEICHEN**

Der Speicherbereich von B000:0000 bis B0000:7FFF enthält die 8 Bildschirmseiten, die im Textmodus durch einen Adapter mit einfarbigem' Büdschirm unterstützt werden. Bei einer Zeilenbreite von 80, belegt die Standard-Bildschirmseite 4000 Byte beginnend bei B000:0000. Die nächste Seite beginnt am Rand 1000H bei B000:1000, etc. Die Zeichen werden in geradzahligen Adressen gespeichert. Das Attributbyte für eine Zeichenspeicherstelle ist das ungeradzahlige Byte, das sich unmittelbar oberhalb des Zeichenbytes befindet.

Das Attributbyte setzt sich folgendemmaßen zusammen (die Werte sind dezimal):

Normale Bildschirmanzeige erfolgt, wenn nur die Bits 0,1,2 gesetzt  $\sin d \Rightarrow$  Wert 7

Bildschirminversion erfolgt, wenn nur die Bits 4,5,6 gesetzt sind  $\rightarrow$ Wert 112

Für die normale Helligkeit addieren Sie 8 zum Wert und/oder 128, um die Zeichen zum Blinken zu bringen.

Wenn die Bits 0,1,2,,4,5,6 gesetzt oder zurückgestellt sind, besteht kein Kontrast zwischen Vorder- und Hintergrund.

Der Adapter mit Farbbildschirm hat seine Pufferspeicher von B000:8000 bis B000:FFFF. Die Standard-Bildschirmseite im Textmodus umfaßt die Byte bis zu B0:8FFF.

Die Farben für die Bildschirmanzeige setzen sich jeweils aus einer Kombination von rot, grün und blau zusammen. Es handelt sich hier um Farben, die von den drei Farbkanonen der Kathodenstrahlröhre im Innern Ihres Computers erzeugt werden. Die Farbkombination einer jeden der 8 Grundfarben, die im Textmodus verfügbar sind, ist folgende:

> Schwarz - keine Blau - nur blau Grün - nur grün Zyan - grün und blau  $Rot - nur rot$ Magenta - blau und rot Braun - rot und grün Weiß - rot, grün und blau

Abwechselnde Adressen für Zeichen und Attribut lassen sich auf die gleiche Weise wie beim Adapter mit einfarbigem Bildschirm verwenden. Der einzige Unterschied besteht darin, daß der Attributwert einen Farbeffekt auf dem Bildschirm hat:

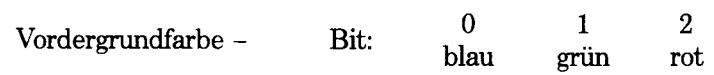

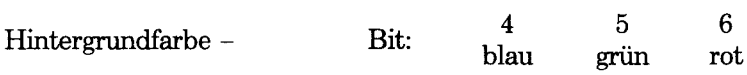

Bit 3 erzeugt die Farben mit normaler Helligkeit, wenn sie gesetzt sind.

Ist Bit 7 gesetzt, beginnt das Zeichen zu blinken.

Beispiel:

Der Befehl

```
DEF SEG=&HBOOO>:POKE &H8F9E,&H39;POKE &H8F9f,132
```
erzeugt eine blinkende rote Ziffer 9 in der unteren rechten Ecke des Bildschirms, wenn der Textmodus mit Breite 80 in kraft ist.

Der Befehl

DEF SEG=&HBOOO:POKE &H87CE,&H87CF,132

Hat die gleiche Wirkung im Textmodus bei Breite 40.

## **SPEICHER ZUR DARSTELLUNG GRAPHISCHER ZEICHEN**

Das Bild am Bildschirm wird in zwei Durchläufen auf bereitet, der Durchlauf am Bildschirm erfolgt jeweils von oben nach unten.

#### **Speicherbelegung für Grafiken mit mittlerer und hoher Auflösung**

Speicheradresse #B8000

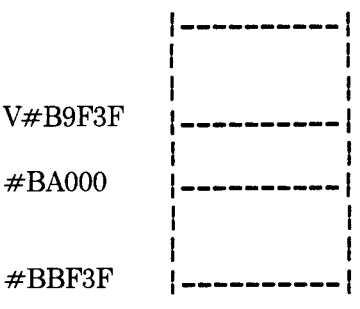

geradzahlige Bildschirmpunkte  $0,2,4,...,198$ 

frei

ungeradzahlige Bildschirmpunkte  $(1,3,5,...,199)$ 

## **Speicherbelegung für einfarbige Grafiken in hoher Auflösung**

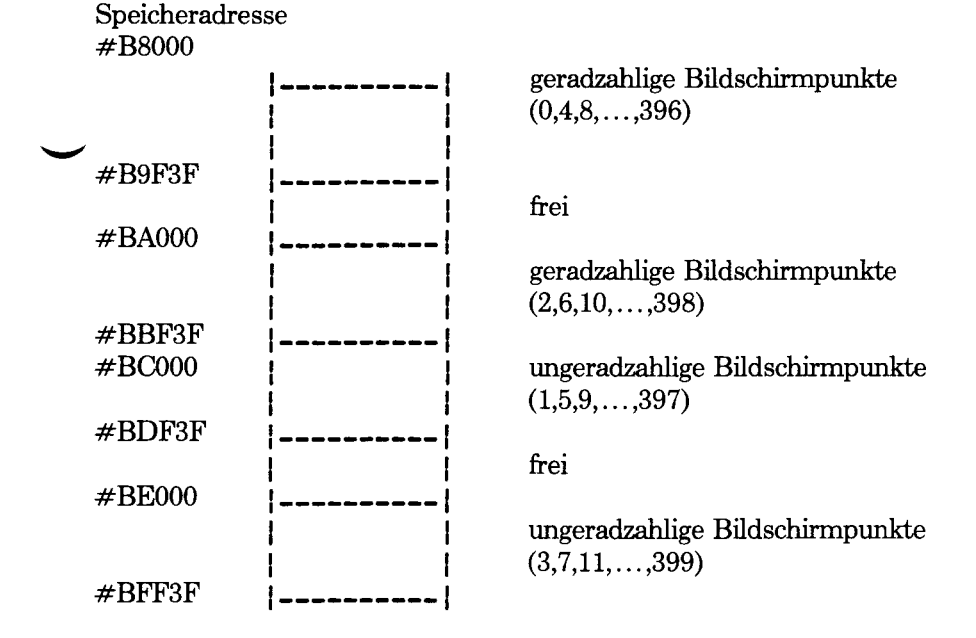

## **Speicherbelegung für Farbgrafiken mit hoher Auflösung**

Speicheradresse #B8000

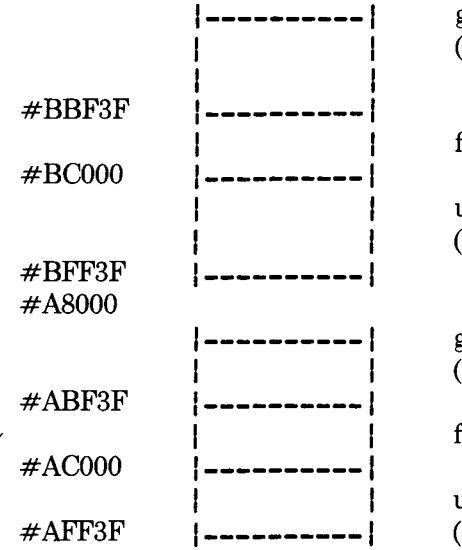

geradzahlige Bildschirmpunkte  $(0, 4, 8, \ldots, 398)$ 

**<sup>|</sup>**frei

| ungeradzahlige Büdschirmpunkte **<sup>|</sup>**(1,5,9,...,397)

geradzahlige Bildschirmpunkte<br>(2,6,10,...,398)

frei

**<sup>|</sup>**ungeradzahlige Büdschirmpunkte **--------------------** 1 (3,7,11,...,399)

Bei der graphischen Dastellung mit Standardauflösung wird jedes Byte aus 4 Bitpaaren bestehend betrachtet. Jedes einzelne Bitpaar enthält einen Binärwert von 0 bis 3, der die Farbe darstellt, die für einen Bildschirmpunkt von normaler Auflösung ausgegeben werden kann (siehe COLOR in Kapitel 4).

Bei der graphischen Darstellung mit hoher Auflösung stellt jedes Bit einen Bildschirmpunkt von hoher Auflösung dar.

## **AUSWAHL DER FARBEN**

Die integrierten Schaltungen, die die Bildschirmausgabe besorgen, besitzen ein Register, in dem die Farbattribute in Form von drei Farbkanonen der Kathodenstrahlröhre vermerkt sind. Dieses Register ist über den Port &H309 mit Hilfe des GW-BASIC OUT-Befehls zugänglich. Die 6 niederwertigsten Bit von den 8 Bit in diesem Register sind dabei von Bedeutung. Wenn folgende Bit gesetzt sind, erfolgt:

- Bit 0 schaltet die blaue Farbkanone fürden Hintergrund im Grafikmodus ein.
- Bit 1 schaltet die grüne Farbkanone für den Hintergrund im Grafikmodus ein.
- Bit 2 schaltet die rote Farbkanone für den Hintergrund im Grafikmodus ein.
- Bit 3 gibt in erhöhter Leuchtstärke die Hintergrundfarbe im Grafikmodus aus.
- Bit 4 wählt die Farben mit normaler Helligkeit für den Hintergrund im Textmodus aus; im Graphikmodus wählt es ebenfalls Farben mit normaler Helligkeit aus.
- Bit 5 wählt die Farbpalette 0 oder 1.

Beispiel:

Der Befehl

OUT &H3099,3

wählt einen zyanfarbigen Rand im Textmodus aus.

## **WAHL DES ANZEIGEMODUS**

Die Auswahl des Anzeigemodus wird über ein weiteres Register des Bildschirmsteuerbausteins bestimmt. Dieses Register ist über den Port

&H3D8 mit Hilfe des GW-BASIC OUT-Befehls zugänglich. Die 6 niederwertigen Bit von 8 Bit sind von Bedeutung. Wenn folgende Bit gesetzt sind, erfolgt:

- Bit 0 stellt die Bildschirm-Taktuhr auf langsam = "0", oder schnell = "1".
- Bit 1 wählt den Grafikmodus, andernfalls gilt der Textmodus
- Bit 2 wählt eine einfarbige Bildschirmanzeige, andernfalls wird eine farbige Bildschirmanzeige ausgewählt.
- Bit 3 ermöglicht die Bildschirmanzeige. Während sich der Anzeigemodus ändert, sollte dieses Bit 0 sein.
- Bit 4 wählt einfarbige Grafik mittlerer und hoher Auflösung.
- Bit 5 stellt sicher, daß das Blinkattribut GW-BASIC zur Verfügung steht. Wird dieses Bit auf 0 zurückgestellt, ist ein Blinken nicht länger möglich, Sie können jedoch die Farben mit normaler Helligkeit für den Hintergrund zusätzlich zu den Farben mit halber Helligkeit verwenden.
- Bit 6 wählt 400 Bildpunktzeilen für Grafiken mit hoher Auflösung.
- Bit 7 Ermöglicht die Anzeige der Seite 1 oder 2 ("0") und Seite 3 oder 4 ("1") in niedriger oder mittlerer Auflösung.

Beispiel:

OUT &HD38,9

Wenn dieser Befehl im Textmodus ausgeführt wird, ersetzt er die Möglichkeit zum Blinken durch eine erweiterte Auswahl von Hintergrundfarben.

Die folgende Befehlssequenz schaltet auf einen einfarbigen Bildschirm um:

```
10 DEF SEG=020 POKE &H410,(PEEK(&H410) OR &H30) 
30 SCREEN 0:WIDTH 40:WIDTH 80
```
Der Cursor wird dann durch den Befehl

40 10CATE , 1, 12, 13

erzeugt.

Um auf eine Farbbildschirmanzeige umzuschalten, ist folgendes einzugeben:

```
10 DEF SEG=020 POKE &H410,(PEEK(&H410) AND &HCF OR &H10 
30 SCREEN 1,0,0,0 
40 SCREEN 0:WIDTH 40 
50 LOCATE "1,6,7
```
Zeile 50 erzeugt den Cursor.

Mit Hilfe folgender Befehle ist es Ihnen möglich, den Wert 1,2, oder 3 in COL% als Vordergrundfarbe anzugeben:

10 DEF SEG 20 POKE &H4E,COL%

## **ZEICHENSATZ**

Sie können die Bitmuster des Standard ASCII-Teils des GW-BASIC Zeichensatzes untersuchen und ausgeben. Diese Zeichen sind im ROM Ihres NCR Personal Computers gespeichert. Das ROM befindet sich an der Speicheradresse F000:0000 (Paragraph: Offset). Der 8x8 Bildpunkt-Zeichensatz beginnt bei F000:FA6E und belegt Adressen bis zu F000:FE6D. Der 8 x 16 Zeichensatz ist im Speicher von F000H:D000H bis F000H:D7FFH eingelagert. Das Bitmuster für jedes Zeichen befindet sich in acht benachbarten Byte. Das ASCII-Zeichen für den Wert 0 belegt die ersten acht Byte, das ASCII-Zeichen für den Wert 1 belegt die nächsten acht Byte, etc.

Das folgende Programm liest das Bitmuster eines 8 x 8-Zeichens, das Sie eingeben; und ergibt ein entsprechendes Muster von Punkten am Bildschirm:

```
10 DEFINT A-Z 
20 OPTION BASE 1 
30 DIM PATT(8)
40 DEF SEG=&HF000 
50 INPUT "Zeichen";CH$
60 FOR X=1 TO 8
70 PATT(X)=PEEK(ASC8CH$)#8+X+&HFA6D)
80 NEXT X 
90 CLS
100 FOR X=1 TO 8 
110 BYTE=PATT(X)
```
- 120 SHFT=256
- 140 FOR Y=1 TO 8
- 150 SHFT=SHFT/2
- 160 IF INT(BYTE/SHFT)= 1 THEN BYTE=BYTE:PRINT CHR\$(249);ELSE PRINT"";
- 170 NEXT Y
- 175 PRINT
- 180 NEXT X

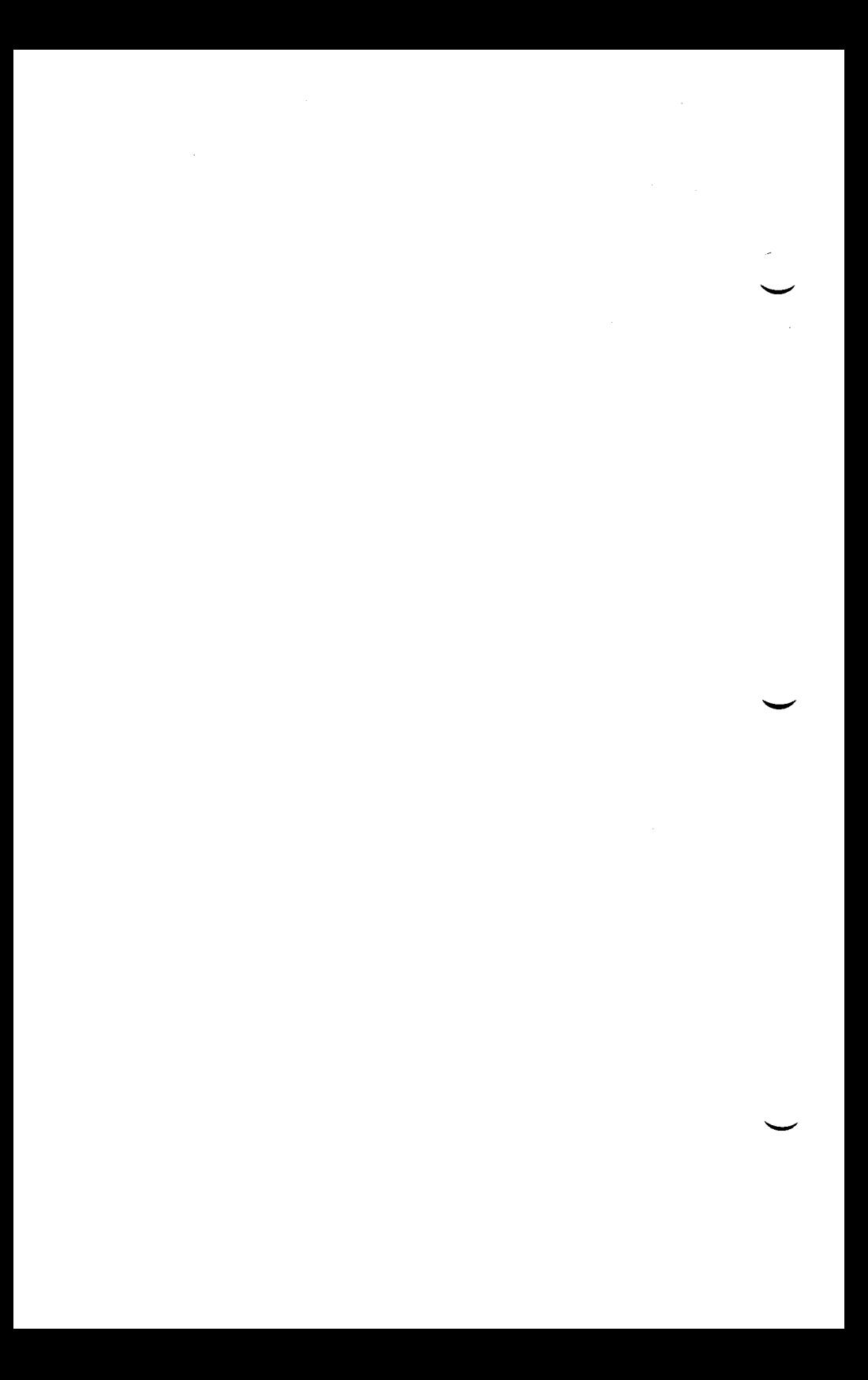

## *Reservierte Wörter*

Reservierte Wörter sind Wörter, die von GW-BASIC als Befehle und Funktionen erkannt werden. Daher können diese Wörter nicht als Namen für Variable verwendet werden (der Zusatz %!,# oder \$ als Typenvereinbarung ändert nichts an dieser Tatsache). Ein reserviertes Wort kann jedoch Bestandteil eines Variablennamens sein. Zum Beispiel kann das Wort AND\$ als Variablennamen nicht verwendet werden, jedoch SAND\$ und CANDY".

Die bei GW-BASIC reservierten Wörter sind folgende:

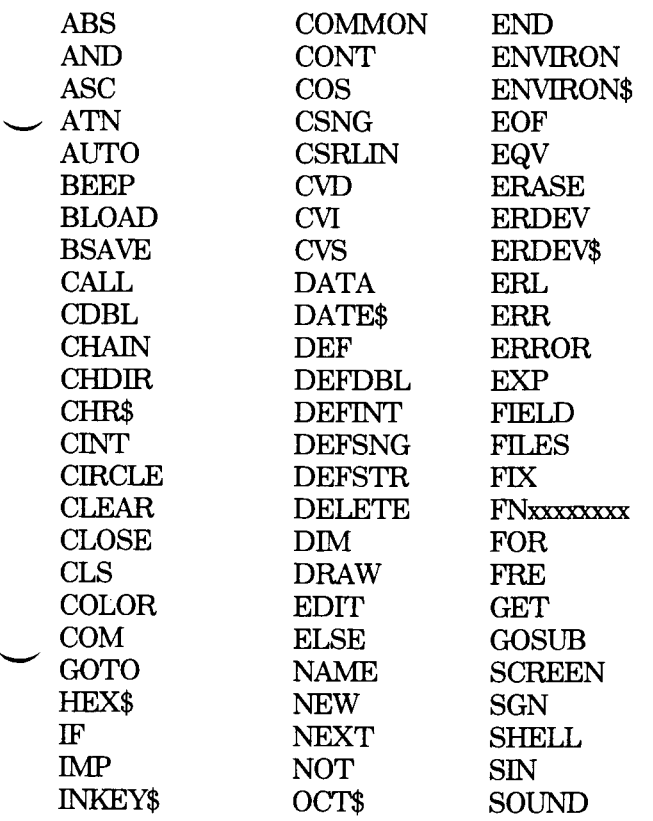

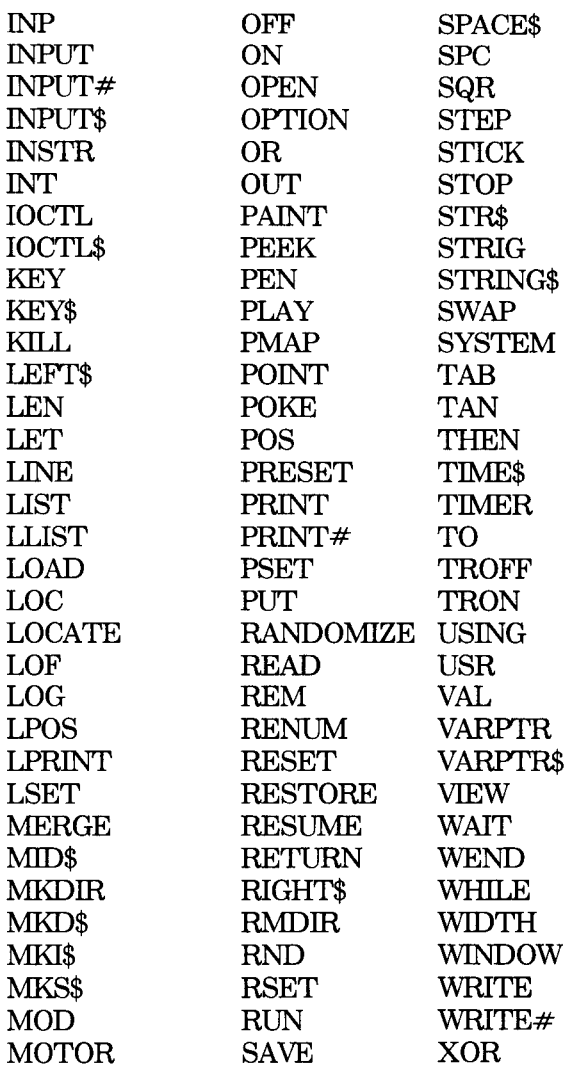

*Anhang B*

## *Zeichensatz*

Dieser Anhang besteht aus einer Liste von Zeichen, die GW-BASIC zur Verfügung stehen. Für jedes einzelne Zeichen ist der ASCII-Code angegeben. So ist zum Beispiel der Codewert für das Fragezeichen 63, und der Befehl

PRINT CHR\$(63):

gibt ein Fragezeichen am Bildschirm aus. Überall dort, wo das Zeichen ein Wort in Klammem ist, stellt es ein Zeichen dar, das als solches nicht am Bildschirm ausgedruckt werden kann, obwohl es die Bildschirmanzeige beeinflussen könnte (zum Beispiel die Bewegung des Cursors).

Sind Sie mit dem ASCII-Code bereits vertraut, werden Sie bemerken, daß die ersten 32 Zeichen der Liste graphische Symbole enthalten, die bei GW-BASIC anstelle der herkömmlichen Steuerzeichen verwendet werden.

Beim Editieren eines Programms können Sie am Bildschirm ein Zeichen ausgeben, für das sich auf Ihrer Tastatur keine Taste befindet, indem Sie den Code bestehend aus drei Ziffern durch Betätigen der Alt-Taste ausgeben. Auf diese Weise ist es möglich, Zeichen, die sich nicht auf der Tastatur befinden, in eine Zeichenketten-Konstante einzubeziehen.

Die Werte, die in der Spalte &H der Liste aufgeführt sind, bedeuten die hexadezimalen Äquivalente der Dezimalcodes.

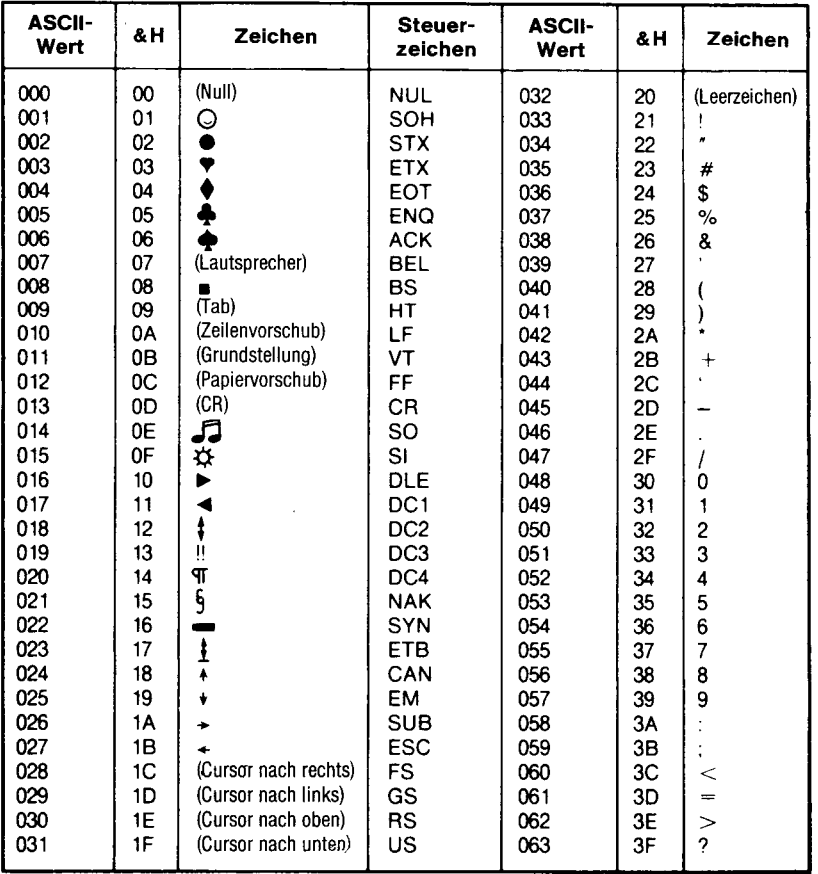
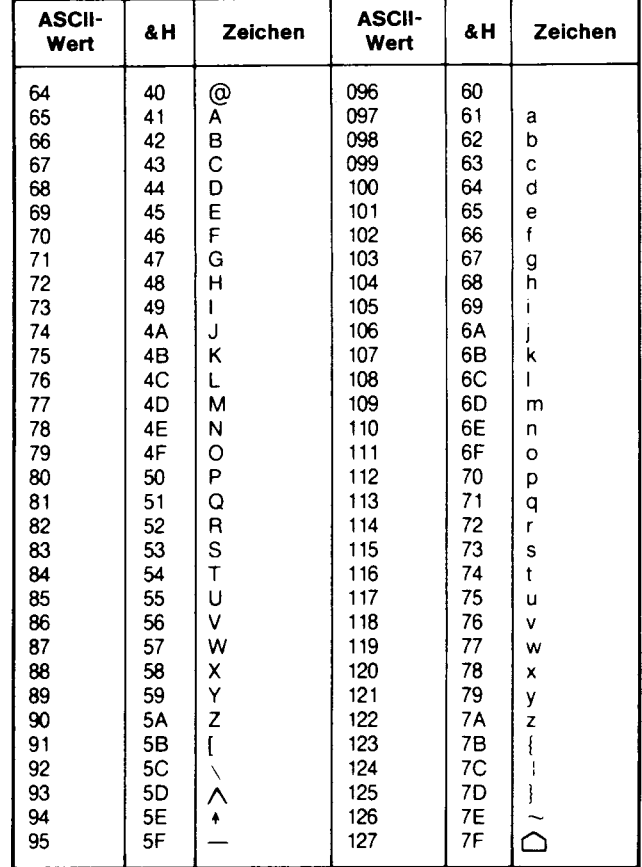

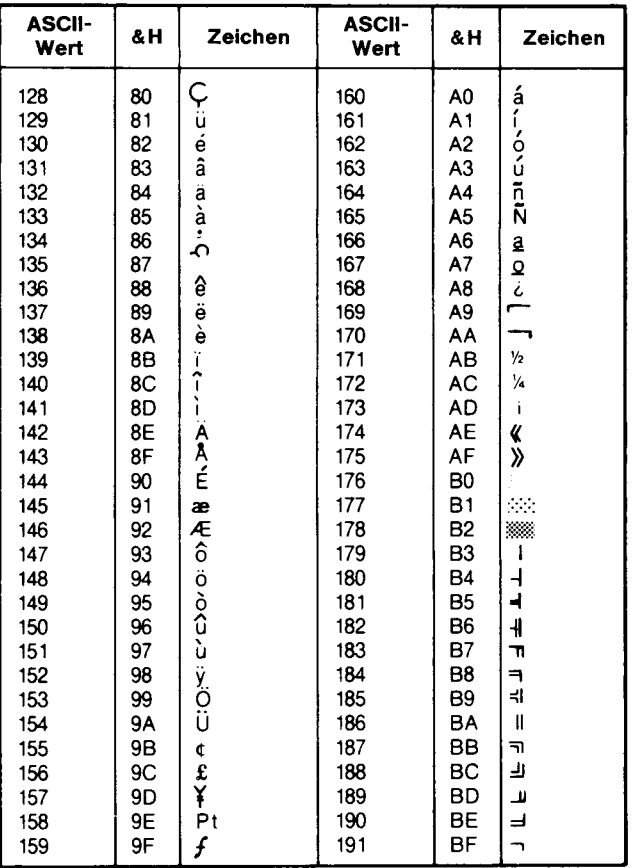

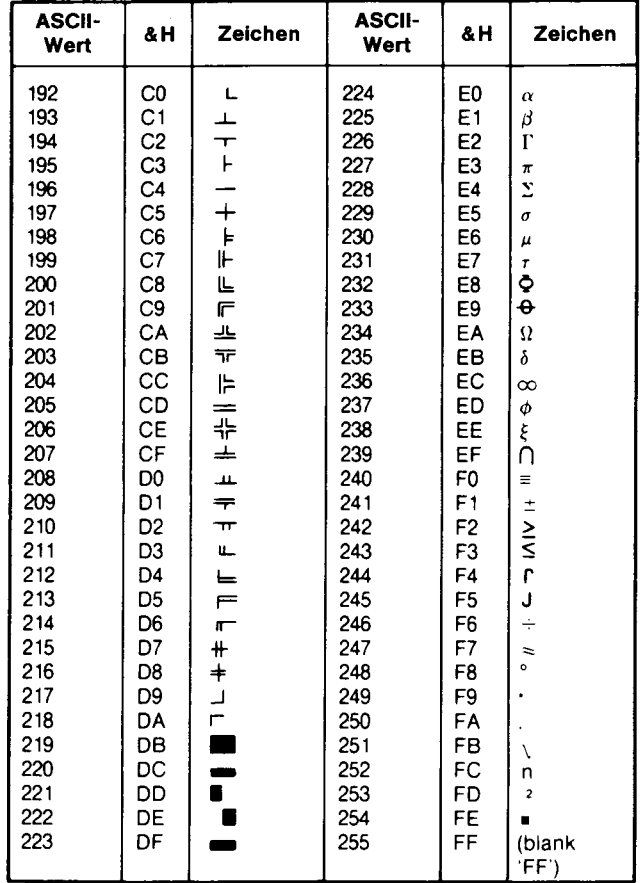

Eine Anzahl von durch INKEY\$ gelesenen Codes sind Zwei-Code-Zeichen, die nicht zum ASCII-Code gehören. Wenn INKEY\$ eines dieser Sonderzeichen liest, ist das erste Zeichen ein Nullzeichen (Code 000). In einem solchen Fall sollte Ihr Programm das zweite Zeichen der Zeichenkette untersuchen, die von INKEY\$ zurückgegeben wurde. Dieses Zeichen ist gewöhnlich der Tastencode, der sich auf die jeweilige Position auf der Tastatur bezieht. Dies gilt nur dann, wenn der Modus der betreffenden Taste (Shift, Control, Alt oder keiner) in der folgenden Liste aufgeführt ist.

### **Zweites** Taste(n) Zeichen

(Nullzeichen) NUL

3

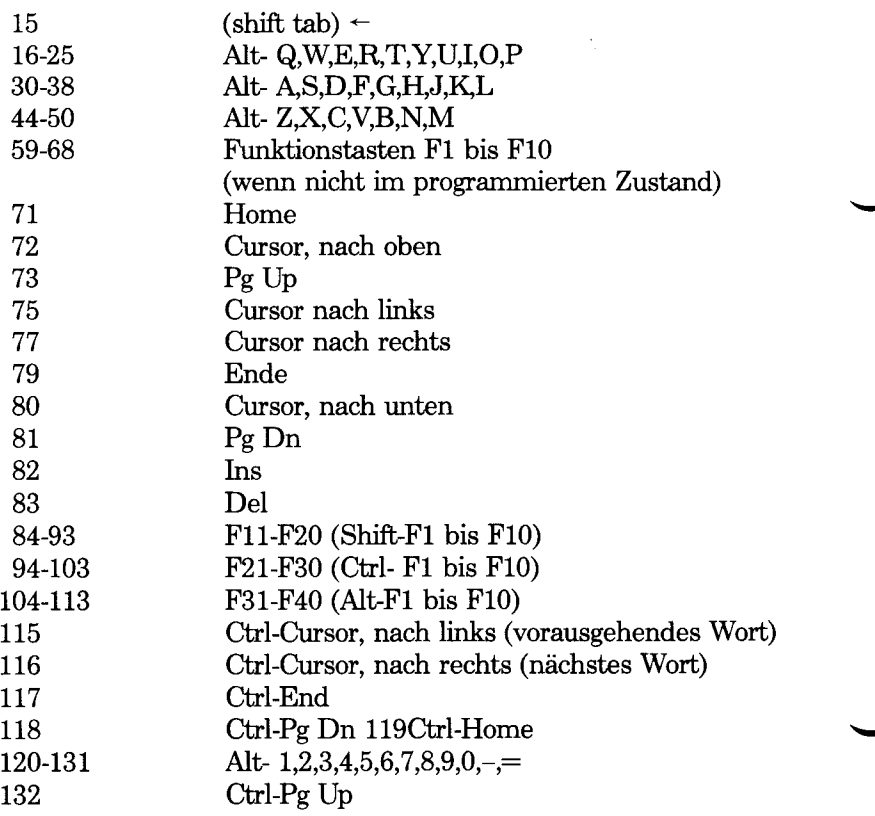

# *Fehlermeldungen*

Hat GW-BASIC in Ihrem Programm einen Fehler entdeckt, wird die Ausführung des Programms gewöhnlich abgebrochen und eine Fehlermeldung, die Sie darüber informiert, was Sie falsch gemacht haben, wird am Bildschirm ausgegeben. Ein Fehlerzustand ist meistens darauf zurückzuführen, daß Ihr Programm von GW-BASIC verlangt hat, die Regeln der Sprache zu verletzen, jedoch auch eine Unstimmigkeit zwischen GW-BASIC und einem Peripheriegerät kann manchmal die Ursache sein.

Wenn Sie es wünschen, können Sie Fehlerzustände mit Hilfe des ON ERROR-Befehls und den beiden GW-BASIC-Variablen ERR und ERL aufdecken. In diesem Fall sollte Ihre Fehlerbehandlungsroutine etwas unternehmen, um den Fehlerzustand zu beseitigen, falls Sie beabsichtigen, Ihr Programm weiterlaufen zu lassen, als wäre nichts geschehen. Wird von der Fehlerbehandlungsroutine nichts unternommen, kommt GW-BASIC auf Sie mit der gleichen Fehlermeldung zurück oder das Ergebnis Ihres Programms wird unzuverlässig.

Der erste Abschnitt dieses Anhangs besteht aus einem Überblick über die Fehlemummem. Wenn Sie in Betracht ziehen, was für Fehlermöglichkeiten in Ihrem Programm auftreten können, ziehen Sie einfach die untenstehende Liste zu Rate. Um eine noch ausführlichere Beschreibung Ihrer Fehlemummer zu erhalten, werfen Sie einen Blick in den zweiten Abschnitt. Beachten Sie, daß Sie auch selbst Fehlerzustände definieren und ebenso Fehlemummem zuteilen können (siehe ERROR).

Der zweite Abschnitt behandelt die GW-BASIC Fehlermeldungen in alphabetischer Reihenfolge und informiert Sie über die mögliche Ursache des Fehlers.

## **ÜBERBLICK ÜBER FEHLERZAHLEN**

### **Fehlernummer Fehlermeldung**

1 NEXT without FOR

*GW-BASIC C-1*

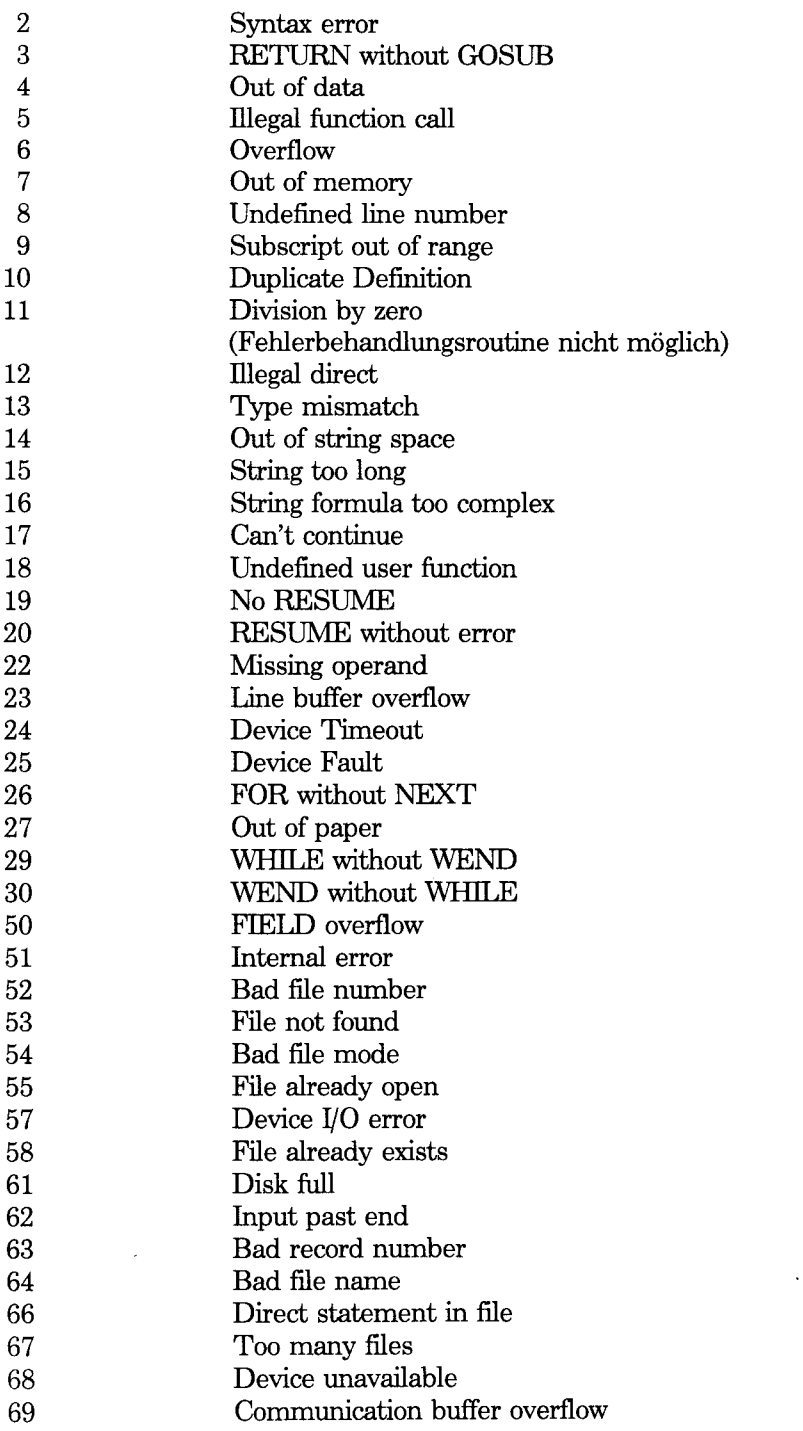

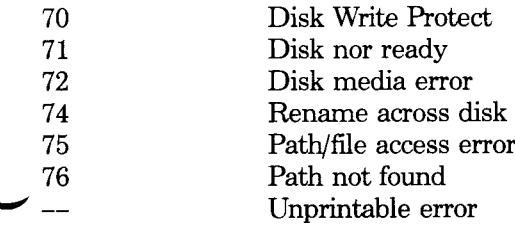

## Fehlermeldungen Fehlernummer

## **Bad file mode 54**

Unzulässiger Dateimodus. Sie haben versucht, PUT oder GET bei einer Datei mit sequentiellem Zugriff oder bei einer geschlossenen Datei zu verwenden, um eine Datei mit direktem Zugriff zu laden oder einen OPEN-Befehl ohne zulässigen Dateimodus (Input, Output, Append oder Random) auszuführen.

Ein derartiger Fehler kann ebenfalls Vorkommen, wenn Sie versuchen, aus einer für die Ausgabe eröffneten Datei zu lesen oder eine Nicht-ASCü-Datei einzufügen. Versuchen Sie den OPEN-Befehl in Ihrem Programm zu überprüfen.

## **Bad file name** 64

Unzulässiger Dateiname. Eine unzulässige Form wurde für die Dateinamenvergebung mit dem einem KILL, NAME oder FILES-Befehl (d.h ein Dateiname mit zu vielen Zeichen).

## **Bad file number 52**

Unzulässige Dateinummer. Ein Befehl verweist auf eine Datei mit einer Dateinummer, die nicht eröffnet wurde oder sich außerhalb der Dateinummem befindet, die beim Laden von GW-BASIC angegeben wurden oder der Name des Geräts war zu lang oder unzulässig.

Überprüfen Sie den Namen und die Nummer der Datei im OPEN-Befehl für die betreffende Datei.

## **Bad record number 63**

Unzulässige Datensatznummer. In einer PUT- oder GET-Anweisung war die Datensatznummer entweder größer als die höchstzulässige (16,777,215) oder gleich Null.

## **Can't continue 17**

Fortsetzung des Programmablaufs nicht möglich. Sie versuchten, den CONT-Befehl anzuwenden, um ein Programm weiterlaufen zu lassen, das:

- 1. aufgrund eines Fehlers angehalten wurde.
- 2. nach einer Programmunterbrechung abgeändert wurde
- 3. oder überhaupt nicht vorhanden ist.

Versichern Sie sich, daß das Programm geladen ist und beginnen Sie es mit dem RUN-Befehl.

### **Communication buffer overflow 69**

Überlauf des Übertragungspuffers. Kommt dann vor, wenn eine Eingabeanweisung für die Datenübertragung ausgeführt wird und der Eingabepuffer bereits voll ist. Um die Eingabe noch einmal zu versuchen, verwenden Sie eine Fehlerbehandlungsroutine (ON ERROR). Wenn die Zeichen schneller empfangen werden als das Programm sie verarbeiten kann, sind folgende Maßnahmen zu berücksichtigen:

- 1. Vergrößern Sie über die /C Option den Datenübertragungs -empfangsbuflfer beim Laden von GW-BASIC.
- 2. Wenn der Sender ein "handshaking" Protokoll unterstützen kann, ziehen Sie eines in Ihr Datenübertragungsprogramm ein. Somit kann das verarbeitende Programm an der Eingabe Schritt halten.
- 3. Verwenden eine niedrigere Übertragungsgeschwindigkeit für das Senden und Empfangen.

## **Device Fault** 25

Gerätefehler. Ein Interface-Adapter gibt einen Hardwarefehler zurück.

Bei der Übertragung von Daten auf eine Übertragungsdatei wird angezeigt, daß eines oder mehrere der geprüften Signale (festgelegt beim OPEN ,,COM...-Befehl) in der angegebenen Zeit nicht gefunden wurde.

## **Device I/O Error 57**

Geräte-Ein-/Ausgabe-Fehler. Diese Fehlermeldung wird angezeigt, wenn es zu einem Überlauf-, Paritäts- oder Rahmenfehler bei der Datenübertragung kommt. Wenn die Zeichenlänge 7 oder weniger Datenbit beträgt, wird das höchstwertigste Bit im fehlerhaften Byte gesetzt.

## **Device Timeout 24**

Geräte-Zeitsperre. Diese Fehlermeldung erscheint am Bildschirm, wenn eines oder mehrere der vom OPEN "COM-Befehl geprüfte Signale innerhalb der angegebenen Zeit nicht gefunden wurden.

Sie können eine Fehlerbehandlungsroutine anweisen, die Operation (RESUME) noch einmal zu versuchen, Sie sollten jedoch die Zahl der Versuche begrenzen, ansonsten könnte Ihr Programm in einer Schleife

unendlich ablaufen.

## **Device Unavailable 68**

Einheit nicht vorhanden. Sie versuchten, eine Datei in einer nicht vorhandenen Einheit zu eröffnen. Vielleicht ist keine Hardware vorhanden bzw. Ihr Programm hat die Datenübertragung zum Gerät unterbrochen. Zum Beispiel wurde die COM 1-Anweisung durch Angabe der /C Option beim Wert 0 während des Ladevorgangs von GW-BASIC unterbrochen. Ist dies der Fall, müssen Sie wieder auf die Betriebsebene (SYSTEM) zurückkehren und GW-BASIC erneut laden.

### **Direct statement in file** 66

Befehl im Direktmodus auf einer Datei. Beim Laden (LOAD) oder Verketten (CHAIN) einer Datei im ASCII-Format ist man auf einen Befehl im Direktmodus gestoßen. Der Befehl LOAD oder CHAIN wird beendet. Die ASCD-Datei sollte nur aus GW-BASIC-Befehlen mit Zeilennummem bestehen. Der Fehler wurde von einem Zeilenvorschubzeichen bei der Eingabe verursacht.

## **Disk full** 61

Platte voll. Sämtlicher Speicherplatz ist voll belegt. Sobald GW-BASIC auf diesen Fehlerzustand stößt, schließt GW-Basic sämtliche Dateien. Löschen Sie alle unnötigen Dateien oder verwenden Sie eine neue Platte. Versuchen Sie, erneut mit der Platte zu arbeiten oder lassen Sie das Programm nochmals vom Anfang an ablaufen.

## **Disk Media Error 72**

Physischer Plattenfehler. Tritt dann ein, wenn die Steuereinheit einen Hardwarefehler am Datenträger entdeckt. Es handelt sich dann um eine beschädigte Platte.

Kopieren Sie sämtliche vorhandene Dateien auf eine neue Platte und formatieren Sie die beschädigte Platte erneut.

## **Disk not Ready 71**

Diskette nicht in Bereitschaft. Die Diskette ist wahrscheinlich nicht richtig eingelegt.

## **Disk Write Protect 70**

Platten-Schreibschutz wirksam. Tritt dann ein, wenn Sie versuchen, auf eine schreibgeschützte Platte zu schreiben. Die Fehlermeldung kann ebenfalls von einem Hardware-Fehler stammen.

### *FEHLERMELDUNGEN*

Überprüfen Sie, ob Sie die richtige Platte verwenden. Entfernen Sie dam. den Schreibschutz und und versuchen Sie mit der Platte zu arbeiten.

## **Division by zero 11**

Division durch Null. Man ist in einem Ausdruck auf eine Division durch Null oder auf eine negative Potenzierung einer Null gestoßen. Ist die Ursache der Fehlermeldung eine Division durch Null, erscheint der Unendlichwert und die Nummer, die die Fehlermeldung verursachen, am Bildschirm. Eine falsche Potenzierung ergibt einen positiven Unendlichwert. Dieser Fehler ist nicht auffindbar.

## **Duplicate Definition 10**

Doppelte Definition. Zwei DIM-Befehle werden für die gleiche Feldvariable erteilt; ein DIM-Befehl wird erteilt, nachdem die Standardgröße 10 für die betreffende Feldvariable durch eine implizite Definition eingerichtet wurde; oder GW-BASIC ist auf einen OPTION BASE-Befehl nach der ersten Benennung oder nach dem Gebrauch einer Feldvariablen gestoßen.

## **FIELD overflow 50**

Feldüberlauf. Ein FIELD-Befehl, mit dem man versucht hat, mehr Byte als für die Datensatzlänge einer Datei mit direktem Zugriff zulässig ist in einem OPEN-Befehl zuzuordnen; oder man ist auf das Ende des FIELD $sequentieller$  Datenübertragung (PRINT#. WRITE#, INPUT#) auf eine Datei mit direktem Zugriff gestoßen.

Prüfen Sie, ob der OPEN- dem FIELD-Befehl entspricht. Bei sequentieller Datenübertragung auf eine Datei mit direktem Zugriff, darf die Länge der gelesenen bzw. geschriebenen Daten die Datensatzlänge der Datei mit direktem Zugriff nicht überschreiten.

## **File already exists 58**

Datei bereits vorhanden. Der in einem NAME-Befehl festgelegte Dateiname ist mit dem auf einer Platte bereits verwendeten Dateinamen identisch.

Erteilen Sie den NAME-Befehl mit einem anderen Namen.

## **File already open 55**

Datei bereits eröffnet. Ein OPEN-Befehl mit sequentiellem Ausgangsmodus wurde für eine bereits eröffnete Datei erteilt; oder ein KILL-Befehl wurde für eine bereits eröffnete Datei erteilt. Prüfen Sie, ob Sie nur dann einen OPEN-Befehl einer Datei erteilen, wenn Sie sequentiell auf Sie schreiben oder Sie mit einem Anhang versehen. Bevor Sie den KILL-Befehl erteilen, schließen Sie die Datei ab.

### *C-6 GW-BASIC*

## **File not found 53**

Datei nicht gefunden. Ein LOAD-, KILL-, NAME-, oder OPEN-Befehl befindet sich nicht auf der aktivierten Diskette.

Prüfen, ob sich die richtige Diskette im angegebenen Laufwerk befindet, und ob der vollständige Dateiname, falls erforderlich einschließlich Pfad, richtig eingegeben wurde. Dann Betrieb wieder aufnehmen.

## **FOR without NEXT 26**

FOR ohne entsprechendes NEXT. Man ist auf einen FOR-Befehl ohne das entsprechende NEXT gestoßen. Vielleicht läuft gerade eine FOR-Schleife ab, wenn das physische Ende des Programms erreicht wurde.

Ihr Programm sollte einen NEXT-Befehl beinhalten.

## **Illegal direct** 12

Unzulässiger Direktbefehl. Sie haben versucht, einen Befehl, der im Direktmodus ungültig ist, als Befehl im Direktmodus (z.B. DEF FN) einzugeben.

Geben Sie den Befehl als Teil einer Programmzeile ein.

## **Illegal function call 5**

Unzulässiger Funktionsaufruf. Ein Parameter, der sich außerhalb des zulässigen Bereichs befindet, wird einer Systemfunktion übertragen. Diese Fehlermeldung kann ebenfalls verursacht werden durch:

- 1. Einen negativen oder unwahrscheinlichen Indexwert für eine Feldvariable.
- 2. Ein unzulässig angegebenes Argument (negativ bzw. Null) für eine numerische Funktion.
- 3. Einen Aufruf einer USR-Funktion, bei der die Anfangsadresse noch nicht mit dem DEF USR-Befehl definiert wurde.
- 4. Ein falsches Argument für einen Zeichenketten-Verarbeitungsbefehl oder eine Funktion.
- 5. Eine negative Datensatznummer, die mit Hilfe der Befehle GET oder PUT verwendet wird.
- 6. Einen Versuch ein geschütztes BASIC Programm aufzulisten oder zu editieren.
- 7. Einen Versuch Zeilennummem zu löschen, die nicht existieren.

## **Input past end 62**

Eingabe über das Ende hinaus. Ein INPUT-Befehl wird ausgeführt, nachdem alle Daten in die Datei eingegeben wurden (INPUT) bzw. INPUT wurde bei einer leeren Datei versucht.

Zur Vermeidung dieses Fehlers ist die EOF-Funktion zu verwenden, um das Ende der Datei zu ermitteln. Die Fehlermeldung wird ebenfalls ausgegeben, wenn versucht wird, aus einer Datei zu lesen, die für eine Ausgabe oder Erstellung eines Anhang eröffnet wurde.

Wenn Sie aus einer sequentiellen Ausgangs- oder Anhangsdatei lesen wollen, müssen Sie die betreffende Datei zunächst schließen und dann wieder für die Eingabe öffnen.

### **Internal error 51**

Interner Fehler. Eine interne Störung ist in GW-BASIC aufgetreten. Kopieren Sie nochmals Ihre Diskette. Überprüfen Sie die Hardware und versuchen Sie nochmals die Operation.

### **Line buffer overflow 23**

Überlauf des Zeilenpuffers. Sie haben die Eingabe einer Zeile mit zu vielen Zeichen versucht.

Trennen Sie die Mehrfachbefehle so, daß sie sich auf mehr als einer Zeile befinden; oder Sie können auch Zeichenkettenvariablen anstelle von Konstanten verwenden.

## **Missing operand 22**

Fehlender Operand. Ein Ausdruck enthält einen Operator, auf dem kein Operand folgt. Überprüfen Sie, ob alle erforderlichen Operanden im Ausdruck enthalten sind.

## **NEXT without FOR 1**

NEXT ohne FOR. Eine Variable in einem NEXT-Befehl entspricht keiner zuvor ausgeführten unpaarigen Variablen mit einem FOR-Befehl. Das Programm ist so anzuanpassen, daß NEXT wieder ein paariges FOR besitzt.

## **No Resume 19**

Kein RESUME. Eine Fehlerbehandlungsroutine wurde ohne RESUME Befehl eingegeben. Prüfen Sie, ob Sie in Ihrer Fehlerbehandlungsroutine RESUME einbezogen haben, damit ein weiterer Programmablauf möglich ist. Es ist möglich, einen ON ERROR GOTO O-Befehl Ihrer Fehlerbehandlungsroutine hinzuzufügen, so daß BASIC eine Meldung für jeden nicht erfaßten Fehler ausdruckt.

### *C-8 GW-BASIC*

## **Out of data 4**

Keine Daten (DATA) mehr vorhanden. Eine READ-Anweisung wurde ausgeführt, als keine Daten (DATA) mehr vorhanden waren.

Korrigieren Sie Ihr Programm so, daß sich genügend Datenwörter in den DATA-Listen für alle READ-Befehle im Programm befinden.

## **Out of memory 7**

Speicherplatz nicht ausreichend. Ein Programm ist zu groß oder weist zu viele FOR-Schleifen oder GOSUB-Routinen auf, zu viele Variable oder zu komplizierte Ausdrücke. Eine umfangreiche Verwendung des PAINT-Befehls mit besonders zackigen Ecken kann auch diese Fehlerbedingung schaffen.

Es ist möglich den CLEAR-Befehl am Anfang Ihres Programms zu verwenden, um mehr Stapelplatz bzw. Speicherplatz zu reservieren.

## **Out of paper 27**

Papier nicht ausreichend. Papier fehlt oder der Drucker ist nicht eingeschaltet. Legen Sie Papier in den Drucker ein und prüfen Sie, ob der Drucker angeschlossen und eingeschaltet ist; erst dann setzen Sie Ihr Programm fort.

## **Out of string space 14**

Nicht genügend Platz für Zeichenketten. Zeichenketten-Variable haben GW-BASDIC veranlaßt, den frei gebliebenen Speicherplatz zu überschreiten. BASIC wird den Zeichenketten solange dynamisch Speicherplatz zuweisen, bis kein Platz mehr vorhanden ist.

## **Overflow 6**

Überlauf. Das Ergebnis einer Berechnung ist zu lang, daß es von GW-BASIC ausgedruckt werden kann. Ganzzahlüberlauf stoppt den Programmablauf. Andernfalls erhält man den "Unendlichwert" mit dem entsprechenden Vorzeichen als Ergebnis und der Programmablauf wird fortgesetzt. Der Ganzahlüberlauf ist die einzige Überlaufart, die einer Fehlerbehandlungsroutine unterzogen werden kann. Um einen Ganzzahlüberlauf zu korrigieren, müssen Sie kleinere Zahlen oder Variable von einfacher bzw. doppelter Genauigkeit verwenden.

Wenn ein numerisches Ergebnis so klein ist, daß es GW-BASIC nicht ausdrucken kann, ist das Ergebnis Null und der Programmablauf wird ohne Fehlermeldung fortgesetzt.

## Path/file access error 75

Zugriff auf Pfad/Datei verweigert. Bei der versuchten Ausfürung eines OPEN, MKDIR, CHDER oder RMDIR-Befehls konnte NCR-DOS keine

## **Subscript out of range 9**

Indexwert außerhalb des Bereichs. Ein Feldvariablenelement wird

richtige Verbinduzng zwischen Pfad und Dateinamen hersteilen, zum Beispiel haben Sie versucht, ein Inhaltsverzeichnis zu eröffnen oder das aktuelle Inhaltsverzeichnis zu löschen bzw. einen Datenträgerkennamen zu eröffnen. Andernfalls haben Sie versucht, eine Nur-Lese-Datei zu eröffnen.

## Path not found **76**

Pfad nicht gefunden. Bei einer versuchten Ausführung eines OPEN, MKDIR, CHDIR oder RMDIR-Befehls konnte NCR-Dos den angegebenen Pfad nicht finden.

## **Rename across disks 74**

Es wurde versucht, eine Datei mit einer neuen Laufwerkbezeichnung umzubenennen. Dies ist nicht zulässig.

## **Resume without error 120**

Resume ohne Fehlermeldung. Ein RESUME-Befehl wurde außerhalb einer Fehlerbehandlungsroutine entdeckt. Die häufigste Ursache dafür ist die, daß das Programm über den normalen Bereich hinaus bis zu den Fehlerbehandlungsroutinen weiterläuft. Um dies zu verhindern ist ein STOP oder END-Befehl überall dort anzuwenden, wo angenommen wird, daß das Programm anhält.

## **RETURN without GOSUB 3**

RETURN ohne GOSUB. GW-BASIC hat einen RETURN-Befehl entdeckt, für den es noch keinen entsprechenden GOSUB-Befehl gibt. Die häufige Ursache für diese Fehlermeldung ist die, daß Ihr Programm weiter bis zu den Subroutinen gelaufen ist. Um dies zu verhindern, ist ein STOP oder ein END-Befehl überall dort zu verwenden, wo der Programmablauf gestoppt werden soll.

## **String formnula too complex 16**

Zeichenkettenformel zu komplex. Ein Zeichenkettenausdruck ist zu lang und zu komplex. Der Ausdruck sollte in kleinere Ausdrücke aufgeteilt werden.

Diese Fehlermeldung kann ferner bei einer Zusammensetzung von mehr als 10 Pfadbefehlen (CHDIR, MKDIR, RMDIR) auftreten. Mit dem Befehl PRINT "" wird dieser Fehlerzustand behoben.

## **String too long 15**

Zeichenkette zu lang. Es wurde versucht, eine Zeichenkette von 255 Zeichen einzurichten. Eine Verwendung kleinerer Zeichenketten wird empfohlen.

durch einen Indexwert, der sich außerhalb der Feldvariablen-Dimensionen oder unter den falschen Nummern der Indexwerte befindet, angesprochen. Siehe ebenso "Unzulässiger Funktionsaufruf". Die Verwendung der Feldvariablen ist zu prüfen. Es ist möglich, daß einer Variablen ein Indexwert zugeordnet wurde, die sich nicht in der Feldvariablen befindet.

### **Syntax error 2**

Syntaxfehler. GW-BASIC hat eine Zeile entdeckt, die eine falsche Zeichenfolge enthält (z.B. unpaarige Klammem, falsch buchstabierte Befehle, falsche Satzzeichen etc.). Eine solche Fehlermeldung kann auch dann auftreten, wenn man mit einem READ-Befehl versucht, Daten (DATA) mit falscher Benennung einer Variablen zuzuordnen.

### **Too many files** 67

Zu viele Dateien. Mit Hilfe des SAVE- oder OPEN-Befehls wurde versucht, eine neue Datei einzurichten, obwohl bereits alle Einträge im Inhaltsverzeichnis voll sind, bzw. die Dateibezeichnung ist ungültig.

## **Type mismatch 13**

Typenvermischung. Mit Ihrem Programm haben Sie versucht, einer numerischen Variablen oder umgekehrt einen Zeichenkettenwert zuzuweisen, oder ein Argument vom falschen Typ wurde einer Funktion übergeben.

## **Undefined line number 8**

Nicht definierte Zeilennummer. Ein Befehl bezieht sich auf eine nicht vorhandene Zeilennummer. Eine vorhandene Zeilennummer (z.B. eine REM-Zeile) ist zu verwenden.

## **Undefined user function 18**

Nicht definierte Anwender-Funktion. Sie haben eine Funktion aufgerufen, bevor Sie die Funktion definiert haben (DEF FN). Prüfen, ob das Programm die DEF FN-Anweisung ausführt, bevor die Funktion angewendet wird.

## **Unprintable error**

Fehler ohne Meldung. Für den aufgetretenen Fehler ist keine Fehlermeldung möglich. Dies ist normalerweise der Fall bei einem ERROR-Befehl mit einem nicht definierten Code. Vergewissern Sie sich, daß Sie mit allen Fehlercodes, die Sie erstellen, umgehen können, vorausgesetzt Sie wollen, daß Ihr Programm weiter abläuft ohne Eingriff seitens des Programmierers.

### *FEHLERMELDUNGEN*

## **Wend without WHILE 30**

WEND ohne WHILE. Das Programm ist auf einen WEND-Befehl ohne dazugehörigem WHILE gestoßen.

## **WHILE without WEND 29**

**WHILE** ohne WEND. Ein WHILE-Befehl hat kein entsprechendes WEND. WHILE war immer noch aktiv, als das physikalische Ende des Programms erreicht wurde.

Das Programm ist so zu berichtigen, daß jedes WHILE ein entsprechendes WEND besitzt.

# *Zusätzliche Funktionen*

Dieser Anhang enthält mathematische Funktionen in der GW-BASIC Sprache, die nicht Bestandteil von GW-BASIC sind Eine zweckmäßige Art solche vom Anwender definierten Funktionen zu speichern und aufzurufen, ist die Verwendung des DEF FN-Befehls und der FN-Funktion. Um zum Beispiel eine Funktion, die den Cotangens eines Wertes ergibt, ist folgender Befehl zu verwenden:

DEF FN COTAN(X)  $= 1/TAN(X)$ 

Um die definierte Funktion aufzurufen, wird folgender Befehl benötigt:

 $ERGEBNIS = FNCOTAN(WINKEL)$ 

Beachten Sie, daß Sie die internen GW-BASIC Funktionen als Bestandteil Ihrer Funktionsdefinitionen verwenden können. In diesem Beispiel wird die Funktion TAN verwendet. Innerhalb der Vorschriften für die Namensvergebung von Variablen können Sie Ihrer Funktion jeden gewünschten Namen vergeben. Zum Beispiel würde die folgende Funktionsdefintion dem gleichen Zweck dienen:

DEF FN SUNTAN(LOTION) = l/TAN(LOTION)

und könnte mit:

ENIGMA = SUNTAN(SOMETHIN)

aufgerufen werden. Jedoch später könnten Sie sich wahrscheinlich nicht mehr erinnern, warum Sie ursprünglich die Funktion definiert haben. Daher ist es sinnvoll, bedeutungsvolle Funktionsnamen zu verwenden.

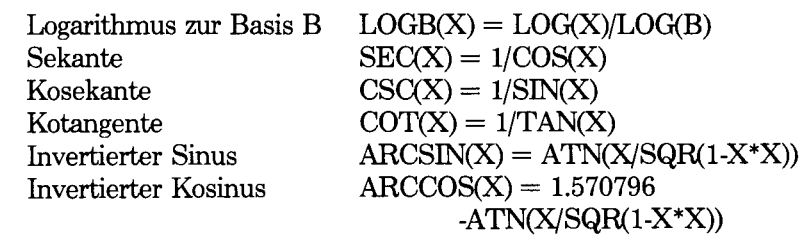

Invertierter hyperbolischer Sinus Invertierter hyperbolischer Kosinus Invertierter hyperbolischer Tangens Invertierte hyperbolische Sekante Invertierte Kosekante

Invertierter hyperbolischer Kotangens

Invertierte Sekante ARCSEC(X) = ATN(SQR(X\*X-1))  $+(X<0*3.141593)$ Invertierte Kosekante ARCCSC(X) = ATN(1/SQR(X\*X-1))  $+(X\leq 0)*3.141593$ Invertierte Kotangens  $\text{ARCCOT(X)} = 1.57096 \cdot \text{ATN(X)}$ <br>Hyperbolischer Sinus  $\text{SINH(X)} = (\text{EXP(X)} \cdot \text{EXP(X)})/2$  $SINH(X) = (EXP(X)-EXP(-X))/2$ Hyperbolischer Kosinus  $COSH(X) = (EXP(X) + EXP(-X))/2$ <br>Hyperbolischer Tangens  $TANH(X) = (EXP(X) - EXP(-X))$  $TANH(X) = (EXP(X)-EXP(-X))$  $/(EXP(X)+EXP(-X))$ Hyperbolische Sekante SECH(X) =  $2/(EXP(X) + EXP(-X))$ <br>Hyperbolische Kosekante CSCH(X) =  $2/(EXP(X) + EXP(-X))$ Hyperbolische Kosekante CSCH(X) =  $2/(EXP(X)-EXP(-X))$ <br>Hyperbolischer Kotangens COTH(X) =  $(EXP(X)+EXP(-X))$  $COTH(X) = (EXP(X) + EXP(-X))$  $/(EXP(X)-EXP(-X))$ 

 $ARCSINH(X) = LOG(X + SQR(X^*X + 1))$ 

 $\text{ARCCOSH}(X) = \text{LOG}(X + \text{SQR}(X^{**}X-1))$ 

 $ARCTANH(X) = LOG(1+X)/(1-X)/2$ 

 $ARCSECH(X) = LOG(1+SQR(1-X*X))/X)$  $\text{ARCCSCH}(X) = \text{LOG}((1+\text{SGN}(X))$  $*SQR(1+X*X)/X)$ 

 $\text{ARCCOTH}(X) = \text{LOG}((X+1))/(X-1))/2$ 

# *Dezimale und Hexadezimale Zahlen*

Die Umwandlung einer Dezimalzahl in ihr hexadezimales Äquivalent erfolgt bei GW-BASIC in Form der HEX\$-Funktion (siehe Kapitel 4 "Befehle und Funktionen"). Diese Funktion ergibt das hexadezimale Äquivalent für die Dezimalzahl im Bereich - 32768 bis 65535 (falls die Zahl negativ ist, wird ein Zweierkompliment verwendet).

Hier ein Beispiel für die Verwendung der HEX\$-Funktion:

PRINT HEX\$(255) ergibt FF

GW-BASIC selbst liefert keine Funktion zur Umwandlung von Hexadezimalzahlen in Dezimalzahlen, jedoch Sie könnten das folgende Programm verwenden, bei dem eine Hexadezimalzahl in einen positiven Dezimalwert umgewandelt wird. Geben Sie eine beliebige Hexadezimalzahl ein und verwenden Sie die Großbuchstaben A bis F. Stellen Sie der Zahl kein &H voraus.

```
9900 INPUT "Hex Zahl";H$
9905 DEC=0
9910 FOR C%= 1 TO LEN(H$)
9920 CH$=MID$(H$,C%, 1)
9930 IF (CH$<"0" OR CH$>"9") AND (CH$<"A" OR CH$<"F")
    THEN GOTO 9900
9940 DEC=16*DEC-(CH$<"A")*(ASC(CH$)-48)-
    (CH$>"9")*(ASC(CH$)-55)
9950 NEXT C%
9960 PRINT "Hex ";H$;" = ";DEC;" dezimal"
```
Außerhalb des normalen Programmierbereichs sind hohe Zeilennummem zu verwenden. Sie können dann dieses Programm im Speicher lassen oder an das gerade bearbeitete Programm anhängen (MERGE). Somit ist eine schnelle Umwandlung von hexadezimalen in dezimale Zahlen anhand des direkten Befehls GOTO 9900 beim Programmieren möglich.

 $\label{eq:2.1} \mathcal{L}(\mathcal{L}^{\text{max}}_{\mathcal{L}}(\mathcal{L}^{\text{max}}_{\mathcal{L}}),\mathcal{L}^{\text{max}}_{\mathcal{L}}(\mathcal{L}^{\text{max}}_{\mathcal{L}}))$ 

# *Positionen auf der Tastatur*

Ihr NCR-PC bezieht sich intern auf die jeweiligen Tasten der Tastatur anhand der Tastenpositionen. Normalerweise beziehen Sie sich beim Programmieren mit GW-BASIC auf die jeweilige Taste anhand des auf der Taste aufgedruckten Namens, zum Beispiel:

 $10$  K\$ = INKEY\$ : IF K\$ = "N" THEN GO TO  $10$ 

Es gibt jedoch zwei Umstände, bei denen die Kenntnis der Tastenposition unerläßlich ist, erstens beim Lesen eines Zwei-Code-Zeichens (siehe Anhang B) von der Tastatur und beim Abfangen einer bestimmten Tastenbetätigung (siehe KEY).

In der Zeichnung auf der nächsten Seite befindet sich die jeweilige Positionsnummer oben in der linken Ecke einer jeden Taste der Tastatur Ihres NCR-PC.

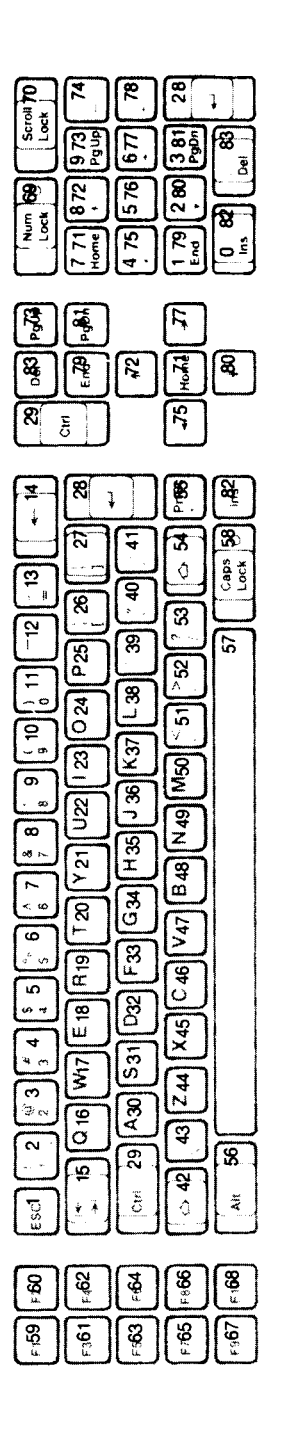

÷,

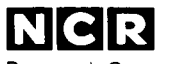

Personal Computer Division Augsburg, Germany

017-0040227